# Inversor de Frequência

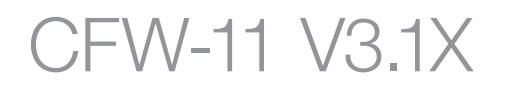

Manual de Programação

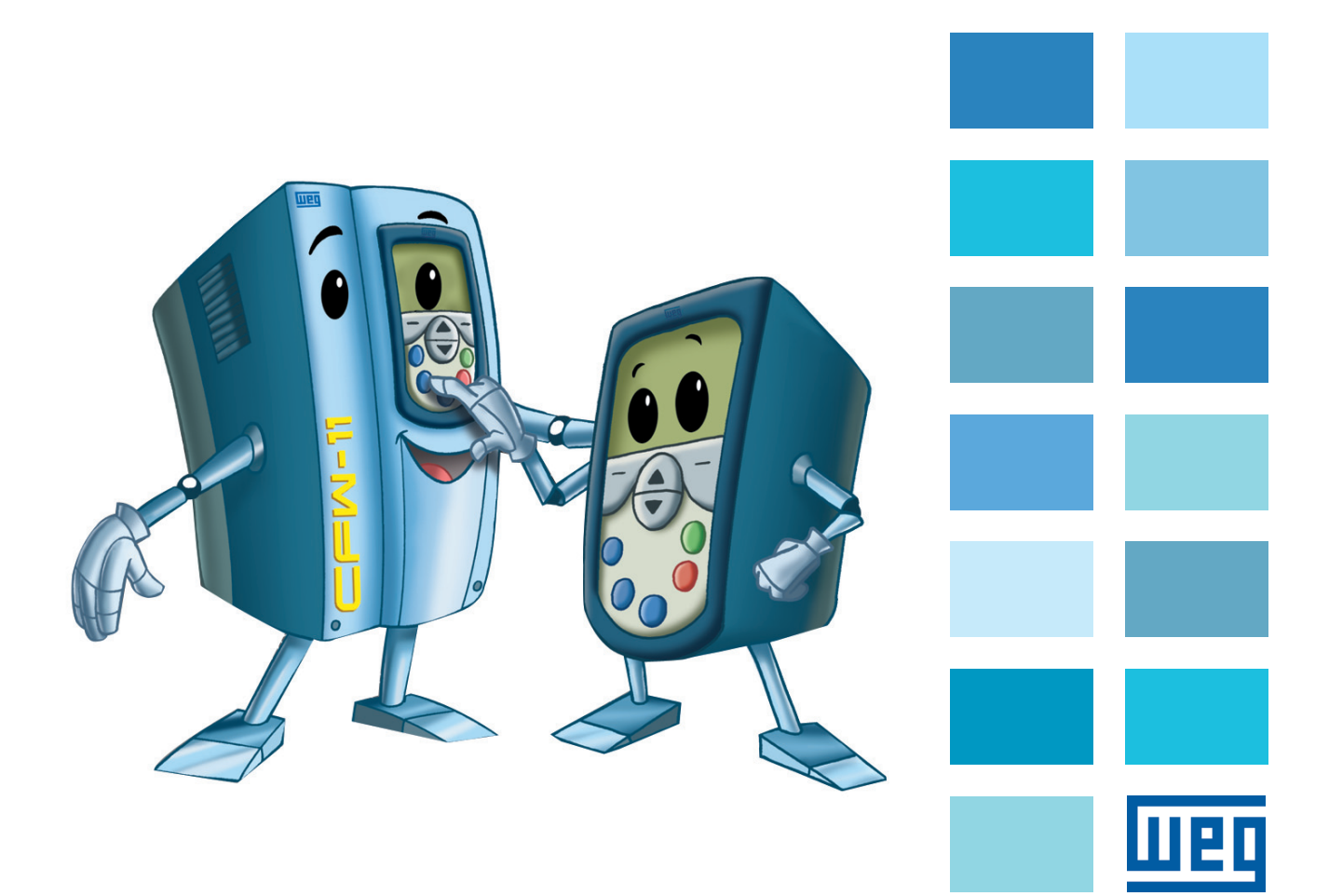

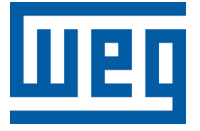

# Manual de Programação

Série: CFW-11

Idioma: Português

N º do Documento: 0899.5664 / 06

Versão de Software: 3.1X

Data da Publicação: 02/2012

#### Capítulo 0 Referência Rápida dos Parâmetros, Falhas e Alarmes

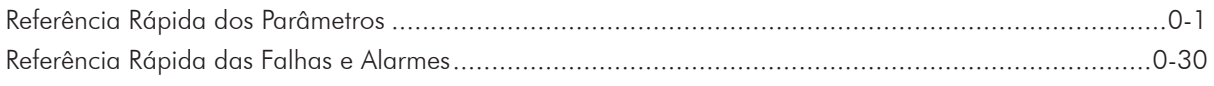

#### Capítulo 1 Instruções de Segurança

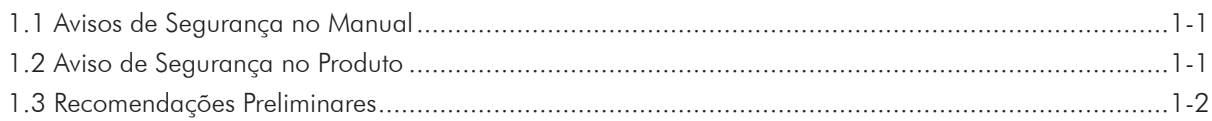

#### Capítulo 2 **Informações Gerais**

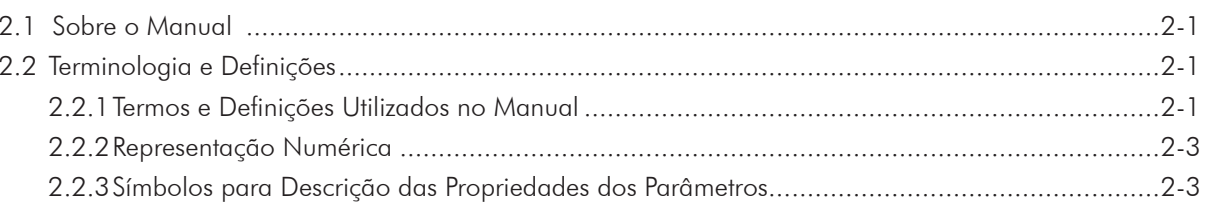

# Capítulo 3

Sobre o CFW-11

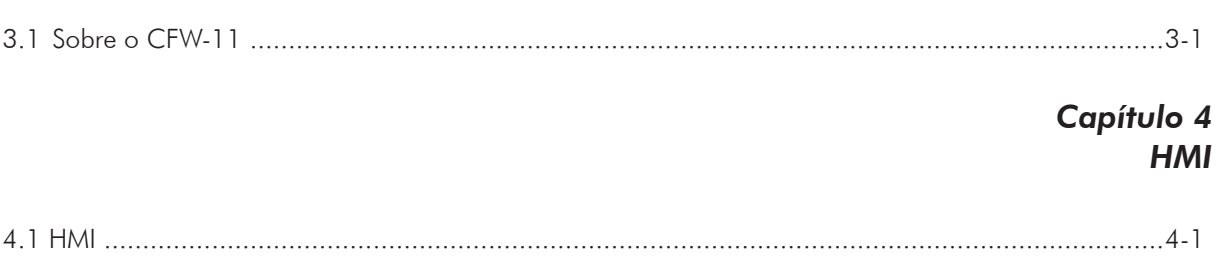

## Capítulo 5

# Instruções Básicas para Programação

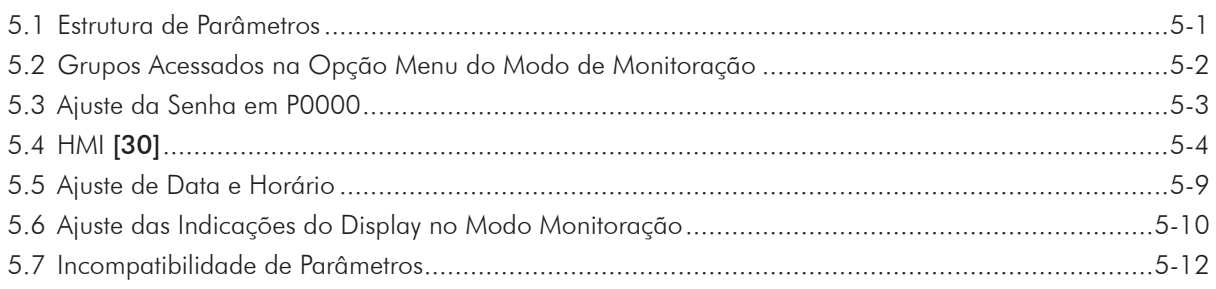

## Capítulo 6

Identificação do Modelo do Inversor e Acessórios

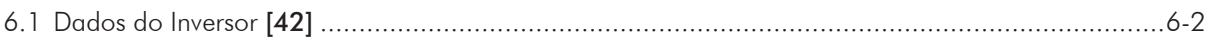

#### Capítulo 7 Colocação em Funcionamento e Ajustes

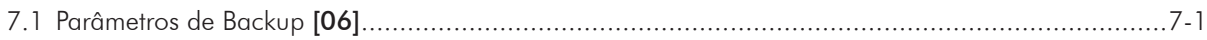

#### Capítulo 8 Tipos de Controle Disponíveis

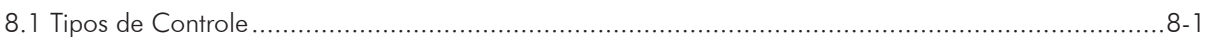

#### Capítulo 9 **Controle Escalar (V/f)**

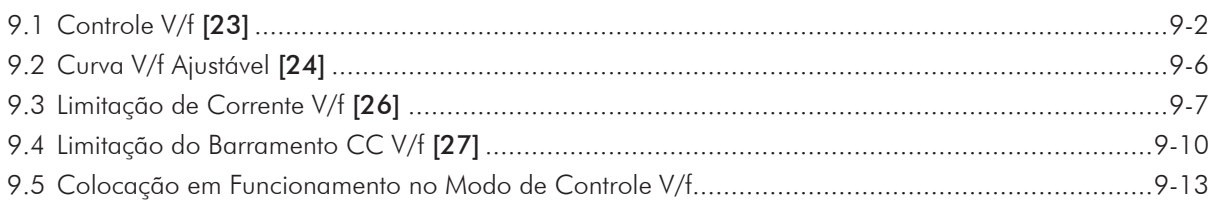

#### Capítulo 10 **Controle VVW**

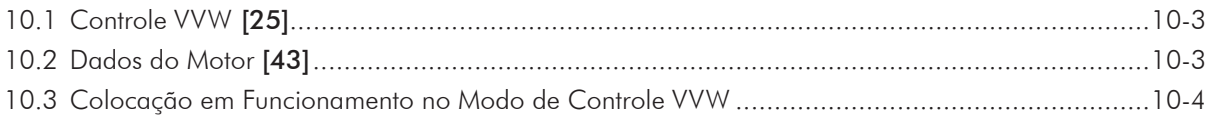

#### Capítulo 11 **Controle Vetorial**

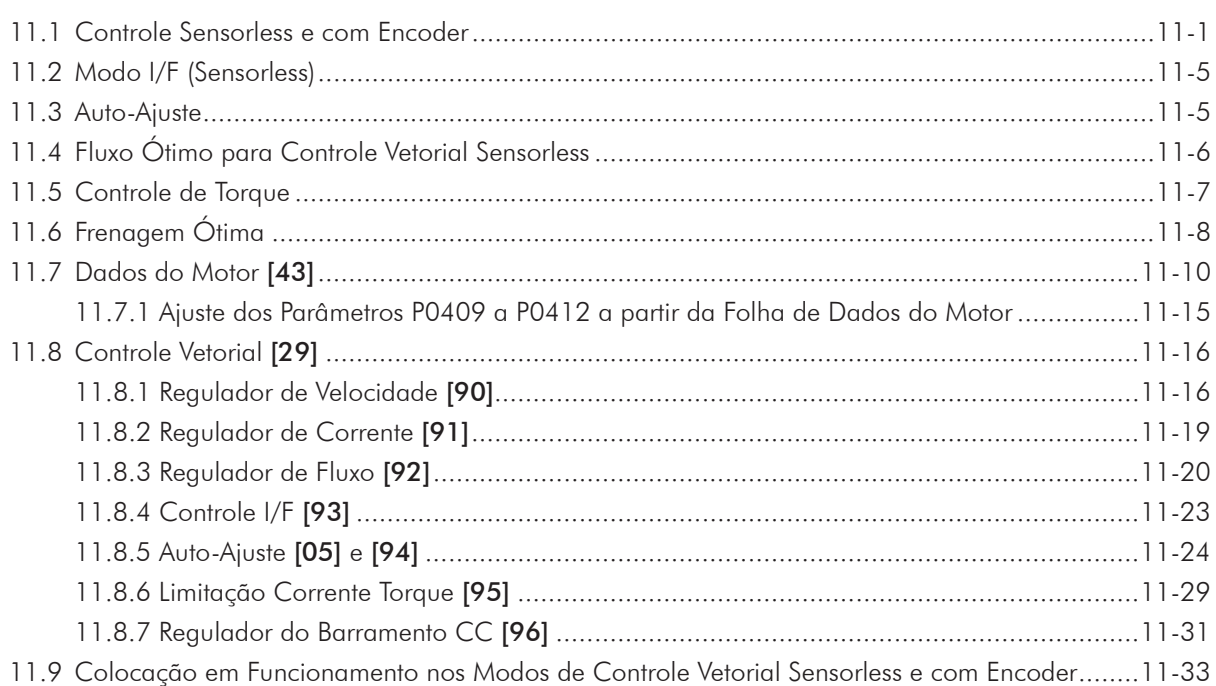

#### Capítulo 12 Funções Comuns a Todos os Modos de Controle

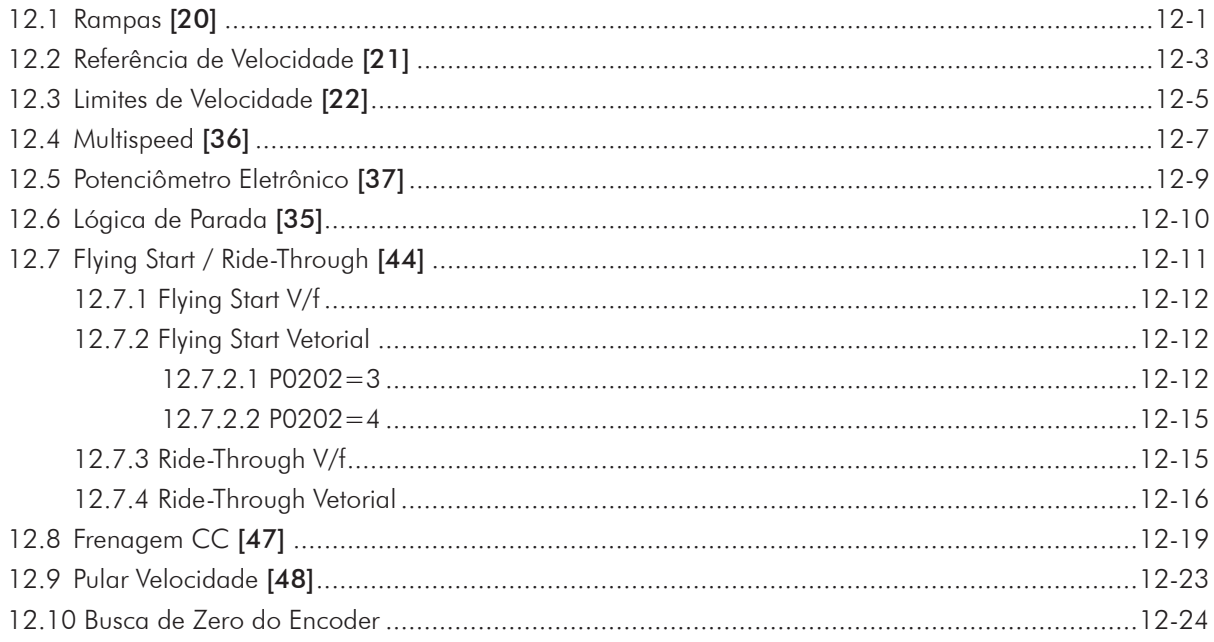

#### Capítulo 13 Entradas e Saídas Digitais e Analógicas

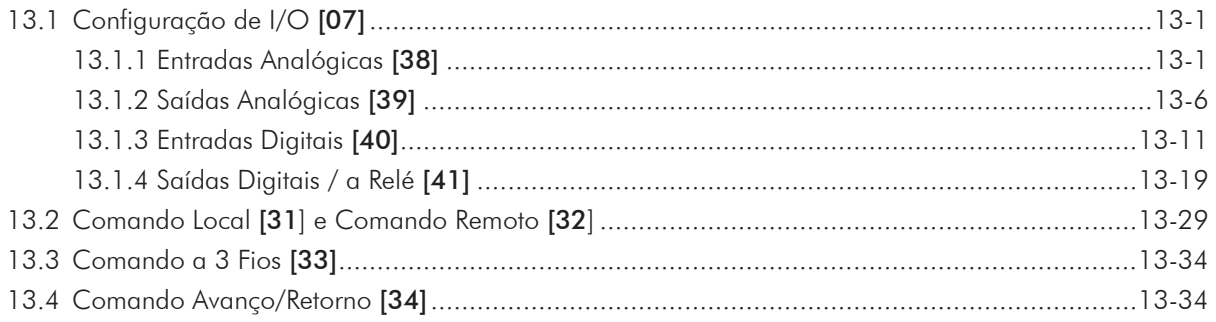

#### Capítulo 14 Frenagem Reostática

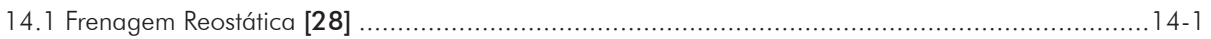

#### Capítulo 15 **Falhas e Alarmes**

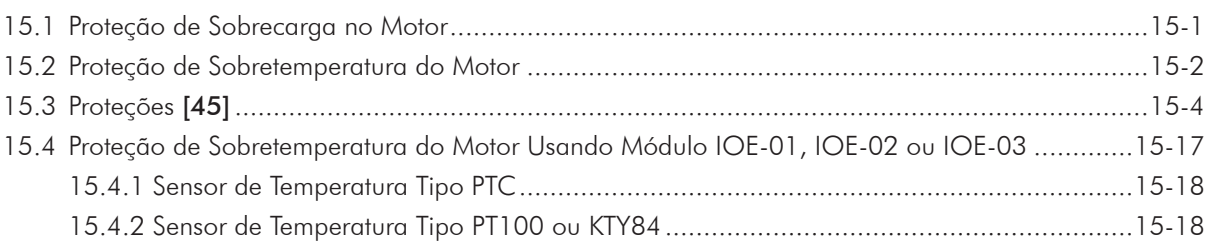

#### Capítulo 16 Parâmetros de Leitura [09]

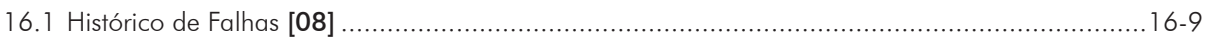

#### Capítulo 17 Comunicação [49]

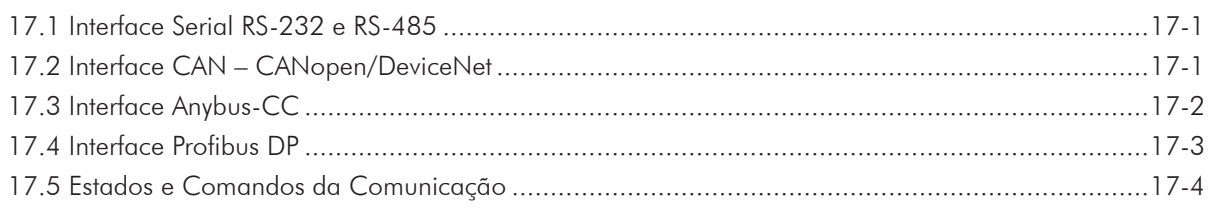

#### Capítulo 18 SoftPLC [50]

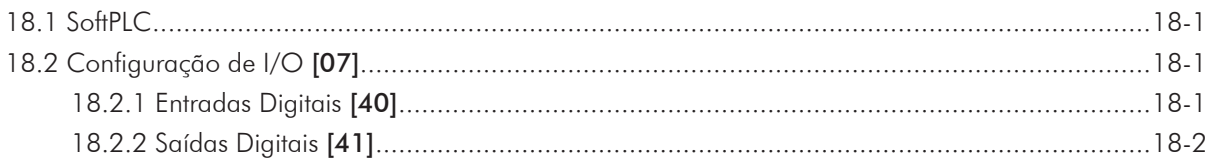

#### Capítulo 19 Função Trace [52]

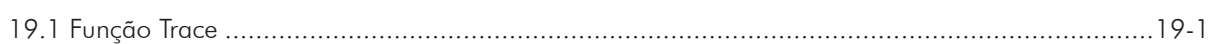

#### Capítulo 20 Regulador PID [46]

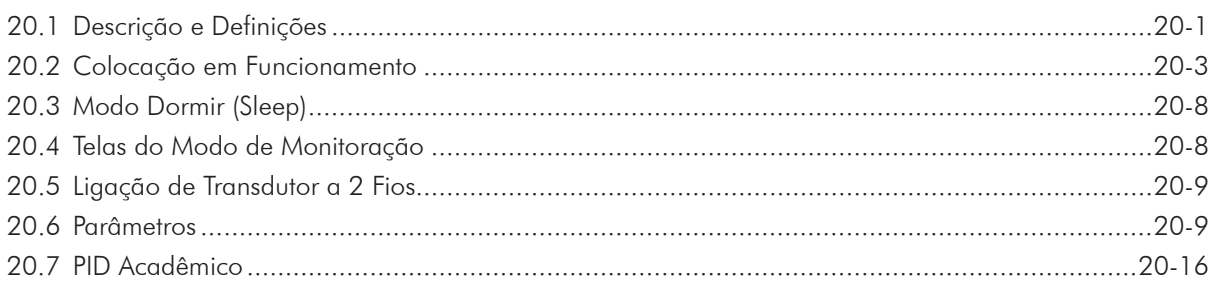

# Capítulo 21<br>Controle Vetorial PM

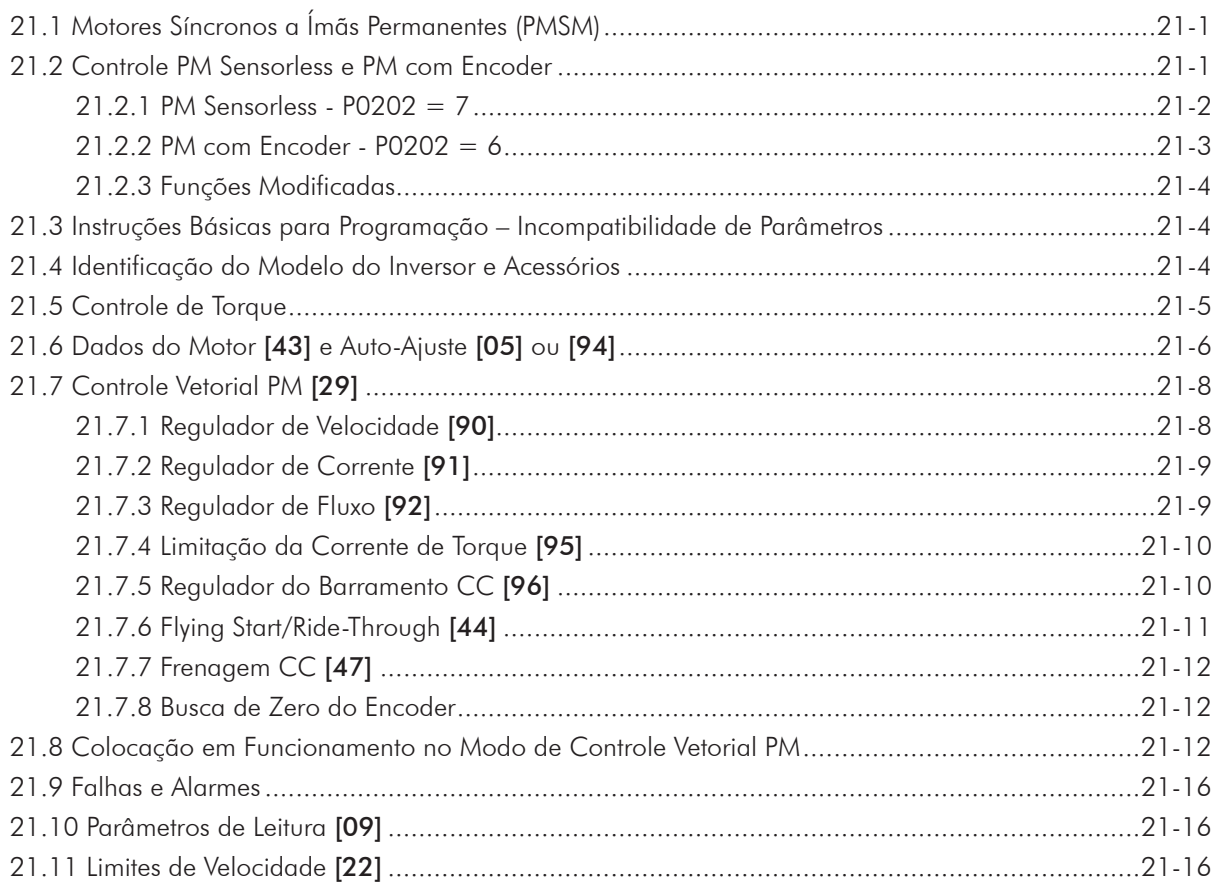

## *Índice*

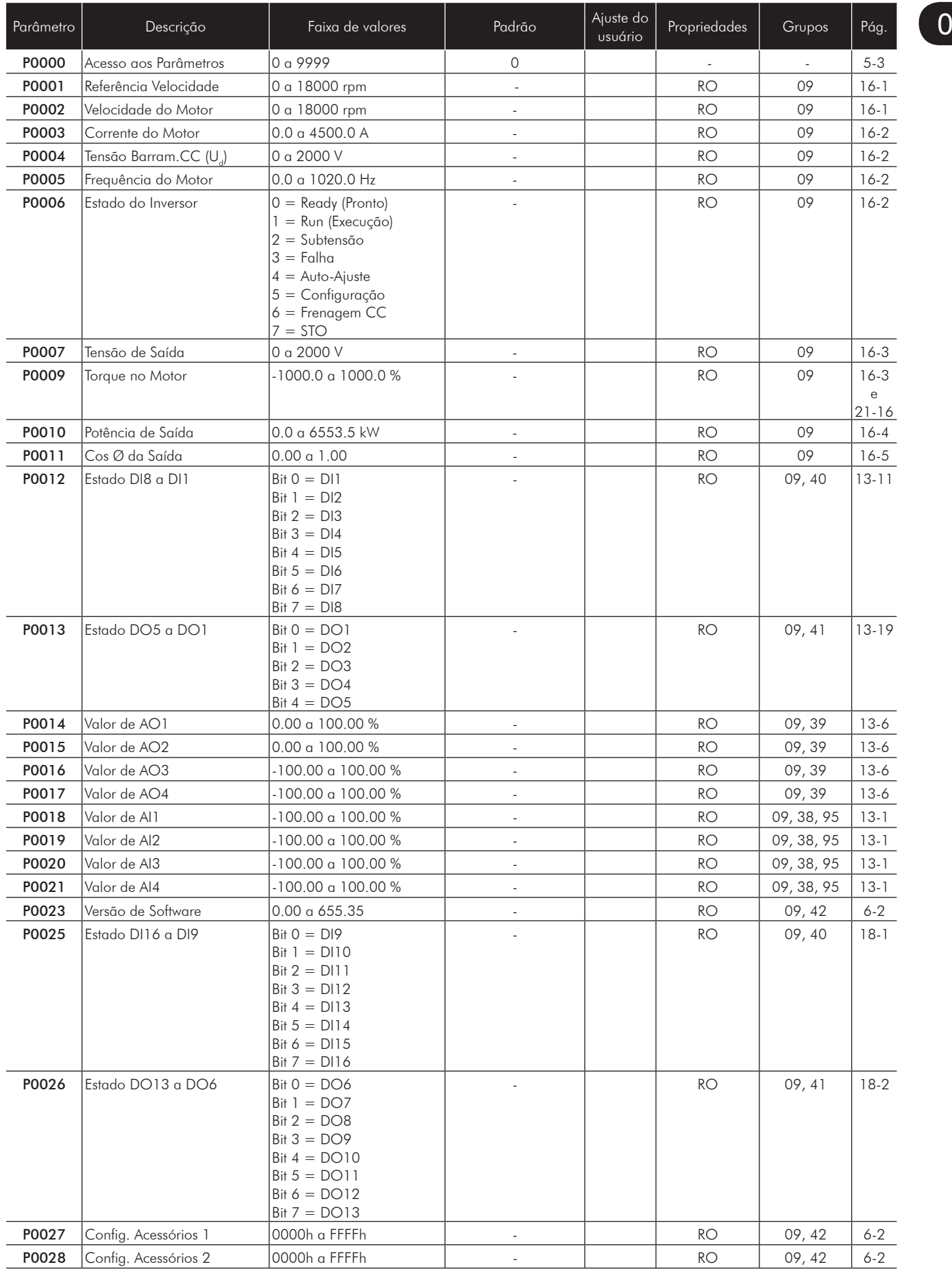

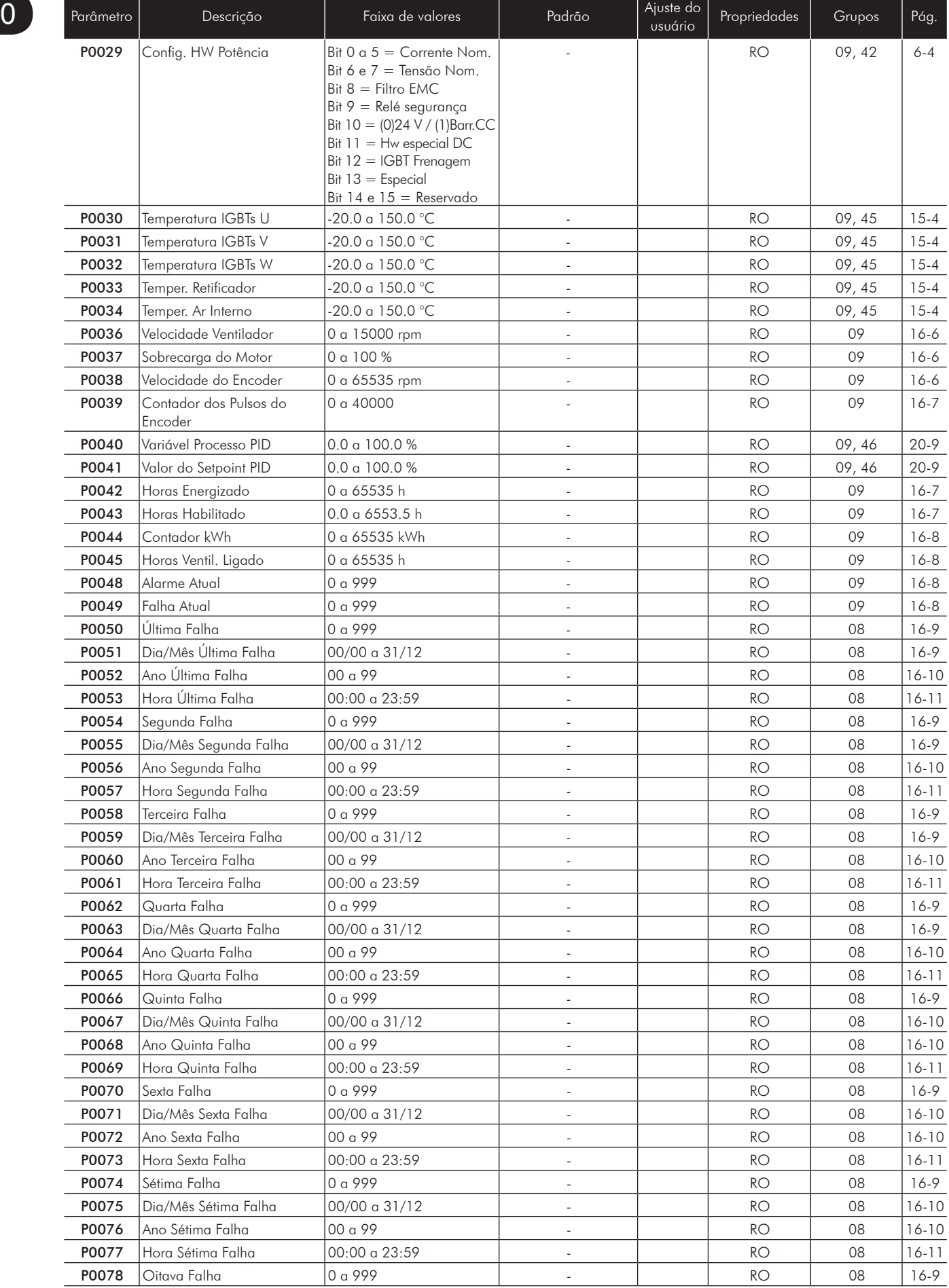

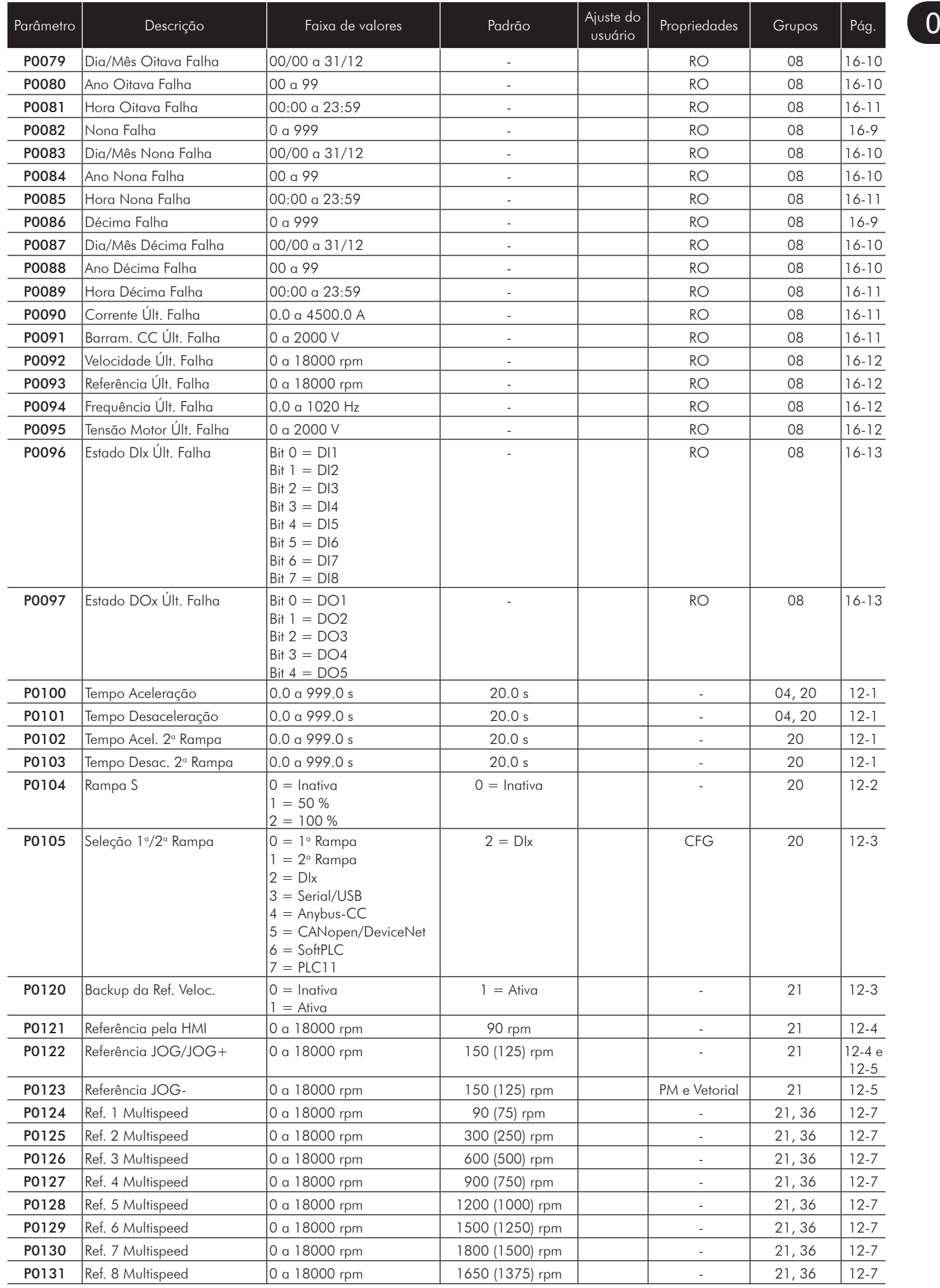

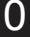

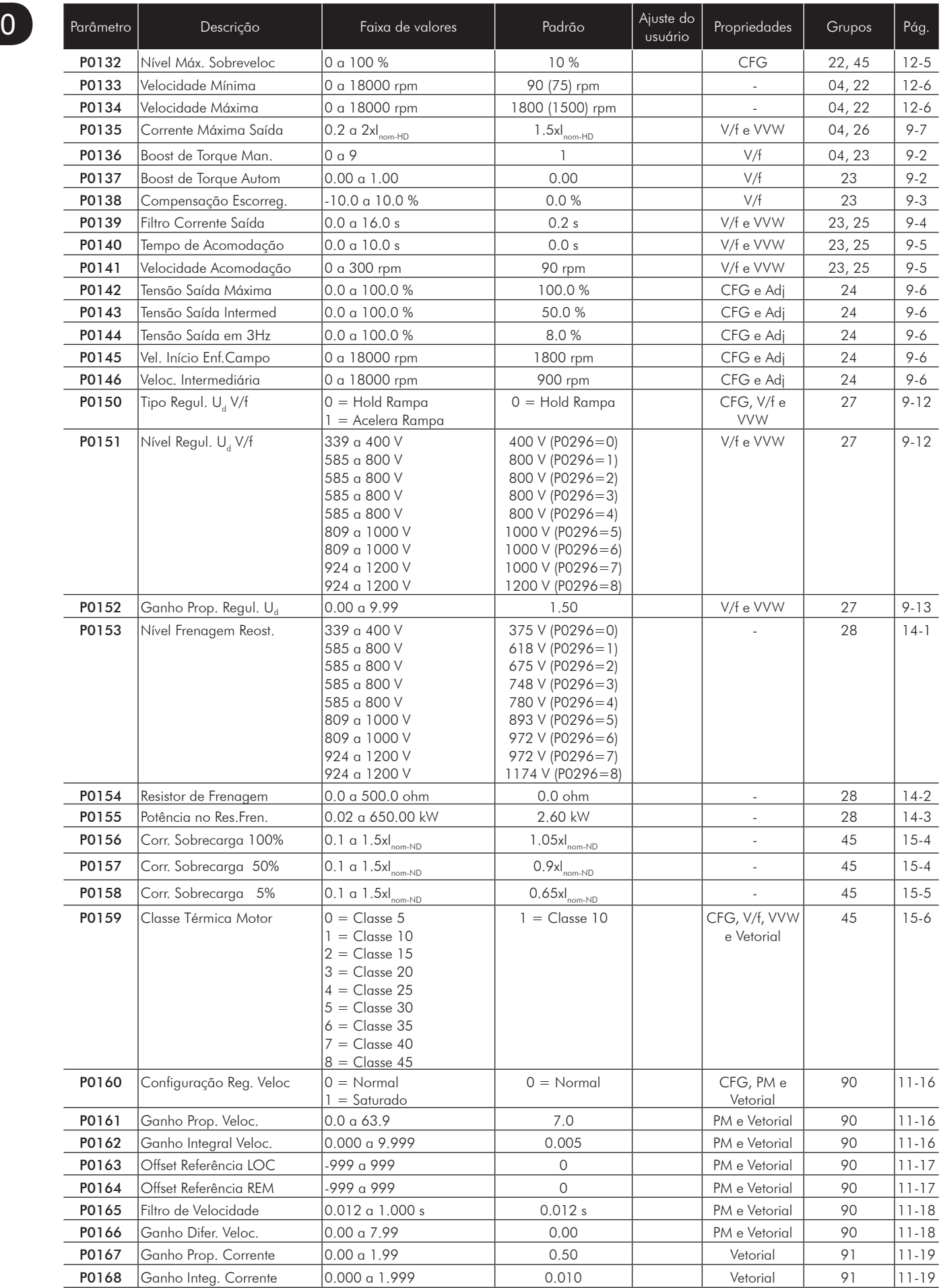

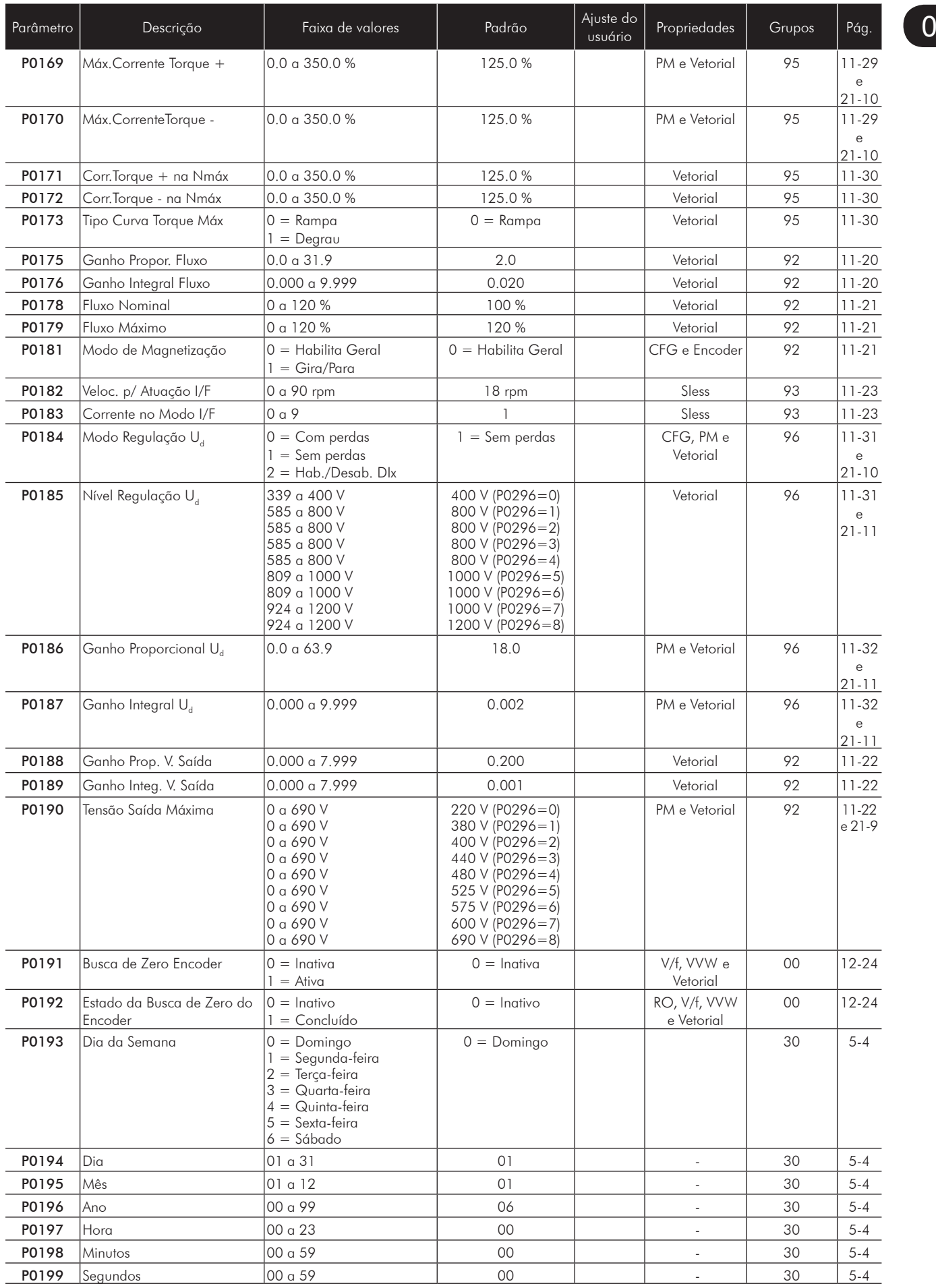

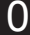

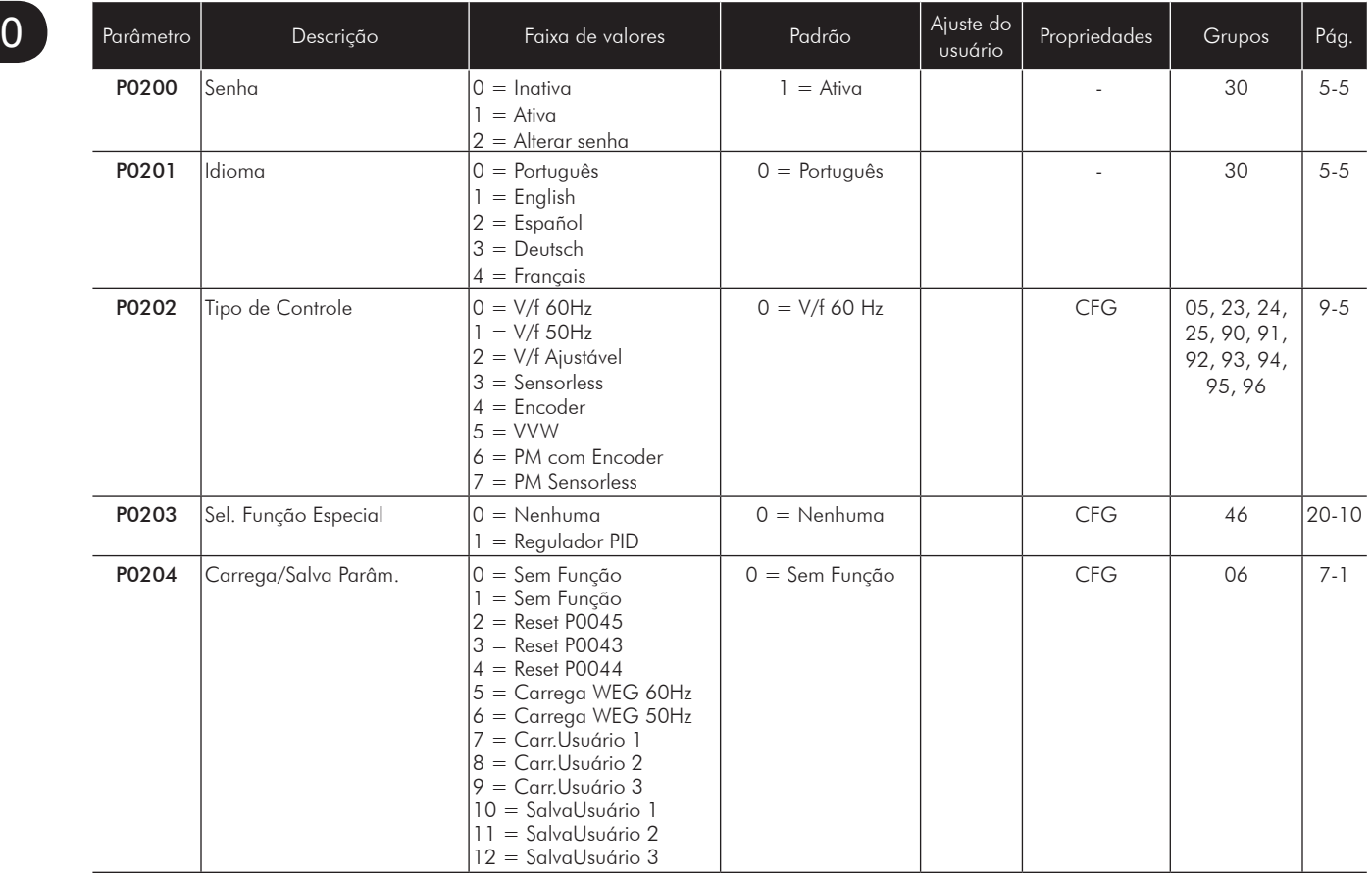

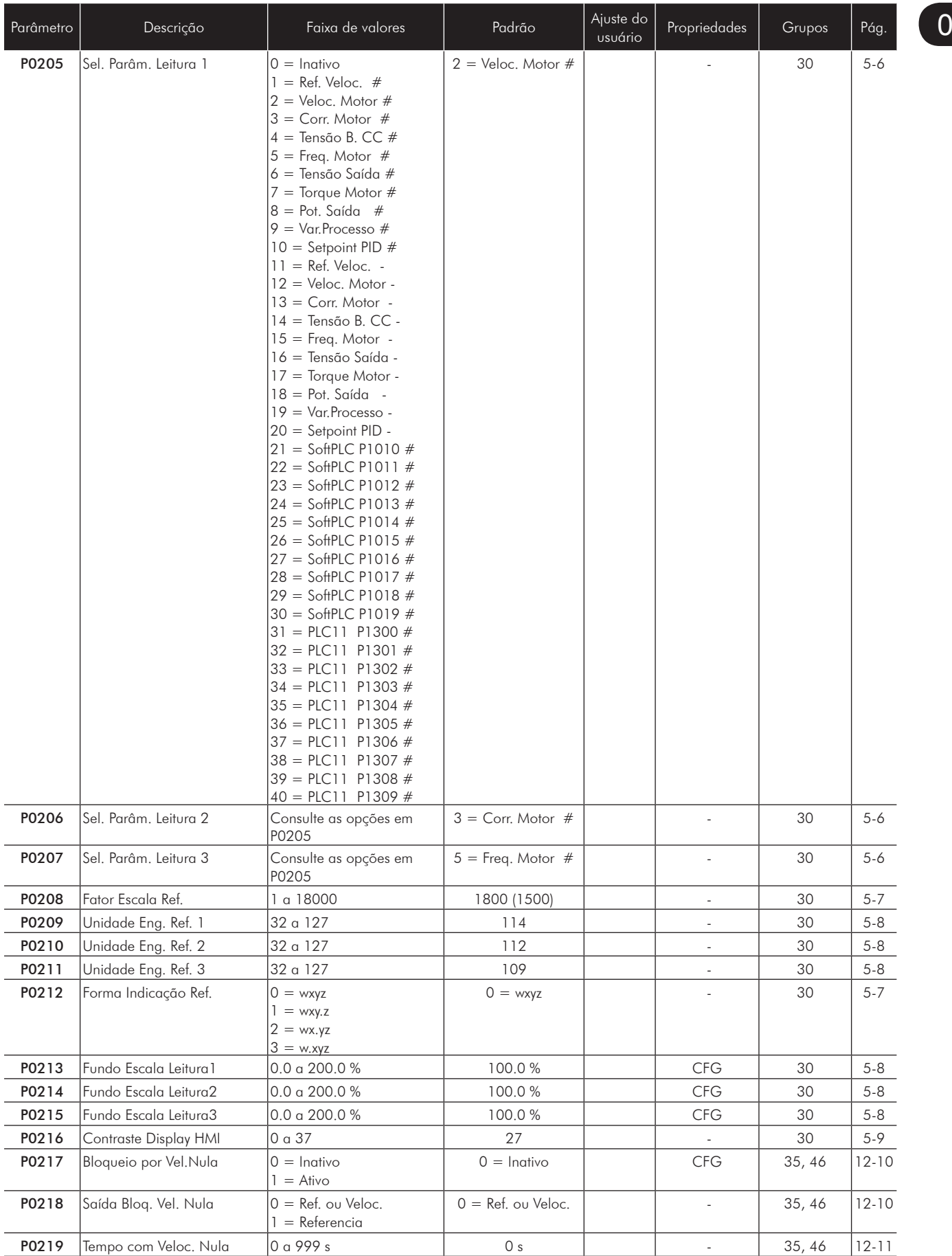

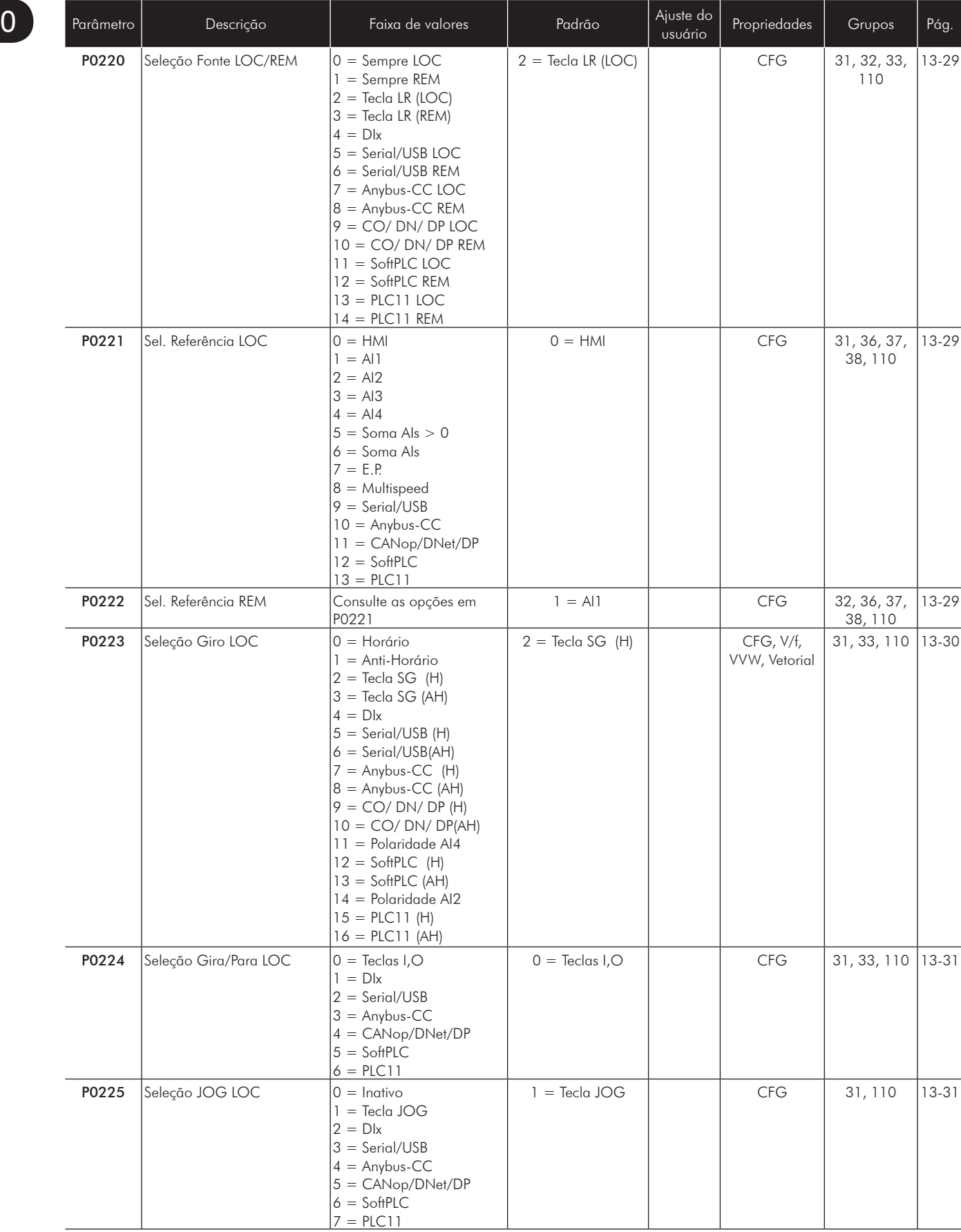

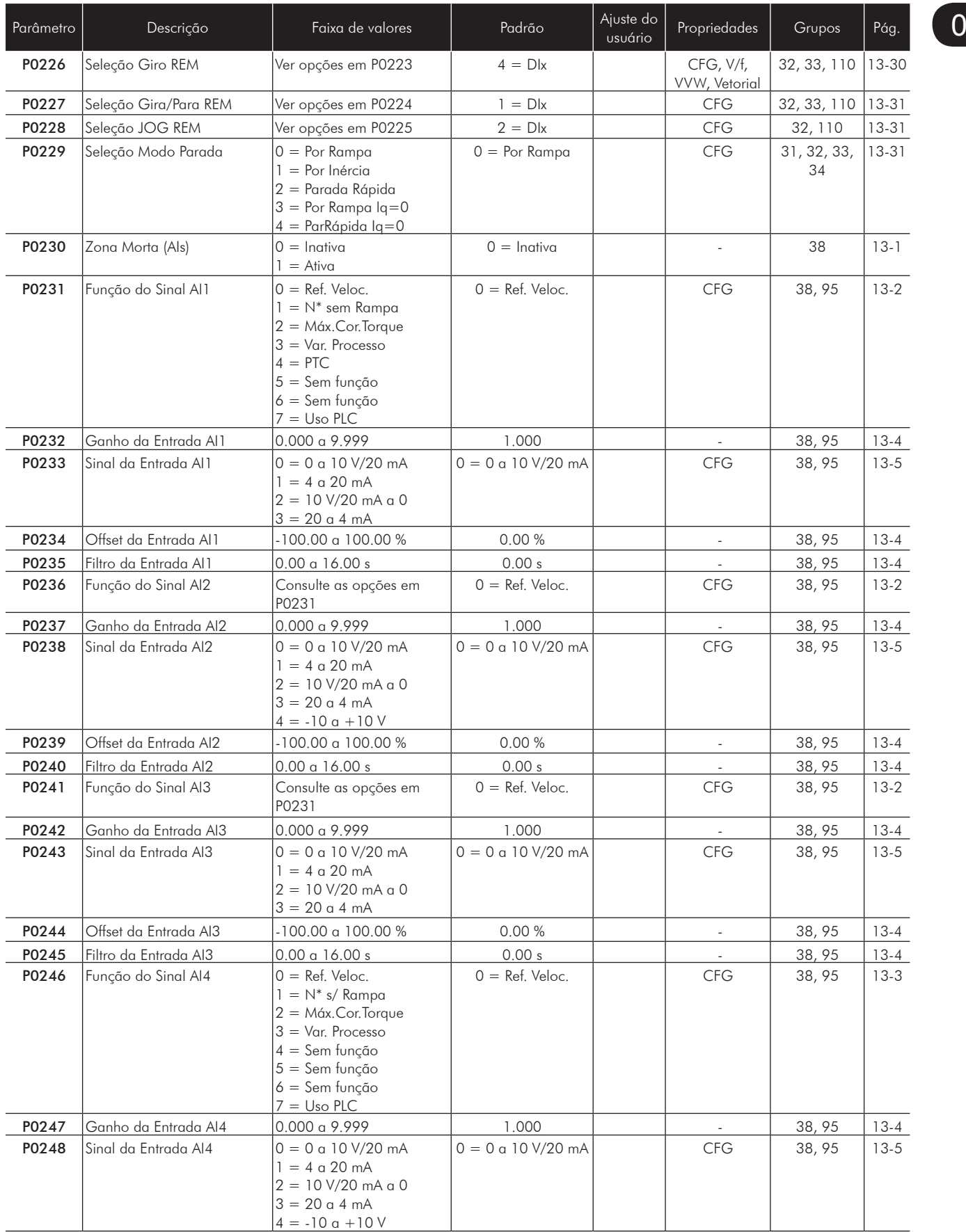

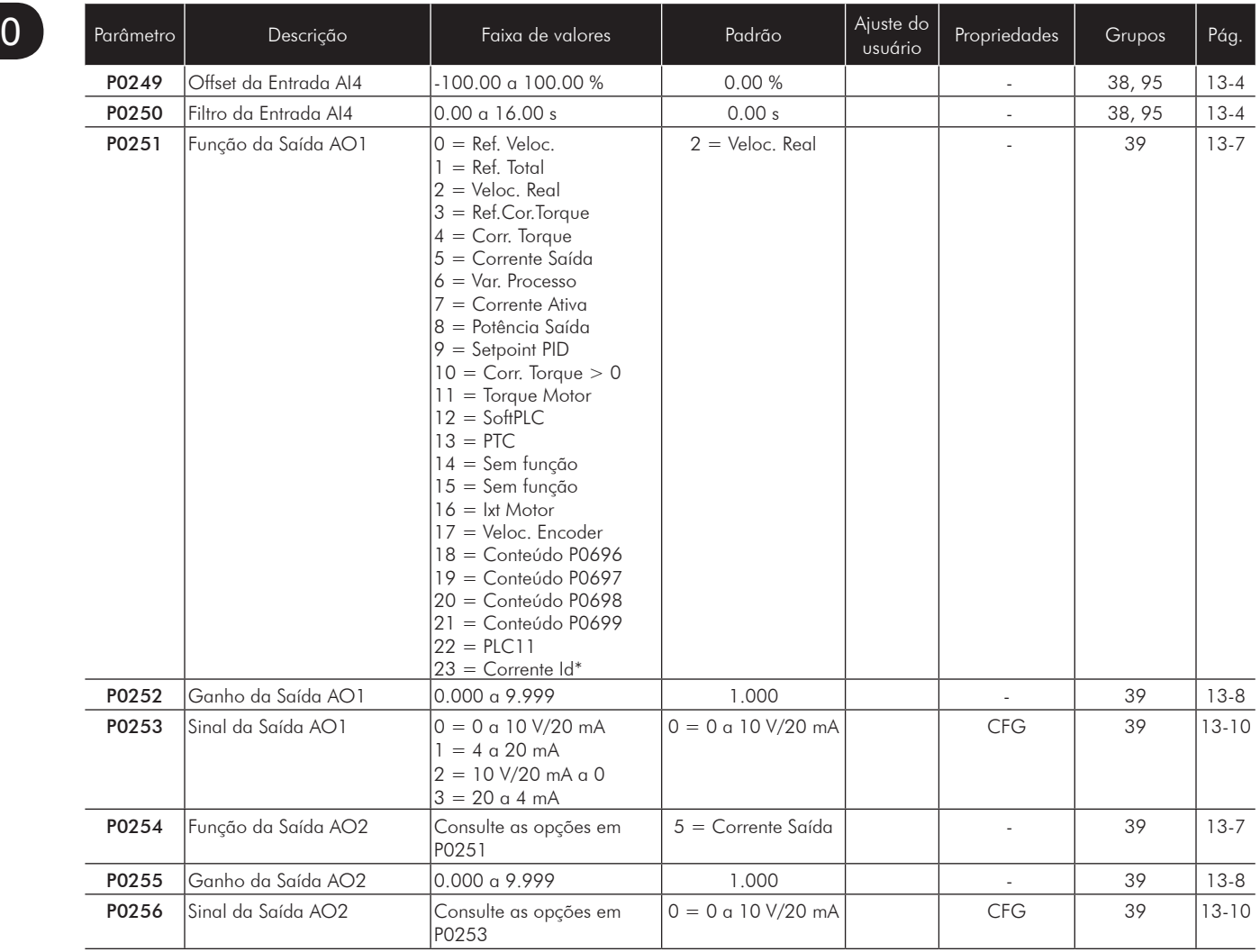

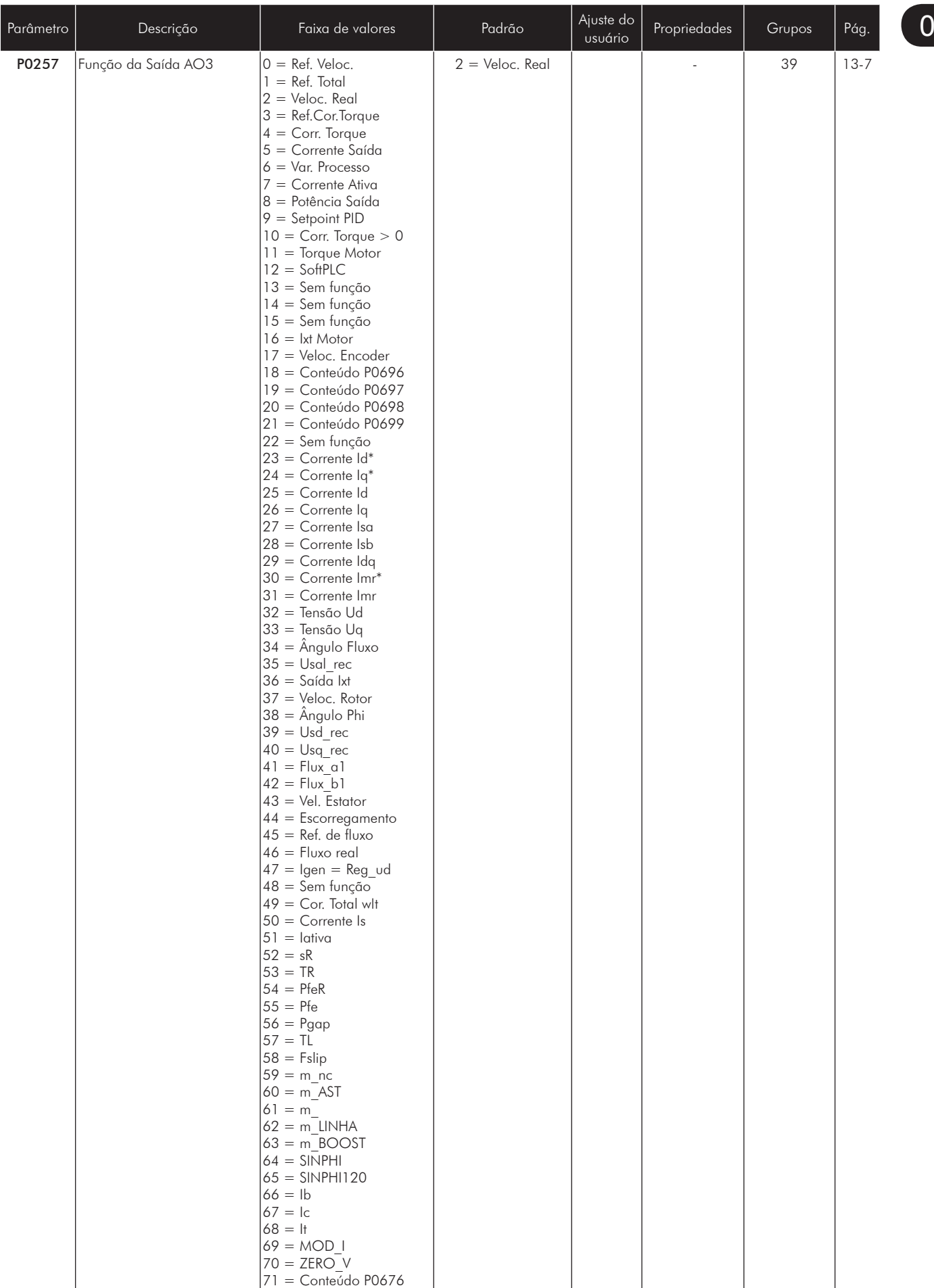

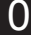

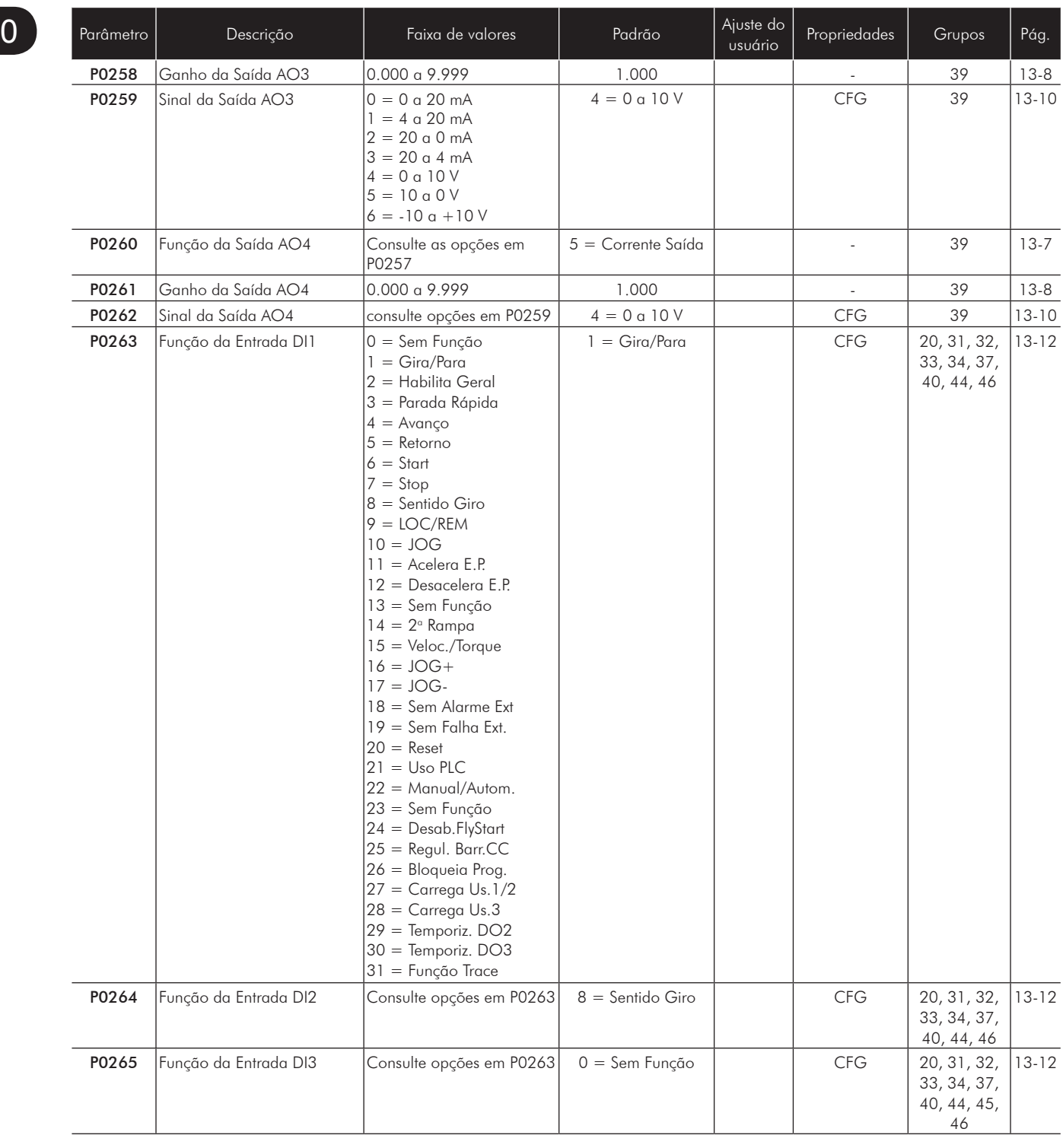

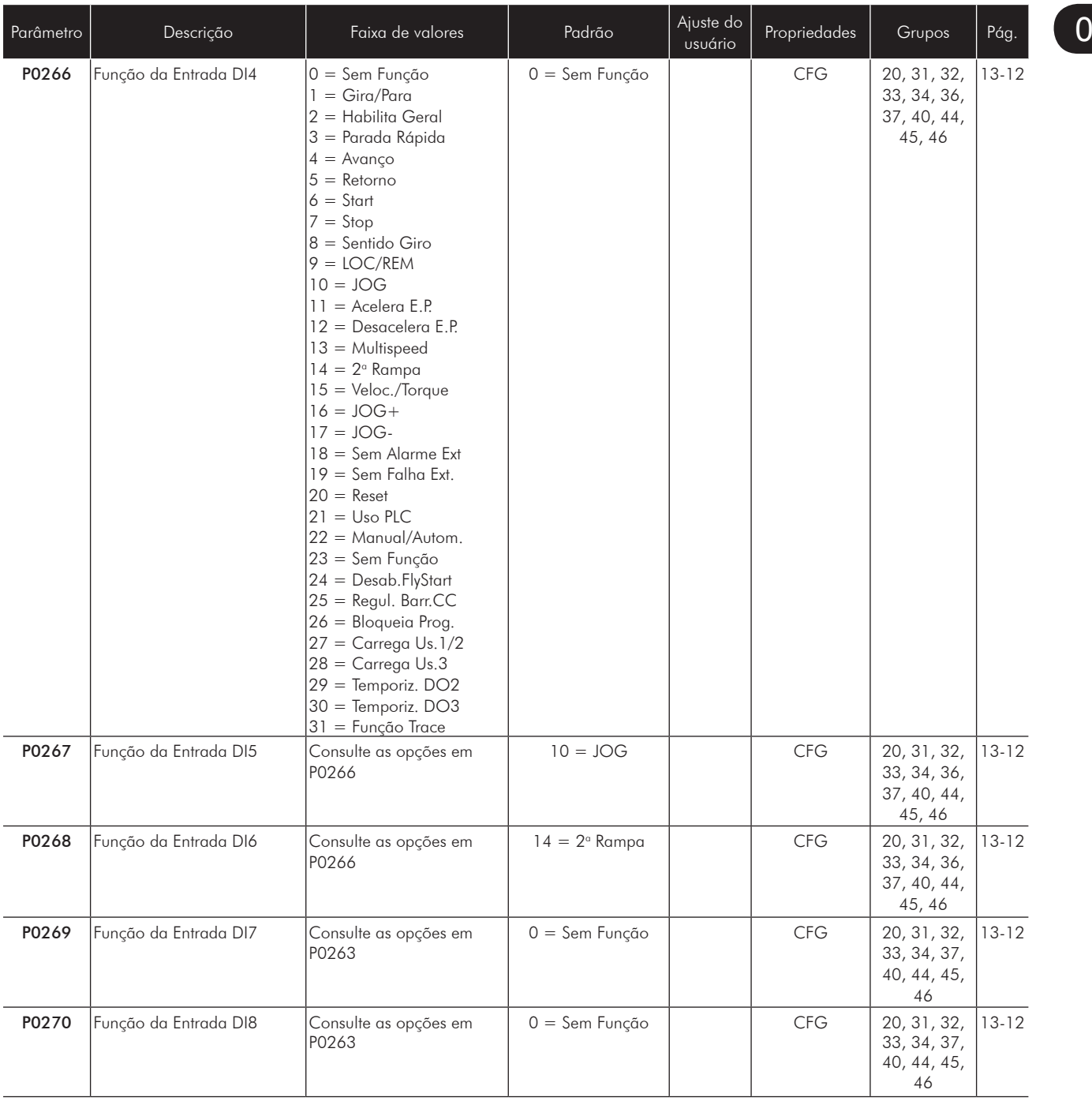

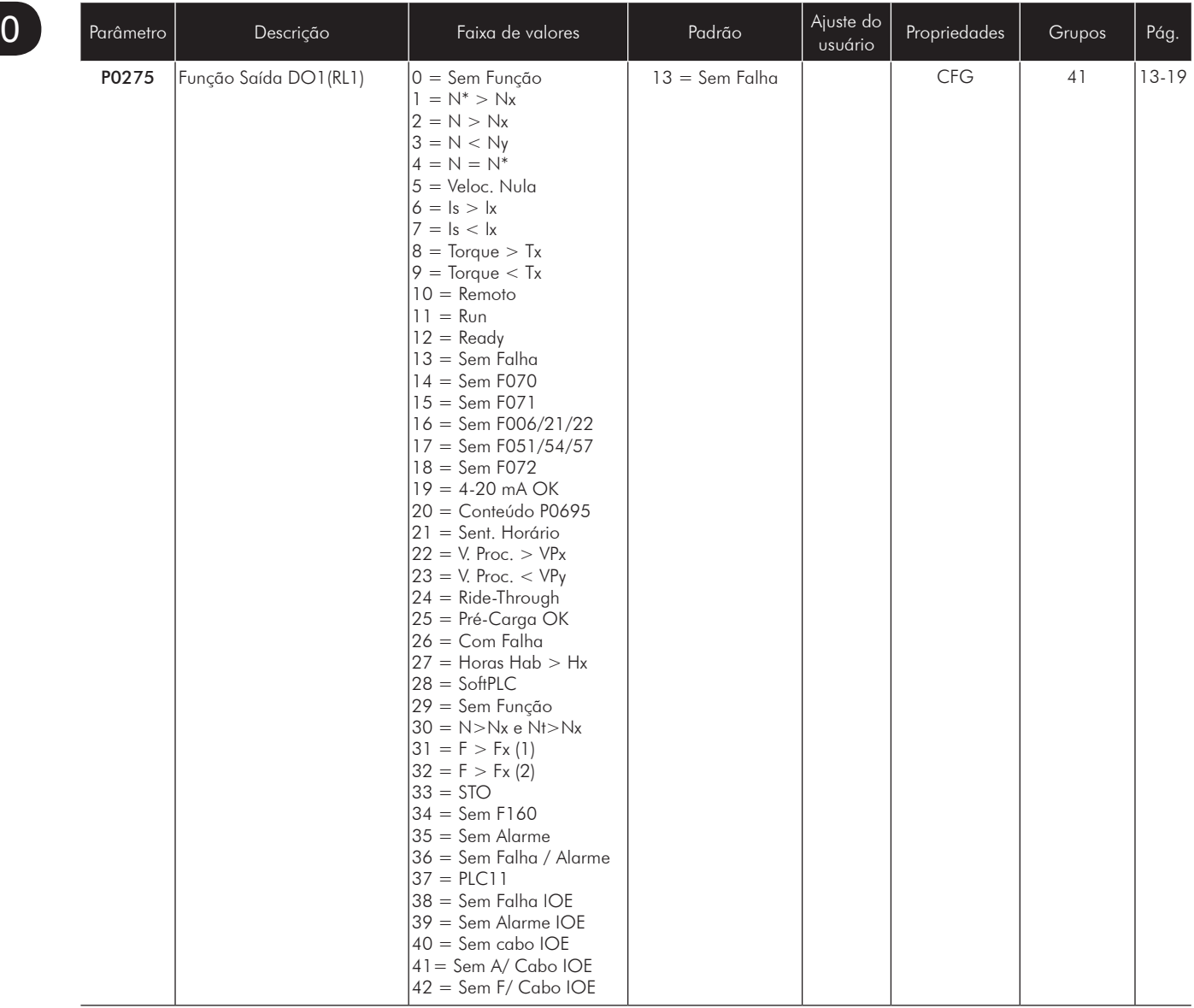

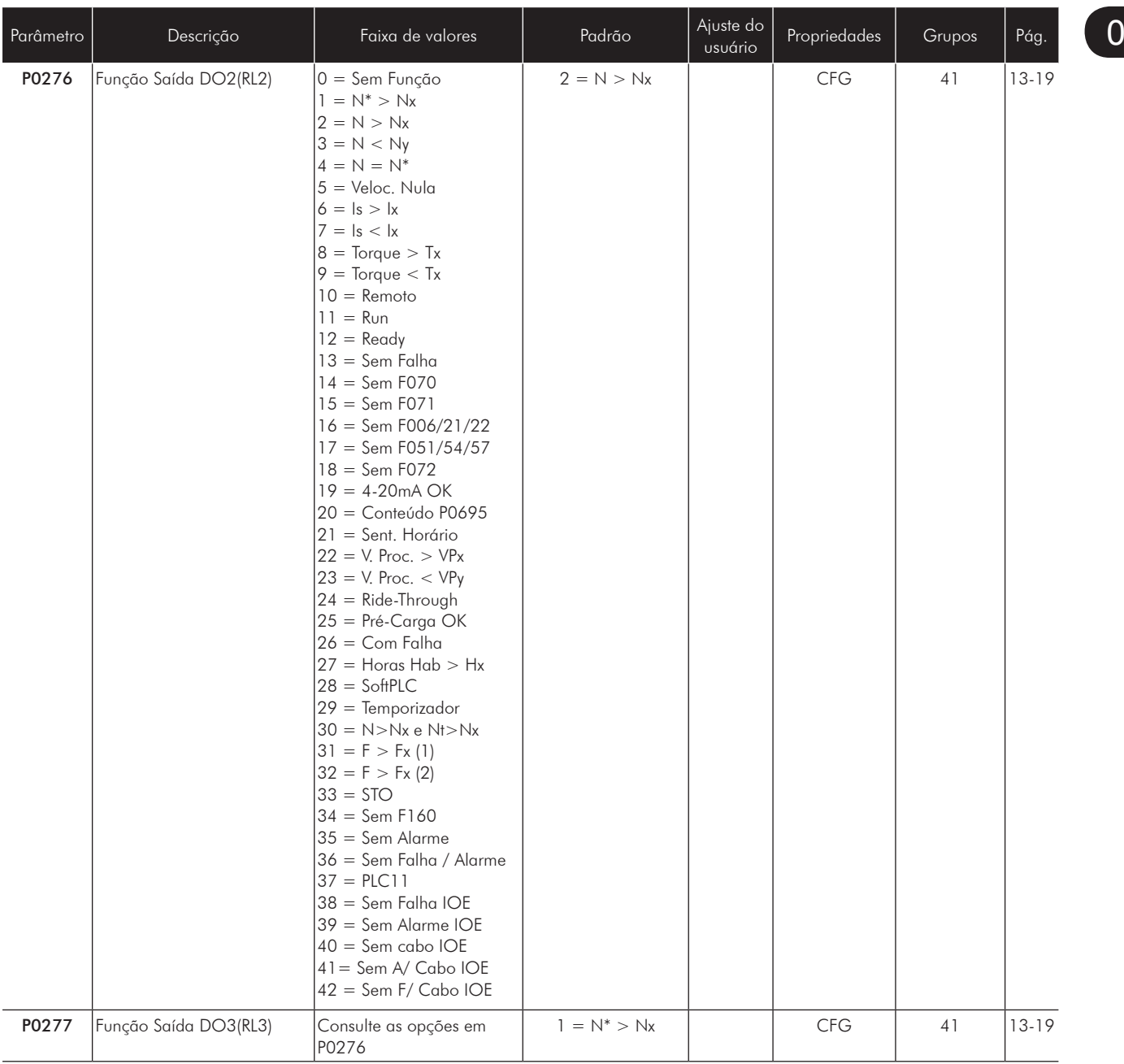

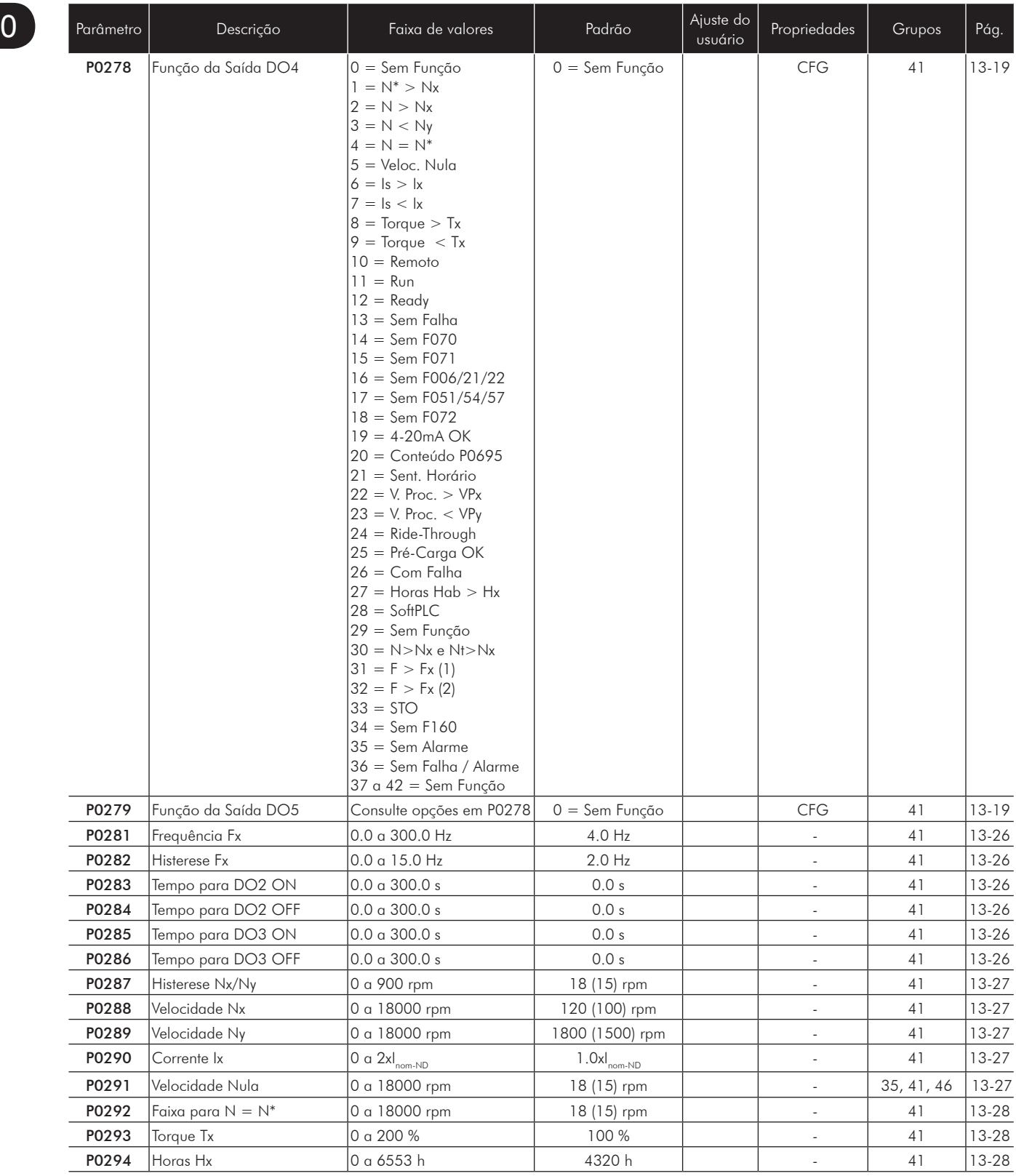

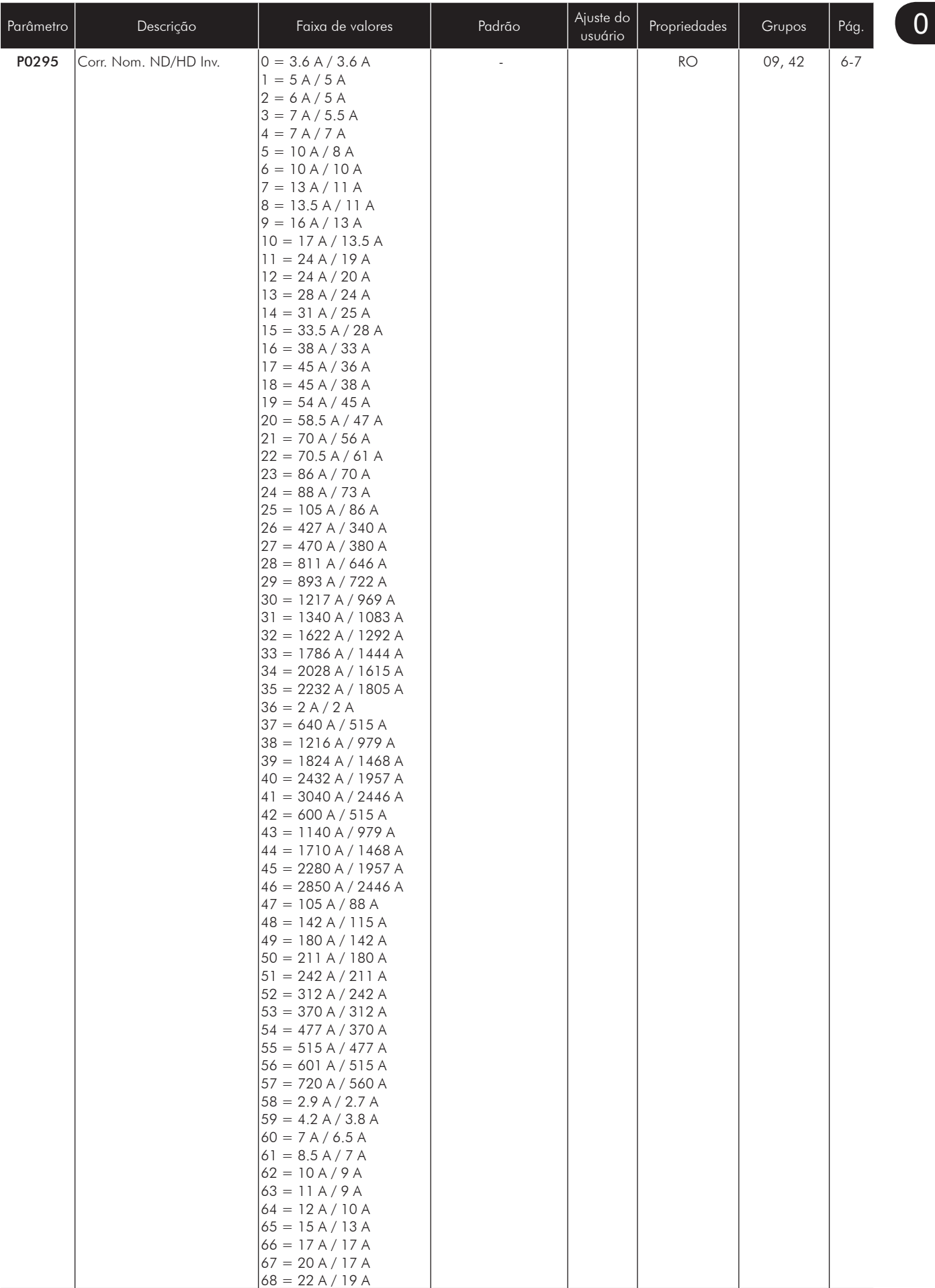

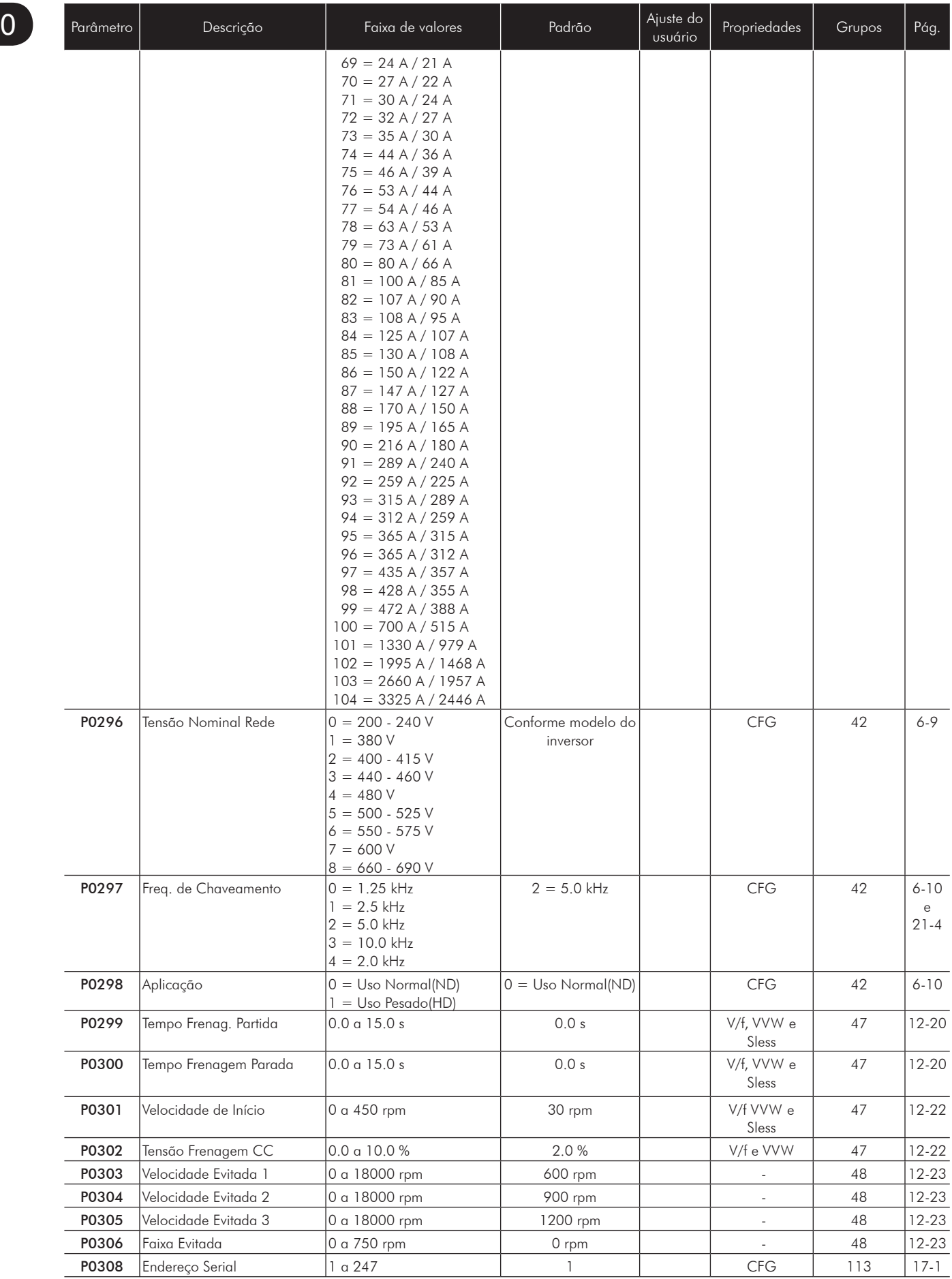

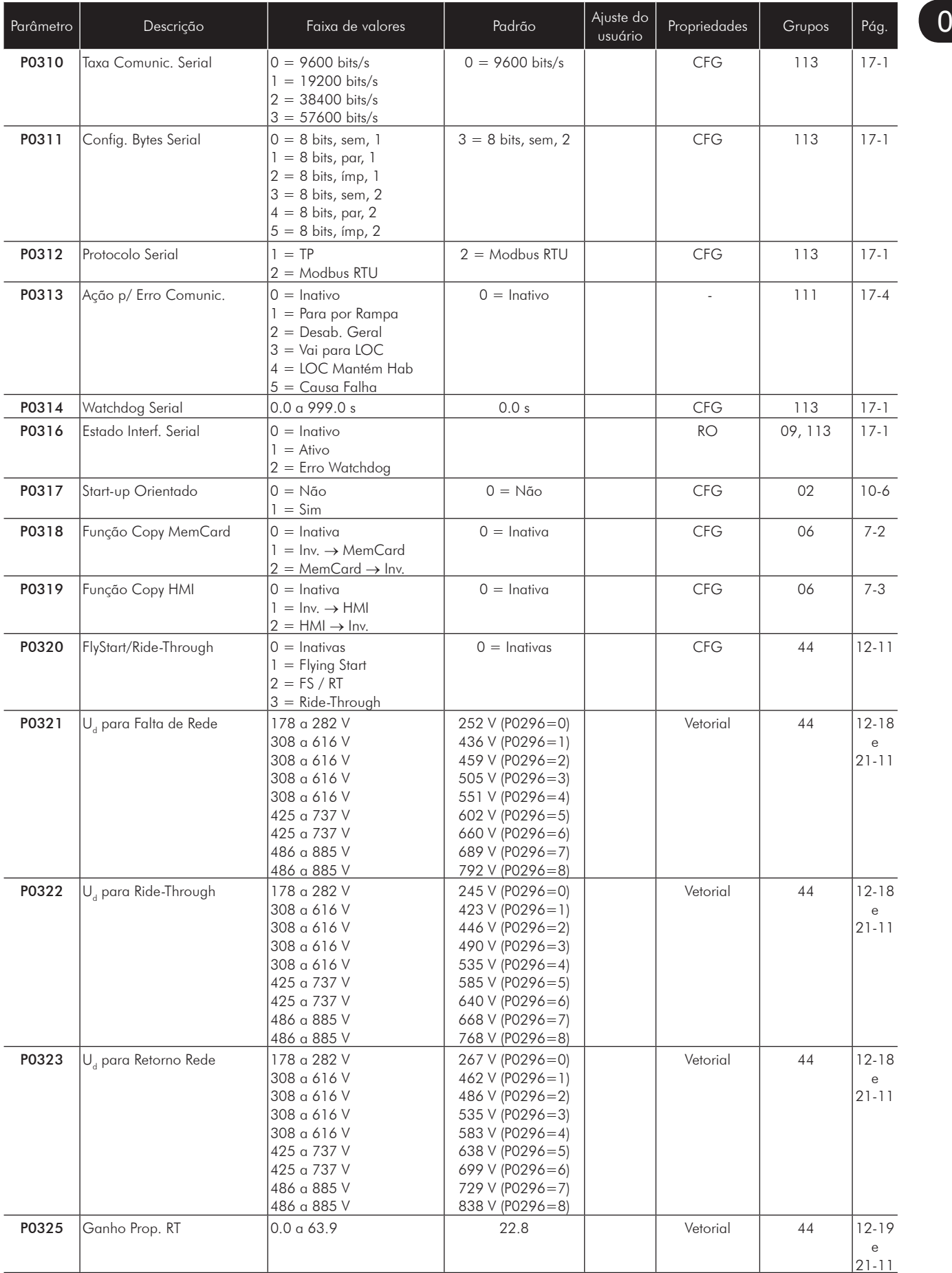

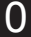

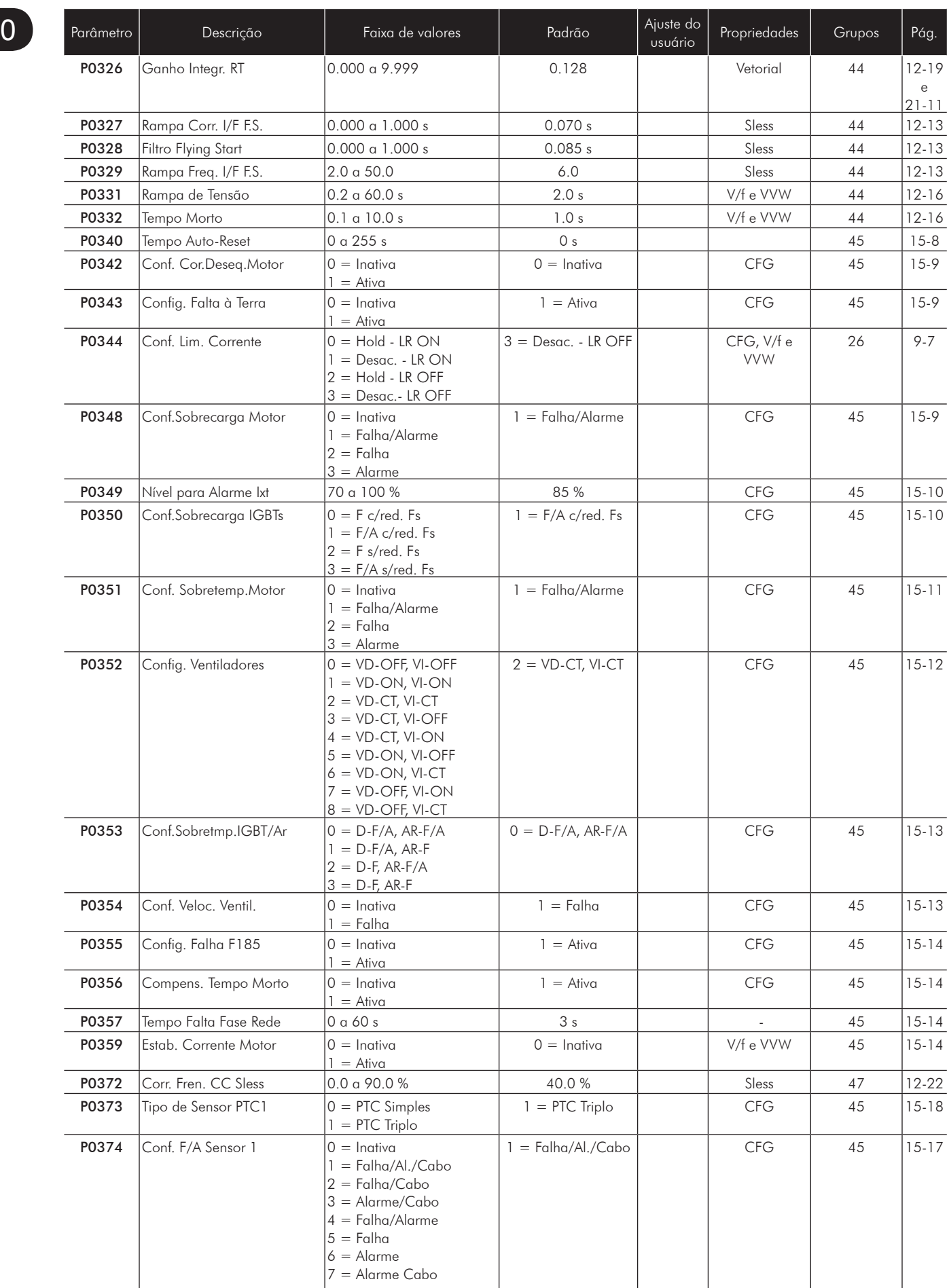

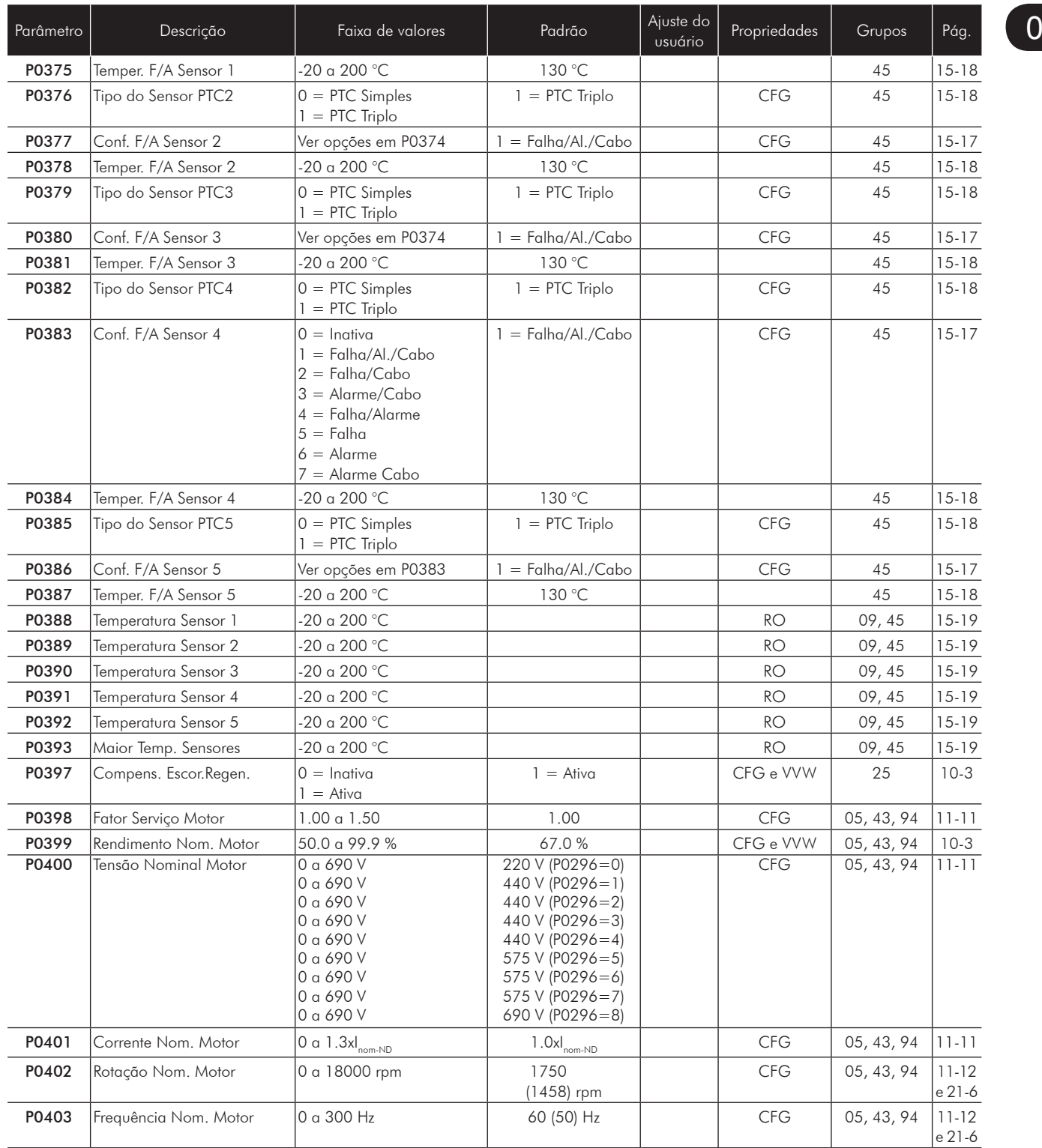

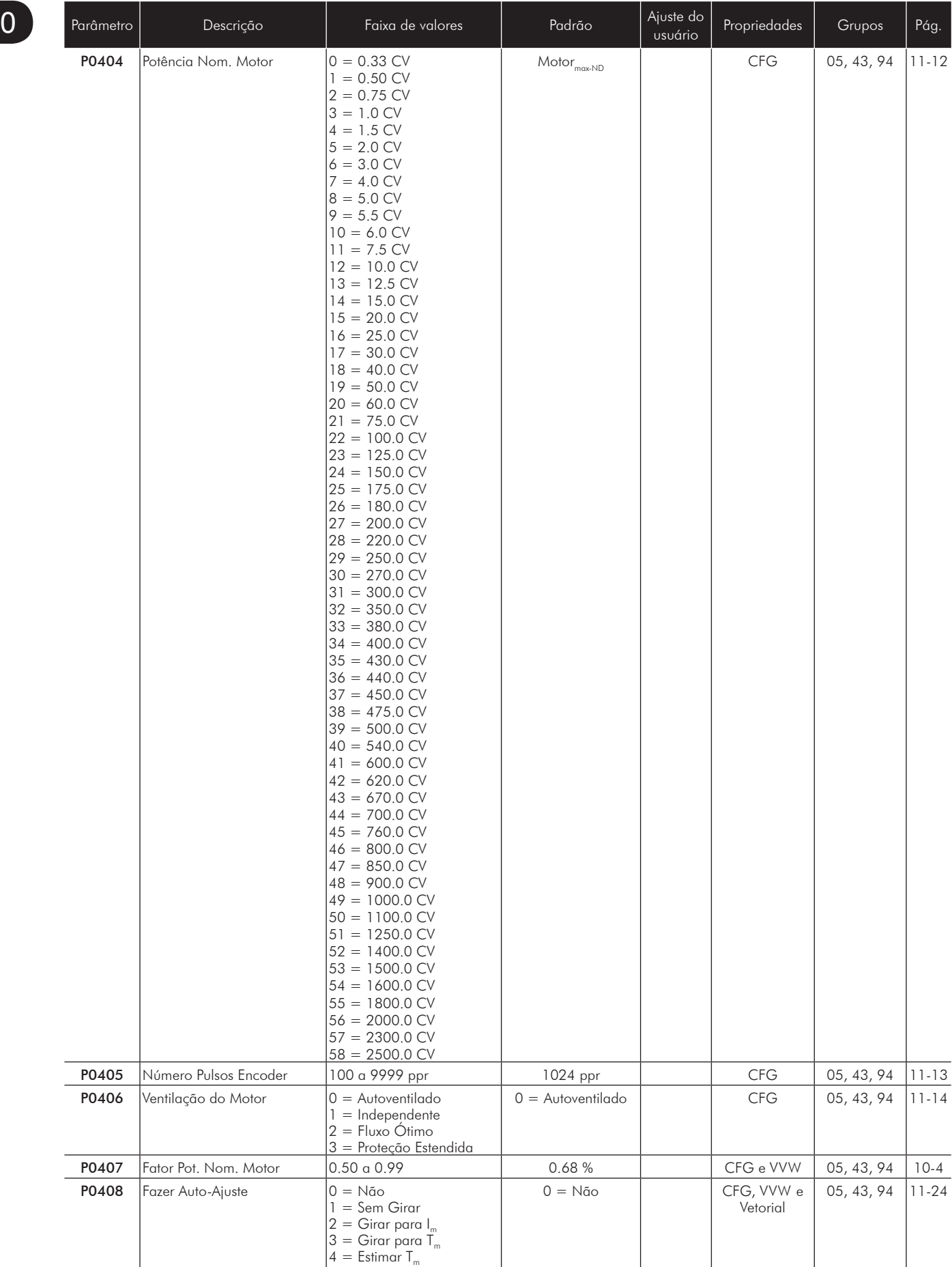

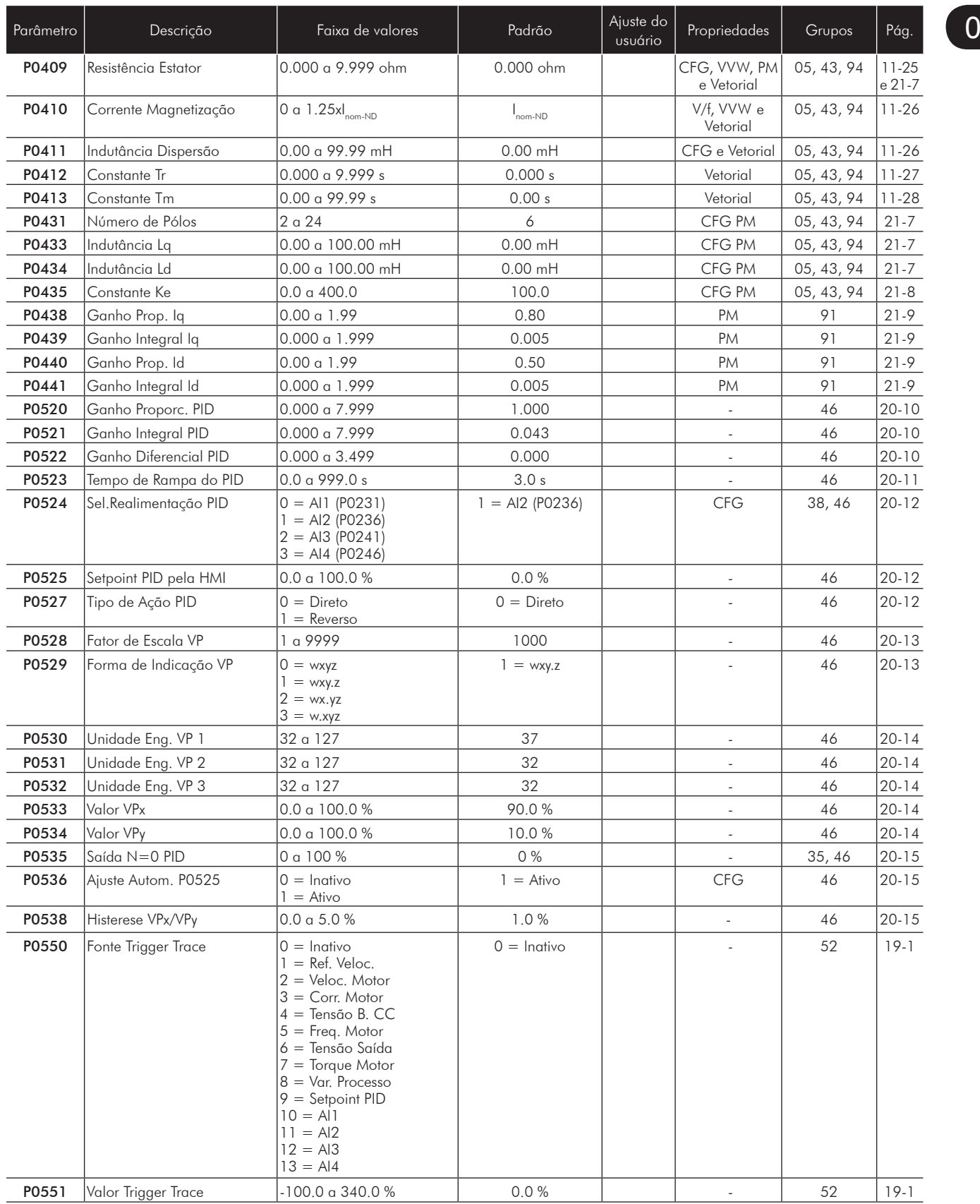

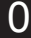

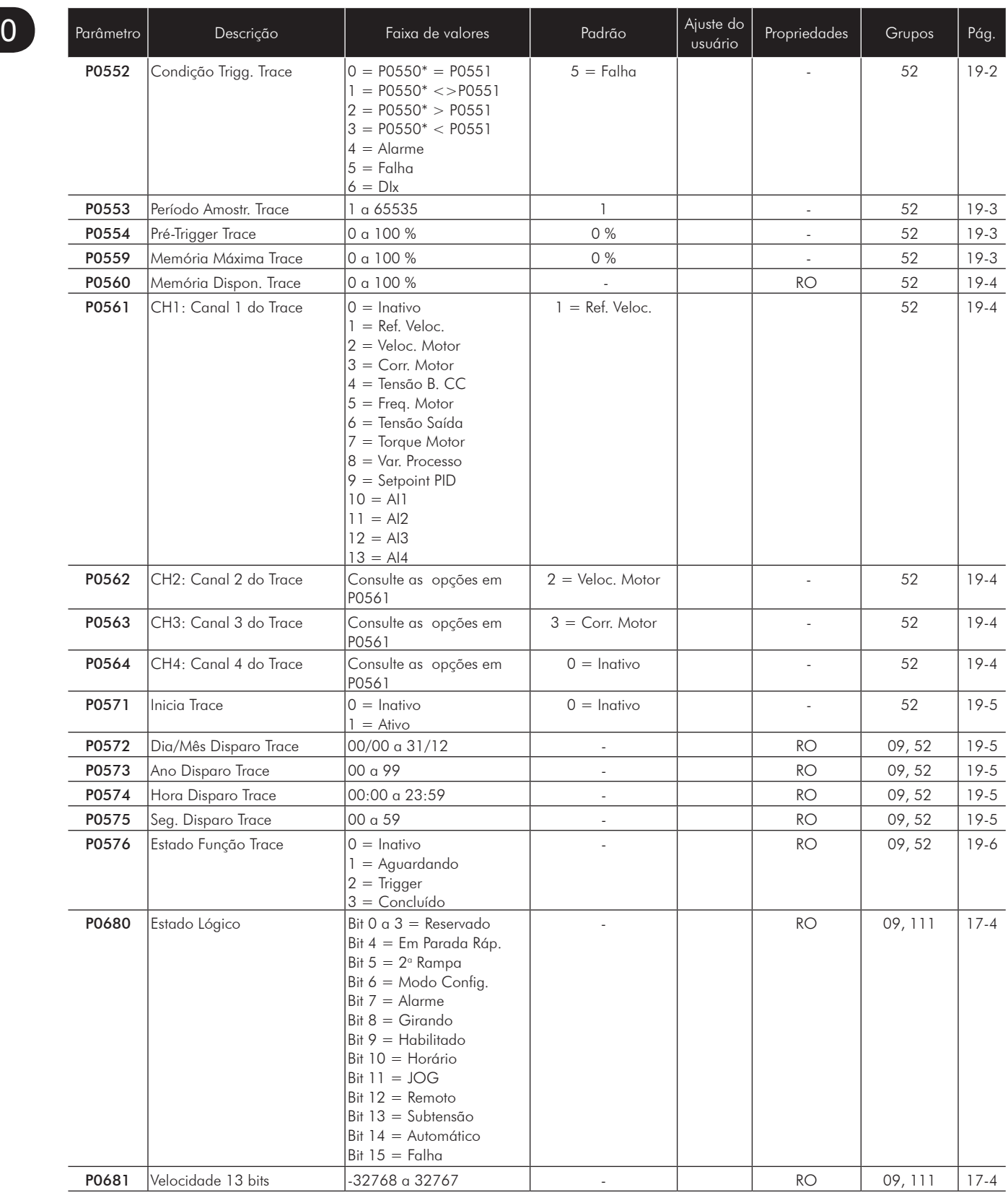

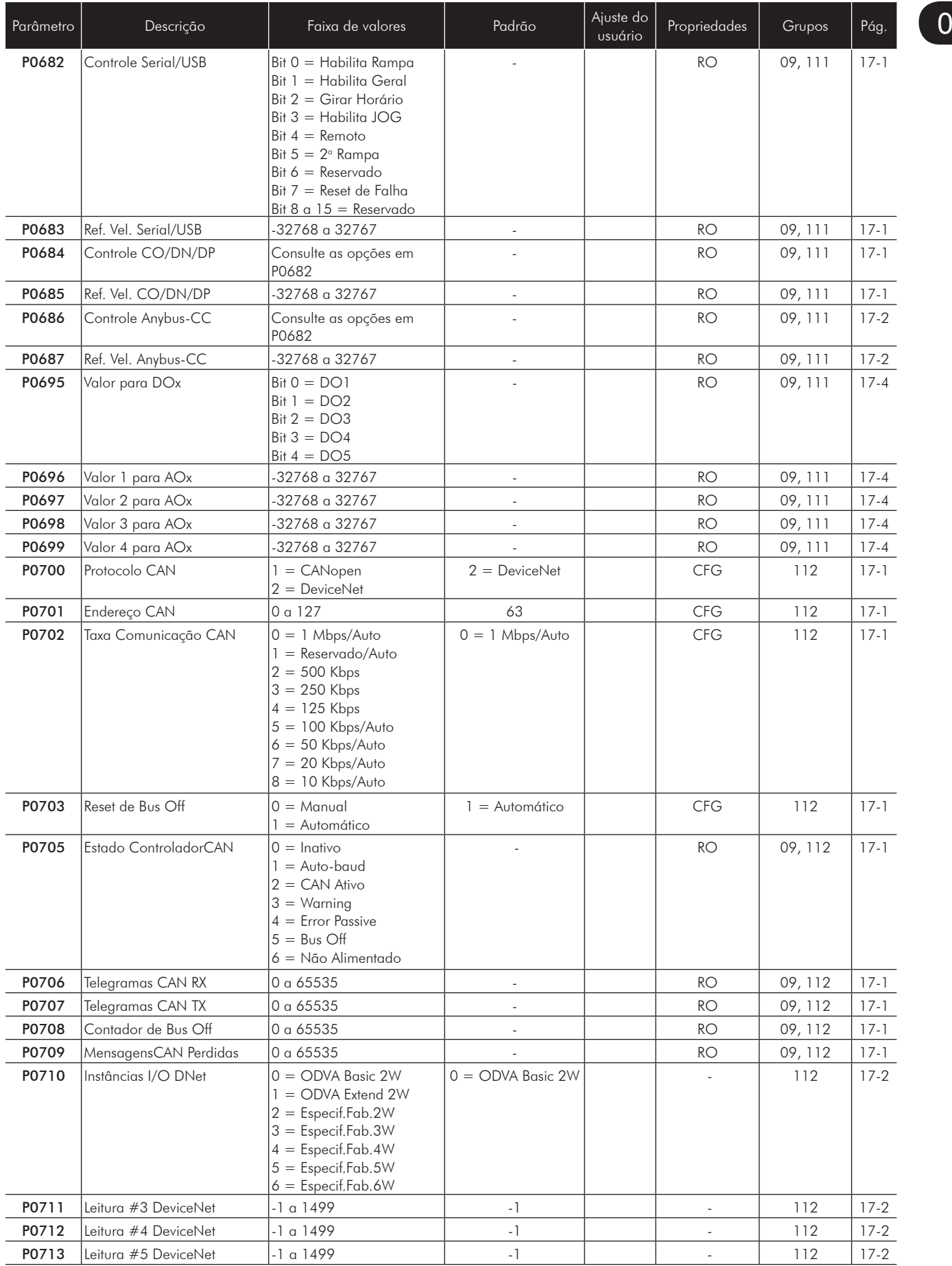

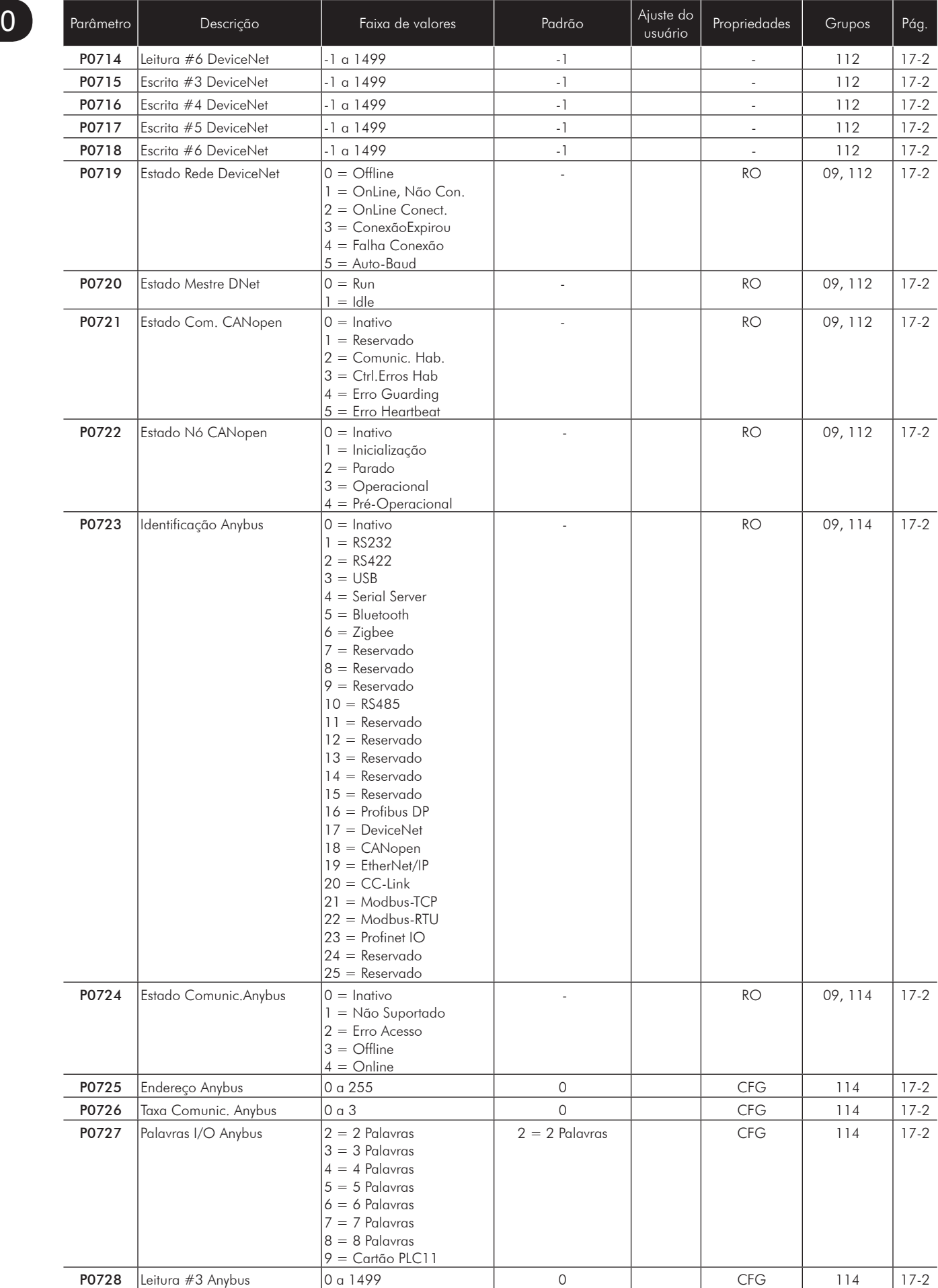
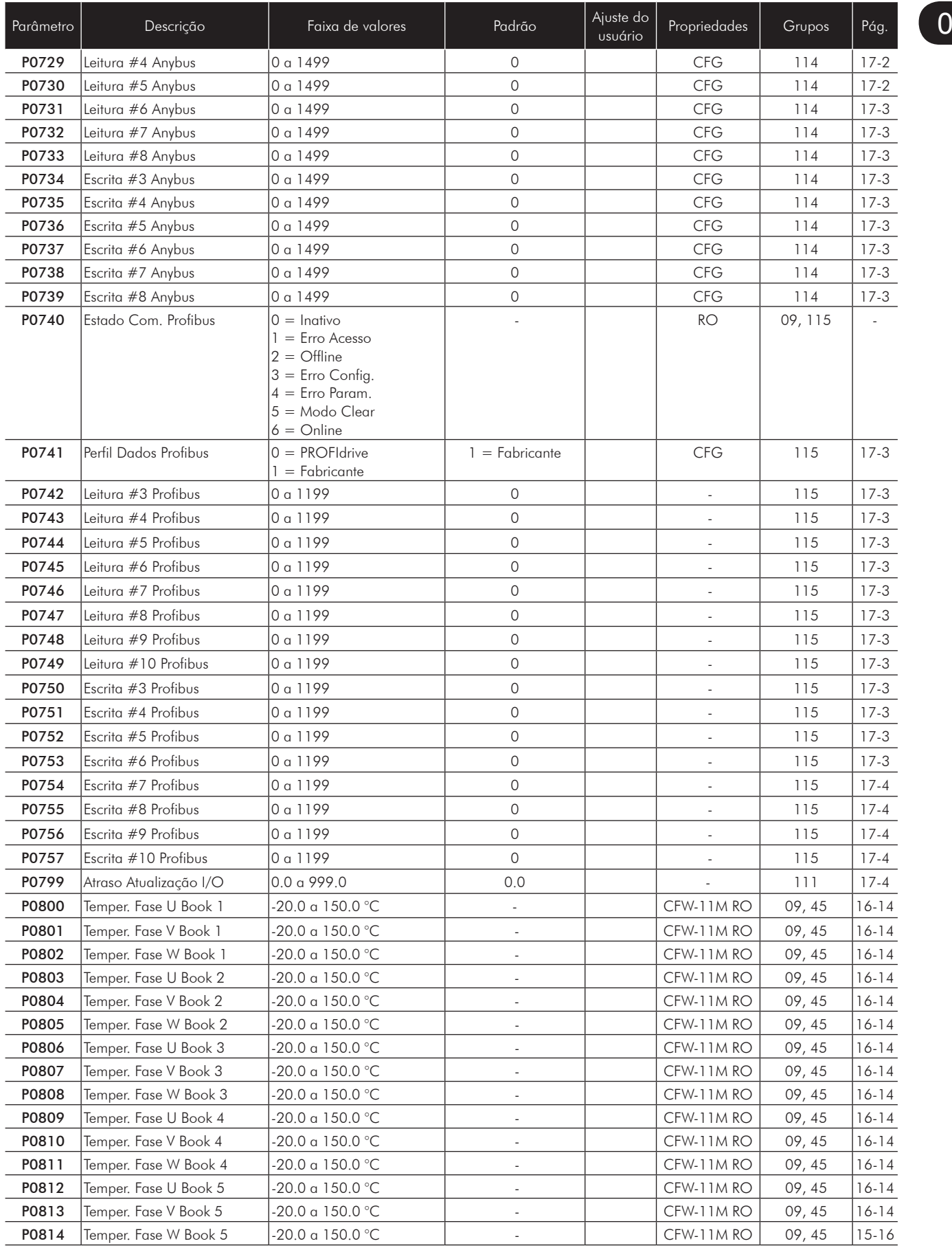

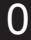

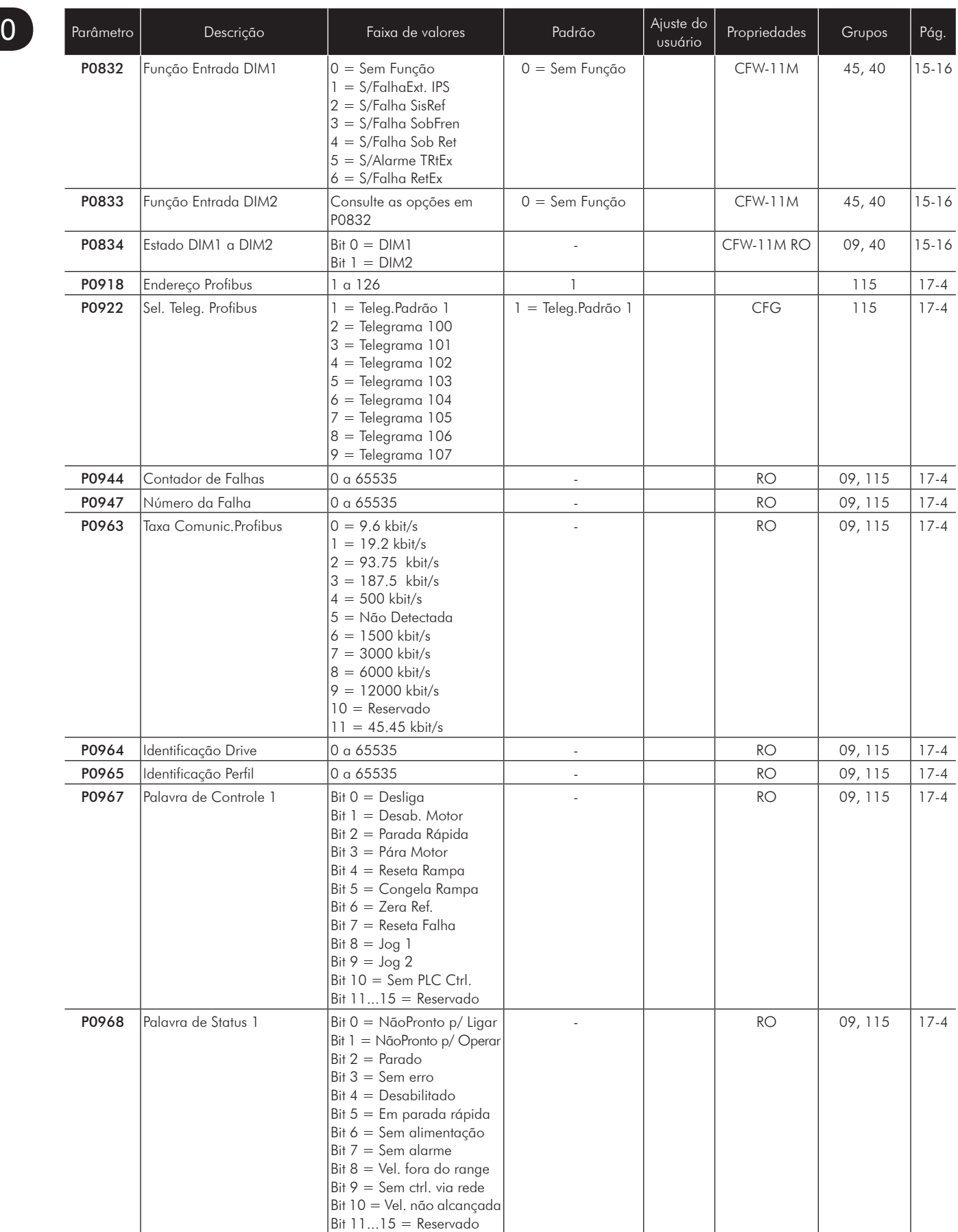

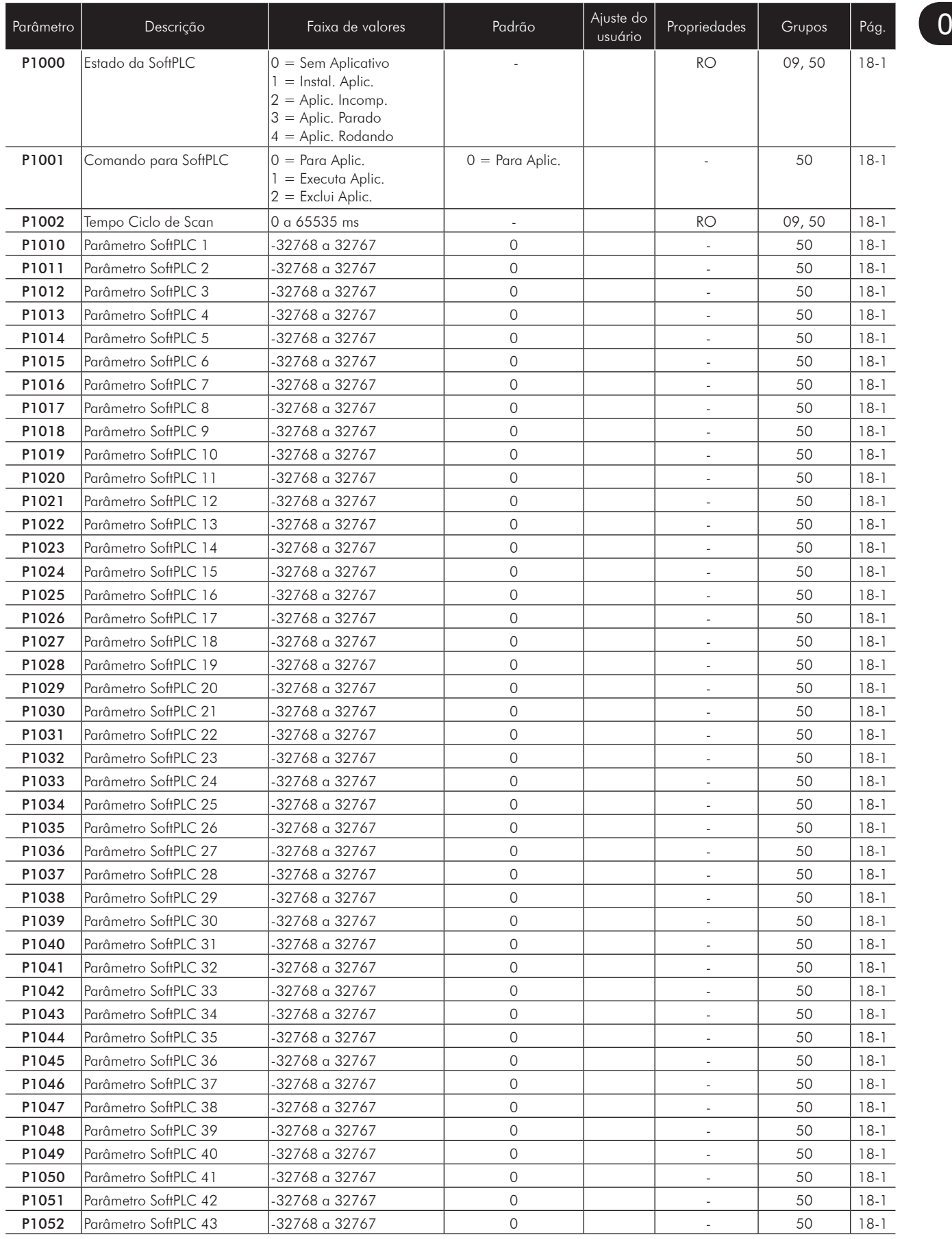

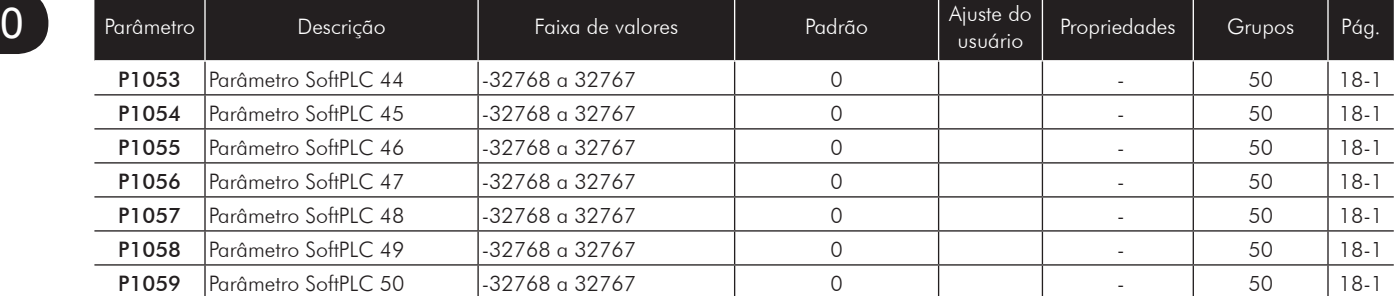

Notas:

RO = Parâmetro somente de leitura;

rw = Parâmetro de leitura/escrita;

CFG = Parâmetro de configuração, somente pode ser alterado com o motor parado;

V/f = Parâmetro disponível em modo V/f;

Adj = Parâmetro disponível apenas com V/f ajustável;

VVW = Parâmetro disponível em modo VVW;

Vetorial = Parâmetro disponível em modo vetorial;

Sless = Parâmetro disponível apenas em modo sensorless; Encoder = Parâmetro disponível apenas em modo vetorial com encoder;

CFW-11M = Parâmetro disponível apenas para modelos Modular Drive;

PM = Parâmetro disponível apenas para controle de motor de ímãs permanentes.

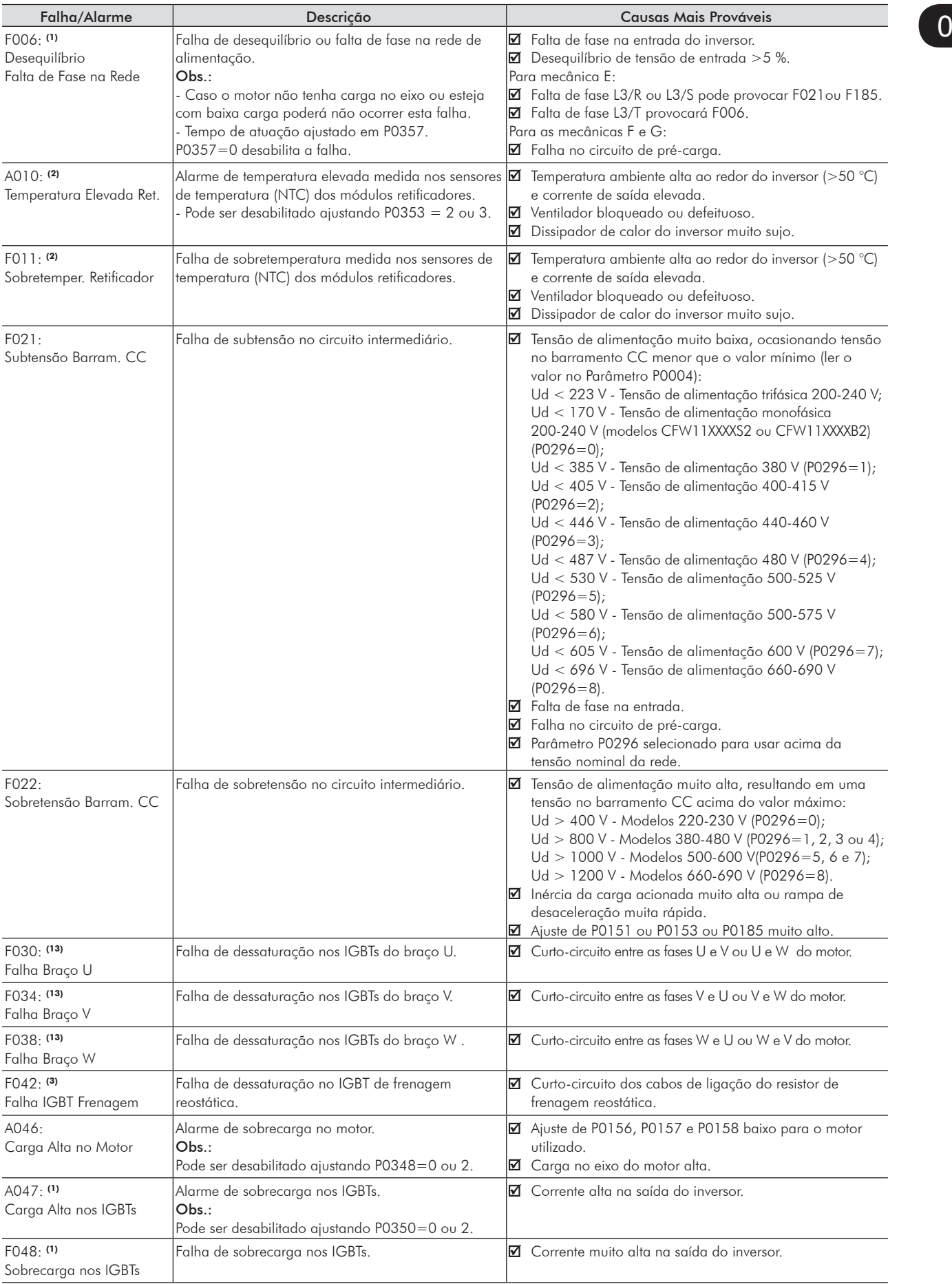

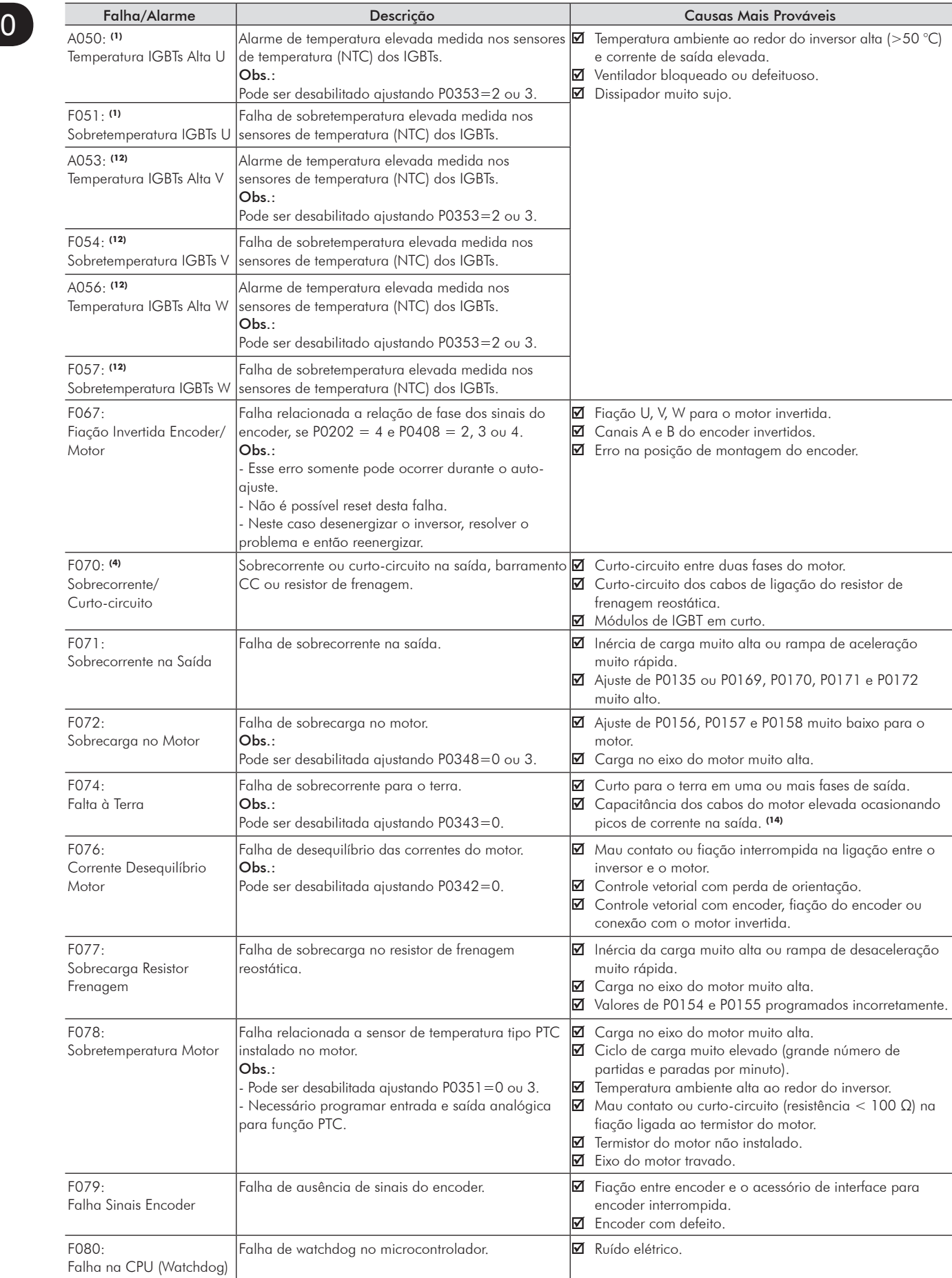

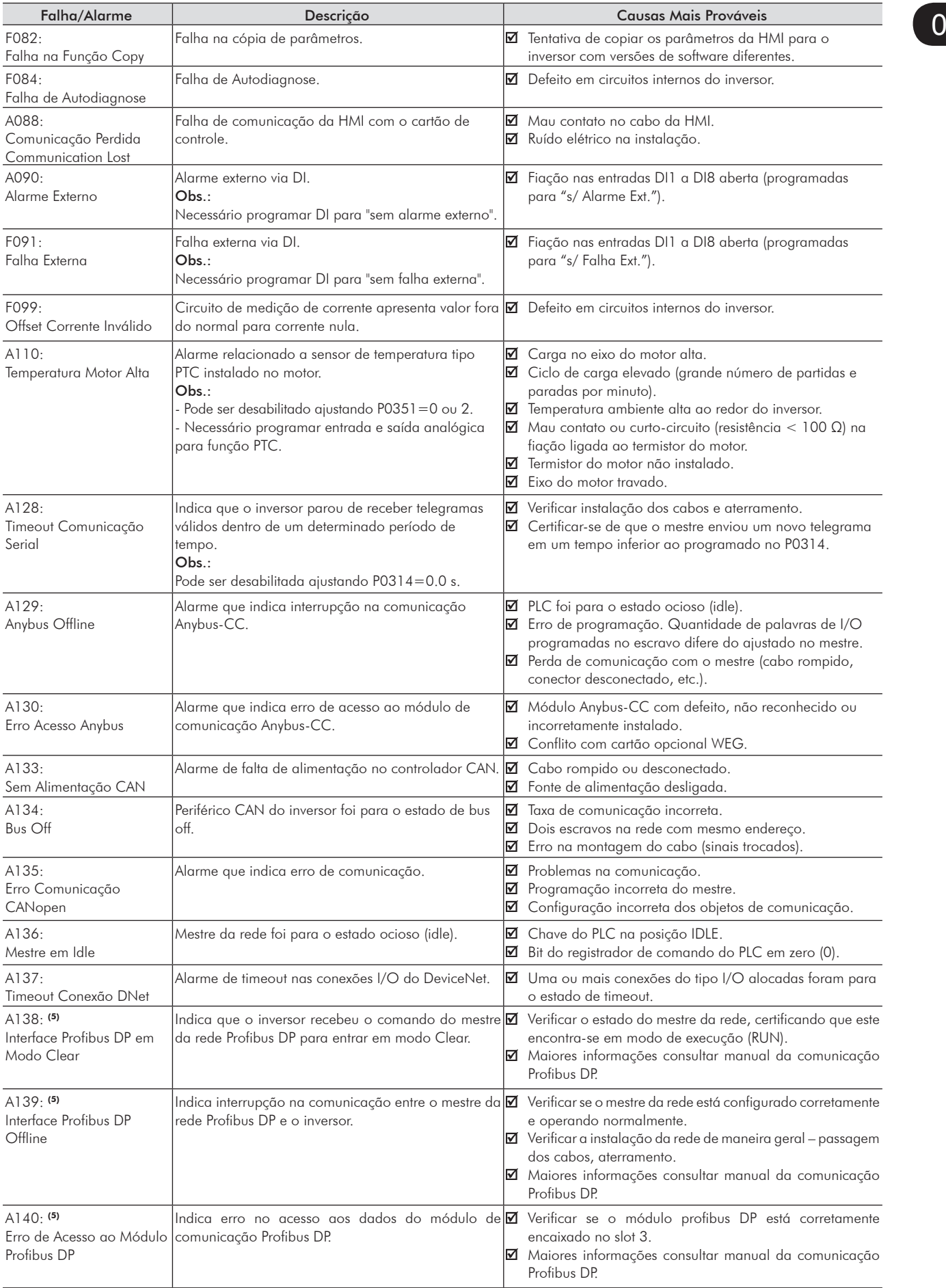

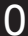

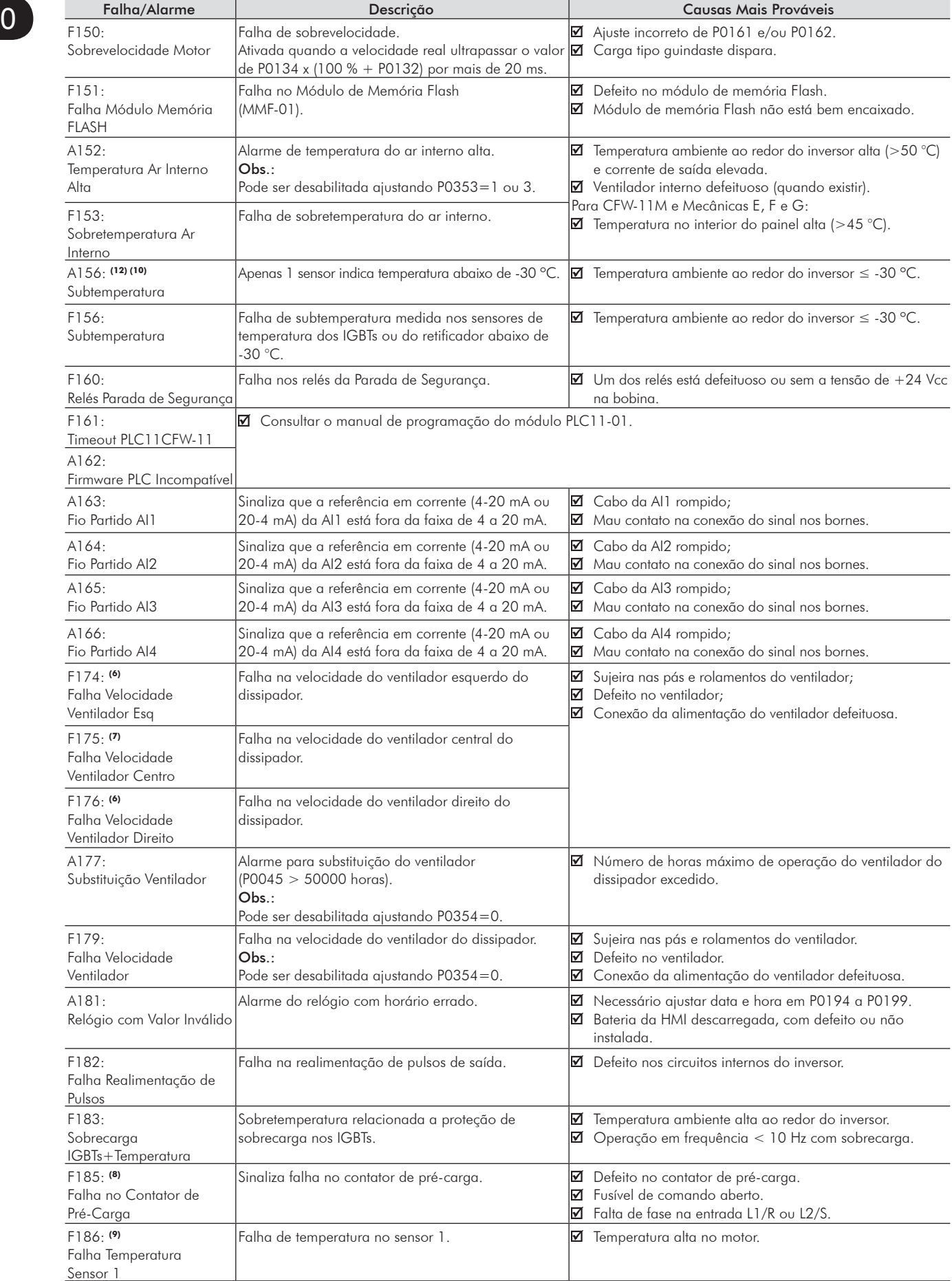

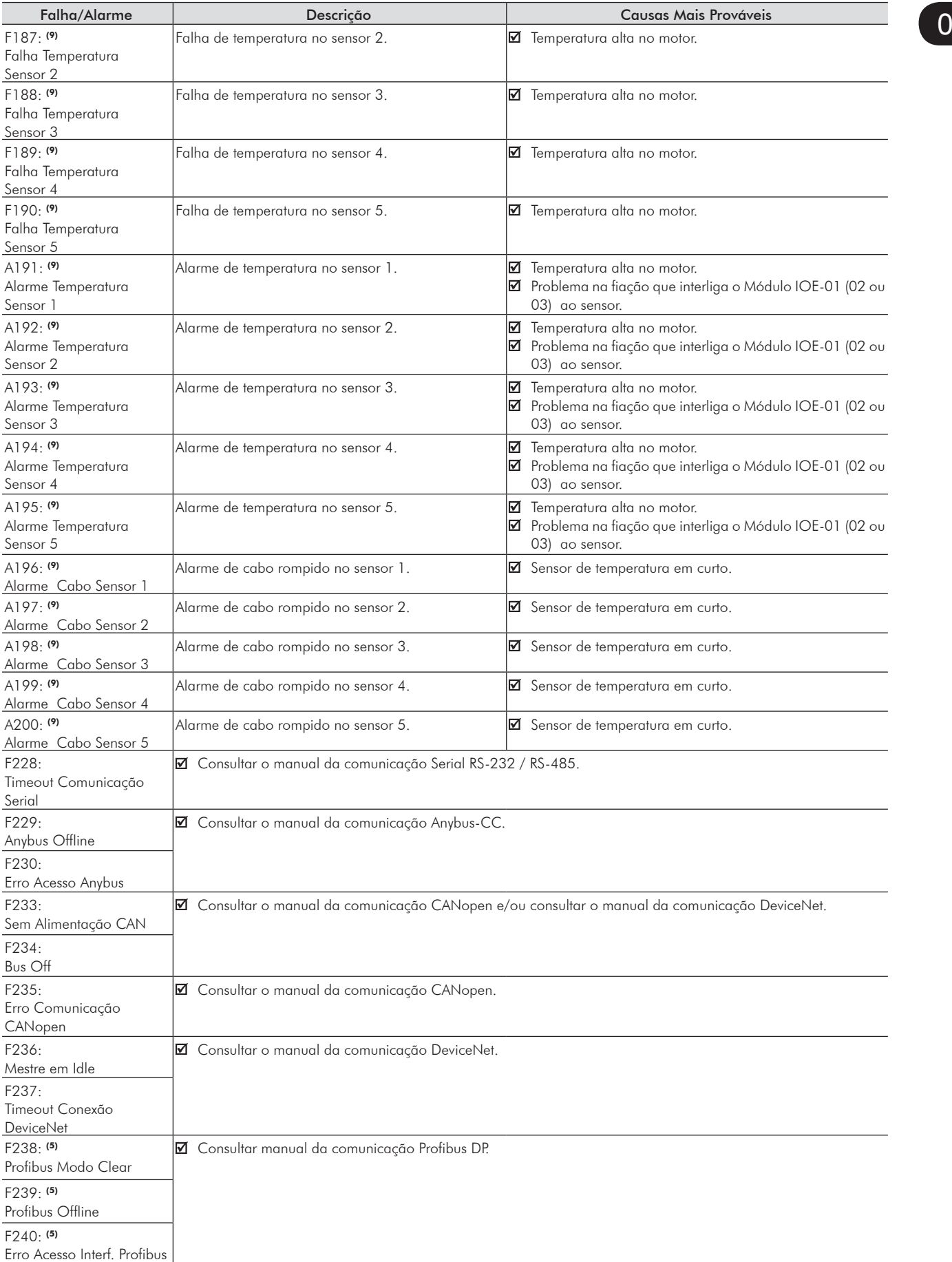

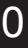

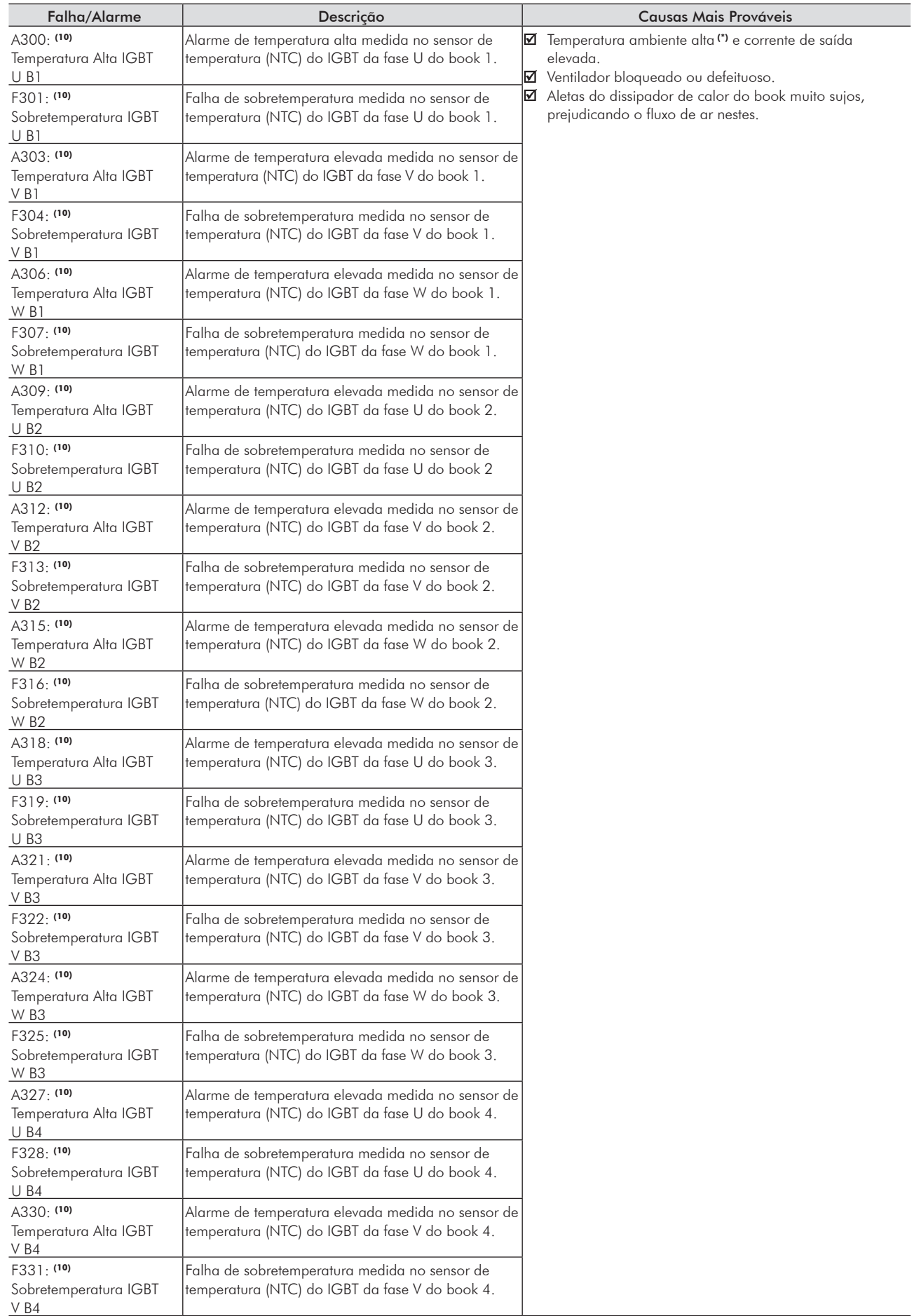

(\*) Temperatura > 40 ºC ou 45 ºC dependendo do modelo, consulte a seção 3.1 - Instalação e Conexão, do manual do usuário do CFW-11M.

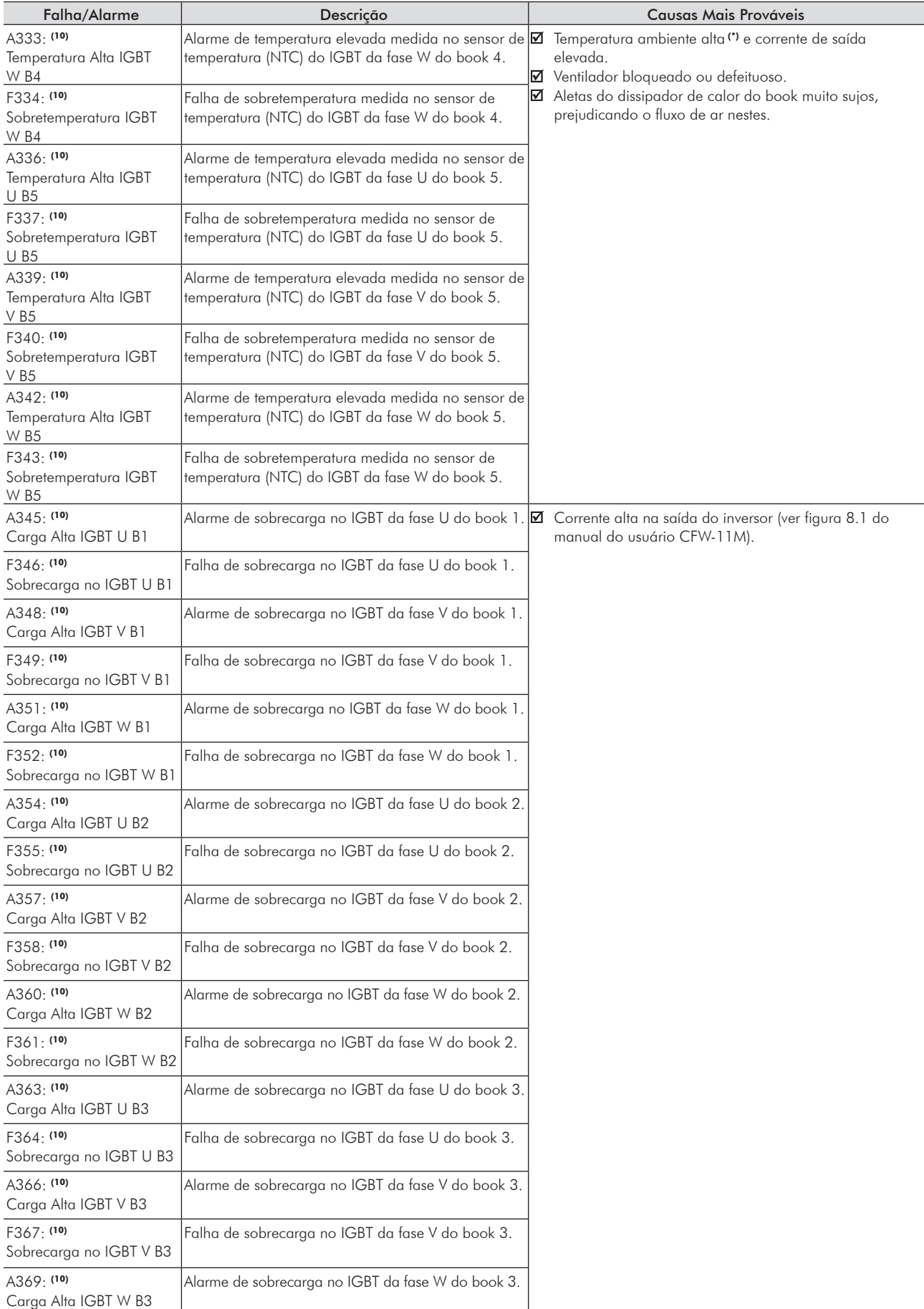

 $\begin{bmatrix} 0 \end{bmatrix}$ 

(\*) Temperatura > 40 ºC ou 45 ºC dependendo do modelo, consulte a seção 3.1 - Instalação e Conexão, do manual do usuário do CFW-11M.

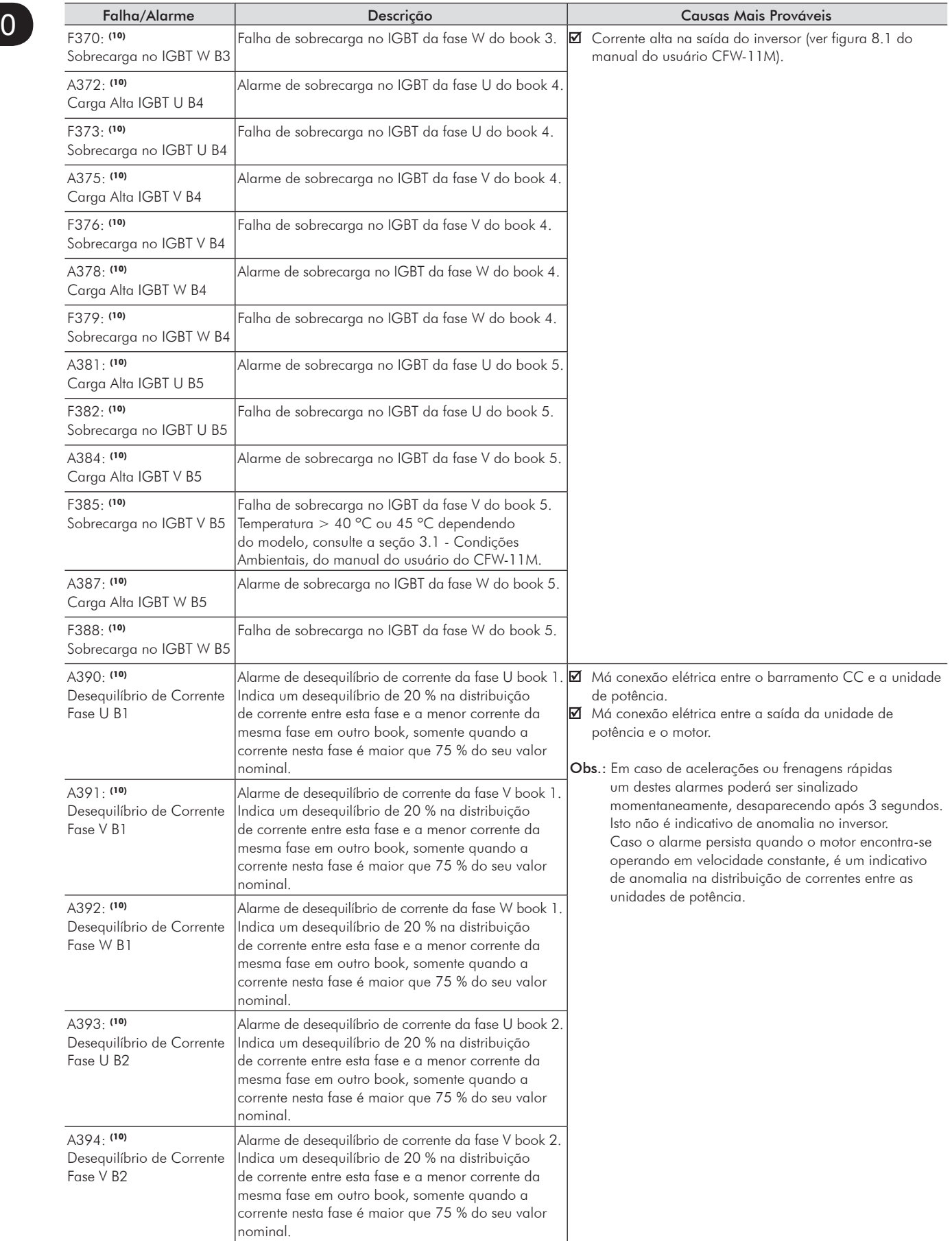

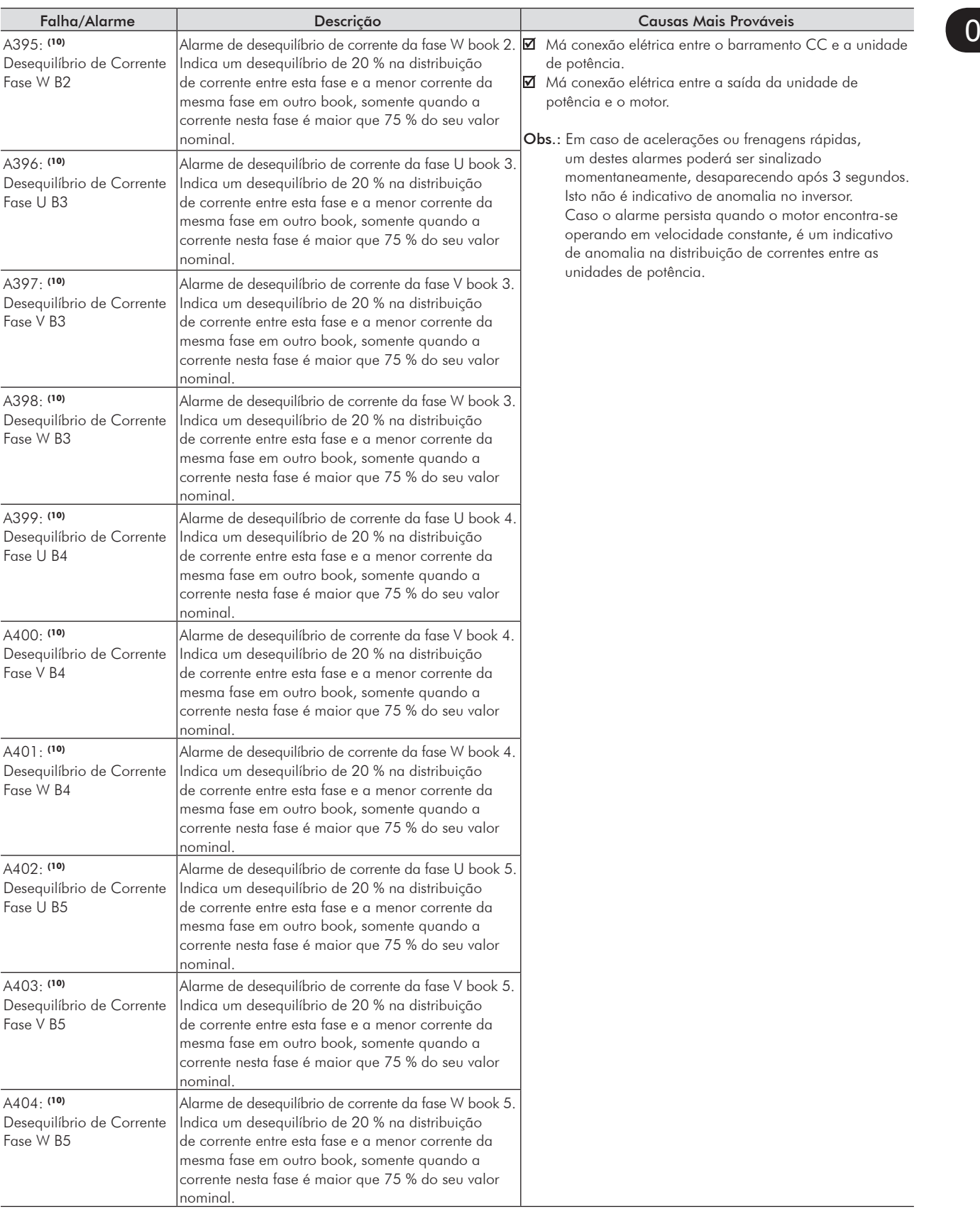

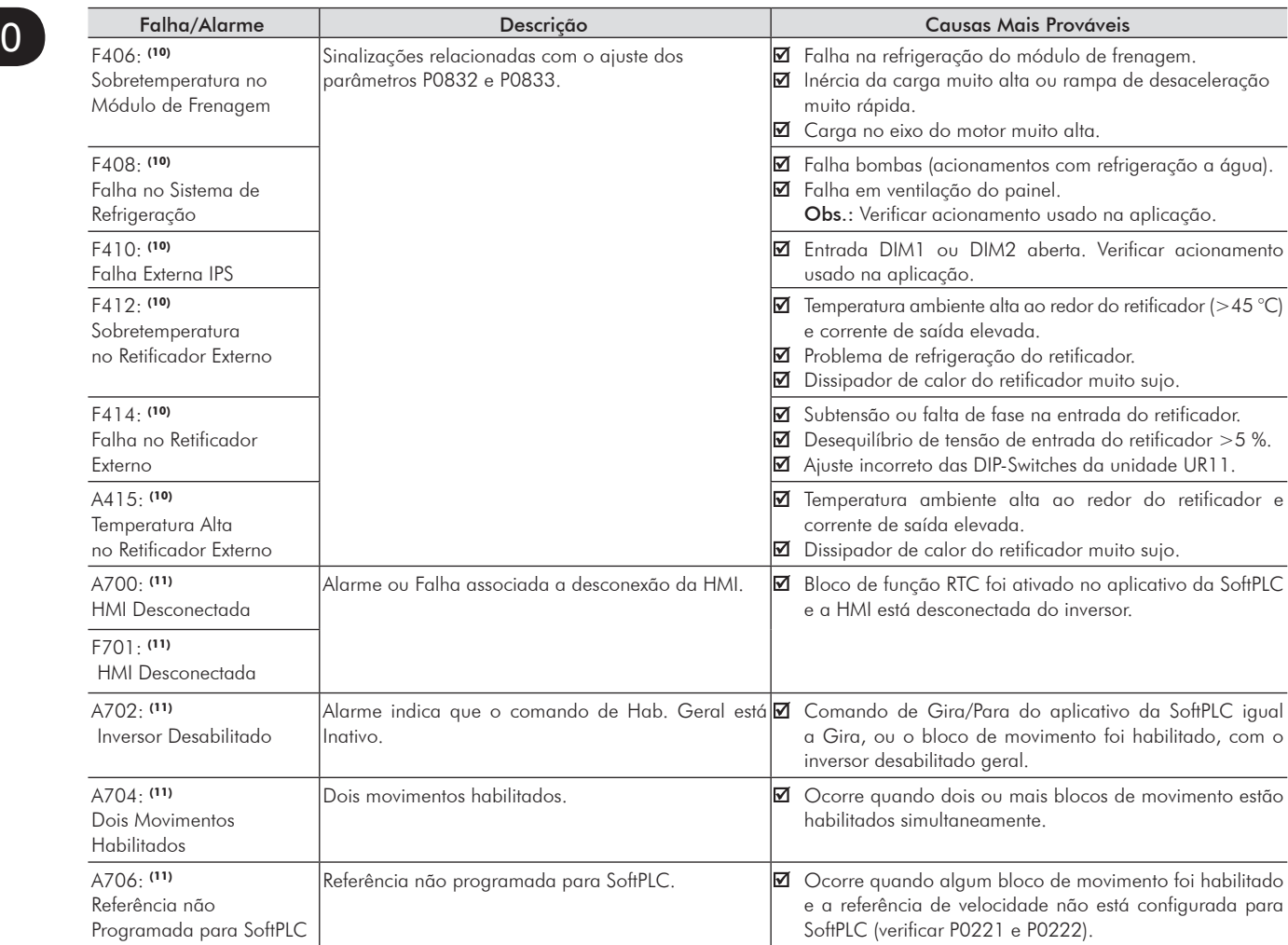

Modelos onde podem ocorrer:

- (1) Todos os modelos das mecânicas A a G.
- (2) CFW110086T2, CFW110105T2, CFW110045T4, CFW110058T4, CFW110070T4 e CFW110088T4.
- (3) Todos os modelos da Mecânica D e E.
- (4) Todos os modelos das Mecânicas A, B e C.
- (5) Com módulo Profibus DP conectado no slot 3 (XC43).
- (6) Modelos CFW110370T4, CFW110477T4 CFW11XXXXT6 na mecânica F e todos os modelos da Mecânica G.
- (7) Todos os modelos da Mecânica G.
- (8) Todos os modelos da Mecânica E.
- (9) Com módulo IOE-01(02 ou 03) conectado no slot 1(XC41).
- (10) Todos os modelos do CFW-11M.
- (11) Todos os modelos com aplicativo da SoftPLC.
- (12) Todos os modelos nos mecânicas F e G.
- (13) Todos os modelos das mecânicas D, E, F, G e CFW11M.
- (14) Cabo de ligação do motor muito longo, com mais do que 100 metros, apresentará uma alta capacitância parasita para o terra. A circulação de correntes parasitas por estas capacitâncias pode provocar a ativação do circuito de falta à terra e, consequentemente, bloqueio por F074, imediatamente após a habilitação do inversor.

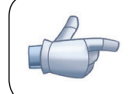

### NOTA!

A faixa de P0750 a P0799 é destinada as Falhas e Alarmes do usuário do aplicativo da SoftPLC.

# INSTRUÇÕES DE SEGURANÇA

Este manual contém as informações necessárias para o uso correto do inversor de frequência CFW-11.

Ele foi desenvolvido para ser utilizado por pessoas com treinamento ou qualificação técnica adequados para operar este tipo de equipamento.

# 1.1 Avisos de Segurança no Manual

Neste manual são utilizados os seguintes avisos de segurança:

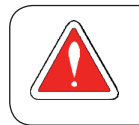

#### PERIGO!

Os procedimentos recomendados neste aviso têm como objetivo proteger o usuário contra morte, ferimentos graves e danos materiais consideráveis.

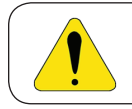

# ATENÇÃO!

Os procedimentos recomendados neste aviso têm como objetivo evitar danos materiais.

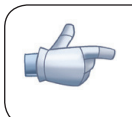

#### NOTA!

As informações mencionadas neste aviso são importantes para o correto entendimento e bom funcionamento do produto.

# 1.2 Avisos de Segurança no Produto

Os seguintes símbolos estão afixados ao produto, servindo como aviso de segurança:

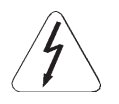

Tensões elevadas presentes.

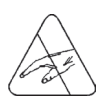

Componentes sensíveis a descarga eletrostática. Não tocá-los.

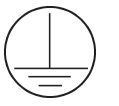

Conexão obrigatória ao terra de proteção (PE).

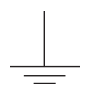

Conexão da blindagem ao terra.

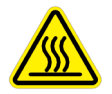

Superfície quente.

# 1.3 RECOMENDAÇÕES PRElIMINARES

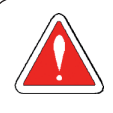

# PERIGO!

Somente pessoas com qualificação adequada e familiaridade com o inversor CFW-11 e equipamentos associados devem planejar ou implementar a instalação, partida, operação e manutenção deste equipamento.

Estas pessoas devem seguir todas as instruções de segurança contidas neste manual e/ou definidas por normas locais.

Não seguir as instruções de segurança pode resultar em risco de vida e/ou danos no equipamento.

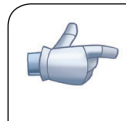

#### NOTA!

Para os propósitos deste manual, pessoas qualificadas são aquelas treinadas de forma a estarem aptas para:

- 1. Instalar, aterrar, energizar e operar o CFW-11 de acordo com este manual e os procedimentos legais de segurança vigentes;
- 2. Utilizar os equipamentos de proteção de acordo com as normas estabelecidas;
- 3. Prestar serviços de primeiros socorros.

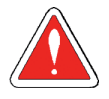

#### PERIGO!

Sempre desconecte a alimentação geral antes de tocar em qualquer componente elétrico associado ao inversor.

Muitos componentes podem permanecer carregados com altas tensões e/ou em movimento (ventiladores), mesmo depois que a entrada de alimentação CA for desconectada ou desligada. Espere pelo menos 10 minutos para garantir a total descarga dos capacitores. Sempre conecte a carcaça do equipamento ao terra de proteção (PE) no ponto adequado para isto.

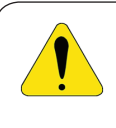

#### **ATENCÃO!**

Os cartões eletrônicos possuem componentes sensíveis a descargas eletrostáticas. Não toque diretamente sobre componentes ou conectores. Caso necessário, toque antes na carcaça metálica aterrada ou utilize pulseira de aterramento adequada.

# Não execute nenhum ensaio de tensão aplicada no inversor! Caso seja necessário consulte a WEG.

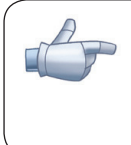

# NOTA!

Inversores de frequência podem interferir em outros equipamentos eletrônicos. Siga os cuidados recomendados no capítulo 3 – Instalação e Conexão, do manual do usuário, para minimizar estes efeitos.

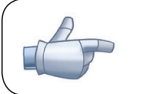

Leia completamente o manual do usuário antes de instalar ou operar o inversor.

# Informações Gerais

#### 2.1 Sobre o Manual

Este manual apresenta as informações necessárias para a configuração de todas as funções e parâmetros do inversor de frequência CFW-11. Este manual deve ser utilizado em conjunto com o manual do usuário CFW-11.

 O texto objetiva fornecer informações adicionais com o propósito de facilitar a utilização e programação do CFW-11, em determinadas aplicações.

## 2.2 Terminologia e Definições

#### 2.2.1 Termos e Definições Utilizados no Manual

Regime de sobrecarga normal (ND): O chamado Uso Normal ou do inglês "Normal Duty" (ND); regime de operação do inversor que define os valores de corrente máxima para operação contínua Inom-ND e sobrecarga de 110 % por 1 minuto. É selecionado programando P0298 (Aplicação) = 0 (Uso Normal(ND)). Deve ser usado para acionamento de motores que não estejam sujeitos na aplicação a torques elevados em relação ao seu torque nominal, quando operar em regime permanente, na partida, na aceleração ou desaceleração.

I nom-ND: Corrente nominal do inversor para uso com regime de sobrecarga normal (ND = Normal Duty). Sobrecarga:  $1.1 \times I_{\text{nom-ND}}$  / 1 minuto.

Regime de sobrecarga pesada (HD): O chamado Uso Pesado ou do inglês "Heavy Duty" (HD); regime de operação do inversor que define os valores de corrente máxima para operação contínua I<sub>nom-HD</sub> e sobrecarga de 150 % por 1 minuto. Selecionado programando P0298 (Aplicação) = 1 (Uso Pesado (HD)). Deve ser usado para acionamento de motores que estejam sujeitos na aplicação a torques elevados de sobrecarga em relação ao seu torque nominal, quando operar em velocidade constante, na partida, na aceleração ou desaceleração.

**I<sub>nom-HD</sub>:** Corrente nominal do inversor para uso com regime de sobrecarga pesada (HD= Heavy Duty). Sobrecarga:  $1.5 \times I_{\text{norm-HD}}$  / 1 minuto.

Retificador: Circuito de entrada dos inversores que transforma a tensão CA de entrada em CC. Formado por diodos de potência.

Circuito de Pré-Carga: Carrega os capacitores do barramento CC com corrente limitada, evitando picos de correntes maiores na energização do inversor.

Barramento CC (Link CC): Circuito intermediário do inversor; tensão em corrente contínua obtida pela retificação da tensão alternada de alimentação ou através de fonte externa; alimenta a ponte inversora de saída com IGBT's.

Braço U, V e W: Conjunto de dois IGBTs das fases U, V e W de saída do inversor.

IGBT: Do inglês "Insulated Gate Bipolar Transistor"; componente básico da ponte inversora de saída. Funciona como chave eletrônica nos modos saturado (chave fechada) e cortado (chave aberta).

IGBT de Frenagem: Funciona como chave para ligamento do resistor de frenagem. É comandado pelo nível do barramento CC.

PTC: Resistor cujo valor da resistência em ohms aumenta proporcionalmente com a temperatura; utilizado como sensor de temperatura em motores.

NTC: Resistor cujo valor da resistência em ohms diminui proporcionalmente com o aumento da temperatura; utilizado como sensor de temperatura em módulos de potência.

HMI: Interface Homem-Máquina; dispositivo que permite o controle do motor, visualização e alteração dos parâmetros do inversor. Apresenta teclas para comando do motor, teclas de navegação e display LCD gráfico.

MMF (Módulo de Memória Flash): A memória não-volátil que pode ser eletricamente escrita e apagada.

Memória RAM: Memória volátil de acesso aleatório "Random Access Memory".

USB: Do inglês "Universal Serial BUS"; tipo de conexão concebida na ótica do conceito "Plug and Play".

PE: Terra de proteção; do inglês "Protective Earth".

Filtro RFI: Filtro que evita a interferência na faixa de radiofrequência, do inglês "Radio Frequency Interference Filter".

PWM: Do inglês "Pulse Width Modulation"; modulação por largura de pulso; tensão pulsada que alimenta o motor.

Frequência de chaveamento: Frequência de comutação dos IGBTs da ponte inversora, dada normalmente em kHz.

Habilita geral: Quando ativada, acelera o motor por rampa de aceleração se Gira/Pára=Gira. Quando desativada, os pulsos PWM serão bloqueados imediatamente. Pode ser comandada por entrada digital programada para esta função ou via serial.

Gira/Para: Função do inversor quando ativada (gira), acelera o motor por rampa de aceleração até a velocidade de referência e, quando desativada (para), desacelera o motor por rampa de desaceleração até parar. Pode ser comandada por entrada digital programada para esta função ou via serial. As teclas  $\Box$  e  $\Box$ da HMI funcionam de forma similar:

 $\bullet$  =Gira,  $\bullet$  =Para.

Dissipador: Peça de metal projetada para dissipar o calor gerado por semicondutores de potência.

Amp, A: ampères.

°C: graus célsius.

CA: Corrente alternada.

CC: Corrente contínua.

CFM: Do inglês "cubic feet per minute"; pés cúbicos por minuto; medida de vazão.

CV: Cavalo-Vapor = 736 Watts (unidade de medida de potência, normalmente usada para indicar potência mecânica de motores elétricos).

hp: Horse Power = 746 Watts (unidade de medida de potência, normalmente usada para indicar potência mecânica de motores elétricos).

Hz: hertz.

l/s: litros por segundo.

 $kg:$  quilograma = 1000 gramas.

 $kHz$ : quilohertz = 1000 Hertz.

mA: miliamper = 0,001 ampères.

min: minuto.

 $ms:$  milisegundo = 0,001 segundos.

Nm: newton metro; unidade de medida de torque.

rms: Do inglês "Root mean square"; valor eficaz.

rpm: rotações por minuto; unidade de medida de rotação.

s: segundo.

V: volts.

Ω: ohms.

#### 2.2.2 Representação Numérica

Os números decimais são representados através de dígitos sem sufixo. Números hexadecimais são representados com a letra 'h' depois do número.

## 2.2.3 Símbolos para Descrição das Propriedades dos Parâmetros

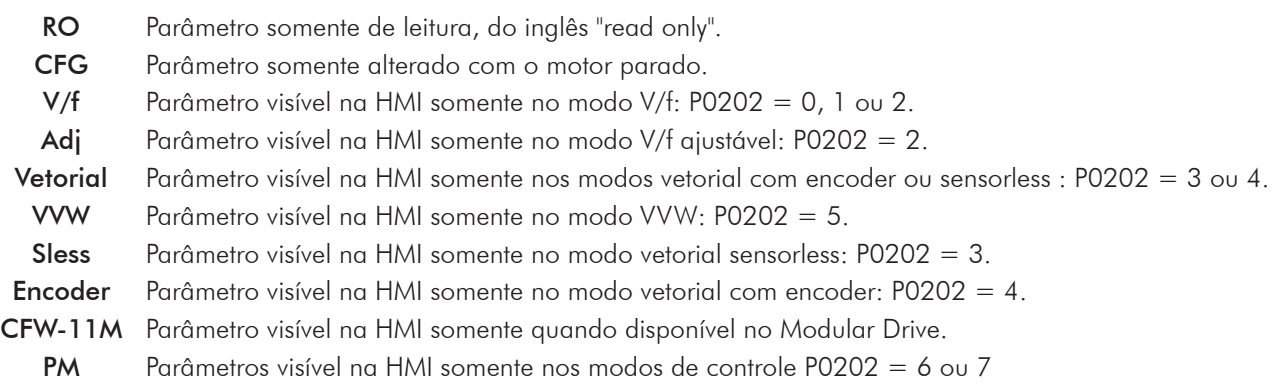

# Sobre o CFW-11

# 3.1 Sobre o CFW-11

O inversor de frequência CFW-11 é um produto de alta performance que permite o controle de velocidade e torque de motores de indução trifásicos. A característica principal deste produto é a tecnologia "Vectrue", o qual apresenta as seguintes vantagens:

- Controle escalar (V/f VVW ou controle vetorial programáveis no mesmo produto;
- **Ø** O controle vetorial pode ser programado como "sensorless" (o que significa motores padrões, sem necessidade de encoder) ou como controle vetorial com encoder no motor;
- **Ø** O controle vetorial "sensorless" permite alto torque e rapidez na resposta, mesmo em velocidades muito baixas ou na partida;
- Função "Frenagem ótima" para o controle vetorial, permite a frenagem controlada do motor, eliminando em algumas aplicações o resistor de frenagem.
- Função "Auto-Ajuste" para o controle vetorial, permite o ajuste automático dos reguladores e parâmetros de controle, a partir da identificação (também automática) dos parâmetros do motor e da carga utilizada.

# *Sobre o CFW-11*

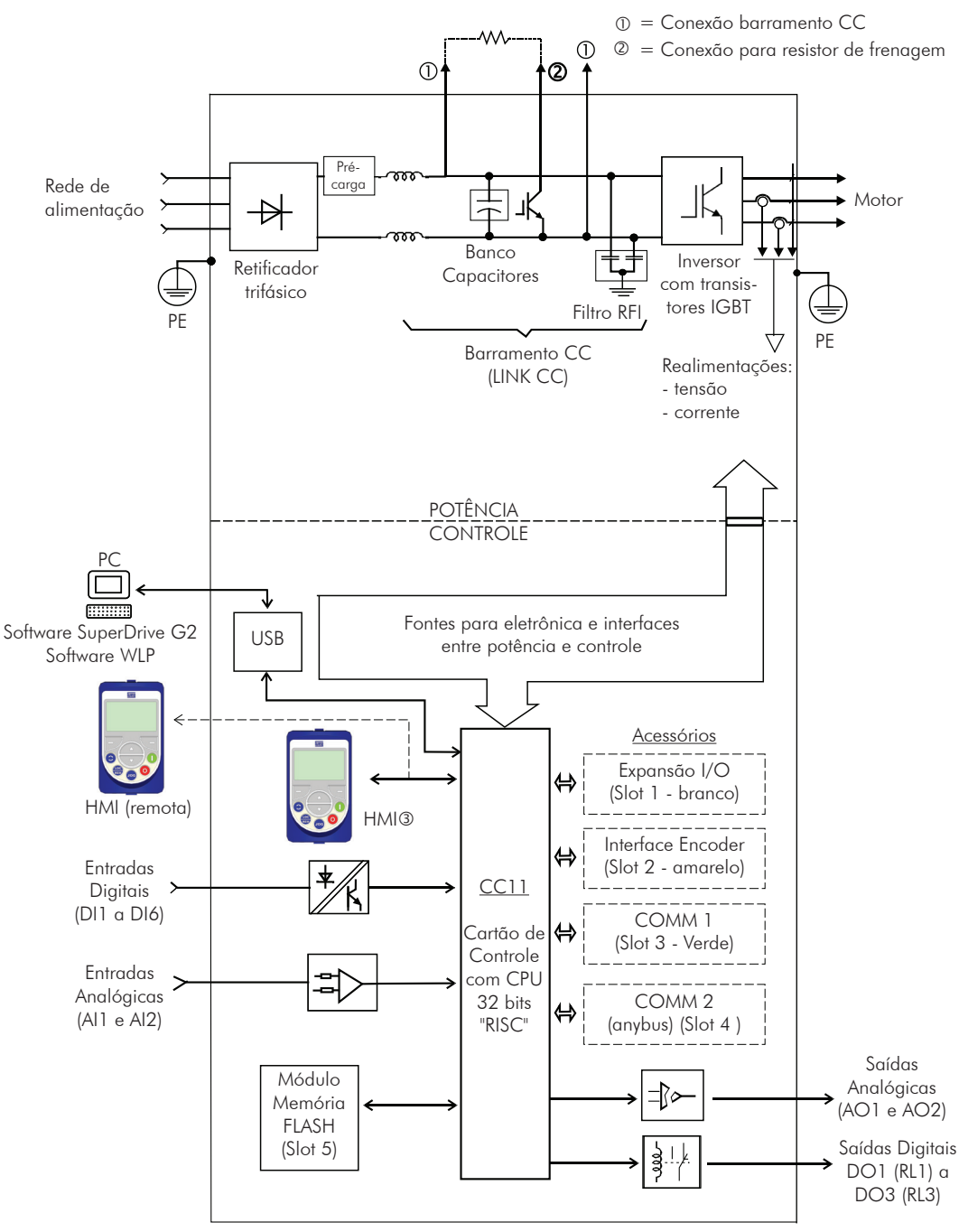

=Interface homem-máquina

*Figura 3.1 - Blocodiagrama do CFW-11*

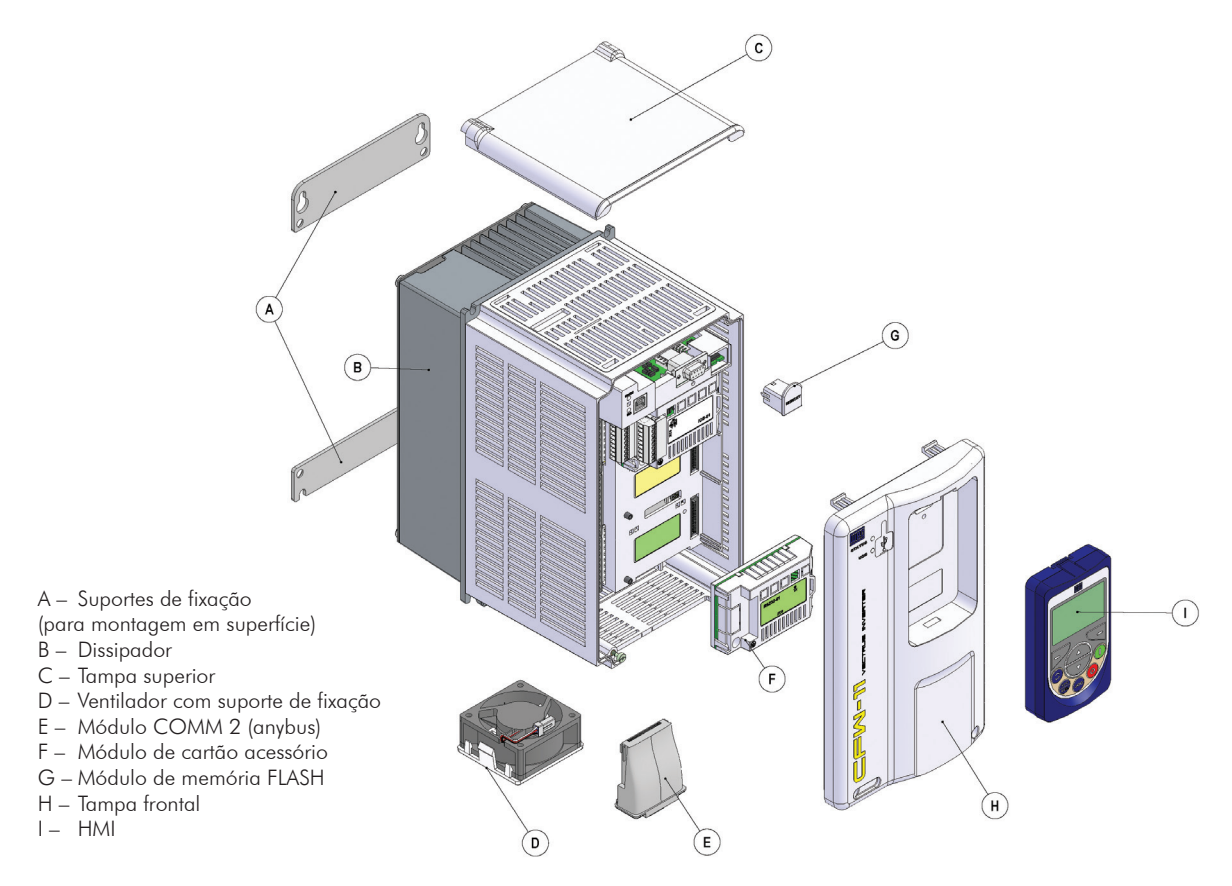

*Figura 3.2 - Principais componentes do CFW-11*

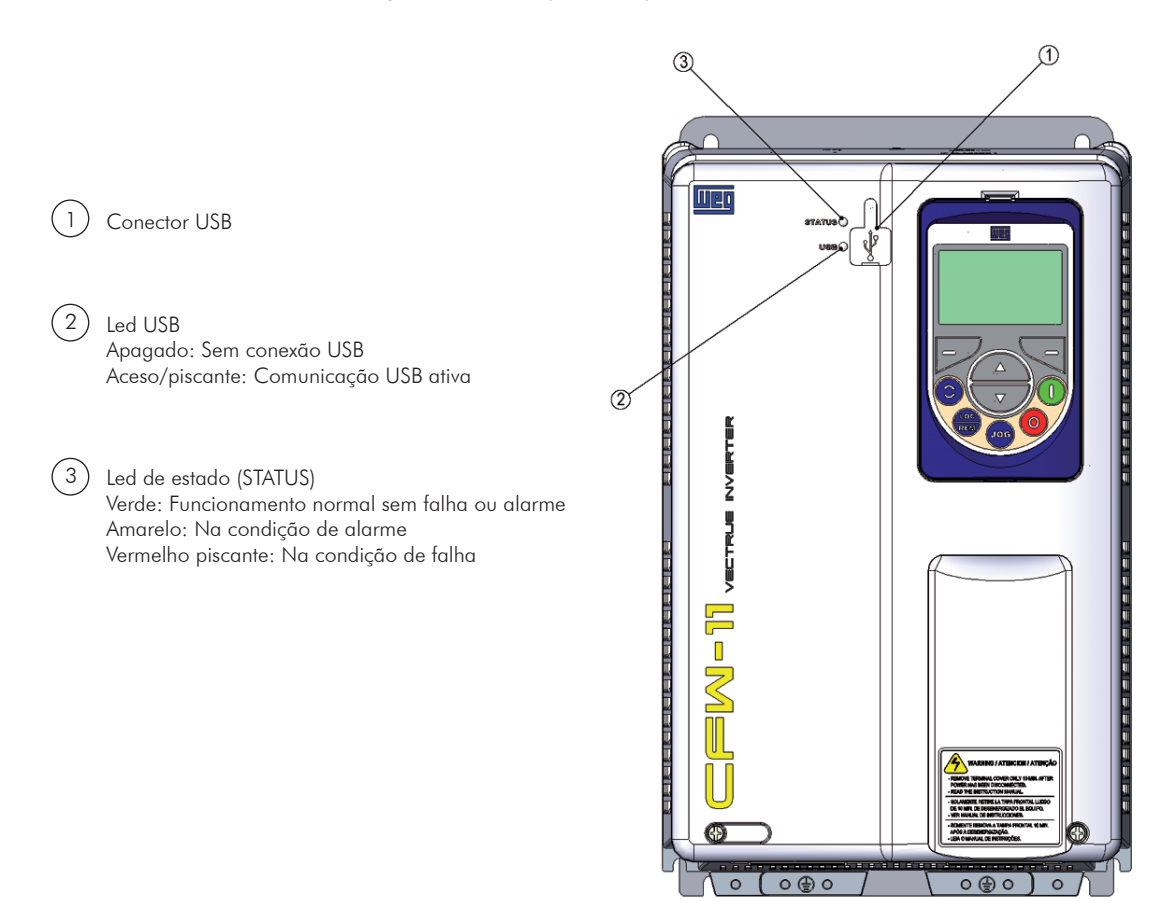

*Figura 3.3 - LEDs e conector USB*

# 4.1 HMI

Através da HMI é possível realizar o comando do inversor, a visualização e o ajuste de todos os parâmetros. Possui forma de navegação semelhante a usada em telefones celulares, com opção de acesso sequencial aos parâmetros ou através de grupos (Menu).

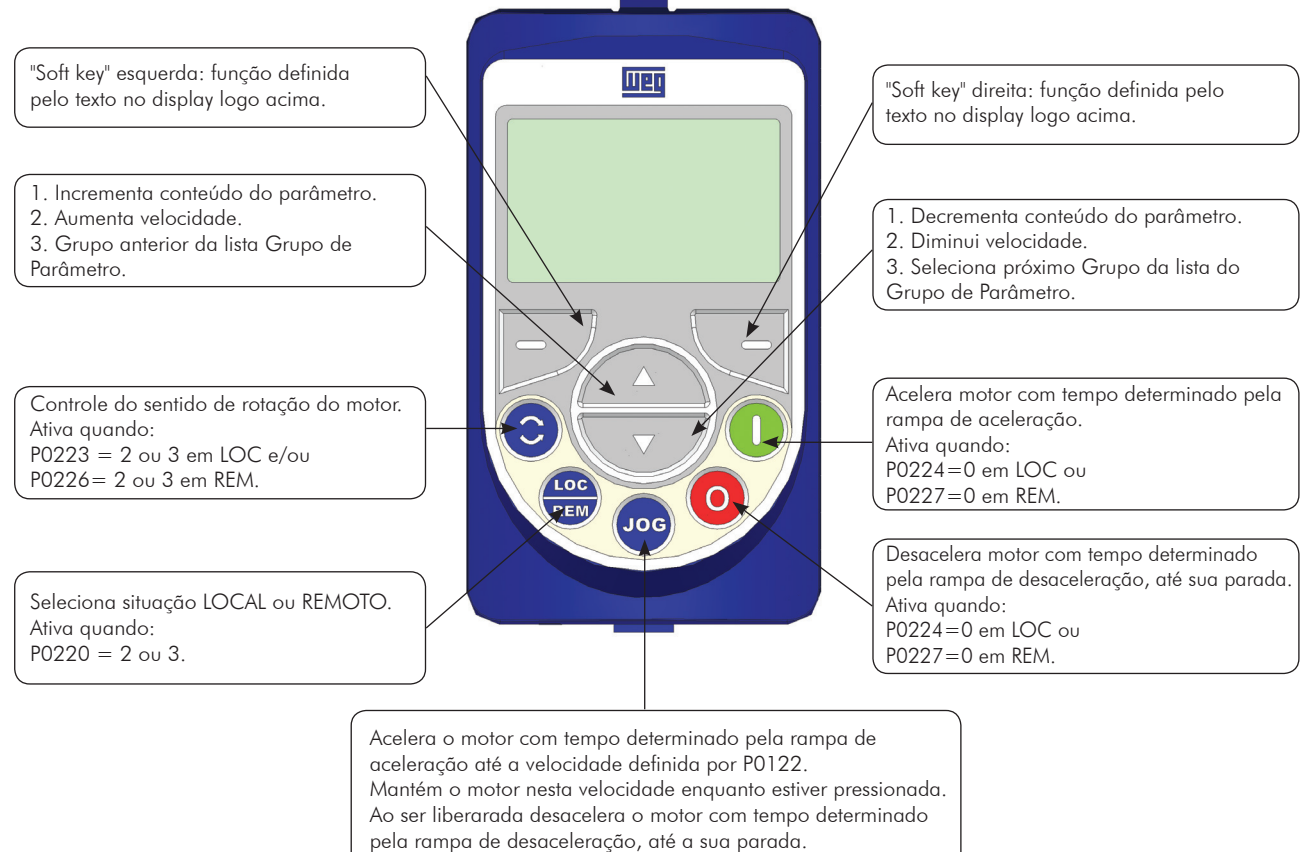

Ativa quando todas as condições abaixo forem satisfeitas:

- 1. Gira/Pára=Pára;
- 2. Habilita Geral=Ativo;
- 3. P0225=1 em LOC e/ou P0228=1 em REM.
	- *Figura 4.1 Teclas da HMI*

#### Bateria:

A expectativa de vida da bateria é de aproximadamente 10 anos. Para removê-la rotacione a tampa localizada na parte posterior da HMI. Substitua a bateria, quando necessário, por outra do tipo CR2032.

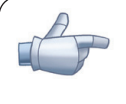

# NOTA!

A bateria é necessária somente para funções relacionadas ao relógio. No caso da bateria estar descarregada, ou não estiver instalada na HMI, o horário do relógio ficará incorreto e ocorrerá a indicação de A181- Relógio com valor inválido, cada vez que o inversor for energizado.

4

4-1

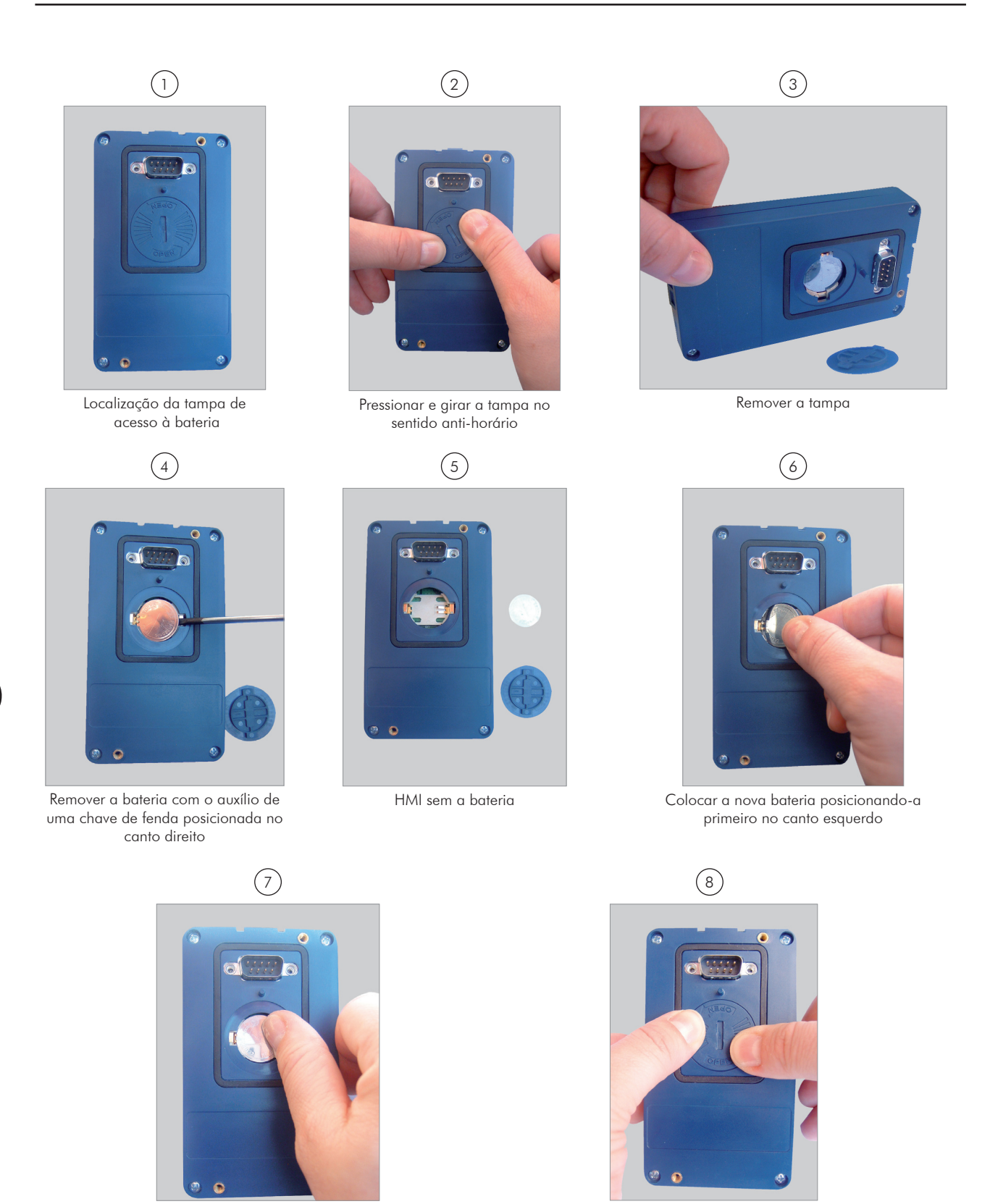

Pressionar a bateria para o encaixe entrana e colocar a tampa e girar no sentido horário

*Figura 4.2 - Substituição da bateria da HMI*

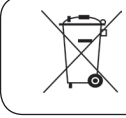

# ObSERvAÇÃO!

Ao final da vida útil, não depositar a bateria em lixo comum e sim em local próprio para descarte de baterias.

# INSTRUÇÕES BÁSICAS PARA PROGRAMAÇÃO

# 5.1 Estrutura de Parâmetros

Quando pressionada a tecla "soft key" direita no modo monitoração ("MENU") são mostrados no display os 4 primeiros grupos de parâmetros. Um exemplo de estrutura de grupos de parâmetros é apresentado na tabela 5.1. O número e o nome dos grupos podem mudar dependendo da versão de software utilizada.

# NOTA!

O inversor sai de fábrica com o idioma da HMI, frequência (modo V/f 50/60 Hz) e tensão, ajustados de acordo com o mercado.

O reset para padrão de fábrica poderá alterar o conteúdo dos parâmetros relacionados com a frequência (50 Hz/60 Hz). Na descrição detalhada, alguns parâmetros possuem valores entre parênteses, os quais, devem ser ajustados no inversor para utilizar a frequência de 50 Hz.

| Nível 0     | Nível 1        |                          | Nível 2  |                                     | Nível 3 |                    |
|-------------|----------------|--------------------------|----------|-------------------------------------|---------|--------------------|
| Monitoração | $00\,$         | <b>TODOS PARÂMETROS</b>  |          |                                     |         |                    |
|             | O <sub>1</sub> | <b>GRUPOS PARÂMETROS</b> | 20       | Rampas                              |         |                    |
|             |                |                          | 21       | Refer. Velocidade                   |         |                    |
|             |                |                          | 22       | Limites Velocidade                  |         |                    |
|             |                |                          | 23       | Controle V/f                        |         |                    |
|             |                |                          | 24       | Curva V/f Ajust.                    |         |                    |
|             |                |                          | 25       | Controle VVW                        |         |                    |
|             |                |                          | 26       | Lim. Corrente V/f                   |         |                    |
|             |                |                          | 27       | Lim. Barram. CC V/f                 |         |                    |
|             |                |                          | 28       | Frenag. Reostática                  |         |                    |
|             |                |                          | 29       | Controle Vetorial                   | 90      | Regulador Veloc.   |
|             |                |                          |          |                                     | 91      | Regulador Corrente |
|             |                |                          |          |                                     | 92      | Regulador Fluxo    |
|             |                |                          |          |                                     | 93      | Controle I/F       |
|             |                |                          |          |                                     | 94      | Auto-Ajuste        |
|             |                |                          |          |                                     | 95      | Lim. Corr. Torque  |
|             |                |                          |          |                                     | 96      | Regulador Barr. CC |
|             |                |                          | 30       | HMI                                 |         |                    |
|             |                |                          | 31       | Comando Local                       |         |                    |
|             |                |                          | 32       | Comando Remoto                      |         |                    |
|             |                |                          | 33       | Comando a 3 Fios                    |         |                    |
|             |                |                          | 34       | Com. Avanço/Retorno                 |         |                    |
|             |                |                          | 35       | Lógica de Parada                    |         |                    |
|             |                |                          | 36       | Multispeed                          |         |                    |
|             |                |                          | 37       | Potenc. Eletrônico                  |         |                    |
|             |                |                          | 38       | Entradas Analógic.                  |         |                    |
|             |                |                          | 39       | Saídas Analógicas                   |         |                    |
|             |                |                          | 40       | Entradas Digitais                   |         |                    |
|             |                |                          | 41       | Saídas Digitais                     |         |                    |
|             |                |                          | 42       | Dados do Inversor                   |         |                    |
|             |                |                          | 43<br>44 | Dados do Motor<br>FlyStart/RideThru |         |                    |
|             |                |                          | 45       | Proteções                           |         |                    |
|             |                |                          | 46       | Regulador PID                       |         |                    |
|             |                |                          | 47       | Frenagem CC                         |         |                    |
|             |                |                          | 48       | Pular Velocidade                    |         |                    |
|             |                |                          | 49       | Comunicação                         | 110     | Config. Local/Rem  |
|             |                |                          |          |                                     | 111     | Estados/Comandos   |
|             |                |                          |          |                                     | 112     | CANopen/DeviceNet  |
|             |                |                          |          |                                     | 113     | Serial RS232/485   |
|             |                |                          |          |                                     | 114     | Anybus             |
|             |                |                          |          |                                     | 115     | Profibus DP        |
|             |                |                          | 50       | SoftPLC                             |         |                    |
|             |                |                          | 51       | <b>PLC</b>                          |         |                    |
|             |                |                          | 52       | Funcão Trace                        |         |                    |
|             | 02             | START-UP ORIENTADO       |          |                                     |         |                    |
|             | 03             | PARÂM. ALTERADOS         |          |                                     |         |                    |
|             | 04             | APLICAÇÃO BÁSICA         |          |                                     |         |                    |
|             | 05             | <b>AUTO-AJUSTE</b>       |          |                                     |         |                    |
|             | 06             | PARÂMETROS BACKUP        |          |                                     |         |                    |
|             | 07             | CONFIGURAÇÃO I/O         | 38       | Entradas Analógic.                  |         |                    |
|             |                |                          | 39       | Saídas Analógicas                   |         |                    |
|             |                |                          | 40<br>41 | Entradas Digitais                   |         |                    |
|             |                | <b>HISTÓRICO FALHAS</b>  |          | Saídas Digitais                     |         |                    |
|             | 08<br>09       |                          |          |                                     |         |                    |
|             |                | PARÄMETROS LEITURA       |          |                                     |         |                    |

*Tabela 5.1 - Estrutura de grupos de parâmetros do CFW-11*

# 5.2 Grupos Acessados na Opção Menu do Modo de Monitoração

No modo monitoração acesse os grupos da opção "Menu" pressionando a "soft key" direita.

|        | Grupo                       | Parâmetros ou grupos contidos                                                                                                    |  |  |  |  |
|--------|-----------------------------|----------------------------------------------------------------------------------------------------|--|--|--|--|
| $00\,$ | <b>TODOS PARÂMETROS</b>     | Todos os parâmetros                                                                                                    |  |  |  |  |
| 01     | <b>GRUPOS DE PARÂMETROS</b> | Acesso a grupos divididos por funções                                                                                                    |  |  |  |  |
| 02     | START-UP ORIENTADO          | Parâmetro para entrada no modo de "Start-up Orientado"                                                                                                    |  |  |  |  |
| 03     | PARÂM, ALTERADOS            | Somente parâmetros cujo conteúdo está diferente do padrão de fábrica                                                                                                    |  |  |  |  |
| 04     | APLICAÇÃO BÁSICA            | Parâmetros para aplicações simples: rampas, velocidade mínima e máxima, corrente máxima e boost<br>de torque. Apresentado em detalhes no manual do usuário CFW-11 no item 5.2.3 - Ajuste dos<br>Parâmetros da Aplicação Básica. |  |  |  |  |
| 05     | <b>AUTO-AJUSTE</b>          | Parâmetro de acesso (P0408) e parâmetros estimados                                                                                                    |  |  |  |  |
| 06     | PARÂMETROS BACKUP           | Parâmetros relacionados a funções de cópia de parâmetros via Módulo de Memória FLASH, HMI e<br>atualização de software                                                                                                    |  |  |  |  |
| 07     | CONFIGURAÇÃO I/O            | Grupos relacionados a entradas e saídas, digitais e analógicas                                                                                                    |  |  |  |  |
| 08     | <b>HISTORICO FALHAS</b>     | Parâmetros com informações das 10 últimas falhas                                                                                                    |  |  |  |  |
| 09     | PARÂMETROS LEITURA          | Parâmetros usados somente para leitura                                                                                                    |  |  |  |  |

*Tabela 5.2 - Grupo de parâmetros acessados na opção menu do modo monitoração*

# 5.3 AjUSTE DA SENHA EM P0000

deste manual.

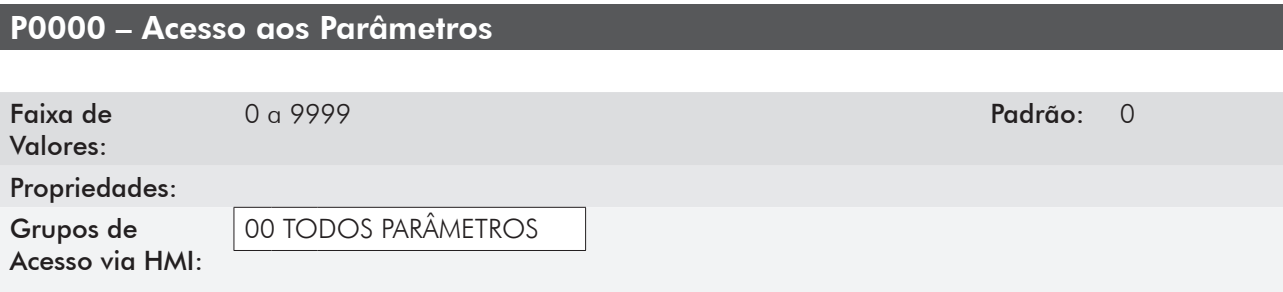

Para alterar o conteúdo dos parâmetros é necessário ajustar corretamente a senha em P0000, conforme indicado abaixo. Caso contrário o conteúdo dos parâmetros poderão ser somente visualizados. É possível a personalização de senha através de P0200. Consulte a descrição deste parâmetro na seção 5.4 - HMI,

Seq. Ação/Resultado Indicação no display 1 - Modo Monitoração. - Pressione "Menu" ("soft key" direita). Ready CLOC 0rpm 15:45 Menu 0 rpm 0.0 A 0.0 Hz  $\mathcal{L}$ - O grupo "00 TODOS PARÂMETROS" já está selecionado. - Pressione "Selec.". Ready CLOC 0rpm Sair 15:45 Selec. 00 TODOS PARAMETROS 01 GRUPOS PARAMETROS 02 START-UP ORIENTADO 03 PARAM. ALTERADOS 3 - O parâmetro "Acesso aos Parâmetros P0000: 0" já está selecionado. - Pressione "Selec.". Ready CLOC 0rpm Sair 15:45 Selec. cesso aos Parametros P0000: 0 Referencia Velocidade P0001: 90 rpm 4 - Para ajustar a senha, pressione **AM** até o número 5 aparecer no display. Ready CLOC 0rpm Sair 15:45 Salvar PAAAA Acesso aos Parametros ার Seq. Ação/Resultado Indicação no display 5 - Quando o número 5 aparecer, pressione "Salvar". Ready CLOC 0rpm Sair 15:45 Salvar PØ000 cesso a 5 6 - Se o ajuste foi corretamente realizado, o display deve mostrar "Acesso aos Parâmetros P0000: 5". - Pressione "Sair" ("soft key" esquerda). Ready CLOC 0rpm  $Sain$  15:45  $Selec.$ aos Parametros P0000: 5 esse.<br>Referencia Velocidade P0001: 90 rpm 7 | - Pressione "Sair". Ready CLOC 0rpm Sair 15:45 Selec. 00 TODOS PARAMETROS 01 GRUPOS PARAMETROS 02 START-UP ORIENTADO 03 PARAM. ALTERADOS 8 - O display volta para o Modo Monitoração. Ready CLOC 0rpm 15:45 Menu 0 rpm 0.0 A 0.0 Hz

*Figura 5.1 - Sequência para liberação da alteração de parâmetros por P0000*

# 5.4 HMI [30]

No grupo "30 HMI" estão disponíveis parâmetros relacionados com a apresentação das informações no display da HMI. Veja a descrição detalhada a seguir sobre os ajustes possíveis desses parâmetros.

#### P0193 – Dia da Semana

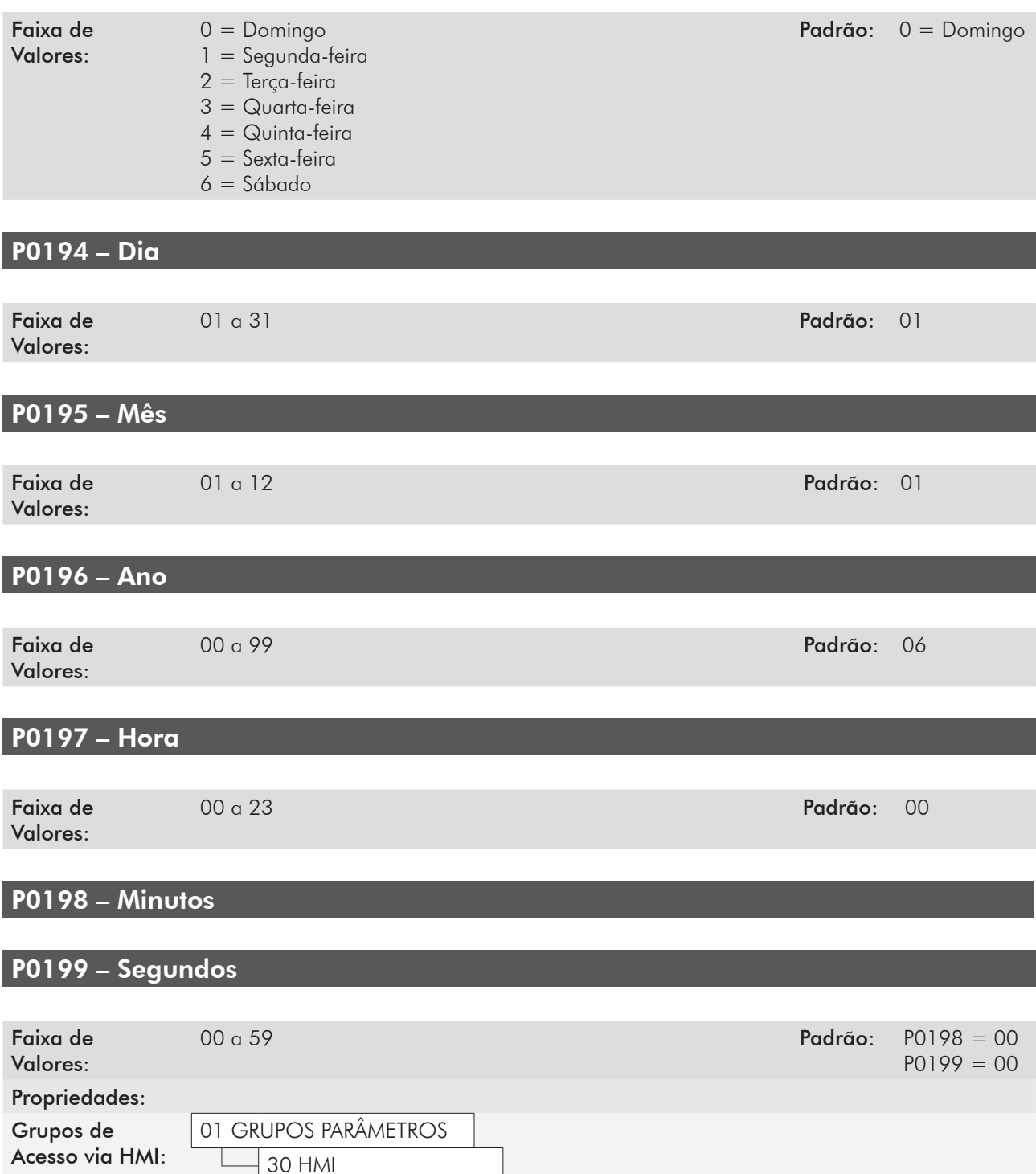

#### Descrição:

Esses parâmetros ajustam a data e o horário do relógio de tempo real do CFW-11. É importante configurá-los com a data e hora corretos para que o registro de falhas e alarmes ocorra com informações reais de data e hora.

5

## P0200 – Senha

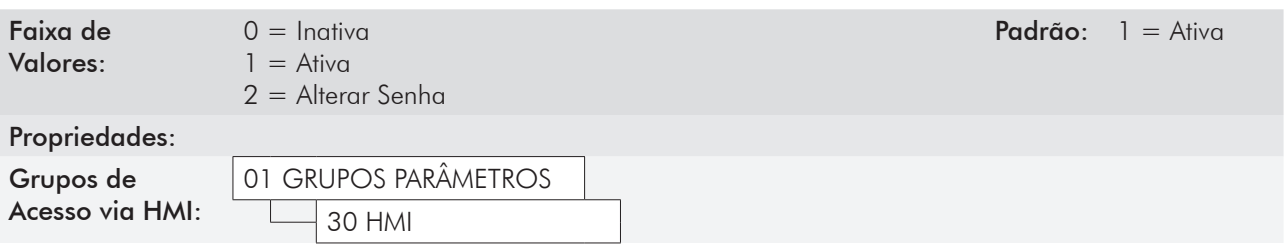

#### Descrição:

Permite alterar o valor da senha e/ou ajustar o status da mesma, configurando-a como ativa ou inativa. Para mais detalhes referentes a cada opção, consulte a tabela 5.3 descrita a seguir.

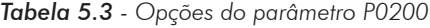

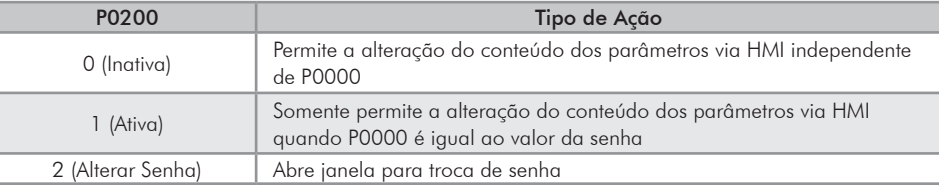

Quando selecionada a opção 2 (Alterar Senha), o inversor abre uma janela para alteração da senha, permitindo a escolha de um novo valor para a mesma.

#### P0201 – Idioma

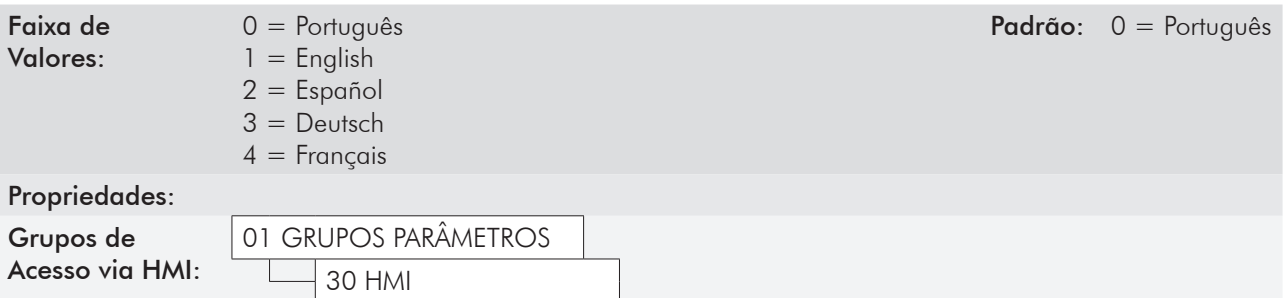

#### Descrição:

Determina o idioma em que serão apresentadas as informações na HMI.

# P0205 – Seleção Parâmetro de Leitura 1

# P0206 – Seleção Parâmetro de Leitura 2

# P0207 – Seleção Parâmetro de Leitura 3

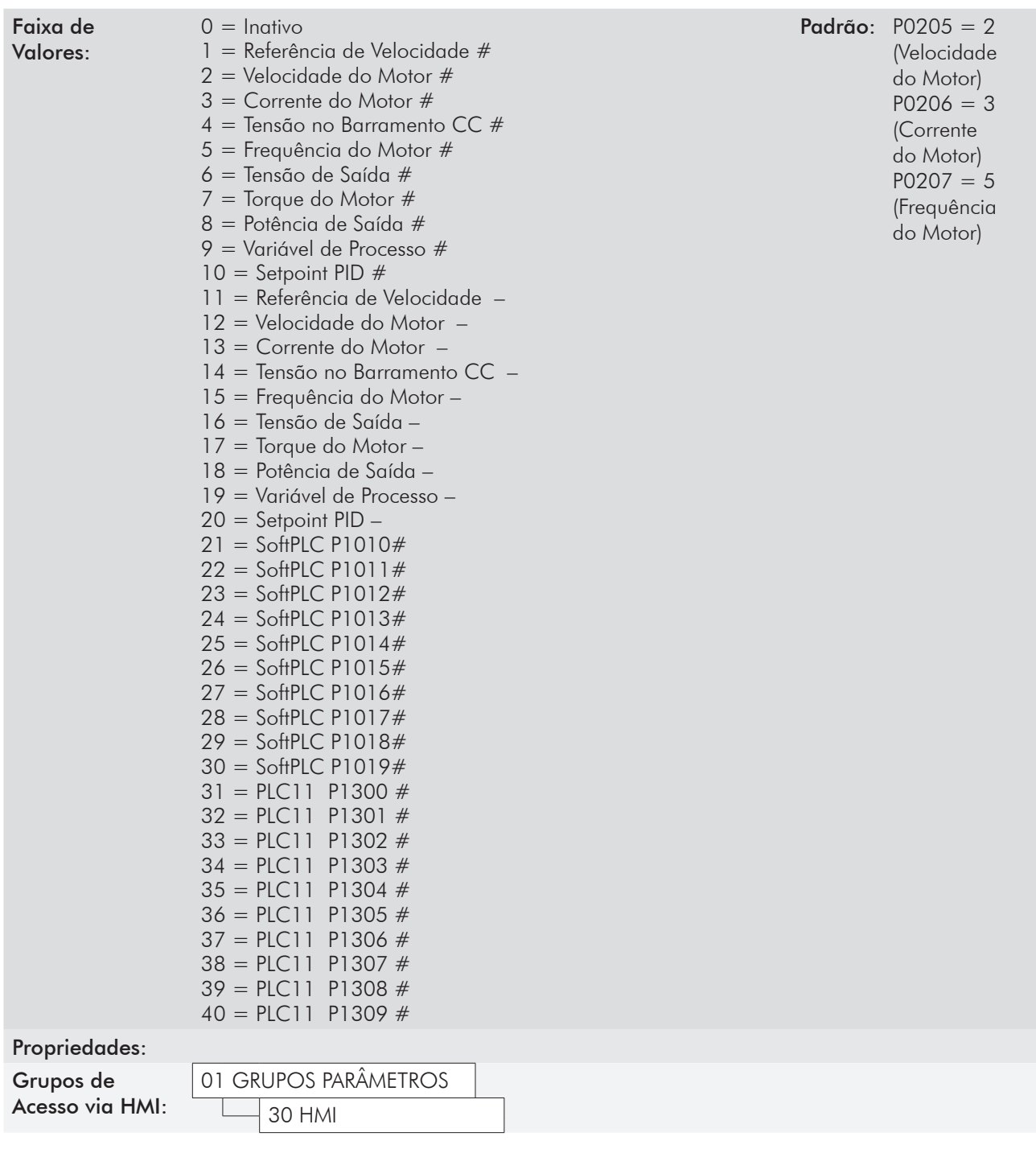

#### Descrição:

Esses parâmetros definem quais variáveis e de que forma estas serão mostradas no display da HMI no modo de monitoração.

As opções que apresentam o símbolo "#" no final indicam que a variável será mostrada em valores numéricos absolutos. As opções terminadas com o símbolo "–", configuram a variável a ser mostrada como uma barra gráfica, em valores percentuais. Mais detalhes dessa programação podem ser vistos na seção 5.6 - Ajuste das Indicações do Display no Modo Monitoração a seguir.

### P0208 – Fator de Escala da Referência

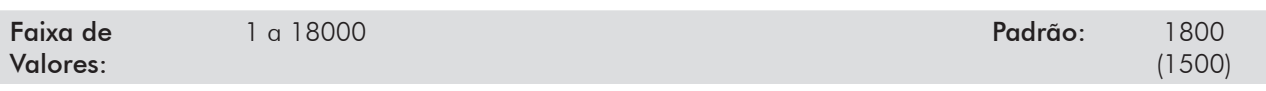

## P0212 – Forma de Indicação da Referência

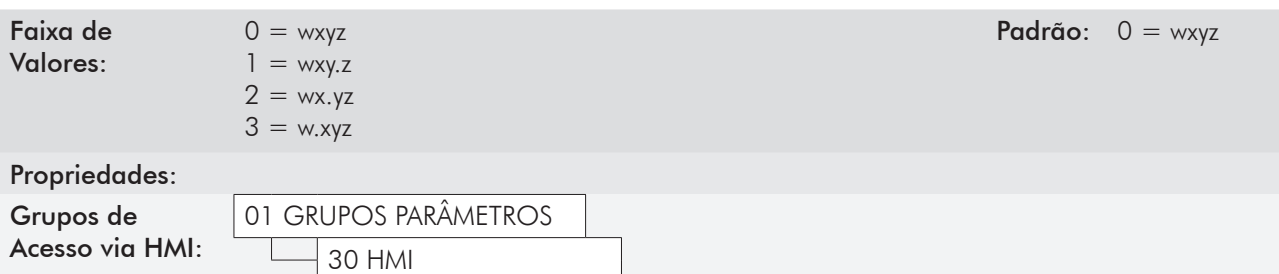

#### Descrição:

Definem como serão apresentadas a Referência de Velocidade (P0001) e a Velocidade do Motor (P0002) quando este girar na velocidade síncrona.

Para indicar valores em rpm, ajuste P0208 na velocidade síncrona do motor de acordo com a tabela 5.4:

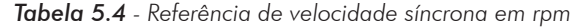

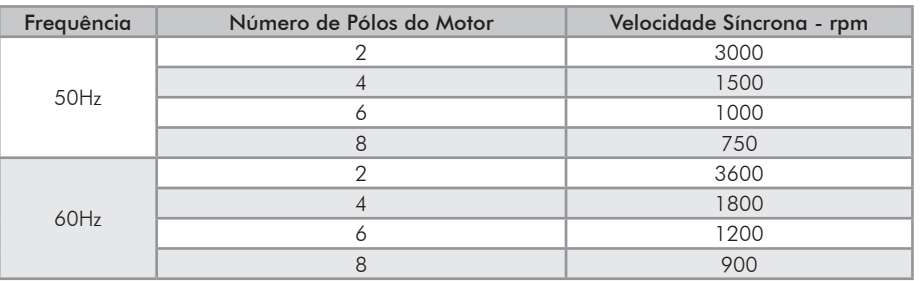

Para indicar valores em outras grandezas, use as fórmulas seguintes:

*P0002 = Velocidade x P0208 Veloc. Síncrona x (10)P0212*

$$
PO001 = \frac{Referência x PO208}{Velocity Science. Síncrona x (10)P0212}
$$

Onde:

Referência = Referência de Velocidade, em rpm;

Velocidade = Velocidade atual, em rpm;

Veloc. Síncrona = 120 x Frequência Nominal do Motor (P0403) / Nº de Pólos;

Nº de Pólos = 120 x P0403 / Rotação Nominal do Motor (P0402), e pode ser igual a 2, 4, 6, 8 ou 10.

Exemplo:

Se Velocidade = Veloc. Síncrona = 1800,  $P0208 = 900,$  $P0212 = 1$  (wxy.z), então

$$
P0002 = \frac{1800 \times 900}{1800 \times (10)^{1}} = 90.0
$$

# P0209 – Unidade de Engenharia da Referência 1

# P0210 – Unidade de Engenharia da Referência 2

## P0211 – Unidade de Engenharia da Referência 3

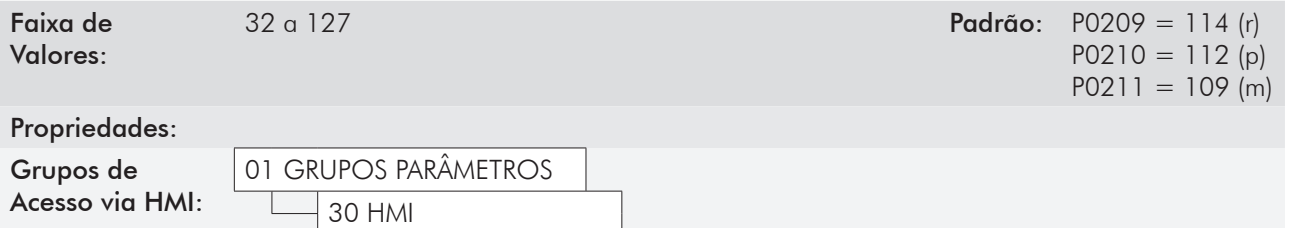

#### Descrição:

Esses parâmetros são utilizados para ajustar a unidade da variável que se deseja indicar nos parâmetros P0001 e P0002. Os caracteres "rpm" podem ser alterados por aqueles desejados pelo usuário, por exemplo, L/s (comprimento/segundo), CFM (pés cúbicos/minuto), etc.

A unidade de engenharia da referência é composta por 3 caracteres: P0209 define o caracter mais à esquerda, P0210 o do centro e P0211 o da direita.

Os caracteres possíveis de serem escolhidos correspondem ao código ASCII de 32 a 127.

Exemplos:

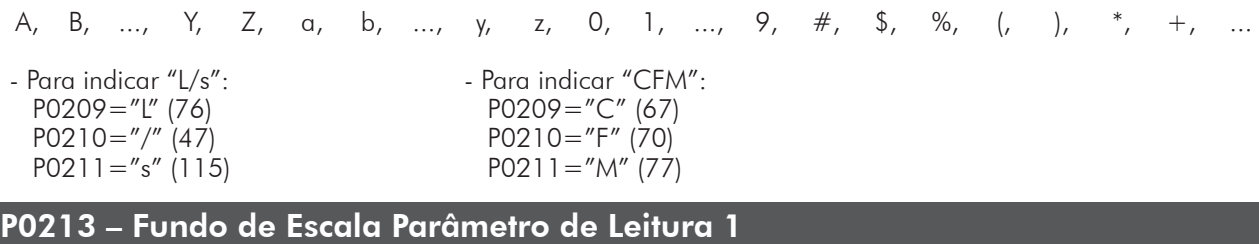

# P0214 – Fundo de Escala Parâmetro de Leitura 2

#### P0215 – Fundo de Escala Parâmetro de Leitura 3

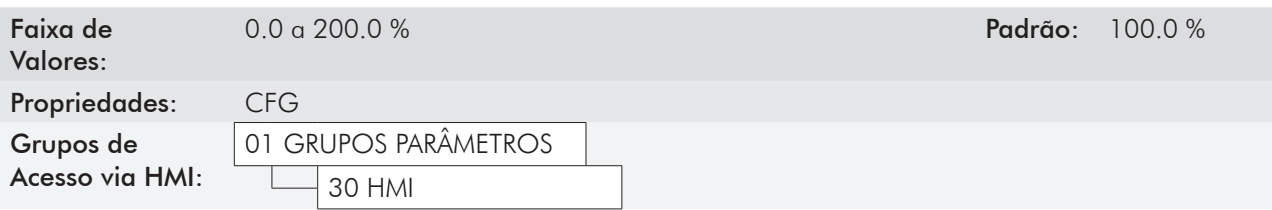

#### Descrição:

Esses parâmetros configuram o fundo de escala das variáveis de leitura 1, 2 e 3 (selecionadas por P0205, P0206 e P0207), quando estas estiverem programadas para serem apresentadas como gráfico de barras.

# P0216 – Contraste do Display da HMI

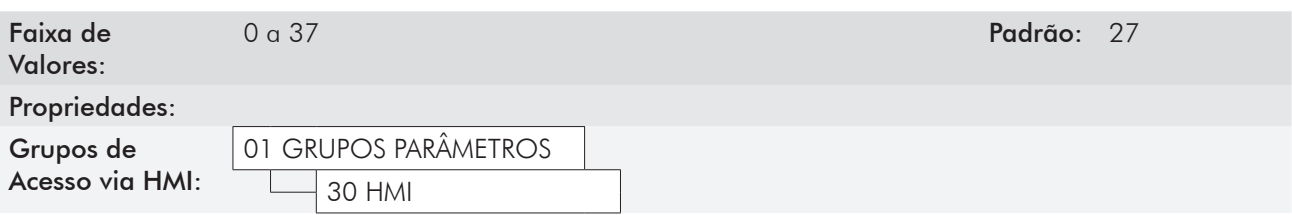

#### Descrição:

Permite ajustar o nível de contraste do display da HMI. Valores maiores configuram um nível de contraste mais alto.

# 5.5 AjUSTE DE DATA E HORÁRIO

| Seq.           | Ação/Resultado                                                                          | Indicação no display                                                                                                    | Seg. | Ação/Resultado                                                                                                    | Indicação no display                                                                                                    |
|----------------|-----------------------------------------------------------------------------------------|----------------------------------------------------------------------------------------------------|------|----------------------------------------------------------------------------------------------------|----------------------------------------------------------------------------------------------------|
| $\mathbf{1}$   | - Modo Monitoração.<br>- Pressione "Menu"<br>("soft key" direita).                      | Øriem <sup>1</sup><br>Ready<br><b>CLOC</b><br>ø<br>mpm<br>0.0<br>A<br>0.0<br>Hz<br>16:10<br>Menu                                                                     |      | - O parâmetro<br>"Dia P0194" já está<br>selecionado.<br>- Se necessário, ajuste<br>P0194 de acordo com                      |                                                                                                    |
| $\overline{2}$ | - O grupo "00 TODOS<br>OS PARÂMETROS" já<br>está selecionado.                           | Ready<br>CLOC <sup>1</sup><br>Øriem<br><b>00 TODOS PARAMETROS</b><br>01 GRUPOS PARAMETROS<br>02 START-UP ORIENTADO<br>03 PARAM, ALTERADOS<br>16:10<br>Selec.<br>Sair | 6    | o dia atual. Para isso,<br>pressione "Selec.".<br>- Para alterar o conteúdo<br>$de P0194$ Am ou<br>- Proceda de forma       | <b>CLOC</b><br>Ready<br>Ørpm<br>Dia.<br>86<br>P0194:<br>Mes<br>P0195:<br>10<br>Selec.<br>16:10<br>Sain                                            |
| 3              | $-$ O grupo "01<br><b>GRUPOS PARÂMETROS"</b><br>é selecionado.<br>- Pressione "Selec.". | Ready<br><b>CLOC</b><br>Ønjom <sup>1</sup><br>00 TODOS PARAMETROS<br>01 GRUPOS PARAMETROS<br>02 START-UP OR IENTADO<br>03 PARAM, ALTERADOS<br>$16:18$ Selec.<br>Sair |      | semelhante até ajustar<br>também os parâmetros<br>"Mês P0195" a<br>"Sequndos P0199".                                        |                                                                                                    |
|                | - Uma nova lista de<br>grupos é mostrada<br>no display, tendo o<br>grupo "20 Rampas"    | Ready<br><b>CLOC</b><br>Ønjom <sup>1</sup><br>20 Rampas<br>21 Refer. Velocidade                                                                                      | 7    | - Terminado o ajuste de<br>P0199, o Relógio de<br>Tempo Real está ajustado.<br>- Pressione "Sair"<br>("soft key" esquerda). | Ready<br>C LOC<br>Øripm<br>Minutos<br>P0198:<br>11<br>Segundos<br>34<br>P0199:<br>18:11<br>Selec.<br>Sain                                         |
| $\overline{4}$ | selecionado.<br>- Pressione<br>o grupo "30 HMI" ser<br>selecionado.                     | 22 Limites Velocidade<br>23 Controle V/F<br>16:10<br>Selec.<br>Sair                                                                                                  | 8    | - Pressione "Sair".                                                                                                    | Ready<br>C LOC<br>Øripm<br>27 Lim. Barram.CC V/F<br>28 Frenag. Reostatica<br>29 Controle Vetorial<br>30 HMI<br>Selec.<br>Sain<br>18:11            |
| 5              | - O grupo HMI "30<br>HMI" é selecionado.<br>- Pressione "Selec.".                       | Ready<br>Ønem.<br><b>CLOC</b><br>27 Lim. Barram. CC V/F<br>28 Frenag. Reostatica<br>29 Controle Vetorial<br>30 HMI<br>16:10<br>Selec.<br>Sair                        | 9    | - Pressione "Sair".                                                                                                    | C LOC<br>Ready<br>Øripm<br>00 TODOS PARAMETROS<br>01 GRUPOS PARAMETROS<br>02 START-UP ORIENTADO<br>03 PARAM, ALTERADOS<br>18:11<br>Selec.<br>Sair |
|                |                                                                                         |                                                                                                    | 10   | - O display retorna para o<br>Modo Monitoração.                                                                             | Ready<br><b>CLOC</b><br>Øripm<br>ø<br>mpm<br>0.0<br>A<br>0.0<br>Hz                                                                                |

*Figura 5.2 - Ajuste de data e horário*

5

 $18:11$  Menu

# 5.6 AjUSTE DAS INDICAÇÕES DO DISPlAy NO MODO MONITORAÇÃO

Sempre que o inversor é energizado o display vai para o Modo de Monitoração. Para facilitar a leitura dos principais parâmetros do motor, o display da HMI pode ser configurado para apresentá-los de 3 modos distintos.

#### Conteúdo de 3 parâmetros na forma numérica:

Seleção dos parâmetros via P0205, P0206 e P0207. Esse modo pode ser visto na figura 5.3.

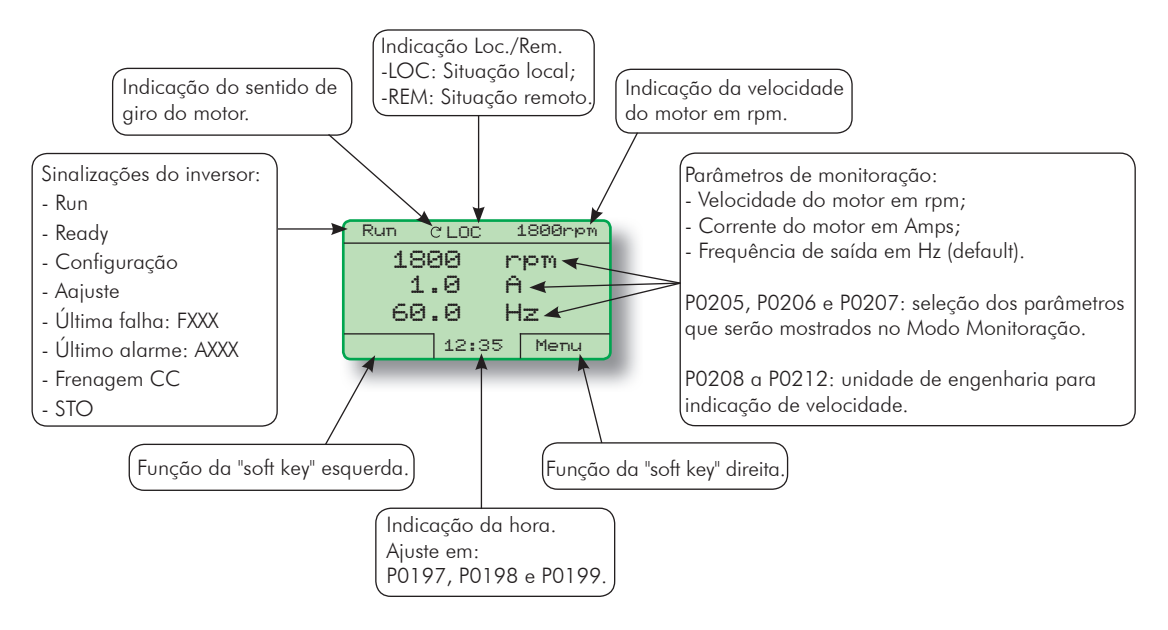

*Figura 5.3 - Tela do Modo Monitoração no padrão de fábrica* 

#### Conteúdo de 3 parâmetros em gráfico de barras:

Seleção dos parâmetros via P0205, P0206 e/ou P0207 são mostrados em valores percentuais através de barras horizontais. Esse modo está ilustrado na figura 5.4.

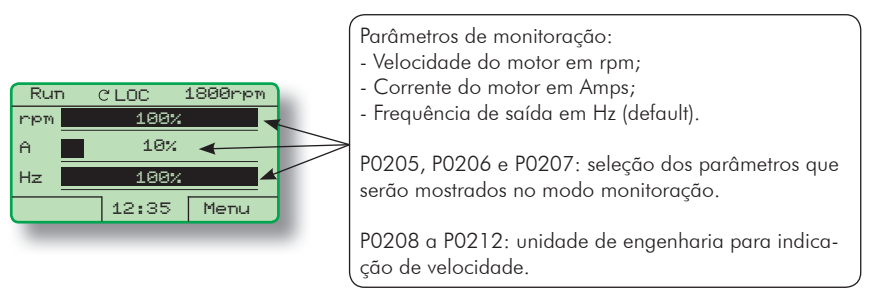

*Figura 5.4 - Tela do modo de monitoração por gráfico de barras*

Para configurar a monitoração no modo gráfico de barras, acesse os parâmetros P0205, P0206 e/ou P0207 e selecione as opções finalizadas com o sinal "-" (valores na faixa de 11 a 20). Desta maneira é configurada a respectiva variável a ser mostrada como uma barra gráfica.

A figura 5.5 a seguir ilustra o procedimento para a alteração de uma das variáveis para o modo gráfico.
| Seg.           | Ação/Resultado                                                                                                    | Indicação no display                                                                                                    | Seg. | Ação/Resultado                                                                             | Indicação no display                                                                                                    |
|----------------|----------------------------------------------------------------------------------------------------|----------------------------------------------------------------------------------------------------|------|--------------------------------------------------------------------------------------------|----------------------------------------------------------------------------------------------------|
| $\mathbb{I}$   | - Modo Monitoração.<br>- Pressione "Menu"<br>("soft key" direita).                                                         | Ready<br><b>CLOC</b><br><b>Ørien</b><br>ø<br>mpm<br>0.0<br>A<br>0.0<br>Hz<br>16:10<br>Menu                                                                | 7    | - O parâmetro "Sel.<br>Parâm, Leitura 1<br>P0205" é selecionado.<br>- Pressione "Selec.".  | Ready<br><b>CLOC</b><br>Ønjom <sup>1</sup><br>Idioma<br>P0201 : Portugues<br>Sel. Param . Leitura 1<br>P0205:Veloc Motor #<br>16:10<br>lSelec.<br>Sair  |
| $\overline{2}$ | - O grupo "00 TODOS<br>PARÂMETROS" já está<br>selecionado                                                                  | Ready<br>C LOC<br>Øriem<br><b>00 TODOS PARAMETROS</b><br>01 GRUPOS PARAME TROS<br>02 START-UP ORIENTADO<br>03 PARAM, ALTERADOS<br>16:10<br>Selec.<br>Sair | 8    | - Pressione Am até<br>selecionar a opção<br>"[11] Ref. Veloc. -".<br>- Pressione "Salvar". | Ready<br><b>CLOC</b><br>Øriem<br>PRRAS<br>Sel. Param. Leitura 1<br>[011] Ref. Veloc.<br>16:10<br>Salvar<br>Sair                                         |
| 3              | - O grupo "01 GRUPOS<br><b>PARÂMETROS"</b> é<br>selecionado.<br>- Pressione "Selec.".                                      | Ready<br>C LOC<br><b>Ønom</b><br>00 TODOS PARAMETROS<br>01 GRUPOS PARAMETROS<br>02 START-UP ORIENTADO<br>03 PARAM. ALTERADOS<br>16:18<br>Selec.<br>Sair   | 9    | - Pressione "Sair".                                                                        | Ready<br><b>CLOC</b><br>Ørien<br>Idioma<br>P0201 : Portugues<br>Sel. Param . Leitura 1<br>P0205:Ref.Veloc.<br>16:10<br>Selec.<br>Sair                   |
| $\overline{4}$ | - Uma nova lista de<br>grupos é mostrada<br>no display, tendo o<br>grupo "20 Rampas"<br>selecionado.                       | Ready<br><b>CLOC</b><br>Ørien<br>20 Rampas<br>21 Ref. Velocidade<br>22 Limites Velocidade<br>23 Controle V/F                                              | 10   | - Pressione "Sair".                                                                        | Ready<br><b>CLOC</b><br>Ørien<br>27 Lim. Barram. CC V/F<br>28 Frenag: Reostatica<br>29 Controle Vetorial<br>30 HMI<br>Sair<br>16:10<br>Selec.           |
|                | - Pressione <b>AM</b> até<br>o grupo "30 HMI" ser<br>selecionado.<br>- O grupo "30 HMI" é                                  | 16:10<br>Selec.<br>Sair<br>Ready<br><b>CLOC</b><br>Øriem<br>27 Lim. Barram.CC V/F                                                                         | 11   | - Pressione "Sair".                                                                        | Ready<br>CLOC.<br>Ørjem<br>00 TODOS PARAMETROS<br>GRUPOS PARAMETROS<br>START-UP OR IENTADO<br>82.<br>83.<br>PARAM, ALTERADOS<br>16:18<br>Selec.<br>Sair |
| 5              | selecionado.<br>- Pressione "Selec.".                                                                                      | 28 Frenag. Reostatica<br>29 Controle Vetorial<br>30 HMI<br>16:18<br>Selec.<br>Sain                                                                        |      | - O display volta para o<br>Modo Monitoração com a                                         | Ready<br><b>CLOC</b><br>Ønjom <sup>1</sup><br>5%<br>noml<br>0.0<br>A.                                                                                   |
| 6              | - O parâmetro<br>"Dia P0194" já está<br>selecionado.<br>- Pressione<br>até selecionar "Sel.<br>Parâm. Leitura 1<br>P0205". | Ready<br><b>CLOC</b><br>Øripm<br>Dia<br>P0194:<br>86<br>Mes<br>P0195:<br>10<br>16:10<br>Sain<br>Selec.                                                    | 12   | referência de velocidade<br>indicada por barra<br>gráfica.                                 | Hz<br>0.0<br>16:10<br>Menu                                                                                                    |

*Figura 5.5 - Configura a monitoração no modo gráfico de barras*

Para retornar ao Modo de Monitoração padrão (numérico), basta selecionar opções finalizadas com o sinal "#" (valores de 1 a 10) nos parâmetros P0205, P0206 e/ou P0207.

### Conteúdo do parâmetro P0205 na forma numérica com caracteres maiores:

Programe os parâmetros de leitura (P0206 e P0207) em zero (inativo) e P0205 como valor numérico (uma opção finalizada com "#"). Assim, P0205 passa a ser exibido em caracteres maiores. A figura 5.6 ilustra esse modo de monitoração.

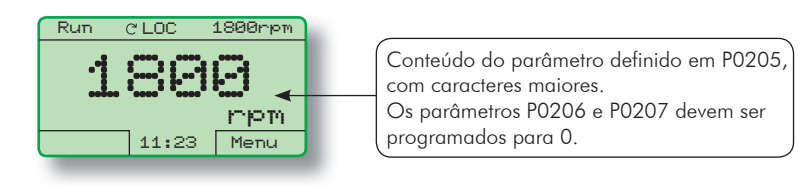

*Figura 5.6 - Exemplo de tela no Modo Monitoração com P0205 em caracteres maiores*

# 5.7 Incompatibilidade de Parâmetros

Caso alguma das combinações listadas abaixo ocorra, o CFW-11 vai para o estado "Config".

- 1) Duas ou mais DIx (P0263...P0270) programadas para (4=Avanço);
- 2) Duas ou mais DIx (P0263...P0270) programadas para (5=Retorno);
- 3) Duas ou mais DIx (P0263...P0270) programadas para (6=Start);
- 4) Duas ou mais Dlx (P0263...P0270) programadas para (7=Stop);
- 5) Duas ou mais DIx (P0263...P0270) programadas para (8= Sentido de Giro);
- 6) Duas ou mais DIx (P0263...P0270) programadas para (9=LOC/REM);
- 7) Duas ou mais DIx (P0263...P0270) programadas para (11=Acelera E.P.);
- 8) Duas ou mais Dlx (P0263...P0270) programadas para (12= Desacelera E.P.);
- 9) Duas ou mais Dlx (P0263...P0270) programadas para (14=2<sup>a</sup> Rampa);
- 10) Duas ou mais DIx (P0263...P0270) programadas para (15=Velocidade/Torque);
- 11) Duas ou mais DIx (P0263...P0270) programadas para (22=MAN/AUT);
- 12) Duas ou mais DIx (P0263...P0270) programadas para (24=Desabilita Flying Start);
- 13) Duas ou mais DIx (P0263...P0270) programadas para (25=Regulador Barramento CC);
- 14) Duas ou mais DIx (P0263...P0270) programadas para (26=Bloqueia Programação);
- 15) Duas ou mais DIx (P0263...P0270) programadas para (27= Carrega Usuário 1/2);
- 16) Duas ou mais DIx (P0263...P0270) programadas para (28= Carrega Usuário 3);
- 17) Duas ou mais DIx (P0263...P0270) programadas para (29=Temporizador DO2);
- 18) Duas ou mais DIx (P0263...P0270) programadas para (30=Temporizador DO3);
- 19) DIx (P0263...P0270) programada para (4=Avanço) sem DIx (P0263...P0270) programada para (5=Retorno);
- 20) DIx (P0263...P0270) programada para (5=Retorno) sem DIx (P0263...P0270) programada para (4=Avanço);
- 21) DIx (P0263...P0270) programada para (6=Start) sem DIx (P0263...P0270) programada para (7=Stop);
- 22) DIx (P0263...P0270) programada para (7=Stop) sem DIx (P0263...P0270) programada para (6=Start);
- 23) P0221 ou P0222 programada para (8=Multispeed) sem DIx (P0266...P0268) programada para (13=Multispeed);
- 24) P0221 ou P0222 não programada para (8=Multispeed) com DIx (P0266...P0268) programada para (13=Multispeed);
- 25) [P0221 ou P0222 programada para (7=E.P. )] E [sem DIx (P0263...P0270) programada para (11=Acelera E.P.) OU sem DIx (P0263...P0270) programada para (12= Desacelera E.P.)];
- 26) [P0221 e P0222 não programadas para (7=E.P.)] E [com DIx (P0263...P0270) programada para (11=Acelera E.P.) OU com DIx (P0263...P0270) programada para (12= Desacelera E.P.)];
- 27)  $[PO2O2$  programada para  $(O=V/f 60 Hz)$  OU  $(1=V/f 50 Hz)$  OU  $(2=V/f$  Ajustável) OU  $(5=VVW)$ ] E [P0231=1(N\* sem Rampa) OU P0231=2 (Máxima Corrente Torque) OU P0236=1 (N\* sem Rampa) OU P0236=2 (Máxima Corrente Torque) OU P0241=1 (N\* sem Rampa) OU P0241=2 (Máxima Corrente Torque) OU P0246=1 (N\* sem Rampa) OU P0246=2 (Máxima Corrente Torque)];
- 28) [P0202 programada para (0=V/f 60 Hz) OU (1=V/f 50 Hz) OU (2=V/f Ajustável) OU (5=VVW)] E [DIx (P0263...P0270) programada para (16=JOG+) OU (17=JOG-)];
- 29) P0203 programada para (1=Regulador PID) E P0217 para (1=Ativo) E [P0224 programada para (0=Teclas  $\Box$ ,  $\Box$ ) OU P0227 programada para (0=Teclas  $\Box$ ,  $\Box$ )];
- 30) DIx (P0263...P0270) programada para (29=Temporizador DO2) sem DO2 (P0276) programada para (29=Temporizador DO2);
- 31) DO2 (P0276) programada para (29=Temporizador) sem DIx (P0263...P0270) programada para (29=Temporizador DO2);
- 32) DIx (P0263...P0270) programada para (30=Temporizador DO3) sem DO3 (P0277) programada para (29=Temporizador);
- 33) DO3 (P0277) programada para (29=Temporizador) sem DIx (P0263...P0270) programada para (30=Temporizador DO3);
- 34) [P0224 programada para (1=DIx) OU P0227 programada para (1=DIx)] E [sem DIx (P0263...P0270) programada para (1=Gira/Pára) E sem DIx (P0263...P0270) programada para (2=Habilita Geral) E sem DIx (P0263...P0270) programada para (3=Parada Rápida) E sem DIx (P0263...P0270) programada para (4=Avanço) E sem DIx (P0263...P0270) programada para (5=Retorno) E sem DIx (P0263...P0270) programada para (6=Start) E sem DIx (P0263...P0270) programada para (7=Stop)].
- 35) P0202 programado para 3 (Sensorless) ou 4 (Encoder) e P0297 = 0 (1.25 kHz).
- 36) P0297 programado para:
	- 3 ou 4 na mecânica B e P0296 ajustado entre 500 V a 600 V.
	- 3 ou 4 na mecânica D e P0296 ajustado entre 500 V a 690 V.
	- 1, 2 ou 3 nas mecânicas E, F ou G e P0296 ajustado entre 500 V a 690 V, e nas mecânicas do Modular Drive.

# IDENTIfICAÇÃO DO MODElO DO INvERSOR E ACESSÓRIOS

Para verificar o modelo do inversor, verifique o código existente nas etiquetas de identificação do produto: a completa, localizada na lateral do inversor, ou a resumida, sob a HMI. As figuras abaixo apresentam exemplos dessas etiquetas.

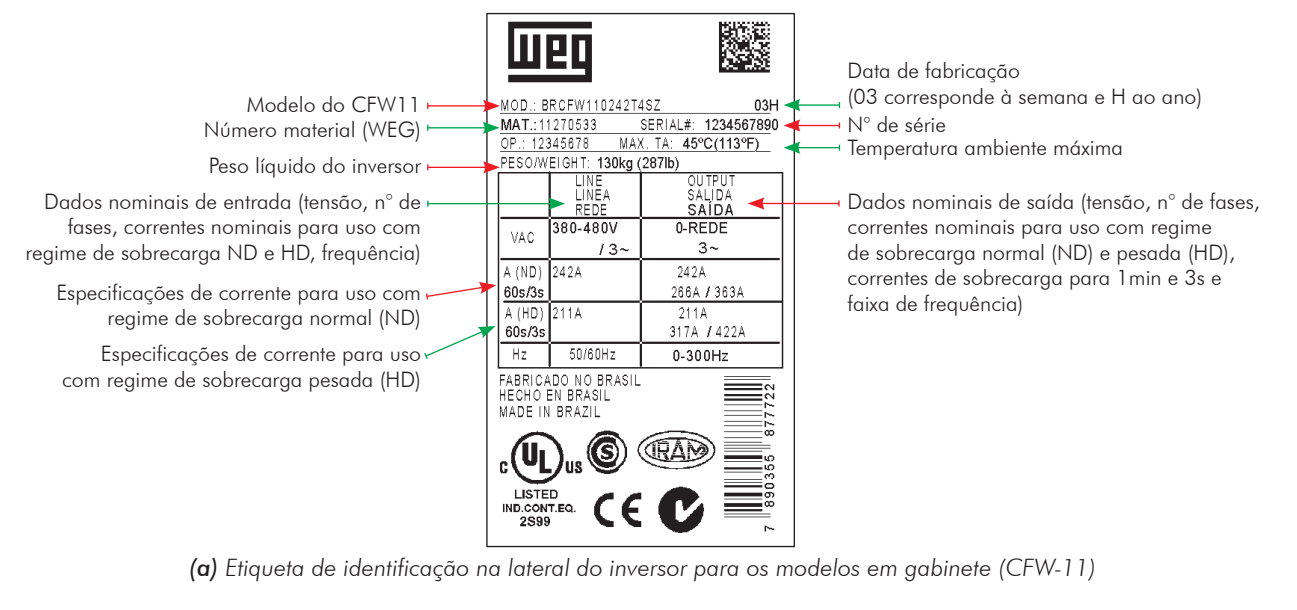

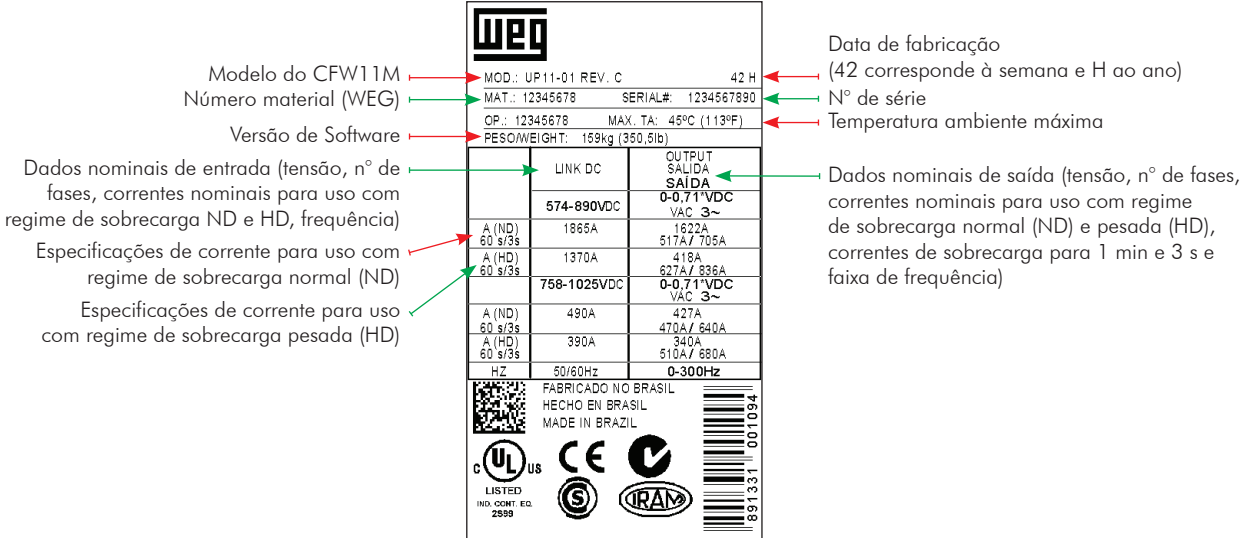

*(b) Etiqueta de identificação do CFW-11M a qual está colada no interior do painel na qual o inversor está instalado*

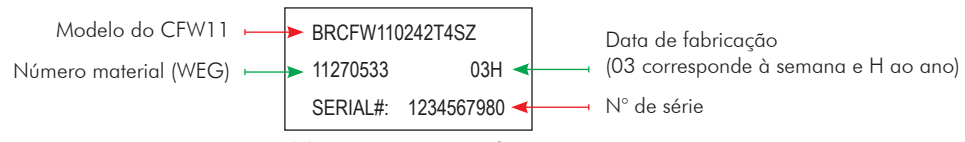

*(c) Etiqueta de identificação sob a HMI*

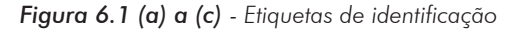

Uma vez verificado o código de identificação do modelo do inversor, é preciso interpretá-lo para compreender o seu significado. Consulte o manual do usuário CFW-11(seção 2.4 - Etiqueta de Identificação do CFW-11) e o manual do usuário CFW-11M (seção 2.6 - Como Especificar o Modelo do CFW-11M).

# 6.1 Dados do Inversor [42]

Nesse grupo encontram-se parâmetros relacionados às informações e características do inversor, como modelo do inversor, acessórios identificados pelo circuito de controle, versão de software, frequência de chaveamento, etc.

### P0023 – Versão de Software

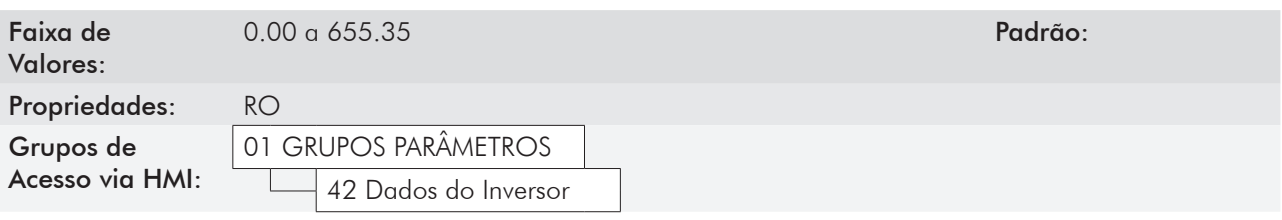

#### Descrição:

Indica a versão de software contida na memória flash do microcontrolador localizado no cartão de controle.

## P0027 – Configuração de Acessórios 1

# P0028 – Configuração de Acessórios 2

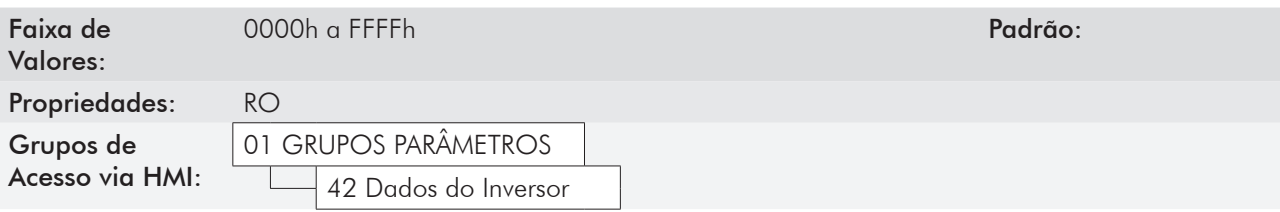

#### Descrição:

Esses parâmetros identificam através de um código hexadecimal os acessórios que se encontram instalados no módulo de controle.

Para os acessórios instalados nos slots 1 e 2 o código de identificação é informado no parâmetro P0027. No caso de módulos conectados nos slots 3, 4 ou 5, o código será mostrado pelo parâmetro P0028.

A tabela 6.1 apresenta os códigos apresentados nestes parâmetros, relativos aos principais acessórios do CFW-11.

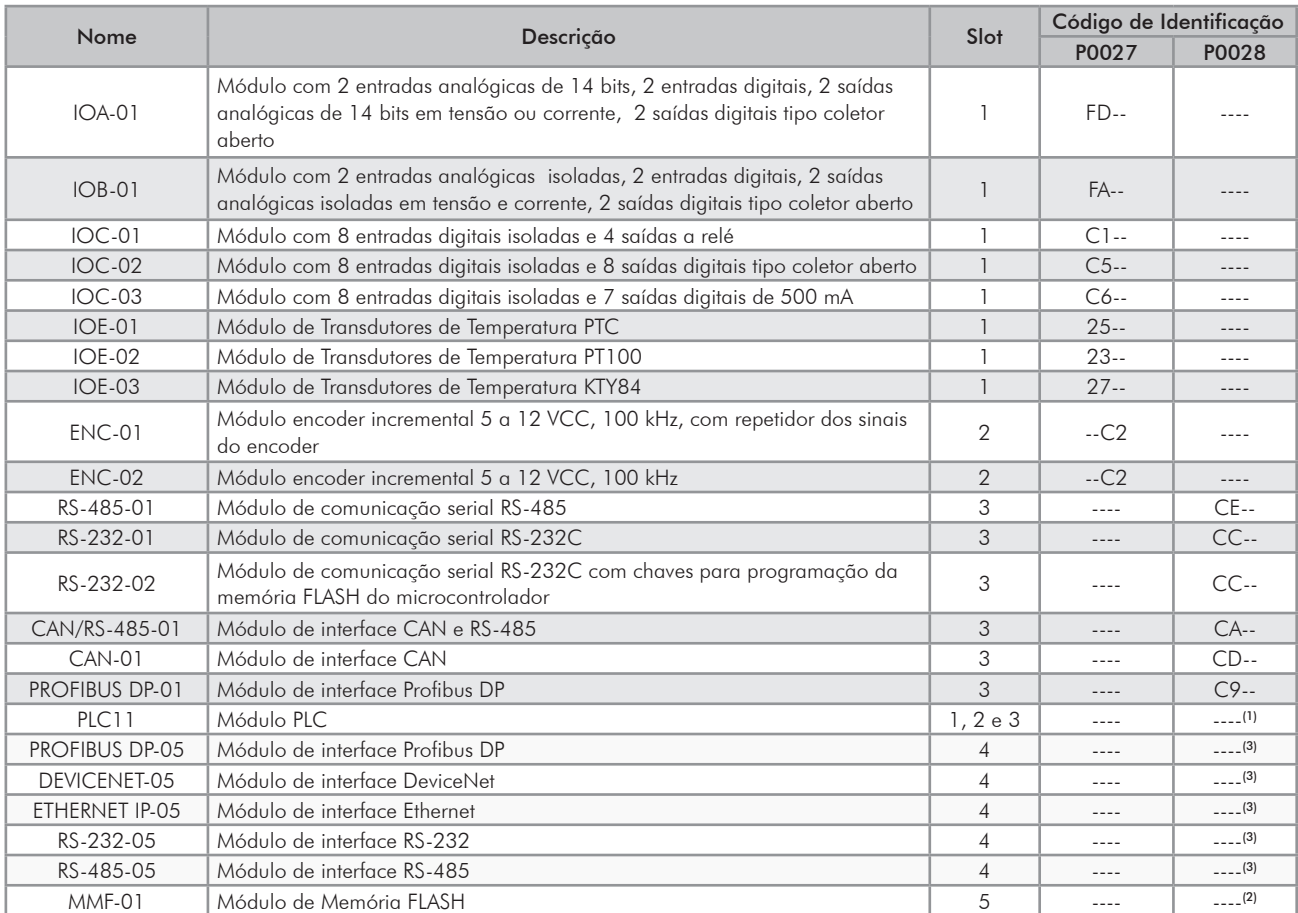

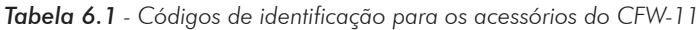

Para os módulos de comunicação Anybus-CC (slot 4), módulo PLC11 e para o módulo de memória flash, o código identificador em P0028 dependerá da combinação destes acessórios, como apresenta a tabela 6.2.

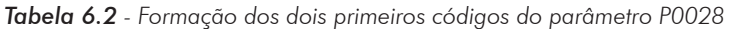

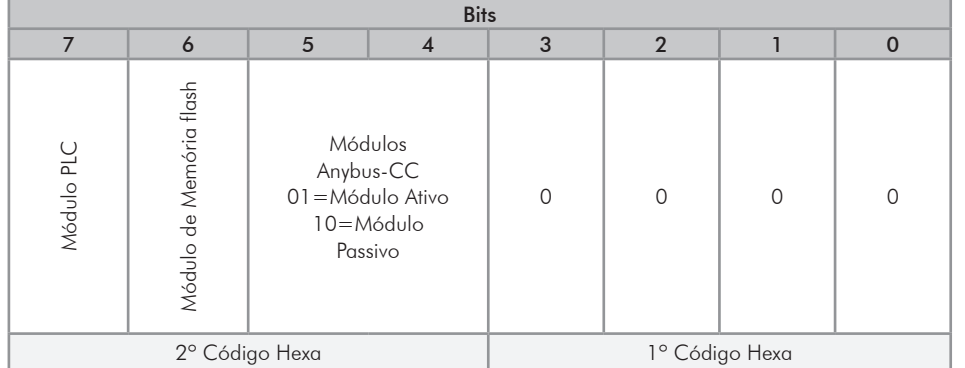

**(1)** Bit 7: indica a presença do módulo PLC (0 = sem módulo PLC, 1 = com módulo PLC).

**(2)** Bit 6: indica a presença do módulo de memória flash (0 = sem módulo de memória, 1 = com módulo de memória).

**(3)** Bits 5 e 4: indicam a presença de módulos Anybus-CC ativo ou passivo, como segue.

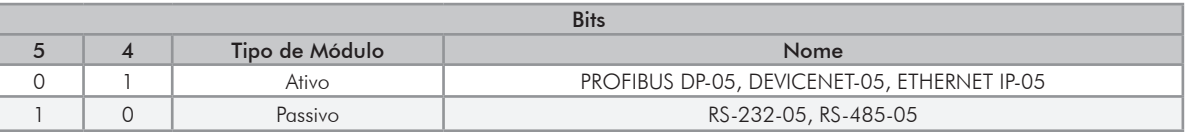

*Tabela 6.3 - Tipo de módulos*

Bits 3, 2, 1 e 0: são fixos em 0000, e formam sempre o código "0" em hexadecimal.

Exemplo: Para um inversor equipado com os módulos IOA-01, ENC-02, RS-485-01, PROFIBUS DP-05 e módulo de memória flash, o código em hexadecimal apresentado nos parâmetros P0027 e P0028 é FDC2 e CE50 (tabela 6.4).

*Tabela 6.4 - Exemplo dos dois primeiros caracteres do código mostrado em P0028 para PROFIBUS DP-05 e módulo de memória flash*

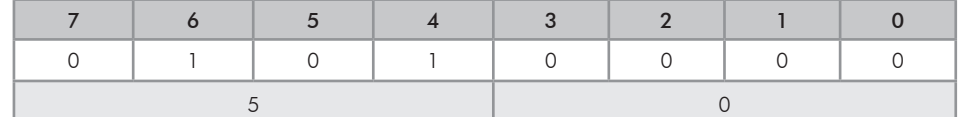

# P0029 – Configuração do Hardware de Potência

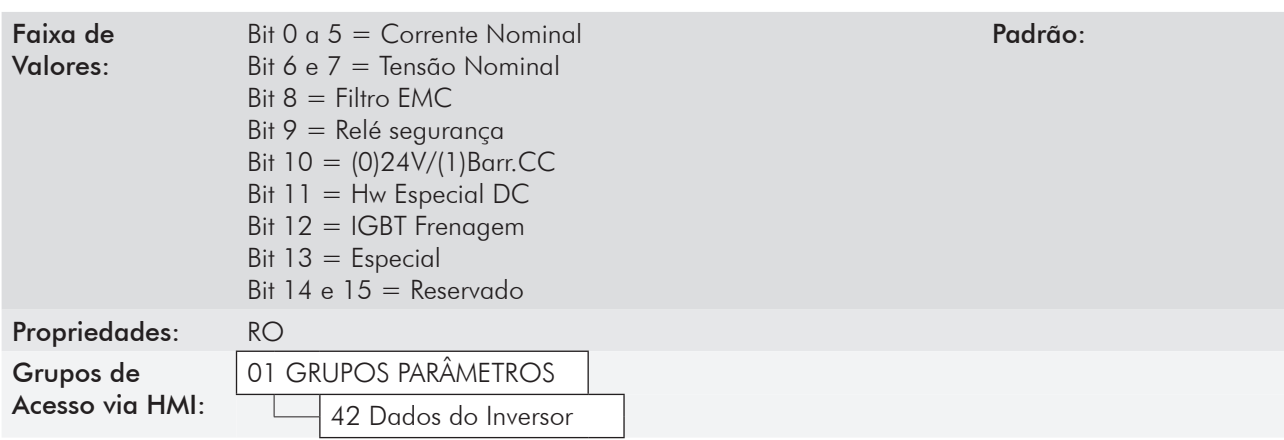

#### Descrição:

6

Semelhante aos parâmetros P0027 e P0028, o parâmetro P0029 identifica o modelo do inversor e os acessórios presentes. A codificação é formada pela combinação de dígitos binários, e apresentada na HMI em formato hexadecimal.

Os bits que compõem o código estão detalhados na tabela 6.5.

|    |                |    |                                            |    |                  |                                         |                   | <b>Bits</b> |                                                                                  |   |   |   |                |                |             |
|----|----------------|----|--------------------------------------------|----|------------------|-----------------------------------------|-------------------|-------------|----------------------------------------------------------------------------------|---|---|---|----------------|----------------|-------------|
| 15 | 14             | 13 | 12                                         | 11 | 10               | $\mathsf Q$                             | 8                 |             | 6                                                                                | 5 | 4 | 3 | $\overline{2}$ |                | $\mathbf 0$ |
|    |                | 0  | frenagem<br>$\frac{1}{\sigma}$<br>GBT<br>ট | 0  | 24V<br>alim<br>ট | $\sim$<br>seg.<br>$\frac{1}{\Phi}$<br>ট | ΕŪ<br>filtro<br>ট |             | Tensão<br>$00 = 200240$ V<br>$01 = 380480V$<br>$10 = 500600 V$<br>$11 = 660690V$ |   |   |   | Corrente       |                |             |
|    | 4° Código Hexa |    |                                            |    |                  | 3° Código Hexa                          |                   |             | 2º Código Hexa                                                                   |   |   |   |                | 1° Código Hexa |             |

*Tabela 6.5 - Formação do código do parâmetro P0029*

Bits 15, 14 e 13: são fixos em 110;

Bit 12: indica a presença do IGBT de frenagem reostática (0 = com IGBT de frenagem, 1 = sem IGBT de frenagem);

Bit 11: indica se o inversor está equipado com o "hardware especial DC" (opcional) (1 = CFW11 com hardware especial DC,  $0 =$  para os demais modelos de inversores);

Bit 10: indica se o inversor possui conversor CC/CC para alimentação externa de 24 V da eletrônica (0= com conversor CC/CC, 1 = sem conversor CC/CC 24 V);

Bit 9: indica a presença de relé de segurança (0 = sem relé de segurança, 1 = com relé de segurança);

Bit 8: indica se o inversor está equipado com filtro supressor de RFI (0 = sem filtro RFI, 1 = com filtro RFI);

Bits 7 e 6: indicam a tensão de alimentação do inversor (00 = 200...240 V, 01 = 380...480 V);

Bits 5, 4, 3, 2, 1 e 0: em conjunto com os bits indicadores da tensão (7 e 6), indicam a corrente nominal do inversor (ND). A tabela 6.6 apresenta as combinações disponíveis para esses bits.

|                                                                                   |           | <b>Bits</b>    |              |          | <b>Bits</b>         |                          |                     |                |                |                |  |
|-----------------------------------------------------------------------------------|-----------|----------------|--------------|----------|---------------------|--------------------------|---------------------|----------------|----------------|----------------|--|
|                                                                                   | Tensão    | $\overline{7}$ | 6            | Corrente | 5                   | $\overline{\mathcal{A}}$ | 3                   | $\overline{2}$ | $\mathbf{1}$   | 0              |  |
|                                                                                   |           |                |              | $2A^*$   | 0                   | $\mathbf 0$              | 0                   | 0              | 0              | 0              |  |
|                                                                                   |           |                |              | $6A*$    | 0                   | $\mathbf 0$              | $\mathbf 0$         | $\circ$        | $\mathbf 0$    | $\mathbb{I}$   |  |
|                                                                                   |           |                |              | $7A*$    | $\mathbf 0$         | $\mathbf 0$              | $\mathbf 0$         | $\mathbf 0$    | $\overline{1}$ | $\mathbf 0$    |  |
|                                                                                   |           |                |              | $10A*$   | 0                   | $\mathsf{O}\xspace$      | $\mathbf 0$         | 0              | 1              | $\mathbb{I}$   |  |
|                                                                                   |           |                |              | 7 A      | $\mathbf 0$         | $\mathbf 0$              | $\mathbf 0$         | 1              | $\mathbf 0$    | 0              |  |
|                                                                                   |           |                |              | 10 A     | $\circ$             | $\overline{O}$           | $\Omega$            | $\overline{1}$ | $\Omega$       | $\mathbb{I}$   |  |
| А<br>B<br>$\mathsf C$<br>D<br>$\mathsf E$<br>Α<br>B<br>$\mathsf C$<br>D<br>E<br>F |           |                |              | 13 A     | 0                   | $\mathbf 0$              | $\mathbf 0$         | 1              | 1              | 0              |  |
| Mecânica                                                                          |           |                |              | 16 A     | 0                   | $\mathbf 0$              | 0                   | 1              | $\mathbf{1}$   | $\mathbb{I}$   |  |
|                                                                                   |           |                |              | 24A      | $\Omega$            | $\overline{O}$           | $\overline{1}$      | $\overline{O}$ | $\overline{O}$ | $\overline{O}$ |  |
|                                                                                   | 200 240 V | $\mathbf 0$    | $\mathbf 0$  | 28 A     | $\mathbf 0$         | 0                        | $\mathbf{1}$        | 0              | 0              | 1              |  |
|                                                                                   |           |                |              | 33,5 A   | 0                   | $\mathbf 0$              | 1                   | 0              | 1              | 0              |  |
|                                                                                   |           |                |              | 45 A     | $\Omega$            | $\overline{O}$           | $\overline{1}$      | $\overline{1}$ | 0              | $\overline{O}$ |  |
|                                                                                   |           |                |              | 54 A     | 0                   | 0                        | 1                   | 1              | 0              | 1              |  |
|                                                                                   |           |                |              | 70 A     | 0                   | 0                        | $\overline{1}$      | 1              | $\mathbf{1}$   | 0              |  |
|                                                                                   |           |                |              | 86 A     | $\circ$             | $\overline{1}$           | $\overline{O}$      | $\overline{O}$ | 0              | $\overline{O}$ |  |
|                                                                                   |           |                |              | 105 A    | 0                   | 1                        | $\circ$             | 0              | 0              | 1              |  |
|                                                                                   |           |                |              | 180 A    | $\Omega$            | $\overline{1}$           | $\mathbf 0$         | $\mathbf 0$    | $\mathbf{1}$   | $\overline{0}$ |  |
|                                                                                   |           |                |              | 211 A    | $\mathbf 0$         | $\mathbf{1}$             | $\mathbf 0$         | 0              | $\mathbf{1}$   | $\mathbf{1}$   |  |
|                                                                                   |           |                |              | 142 A    | $\circ$             | 1                        | 0                   | 1              | 0              | 0              |  |
|                                                                                   |           |                |              | 3,6A     | $\overline{0}$      | $\overline{O}$           | $\overline{0}$      | $\Omega$       | $\overline{0}$ | $\overline{0}$ |  |
|                                                                                   |           |                |              | 5 A      | $\mathbf 0$         | 0                        | $\mathbf 0$         | $\circ$        | 0              | $\mathbf{1}$   |  |
|                                                                                   |           |                |              | 7 A      | 0                   | 0                        | $\mathbf 0$         | $\mathbf 0$    | 1              | 0              |  |
|                                                                                   |           |                |              | 10 A     | 0                   | $\Omega$                 | $\Omega$            | 1              | $\Omega$       | 0              |  |
|                                                                                   |           |                |              | 13,5A    | 0                   | 0                        | 0                   | $\mathbf{1}$   | 0              | 1              |  |
|                                                                                   |           |                |              | 17 A     | 0                   | $\mathbf 0$              | $\overline{1}$      | $\mathbf 0$    | 0              | 0              |  |
|                                                                                   |           |                |              | 24 A     | $\Omega$            | $\circ$                  | $\Omega$            | $\mathbf{1}$   | 1              | 0              |  |
|                                                                                   |           |                |              | 31 A     | 0                   | 0                        | $\mathsf{O}\xspace$ | $\mathbf{1}$   | 1              | 1              |  |
|                                                                                   |           |                |              | 38 A     | 0                   | $\mathbf 0$              | 0                   | $\mathbf 0$    | 1              | 1              |  |
|                                                                                   |           |                |              | 45 A     | $\mathbf 0$         | $\mathbf 0$              | $\overline{1}$      | $\mathbf 0$    | $\overline{1}$ | 0              |  |
|                                                                                   |           |                |              | 58,5 A   | 0                   | $\mathsf{O}\xspace$      | 1                   | $\circ$        | 1              | $\mathbf{1}$   |  |
|                                                                                   | 380 480 V | 0              | $\mathbf{1}$ | 70,5 A   | $\overline{O}$      | $\mathbf 0$              | $\overline{1}$      | 1              | $\overline{0}$ | $\overline{O}$ |  |
|                                                                                   |           |                |              | 88 A     | $\mathsf{O}\xspace$ | 0                        | 1                   | $\mathbf{1}$   | 0              | 1              |  |
|                                                                                   |           |                |              | 105 A    | 0                   | 1                        | 0                   | 0              | 0              | $\overline{O}$ |  |
|                                                                                   |           |                |              | 142 A    | $\mathbf 0$         | $\mathbf{1}$             | $\mathbf 0$         | $\Omega$       | $\mathbf 0$    | $\mathbf{1}$   |  |
|                                                                                   |           |                |              | 180 A    | $\mathsf{O}\xspace$ | $\overline{1}$           | $\mathbf 0$         | 0              | 1              | 0              |  |
|                                                                                   |           |                |              | 211 A    | 0                   | $\mathbf{1}$             | 0                   | 0              | 1              | 1              |  |
|                                                                                   |           |                |              | 242 A    | 1                   | $\mathbf{1}$             | $\Omega$            | $\Omega$       | $\Omega$       | 0              |  |
|                                                                                   |           |                |              | 312 A    | $\mathbb{I}$        | $\mathbf{1}$             | 0                   | $\circ$        | $\mathbf 0$    | $\mathbb{I}$   |  |
|                                                                                   |           |                |              | 370 A    | 1                   | 1                        | 0                   | 0              | 1              | 0              |  |
|                                                                                   |           |                |              | 477 A    | 1                   | 1                        | 0                   | 0              | 1              | 1              |  |
|                                                                                   |           |                |              | 515 A    | $\overline{1}$      | $\overline{1}$           | $\overline{1}$      | $\circ$        | 0              | $\overline{O}$ |  |
| G                                                                                 |           |                |              | 601 A    | $\overline{1}$      | 1                        | 1                   | 0              | 0              | 1              |  |
|                                                                                   |           |                |              | 720 A    | 1                   | 1                        | 1                   | 0              | 1              | 0              |  |

*Tabela 6.6 - Codificação da corrente para o parâmetro P0029*

| Mecânica    |           |                | <b>Bits</b>      |          | <b>Bits</b>         |                                       |                                       |                           |                                       |                                       |
|-------------|-----------|----------------|------------------|----------|---------------------|---------------------------------------|---------------------------------------|---------------------------|---------------------------------------|---------------------------------------|
|             | Tensão    | $\overline{7}$ | $\boldsymbol{6}$ | Corrente | 5                   | $\overline{4}$                        | 3                                     | $\overline{2}$            | 1                                     | 0                                     |
|             |           |                |                  | 2,9A     | 0                   | $\circ$                               | 1                                     | 0                         | 1                                     | 0                                     |
|             |           |                |                  | 4,2A     | 0                   | $\mathsf{O}\xspace$                   | 1                                     | 0                         | 1                                     | 1                                     |
| B           |           |                |                  | 7 A      | 0                   | $\mathsf{O}\xspace$                   | $\begin{array}{c} \hline \end{array}$ | 1                         | 0                                     | 0                                     |
|             |           |                |                  | 10 A     | $\mathsf{O}$        | $\circ$                               | $\begin{array}{c} \hline \end{array}$ | $\overline{1}$            | 0                                     | 1                                     |
|             |           |                |                  | 12A      | $\mathsf{O}\xspace$ | $\mathbf 0$                           | $\begin{array}{c} \hline \end{array}$ | 1                         | 1                                     | $\mathsf{O}$                          |
|             |           |                |                  | 17 A     | $\mathsf{O}\xspace$ | $\mathbf 0$                           | 1                                     | $\overline{1}$            | 1                                     | 1                                     |
|             |           |                |                  | 2,9A     | $\mathsf{O}\xspace$ | $\mathsf{O}\xspace$                   | $\mathbf 0$                           | $\mathsf{O}\xspace$       | 0                                     | $\mathsf{O}$                          |
|             |           |                |                  | 4,2A     | 0                   | 0                                     | $\mathsf{O}$                          | 0                         | 0                                     | 1                                     |
|             |           |                |                  | 7 A      | $\mathsf{O}\xspace$ | $\mathsf{O}\xspace$                   | $\mathbf 0$                           | 0                         | 1                                     | 0                                     |
|             |           |                |                  | 10 A     | 0                   | $\mathsf{O}$                          | 0                                     | 0                         | 1                                     | 1                                     |
| D           |           |                |                  | 12 A     | $\mathsf{O}\xspace$ | $\mathbf 0$                           | $\mathbf 0$                           | 1                         | 0                                     | 0                                     |
|             |           |                |                  | 17 A     | 0                   | $\mathbf 0$                           | $\mathsf{O}\xspace$                   | 1                         | 0                                     | 1                                     |
|             |           |                |                  | 22 A     | 0                   | $\mathbf 0$                           | 0                                     | $\mathbf{1}$              | 1                                     | 0                                     |
|             |           |                |                  | 27 A     | 0                   | $\mathbf 0$                           | 0                                     | 1                         | 1                                     | $\mathbb{I}$                          |
|             | 500 600 V | 1              | 0                | 32 A     | 0                   | $\mathbf 0$                           | 1                                     | $\circ$                   | $\mathbf 0$                           | 0                                     |
|             |           |                |                  | 44 A     | $\mathsf{O}\xspace$ | $\mathsf{O}\xspace$                   | 1                                     | $\mathbf 0$               | $\mathbf 0$                           | 1                                     |
|             |           |                |                  | 53 A     | 0                   | $\begin{array}{c} \hline \end{array}$ | $\mathsf{O}\xspace$                   | $\mathbf 0$               | 0                                     | $\mathsf{O}\xspace$                   |
|             |           |                |                  | 63 A     | 0                   | 1                                     | 0                                     | 0                         | 0                                     | 1                                     |
| E           |           |                |                  | 80 A     | 0                   | 1                                     | 0                                     | 0                         | 1                                     | $\mathsf{O}\xspace$                   |
|             |           |                |                  | 107 A    | 0                   | 1                                     | 0                                     | 0                         | 1                                     | 1                                     |
|             |           |                |                  | 125 A    | 0                   | 1                                     | $\mathsf{O}\xspace$                   | 1                         | 0                                     | 0                                     |
|             |           |                |                  | 150 A    | 0                   | 1                                     | 0                                     | 1                         | 0                                     | 1                                     |
|             |           |                |                  | 170 A    | 0                   | $\mathbf{1}$                          | 0                                     | 1                         | 1                                     | $\mathbf 0$                           |
| F           |           |                |                  | 216 A    | 0                   | $\mathbf{1}$                          | $\mathsf{O}\xspace$                   | 1                         | 1                                     | $\mathbb{I}$                          |
|             |           |                |                  | 289 A    | $\mathbf 0$         | $\mathbf{1}$                          | 1                                     | $\mathbf 0$               | $\mathsf{O}$                          | $\mathsf O$                           |
|             |           |                |                  | 315 A    | $\mathbf 0$         | $\begin{array}{c} \hline \end{array}$ | $\mathbb{I}$                          | $\mathsf{O}\xspace$       | $\mathbf 0$                           | $\begin{array}{c} \hline \end{array}$ |
| G           |           |                |                  | 365 A    | $\mathbf 0$         | $\mathbb{I}$                          | 1                                     | 0                         | 1                                     | 0                                     |
|             |           |                |                  | 435 A    | 0                   | $\mathbb{I}$                          | 1                                     | 0                         | 1                                     | 1                                     |
|             |           |                |                  | 472 A    | 0                   | $\mathbb{I}$                          | 1                                     | 1                         | 0                                     | 0                                     |
|             |           |                |                  | 2,9A     | 0                   | $\mathsf{O}\xspace$                   | $\mathsf{O}\xspace$                   | $\mathsf{O}\xspace$       | $\mathbf 0$                           | 0                                     |
|             |           |                |                  | 4,2A     | 0                   | 0                                     | 0                                     | 0                         | 0                                     | 1                                     |
|             |           |                |                  | 7 A      | $\mathbf 0$         | 0                                     | 0                                     | $\mathbf 0$               | 1                                     | 0                                     |
|             |           |                |                  | 8,5A     | 0                   | 0                                     | 0                                     | 0                         | $\mathbf{1}$                          | 1                                     |
| D           |           |                |                  | 11A      | $\mathbf 0$         | 0                                     | $\mathsf{O}\xspace$                   | 1                         | $\mathbf 0$                           | $\mathbf 0$                           |
|             |           |                |                  | 15 A     | 0                   | 0                                     | 0                                     | 1                         | 0                                     | $\mathbf{1}$                          |
|             |           |                |                  | 20 A     | $\mathsf{O}\xspace$ | $\mathsf O$                           | 0                                     | 1                         | 1                                     | $\mathsf{O}\xspace$                   |
|             |           |                |                  | 24 A     | 0                   | 0                                     | 0                                     | 1                         | 1                                     | 1                                     |
|             |           |                |                  | 30 A     | 0                   | 0                                     | 1                                     | 0                         | 0                                     | 0                                     |
|             |           |                |                  | 35 A     | 0                   | 0                                     | 1                                     | 0                         | 0                                     | 1                                     |
|             |           |                |                  | 46 A     | $\mathbf 0$         | $\mathbb{I}$                          | $\mathbf 0$                           | $\circ$                   | $\overline{O}$                        | 0                                     |
|             | 660 690 V | $\mathbf{1}$   | $\mathbf{1}$     | 54 A     | $\mathbf 0$         | $\begin{array}{c} \hline \end{array}$ | $\mathsf{O}\xspace$                   | $\mathsf{O}\xspace$       | $\mathsf{O}\xspace$                   | $\mathbb{I}$                          |
| E           |           |                |                  | 73 A     | $\mathbf 0$         | $\mathbb{I}$                          | $\mathsf{O}\xspace$                   | $\mathsf{O}\xspace$       | $\begin{array}{c} \hline \end{array}$ | 0                                     |
|             |           |                |                  | 100 A    | $\mathbf 0$         | $\mathbb{I}$                          | $\mathsf{O}\xspace$                   | $\mathsf{O}\xspace$       | $\mathbb{I}$                          | $\mathbf{1}$                          |
|             |           |                |                  | 108 A    | 0                   | $\mathbb{I}$                          | $\mathsf{O}\xspace$                   | $\mathbf{1}$              | $\mathsf{O}\xspace$                   | $\mathsf{O}\xspace$                   |
|             |           |                |                  | 130 A    | 0                   | $\mathbb{I}$                          | $\mathsf O$                           | $\ensuremath{\mathsf{I}}$ | $\mathsf{O}\xspace$                   | 1                                     |
|             |           |                |                  | 147 A    | 0                   | 1                                     | 0                                     | 1                         | 1                                     | 0                                     |
| $\mathsf F$ |           |                |                  | 195 A    | 0                   | $\ensuremath{\mathsf{I}}$             | 0                                     | 1                         | 1                                     | 1                                     |
|             |           |                |                  | 259 A    | 0                   | $\ensuremath{\mathsf{I}}$             | 1                                     | $\mathsf{O}\xspace$       | $\mathsf{O}\xspace$                   | 0                                     |
|             |           |                |                  | 259 A    | 0                   | $\ensuremath{\mathsf{I}}$             | 1                                     | $\mathsf{O}\xspace$       | $\mathbf 0$                           | 1                                     |
| G           |           |                |                  | 312 A    | $\mathbf 0$         | $\begin{array}{c} \hline \end{array}$ | $\,$ $\,$                             | $\mathsf{O}\xspace$       | 1                                     | 0                                     |
|             |           |                |                  | 365 A    | $\mathbf 0$         | $\overline{\mathbb{I}}$               | $\ensuremath{\mathsf{I}}$             | $\mathsf{O}\xspace$       | $\,$ $\,$                             | $\mathbf{1}$                          |
|             |           |                |                  | 428 A    | $\mathsf{O}\xspace$ | $\begin{array}{c} \hline \end{array}$ | $\mathbb{I}$                          | 1                         | $\mathsf O$                           | $\mathsf{O}\xspace$                   |

*Tabela 6.6 (cont.) - Codificação da corrente para o parâmetro P0029*

\* Modelos com alimentação monofásica/trifásica.

Exemplo: Para um CFW-11 de 10 A, 380...480 V, com filtro supressor de RFI, sem relé de segurança e sem alimentação externa de 24 V, o código em hexadecimal apresentado na HMI para o parâmetro P0029 é C544 (consulte a tabela 6.7).

|    | <b>Takena ett</b> Exemple de codige em rooz, para em modero especifico de inversor |                       |                |     |    |  |  |  |  |  |  |  |  |  |
|----|------------------------------------------------------------------------------------|-----------------------|----------------|-----|----|--|--|--|--|--|--|--|--|--|
| 15 | 14                                                                                 | 1 <sub>0</sub><br>ت ا | $\overline{1}$ | 7.7 | 10 |  |  |  |  |  |  |  |  |  |
|    |                                                                                    |                       |                |     |    |  |  |  |  |  |  |  |  |  |
|    |                                                                                    |                       |                |     |    |  |  |  |  |  |  |  |  |  |

*Tabela 6.7 - Exemplo de código em P0029 para um modelo específico de inversor*

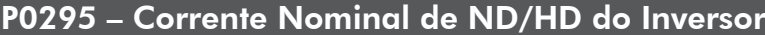

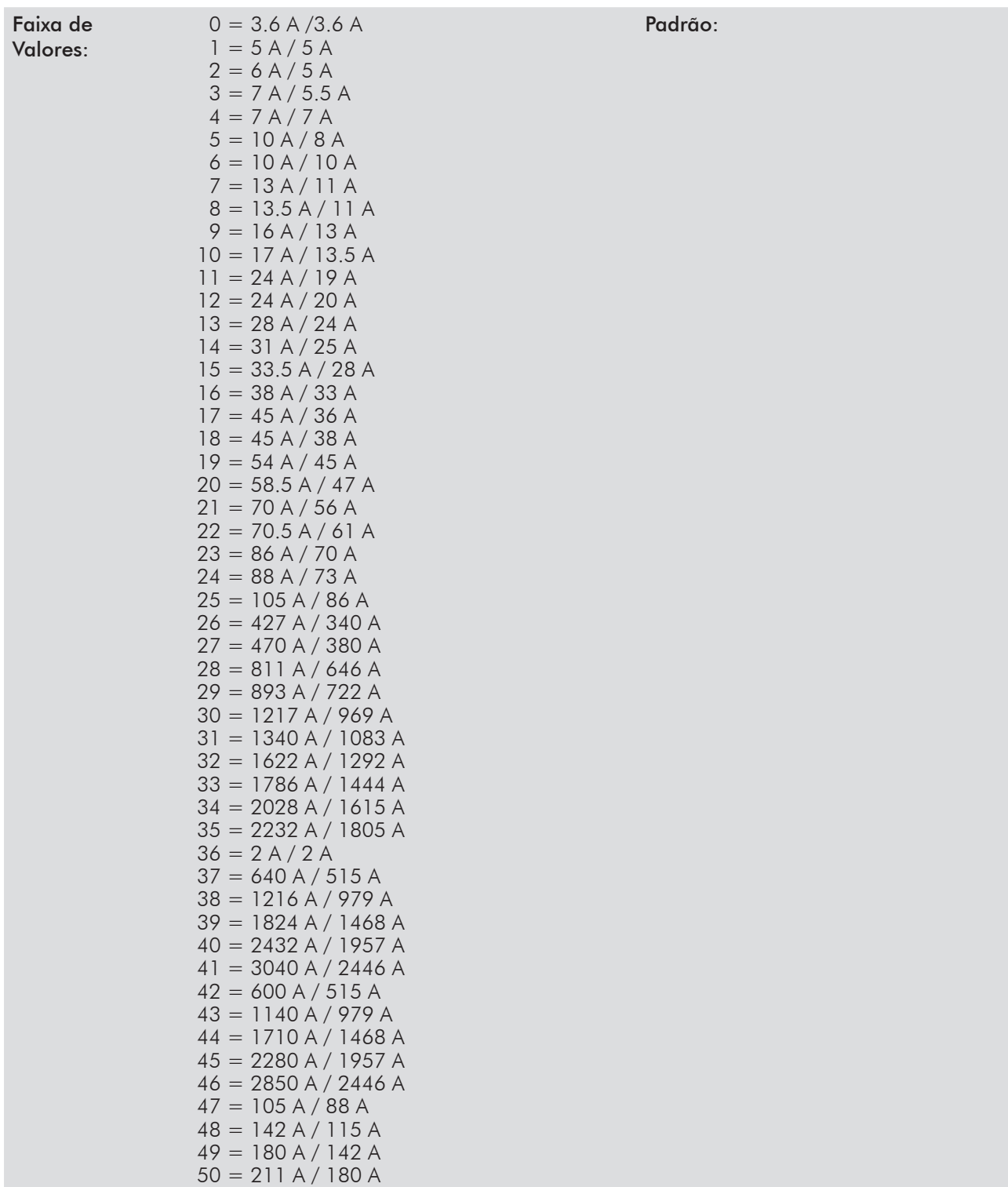

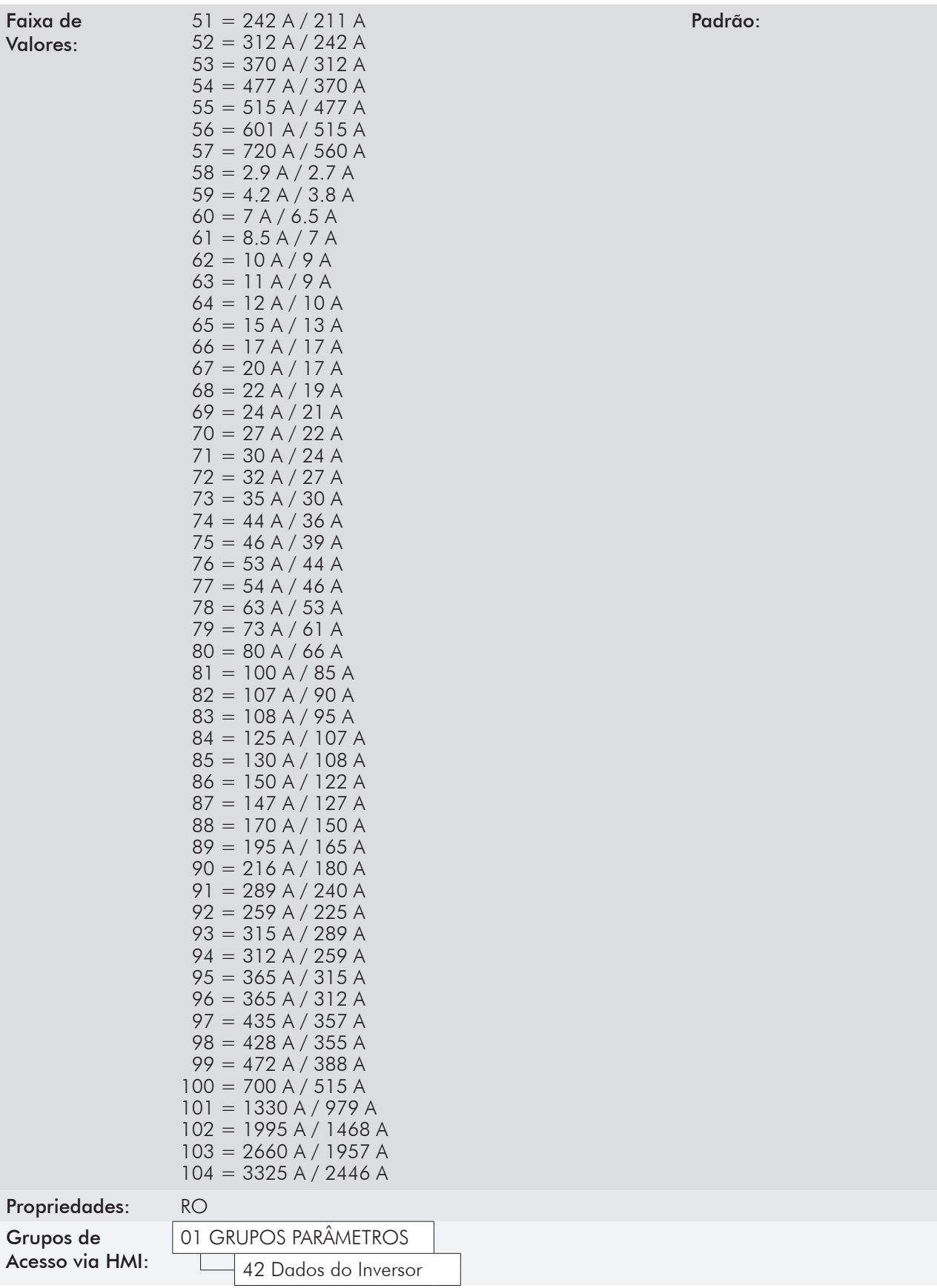

#### Descrição:

Este parâmetro apresenta a corrente nominal do inversor para o regime de sobrecarga normal (ND) e para o regime de sobrecarga pesada (HD). O modo de operação do inversor, se HD ou ND, é definido pelo conteúdo de P0298.

## P0296 – Tensão Nominal da Rede

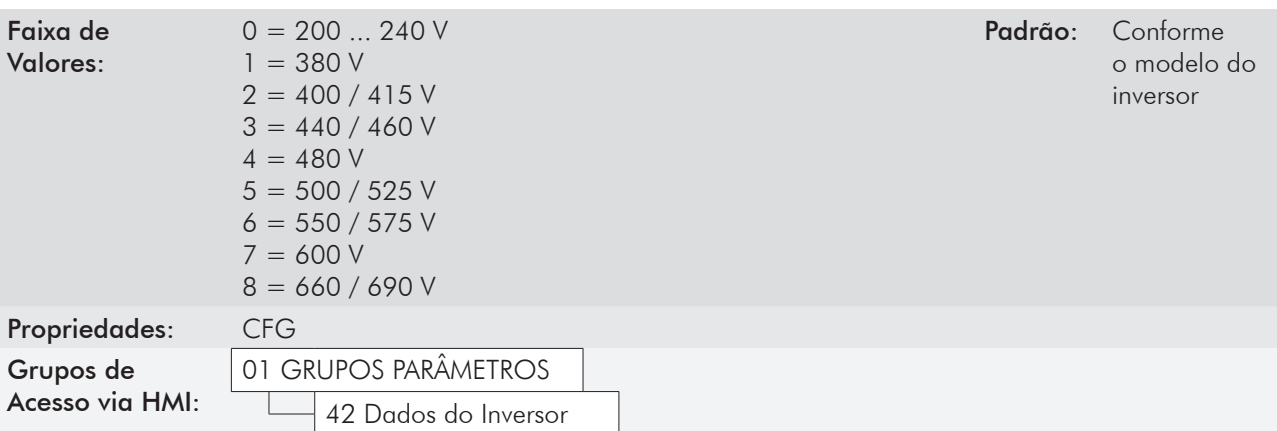

#### Descrição:

Ajuste de acordo com a tensão de alimentação do inversor.

A faixa de ajuste permitida depende do modelo do inversor conforme descrito na tabela 6.8, a qual também apresenta o ajuste padrão de fábrica.

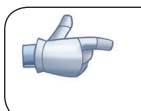

#### NOTA!

Quando ajustado via HMI, este parâmetro pode alterar automaticamente os seguintes parâmetros: P0151, P0153, P0185, P0190, P0321, P0322, P0323 e P0400.

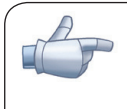

#### NOTA!

Quando o parâmetro for alterado de P0296 = 5, 6 ou 7 para P0296 = 8 ou vice-versa, poderá alterar automaticamente o ajuste dos parâmetros: P0029, P0135, P0156, P0157, P0158, P0290, P0295, P0297, P0401 e P0410.

| Modelo do Inversor | Faixa de ajuste                                                      | Ajuste padrão de fábrica |
|--------------------|----------------------------------------------------------------------|--------------------------|
| 200-240 V          | $0 = 200240V$                                                        |                          |
| 380-480 V          | $1 = 380 V$<br>$2 = 400 / 415 V$<br>$3 = 440 / 460 V$<br>$4 = 480 V$ | 3                        |
| 500-600 V          | $5 = 500 / 525 V$<br>$6 = 550 / 575 V$<br>$7 = 600 V$                | 6                        |
| 660-690 V          | $8 = 660 / 690 V$                                                    |                          |

*Tabela 6.8 - Ajuste de P0296 de acordo com o modelo do inversor CFW-11*

## P0297 – Frequência de Chaveamento

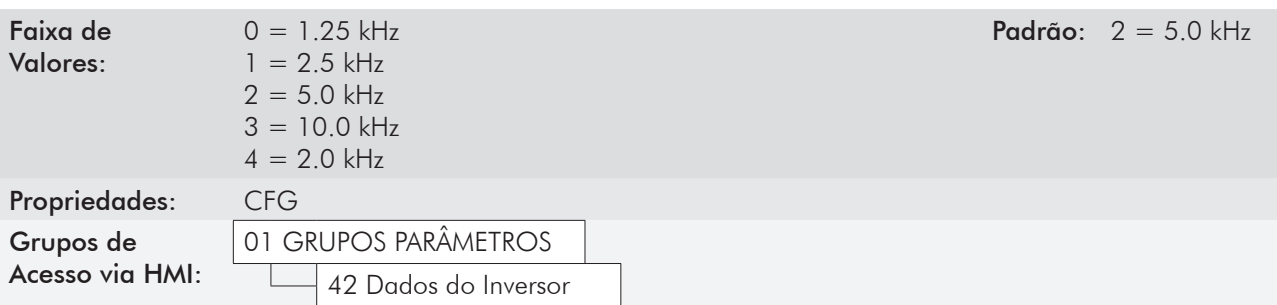

#### Descrição:

Consulte os dados da corrente permitida para frequência de chaveamento, diferentes do padrão nas tabelas disponíveis no capítulo 8 - Informações Gerais do manual do usuário CFW-11.

A Frequência de chaveamento do inversor pode ser ajustada de acordo com as necessidades da aplicação. Frequências de chaveamento mais altas implicam em menor ruído acústico no motor, no entanto, a escolha da frequência de chaveamento resulta num compromisso entre o ruído acústico no motor, as perdas nos IGBTs do inversor e as máximas correntes permitidas.

A redução da frequência de chaveamento reduz efeitos relacionados à instabilidade do motor, que ocorrem em determinadas condições de aplicação. Também reduz as correntes de fuga para o terra, podendo evitar a atuação das falhas F074 (Falta à Terra) ou F070 (Sobrecorrente ou curto-circuito na saída).

Obs.: A opção 0 (1.25 kHz) só é permitida para os tipos de controle V/f ou VVW (P0202=0, 1, 2 ou 5).

#### P0298 – Aplicação

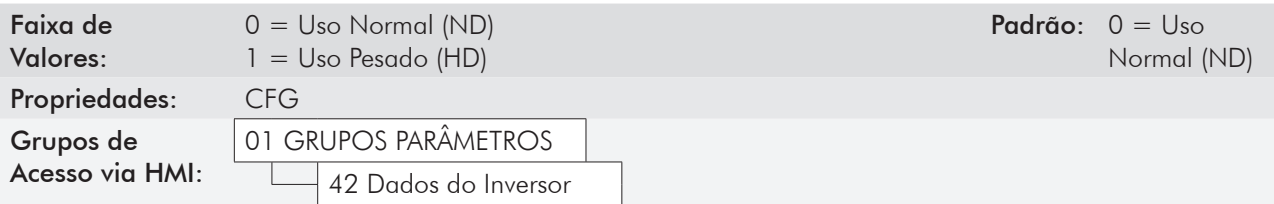

#### Descrição:

6

Ajuste o conteúdo deste parâmetro de acordo com a aplicação.

O regime de sobrecarga normal (ND) define a corrente máxima para operação contínua (I<sub>nom-ND</sub>) e a sobrecarga de 110 % por 1 minuto. Deve ser utilizado para acionamento de motores que não estejam sujeitos na aplicação a torques elevados em relação ao seu torque nominal, quando operar em regime permanente, na partida, na aceleração ou desaceleração.

O regime de sobrecarga pesada (HD) define a corrente máxima para operação contínua (I<sub>nom-HD</sub>) e a sobrecarga de 150 % por 1 minuto. Deve ser usado para acionamento de motores que estejam sujeitos na aplicação a torques elevados de sobrecarga em relação ao seu torque nominal, quando operar em velocidade constante, na partida, na aceleração ou desaceleração.

As correntes I<sub>nom-ND</sub> e I<sub>nom-HD</sub> são apresentadas em P0295. Para mais detalhes referentes a estes regimes de operação, consulte o capítulo 8 - Informações Gerais do manual do usuário CFW-11.

# colocação em funcionamento e ajustes

Para colocar em funcionamento nos diversos tipos de controle, partindo da programação padrão de fábrica, consulte as seguintes seções:

- 9.5 Colocação em funcionamento no modo de controle V/f.
- 10.3 Colocação em funcionamento no modo de controle V/f.
- 11.9 Colocação em funcionamento no modo de controle V/f.

Para utilizar parâmetros previamente carregados, consulte a seção 7.1 - Parâmetros de Backup descrita a seguir.

# 7.1 Parâmetros de Backup [06]

As funções de BACKUP do CFW-11 permitem que se salve o conteúdo dos parâmetros atuais do inversor em uma memória específica, ou vice-versa (sobrescrever os parâmetros atuais com o conteúdo da memória). Além disso, há uma função exclusiva para atualização do software, através do Módulo de Memória Flash.

## P0204 – Carrega/Salva Parâmetros

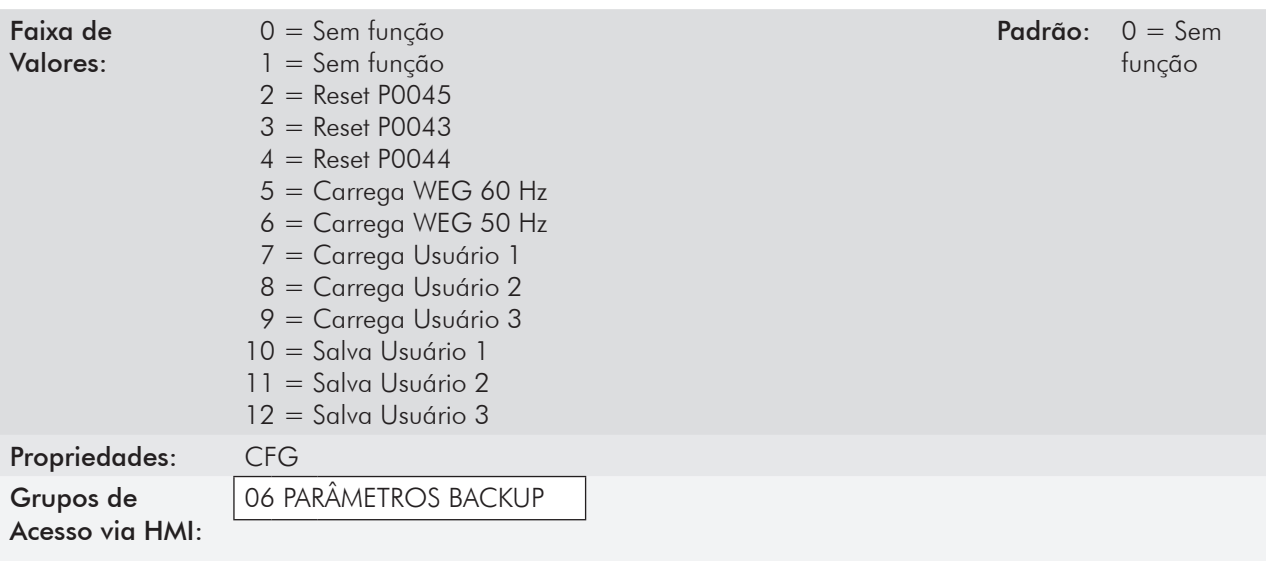

#### Descrição:

Possibilita salvar os parâmetros atuais do inversor em uma área de memória EEPROM do módulo de controle ou, o contrário, carregar os parâmetros com o conteúdo dessa área. Permite também zerar os contadores de Horas Habilitado (P0043), kWh (P0044) e Horas do Ventilador Ligado (P0045). A tabela 7.1 descreve as ações realizadas por cada opção.

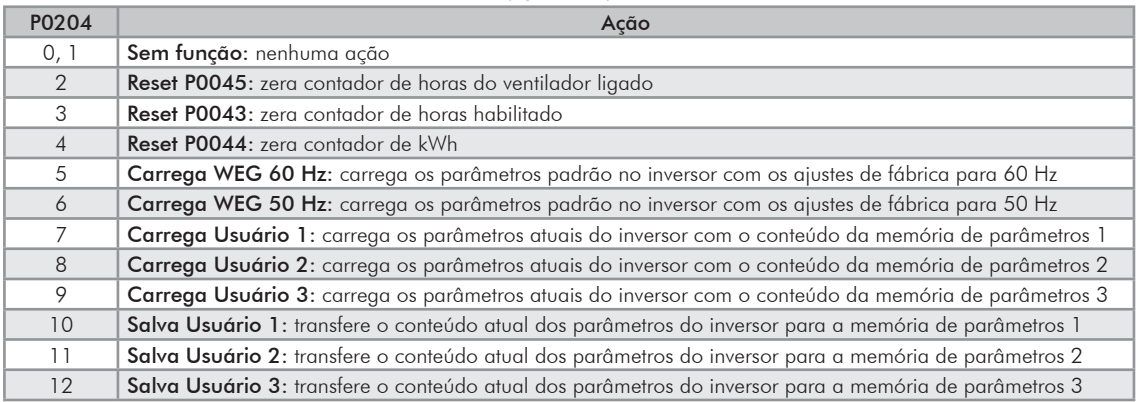

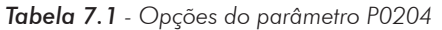

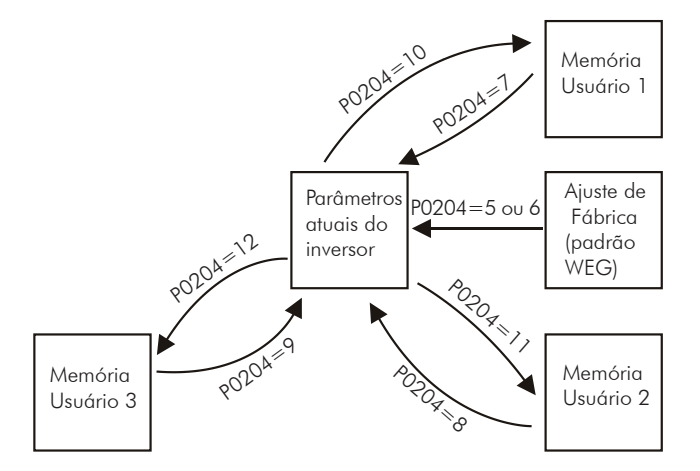

*Figura 7.1 - Transferência de parâmetros*

Para carregar os parâmetros de Usuário 1, Usuário 2 e/ou Usuário 3 para a área de operação do CFW-11, (P0204=7, 8 ou 9) é necessário que estas áreas tenham sido previamente salvas.

A operação de carregar uma destas memórias, também pode ser realizada via entradas digitais (DIx). Consulte o item 13.1.3 - Entradas Digitais, para mais detalhes referentes a esta programação (P0204=10, 11 ou 12).

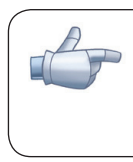

#### NOTA!

Quando P0204=5 ou 6, os parâmetros P0201(Idioma), P0295 (Corrente nominal), P0296 (Tensão nominal), P0297 (Frequência de chaveamento), P0308 (Endereço serial) , P0352 (Configuração ventiladores) e P0359 (Est. Corrente Motor), não serão alterados pelo padrão de fábrica.

# P0318 – Função Copy Memory Card

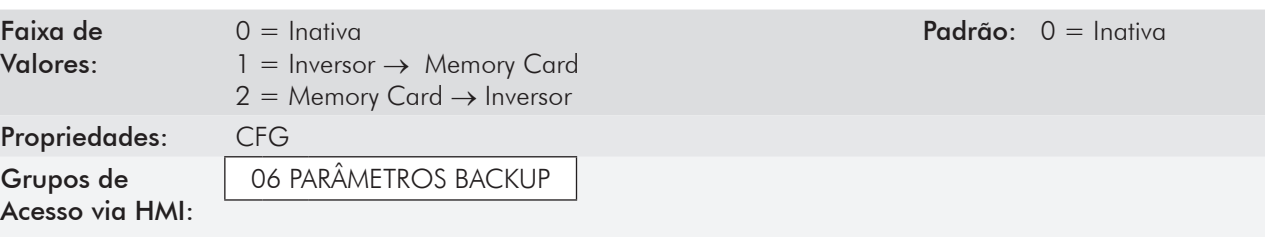

#### Descrição:

Essa função permite salvar o conteúdo dos parâmetros de escrita do inversor no Módulo de Memória Flash (MMF), ou vice-versa, e pode ser usada para transferir o conteúdo dos parâmetros de um inversor para outro.

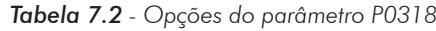

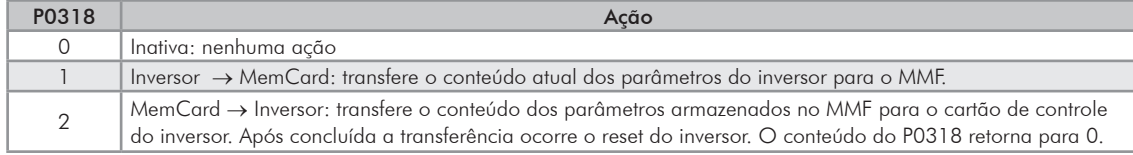

Após armazenar os parâmetros do inversor em um módulo de memória flash, é possível repassá-los a um outro inversor através dessa função. No entanto, se os inversores forem de modelos diferentes ou com versões de software incompatíveis, a HMI exibirá a mensagem: "Módulo de Memória Flash com parâmetros inválidos" e não permitirá a cópia.

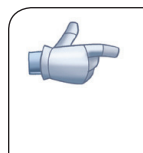

#### NOTA! Válida para P0318 = 1.

Durante a operação do inversor, os parâmetros modificados são salvos no módulo de memória Flash independentemente do comando do usuário. Isso garante que o MMF terá sempre uma cópia atualizada dos parâmetros do inversor.

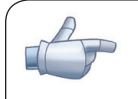

#### NOTA! Válida para P0318 = 1.

Quando o inversor é energizado e o módulo de memória está presente, o conteúdo atual dos seus parâmetros é comparado com o conteúdo dos parâmetros salvo no MMF e, caso seja diferente, será exibida na HMI a mensagem "Módulo Memória Flash com parâmetros diferentes", após 3 segundos, a mensagem é substituída pelo menu do parâmetro P0318. O usuário tem a opção de sobrescrever o conteúdo do módulo de memória (fazendo P0318=1) ou de sobrescrever os parâmetros do inversor (fazendo P0318=2), ou ainda ignorar a mensagem programando P0318=0.

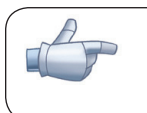

#### NOTA!

Ao utilizar o cartão de comunicação de rede, função SoftPLC ou cartão PLC11, recomenda-se ajustar o parâmetro P0318=0.

# P0319 – Função Copy HMI

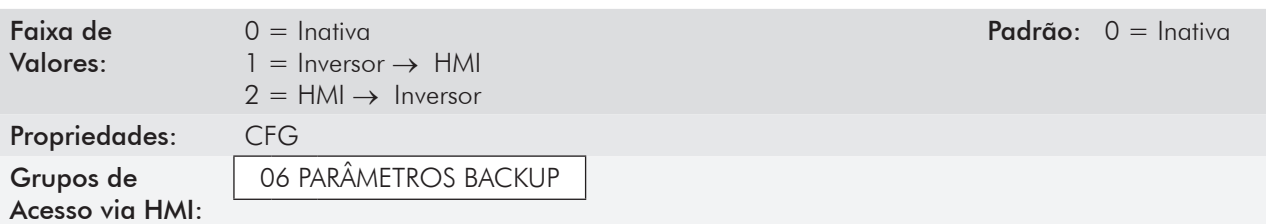

#### Descrição:

A função Copy HMI é semelhante à função anterior, e também é utilizada para transferir o conteúdo dos parâmetros de um inversor para outro(s). Os inversores precisam ter a mesma versão de software. Se as versões forem diferentes, ao programar P0319 = 2 na HMI será exibida a mensagem: "versão de software incompatível", durante 3 segundos. Após a mensagem ser retirada da HMI, o conteúdo de P0319 retorna para zero.

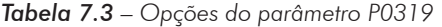

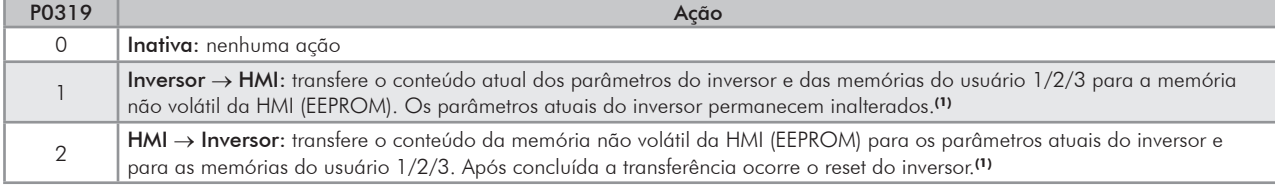

**(1)** O conteúdo de P0319 retorna para zero.

#### NOTA!

Caso a HMI tenha sido previamente carregada com os parâmetros de uma versão "diferente" daquela do inversor para o qual ela está tentando copiar os parâmetros, a operação não será efetuada e a HMI indicará a falha F082 (Falha na Função Copy). Entende-se por versão "diferente" aquelas que são diferentes em "x" ou "y", supondo que a numeração das versões de software seja descrita como Vx.yz.

Exemplo: Versão V1.60  $\rightarrow$  (x=1, y=6 e z=0) previamente armazenada na HMI.

- $\boxtimes$  Versão do Inversor: V1.75 → (x'=1, y'=7 e z'=5) P0319=2  $\rightarrow$  F082  $[(y=6) \rightarrow (y'=7)]$
- $\boxtimes$  Versão do Inversor: V1.62 → (x'=1, y'=6 e z'=2) P0319=2  $\rightarrow$  cópia normal  $[(y=6) = (y'=6)] e [(x=1) = (x'=1)]$

Para copiar os parâmetros de um inversor para o outro, deve-se proceder da seguinte forma:

- 1. Conectar a HMI no inversor que se deseja copiar os parâmetros (Inversor A);
- 2. Fazer P0319=1 (Inv.→ HMI) para transferir os parâmetros do Inversor A para a HMI;
- 3. Pressionar a tecla "soft key" direita "Salvar". P0319 volta automaticamente para 0 (Inativa), quando a transferência estiver concluída;
- 4. Desligar a HMI do inversor;
- 5. Conectar esta mesma HMI no inversor para o qual se deseja transferir os parâmetros (Inversor B);
- 6. Colocar P0319=2 (HMI→ Inv.) para transferir o conteúdo da memória não volátil da HMI (EEPROM contendo os parâmetros do Inversor A) para o Inversor B;
- 7. Pressionar a tecla "soft key" direita "Salvar". Quando P0319 voltar para 0 a transferência dos parâmetros foi concluída.

A partir deste momento os Inversores A e B estarão com o mesmo conteúdo dos parâmetros.

#### Obs.:

- ⊠ No caso dos inversores A e B não serem do mesmo modelo, verifique os valores de P0296 (Tensão Nominal) e P0297 (Frequência de Chaveamento) no Inversor B;
- Se os inversores A e B acionarem motores diferentes, verificar os parâmetros do motor do Inversor B.
- 8. Para copiar o conteúdo dos parâmetros do Inversor A para outros inversores, repetir os mesmos procedimentos 5 a 7 descrito anteriormente.

7

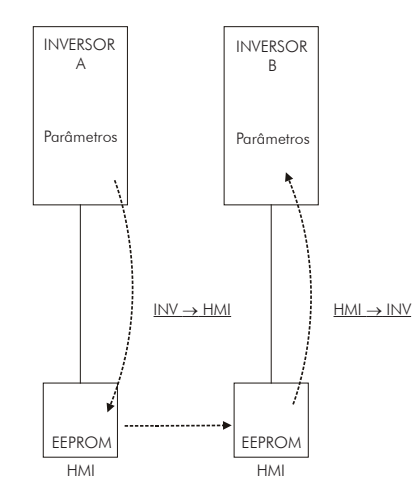

*Figura 7.2 - Cópia dos parâmetros do "Inversor A" para o "Inversor B"*

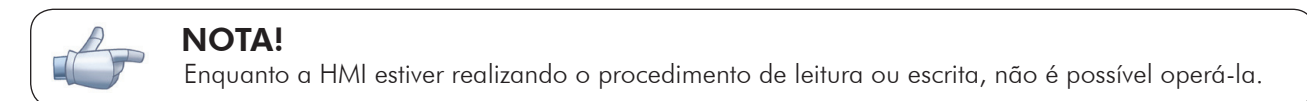

7

# Tipos de Controle Disponíveis

# 8.1 Tipos de Controle

O inversor alimenta o motor com tensão, corrente e frequência variáveis, através das quais, consegue-se o controle da velocidade do motor . Os valores aplicados ao motor seguem uma estratégia de controle, a qual depende do tipo de controle selecionado e dos ajustes dos parâmetros do inversor.

Escolha o tipo de controle em função das exigências estáticas e dinâmicas de torque e velocidade da carga acionada.

Modos de controle e principais características:

- V/f: controle escalar; modo mais simples de controle por tensão/frequência imposta; regulação de velocidade em malha aberta ou com compensação de escorregamento (programável); permite operação multimotor.
- VVW: Voltage Vector WEG; controle estático de velocidade mais preciso que o V/f; ajusta-se automaticamente às variações de rede, e também as variações de carga, porém não apresenta resposta dinâmica rápida.
- $\boxtimes$  **Vetorial sensorless:** controle orientado pelo campo; sem sensor de velocidade no motor; apto para acionar motor padrão; controle de velocidade na faixa de 1:100; precisão estática de 0.5 % da velocidade nominal no controle da velocidade; alta dinâmica de controle.
- $\boxtimes$  **Vetorial com encoder:** controle orientado pelo campo; necessita encoder no motor e módulo de interface para encoder no inversor (ENC1 ou ENC2); controle da velocidade até 0 rpm; precisão estática de 0.01 % da velocidade nominal no controle da velocidade; alta performance estática e dinâmica do controle de velocidade e torque.
- $\boxtimes$  **Vetorial com encoder para motor PMSM:** necessita de encoder incremental no motor e do módulo de interface para o encoder no inversor (ENC1, ENC2 ou PLC11).
- $\boxtimes$  **Vetorial sensorless para motor PMSM**: sem sensor de velocidade no motor; controle de velocidade na faixa 1:100.

Nas seções 9 - Controle Escalar (V/f), 10 - Controle VVW, 11 - Controle Vetorial e 21 - Controle Vetorial PM estão descritos em detalhes, cada um destes tipos de controle, os parâmetros relacionados e orientações referente a utilização de cada um destes modos.

# Controle Escalar (V/f)

Trata-se de um controle simples baseado em uma curva que relaciona a frequência e a tensão de saída. O inversor funciona como uma fonte de tensão gerando valores de frequência e tensão de acordo com esta curva. É possível o ajuste desta curva, para motores padrão 50 Hz ou 60 Hz ou especiais, através da curva V/f ajustável. Consulte o diagrama de blocos na figura 9.1.

A vantagem do controle V/f é, devido a sua simplicidade, a necessidade de poucos ajustes. A colocação em funcionamento é rápida e simples e o ajuste padrão de fábrica, em geral, necessita de pouca ou nenhuma modificação.

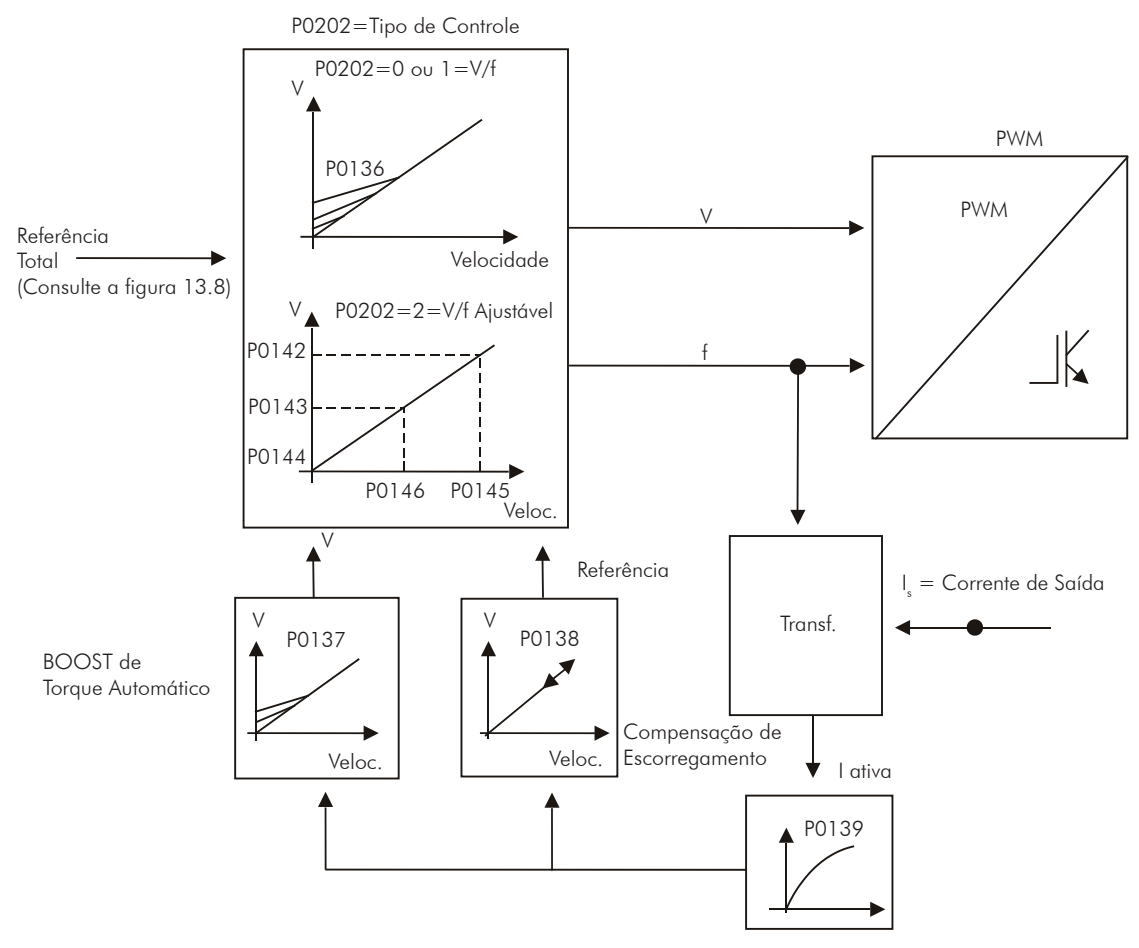

*Figura 9.1 - Blocodiagrama controle V/f*

- O Controle V/f ou escalar é recomendado para os seguintes casos:
- Acionamento de vários motores com o mesmo inversor (acionamento multimotor);
- Corrente nominal do motor é menor que 1/3 da corrente nominal do inversor;
- Para propósito de testes, o inversor é ligado sem motor ou com um motor pequeno sem carga.

O controle escalar também pode ser utilizado em aplicações que não exijam resposta dinâmica rápida, precisão na regulação de velocidade ou alto torque de partida (o erro de velocidade é a função do escorregamento do motor; caso se programe o parâmetro P0138 - escorregamento nominal - é possível conseguir precisão de aproximadamente 1 % na velocidade nominal com a variação de carga).

# 9.1 CONTROLE V/f [23]

### P0136 – Boost de Torque Manual

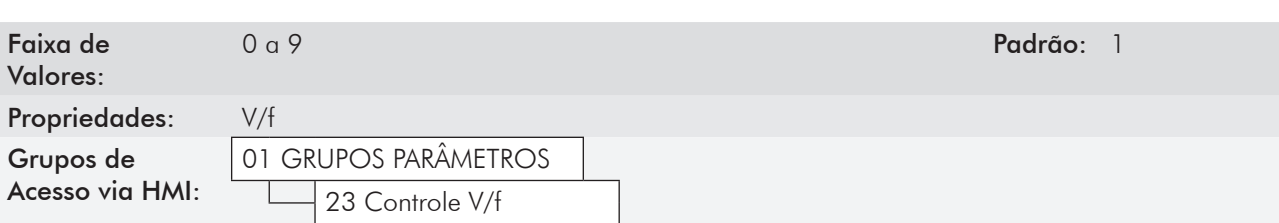

#### Descrição:

Atua em baixas velocidades, aumentando a tensão de saída do inversor para compensar a queda de tensão na resistência estatórica do motor, a fim de manter o torque constante.

O ajuste ótimo é o menor valor de P0136 que permite a partida satisfatória do motor. Valor maior que o necessário irá incrementar demasiadamente a corrente do motor em baixas velocidades, podendo levar o inversor a uma condição de falha (F048, F051, F071, F072, F078 ou F183) ou alarme (A046, A047, A050 ou A110).

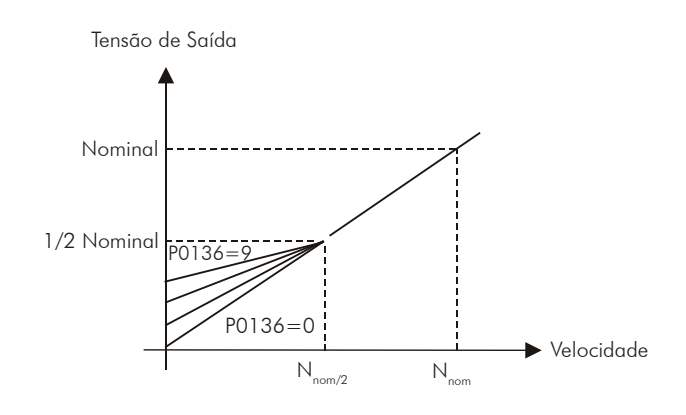

*Figura 9.2 - Efeito de P0136 na curva V/f (P0202=0 ou 1)*

### P0137 – Boost de Torque Automático

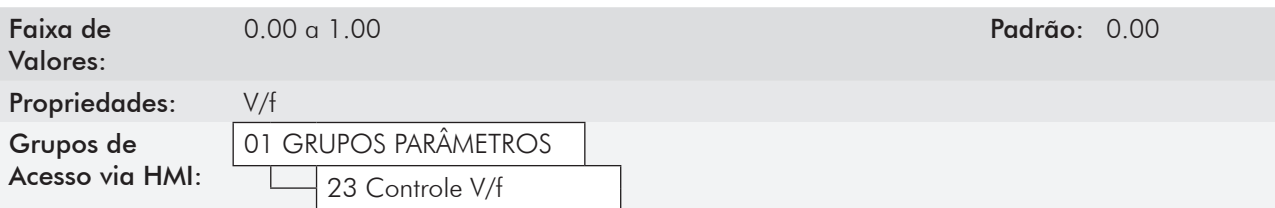

#### Descrição:

O Boost de Torque Automático compensa a queda de tensão na resistência estatórica em função da corrente ativa do motor.

Os critérios para o ajuste de P0137 são os mesmos que os do parâmetro P0136.

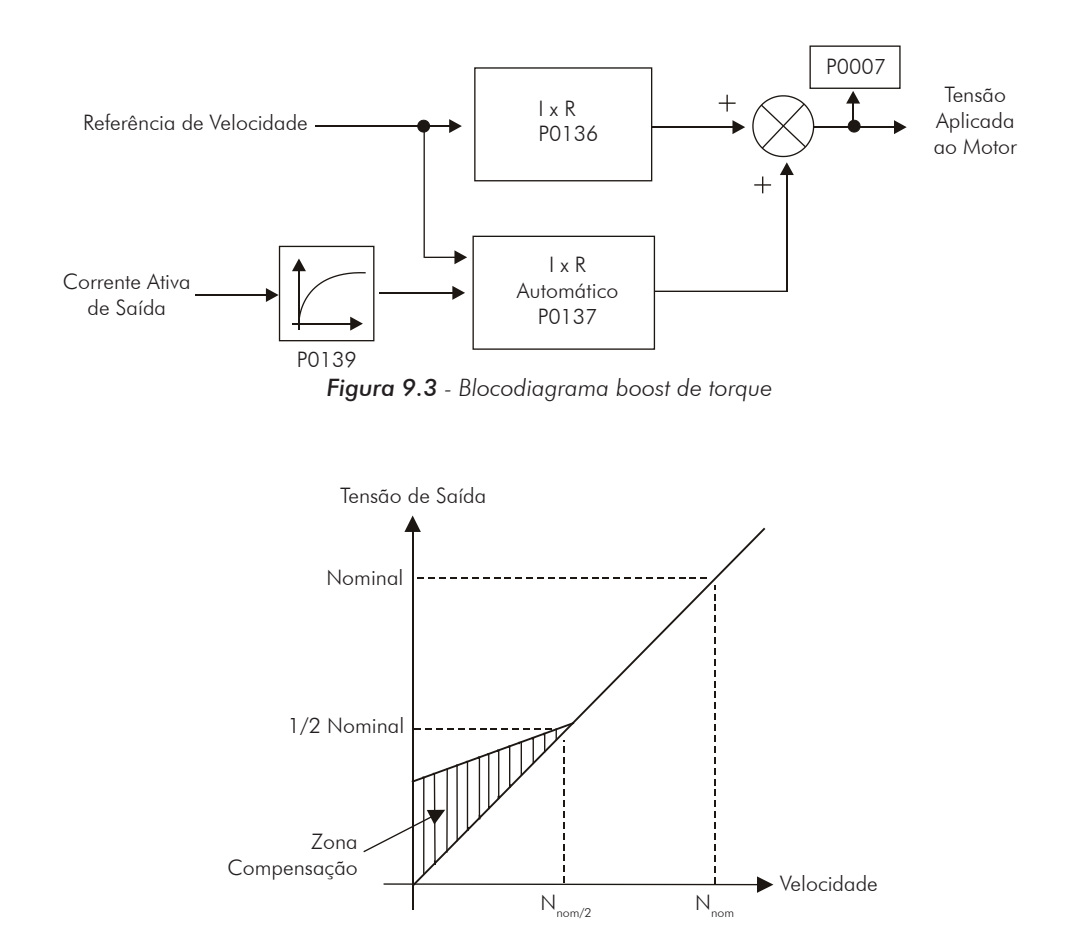

*Figura 9.4 - Efeito de P0137 na curva V/f (P0202=0...2)*

#### P0138 – Compensação de Escorregamento

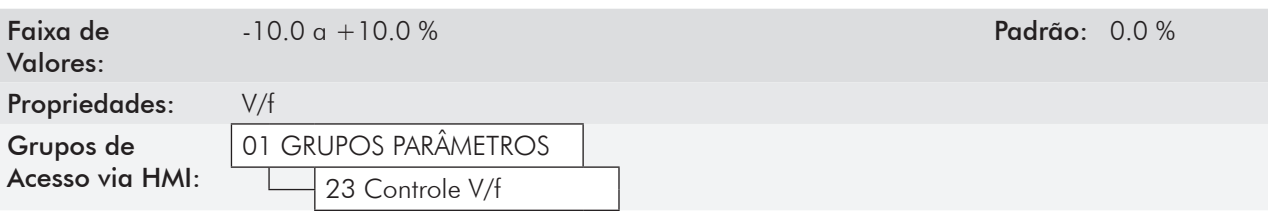

#### Descrição:

O parâmetro P0138 é utilizado na função de compensação de escorregamento do motor, quando ajustado para valores positivos. Neste caso compensa a queda na rotação devido a aplicação da carga no eixo. Incrementa a frequência de saída em função do aumento da corrente ativa do motor.

O ajuste em P0138 permite regular com precisão a compensação de escorregamento. Uma vez ajustado P0138 o inversor irá manter a velocidade constante mesmo com variações de carga através do ajuste automático da tensão e da frequência.

Valores negativos são utilizados em aplicações especiais onde se deseja reduzir a velocidade de saída em função do aumento da corrente do motor.

Ex.: distribuição de carga em motores acionados em paralelo.

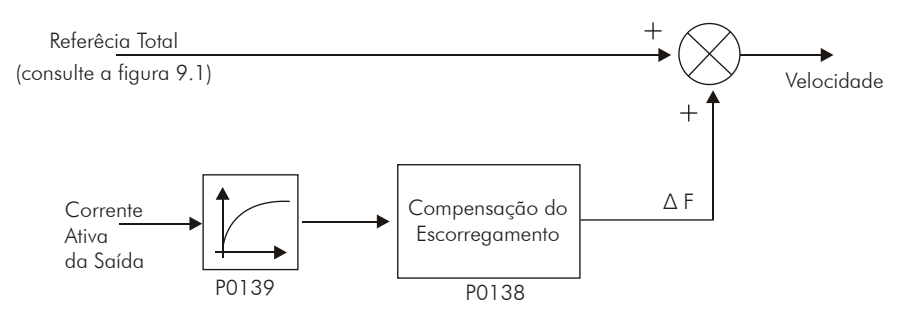

*Figura 9.5 - Blocodiagrama da compensação de escorregamento*

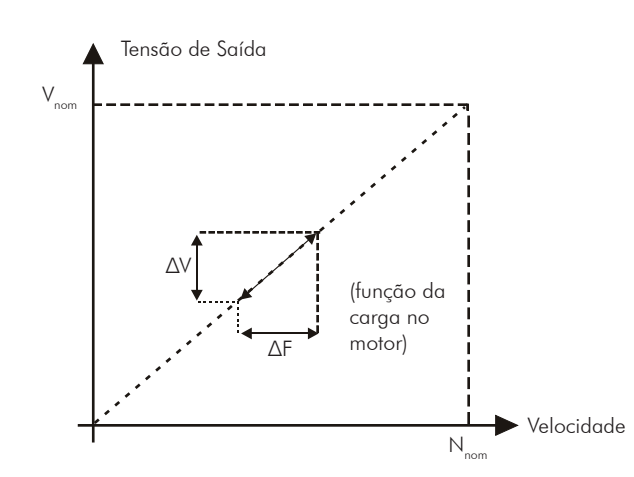

*Figura 9.6 - Curva V/f com compensação de escorregamento*

## Para o ajuste do parâmetro P0138 de forma a compensar o escorregamento do motor:

- 1) Acione o motor a vazio atingindo aproximadamente o valor equivalente à metade da faixa de velocidade de utilização;
- 2) Meça a velocidade do motor ou equipamento com medidor de rotação (tacômetro);
- 3) Aplique carga nominal no equipamento;
- 4) Incremente o parâmetro P0138 até que a velocidade atinja o valor medido anteriormente a vazio.

# P0139 – Filtro da Corrente de Saída (Ativa)

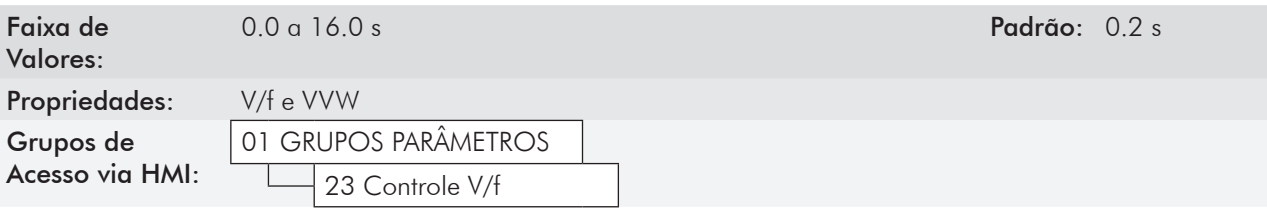

#### Descrição:

Ajusta a constante de tempo do filtro da corrente ativa.

Utilizada nas funções de Boost de Torque Automático e Compensação de Escorregamento. Consulte as figuras 9.3 e 9.5.

Ajusta o tempo de resposta da Compensação de Escorregamento e Boost de Torque Automático. Consulte as figuras 9.3 e 9.5.

9

# P0140 – Tempo de Acomodação na Partida

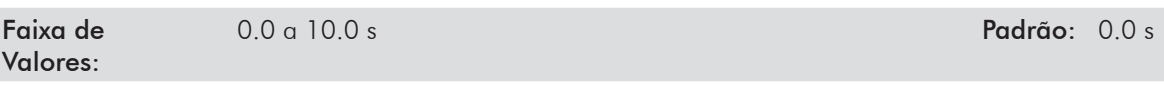

# P0141 – Velocidade de Acomodação na Partida

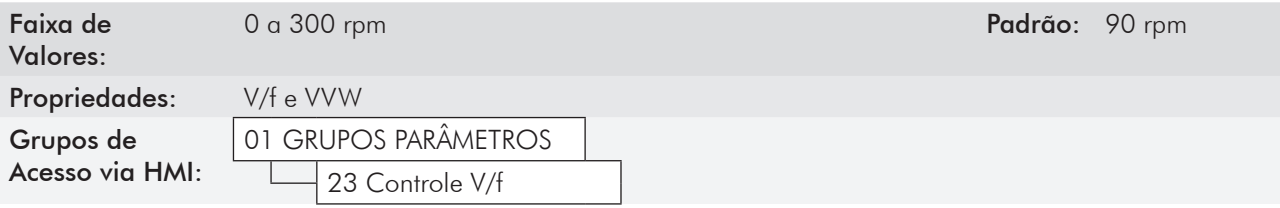

#### Descrição:

P0140 ajusta o tempo no qual a velocidade é mantida constante na aceleração. Consulte a figura 9.7.

P0141 ajusta o patamar da velocidade da aceleração. Consulte a figura 9.7.

Através destes parâmetros pode-se introduzir um patamar de velocidade na aceleração, auxiliando na partida de cargas com alto torque.

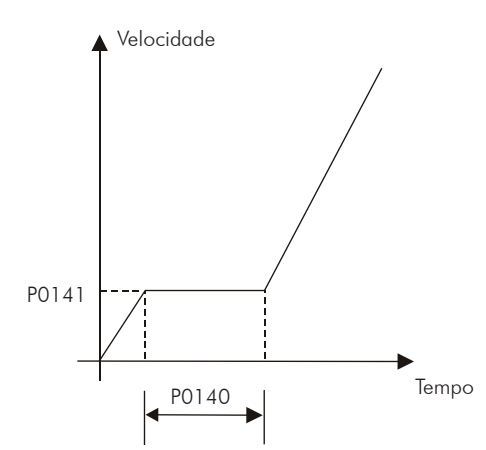

*Figura 9.7 - Perfil da velocidade na aceleração em função de P0140 e P0141*

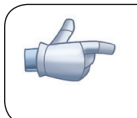

## NOTA!

O tempo de acomodação será considerado nulo quando a função Flying Start estiver ativa (P0320=1 ou 2).

# P0202 – Tipo de Controle

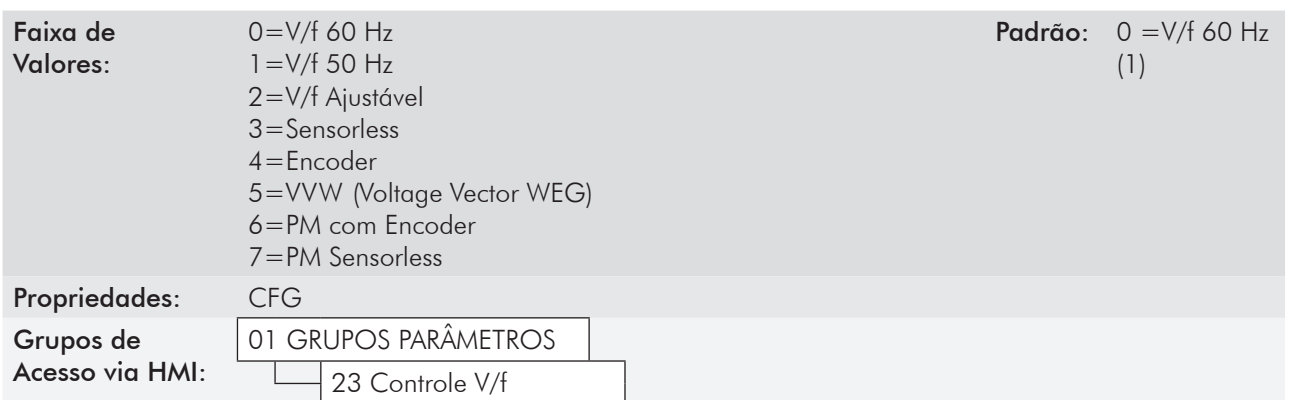

#### Descrição:

Para obter uma visão geral dos tipos de controle e orientação para a escolha do tipo mais adequado para a aplicação, consulte o capítulo 8 - Tipos de controle disponíveis. No caso do modo V/f selecionar P0202=0, 1 ou 2:

#### Ajuste do parâmetro P0202 no modo V/f:

 $\boxtimes$  P0202=0 para motores com frequência nominal=60 Hz;

 $\boxtimes$  P0202=1 para motores com frequência nominal=50 Hz.

#### Obs.:

- **⊠** O ajuste adequado de P0400 garante a aplicação da correta relação V/f na saída, no caso de motores com tensão a 50Hz ou 60Hz diferentes da tensão de entrada do inversor.
- P0202=2 para motores especiais com frequência nominal diferente de 50 Hz ou 60 Hz ou para ajuste de perfis da curva V/f especiais. Exemplo: aproximação de curva V/f quadrática para economia de energia em acionamento de cargas de torque variável, como bombas centrífugas e ventiladores.

# 9.2 Curva V/f Ajustável [24]

### P0142 – Tensão de Saída Máxima

# P0143 – Tensão de Saída Intermediária

### P0144 – Tensão de Saída em 3Hz

Faixa de Valores:

0.0 a 100.0 % Padrão: P0142 = 100.0 %  $P0143 = 50.0 %$  $P0144 = 8.0 %$ 

# P0145 – Velocidade de Início do Enfraquecimento de Campo

### P0146 – Velocidade Intermediária

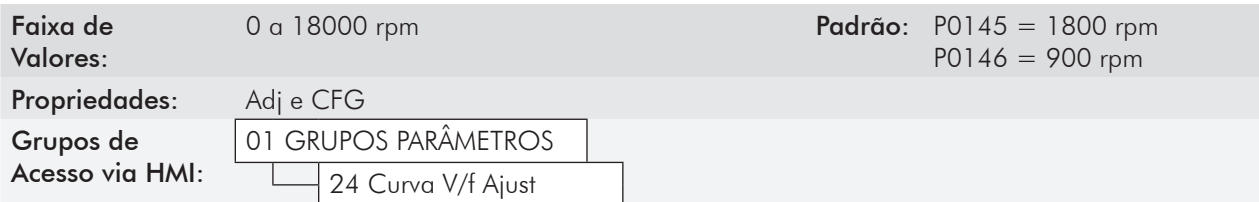

#### Descrição:

Esta função permite o ajuste da curva que relaciona a tensão e a frequência de saída do inversor através de parâmetros conforme a figura 9.8 no modo V/f.

Necessária quando o motor utilizado tiver frequência nominal diferente de 50 Hz ou 60 Hz, ou quando desejada curva V/f quadrática, para economia de energia no acionamento de bombas centrífugas e ventiladores, ou ainda em aplicações especiais, como por exemplo quando usado transformador na saída do inversor, entre este e o motor. Função ativada com P0202=2 (V/f Ajustável).

O valor padrão de P0144 (8.0 %) é adequado para motores standard com frequência nominal de 60 Hz. No caso de utilização de motor com frequência nominal (ajustada em P0403) diferente de 60 Hz, o valor padrão de P0144 pode tornar-se inadequado, podendo causar dificuldade na partida do motor. Uma boa aproximação para o ajuste de P0144 é dada pela fórmula:

$$
PO144 = \frac{3}{P0403} \times PO142
$$

Caso for necessário aumentar o torque de partida, aumentar o valor de P0144 gradativamente.

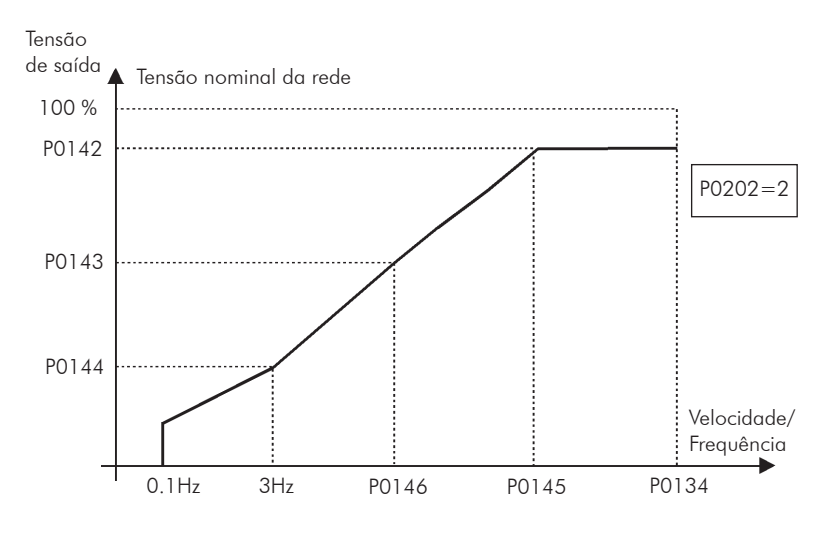

 *Figura 9.8 - Curva V/f em função de P0142 a P0146*

# 9.3 Limitação de Corrente V/f [26]

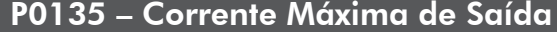

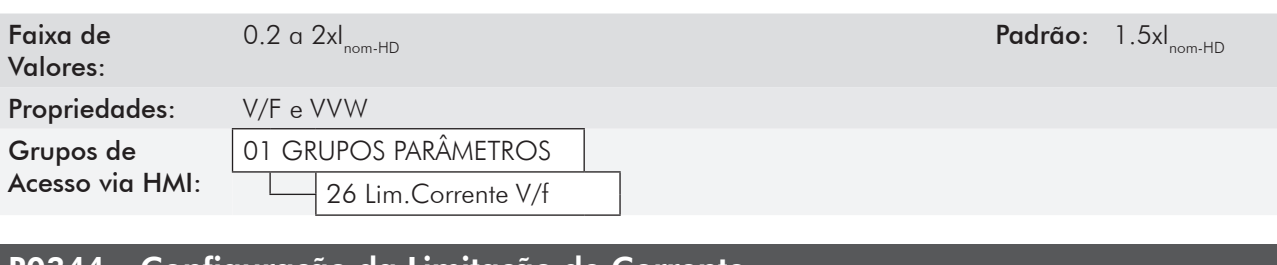

#### 0344 – Contiguração da Limitação de Corrente

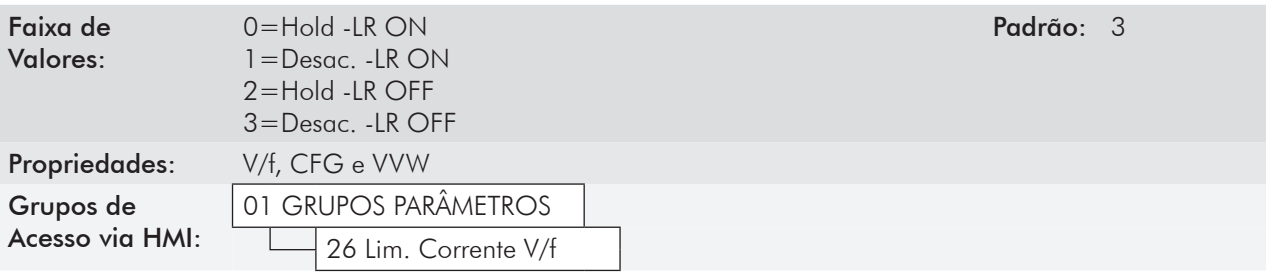

9

#### Descrição:

Limitação de corrente para o controle V/f com modo de atuação definido por P0344 (consulte a tabela 9.1) e o limite de corrente definido por P0135.

| P0344                 | Função                                                                                | Descrição                                                                                                    |  |  |  |  |  |  |  |  |  |
|-----------------------|---------------------------------------------------------------------------------------|----------------------------------------------------------------------------------------------------|--|--|--|--|--|--|--|--|--|
| $0 =$ Hold - LR ON    | Limitação de corrente tipo "Hold de Rampa"<br>Limitação rápida de corrente ativa      | Limitação de corrente conforme a figura 9.9(a)<br>Limitação rápida de corrente no valor 1,9xl <sub>nom-HD</sub> ativa |  |  |  |  |  |  |  |  |  |
| $=$ Desac. $-$ LR ON  | Limitação de corrente tipo "Desacelera Rampa"<br>Limitação rápida de corrente ativa   | Limitação de corrente conforme a figura 9.9(b)<br>Limitação rápida de corrente no valor 1,9xl <sub>nom-HD</sub> ativa |  |  |  |  |  |  |  |  |  |
| $2 =$ Hold - LR OFF   | Limitação de corrente tipo "Hold de Rampa"<br>Limitação rápida de corrente inativa    | Limitação de corrente conforme a figura 9.9(a)                                                                        |  |  |  |  |  |  |  |  |  |
| $3 =$ Desac. - LR OFF | Limitação de corrente tipo "Desacelera Rampa"<br>Limitação rápida de corrente inativa | Limitação de corrente conforme a figura 9.9(b)                                                                        |  |  |  |  |  |  |  |  |  |

*Tabela 9.1 - Configuração da limitação de corrente*

#### Limitação de corrente tipo "Hold de Rampa":

- Evita o tombamento do motor durante sobrecarga de torque na aceleração ou desaceleração.
- Atuação: se a corrente do motor ultrapassar o valor ajustado em P0135 durante a aceleração ou desaceleração, a velocidade não será mais aumentada (aceleração) ou diminuida (desaceleração). Quando a corrente do motor atingir um valor abaixo de P0135 o motor volta a acelerar ou desacelerar. Consulte a figura 9.9 (a).
- Possui ação mais rápida que o modo "Desacelera Rampa".
- Atua nos modos de motorização e frenagem.

#### Limitação de corrente tipo "Desacelera Rampa":

- Evita o tombamento do motor durante sobrecarga de torque na aceleração ou em velocidade constante.
- Atuação: se a corrente do motor ultrapassar o valor ajustado em P0135, a entrada da rampa de velocidade é zerada forçando a desaceleração. Quando a corrente do motor atingir um valor abaixo de P0135 o motor volta a acelerar. Consulte a figura 9.9 (b).

#### Limitação rápida de corrente:

Diminui instantâneamente a tensão de saída do inversor quando a corrente do motor atingir o valor  $1,9xI_{\text{nom-HD}}$ 

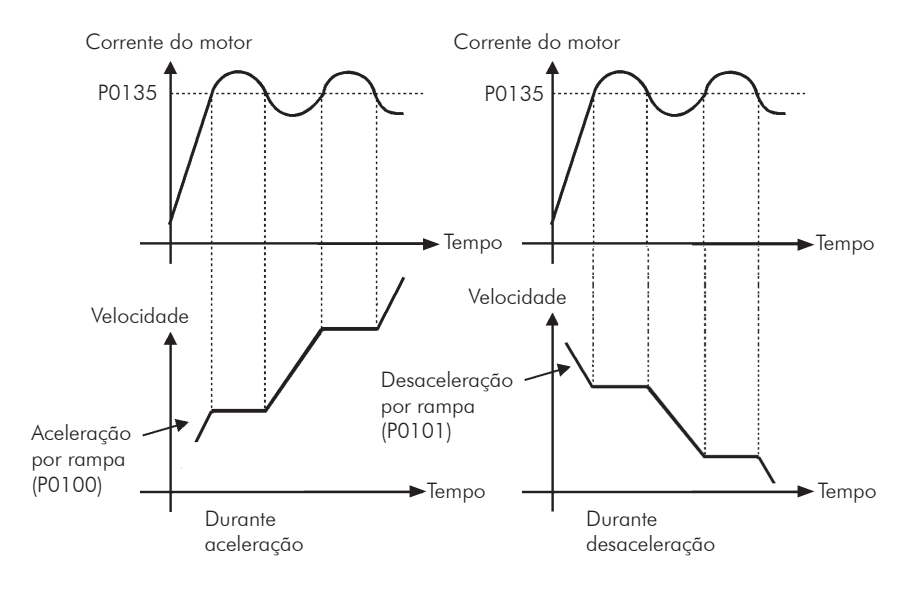

(a) "Hold de Rampa"

![](_page_102_Figure_3.jpeg)

(b) "Desacelera Rampa"

*Figura 9.9 (a) e (b) - Modos de atuação da limitação de corrente via P0135*

# 9.4 Limitação do Barramento CC V/f [27]

Existem duas funções no inversor para limitar a tensão do barramento CC durante a frenagem do motor. Atuam limitando o torque e a potência de frenagem, de forma a evitar o desligamento do inversor por sobretensão (F022).

A sobretensão no barramento CC é mais comum quando acionada carga com alto momento de inércia ou quando programado tempo de desaceleração curto.

![](_page_103_Picture_4.jpeg)

## NOTA!

Quando utilizar a frenagem reostática, a função "Hold de Rampa" ou "Acelera Rampa" deve ser desabilitada. Consulte a descrição de P0151.

No modo V/f existem dois tipos de função para limitar a tensão do barramento CC:

#### 1 - "Hold de Rampa":

Tem efeito somente durante a desaceleração.

Forma de atuação: quando a tensão do barramento CC atinge o nível ajustado em P0151 é enviado um comando ao bloco "rampa", que inibe a variação da velocidade do motor ("hold de rampa"). Consulte as figuras 9.10 e 9.11.

Com esta função consegue-se um tempo de desaceleração otimizado (mínimo possível) para a carga acionada.

Uso recomendado no acionamento de cargas com alto momento de inércia referenciado ao eixo do motor, ou cargas com média inércia, que exigem rampas de desaceleração curtas.

![](_page_103_Figure_13.jpeg)

*Figura 9.10 - Blocodiagrama da função de limitação da tensão do barramento CC utilizando Hold de Rampa*

![](_page_104_Figure_1.jpeg)

*Figura 9.11 - Gráfico exemplo de atuação da limitação da tensão do barramento CC com a função Hold de Rampa*

#### 2 - Acelera Rampa:

Tem efeito em qualquer situação, independente da condição da velocidade do motor, se está acelerando, desacelerando ou em velocidade constante.

Forma de atuação: a medida da tensão do barramento CC é comparada com o valor ajustado em P0151, a diferença entre estes sinais (erro) é multiplicada pelo ganho proporcional (P0152) e este valor é então somado à saída da rampa. Consulte as figuras 9.12 e 9.13.

De forma similar ao Hold da Rampa, também consegue-se com esta função um tempo de desaceleração otimizado (mínimo possível) para a carga acionada.

Sua utilização é recomendada para cargas que exigem torques de frenagem na situação de velocidade constante. Exemplo: acionamento de cargas com eixo excêntrico como os existentes em bombas tipo cavalo de pau.

![](_page_104_Figure_8.jpeg)

*Figura 9.12 - Blocodiagrama da função de limitação da tensão do barramento CC via Acelera Rampa*

![](_page_105_Figure_1.jpeg)

*Figura 9.13 - Gráfico exemplo de atuação da limitação da tensão do barramento CC com a função Acelera Rampa*

![](_page_105_Picture_197.jpeg)

![](_page_105_Picture_198.jpeg)

#### Descrição:

Seleciona o tipo de função para limitação da tensão do barramento CC no modo V/f.

# P0151 – Nível de Atuação da Regulação da Tensão do Barramento CC (V/f)

![](_page_105_Picture_199.jpeg)

#### Descrição:

Nível de atuação da função de limitação da tensão do barramento CC para o modo V/f.

# Ajuste do valor de P0151:

a) O valor padrão de fábrica de P0151 deixa inativa a função de limitação de tensão do barramento CC para o modo V/f. Para ativá-la reduzir o valor de P0151 conforme sugerido na tabela 9.2.

| Inversor<br>nom | 220/230 V | 380 V | 400/415 V | 440/460 V | 480 V | 500/525 V | 550/575 V | 600 V | 660/690 V |
|-----------------|-----------|-------|-----------|-----------|-------|-----------|-----------|-------|-----------|
| P0296           |           |       |           |           |       |           |           |       |           |
| PO157           | 375 V     | 618 V | 675 V     | 748 V     | 780 V | 893 V     | 972 V     | 972 V | 174V      |

*Tabela 9.2 - Níveis recomendados de atuação da tensão do barramento CC*

- b) Caso continue ocorrendo o bloqueio do inversor por sobretensão no barramento CC (F022) durante a desaceleração, reduza gradativamente o valor de P0151 ou aumente o tempo da rampa de desaceleração (P0101 e/ou P0103).
- c) Caso a rede de alimentação esteja permanentemente em um nível de tensão, tal que resulte em um valor de tensão do barramento CC maior que o ajuste de P0151, não será possível desacelerar o motor. Neste caso, reduza a tensão da rede ou aumente o valor de P0151.
- d) Se, mesmo com os procedimentos acima não for possível desacelerar o motor no tempo necessário, utilize a frenagem reostática (Consulte o capítulo 14 - Frenagem Reostática).

# P0152 – Ganho Proporcional do Regulador da Tensão do Barramento CC

![](_page_106_Picture_231.jpeg)

#### Descrição:

Define o ganho proporcional do Regulador da Tensão do barramento CC (consulte a figura 9.12).

P0152 multiplica o erro da tensão do barramento CC, isto é, Erro = tensão do barramento CC atual – (P0151), é normalmente utilizado para prevenir sobretensão em aplicações com cargas excêntricas.

# 9.5 Colocação em Funcionamento no Modo de Controle V/f

![](_page_106_Picture_16.jpeg)

NOTA!

Leia todo o manual do usuário do CFW-11 antes de instalar, energizar ou operar o inversor.

Sequência para instalação, verificação, energização e colocação em funcionamento:

a) Instale o inversor: de acordo com o Capítulo 3 - Instalação e Conexão do manual do usuário CFW-11, ligando todas as conexões de potência e controle.

- b) Prepare o acionamento e energize o inversor: de acordo com a seção 5.1 Energização e Colocação em Funcionamento, do manual do usuário CFW-11.
- c) Ajuste a senha P0000=5: de acordo com a seção 5.3 Ajuste de Data e Horário, deste manual.
- d) Ajuste o inversor para operar com a rede e o motor da aplicação: execute a rotina de "Start-up Orientado" conforme o item 5.2.2 - Start-up Orientado, do manual do usuário CFW-11. Consulte a seção 11.7 - Dados do Motor, deste manual.
- e) Ajuste de parâmetros e funções específicos para a aplicação: programe as entradas e saídas digitais e analógicas, teclas da HMI, etc., de acordo com as necessidades da aplicação.

#### Para aplicações:

- Simples, que podem usar a programação padrão de fábrica das entradas e saídas digitais e analógicas, utilize o Menu "Aplicação Básica". Consulte o item 5.2.3 - Ajuste dos Parâmetros da Aplicação Básica, do manual do usuário CFW-11.

- Que necessitem somente das entradas e saídas digitais e analógicas com programação diferente do padrão de fábrica, utilize o Menu "Configuração I/O".

- Que necessitem de funções como Flying Start, Ride-Through, Frenagem CC, Frenagem Reostática, etc, acesse e modifique os parâmetros destas funções através do Menu "Grupos de Parâmetros".
# Controle VVW

O modo de controle VVW (Voltage Vector WEG) utiliza um método de controle com performance intermediária entre o controle V/f e o controle vetorial sensorless. Consulte o blocodiagrama da figura 10.1.

A principal vantagem em relação ao controle V/f é a melhor regulação de velocidade com maior capacidade de torque em baixas rotações (frequências inferiores a 5 Hz), permitindo uma sensível melhora no desempenho do acionamento em regime permanente. Com relação ao controle vetorial sensorless tem-se uma maior simplicidade e facilidade de ajuste.

O controle VVW utiliza a medição da corrente estatórica, o valor da resistência estatórica (que pode ser obtida via rotina de auto-ajuste) e os dados de placa do motor de indução para fazer automaticamente a estimação de torque, a compensação da tensão de saída e, conseqüentemente, a compensação do escorregamento, substituindo a função dos parâmetros P0137 e P0138.

Para obter uma boa regulação de velocidade em regime permanente, a frequência de escorregamento é calculada a partir do valor estimado do torque de carga, o qual considera os dados do motor existente.

# 10

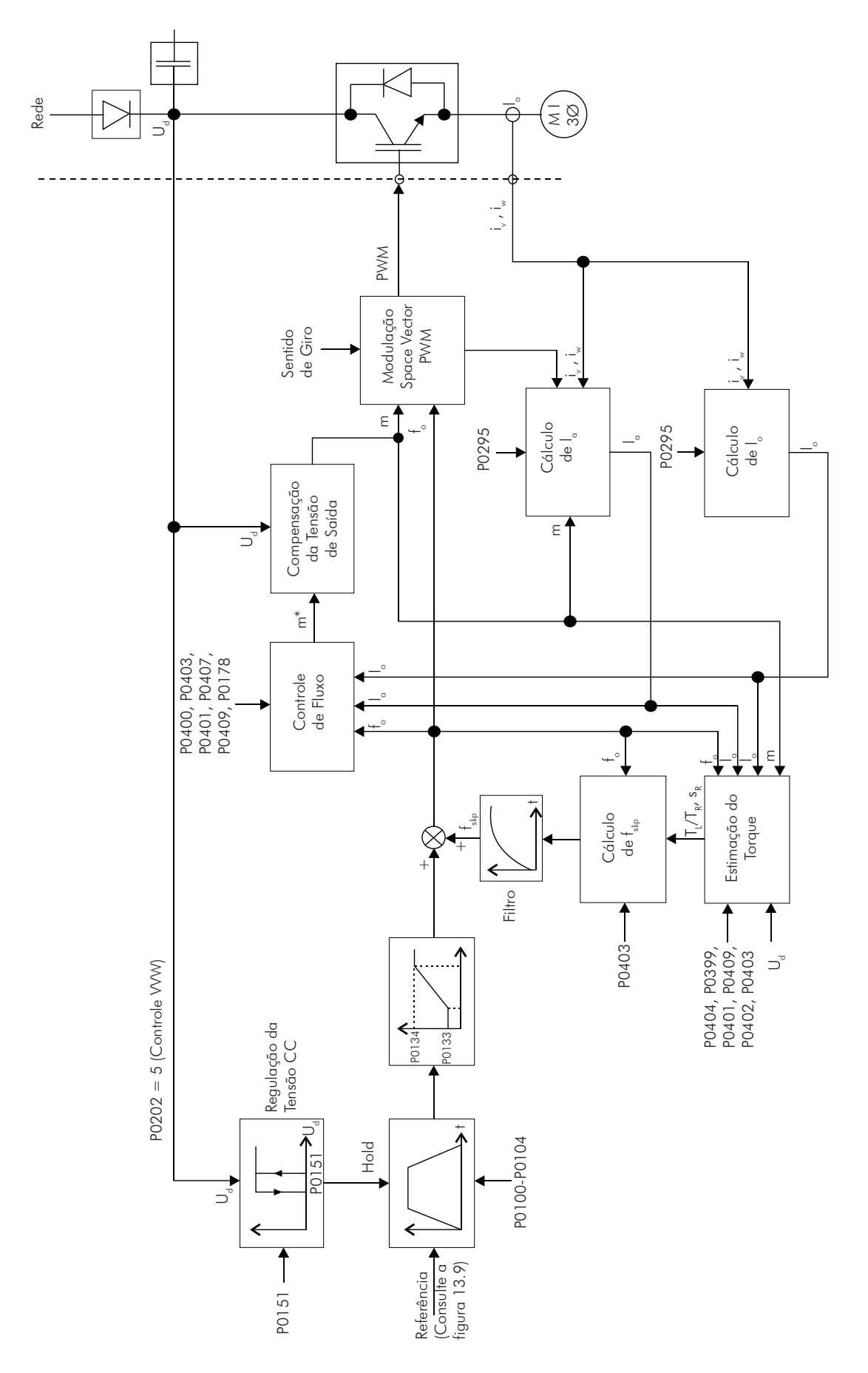

*Figura 10.1 - Blocodiagrama controle VVW*

10

# 10.1 CONTROLE VVW [25]

O grupo de parâmetros [25] – Controle VVW – contém apenas 5 parâmetros relacionados com essa função: P0139, P0140, P0141, P0202 e P0397.

No entanto, como os parâmetros P0139, P0140, P0141 e P0202 já foram apresentados na seção 9.1 - Controle V/f, somente o P0397 será descrito a seguir.

## P0397 – Compensação de Escorregamento durante a Regeneração

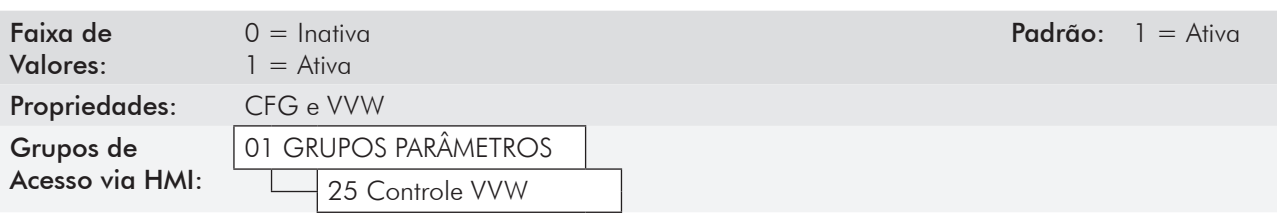

### Descrição:

Habilita ou desabilita a compensação de escorregamento durante a regeneração no modo de controle VVW. Consulte o parâmetro P0138 na seção 9.1 - Controle V/f, para mais detalhes sobre a compensação de escorregamento.

# 10.2 DADOS DO MOTOR [43]

Neste grupo estão relacionados os parâmetros para o ajuste dos dados do motor utilizado. Deve-se ajustá-lo de acordo com os dados de placa do motor (P0398 a P0406, exceto P0405) e através da rotina de Auto-Ajuste ou dos dados existentes na folha de dados do motor (demais parâmetros).

Nesta seção serão apresentados apenas os parâmetros P0399 e P0407, os demais são apresentados na seção 11.7 - Dados do Motor [43].

## P0398 – Fator de Serviço do Motor

Para mais informações, consulte a seção 11.7 - Dados do Motor [43].

### P0399 – Rendimento Nominal do Motor

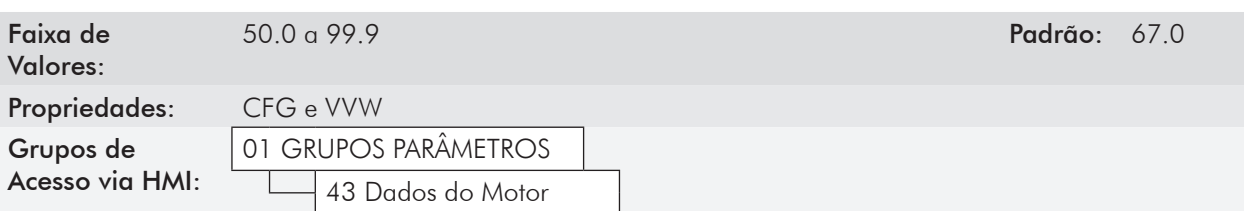

### Descrição:

Ajuste do rendimento nominal do motor.

Esse parâmetro é importante para o funcionamento preciso do controle VVW. O ajuste impreciso implica no cálculo incorreto da compensação do escorregamento e, consequentemente, imprecisão no controle de velocidade.

$$
\boxed{10}
$$

## P0400 – Tensão Nominal do Motor

## P0401 – Corrente Nominal do Motor

## P0402 – Rotação Nominal do Motor

## P0403 – Frequência Nominal do Motor

## P0404 – Potência Nominal do Motor

## P0406 – Ventilação do Motor

Para mais detalhes, consulte a seção 11.7 - Dados do Motor [43].

## P0407 – Fator de Potência Nominal do Motor

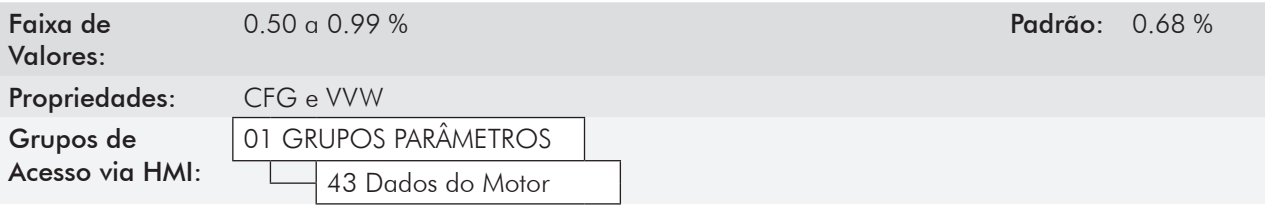

### Descrição:

Ajuste do fator de potência do motor, conforme a informação contida na placa do mesmo (cos Ø).

Esse parâmetro é importante para o funcionamento do controle VVW. O ajuste impreciso implicará no cálculo incorreto da compensação do escorregamento.

O valor padrão desse parâmetro é ajustado automaticamente quando o parâmetro P0404 é alterado. O valor sugerido é válido para motores WEG, trifásicos, IV pólos. Para outros tipos de motores o ajuste deve ser feito manualmente.

## P0408– Fazer Auto-Ajuste

NOTA!

## P0409 – Resistência do Estator do Motor (Rs)

## P0410 – Corrente de Magnetização do Motor (I<sub>m</sub>)

Para mais detalhes, consulte o item 11.8.5 - Auto-Ajuste [05] e [94].

# 10.3 Colocação em Funcionamento no Modo de Controle VVW

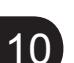

Leia todo o manual do usuário CFW-11 antes de instalar, energizar ou operar o inversor.

Sequência para instalação, verificação, energização e colocação em funcionamento:

a) Instale o inversor: de acordo com o capítulo 3 - Instalação e Conexão do manual do usuário CFW-11, ligando todas as conexões de potência e controle.

- b) Prepare o acionamento e energize o inversor: de acordo com a seção 5.1 Estrutura de Parâmetros, do manual do usuário CFW-11.
- c) Ajuste a senha P0000=5: de acordo com a seção 5.3 Ajuste da Senha em P0000, deste manual.

d) Ajuste o inversor para operar com a rede e o motor da aplicação: através do Menu "Start-up Orientado" acesse P0317 e altere o seu conteúdo para 1, o que faz o inversor iniciar a rotina de "Start-up Orientado".

A rotina de "Start-up Orientado" apresenta na HMI os principais parâmetros em uma sequência lógica. O ajuste destes parâmetros prepara o inversor para operação com a rede e motor da aplicação. Verifique a sequência passo a passo na figura 10.2.

O ajuste dos parâmetros apresentados neste modo de funcionamento resulta na modificação automática do conteúdo de outros parâmetros e/ou variáveis internas do inversor, conforme indicado na figura 10.2. Desta forma obtém-se uma operação estável do circuito de controle com valores adequados para obter o melhor desempenho do motor.

Durante a rotina de "Start-up Orientado" será indicado o estado "Config" (Configuração) na parte superior esquerda da HMI.

### Parâmetros relacionados ao motor:

- Programe o conteúdo dos parâmetros P0398 a P0407 diretamente com os dados de placa do motor. Consulte a seção 11.7 - Dados do Motor.
- Opções para ajuste do parâmetro P0409:
- I Automático pelo inversor executando a rotina de Auto-Ajuste selecionada em P0408.
- II A partir da folha de dados de ensaio do motor fornecida pelo fabricante deste. Consulte o item 11.7.1 - Ajuste dos parâmetros P0409 a P0412 a partir da folha de dados do motor deste Manual.
- III Manualmente, copiando o conteúdo dos parâmetros de outro inversor CFW-11 que acione um motor idêntico.

e) Ajuste de parâmetros e funções específicos para a aplicação: programe as entradas e saídas digitais e analógicas, teclas da HMI, etc., de acordo com as necessidades da aplicação.

#### Para aplicações:

- Simples que podem usar a programação padrão de fábrica das entradas e saídas digitais e analógicas, utilize o Menu "Aplicação Básica". Consulte o item 5.2.3 - Ajuste dos Parâmetros da Aplicação Básica, do manual do usuário CFW-11.

- Que necessitem somente das entradas e saídas digitais e analógicas com programação diferente do padrão de fábrica, utilize o Menu "Configuração I/O".

- Que necessitem de funções como Flying Start, Ride-Through, Frenagem CC, Frenagem Reostática, etc., acesse e modifique os parâmetros destas funções através do Menu "Grupos de Parâmetros".

## *Controle VVW*

| Seq.                           | Ação/Resultado                                                                                                    | Indicação no display                                                                                                    | Seq. | Ação/Resultado                                                                                                    | Indicação no display                                                                                                    |
|--------------------------------|----------------------------------------------------------------------------------------------------|----------------------------------------------------------------------------------------------------|------|----------------------------------------------------------------------------------------------------|----------------------------------------------------------------------------------------------------|
| $\mathbb{I}$<br>$\overline{2}$ | - Modo Monitoração.<br>- Pressione "Menu"<br>("soft key" direita).<br>- O grupo "00<br><b>TODOS PARÂMETROS"</b><br>já está selecionado.                                                                                                    | Ready<br><b>CLOC</b><br>Øripm<br>ø<br>mpm<br>0.0<br>A<br>Hz<br>0.0<br>13:48<br>Menu<br>Ready<br>Ønjom <sup>1</sup><br><b>CLOC</b><br>00 TODOS PARAMETROS<br>01 GRUPOS PARAMETROS<br>02 START-UP OR IENTADO<br>03 PARAM. ALTERADOS<br>13:48<br>Sair<br>Selec. | 9    | - Ajuste o conteúdo de<br>P0202 pressionando<br>"Selec.".<br>- Em seguida pressione<br>Am até selecionar<br>a opção "[005] VVW",<br>e depois pressione<br>"Salvar".                                                                                                    | Config<br><b>CLOC</b><br>Øripm<br>Idioma<br>P0201: Portugues<br>Tipo de Controle<br>P0202: V/F 60Hz<br>13:48<br>Selec.<br>Reset<br>Config<br>CLOC.<br>Ørpm<br>29292<br>Tipo de Controle<br><b>E0053 VVW</b><br>13:48<br>Salvar<br>Sair |
| 3                              | $-$ O grupo "01<br><b>GRUPOS PARÂMETROS"</b><br>é selecionado.                                                                                                    | Ready<br><b>CLOC</b><br>Øripm<br>00 TODOS PARAMETROS<br>01 GRUPOS PARAMETROS<br>02 START-UP OR IENTADO<br>03 PARAM. ALTERADOS<br>13:48<br>Sair<br>Selec.                                                                                                    | 10   | - Se necessário, altere o<br>conteúdo de P0296 de<br>acordo com a tensão de<br>rede utilizada. Para isto,<br>pressione "Selec.". Esta<br>alteração afetará P0151,                                                                                                    | C LOC<br>Config<br>Øripm<br>Tipo de Controle<br>P0202: VVW<br>Tensao Nominal Rede<br>P0296: 440 - 460 V<br>Reset<br>13:48<br>Selec.                                                                                                    |
| $\overline{4}$                 | - $O$ grupo "02<br>start-up orientado" é<br>então selecionado.<br>- Pressione "Selec.".                                                                                                    | Ready<br>C LOC<br>Øripm<br>00 TODOS PARAMETROS<br>01 GRUPOS PARAMETROS<br>02 START-UP ORIENTADO<br>03 PARAM. ALTERADOS<br>13:48<br>Selec.<br>Sair                                                                                                    |      | P0153, P0185, P0321,<br>P0322, P0323 e P0400.                                                                                                    |                                                                                                    |
| 5                              | - O parâmetro "Start-up<br>Orientado P0317: Não"<br>já está selecionado.<br>- Pressione "Selec.".                                                                                                    | Ready<br>$C$ LOC<br>Ørpm<br>Start-Up Orientado<br>P0317: Nao<br>13:48<br>Selec.<br>Sair                                                                                                    |      | - Se necessário, mude o<br>conteúdo de P0298 de<br>acordo com a aplicação<br>do inversor. Para isso,<br>pressione "Selec.". Esta<br>alteração afetará P0156,<br>P0157, P0158, P0401 e<br>P0404. O tempo e o nível<br>de atuação da proteção<br>de sobrecarga nos IGBTs<br>também serão afetados | Config<br>CLOC.<br>Øripm<br>Tensao Nominal Rede<br>P0296: 440 - 460 V<br>Aplicacao<br>20298: Uso Normal (ND)<br>Selec.<br>Reset<br>13:48                                                                                               |
| 6                              | - O conteúdo de<br>$"P0317 = [000]$ Não"<br>é mostrado.                                                                                                    | Ready<br>C LOC<br>Øripm<br>P0317<br>Start-up Orientado<br>[1000] Nao<br>13:48<br> Salvar<br>Sair                                                                                                    | 11   |                                                                                                    |                                                                                                    |
| 7                              | - O conteúdo do parâmetro<br>é alterado para " $P0317 =$<br>[001] Sim".<br>- Pressione "Salvar".                                                                                                    | Ready<br>C LOC<br>Øripm<br>PHE<br>Orientado<br>[801] Sim<br>Salvar<br>13:48<br>Sair                                                                                                    |      | - Se necessário, ajuste o                                                                                                    |                                                                                                    |
| 8                              | - Neste momento é<br>iniciada a rotina do<br>Start-up Orientado e<br>o estado "Config" é<br>indicado na parte superior<br>esquerda da HMI.<br>- O parâmetro "Idioma<br>P0201: Português" já<br>está selecionado.<br>- Se necessário, altere | <b>CLOC</b><br>Config<br>Øripm<br>Idioma<br>P0201: Portugues<br>Tipo de Controle<br>P0202: V/F 60Hz<br>13:48<br>Selec.<br>Reset                                                                                                    | 12   | conteúdo de P0398 de<br>acordo com o fator de<br>serviço do motor. Para<br>isso, pressione "Selec.".<br>Esta alteração afetará<br>o valor de corrente e o<br>tempo de atuação da<br>função de sobrecarga do<br>motor.                                                                           | Config<br>Øripm<br><b>CLOC</b><br>Aplicacao<br>P0298: Uso Normal (ND)<br>Fator Servico Motor<br>1.15<br>98398:<br>13:48<br>Selec.<br>Reset                                                                                             |
|                                | o idioma pressionando<br>"Selec.", em seguida<br>$e$ $\sqrt{N}$<br>para selecionar o idioma<br>e depois pressione<br>"Salvar".                                                                                                    |                                                                                                    | 13   | - Se necessário, ajuste o<br>conteúdo de P0399 de<br>acordo com o rendimento<br>nominal do motor. Para<br>isso, pressione "Selec.".                                                                                                    | Config<br>Øripm<br>C LOC<br>Fator Sevico Motor<br>P0398:<br>1.15<br>Rendimento Nom. Motor<br>9399:<br>67.0%<br>13:48<br>Selec.<br>Reset                                                                                                |

*Figura 10.2 - Start-up Orientado do modo VVW*

10

| Seq. | Ação/Resultado                                                                                                    | Indicação no display                                                                                                    | Seq. | Ação/Resultado                                                                                                    | Indicação no display                                                                                                    |
|------|----------------------------------------------------------------------------------------------------|----------------------------------------------------------------------------------------------------|------|----------------------------------------------------------------------------------------------------|----------------------------------------------------------------------------------------------------|
| 14   | - Se necessário, ajuste<br>o conteúdo de P0400<br>de acordo com a tensão<br>nominal do motor. Para<br>isto, pressione "Selec.".<br>Esta alteração corrige a<br>tensão de saída pelo fator<br>$x = P0400/P0296.$ | Config<br>C LOC<br>Ørpm<br>Rendimento Nom. Motor<br>P0399:<br>67.0%<br>Tensao Nom. Motor<br>P0400:<br>440 V<br>Selec.<br>Reset<br>13:48                        | 20   | - Se necessário, altere<br>P0407 de acordo com o<br>fator de potência nominal<br>do motor. Para isto,<br>pressione "Selec.".                                                                                                    | Config<br>Øriem<br><b>CLOC</b><br>Ventilacao do Motor<br>P0406: AutoVentilado<br>Fator Pot. Nom. Motor<br>P0407:<br>0.68<br>13:48<br>Selec.<br>Reset                                                                                      |
| 15   | - Se necessário, ajuste<br>P0401 de acordo com<br>a corrente nominal do<br>motor. Para isto, pressione<br>"Selec.". Esta alteração<br>afetará P0156, P0157,<br>P0158 e P0410.                                   | Config<br>C LOC<br>Ørien<br>Tensao Nominal Motor<br>P0400:<br>440V<br>Corrente Nom. Motor<br>13.5A<br>P0401:<br>13:48<br>Selec.<br>Reset                       | 21   | - Nesse ponto, a HMI<br>apresenta a opção de fazer<br>"Auto-Ajuste". Sempre que<br>possível, deve-se fazer o<br>Auto-Ajuste.<br>- Assim, pressione<br>"Selec." para acessar<br>o parâmetro P0408 e<br>depois A<br>para<br>selecionar a opção<br>"[001] Sem Girar".<br>Consulte o item 11.8.5<br>- Auto-Ajuste [05] e [94],                                                                               | Config<br>C LOC<br>Ørien<br>Fator Pot. Nom. Motor<br>P0407:<br>0.68<br>Fazer Auto-Ajuste<br>P0408: Nao<br>Reset<br>13:09<br>Selec.<br>Ready<br>CLOC<br>Ørpm<br>P0408<br>Fazer Auto-Ajuste<br>[001] Sem Giran<br>13:48<br>lSalvari<br>Sair |
| 16   | - Se necessário, ajuste<br>P0402 de acordo com<br>a rotação nominal do<br>motor. Para isso, pressione<br>"Selec.". Esta alteração<br>afeta P0122 a P0131,<br>P0133, P0134, P0182,<br>P0208, P0288 e P0289.      | Config<br>C LOC<br>Ønem.<br>Corrente Nom, Motor<br>P0401:<br>13,5A<br>Rotacao Nom. Motor<br>P0402:<br>1750 rpm<br>13:48<br>Selec.<br>Reset                     | 22   | para mais detalhes.<br>-Em seguida pressione<br>"Salvar".<br>- Feito isso é iniciada a<br>rotina<br>do<br>Auto-Ajuste<br>e o estado "Aajuste" é<br>indicado na parte superior<br>esquerdo da HMI.<br>- A HMI iniciará a rotina<br>apresentando "P0409:<br>Estimando Rs".<br>Aguarde o término da<br>rotina de Auto-Ajuste.<br>- Uma vez terminada a<br>rotina de Auto-Ajuste,<br>o inversor volta para o | Aajuste<br>C LOC<br>Ørpm<br>P0409<br>Estimando Rs                                                                                                    |
| 17   | - Se necessário, ajuste<br>P0403 de acordo com<br>a frequência nominal do<br>motor. Para isso, pressione<br>"Selec.".                                                                                           | Config<br><b>CLOC</b><br>Ønpm <sup>1</sup><br>Rotacao Nom. Motor<br>P0402:<br>1750 rpm<br>Frequencia Nom. Motor<br>P0403:<br>60 Hz<br>Selec.<br>Reset<br>13:08 | 23   |                                                                                                    | 13:48<br>Ready<br><b>CLOC</b><br>Ørpm<br>ø<br>mpm<br>0.0<br>A                                                                                                    |
| 18   | - Se necessário, altere o<br>conteúdo de P0404 de<br>acordo com a potência<br>nominal do motor. Para<br>isso, pressione "Selec.".<br>Esta alteração afeta<br>P0410.                                             | Config<br>C LOC<br>Ørpm <sup>1</sup><br>Frequencia Nom. Motor<br>P0403:<br>60 Hz<br>Potencia Nom. Motor<br>P0404:<br>7.5 CV<br>13:48<br><b>Reset</b><br>Selec. |      | Modo de Monitoração e<br>está pronto para operar.                                                                                                    | 0.0<br>Hz.<br>13:48<br>Menu                                                                                                    |
| 19   | - Se necessário, altere<br>P0406 de acordo com<br>o tipo de ventilação do<br>motor. Para isso, pressione<br>"Selec.". $\overline{1}$<br>Esta alteração afetará<br>P0156, P0157, P0158,<br>P0399, e P0407.       | Config<br><b>CLOC</b><br>Øripm.<br>Potencia Nom. Motor<br>P0404:<br>7.5 CV<br>Ventilacao do Motor<br>P0406: Autoventilado<br>13:48<br>Selec.<br>Reset          |      |                                                                                                    |                                                                                                    |

*Figura 10.2 (cont.) - Start-up Orientado do modo VVW*

10

10-8

# **CONTROLE VETORIAL**

Trata-se do tipo de controle baseado na separação da corrente do motor em dois componentes:

Corrente direta l<sub>a</sub> (orientada com o vetor de fluxo eletromagnético do motor);

Corrente de quadratura l<sub>q</sub> (perpendicular ao vetor de fluxo do motor).

A corrente direta está relacionada ao fluxo eletromagnético no motor, enquanto que a corrente de quadratura está diretamente relacionada ao torque eletromagnético produzido no eixo do motor. Com esta estratégia tem-se o chamado desacoplamento, isto é, pode-se controlar independentemente o fluxo e o torque no motor através do controle das correntes l<sub>a</sub> e l<sub>a</sub>, respectivamente.

Como estas correntes são representadas por vetores que giram na velocidade síncrona, quando vistas de um referencial estacionário, faz-se uma transformação de referencial, de forma a transformá-las para o referencial síncrono. No referencial síncrono estes vetores se transformam em valores CC proporcionais à amplitude dos respectivos vetores. Isto simplifica consideravelmente o circuito de controle.

Quando o vetor l<sub>a</sub> está alinhado com o fluxo do motor, pode-se dizer que o controle vetorial está orientado. Para tanto é necessário que os parâmetros do motor estejam corretamente ajustados. Estes parâmetros devem ser programados com os dados de placa do motor e outros obtidos automaticamente pelo Auto-Ajuste, ou através da folha de dados do motor fornecida pelo fabricante.

A figura 11.2 apresenta o bloco diagrama para o controle vetorial com encoder e a figura 11.1 para o controle vetorial sensorless. A informação da velocidade, bem como a das correntes medidas pelo inversor, serão utilizadas para obter a correta orientação dos vetores. No caso do controle vetorial com encoder, a velocidade é obtida diretamente do sinal do encoder, enquanto que no controle vetorial sensorless existe um algoritmo que estima a velocidade, baseado nas correntes e tensões de saída.

O controle vetorial mede as correntes, separa as componentes na parcela direta e de quadratura e transforma estas variáveis para o referencial síncrono. O controle do motor é feito impondo-se as correntes desejadas e comparando-as com os valores reais.

É recomendado que a corrente nominal do motor seja maior que 1/3 da corrente nominal do inversor.

## 11.1 Controle Sensorless e com Encoder

O Controle Vetorial Sensorless é recomendado para a maioria das aplicações, pois permite a operação em uma faixa de variação de velocidade de 1:100, precisão no controle da velocidade de 0.5 % da velocidade nominal, alto torque de partida e resposta dinâmica rápida.

Outra vantagem deste tipo de controle é a maior robustez contra variações súbitas da tensão da rede de alimentação e da carga, evitando desligamentos desnecessários por sobrecorrente.

Os ajustes necessários para o bom funcionamento do controle sensorless são feitos automaticamente. Para isto deve-se ter o motor a ser usado conectado ao CFW-11.

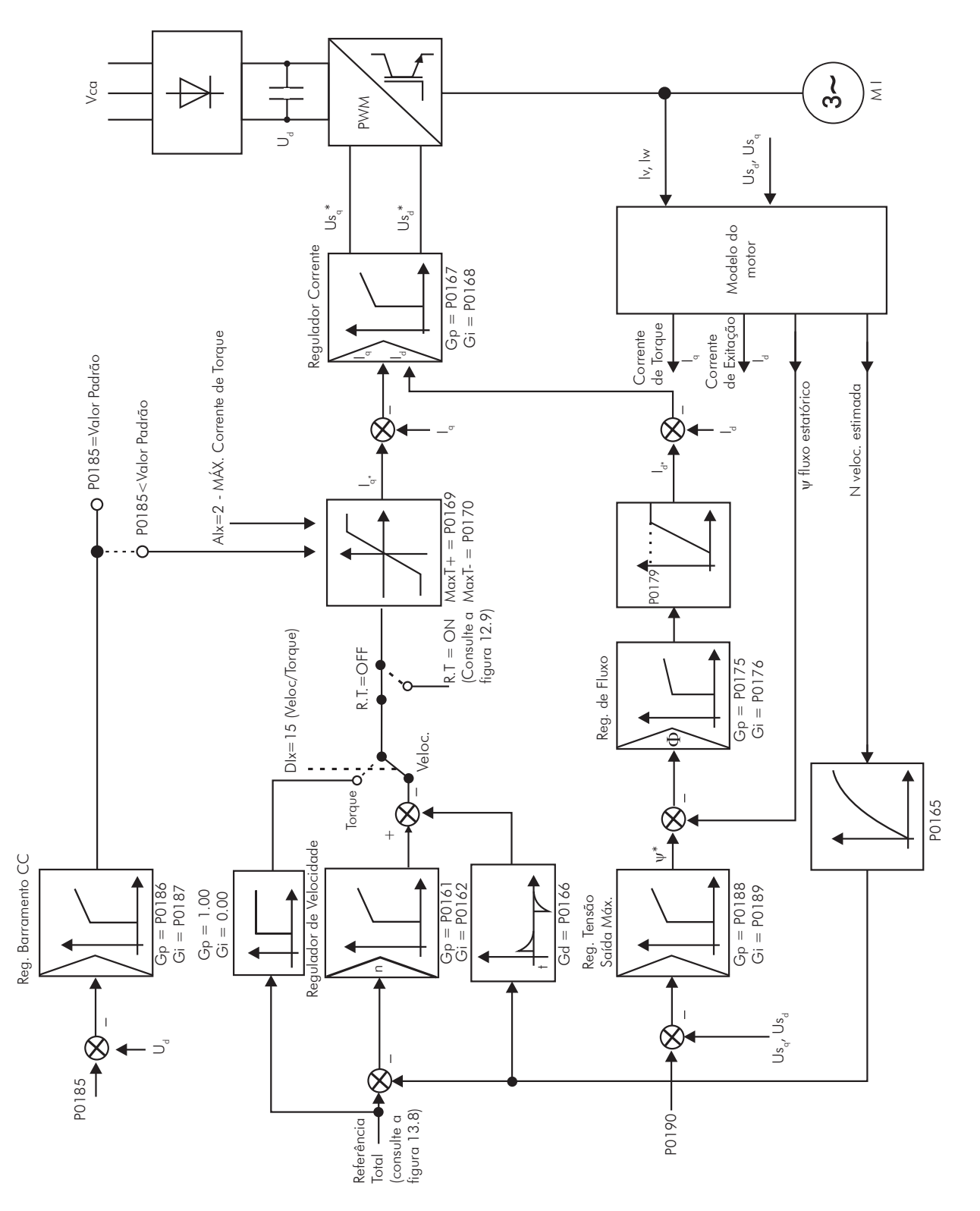

*Figura 11.1 - Blocodiagrama controle vetorial sensorless*

O Controle Vetorial com Encoder no motor apresenta as mesmas vantagens do controle sensorless previamente descrito, com os seguintes benefícios adicionais:

- Controle de torque e velocidade até 0 (zero) rpm;
- Precisão de 0.01 % no controle da velocidade (se for usada a referência analógica de velocidade pela entrada analógica de 14 bits, do cartão opcional IOA-01 ou se forem usadas as referências digitais, como por exemplo, via HMI, Profibus DP, DeviceNet, etc.).

O controle vetorial com encoder necessita de acessório para interface com encoder incremental ENC-01 ou ENC-02. Para mais detalhes de instalação e conexão, consulte o manual do cartão opcional.

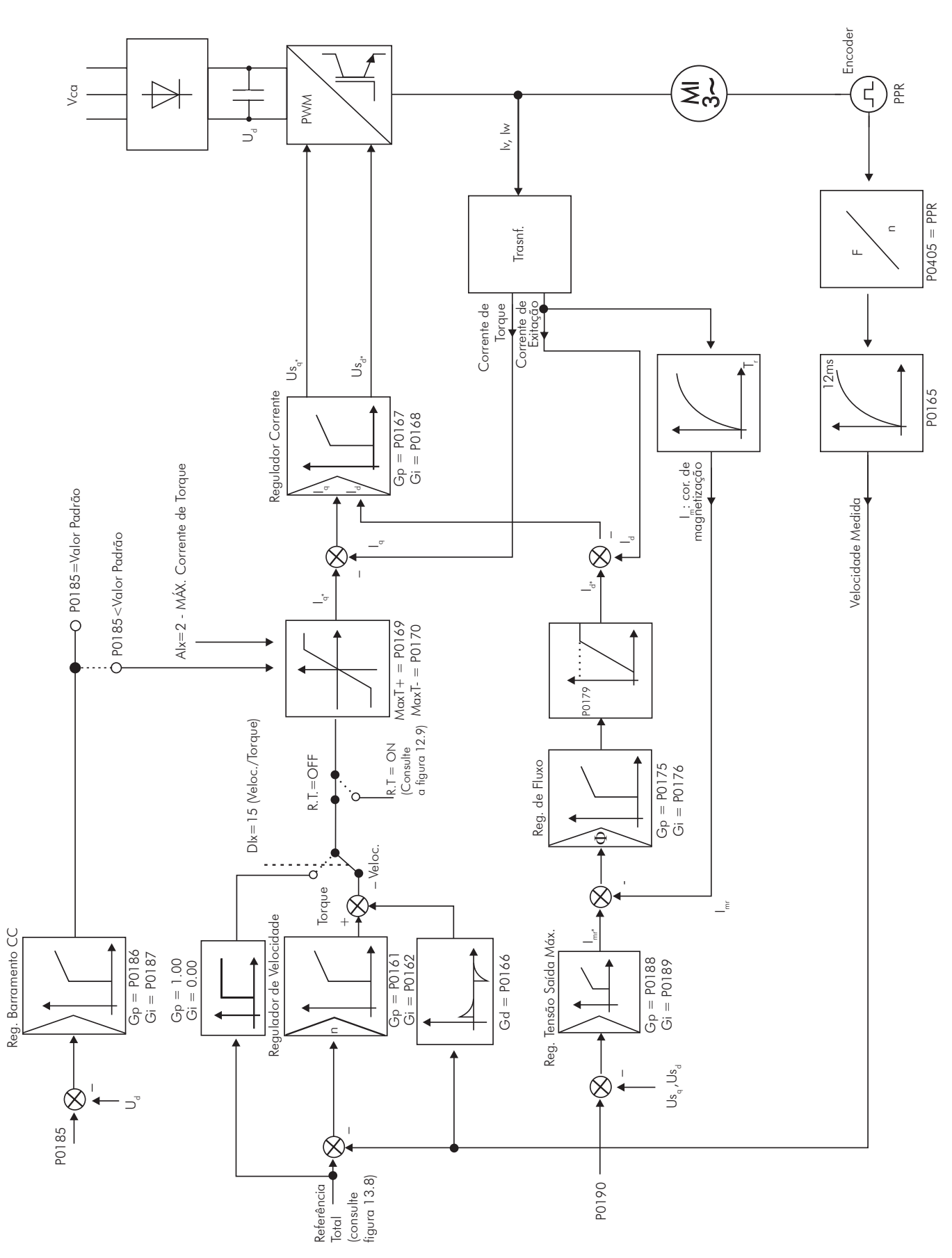

*Figura 11.2 - Blocodiagrama controle vetorial com encoder*

11

# 11.2 Modo I/f (sensorless)

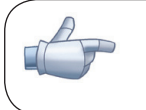

## NOTA!

Ativado automaticamente em baixas velocidades se P0182>3 e quando o Modo de Controle for Vetorial Sensorless (P0202=3).

A atuação na região de baixas velocidades pode apresentar instabilidades. Nessa região a tensão de operação do motor também é muito baixa, sendo difícil de ser medida com precisão.

De forma a manter a operação estável do inversor nesta região, ocorre a comutação automática do modo de controle sensorless para o chamado modo I/F, que é um controle escalar com corrente imposta. Controle escalar com corrente imposta significa controle de corrente trabalhando com valor de referência constante, ajustado em um parâmetro. Não há controle de velocidade, apenas controle de frequência em malha aberta.

O parâmetro P0182 define a velocidade abaixo da qual ocorre a transição para o modo I/F, e o parâmetro P0183 define o valor da corrente a ser aplicada no motor.

A velocidade mínima recomendada para operação do controle Vetorial Sensorless é de 18 rpm para motores de 4 pólos com frequência nominal de 60 Hz e de 15 rpm para motores com 4 pólos com frequência nominal de 50 Hz. Se P0182≤3 rpm o inversor irá sempre atuar no modo Vetorial Sensorless, ou seja, a função I/F será desativada.

## 11.3 Auto-Ajuste

Estimam-se alguns parâmetros do motor, necessários para o funcionamento do controle vetorial sensorless ou com encoder, os quais não estão disponíveis nos dados de placa do motor: resistência do estator, indutância de dispersão de fluxo do estator, constante de tempo do rotor (T<sub>,</sub>), a corrente de magnetização nominal do motor e a constante de tempo mecânica do motor e da carga acionada. Estes parâmetros são estimados a partir da aplicação de tensões e correntes no motor.

Os parâmetros relacionados aos reguladores utilizados no controle vetorial e outros parâmetros de controle são automaticamente ajustados em função dos parâmetros do motor estimados pela rotina de Auto-Ajuste. O melhor resultado do Auto-Ajuste é obtido com o motor pré-aquecido.

O parâmetro P0408 controla a rotina de Auto-Ajuste. Dependendo da opção selecionada alguns parâmetros podem ser obtidos de tabelas válidas para motores WEG.

Na opção P0408=1 (sem girar) o motor permanece parado durante o auto-ajuste. O valor da corrente de magnetização (P0410) é obtido de uma tabela, válida para os motores WEG até 12 pólos.

Na opção P0408=2 (Gira para I) o valor de P0410 é estimado com o motor girando, e a carga deve estar desacoplada do eixo do motor.

Na opção P0408=3 (Gira em T) o valor de P0413 (Constante de tempo mecânica – T) é estimado com o motor girando. Deve ser feito, de preferência, com a carga acoplada ao motor.

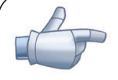

## NOTA!

Sempre que P0408=1 ou 2 o parâmetro P0413 (Constante de tempo mecânica T) será ajustado para um valor aproximado da constante de tempo mecânica do rotor do motor. Para isto, leva-se em consideração a inércia do rotor do motor (dados de tabela válidos para motores WEG), a Corrente e a Tensão Nominal do inversor.

P0408=2 (Gira para  $I_m$ ) no modo vetorial com encoder (P0202 = 4): após concluir a rotina de Auto-ajuste, acople a carga ao motor e faca P0408=4 (Medir T). Neste caso P0413 será estimado levando em conta também a carga acionada.

Se a opção P0408=2 (Gira para I) for realizada com a carga acoplada ao motor, poderá ser estimado um valor errado de P0410 (I). Isto implicará em erro nas estimações de P0412 (Constante rotórica - T<sub>i</sub>) e de P0413 (Constante de tempo mecânica -T<sub>m</sub>). Também, poderá ocorrer falha de sobrecorrente (F071) durante a operação do inversor.

Obs: O termo "carga" engloba tudo que esteja acoplado ao eixo do motor, por exemplo, redutor, disco de inércia, etc.

Na opção P0408=4 (Medir T) a rotina de Auto-Ajuste estima somente o valor de P0413 (constante de tempo mecânica - T<sub>u</sub>), com o motor girando. Deve ser feito, de preferência, com a carga acoplada ao motor.

Durante a sua execução a rotina de Auto-ajuste é cancelada pressionando-se a tecla (O) desde que P0409 a P0413 sejam todos diferentes de zero.

Para mais detalhes sobre os parâmetros do Auto-Ajuste consulte o item 11.8.5 - Auto-Ajuste [05] e [94], deste manual.

### Alternativas para obtenção dos parâmetros do motor:

Ao invés de rodar o Auto-Ajuste é possível, obter os valores de P0409 a P0412 da seguinte forma:

- A partir da folha de dados de ensaio do motor, a qual pode ser fornecida pelo fabricante do mesmo. Consulte o item 11.7.1 - Ajuste dos Parâmetros P0409 a P0412 a Partir da Folha de Dados do Motor, deste manual.
- Manualmente, copiando o conteúdo dos parâmetros de outro inversor CFW-11 que utiliza motor idêntico.

# 11.4 flUXO ÓTIMO PARA CONTROlE vETORIAl SENSORlESS

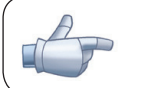

## NOTA!

Função ativa apenas no modo de controle vetorial sensorless (P0202=3), se P0406=2.

A função de Fluxo Ótimo pode ser utilizada no acionamento de alguns tipos de motores WEG (\*) permitindo a operação em baixas velocidades com torque nominal sem a necessidade de ventilação forçada no motor. A faixa de frequência de operação é de 12:1, ou seja, de 5 Hz a 60 Hz para motores com frequência nominal de 60 Hz e de 4.2 Hz a 50 Hz para motores com frequência nominal de 50 Hz.

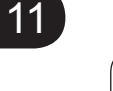

## NOTA!

(\*) Motores WEG que podem ser utilizados com a função de Fluxo Ótimo: Nema Premium Efficiency, Nema High Efficiency, IEC Premium Efficiency, IEC Top Premium Efficiency e Alto Rendimento Plus.

Quando esta função está ativa, o fluxo no motor é controlado de forma a reduzir as suas perdas elétricas em baixas velocidades. Esse fluxo é dependente da corrente de torque filtrada (P0009). A função do Fluxo Ótimo é desnecessária em motores com ventilação independente.

# 11.5 Controle de Torque

Nos modos de controle vetorial sensorless ou com encoder, é possível utilizar o inversor em modo de controle de torque ao invés do modo de controle de velocidade. Neste caso, o regulador de velocidade deve ser mantido na saturação e o valor de torque imposto é definido pelos limites de torque em P0169/P0170.

Performance do controle de torque:

#### Controle vetorial com encoder:

Faixa de controle de torque: 10 % a 180 %; Precisão: ±5 % do torque nominal.

### Controle Vetorial sensorless:

Faixa de controle de torque: 20 % a 180 %; Precisão: ±10 % do torque nominal; Frequência mínima de operação: 3 Hz.

Quando o regulador de velocidade está saturado positivamente, ou seja, em sentido de giro horário definido em P0223/P0226, o valor para a limitação de corrente de torque é ajustado em P0169. Quando o regulador de velocidade está saturado negativamente, ou seja, em sentido de giro anti-horário, o valor para a limitação de corrente de torque é ajustado em P0170.

O torque no eixo do motor  $(T_{\text{motor}})$  em % é dado pela fórmula:

(\*) A fórmula descrita a seguir deve ser utilizada para Torque "+". Para Torque "-" substituir P0169 por P0170.

$$
\mathbf{T}_{\text{motor}} = \left(\frac{P0401 \times \frac{P0169^*}{100}}{\sqrt{(P0401)^2 - \left(P0410 \times \frac{P0178}{100}\right)^2}}\right) \times 100
$$

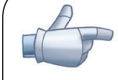

## NOTA!

Para controle de torque no modo de controle vetorial sensorless (P0202=3), observar:

- Os limites de torque (P0169/P0170) devem ser maiores que 30 % para garantir a partida do motor. Após a partida, e com o motor girando acima de 3 Hz, eles podem ser reduzidos para valores abaixo de 30 %, se necessário.

- Nas aplicações de controle de torque com frequências até 0 Hz utilizar o modo vetorial com encoder (P0202=4).

- No tipo de controle vetorial com encoder programe o regulador de velocidade para o modo "otimizado para controle de torque" (P0160=1), além de mantê-lo saturado.

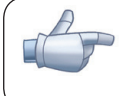

### NOTA!

A corrente nominal do motor deve ser equivalente à corrente nominal do CFW-11, para que o controle de torque tenha a melhor precisão possível.

#### Ajustes para controle de torque:

#### Limitação de torque:

- 1. Via parâmetros P0169, P0170 (pela HMI, Serial ou Fieldbus). Consulte o item 11.8.6 Limitação Corrente Torque [95];
- 2. Pelas entradas analógicas AI1, AI2, AI3 ou AI4. Consulte o item 13.1.1 Entradas Analógicas, opção 2 (máxima corrente de torque);

#### Referência de velocidade:

3. Ajuste a referência de velocidade 10%, ou mais, acima da velocidade de trabalho. Isso garante que a saída do regulador de velocidade fique saturada no valor máximo permitido pelo ajuste de limite de torque.

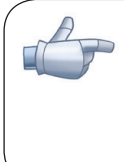

## NOTA!

A limitação de torque com o regulador de velocidade saturado, também tem a função de proteção (limitação). Por exemplo: para um bobinador, na situação em que o material em bobinamento rompe, o regulador sai da condição de saturado e passa a controlar a velocidade do motor, a qual estará no valor fornecido pela referência de velocidade.

# 11.6 Frenagem Ótima

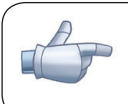

### NOTA!

Somente ativa nos modos de Controle Vetorial (P0202=3 ou 4), quando P0184=0, P0185 for menor que o valor padrão e P0404<21(75 CV).

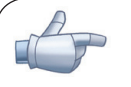

## NOTA!

A atuação da frenagem ótima pode causar no motor:

- aumento no nível de vibração;
- aumento do ruído acústico;
- aumento da temperatura;
- Verificar o impacto destes efeitos na aplicação antes de utilizar a frenagem ótima.

Função que auxilia na frenagem controlada do motor, eliminando, em muitos casos, a necessidade de IGBT e resistor de frenagem adicionais.

A Frenagem Ótima possibilita a frenagem do motor com torque maior do que aquele obtido com métodos tradicionais, como por exemplo, a frenagem por injeção de corrente contínua (frenagem CC). No caso da frenagem por corrente contínua somente as perdas no rotor do motor são utilizadas para dissipar a energia armazenada na inércia da carga mecânica acionada, desprezando-se as perdas totais por atrito. Já no caso da Frenagem Ótima, tanto as perdas totais no motor, quanto as perdas totais no inversor, são utilizadas. Consegue-se torque de frenagem aproximadamente 5 vezes maior do que com frenagem CC.

Na figura 11.3 é apresentada uma curva de Torque x Velocidade de um motor típico de 10 CV/7.5 kW e IV pólos. O torque de frenagem obtido na velocidade nominal, para inversor com limite de torque (P0169 e P0170) ajustado em um valor igual ao torque nominal do motor, é fornecido pelo ponto TB1 na figura 11.3. O valor de TB1 é função do rendimento do motor, e é definido pela expressão a seguir, desprezando-se as perdas por atrito:

$$
\mathsf{TBI}=\frac{1\cdot\eta}{\eta}
$$

Onde:

 $\eta$  = rendimento do motor.

No caso da figura 11.3 o rendimento do motor para a condição de carga nominal é de η=0.84 (ou 84 %), o que resulta em TB1=0,19 ou 19 % do torque nominal do motor.

O torque de frenagem, partindo-se do ponto TB1, varia na proporção inversa da velocidade (1/N). Em velocidades baixas, o torque de frenagem atinge o valor da limitação de torque do inversor. No caso da figura 11.3, o torque atinge o valor da limitação de torque (100 %) quando a velocidade é menor em aproximadamente 20 % da velocidade nominal.

É possível aumentar o torque de frenagem aumentando-se o valor da limitação de corrente do inversor durante a frenagem ótima (P0169 - torque no sentido horário ou P0170 - anti-horário).

Em geral motores menores possuem rendimentos menores, pois apresentam maiores perdas. Por isto conseguese relativamente maior torque de frenagem quando comparado a motores maiores.

Exemplos: 1 CV/0.75 kW, IV pólos:  $\eta$ =0.76 que resulta em TB1=0.32; 20 CV/15.0 kW, IV pólos:  $n=0.86$  que resulta em TB1=0.16.

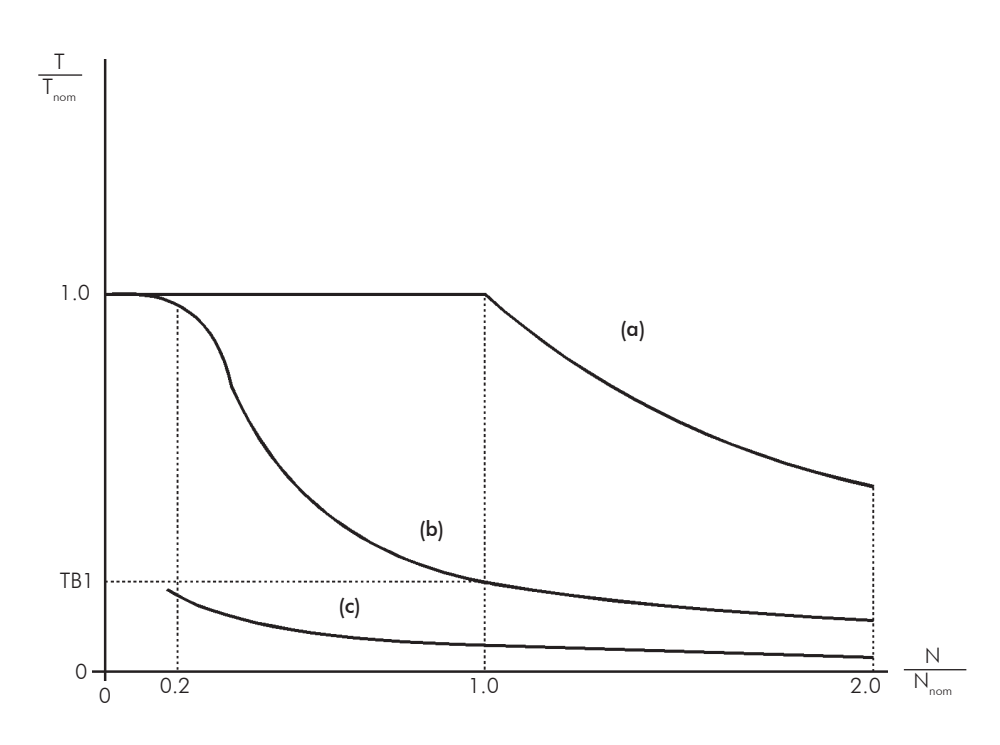

*Figura 11.3 - Curva T x N para Frenagem Ótima e motor típico de 10 CV/7.5 kW, acionado por inversor com limite de torque ajustado para um valor igual ao torque nominal do motor*

(a) Torque gerado pelo motor em operação normal, acionado pelo inversor no "modo motor" (torque resistente de carga).

(b) Torque de frenagem gerado pelo uso da Frenagem Ótima.

(c) Torque de frenagem gerado pelo uso da Frenagem CC.

#### Para uso da Frenagem Ótima:

 $\alpha$ ) Ative a frenagem ótima fazendo P0184=0 (modo regulação U $_{\textrm{\tiny{d}}}$ =com perdas) e ajuste o nível de regulação do barramento CC em P0185, conforme apresentado no item 11.8.7 - Regulador do Barramento CC, com P0202=3 ou 4 e P0404 menor que 21 (75.0 CV).

b) Para habilitar e desabilitar a Frenagem Ótima via entrada digital, programe uma das entradas (DIx) para "Regulador Barramento CC." (P0263 ... P0270=25 e P0184=2).

Resulta:

DIx=24 V (fechada): Frenagem Ótima ativa, equivalente à P0184=0. DIx=0 V (aberta): Frenagem Ótima inativa.

## 11.7 DADOS DO MOTOR [43]

Neste grupo, estão relacionados os parâmetros para o ajuste dos dados do motor utilizado. Ajustá-los de acordo com os dados de placa do motor (P0398 a P0406), exceto P0405, e através da rotina de Auto-Ajuste ou dos dados existentes na folha de dados do motor (demais parâmetros). No modo Controle Vetorial não são utilizados os parâmetros P0399 e P0407.

## P0398 – Fator de Serviço do Motor

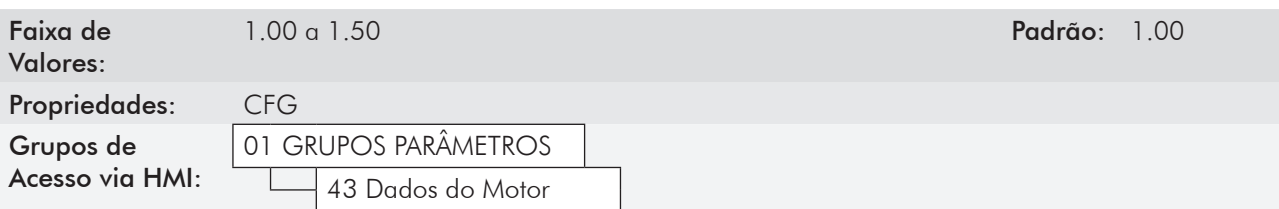

#### Descrição:

Refere-se à capacidade de sobrecarga contínua, ou seja, uma reserva de potência que dá ao motor uma capacidade de suportar o funcionamento em condições desfavoráveis.

Ajuste-o de acordo com o dado informado na placa do motor.

Afeta a função de proteção de sobrecarga no motor.

## P0399 – Rendimento Nominal do Motor

Para mais detalhes consulte a seção 10.2 - Dados do Motor.

## P0400 – Tensão Nominal do Motor

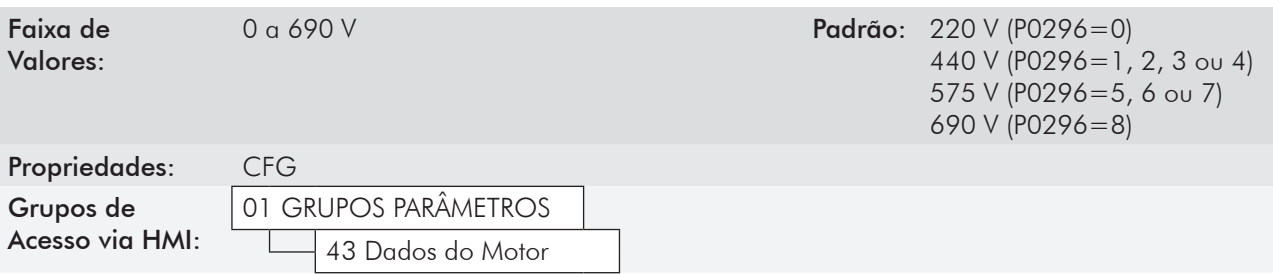

#### Descrição:

Ajustar de acordo com os dados de placa do motor e a conexão dos fios na caixa de ligação do mesmo.

Este valor não pode ser superior ao valor de tensão nominal ajustado em P0296 (Tensão Nominal da Rede).

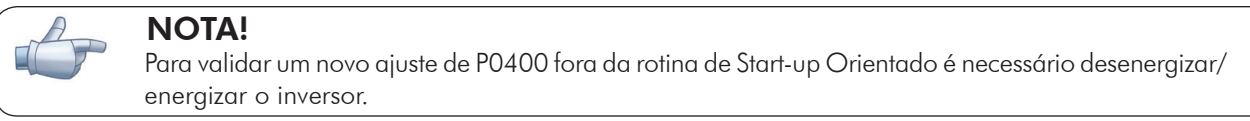

# P0401 – Corrente Nominal do Motor

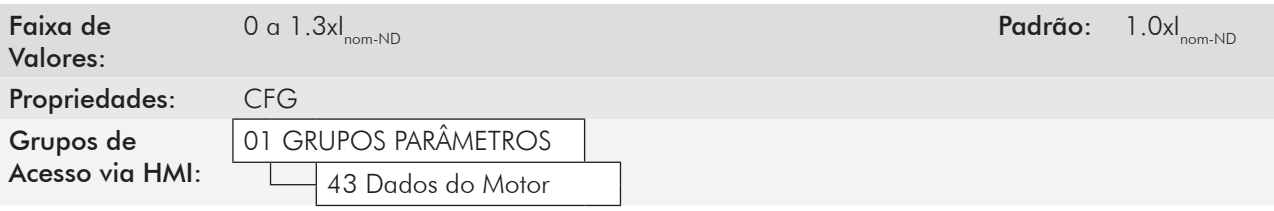

### Descrição:

Ajustar de acordo com os dados de placa do motor utilizado, levando-se em conta a tensão do motor.

Na rotina de Start-up Orientado o valor ajustado em P0401 modifica automaticamente os parâmetros relacionados à proteção de sobrecarga no motor, conforme tabela 11.2.

## P0402 – Rotação Nominal do Motor

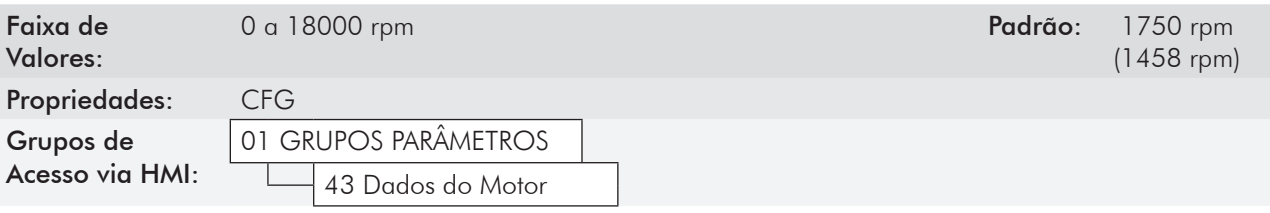

### Descrição:

Ajustar de acordo com o dado da placa do motor utilizado.

Para controles V/f e VVW, ajuste de 0 a 18000 rpm.

Para controle vetorial, ajuste de 0 a 7200 rpm.

## P0403 – Frequência Nominal do Motor

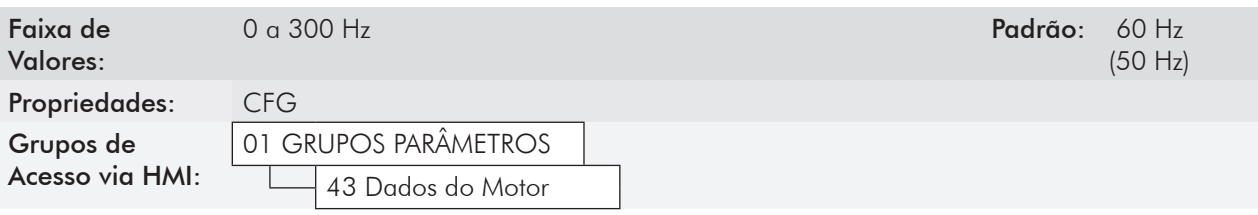

### Descrição:

Ajustar de acordo com o dado da placa do motor utilizado.

Para controles V/f e VVW a faixa de ajuste vai até 300 Hz.

Para controle vetorial a faixa de ajuste é de 30 Hz a 120 Hz.

## P0404 – Potência Nominal do Motor

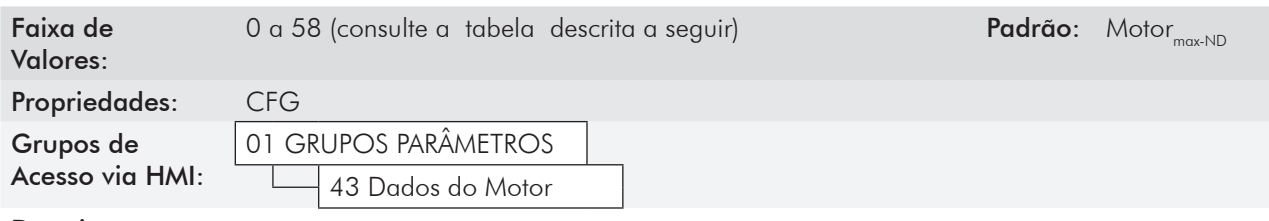

### Descrição:

Ajustar de acordo com o dado da placa do motor utilizado.

| P0404          | Potência Nominal<br>do Motor (CV) | P0404 | Potência Nominal<br>do Motor (CV) |
|----------------|-----------------------------------|-------|-----------------------------------|
| $\mathbf 0$    | 0.33                              | 30    | 270.0                             |
| $\overline{1}$ | 0.50                              | 31    | 300.0                             |
| $\overline{2}$ | 0.75                              | 32    | 350.0                             |
| 3              | 1.0                               | 33    | 380.0                             |
| $\overline{4}$ | 1.5                               | 34    | 400.0                             |
| 5              | 2.0                               | 35    | 430.0                             |
| 6              | 3.0                               | 36    | 440.0                             |
| $\overline{7}$ | 4.0                               | 37    | 450.0                             |
| 8              | 5.0                               | 38    | 475.0                             |
| 9              | 5.5                               | 39    | 500.0                             |
| 10             | 6.0                               | 40    | 540.0                             |
| 11             | 7.5                               | 41    | 600.0                             |
| 12             | 10.0                              | 42    | 620.0                             |
| 13             | 12.5                              | 43    | 670.0                             |
| 14             | 15.0                              | 44    | 700.0                             |
| 15             | 20.0                              | 45    | 760.0                             |
| 16             | 25.0                              | 46    | 800.0                             |
| 17             | 30.0                              | 47    | 850.0                             |
| 18             | 40.0                              | 48    | 900.0                             |
| 19             | 50.0                              | 49    | 1000.0                            |
| 20             | 60.0                              | 50    | 1100.0                            |
| 21             | 75.0                              | 51    | 1250.0                            |
| 22             | 100.0                             | 52    | 1400.0                            |
| 23             | 125.0                             | 53    | 1500.0                            |
| 24             | 150.0                             | 54    | 1600.0                            |
| 25             | 175.0                             | 55    | 1800.0                            |
| 26             | 180.0                             | 56    | 2000.0                            |
| 27             | 200.0                             | 57    | 2300.0                            |
| 28             | 220.0                             | 58    | 2500.0                            |
| 29             | 250.0                             |       |                                   |

*Tabela 11.1 - Ajuste de P0404 (Potência Nominal do Motor)*

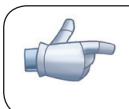

### NOTA!

Quando ajustado via HMI, este parâmetro pode alterar automaticamente o parâmetro P0329. Consulte o item 12.7.2 - Flying Start Vetorial.

# P0405 – Número de Pulsos do Encoder

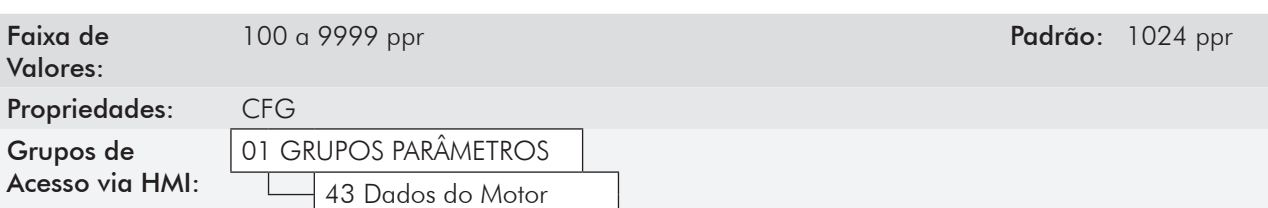

## Descrição:

Ajusta o número de pulsos por rotação (ppr) do encoder incremental.

## P0406 – Ventilação do Motor

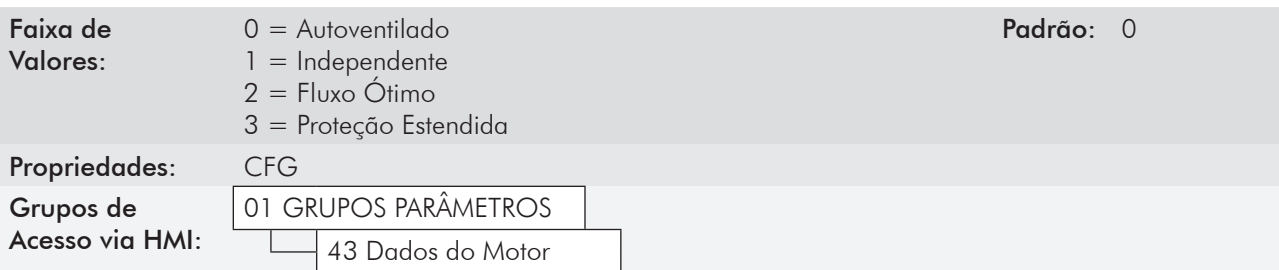

### Descrição:

Na rotina de Start-up Orientado o valor ajustado em P0406 modifica automaticamente os parâmetros relacionados à proteção de sobrecarga no motor da seguinte forma:

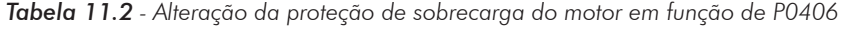

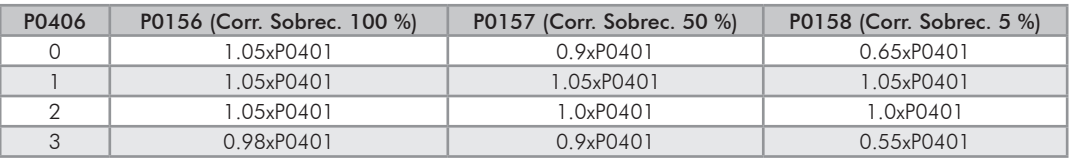

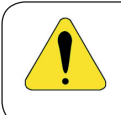

## ATENÇÃO!

Para mais detalhes consulte na seção 11.4 - Fluxo Ótimo para Controle Vetorial Sensorless, para utilização da opção P0406=2 (Fluxo Ótimo).

## P0407 – Fator de Potência Nominal do Motor

Para mais detalhes, consulte a seção 10.2 - Dados do Motor [43].

## P0408 – Fazer Auto-Ajuste

P0409 – Resistência do Estator do Motor (Rs)

P0410 – Corrente de Magnetização do Motor (I.)

P0411 – Indutância de Dispersão de Fluxo do Motor (σls)

P0412 – Constante Lr/Rr (Constante de Tempo Rotórica do Motor – T<sub>r</sub>)

## P0413 – Constante T<sub>m</sub> (Constante de Tempo Mecânico)

Parâmetros da função Auto-Ajuste. Consulte o item 11.8.5 - Auto-Ajuste [05] e [94].

## 11.7.1 Ajuste dos Parâmetros P0409 a P0412 a partir da Folha de Dados do Motor

De posse dos dados do circuito equivalente do motor é possível calcular o valor a ser programado nos parâmetros P0409 a P0412, ao invés de utilizar o Auto-Ajuste para obtê-los.

### Dados de entrada:

#### Folha de dados do motor:

- ${\mathsf V}_{\sf n}^{\sf n}$  = tensão nominal informada nos dados do motor em Volts;
- f n = frequência nominal informada nos dados do motor em Hz;
- $R_1$ = resistência do estator do motor por fase em Ohms;
- $R<sub>2</sub>$  = resistência do rotor do motor por fase em Ohms;
- $X_1$  = reatância indutiva do estator em Ohms;
- $X<sub>2</sub>$  = reatância indutiva do rotor em Ohms;
- $X_m$  = reatância indutiva de magnetização em Ohms;
- $I_{\circ}$  = corrente do motor a vazio;
- $\omega$  = velocidade angular.

$$
\omega = 2 \times \pi \times f_n
$$

$$
P0409 = \frac{P0400 \times R_1}{V_n}
$$

$$
P0410 = \frac{V_{n} \times I_{o} \times 0.95}{P0400}
$$

$$
PO411 = \frac{PO400 \times [X_1 + (X_2 \times X_m)/(X_2 + X_m)]}{V_n \times \omega}
$$

$$
PO412 = \frac{PO400 \times (X_m + X_2)}{V_n \times \omega \times R_2}
$$

# 11.8 Controle Vetorial [29]

# 11.8.1 Regulador de Velocidade [90]

Neste grupo são apresentados os parâmetros relacionados ao regulador de velocidade do CFW-11.

## P0160 – Configuração do Regulador de Velocidade

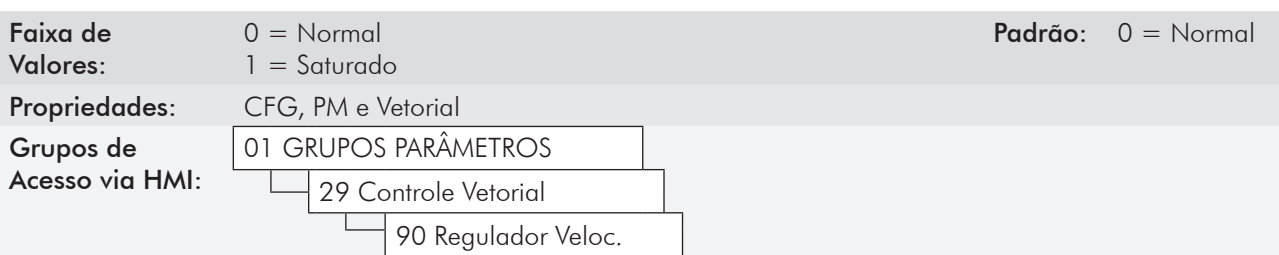

### Descrição:

Ajustar P0160=1 nas aplicações que se deseja um controle de torque estável, como em um processo de bobinamento de materiais; nesses casos a referência de velocidade é mantida sempre maior que o valor da realimentação de velocidade, com o objetivo de saturar o regulador de velocidade, isto é, manter a sua saída igual ao valor ajustado em P0169 ou P0170 durante o processo.

Se utilizado para controle de velocidade pode ocorrer F022, mesmo quando a regulação da tensão do barramento CC estiver ativa (P0185 < valor padrão).

## P0161 – Ganho Proporcional do Regulador de Velocidade

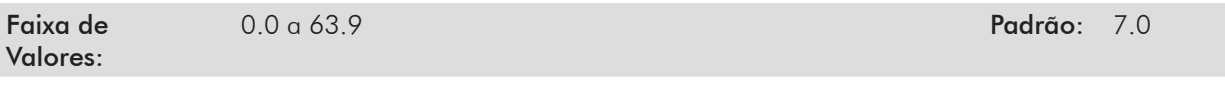

## P0162 – Ganho Integral do Regulador de Velocidade

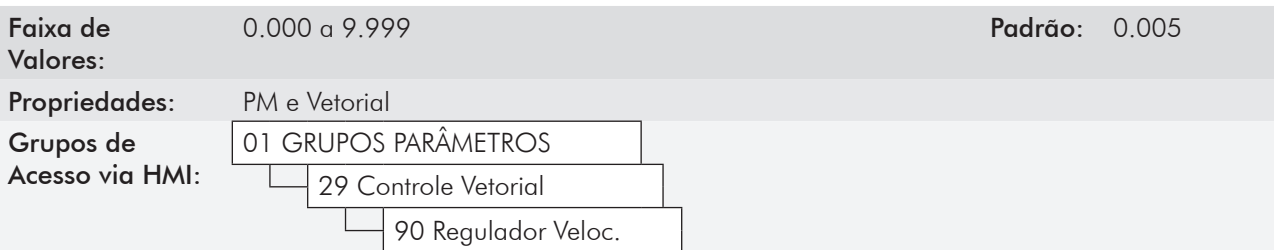

### Descrição:

Os ganhos do regulador de velocidade são calculados automaticamente em função do parâmetro P0413 (Constante T<sub>m</sub>). Alterando-se P0413, os parâmetros P0161 e P0162 são modificados proporcionalmente.

Entretanto, esses ganhos podem ser ajustados manualmente para otimizar a resposta dinâmica de velocidade.

O ganho Proporcional (P0161) estabiliza mudanças bruscas de velocidade ou referência, enquanto o ganho Integral (P0162) corrige o erro entre referência e velocidade, bem como melhora a resposta em torque a baixas velocidades.

Procedimento de Ajuste Manual para Otimização do Regulador de Velocidade:

- 1. Selecione o tempo de aceleração (P0100) e/ou desaceleração (P0101) de acordo com a aplicação.
- 2. Ajuste a referência de velocidade para 75 % do valor máximo.
- 3. Configure uma saída analógica (AOx) para Velocidade Real, programando P0251, P0254, P0257 ou P0260 em 2.
- 4. Bloqueie a rampa de velocidade (Gira/Pára = Pára) e espere o motor parar.
- 5. Libere a rampa de velocidade (Gira/Pára = Gira). Observe com um osciloscópio o sinal da velocidade do motor na saída analógica escolhida.
- 6. Verifique dentre as opções da figura 11.4 qual a forma de onda que melhor representa o sinal lido.

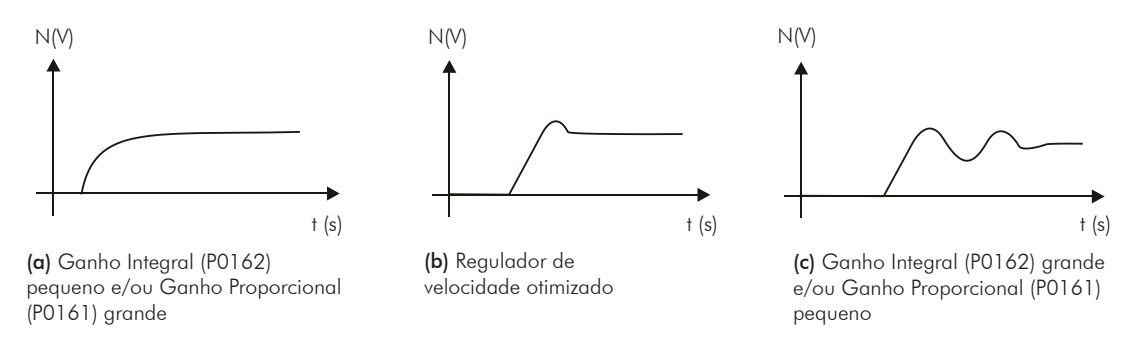

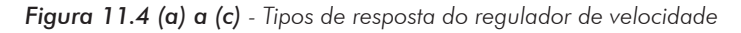

7. Ajuste P0161 e P0162 em função do tipo de resposta apresentada na figura 11.4.

- a) Diminuir o ganho proporcional (P0161) e/ou aumentar o ganho integral (P0162);
- b) Regulador de velocidade otimizado;
- c) Aumentar o ganho proporcional e/ou diminuir o ganho integral.

No modo de controle vetorial sensorless o valor típico máximo do ganho proporcional P0161 não deve ser maior que 9.0. Caso isto aconteça, podem ser observados comportamentos estranhos no motor, como: motor fica parado ou gira em baixa velocidade, apesar da corrente de saída ser diferente de zero. Recomenda-se reduzir o valor ajustado em P0161 até que o comportamento do motor seja o correto.

## P0163 – Offset de Referência Local

## P0164 – Offset de Referência Remota

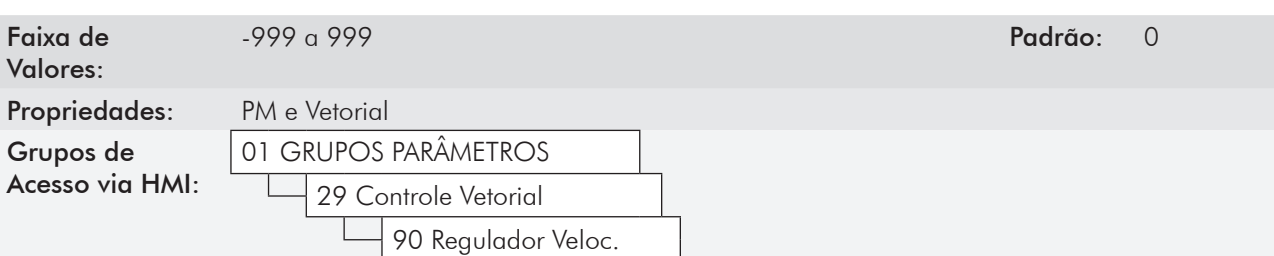

#### Descrição:

Podem ajustar um eventual offset da entrada analógica AIx. O valor 999 equivale a um valor de 0,1219 pu.

## P0165 – Filtro de Velocidade

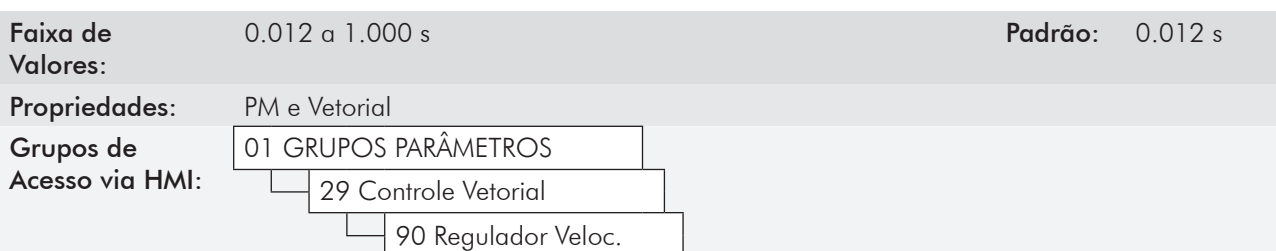

### Descrição:

Ajusta a constante de tempo do filtro de velocidade do motor seja a medida pelo encoder quando P0202=4, ou a estimada quando P0202=3. Consulte a figura 11.1 ou 11.2.

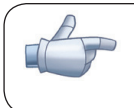

# NOTA!

Em geral, este parâmetro não deve ser alterado. O aumento de seu valor torna a resposta do sistema mais lenta.

# P0166 – Ganho Diferencial do Regulador de Velocidade

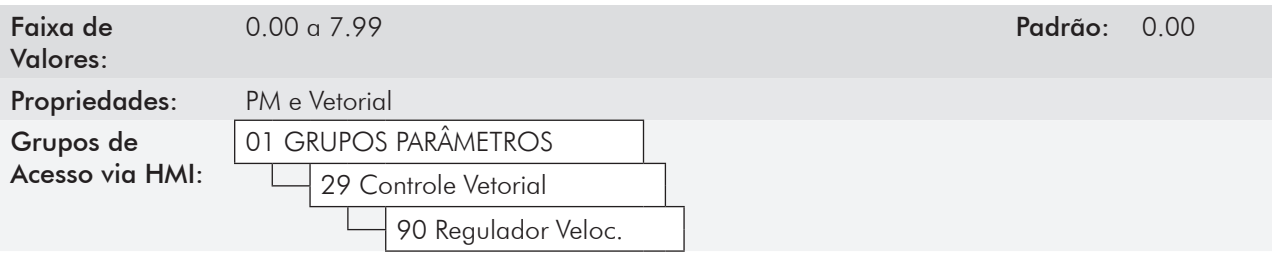

### Descrição:

A ação diferencial ajuda a minimizar as variações na velocidade do motor, produzidas por mudanças abruptas de carga. Consulte a figura 11.1 ou 11.2.

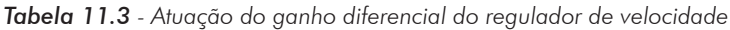

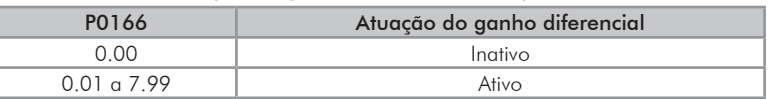

# 11.8.2 Regulador de Corrente [91]

Neste grupo aparecem os parâmetros relacionados ao regulador de corrente do CFW-11.

## P0167 – Ganho Proporcional do Regulador de Corrente

Faixa de Valores:

0.00 a 1.99 Padrão: 0.50

# P0168 – Ganho Integral do Regulador de Corrente

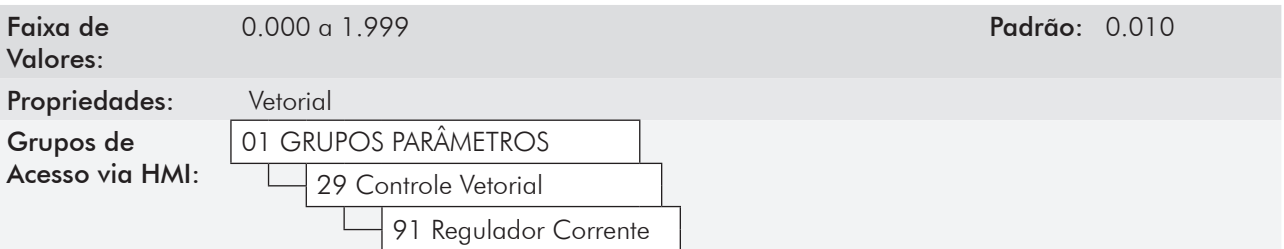

### Descrição:

Os parâmetros P0167 e P0168 são automaticamente ajustados em função dos parâmetros P0411 e P0409, respectivamente.

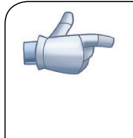

# NOTA!

Em geral esses parâmetros não necessitam de reajuste. Porém quando o ajuste de P0296 for maior que o ajuste de P0400 ou a tensão do barramento CC é controlada por um AFE (Active Front End), poderá ocorrer instabilidade na corrente. Nestes casos recomenda-se reduzir o valor do parâmetro P0167.

# 11.8.3 Regulador de Fluxo [92]

Os parâmetros relacionados ao regulador de fluxo do CFW-11 são apresentados a seguir.

## P0175 – Ganho Proporcional do Regulador de Fluxo

Faixa de Valores:

0.0 a 31.9 Padrão: 2.0

## P0176 – Ganho Integral do Regulador de Fluxo

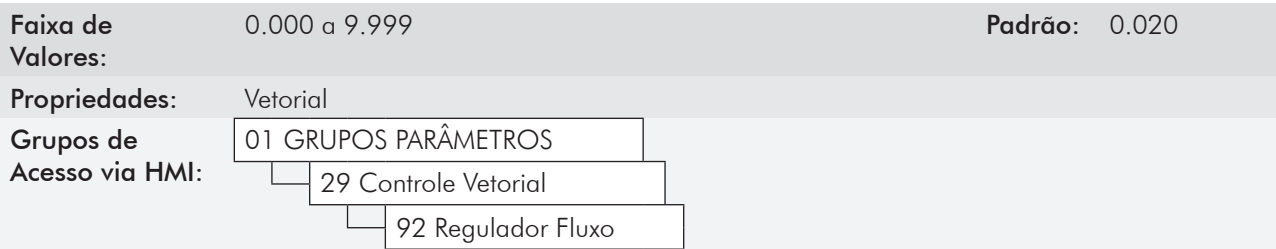

### Descrição:

Esses parâmetros são ajustados automaticamente em função do parâmetro P0412. Em geral, o ajuste automático é suficiente e não é necessário o reajuste.

Esses ganhos somente devem ser reajustados manualmente quando o sinal da corrente de excitação (Id\*) estiver instável (oscilando) e comprometendo o funcionamento do sistema.

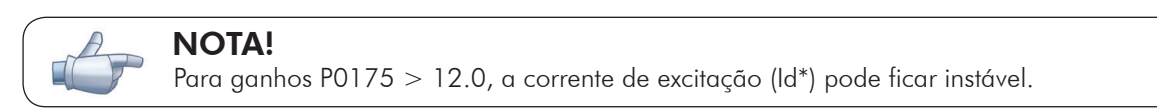

### Obs.:

(Id\*) é observada nas saídas AO3 e/ou AO4, ajustando P0257=22 e/ou P0260=22.

## P0178 – Fluxo Nominal

Faixa de Valores: 0 a 120 % Padrão: 100 %

## P0179 – Fluxo Máximo

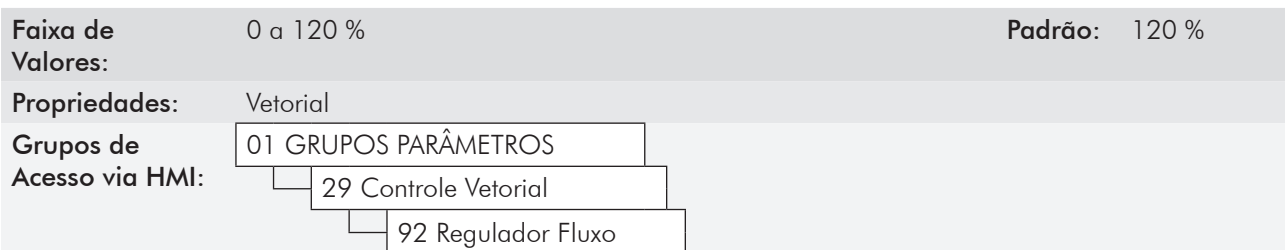

### Descrição:

O parâmetro P0178 é a referência de fluxo, enquanto o parâmetro P0179 define o valor máximo da corrente de exitação (magnetização).

 NOTA! Esses parâmetros não devem ser modificados.

## P0181 – Modo de Magnetização

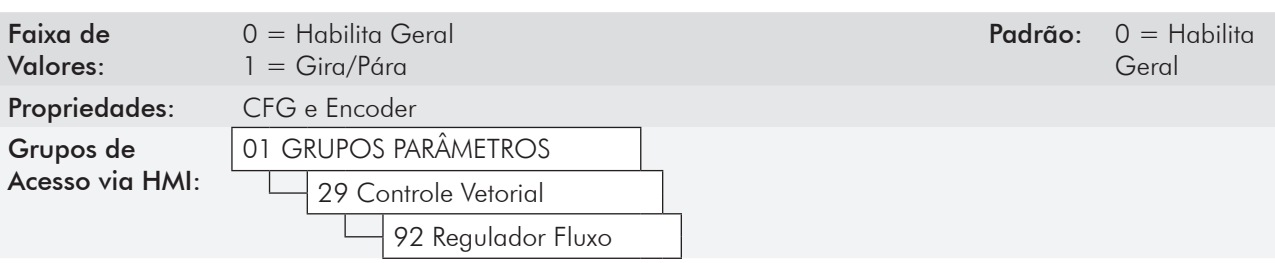

Descrição:

*Tabela 11.4 - Modo de magnetização*

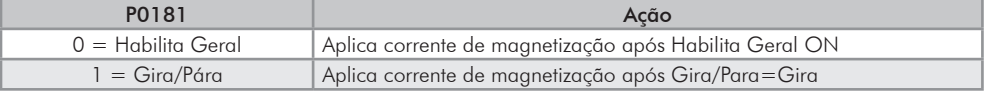

No modo de controle vetorial sensorless, a corrente de magnetização está permanentemente ativa. Para desabilitá-la quando o motor está parado, pode ser utilizada uma entrada digital para habilita geral, existe também a possibilidade de programar P0217 em 1 (ativo) , consulte a seção 12.6 - Lógica de Parada [35]. Além disso, pode-se dar um atraso de tempo para desabilitar a corrente de magnetização, programando P0219 maior que zero.

## P0188 – Ganho Proporcional do Regulador da Tensão Máxima de Saída

## P0189 – Ganho Integral do Regulador da Tensão Máxima de Saída

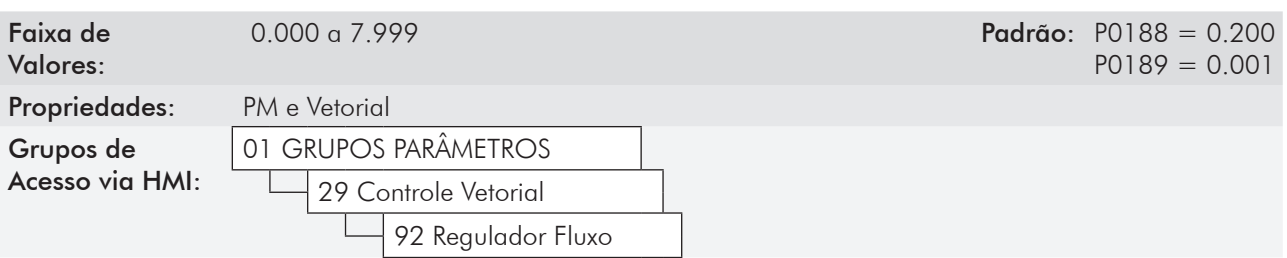

#### Descrição:

Esses parâmetros ajustam os ganhos do regulador da tensão de saída máxima. Em geral o ajuste de fábrica é adequado à maioria das aplicações. Consultar as figuras 11.1 ou 11.2.

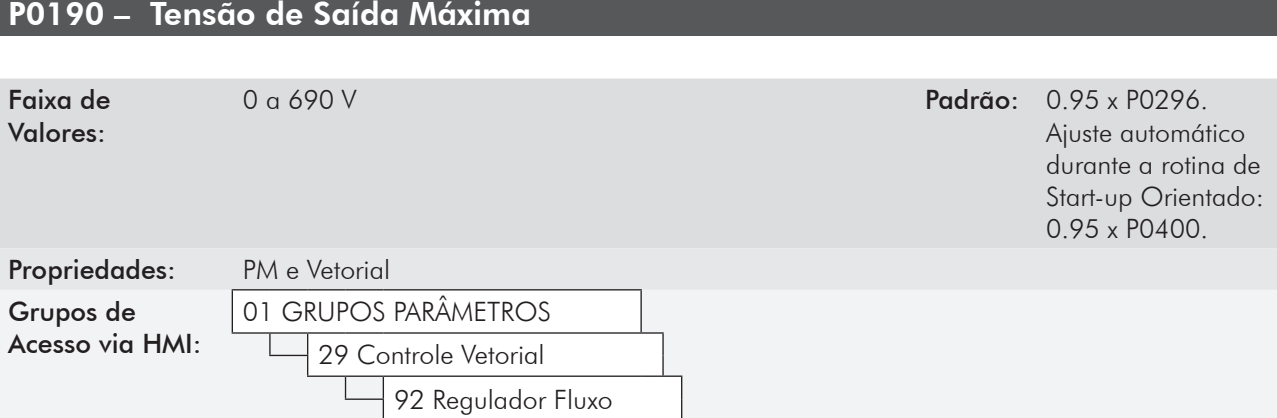

### Descrição:

Este parâmetro define o valor da tensão de saída máxima. Seu valor padrão está definido na condição em que a tensão da rede é nominal.

A referência de tensão usada no regulador "Tensão de Saída Máxima" (consulte a figura 11.1 ou 11.2) é diretamente proporcional a tensão da rede de alimentação.

Se esta tensão aumentar, então a tensão de saída poderá aumentar até o valor ajustado no parâmetro P0400 - Tensão Nominal do Motor.

Se a tensão de alimentação diminuir, a tensão de saída máxima diminuirá na mesma proporção.

# 11.8.4 Controle I/f [93]

# P0182 – Velocidade para Atuação do Controle I/f

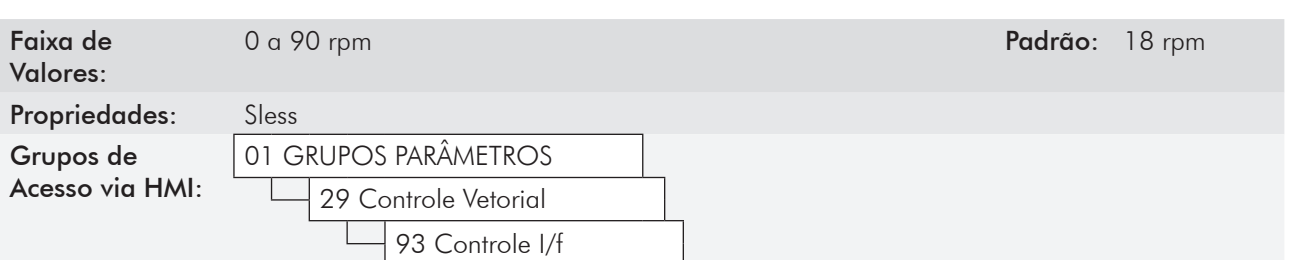

### Descrição:

Define a velocidade abaixo da qual ocorre a transição de controle vetorial sensorless para I/f.

A velocidade mínima recomendada para operação do controle vetorial sensorless é de 18 rpm para motores com frequência nominal de 60 Hz e 4 pólos e de 15 rpm para motores com 4 pólos com frequência nominal de 50 Hz.

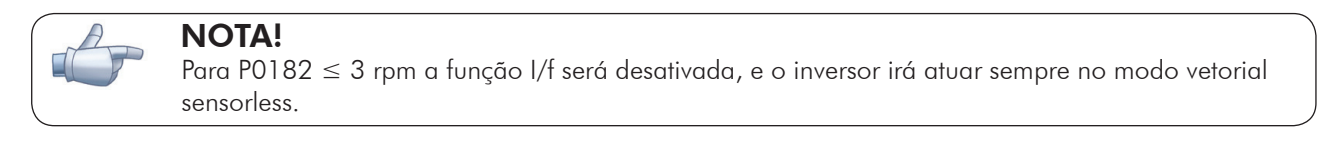

# P0183 – Corrente no Modo I/f

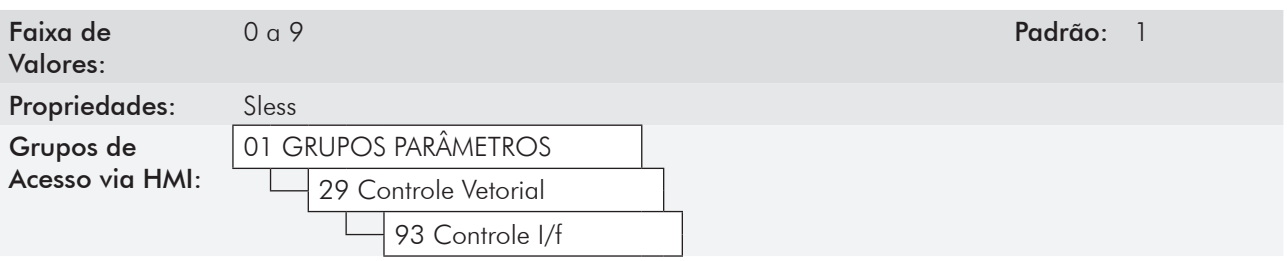

### Descrição:

Define a corrente a ser aplicada no motor quando o inversor está atuando no modo I/f isto é, com velocidade do motor abaixo do valor definido pelo parâmetro P0182.

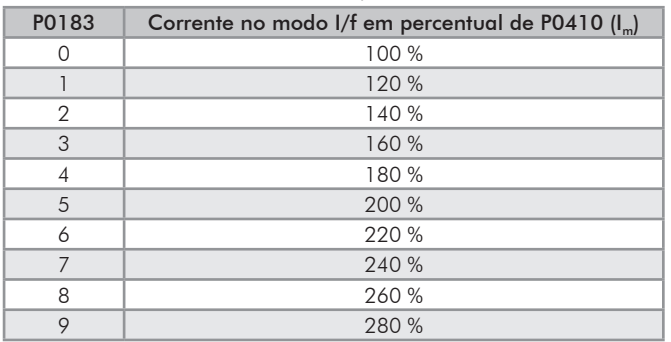

#### *Tabela 11.5 - Corrente aplicada no modo I/f*

# 11.8.5 Auto-Ajuste [05] e [94]

Nesse grupo se encontram os parâmetros relacionados ao motor e que podem ser estimados pelo inversor durante a rotina de Auto-Ajuste.

## P0408 – Fazer Auto-Ajuste

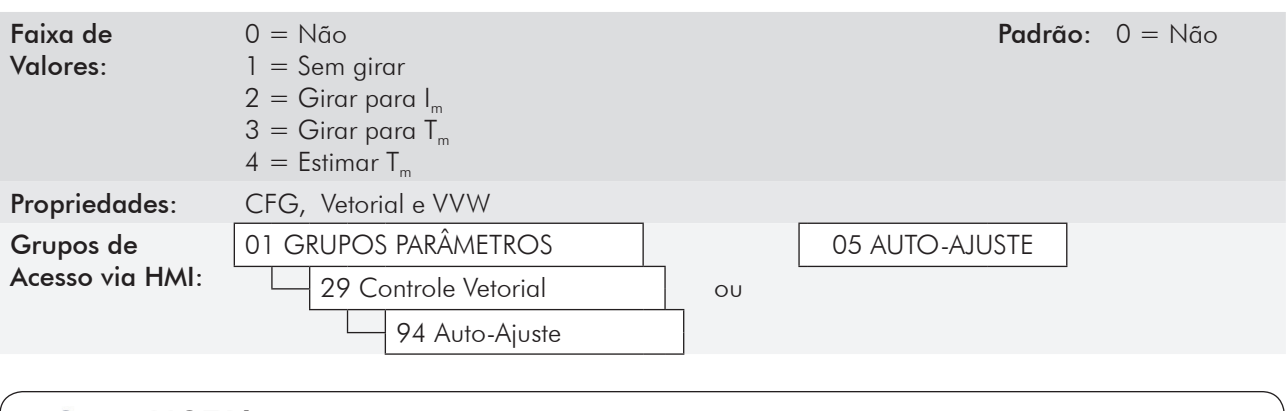

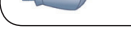

### NOTA!

Os comandos via Rede de Comunicação, SoftPLC e PLC11 ficam inativos durante o Auto-Ajuste.

#### Descrição:

Modificando-se o valor padrão desse parâmetro para uma das 4 opções disponíveis, é possível estimar os valores dos parâmetros relacionados ao motor em uso. Veja a descrição a seguir para mais detalhes de cada opção.

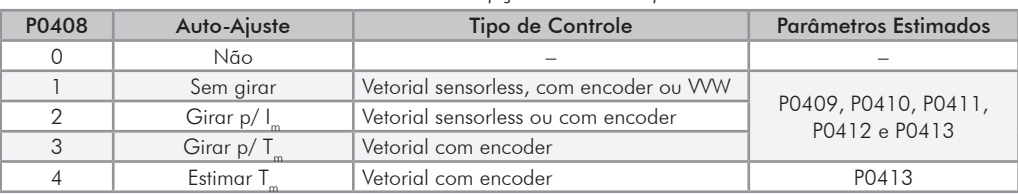

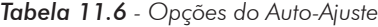

P0408=1 – Sem girar: O motor permanece parado durante o auto-ajuste. O valor de P0410 é obtido de uma tabela, válida para os motores WEG até 12 pólos.

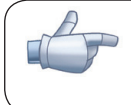

### NOTA!

Para isso, P0410 deve estar igual a zero antes de iniciar o Auto-Ajuste. Se P0410≠0, a rotina de Auto-Ajuste manterá o valor existente.

Obs.: Ao usar outra marca de motor, deve-se ajustar P0410 com o valor adequado (corrente com motor à vazio) antes de iniciar o Auto-Ajuste.

P0408=2 – Girar para I<sub>m</sub>: O valor de P0410 é estimado com o motor girando. Deve ser executado sem carga acoplada ao motor. P0409, P0411 a P0413 são estimados com o motor parado.

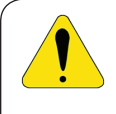

## ATENÇÃO!

Se a opção P0408=2 (Girar para I<sub>m</sub>) for realizada com a carga acoplada ao motor, poderá ser estimado um valor incorreto de P0410 (I<sub>m</sub>). Isto implicará em erro nas estimações de P0412 (Constante L/R – T<sub>r</sub>) e de P0413 (Constante de tempo mecânica – T<sub>m</sub>). Também poderá ocorrer sobrecorrente (F071) durante a operação do inversor.

Obs.*:* O termo "carga" engloba tudo que esteja acoplado ao eixo do motor, por exemplo, redutor, disco de inércia, etc.

**P0408=3 – Girar para T**<sub>m</sub>: O valor de P0413 (Constante de tempo mecânica – T<sub>m</sub>) é estimado com o motor girando. Deve ser feito, de preferência, com a carga acoplada ao motor. P0409 a P0412 são estimados com o motor parado e P0410 é estimado da mesma forma que para P0408=1.

**P0408=4 – Estimar T**<sub>m</sub>: Estima somente o valor de P0413 (Constante de tempo mecânica – T<sub>m</sub>), com o motor girando. Deve ser feito, de preferência, com a carga acoplada ao motor.

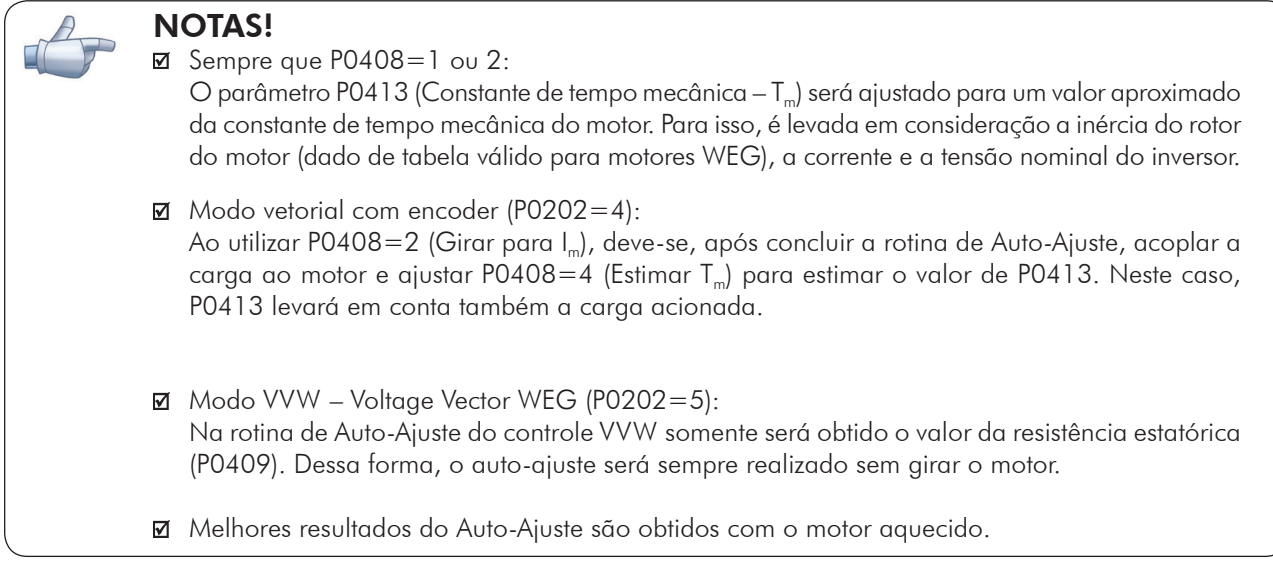

## P0409 – Resistência do Estator do Motor (Rs)

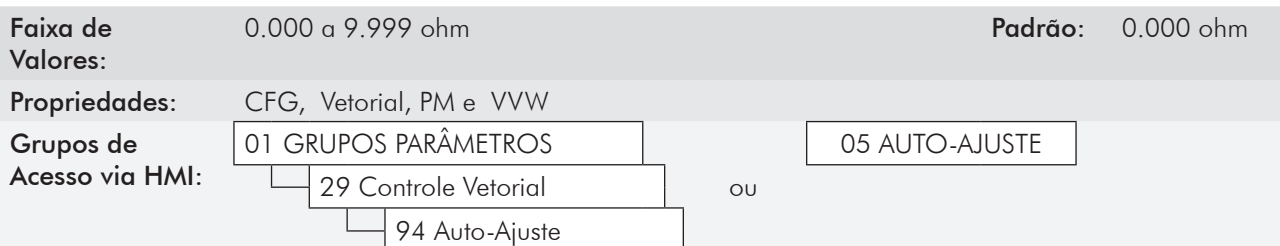

### Descrição:

Valor estimado e automaticamente ajustado pelo auto-ajuste (Seção 11.3 - Auto-Ajuste). Esse parâmetro pode também ser obtido da folha de dados do motor (item 11.7.1 - Ajuste dos Parâmetros do Motor P0409 a P0412 a Partir da Folha de Dados do Motor).

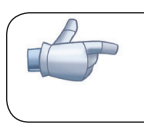

#### NOTA!

O ajuste de P0409 determina o ganho integral de P0168 do regulador de corrente. O parâmetro P0168 é recalculado sempre que é modificado o conteúdo de P0409 via HMI.

## P0410 – Corrente de Magnetização do Motor (I<sub>m</sub>)

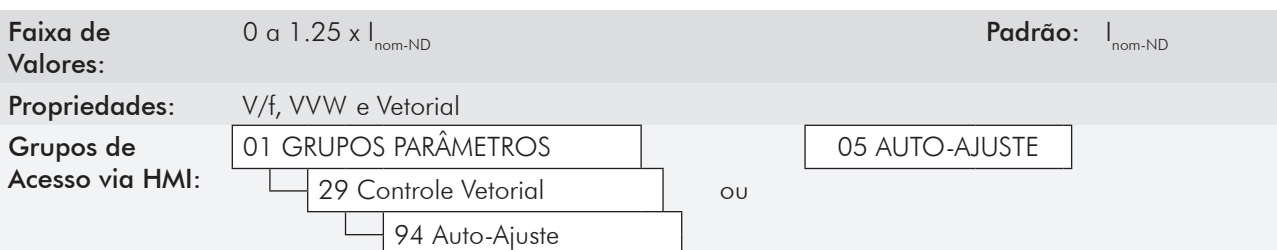

### Descrição:

Valor da corrente de magnetização do motor, que é automaticamente ajustada pelo auto-ajuste (seção 11.3 - Auto-Ajuste). O seu valor também pode ser obtido da folha de dados do motor (item 11.7.1 - Ajuste dos Parâmetros P0409 a P0412 a partir da Folha de Rosto de Dados do Motor).

Pode ser estimado pela rotina de Auto-Ajuste quando P0408=2 (Girar para I<sub>m</sub>) ou obtido através de uma tabela interna baseada em motores WEG padrão, quando P0408=1 (Sem Girar).

Quando não for utilizado motor WEG padrão e não for possível fazer Auto-Ajuste com P0408=2 (Girar para I<sub>m</sub>) ajuste P0410 com valor igual a corrente à vazio do motor, antes de iniciar o auto-ajuste.

Para P0202=4 (modo vetorial com encoder), o valor de P0410 determina o fluxo no motor, portanto deve estar bem ajustado. Se estiver baixo, o motor trabalhará com fluxo reduzido em relação à condição nominal tendo, conseqüentemente, sua capacidade de torque reduzida.

## P0411 – Indutância de Dispersão de Fluxo do Motor (σls)

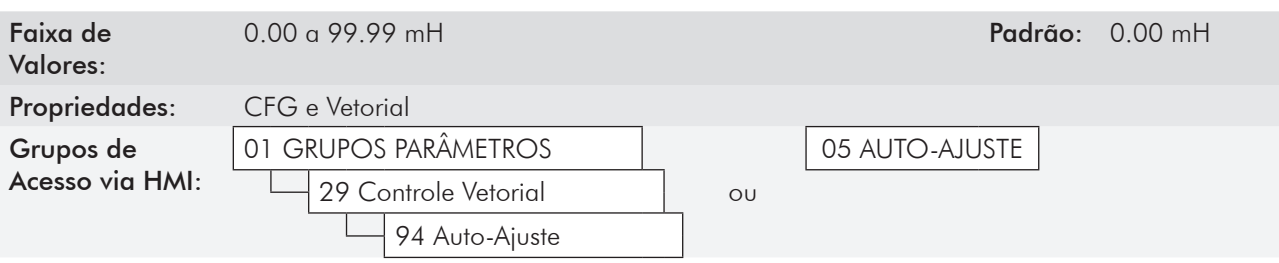

### Descrição:

É o valor ajustado automaticamente pelo auto-ajuste (seção 11.3 - Auto-Ajuste). Esse parâmetro pode ser calculado a partir da folha de dados do motor (item 11.7.1 - Ajuste dos Parâmetros P0409 a P0412 a partir da Folha de Rosto de Dados do Motor).

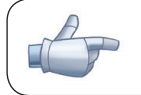

## NOTA!

Quando ajustado via HMI, este parâmetro alterará automaticamente o parâmetro P0167.

# P0412 – Constante Lr/Rr (Constante de Tempo Rotórica do Motor – T<sub>r</sub>)

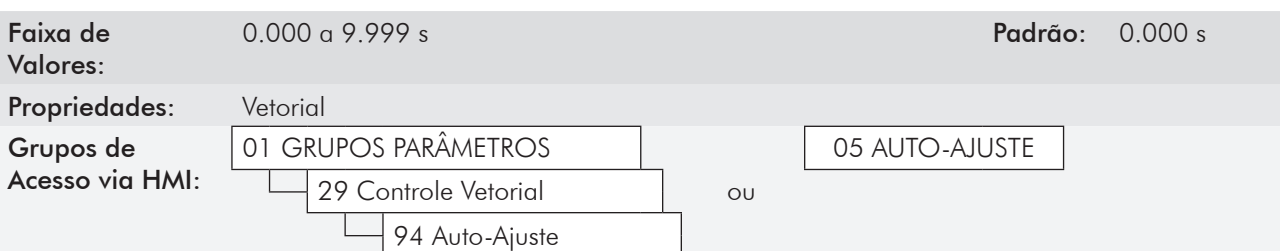

## Descrição:

Este parâmetro é ajustado automaticamente durante o auto-ajuste.

Ele também pode ser calculado a partir da folha de dados do motor (seção 11.7.1 - Ajuste dos Parâmetros P0409 a P0412 a partir da Folha de Rosto de Dados do motor).

O ajuste de P0412 determina os ganhos do regulador de fluxo (P0175 e P0176).

O valor desse parâmetro influi na precisão da velocidade para controle vetorial sensorless. Pode também afetar o torque do motor no controle vetorial com encoder.

Normalmente, o auto-ajuste é feito com o motor a frio. Dependendo do motor, o valor de P0412 pode variar mais ou menos com a temperatura do motor. Assim, para controle vetorial sensorless e operação normal com o motor aquecido, deve-se ajustar P0412 até que a velocidade do motor com carga aplicada (medida no eixo do motor com tacômetro) fique igual àquela indicada na HMI (P0001).

Esse ajuste deve ser realizado na metade da velocidade nominal.

Para P0202=4 (vetorial com encoder), se P0412 estiver incorreto, o motor perderá torque. Portanto, deve-se ajustar P0412 para que na metade da rotação nominal, e com carga estável, a corrente do motor (P0003) fique à menor possível.

No modo de controle vetorial sensorless o ganho P0175, fornecido pelo auto-ajuste, ficará limitado na faixa:  $3.0 \leq$  P0175  $\leq$  8.0.

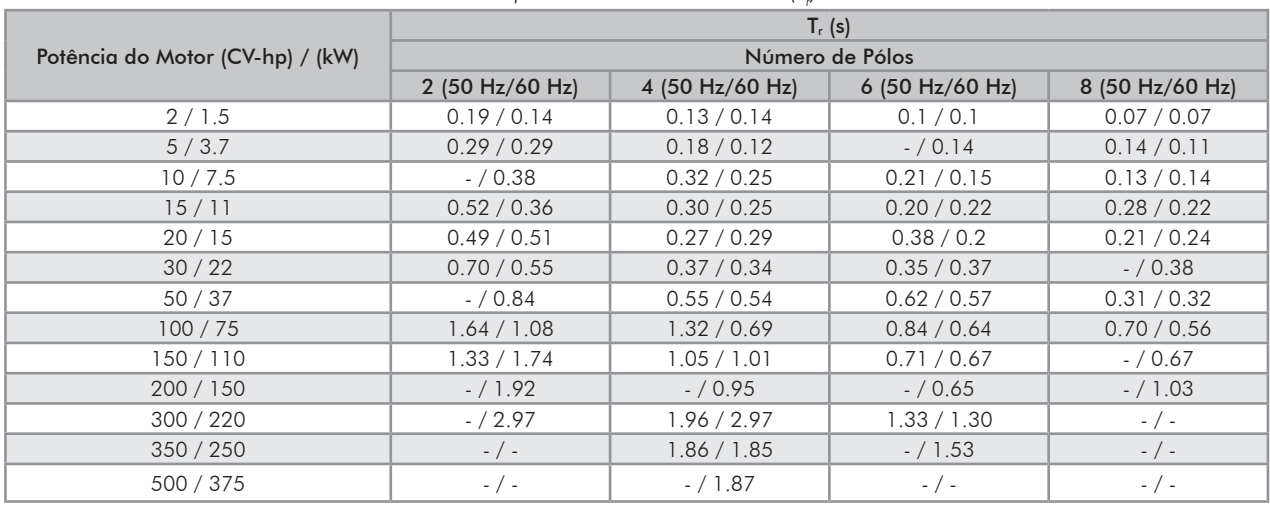

 $\overline{\ }$  **Tabela 11.7** - Valores típicos da constante rotórica (T<sub>r</sub>) de motores WEG

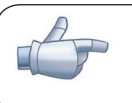

## NOTA!

Quando ajustado via HMI, este parâmetro pode alterar automaticamente os seguintes parâmetros: P0175, P0176, P0327 e P0328.

## $P0413$  – Constante T<sub>m</sub> (Constante de Tempo Mecânica)

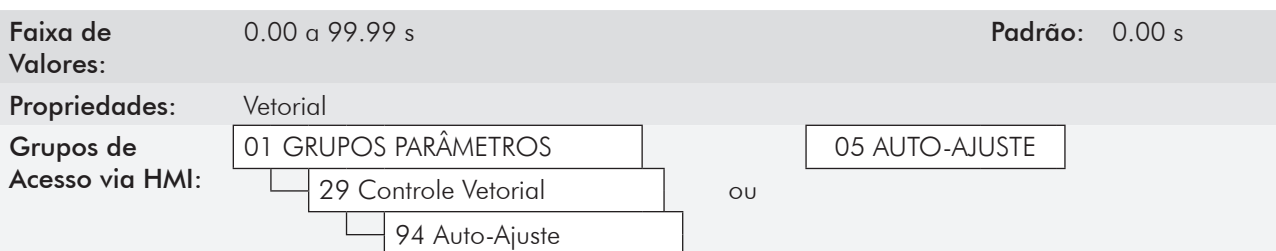

### Descrição:

Este parâmetro é ajustado automaticamente durante o auto-ajuste. O ajuste de P0413 determina os ganhos do regulador de velocidade (P0161 e P0162).

#### Quando P0408=1 ou 2, deve ser observado:

- $\boxtimes$  Se P0413=0, a constante de tempo T<sub>m</sub> será obtida em função da inércia do motor programado (valor tabelado);
- Se P0413>0, o valor de P0413 não será alterado no Auto-Ajuste.

#### Controle vetorial sensorless (P0202=3):

- **Ø** Quando o valor de P0413 obtido pelo Auto-Ajuste fornecer ganhos do regulador de velocidade (P0161 e P0162) inadequados, é possível alterá-los ajustando P0413 via HMI;
- **Ø** O ganho P0161 fornecido pelo Auto-Ajuste ou via alteração de P0413, ficará limitado no intervalo:  $6.0 \leq$  P0161  $\leq$  9.0;
- O valor de P0162 varia em função do valor de P0161;
- Caso seja necessário aumentar ainda mais esses ganhos, deve-se ajustar diretamente em P0161 e P0162.

**Obs.**: Valores de P0161>12.0 podem tornar a corrente de torque (l<sub>a</sub>) e a velocidade do motor instáveis (oscilantes).

### Controle vetorial com encoder (P0202=4):

A carga pode estar acoplada ao eixo do motor para esta etapa da rotina.

O procedimento de medida consiste em acelerar o motor até 50 % da velocidade nominal, aplicando-se um degrau de corrente igual à corrente nominal do motor.

Quando não é possível estimar P0413 usando a função de auto-ajuste (nas aplicações de guindastes, controle de posição e outras), ajustar P0413 via HMI. Consultar o item 11.8.1- Regulador de Velocidade.
## 11.8.6 Limitação Corrente Torque [95]

Os parâmetros colocados nesse grupo definem os valores de limitação de torque.

## P0169 – Máxima Corrente de Torque "+"

#### P0170 – Máxima Corrente de Torque "-"

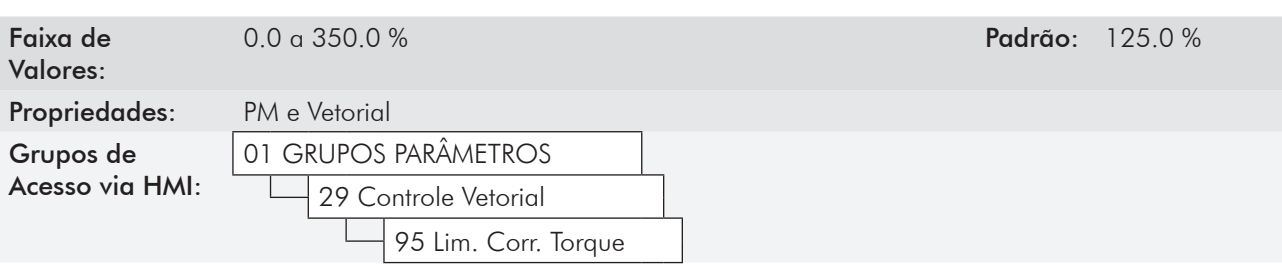

#### Descrição:

Estes parâmetros limitam o valor da componente da corrente do motor que produz torque "+" (P0169) ou torque "-" (P0170). O ajuste é expresso em percentual da corrente de torque nominal do motor.

O torque positivo ocorre quando o motor aciona a carga no sentido de giro horário, ou a carga aciona o motor no sentido de giro anti-horário. O torque negativo ocorre quando o motor aciona a carga no sentido de giro anti-horário, ou a carga aciona o motor no sentido de giro horário.

Se P0169 ou P0170 for ajustado muito baixo, poderá não haver torque suficiente para o motor acionar a carga. Se o valor ajustado nos parâmetros for muito alto pode ocorrer falha de sobrecarga ou sobre-corrente.

Caso alguma Entrada Analógica (AIx) esteja programada para a opção 2 (Máxima Corrente de Torque), P0169 e P0170 ficam inativos e a limitação de corrente será dada pela AIx. Neste caso o valor da limitação poderá ser monitorado no parâmetro correspondente à AIx programada (P0018...P0021).

#### NOTA!

O máximo valor que esses parâmetros podem assumir é limitado internamente em 1.8 x P0295 (HD).

Na condição de limitação de torque a corrente do motor pode ser calculada por:

$$
I_{\text{motor}} = \sqrt{\frac{P0169 \text{ ou } P0170^{(4)}}{100} \times P0401} + (P0410)^2
$$

O torque máximo desenvolvido pelo motor é dado por:

$$
T_{\text{motor}}(\%) = \left\{\n\begin{array}{c}\n\text{PO401} \times \frac{PO169^{(1)} \text{ ou PO170}}{100} \\
\sqrt{\frac{P0401 \times \frac{PO170}{100}}{P0410 \times \frac{PO178}{100}}}\n\end{array}\n\right\} \times 100
$$

(\*) Caso a limitação de corrente de torque seja fornecida por entrada analógica, substituir P0169 ou P0170 por P0018, P0019, P0020 ou P0021 de acordo com a AIx programada. Para mais detalhes consulte o item 13.1.1 - Entradas Analógicas [38].

11-29 Para as aplicações de controle de torque são fornecidas na seção 11.5 - Controle de Torque, algumas recomendações de ajuste de P0169 e P0170.

## P0171 – Máxima Corrente de Torque "+" na Velocidade Máxima

## P0172 – Máxima Corrente de Torque "-" na Velocidade Máxima

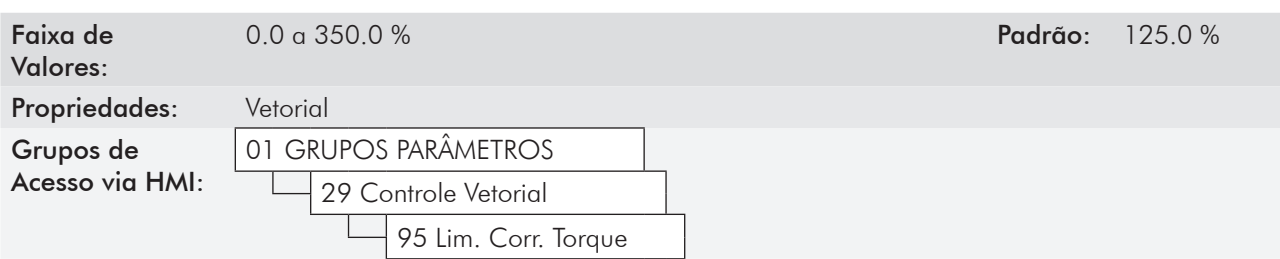

#### Descrição:

Limitação da corrente de torque em função da velocidade:

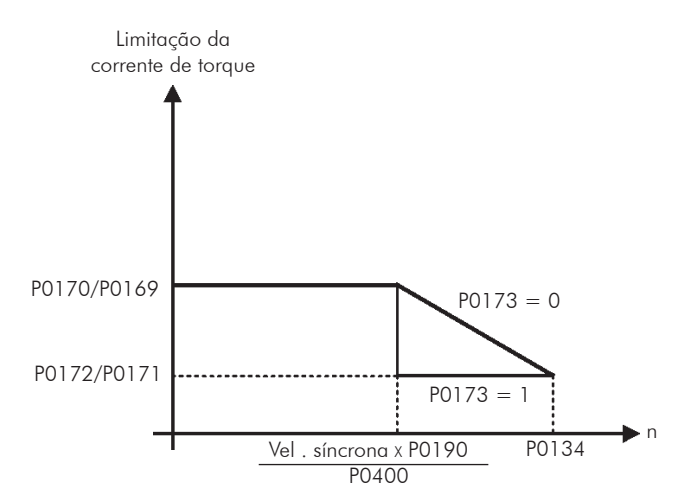

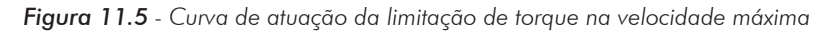

Esta função fica inativa enquanto o conteúdo de P0171/P0172 for maior ou igual ao conteúdo de P0169/P0170.

P0171 e P0172 atuam também durante a frenagem ótima limitando a corrente de saída máxima.

# P0173 – Tipo de Curva do Torque Máximo

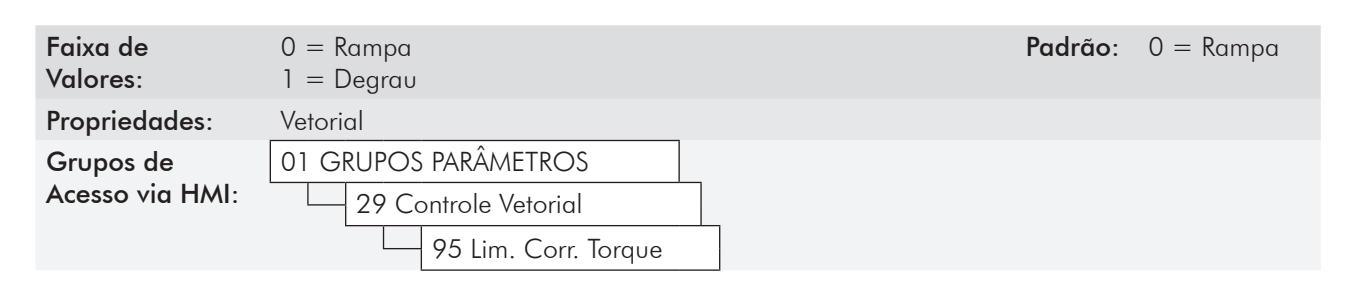

### Descrição:

Define como será a curva de atuação da limitação de torque na região de enfraquecimento de campo. Consulte a figura 11.5.

## 11.8.7 Regulador do Barramento CC [96]

Para a desaceleração de cargas de alta inércia ou com tempos de desaceleração pequenos, o CFW-11 dispõe da função Regulador do Barramento CC, que evita o bloqueio do inversor por sobretensão no barramento CC (F022).

## P0184 – Modo de Regulação da Tensão CC

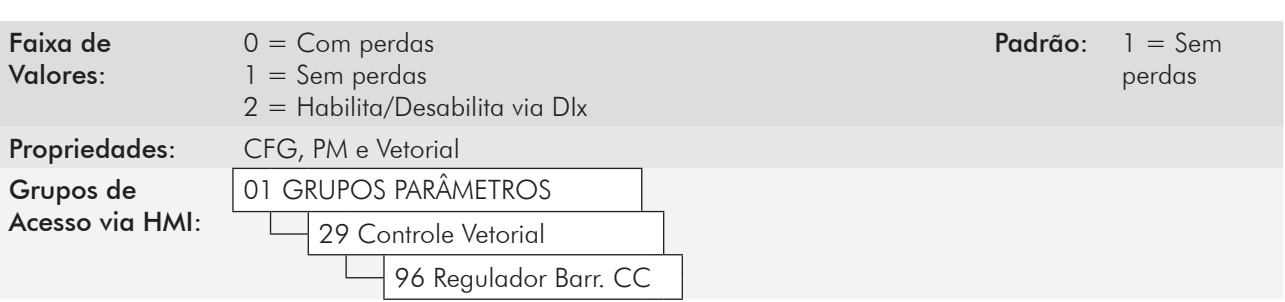

#### Descrição:

Habilita ou desabilita a função da seção 11.6 Frenagem Ótima na regulação da tensão CC, conforme tabela a seguir.

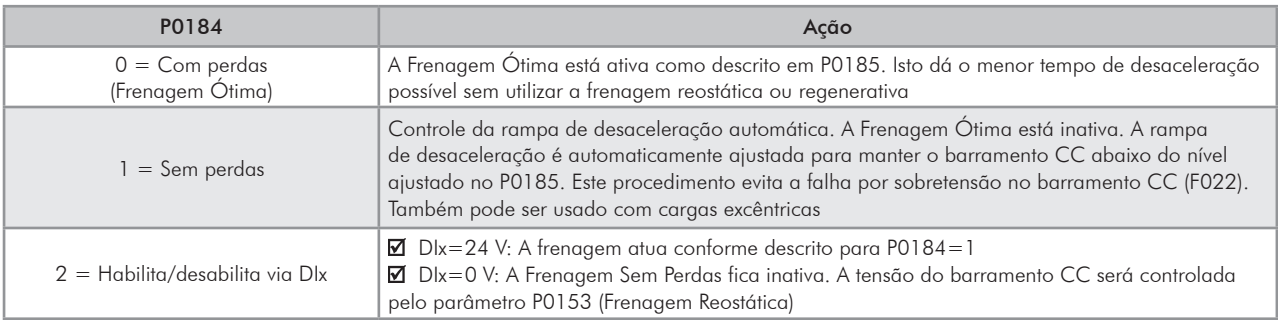

#### *Tabela 11.8 - Modos de regulação da tensão CC*

# P0185 – Nível de Atuação da Regulação da Tensão do Barramento CC

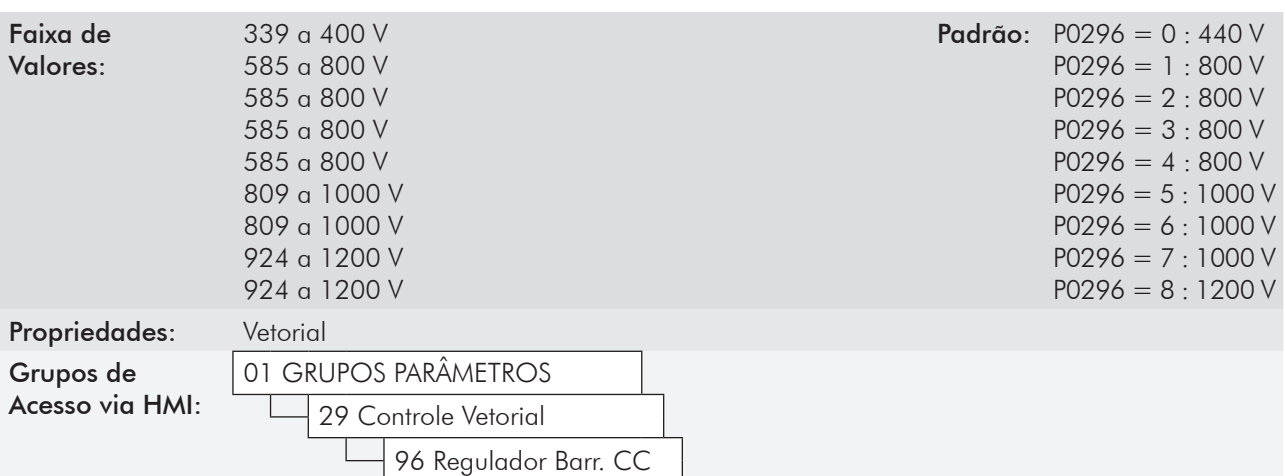

#### Descrição:

Este parâmetro define o nível de regulação da tensão do barramento CC durante a frenagem. Na frenagem, o tempo da rampa de desaceleração é automaticamente estendido, evitando assim uma falha de sobretensão (F022). O ajuste da regulação da tensão do barramento CC pode ser realizado de duas formas:

1. Com perdas (Frenagem Ótima) – programe P0184=0.

 1.1 - P0404 < 20(60 CV): Neste modo a corrente de fluxo é modulada de forma a aumentar as perdas no motor, aumentando assim o torque na frenagem. Um melhor funcionamento pode ser obtido com motores de menor eficiência (motores pequenos).

 1.2 - P0404 > 20(60 CV): a corrente de fluxo será incrementada até o valor limite definido por P0169 ou P0170, à medida que a velocidade é reduzida. O torque frenante na região de enfraquecimento de campo é pequeno.

2. Sem perdas – programe P0184=1. Ativa somente a regulação da tensão do barramento CC.

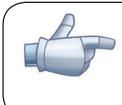

## NOTA!

O valor padrão de fábrica de P0185 é ajustado no máximo, o que desabilita a regulação da tensão do barramento CC. Para ativá-la, programe P0185 de acordo com a tabela 11.9.

*Tabela 11.9 - Níveis recomendados de atuação da tensão do barramento CC*

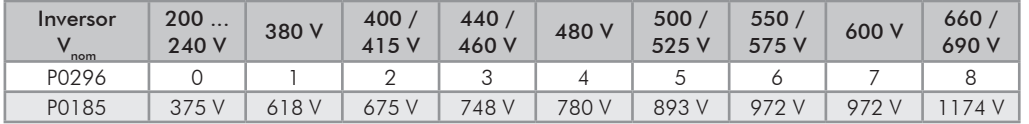

## P0186 – Ganho Proporcional do Regulador da Tensão do Barramento CC

Faixa de Valores:

0.0 a 63.9 **Padrão:** 18.0

## P0187 – Ganho Integral do Regulador da Tensão do Barramento CC

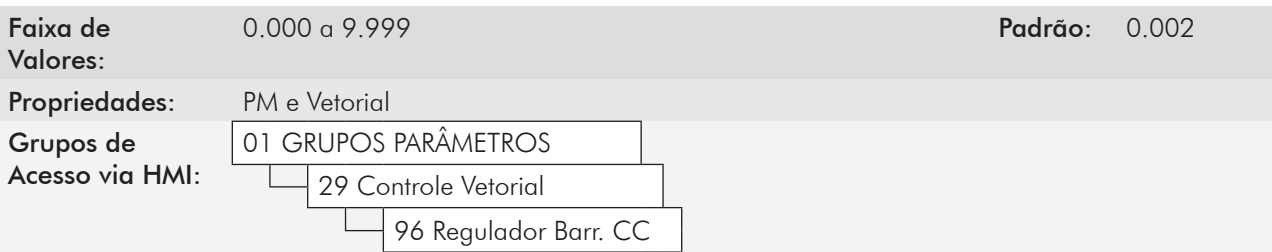

#### Descrição:

Esses parâmetros ajustam os ganhos do regulador da tensão do barramento CC.

Normalmente o ajuste de fábrica é adequado para a maioria das aplicações, não sendo necessário alterá-los.

## 11.9 Colocação em Funcionamento nos Modos de Controle Vetorial Sensorless e com Encoder

## NOTA!

Leia todo o manual do usuário CFW-11 antes de instalar, energizar ou operar o inversor.

Sequência para instalação, verificação, energização e colocação em funcionamento:

a) Instale o inversor: de acordo com o Capítulo 3 - Instalação e Conexão do manual do usuário CFW-11, ligando todas as conexões de potência e controle.

b) Prepare o acionamento e energize o inversor: de acordo com a seção 5.1 - Preparação e Energização, do manual do usuário CFW-11.

c) Ajuste a senha P0000=5: de acordo com a seção 5.3 - Ajuste da Senha em P0000, deste manual.

d) Ajuste o inversor para operar com a rede e o motor da aplicação: através do Menu "Start-up Orientado" acesse P0317 e altere o seu conteúdo para 1, o que faz o inversor iniciar a sequência de Start-up Orientado.

A rotina de Start-up Orientado apresenta na HMI os principais parâmetros em uma sequência lógica. O ajuste destes parâmetros prepara o inversor para operação com a rede e motor da aplicação. Veja a sequência passo a passo na figura 11.6.

O ajuste dos parâmetros apresentados neste modo de funcionamento resulta na modificação automática do conteúdo de outros parâmetros e/ou variáveis internas do inversor, conforme indicado na figura 11.6. Desta forma obtém-se uma operação estável do circuito de controle com valores adequados para obter o melhor desempenho do motor.

Durante a rotina de Start-up Orientado será indicado o estado "Config" (Configuração) no canto superior esquerdo da HMI.

#### Parâmetros relacionados ao motor:

Programe o conteúdo dos parâmetros P0398, P0400 a P0406 diretamente dos dados de placa do motor.

- Opções para ajuste dos parâmetros P0409 a P0412:
	- Automático pelo inversor executando a rotina de Auto-Ajuste selecionada em uma das opções de P0408.
	- A partir de folha de dados de ensaio do motor fornecida pelo fabricante. Consulte este procedimento no item11.7.1 - Ajuste dos parâmetros P0409 a P0412 a partir da folha de Dados do Motor deste manual.
	- Manualmente, copiando o conteúdo dos parâmetros de outro inversor CFW-11 que utiliza motor idêntico.

e) Ajuste de parâmetros e funções específicos para a aplicação: programe as entradas e saídas digitais e analógicas, teclas da HMI, etc., de acordo com as necessidades da aplicação.

#### Para aplicações:

- Simples, que podem utilizar as entradas e saídas digitais e analógicas programadas com valores padrão de fábrica, utilizando o Menu [04] "Aplicação Básica". Consulte o item 5.2.3 - Ajuste dos Parâmetros da Aplicação Básica, do manual do usuário CFW-11.
- Que necessitem somente das entradas e saídas digitais e analógicas com programação diferente do padrão de fábrica, utilize o Menu [07] "Configuração I/O".
- **Ø** Que necessitem de funções como Flying Start, Ride-Through, Frenagem CC, Frenagem Reostática, etc., acesse e modifique os parâmetros destas funções através do Menu [01] "Grupos de Parâmetros".

## *Controle Vetorial*

| Seq.           | Ação/Resultado                                                                                                    | Indicação no display                                                                                                    | Seq. | Ação/Resultado                                                                                                    | Indicação no display                                                                                                    |                                                                                                    |
|----------------|----------------------------------------------------------------------------------------------------|----------------------------------------------------------------------------------------------------|------|----------------------------------------------------------------------------------------------------|----------------------------------------------------------------------------------------------------|----------------------------------------------------------------------------------------------------|
| $\mathbb{I}$   | - Modo Monitoração.<br>- Pressione "Menu"<br>("soft key" direita).                                                                                                    | Ready<br><b>CLOC</b><br>Øripm<br>ø<br>mpm<br>0.0<br>A<br>Hz<br>0.0<br>13:48<br>Menu                                                                                 |      | - Ajuste o conteúdo de<br>P0202 pressionando<br>"Selec.".<br>- Em seguida pressione<br>Am até selecionar a<br>opção desejada: "[003]                                                                                                    |                                                                                                    |                                                                                                    |
| $\overline{2}$ | - $O$ grupo "00<br>TODOS PARÂMETROS" já<br>está selecionado.                                                                                                    | Ready<br>C LOC<br>Ørpm <sup>1</sup><br>TODOS PARAMETROS<br>00<br>01 GRUPOS PARAMETROS<br>02 START-UP ORIENTADO<br>03 PARAM. ALTERADOS<br>13:48<br>Sair<br>Selec.    | 9    | Sensorless ou [004]<br>Encoder". Essa alteração<br>zera o conteúdo de P0410.<br>- Depois pressione "Salvar".                                                                                                    | Config<br>Ørpm<br><b>CLOC</b><br>Idioma<br>P0201: Portugues<br>Tipo de Controle<br>P0202:<br>V/F 60Hz<br>Reset<br>13:48<br>Selec.                                     |                                                                                                    |
| 3              | - $O$ grupo "01<br><b>GRUPOS PARÂMETROS"</b><br>é selecionado.                                                                                                    | <b>CLOC</b><br>Ready<br>Ørpm <sup>1</sup><br>00 TODOS PARAMETROS<br>01 GRUPOS PARAMETROS<br>02 START-UP ORIENTADO<br>03 PARAM. ALTERADOS<br>13:48<br>Sair<br>Selec. |      | - Observe que a partir deste<br>momento as opções "Reset"<br>("Soft Key" esquerda)<br>ou O não estão mais<br>disponíveis.<br>- Para sair do Start-up<br>Orientado há 3 opções:                                                                  |                                                                                                    |                                                                                                    |
| $\overline{4}$ | - $O$ grupo "02<br><b>START-UP ORIENTADO" é</b><br>então selecionado.<br>- Pressione "Selec.".                                                                                                  | Ready<br>Ørpm<br>CLOC<br>00 TODOS PARAMETROS<br>01 GRUPOS PARAMETROS<br>02 START-UP ORIENTADO<br>03 PARAM, ALTERADOS<br>13:48<br>Selec.<br>Sair                     |      | 1 - Executando o Auto-Ajuste;<br>2 - Ajustando manualmente<br>os parâmetros P0409 até<br>P0413:<br>3 - Alterando P0202 de<br>vetorial para escalar.                                                                                             |                                                                                                    |                                                                                                    |
| 5              | - O parâmetro "Start-up<br>Orientado P0317: Não" já<br>está selecionado.<br>- Pressione "Selec.".                                                                                               | Ready<br><b>CLOC</b><br>Øripm<br>Start-Up Orientado<br>P0317: Nao<br>13:48<br>Selec.<br>Sair                                                                        | 10   | - Se necessário, altere o<br>conteúdo de P0296 de<br>acordo com a tensão de<br>rede utilizada. Para isto,<br>pressione "Selec.". Esta<br>alteração afetará P0151,                                                                               | Config<br><b>CLOC</b><br>Øripm<br>Tipo de Controle<br>P0202: Sensorless<br>Tensao Nominal Rede<br>P0296: 440 - 460 V<br>Selec.<br>Reset<br>13:48                      |                                                                                                    |
| 6              | - O conteúdo de<br>$"P0317 = [000]$ Não"<br>é mostrado.                                                                                                    | Ready<br>Ørpm <sup>1</sup><br><b>CLOC</b><br>Start-up Orientado<br>[1000] Nao<br>Sair<br>13:48<br> Salvar                                                           |      | P0153, P0185, P0190,<br>P0321, P0322, P0323 e<br>P0400.                                                                                                    |                                                                                                    |                                                                                                    |
| $\overline{7}$ | - O conteúdo do parâmetro<br>é alterado para " $P0317 =$<br>$[001]$ Sim".<br>- Pressione "Salvar".                                                                                              | <b>CLOC</b><br>Ørpm.<br>Ready<br>Start-up Orientado<br>[1001] Sim<br>13:48<br> Salvar<br>Sair                                                                       | 11   | P0158, P0169, P0170,<br>afetados.                                                                                                    | - Se necessário, altere o<br>conteúdo de P0298 de<br>acordo com a aplicação do<br>inversor. Para isto, pressione<br>"Selec.". Esta alteração<br>afetará P0156, P0157, | Config<br><b>CLOC</b><br>Ørien<br>Tensao Nominal Rede<br>P0296: 440 - 460 V<br>Aplicacao<br>P0298: Uso Normal (ND)<br>13:48<br>Selec.<br>Reset |
|                | - Neste momento é iniciada<br>a rotina do<br>Start-up Orientado e o<br>estado "Config" é indicado<br>na parte superior esquerda<br>da HMI.<br>- O parâmetro "Idioma                             |                                                                                                    |      |                                                                                                    | P0401 e P0404. O tempo<br>e o nível de atuação da<br>proteção de sobrecarga<br>nos IGBTs serão também                                                                 |                                                                                                    |
| 8              | P0201: Português" já está<br>selecionado.<br>- Se necessário, mude<br>o idioma pressionando<br>"Selec.", em seguida<br>$150e$ $15e$<br>para selecionar o idioma e<br>depois pressione "Salvar". | Config<br><b>CLOC</b><br>Ønjom.<br>Idioma<br>P0201: Portugues<br>Tipo de Controle<br>P0202: V/F 60Hz<br>13:48<br>Reset<br>Selec.                                    | 12   | - Se necessário, ajuste o<br>conteúdo de P0398 de<br>acordo com o fator de<br>serviço do motor. Para isso,<br>pressione "Selec.". Esta<br>alteração afetará o valor<br>de corrente e o tempo<br>de atuação da função de<br>sobrecarga do motor. | Config<br>C LOC<br>Ørjem<br>Aplicacao<br>P0298: Uso Normal (ND)<br>Fator Servico Motor<br>P0398:<br>1.15<br>13:48<br>Selec.<br>Reset                                  |                                                                                                    |

*Figura 11.6 - Start-up Orientado do modo vetorial*

| Seq. | Ação/Resultado                                                                                                    | Indicação no display                                                                                                    | Seq. | Ação/Resultado                                                                                                    | Indicação no display                                                                                                    |  |
|------|----------------------------------------------------------------------------------------------------|----------------------------------------------------------------------------------------------------|------|----------------------------------------------------------------------------------------------------|----------------------------------------------------------------------------------------------------|--|
| 13   | Se necessário, ajuste o<br>conteúdo de P0400 de<br>acordo com a tensão<br>nominal do motor. Para<br>isto, pressione "Selec.".<br>Esta alteração afetará<br>P0190.                                                                      | Config<br><b>CLOC</b><br>Ørien<br>Fator Sevico Motor<br>P0398: 1.15<br>Tensao Nominal Motor<br>440V<br>P0400:<br>13:48<br>Selec.<br>Reset      | 19   | - Se necessário, altere<br>P0406 de acordo com<br>o tipo de ventilação do<br>motor. Para isto, pressione<br>"Selec.". Esta alteração<br>afetará P0156, P0157,<br>P0158, P0399 e P0407.<br>$\sqrt{2}$                      | Config<br>C LOC<br>Ørpm<br>Numero Pulsos Encorder<br>P0405: 1024 ppr<br>Ventilacao do Motor<br>P0406: Autoventilado<br>13:48<br>Selec.<br>Reset |  |
| 14   | - Se necessário, ajuste<br>P0401 de acordo com<br>a corrente nominal do<br>motor. Para isto, pressione<br>"Selec.". Esta alteração<br>afetará P0156, P0157 e<br>PO158.                                                                 | Config<br><b>CLOC</b><br>Ønpm<br>Tensao Nominal Motor<br>P0400:<br>448V<br>Corrente Nom. Motor<br>P0401:<br>13.5A<br>Selec.<br>Reset<br>13:48  | 20   | Neste ponto, a HMI<br>apresenta a opção de fazer<br>"Auto-Ajuste". Sempre<br>que possível, deve-se fazer<br>o Auto-Ajuste.<br>- Assim, pressione "Selec."<br>para acessar o parâmetro<br>P0408 e depois<br>$\overline{1}$ | Config<br>Ørpm<br><b>CLOC</b><br>Ventilacao do Motor<br>P0406: AutoVentilado<br>Fazer Auto-Ajuste<br>90408: Nao                                 |  |
| 15   | - Se necessário, ajuste<br>P0402 de acordo com<br>a rotação nominal do<br>motor. Para isto, pressione<br>"Selec.". Esta alteração<br>poderá afetar P0122 a                                                                             | Config<br>C LOC<br>Ønem<br>Corrente Nom, Motor<br>13.5A<br>P0401:<br>Rotacao Nom. Motor                                                        |      | para selecionar a opção<br>desejada. Consulte o item<br>11.8.5 - Auto-Ajuste [05] e<br>[94], para mais detalhes.<br>-Em sequida pressione<br>"Salvar".                                                                    | Selec.<br>Reset<br>13:48                                                                                                    |  |
|      | P0131, P0133, P0134,<br>P0182, P0208, P0288 e<br>P0289.<br>- Se necessário, ajuste                                                                                                    | P0402= 1750rpm<br>13:48<br>Selec.<br>Reset                                                                                                    | 21   | - Feito isso é iniciada a<br>rotina do Auto-Ajuste<br>e o estado "Aajuste"<br>é indicado no canto<br>superior esquerdo da HMI.                                                                                            | <b>CLOC</b><br>Aajuste<br>Øripm<br>P0409<br>Estimando Rs                                                                                        |  |
| 16   | P0403 de acordo com<br>a frequência nominal do<br>motor. Para isto, pressione<br>"Selec."                                                                                                    | Config<br><b>CLOC</b><br>Øripm<br>Rotacao Nom. Motor<br>P0402:<br>1750 rpm<br>Frequencia Nom. Motor<br>P0403: 60Hz<br>13:48<br>Selec.<br>Reset |      | - Se tiver sido escolhida<br>a opção 1, 2 ou 3 em<br>P0408, a HMI apresentará<br>"P0409: Estimando Rs"                                                                                                    | 13:48<br>Aajuste<br><b>CLOC</b><br>Ørpm <sup>1</sup>                                                                                            |  |
| 17   | - Se necessário, altere o<br>conteúdo de P0404 de<br>acordo com a potência<br>nominal do motor. Para<br>isto, pressione "Selec.".                                                                                                    | Config<br>G LOC<br>Ørpm<br>Frequencia Nom. Motor<br>P0403:<br>60Hz<br>Potencia Nom. Motor<br>P0404:<br>7.5CV<br>13:48<br>Selec.<br>Reset       | 22   | - A HMI indicará<br>também a estimação<br>dos parâmetros P0411,<br>P0410 e P0412<br>(se escolhida a opção 1,<br>2 ou 3 em P0408).<br>- Quando P0408=1 ou 3                                                                | P0411<br>$Estimando$ $ds$<br>13:48<br><b>Aajuste</b><br>C LOC<br>Øripm<br>P0410<br>Estimando Im<br>13:48                                        |  |
| 18   | - Este parâmetro somente<br>estará visível se o cartão<br>de encoder ENC1, ENC2<br>ou módulo PLC11 estiver<br>conectado ao inversor.<br>- Se houver encoder<br>conectado ao motor,<br>ajuste P0405 de acordo<br>com o número de pulsos | Config<br><b>CLOC</b><br>Ørien<br>Potencia Nom. Motor<br>P0404: 7.5cu<br>Numero Pulsos Encoder<br>P0405: 1024 ppr<br>13:48<br>Selec.<br>Reset  |      | a HMI não indicará a<br>estimação de P0410.<br>- Quando P0408=3 ou 4<br>a HMI indicará a<br>estimação de P0413.<br>- Aguarde o término da<br>rotina de Auto-Ajuste.                                                       | <b>Aajuste</b><br>C LOC<br>Ørien<br>P0412<br>Estimando Tr<br>13:48<br><b>Aajuste</b><br>C LOC<br>Øripm<br>P0413<br>Estimando Tm<br>13:48        |  |
|      | por rotação do mesmo.<br>Para isto, pressione<br>"Selec.".                                                                                                    |                                                                                                    | 23   | - Uma vez terminada a<br>rotina de Auto-Ajuste,<br>o inversor volta para o<br>modo de monitoração.                                                                                                    | Ørpm<br>Ready<br>C LOC<br>ø.<br>mpm<br>4.0.<br>A<br>Hz<br>0.0<br>13:48<br>Menu                                                                  |  |

*Figura 11.6 (cont.) - Start-up Orientado do modo vetorial*

# Funções Comuns a todos os Modos de Controle

Esta seção descreve as funções comuns a todos os modos de controle do inversor de frequência CFW-11 (V/f, VVW, Sensorless, Encoder).

## 12.1 Rampas [20]

As funções de RAMPAS do inversor permitem que o motor acelere e desacelere de forma mais rápida ou mais lenta.

## P0100 – Tempo de Aceleração

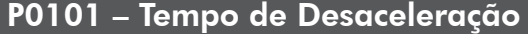

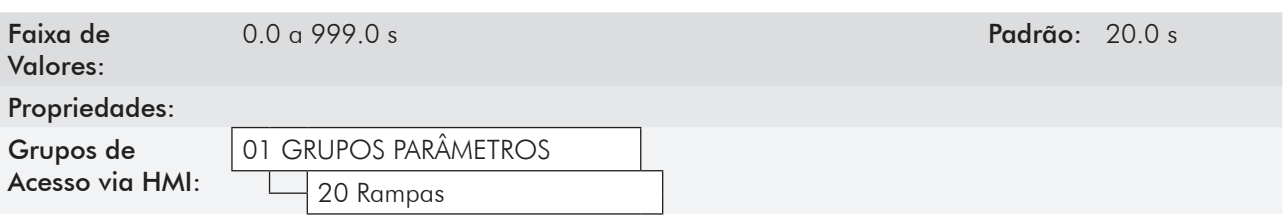

#### Descrição:

Esses parâmetros definem o tempo para acelerar (P0100) linearmente de 0 à velocidade máxima (definida em P0134) e desacelerar (P0101) linearmente da velocidade máxima até 0.

Obs.: O ajuste em 0.0s significa que a rampa está desabilitada.

#### P0102 – Tempo de Aceleração da 2ª Rampa

## P0103 – Tempo de Desaceleração da 2ª Rampa

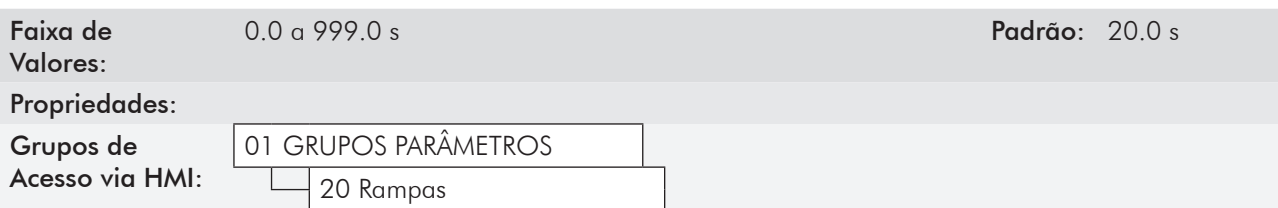

#### Descrição:

Esses parâmetros permitem que se configure uma segunda rampa para aceleração (P0102) ou desaceleração (P0103) do motor, a qual é ativada via comando digital externo (definido por P0105). Uma vez acionado esse comando, o inversor ignora o tempo da 1ª rampa (P0100 ou P0101) e passa a obedecer ao valor ajustado para a 2ª rampa (consulte o exemplo para comando externo via DIx na figura 12.1 a seguir).

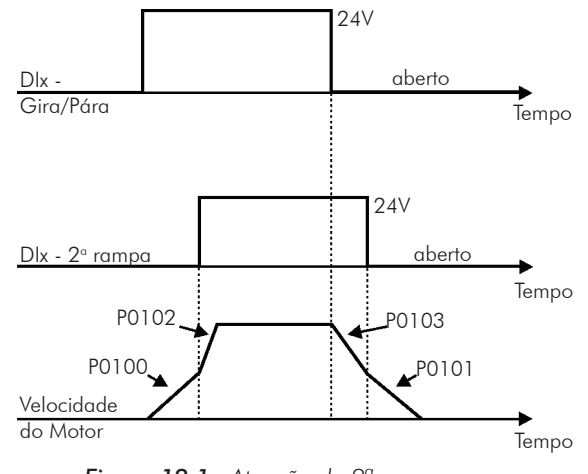

*Figura 12.1 - Atuação da 2ª rampa*

Neste exemplo, a comutação para a 2ª rampa (P0102 ou P0103) é feita através de uma das entradas digitais DI1 a DI8, desde que esta esteja programada para a função 2ª rampa (consulte o item 13.1.3 - Entradas Digitais [32], para mais detalhes).

Obs.: O ajuste em 0.0s significa que a rampa está desabilitada.

## P0104 – Rampa S

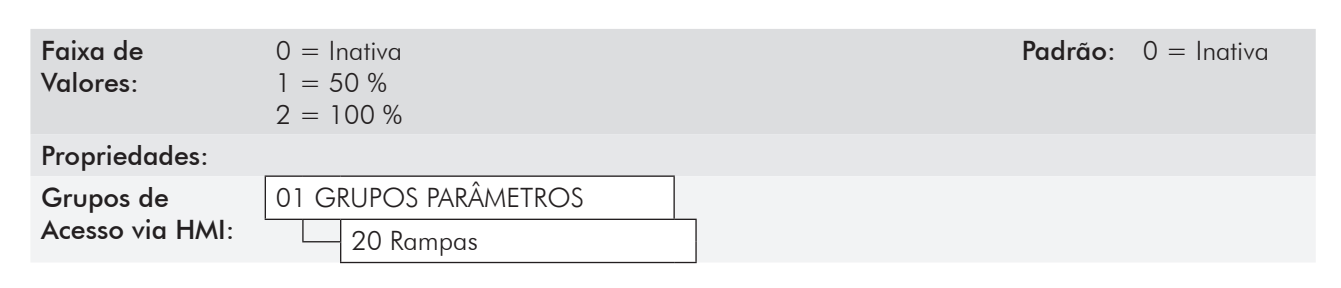

#### Descrição:

Esse parâmetro permite que as rampas de aceleração e desaceleração tenham um perfil não-linear, similar a um "S", como mostra a figura 12.2.

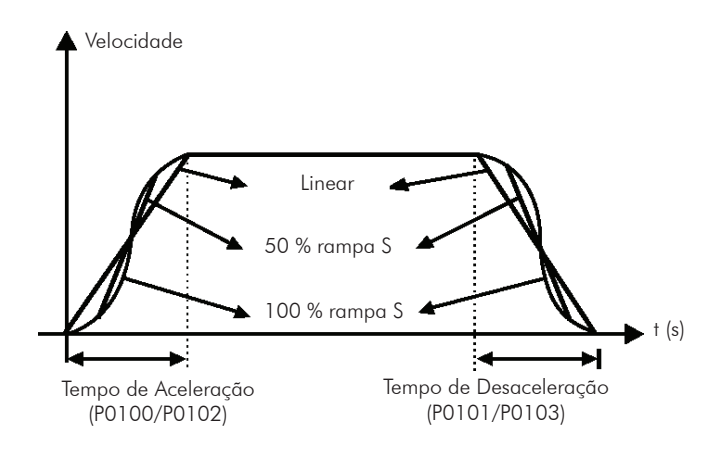

*Figura 12.2 - Rampa S ou linear*

A rampa S reduz choques mecânicos durante acelerações/desacelerações.

## P0105 – Seleção 1<sup>a</sup>/2<sup>a</sup> Rampa

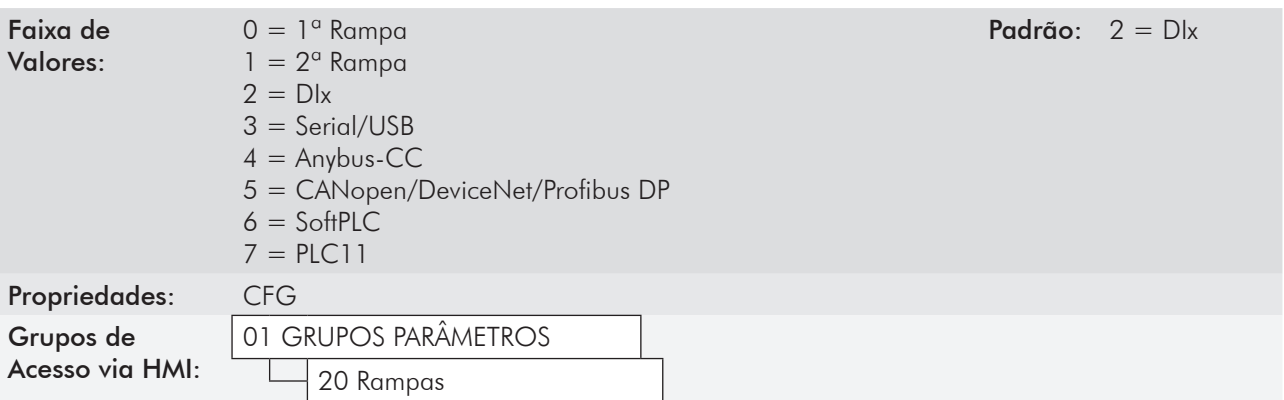

#### Descrição:

Define a fonte de origem do comando que irá selecionar entre a 1<sup>ª</sup> Rampa e a 2<sup>ª</sup> Rampa. Observações:

- "1ª Rampa" significa que as rampas de aceleração e desaceleração estão seguindo os valores programados em P0100 e P0101;
- "2ª Rampa" significa que as rampas de aceleração e desaceleração estão seguindo os valores programados em P0102 e P0103;
- Pode-se monitorar o conjunto de rampas utilizadas num determinado instante no parâmetro P0680 (Estado Lógico).

## 12.2 Referência de Velocidade [21]

Esse grupo de parâmetros permite que se estabeleçam os valores das referências para a velocidade do motor e para as funções JOG, JOG+ e JOG-. Também é possível definir se o valor da referência será mantido quando o inversor for desligado ou desabilitado. Para mais detalhes consulte as figuras 13.8 e 13.9.

## P0120 – Backup da Referência de Velocidade

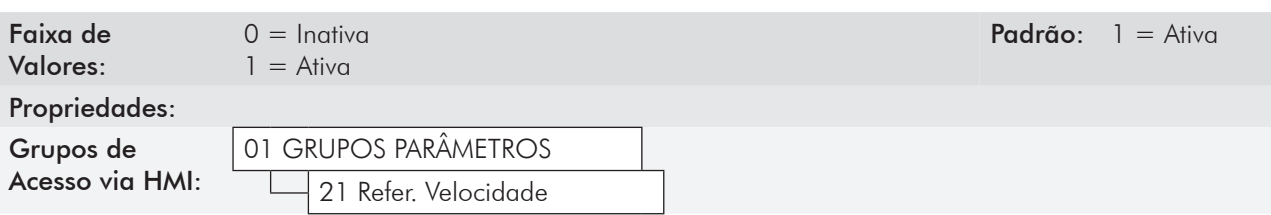

#### Descrição:

Esse parâmetro define se a função de backup da referência de velocidade está ativa ou inativa.

Se P0120=Inativa, o inversor não salvará o valor da referência de velocidade quando for desabilitado. Assim, quando o inversor for novamente habilitado, o valor da referência de velocidade assumirá o valor do limite mínimo de velocidade (P0133).

Esta função de backup aplica-se às referências via HMI, E.P., Serial/USB, Anybus-CC, CANopen/DeviceNet, SoftPLC e Setpoint do PID.

## P0121 – Referência de Velocidade pela HMI

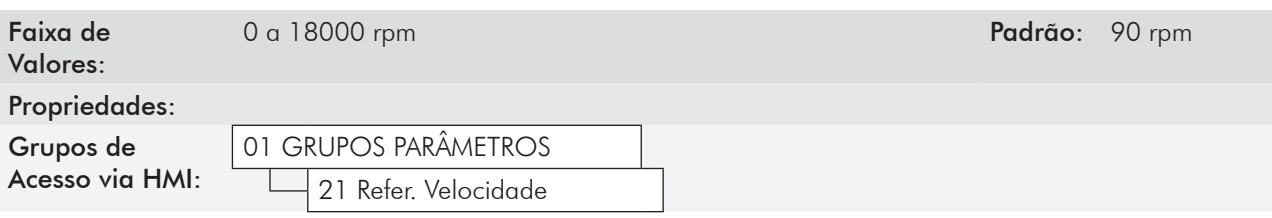

#### Descrição:

Quando as teclas  $\bigcap$  e  $\bigcup$  da HMI estiverem ativas (P0221=0 ou P0222=0), este parâmetro ajusta o valor da referência de velocidade do motor.

O valor de P0121 será mantido com o último valor ajustado mesmo quando o inversor for desabilitado ou desenergizado, se o parâmetro P0120 estiver configurado como Ativa (1). Neste caso o valor de P0121 é gravado na EEPROM quando é detectada a condição de subtensão no barramento CC.

#### P0122 – Referência de Velocidade para JOG

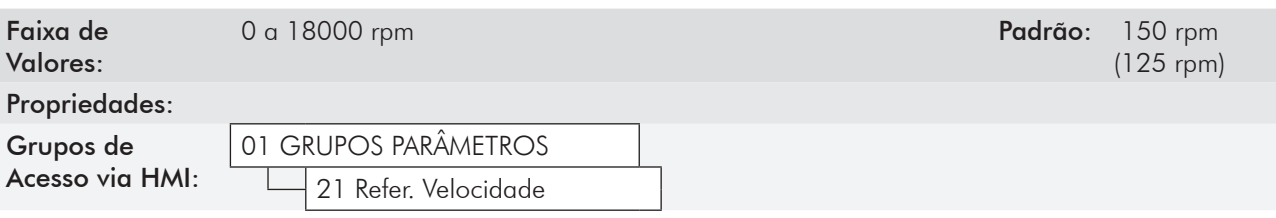

#### Descrição:

Durante o comando de JOG, o motor acelera até o valor definido em P0122, seguindo a rampa de aceleração ajustada.

A fonte de comando de JOG é definida nos parâmetros P0225 (Situação Local) ou P0228 (Situação Remoto).

Se a fonte de comando de JOG estiver ajustada para as entradas digitais (DI1 a DI8), uma destas entradas deve ser programada, conforme apresentado na tabela 12.1.

| <b>Entrada Digital</b> | Parâmetros         |
|------------------------|--------------------|
| DI1                    | $PO263 = 10 (JOG)$ |
| DI2                    | $PO264 = 10 (JOG)$ |
| DI3                    | $PO265 = 10 (JOG)$ |
| DI4                    | $PO266 = 10 (JOG)$ |
| DI5                    | $PO267 = 10 (JOG)$ |
| D16                    | $PO268 = 10 (JOG)$ |
| DI7                    | $PO269 = 10 (JOG)$ |
| DI <sub>8</sub>        | $PO270 = 10 (JOG)$ |

*Tabela 12.1 - Seleção do comando JOG via entrada digital*

Para mais detalhes consulte a figura 13.6(h).

O sentido de giro é definido pelos parâmetros P0223 ou P0226.

O comando de JOG é efetivo somente com o motor parado.

Para a opção JOG+ consulte a descrição dos parâmetros abaixo.

## P0122 – Referência de Velocidade para JOG +

#### P0123 – Referência de Velocidade para JOG -

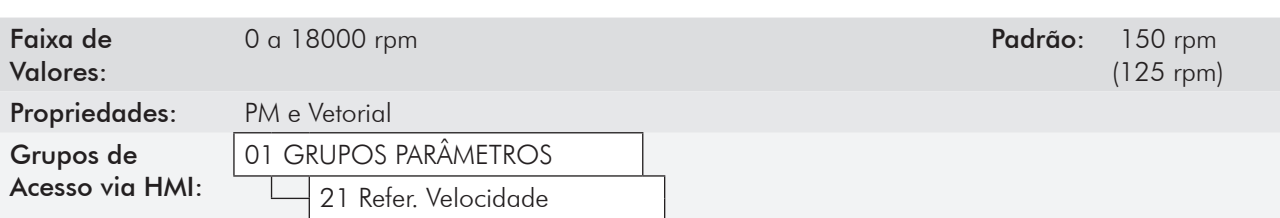

#### Descrição:

Os comandos de JOG+ ou JOG- são sempre realizados via entradas digitais.

Uma entrada DIx deve ser programada para JOG+ e outra para JOG- conforme apresentado na tabela 12.2:

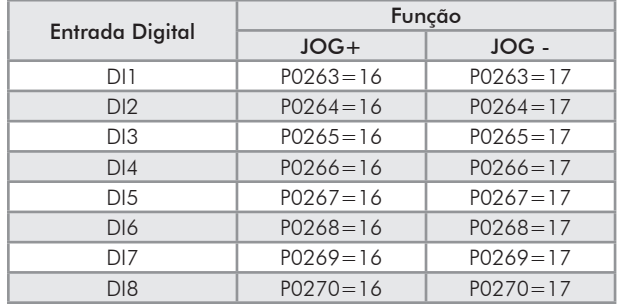

*Tabela 12.2 - Seleção do comando JOG+ e JOG- via entrada digital*

Durante os comandos de JOG+ ou JOG- os valores de P0122 e P0123 são, respectivamente, adicionados ou subtraídos da referência de velocidade para gerar a referência total (consulte a figura 13.8).

Para a opção JOG consulte a descrição do parâmetro anterior.

## 12.3 Limites de Velocidade [22]

Os parâmetros deste grupo têm como objetivo atuar como limitadores da velocidade do motor.

#### P0132 – Nível Máximo de Sobrevelocidade

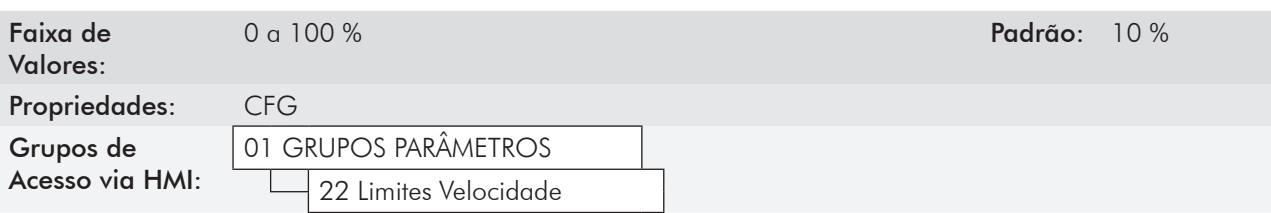

#### Descrição:

Esse parâmetro estabelece o maior valor de velocidade em que o motor poderá operar, e deve ser ajustado como um percentual do limite máximo de velocidade (P0134).

Quando a velocidade real ultrapassar o valor de P0134+P0132 por mais de 20 ms, o CFW-11 irá desabilitar os pulsos do PWM e indicará falha (F150).

Se desejar que esta função fique desabilitada, programe P0132=100 %.

## P0133 – Limite de Referência de Velocidade Mínima

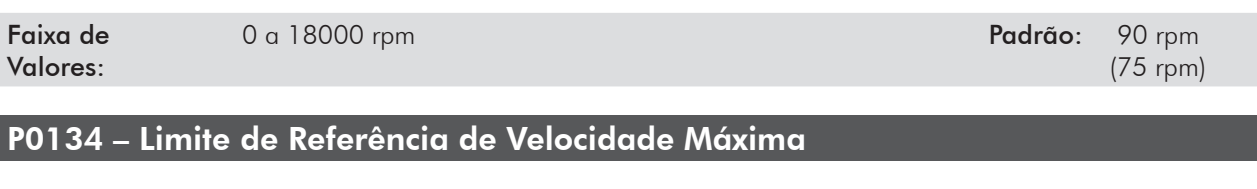

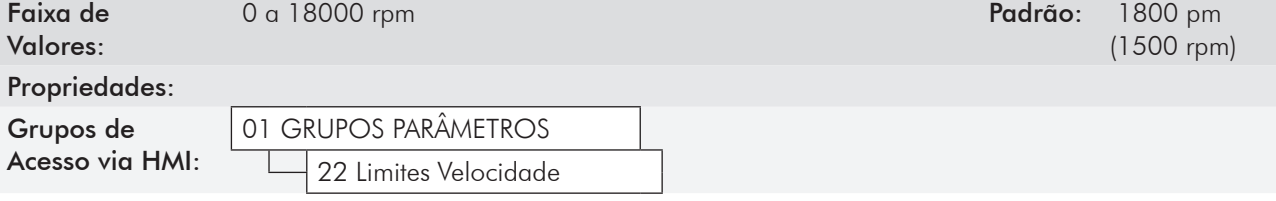

#### Descrição:

Define os valores limite máximo/mínimo de referência de velocidade do motor quando o inversor é habilitado. Válido para qualquer tipo de sinal de referência. Para detalhes sobre a atuação de P0133 consultar o parâmetro P0230 (Zona Morta das Entradas Analógicas).

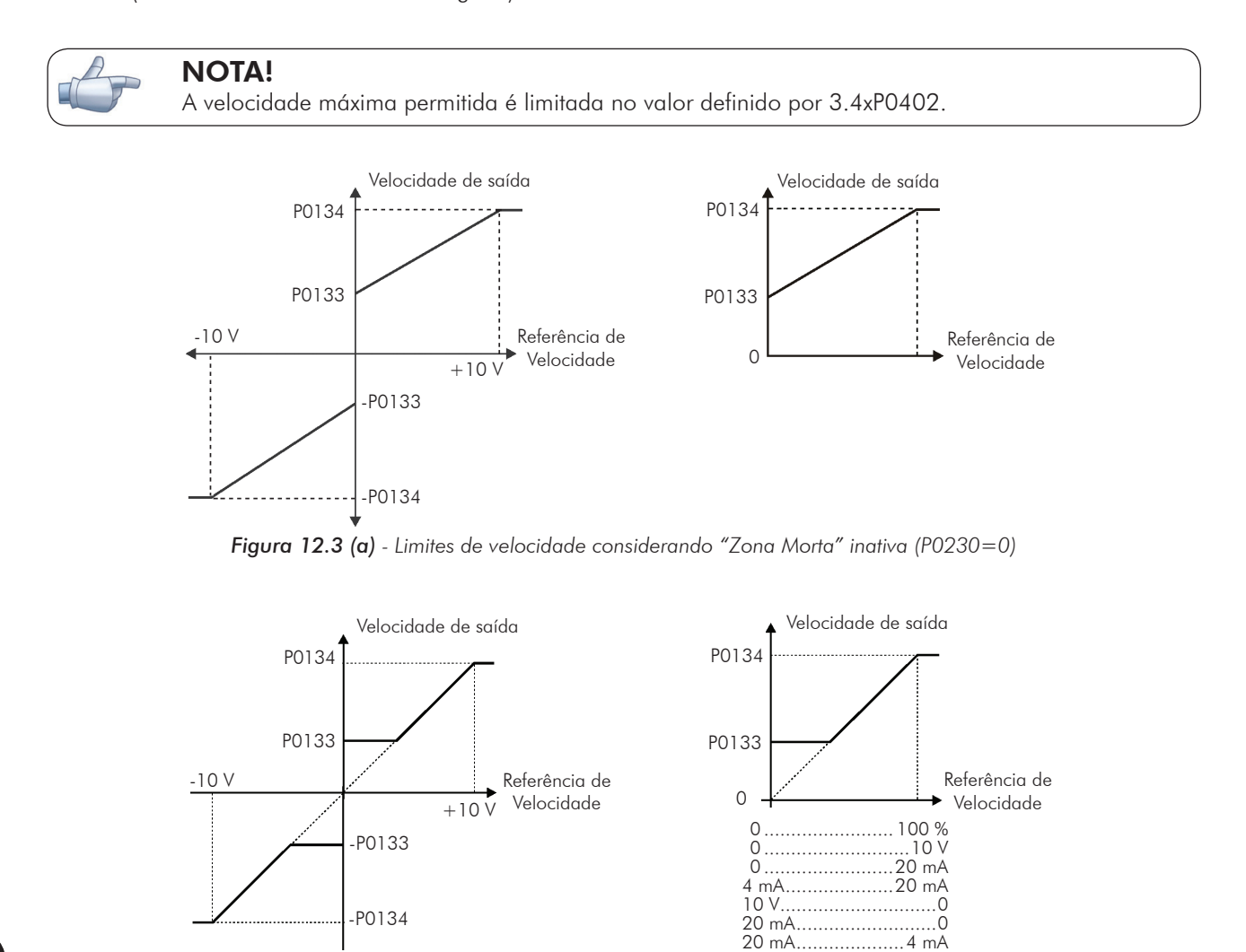

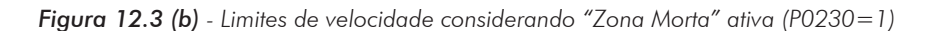

# 12.4 Multispeed [36]

A função MULTISPEED é utilizada quando se deseja até 8 velocidades fixas pré-programadas, a mesma é comandada através das entradas digitais (DI4, DI5 e DI6).

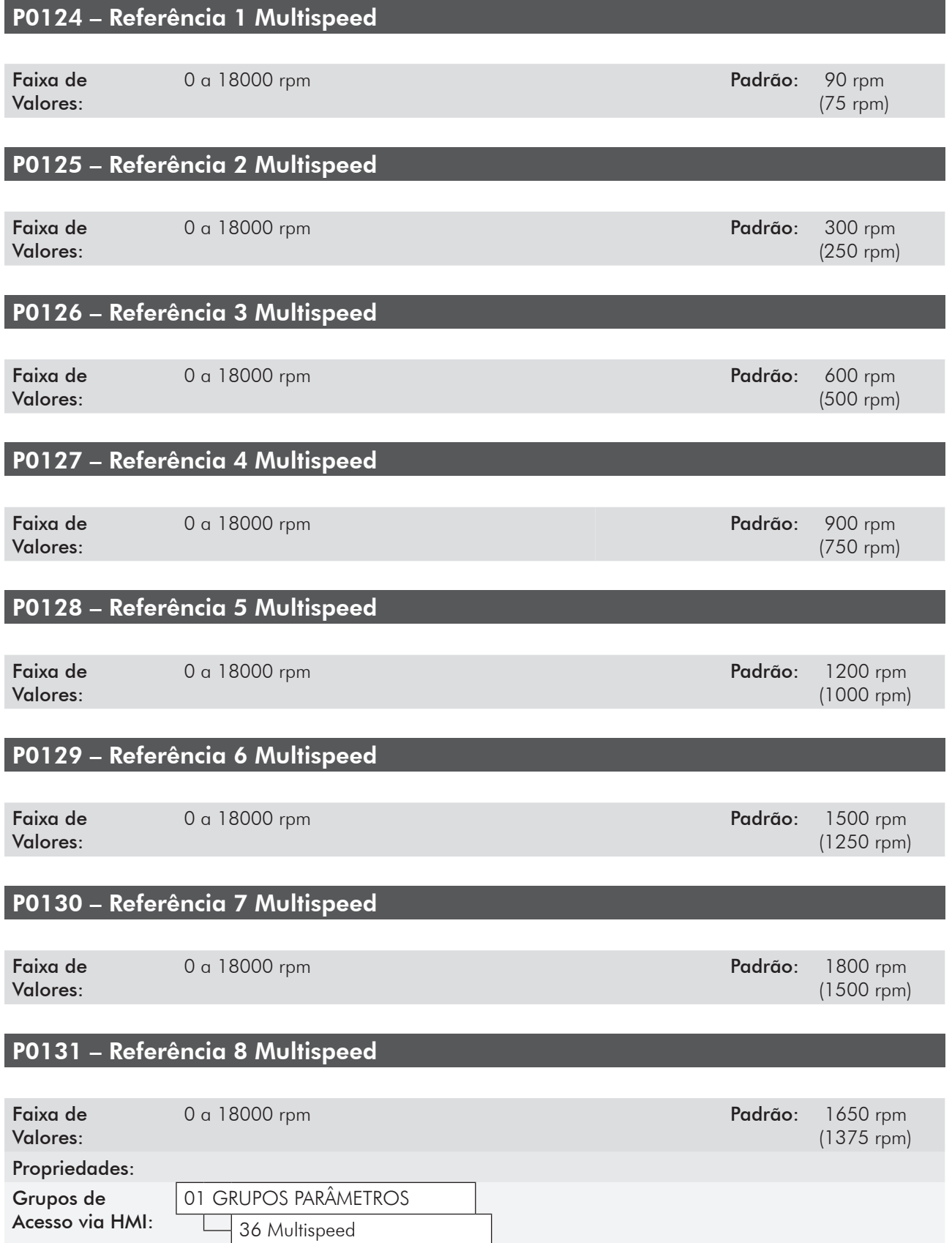

#### Descrição:

O Multispeed traz como vantagens a estabilidade das referências fixas pré-programadas, e a imunidade contra ruídos elétricos (entradas digitais DIx isoladas).

Para ativar a função Multispeed deve-se configurar o parâmetro P0221=8 e/ou P0222=8 (Seleção de Referência).

Para utilizar apenas 2 ou 4 velocidades, qualquer combinação de entradas entre DI4, DI5 e DI6 pode ser utilizada. Verificar os parâmetros de Referência de Velocidade, conforme as DI's utilizadas.

A(s) entrada(s) programada(s) para outra(s) função(ões) deve(m) ser considerada(s) como 0 V, conforme apresentado na tabela 12.4.

| ara 12.0 ocioção da ionção mombpoca via crimadas aigm |              |  |  |
|-------------------------------------------------------|--------------|--|--|
| Dlx habilitada                                        | Programação  |  |  |
| DI4                                                   | $P0266 = 13$ |  |  |
| DI <sub>5</sub>                                       | $P0267 = 13$ |  |  |
| DI6                                                   | $P0268 = 13$ |  |  |

*Tabela 12.3 - Seleção da função Multispeed via entradas digitais*

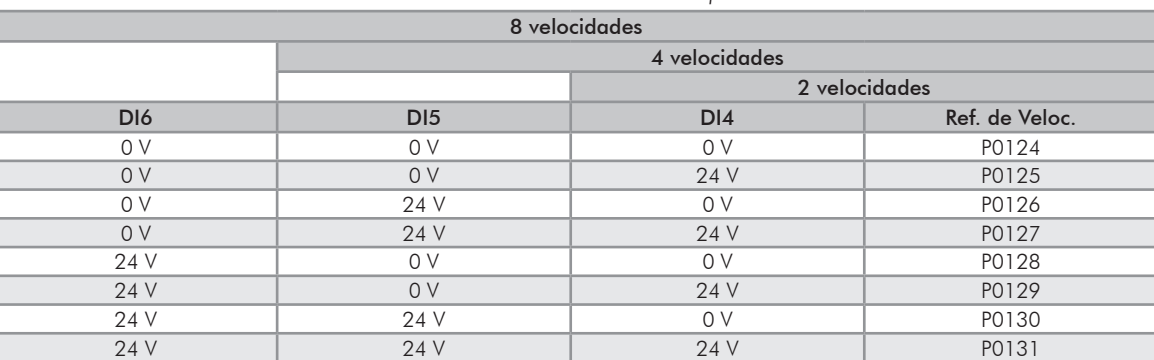

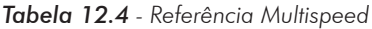

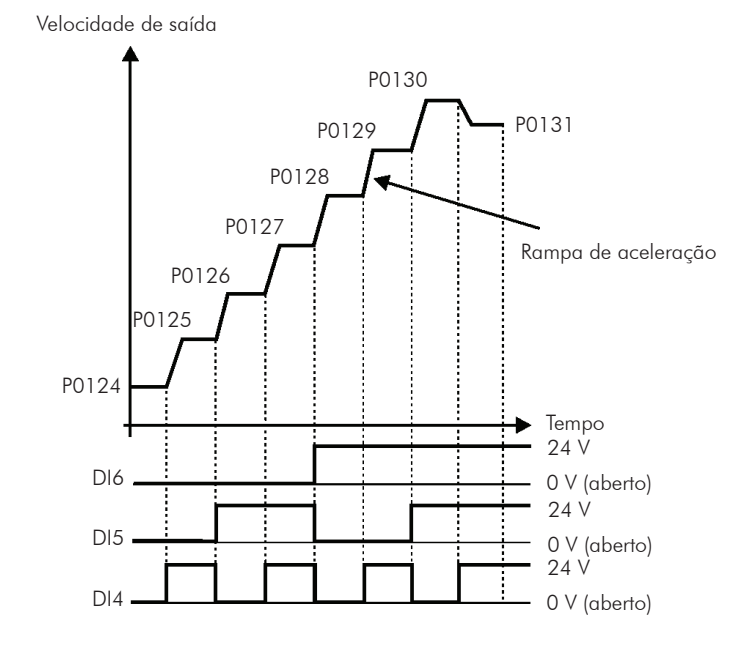

*Figura 12.4 - Multispeed*

## 12.5 Potenciômetro Eletrônico [37]

A função POTÊNCIOMETRO ELETRÔNICO (E.P.) permite que a referência de velocidade seja ajustada por meio de 2 entradas digitais (uma para incrementá-la e a outra para decrementá-la).

Para habilitar essa função, deve-se primeiramente configurar a referência de velocidade via E.P., fazendo P0221=7 e/ou P0222=7. Após habilitada esta função, basta programar duas das entradas digitais (P0263 a P0270) em 11 (Acelera E.P.) e 12 (Desacelera E.P.).

O funcionamento desta função pode ser observado na figura a seguir. É importante ressaltar que o incremento da referência é feito com a aplicação de 24 V nas entradas digitais, enquanto o decremento é feito com a aplicação do nível 0 V.

Para resetar a referência para zero, deve-se aplicar 24 V na entrada "acelera" e 0 V na entrada "desacelera" simultaneamente com o CFW-11 desabilitado.

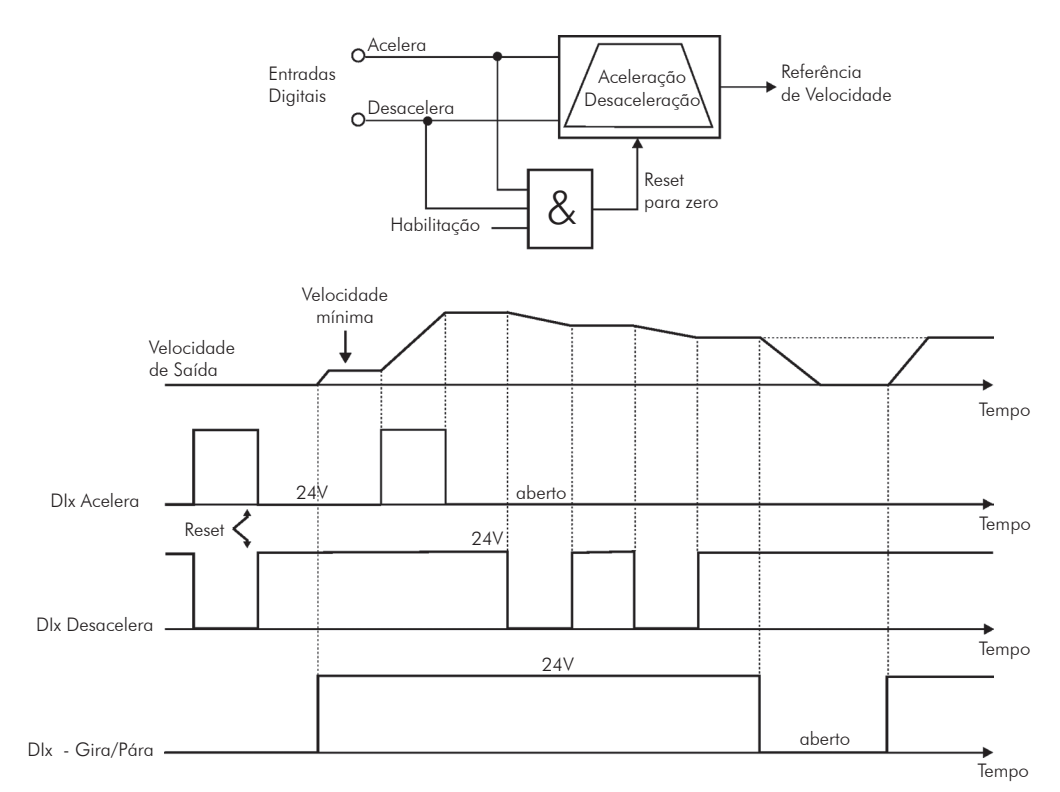

*Figura 12.5 - Função do potenciômetro eletrônico (E.P.)* 

## 12.6 Lógica de Parada [35]

Essa função permite a configuração de uma velocidade na qual o inversor entrará em condição de bloqueio (desabilita geral).

Recomenda-se utilizar essa função quando os comandos de Gira/Para, Sentido de giro, LOC/REM e JOG forem gerados pelo teclado (HMI) ou pelas entradas digitais(DIx).

## P0217 – Bloqueio por Velocidade Nula

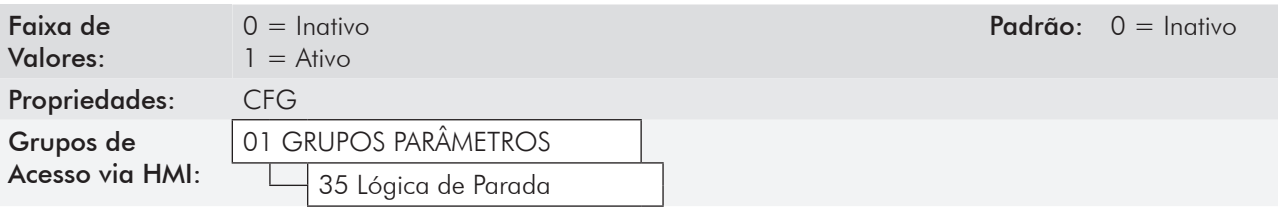

#### Descrição:

Quando ativo, desabilita o inversor depois que a referência de velocidade (N\*) e a velocidade real (N) forem menores que o valor ajustado no parâmetro P0291  $\pm$  1 % da velocidade nominal do motor (histerese).

O inversor volta a ser habilitado quando for atendida uma das condições definidas pelo parâmetro P0218.

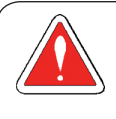

#### PERIGO!

Cuidado ao aproximar-se do motor quando ele estiver na condição de bloqueio. O mesmo pode voltar a operar a qualquer momento em função das condições do processo. Caso desejar manusear o motor ou efetuar qualquer tipo de manutenção, desenergize o inversor.

#### P0218 – Saída do Bloqueio por Velocidade Nula

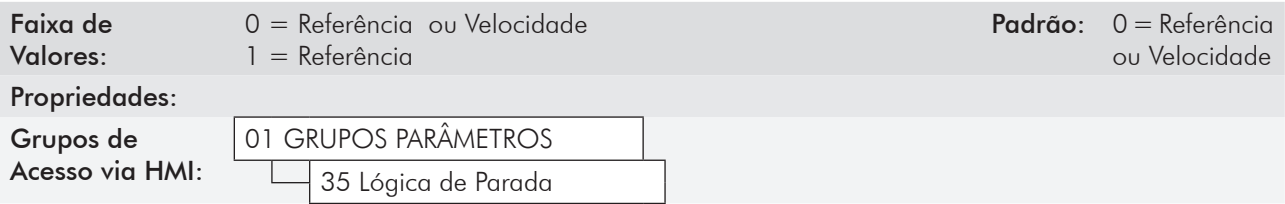

#### Descrição:

Especifica se a condição para a saída do bloqueio por velocidade nula, será apenas pela referência de velocidade ou também pela velocidade real.

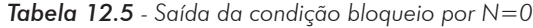

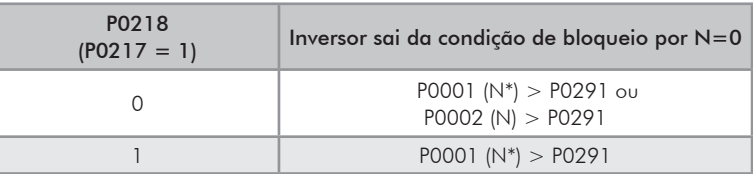

## 12

Quando o Regulador PID estiver ativo (P0203=1) e em modo Automático, para o inversor sair da condição de bloqueio, além da condição programada em P0218, é necessário ainda que o erro do PID (a diferença entre o setpoint e a variável de processo) seja maior que o valor programado em P0535. Para mais detalhes consulte a seção 20.6 - Parâmetros.

#### P0219 – Tempo com Velocidade Nula

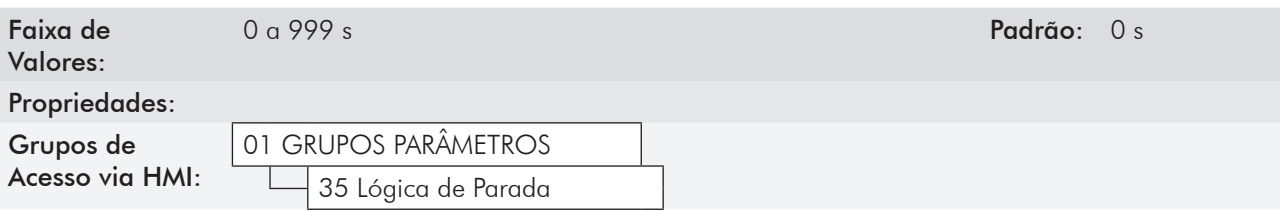

#### Descrição:

Define se a função Lógica de Parada será temporizada ou não.

Se P0219=0, a função funcionará sem temporização.

Se P0219>0, a função estará configurada com temporização, e será iniciada a contagem do tempo ajustado neste parâmetro após a Referência de Velocidade e a Velocidade do Motor ficarem menores que o valor ajustado em P0291. Quando a contagem atingir o tempo definido em P0219, ocorrerá a desabilitação do inversor. Se durante a contagem de tempo alguma das condições que provocam o bloqueio por Lógica de Parada deixar de ser atendida, então a contagem de tempo será zerada e o inversor continuará habilitado.

## P0291 – Velocidade Nula

Para mais detalhes consulte no item 13.1.4 - Saídas digitais / a Relé [41].

## 12.7 Flying Start / Ride-Through [44]

A função FLYIN-START permite acionar um motor que está em giro livre, acelerando-o a partir da rotação em que ele se encontra.

Já a função RIDE-THROUGH possibilita a recuperação do inversor, sem bloqueio por subtensão, quando ocorrer uma queda na rede de alimentação.

Como essas funções operam de formas diferentes dependendo do modo de controle utilizado (V/f ou Vetorial), elas serão descritas detalhadamente na sequência para cada um dos modos.

#### P0320 – Flying Start / Ride-Through

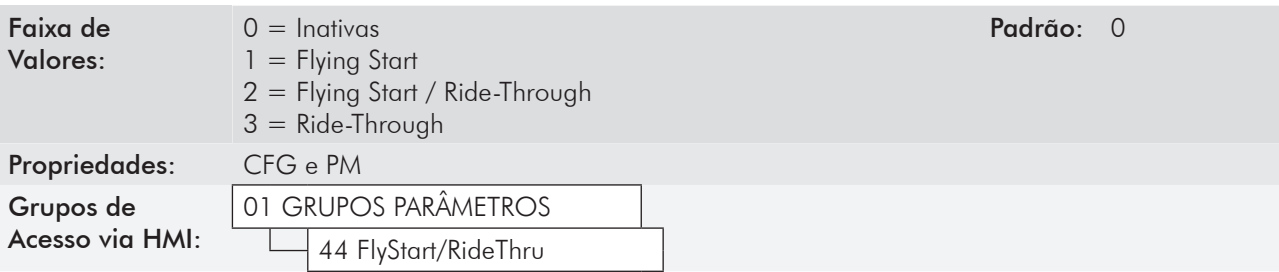

#### Descrição:

O parâmetro P0320 seleciona a utilização das funções Flying Start e Ride-Through. Mais detalhes nas seções subsequentes.

## 12.7.1 Flying Start V/f

No modo V/f, o inversor vai impor uma frequência fixa na partida, definida pela referência de velocidade, e aplicar a rampa de tensão definida no parâmetro P0331. A função Flying Start será acionada após o tempo ajustado em P0332 (para permitir a desmagnetização do motor) sempre que um comando "Gira" for acionado.

## 12.7.2 Flying Start Vetorial

## 12.7.2.1 P0202=3

O comportamento da Função Flying Start (FS) no modo sensorless durante a aceleração e a re-aceleração pode ser compreendido a partir da figura 12.6.

Na figura 12.6(b) é mostrado o comportamento da referência de velocidade quando a função FS é iniciada com eixo do motor parado e P0329 pequeno (não otimizado).

Análise do funcionamento:

- 1. A frequência igual ao ajuste de P0134 é aplicada com uma corrente igual a 0.9xP0401 (controle I/f);
- 2. A frequência é reduzida até zero utilizando a rampa dada por: P0329xP0412;
- 3. Se a velocidade não for encontrada durante essa variação de frequência, é iniciada uma nova busca no sentido de giro contrário, onde a frequência é variada desde [– P0134] até zero; após a segunda verificação é encerrado o FS, e o modo de controle volta a ser o vetorial sensorless.

Na figura 12.6(c) é apresentada a referência de velocidade quando a Função FS é iniciada com o eixo do motor girando no sentido desejado ou o eixo estava parado e P0329 já otimizado.

Análise do funcionamento:

- 1. A frequência igual ao ajuste de a P0134 é aplicada com uma corrente igual a 0.9xP0401 (controle I/f).
- 2. A frequência é reduzida utilizando a rampa dada por: P0329xP0412 até encontrar a velocidade do motor;
- 3. Neste momento o modo de controle volta a ser o vetorial sensorless.

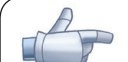

#### NOTA!

Para que a velocidade do eixo do motor seja encontrada na primeira varredura, proceder ao ajuste de P0329 da seguinte forma:

- 1. Incrementar P0329 utilizando intervalos de 1.0;
- 2. Habilitar o inversor e observar o movimento do eixo do motor durante a atuação do FS;
- 3. Se o eixo apresentar movimento nos dois sentidos de rotação, provocar a parada do motor e repetir os itens 1. e 2.

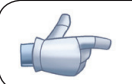

#### NOTA!

Os parâmetros utilizados são P0327 a P0329.

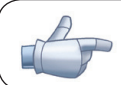

## NOTA!

Quando o comando de habilita geral for ativado, não ocorrerá a magnetização do motor.

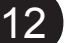

#### NOTA!

Para o melhor funcionamento da função, recomenda-se a ativação da frenagem sem perdas, ajustando-se o parâmetro P0185 de acordo com a tabela 11.9.

## P0327 – Rampa da Corrente do I/f do F.S.

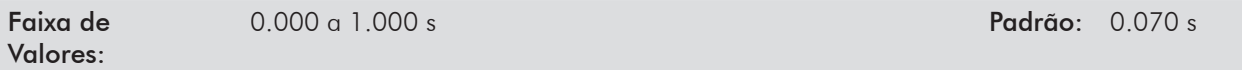

#### Descrição:

Define o tempo para a corrente do I/f variar de 0 até (0.9xP0401) no início da varredura de frequência (f), a fim de minimizar a geração de transitórios no motor.O valor padrão de fábrica varia em função do motor e é definido por: P0327=P0412/8.

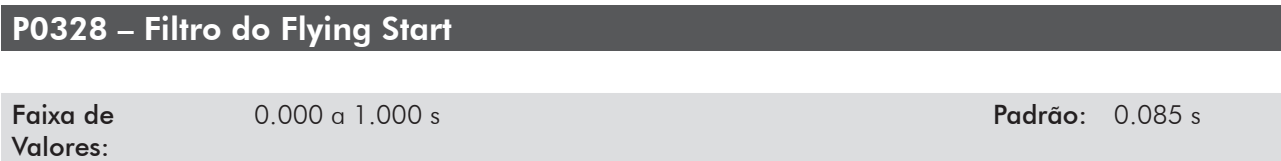

#### Descrição:

Define um tempo que permite eliminar os transitórios gerados pela máquina durante a identificação da velocidade do motor.

O valor padrão de fábrica varia em função do motor e é definido por P0328=(P0412/8 + 0.015 s).

## P0329 – Rampa de Frequência do I/f do F.S.

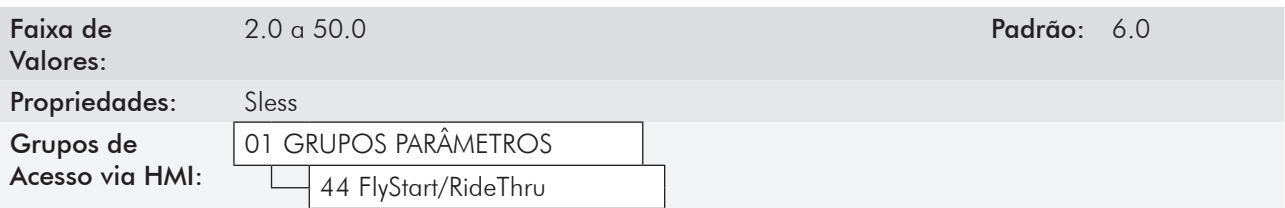

#### Descrição:

Define a taxa de variação da frequência utilizada na busca da velocidade do motor.

O valor padrão de fábrica de P0329 mostrado na tabela a seguir, serve para permitir o funcionamento da função e deve ser otimizado, normalmente o valor final ajustado é maior que o valor sugerido.

*Tabela 12.6 - Valor de P0329 em função de P0404*

| P0404 | 020  | $\dots$ 23 | 2426 | $\dots$ 29<br>27 | 3032              | 3337 |
|-------|------|------------|------|------------------|-------------------|------|
| P0329 | 6.0  | 7.0        | 8.0  | 9.0              | 10.0 <sup>°</sup> |      |
| P0404 | 3840 | 4144       | 4548 | 49               | 50                | 5158 |
| P0329 | 12.0 | 13.0       | 4.0  | 15.0             | 16.0              |      |

A taxa de variação da frequência é determinada por: (P0329xP0412).

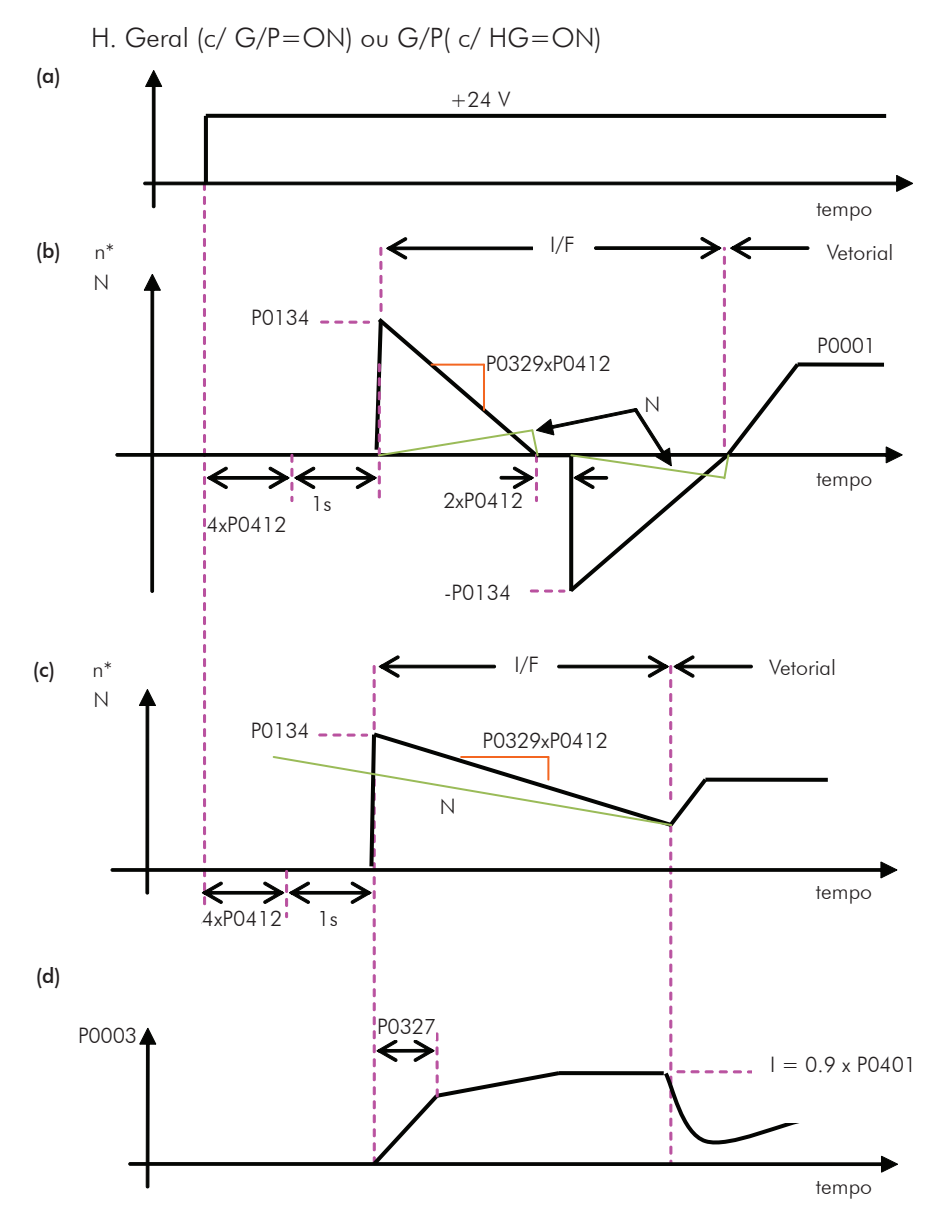

*Figura 12.6 (a) a (d)* - *Influência de P0327 e P0329 durante o Flying Start (P0202=3)* 

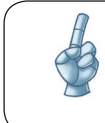

 Desejando-se desativar momentaneamente a função Flying Start, pode-se programar uma das entradas digitais P0263 a P0270 em 24 (Desab. FlyStart). Consulte o item 13.1.3 - Entradas Digitais [40].

## 12.7.2.2 P0202=4

Durante o intervalo de tempo em que o motor está sendo magnetizado, ocorre a identificação da velocidade do motor. Concluída a magnetização, o motor será acionado a partir desta velocidade, até a referência de velocidade indicada em P0001.

Não são utilizados os parâmetros P0327 a P0329, P0331 e P0332.

#### 12.7.3 Ride-Through V/f

A função Ride-Through no modo V/f irá desabilitar os pulsos de saída (IGBT) do inversor assim que a tensão de alimentação atingir um valor abaixo do valor de subtensão. Não ocorre falha devido à subtensão (F021) e a tensão no barramento CC cairá lentamente até que a tensão da rede retorne.

Caso a tensão da rede demore muito a retornar (mais de 2 segundos), o inversor pode indicar F021 (subtensão no barramento CC). Se a tensão da rede retornar antes, o inversor voltará a habilitar os pulsos, impondo a referência de velocidade instantaneamente (como na função Flying Start) e fazendo uma rampa de tensão com tempo definido pelo parâmetro P0331. Consulte as figuras 12.7(a) e (b).

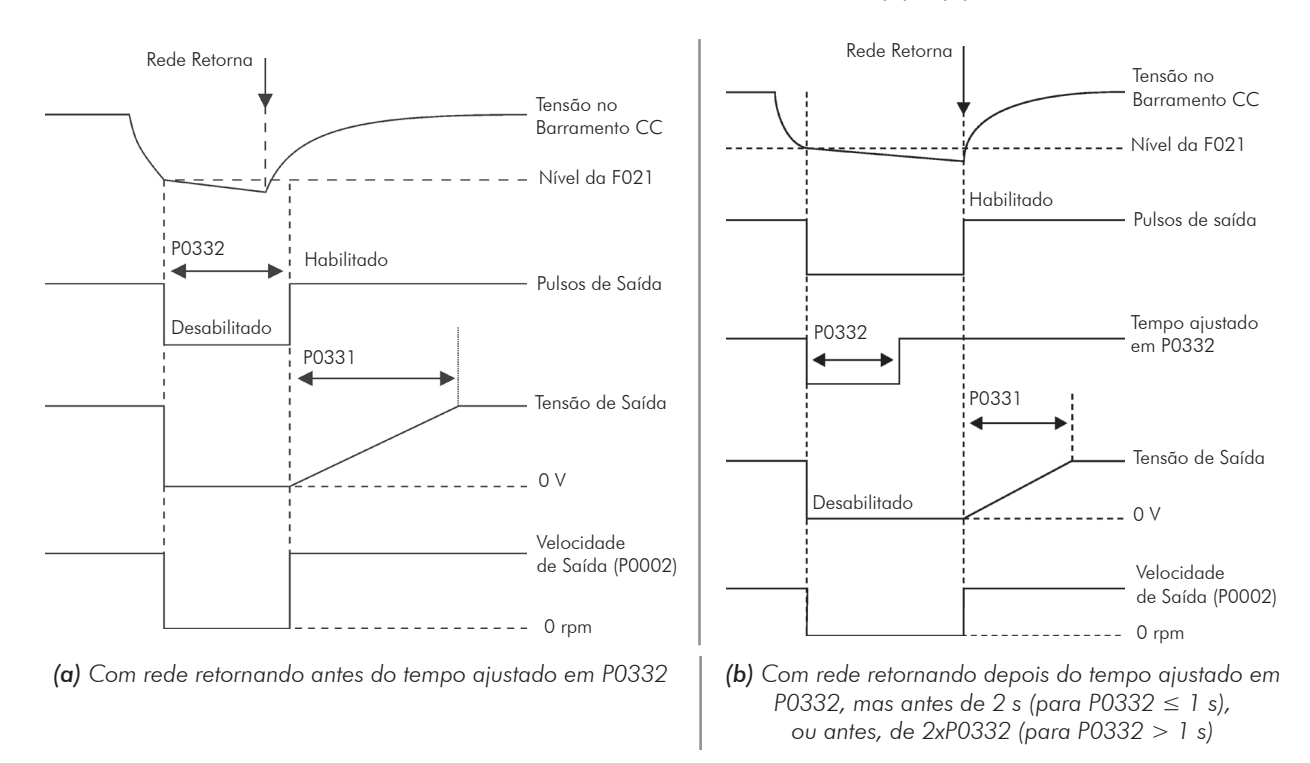

*Figura 12.7 (a) e (b)* - *Atuação do Ride-Through em modo V/f* 

A atuação da função Ride-Through poderá ser visualizada nas saídas DO1/RL1, DO2/RL2, DO3/RL3, DO4 e/ou DO5 (P0275 a P0279), desde que as mesmas sejam programadas em "24=Ride-Through".

### P0331 – Rampa de Tensão

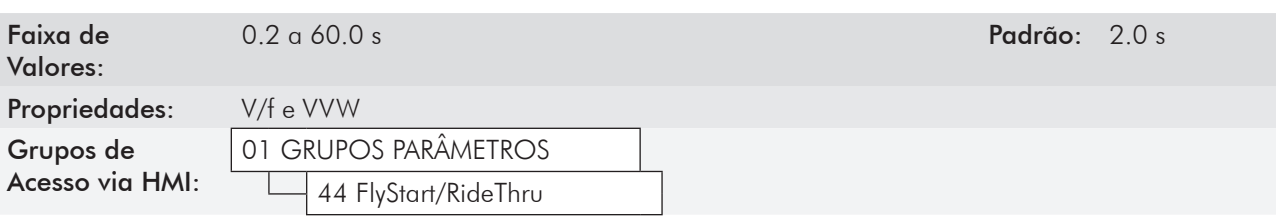

#### Descrição:

Esse parâmetro ajusta o tempo necessário para que a tensão de saída atinja o valor da tensão nominal.

É utilizado tanto pela função Flying Start quanto pela função Ride-Through (ambas no modo V/f), em conjunto com o parâmetro P0332.

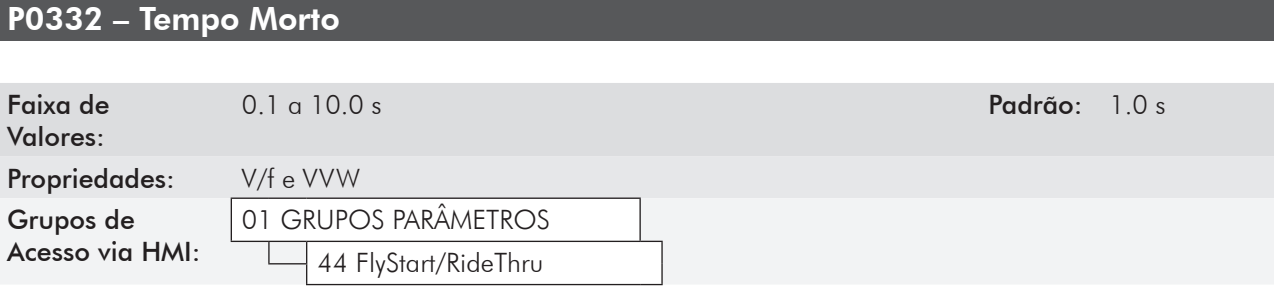

#### Descrição:

O parâmetro P0332 ajusta o tempo mínimo que o inversor aguardará para voltar a acionar o motor, que é necessário para a desmagnetização do motor.

No caso da função Ride-Through, o tempo é contado a partir da queda da rede. Entretanto na atuação da função Flying Start, a contagem é iniciada após a aplicação do comando "Gira/Para=Gira".

Para o correto funcionamento, deve-se ajustar esse tempo para duas vezes a constante rotórica do motor (consulte a tabela 11.7 no item 11.8.5 - Auto-Ajuste [05] e [94]).

## 12.7.4 Ride-Through Vetorial

Diferente do modo V/f, no modo Vetorial a função Ride-Through procura regular a tensão do barramento CC durante a falta de rede, sem interrupção ou memorização de falha. A energia necessária para manter o inversor em funcionamento é obtida da energia cinética do motor (inércia) através da desaceleração do mesmo. Assim, no retorno da rede, o motor é reacelerado para a velocidade definida pela referência.

Após a falta de rede (t0), a tensão do barramento CC (Ud) começa a diminuir segundo uma taxa dependente da condição de carga do motor, podendo atingir o nível de subtensão (t2) se a função Ride-Through não estiver operando. O tempo típico necessário para que isto ocorra, com carga nominal, é da ordem de 5 a 15 ms.

Com a função Ride-Through ativa, a falta de rede é detectada quando a tensão Ud atingir um valor abaixo do valor "Ud para Falta de Rede" (t1), definido no parâmetro P0321. Imediatamente o inversor inicia a desaceleração controlada do motor, regenerando energia para o barramento CC de modo a manter o motor operando com a tensão Ud regulada no valor "Ud para Ride-Through" (P0322).

Caso a rede não retorne, irá ocorrer a falha de subtensão - F021 (no instante t5). Se a rede retornar antes da ocorrência da subtensão(t3), o inversor detectará o seu retorno, quando a tensão Ud atingir o nível "Ud para Retorno da Rede" (t4), definido no parâmetro P0323. O motor será reacelerado, seguindo a rampa ajustada, desde o valor atual da velocidade até o valor definido pela referência de velocidade (P0001) (consulte a figura 12.8).

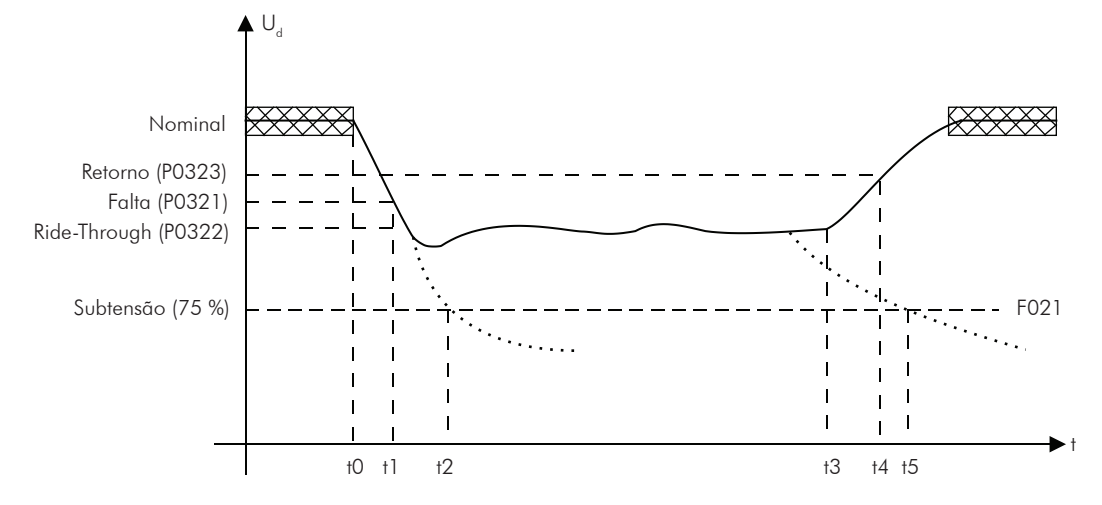

*Figura 12.8 - Atuação da função Ride-Through em modo vetorial*

- $\boxtimes$  t0 Falta de rede:
- **Ø** t1 Detecção da falta de rede;
- t2 Atuação da subtensão (F021 sem Ride-Through);
- t3 Retorno da rede;
- **Ø** t4 Detecção do retorno da rede;
- t5 Atuação da subtensão (F021 com Ride-Through).

Se a tensão da rede produzir uma tensão U<sub>d</sub> entre os valores ajustados em P0322 e P0323, pode ocorrer a falha F150, os valores de P0321, P0322 e P0323 deverão ser reajustados.

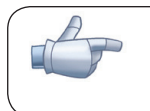

#### NOTA!

Quando uma das funções, Ride-Through ou Flying Start, for ativada, o parâmetro P0357 (Detecção de Falta de Fase da Rede) é desconsiderado, independentemente do tempo ajustado.

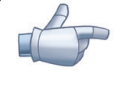

#### NOTA!

Cuidados com a aplicação:

Todos os componentes do acionamento devem ser dimencionados para suportar as condições transitórias da aplicação.

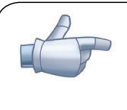

#### NOTA!

A ativação da função Ride-Through ocorre quando a tensão da rede de alimentação for menor que o valor (P0321  $\div$  1.35).

 $U_d$ =Vca x 1.35

## P0321 – U<sub>d</sub> para Falta de Rede

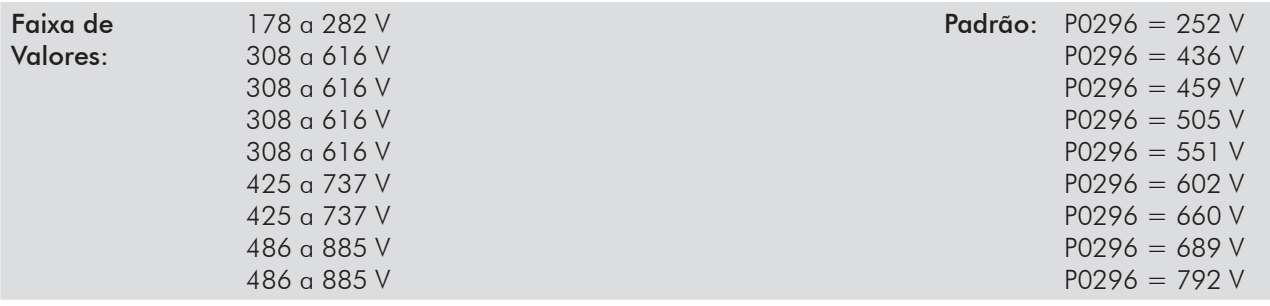

## P0322 – U $_d$  para Ride-Through

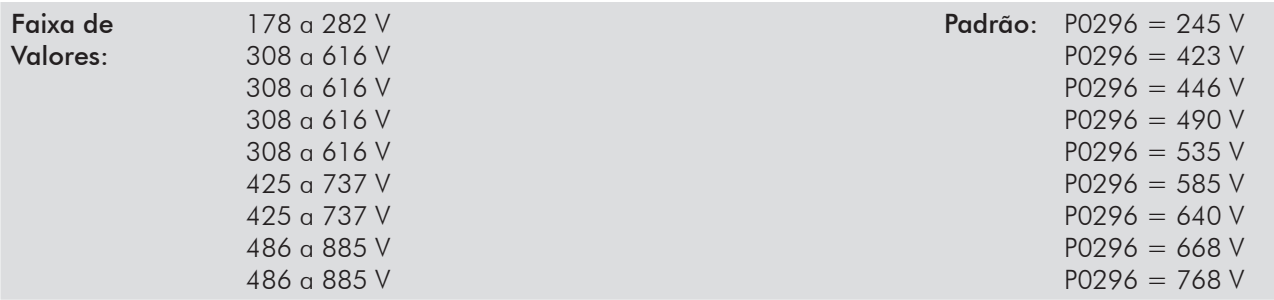

## P0323 – U<sub>d</sub> para Retorno da Rede

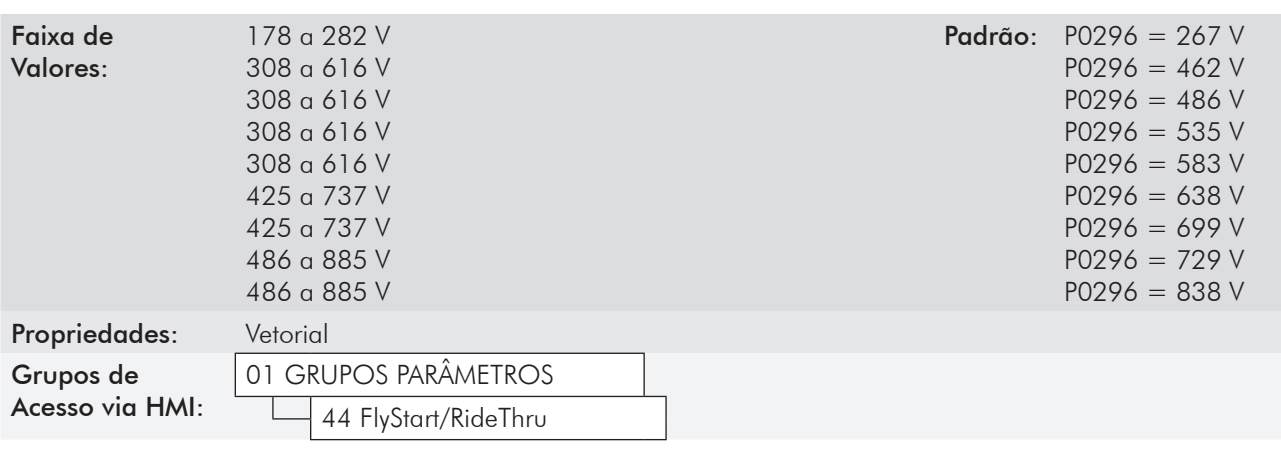

#### Descrição:

- P0321 - define o nível de tensão U<sub>d</sub> abaixo do qual será detectado falta de rede;

- P0322 - define o nível de tensão U<sub>a</sub>, que o inversor tentará manter regulado, para que o motor continue operando;

- P0323 - define o nível de tensão U<sub>a</sub> em que o inversor identificará o retorno da rede, a partir do qual o motor deverá ser reacelerado.

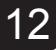

#### NOTA!

Esses parâmetros trabalham em conjunto com os parâmetros P0325 e P0326 para Ride-Through em controle vetorial.

## P0325 – Ganho Proporcional do Ride-Through

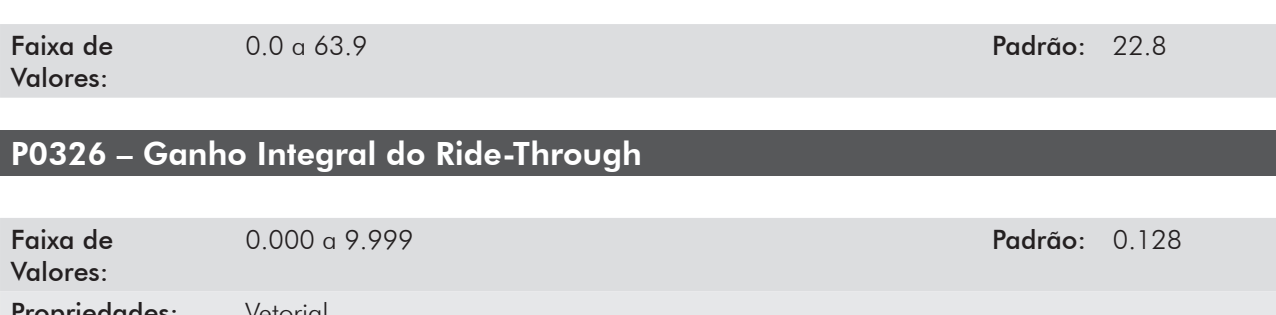

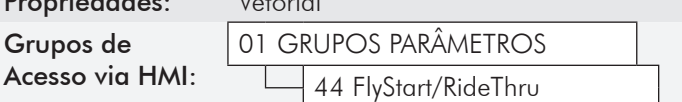

#### Descrição:

Esses parâmetros configuram o controlador PI do Ride-Through no modo vetorial, que é responsável por manter a tensão do barramento CC no nível ajustado em P0322.

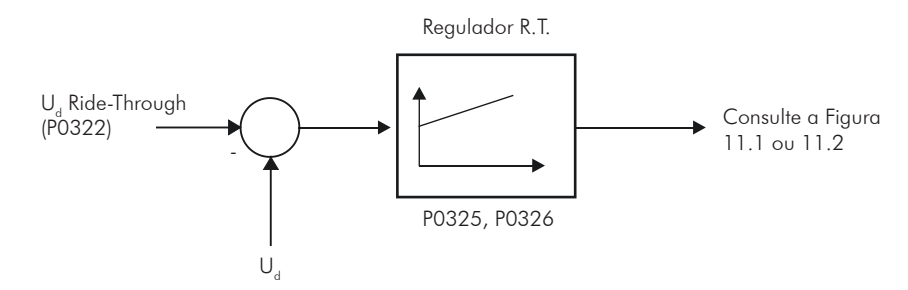

*Figura 12.9 - Controlador PI do Ride-Through*

Normalmente o ajuste de fábrica para P0325 e P0326 é adequado para a maioria das aplicações. Não altere esses parâmetros.

## 12.8 Frenagem CC [47]

NOTA! A Frenagem CC na partida e/ou na parada não atua se P0202=4 (Controle Vetorial com Encoder).

NOTA!

A Frenagem CC na partida não atua quando a função Flying Start estiver ativa (P0320=1 ou 2).

A frenagem CC consiste na aplicação de corrente contínua no motor, permitindo a parada rápida do mesmo.

| <b>RODGE 12.7</b> - Futurity relationates a memorial |                        |                       |  |  |
|------------------------------------------------------|------------------------|-----------------------|--|--|
| Modo de Controle                                     | Frenagem CC na Partida | Frenagem CC na Parada |  |  |
| Escalar V/f                                          | P0299 e P0302          | P0300, P0301 e P0302  |  |  |
| <b>VVW</b>                                           | P0299 e P0302          | P0300, P0301 e P0302  |  |  |
| <b>Vetorial Sensorless</b>                           | P0299 e P0372          | P0300, P0301 e P0372  |  |  |

*Tabela 12.7 - Parâmetros relacionados à frenagem CC*

## P0299 - Tempo de Frenagem CC na Partida

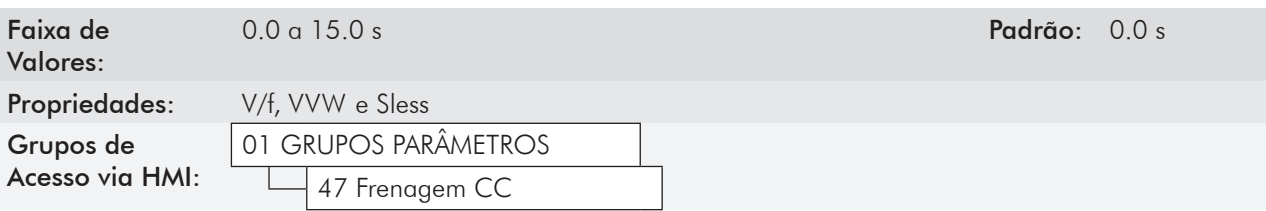

#### Descrição:

Este parâmetro ajusta o tempo de frenagem CC na partida.

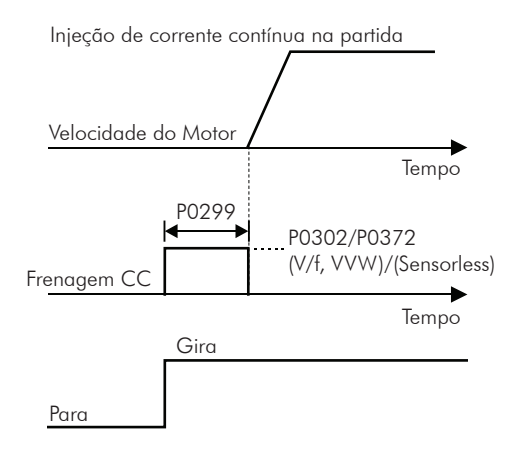

*Figura 12.10 - Atuação de frenagem CC na partida*

## P0300 - Tempo de Frenagem CC na Parada

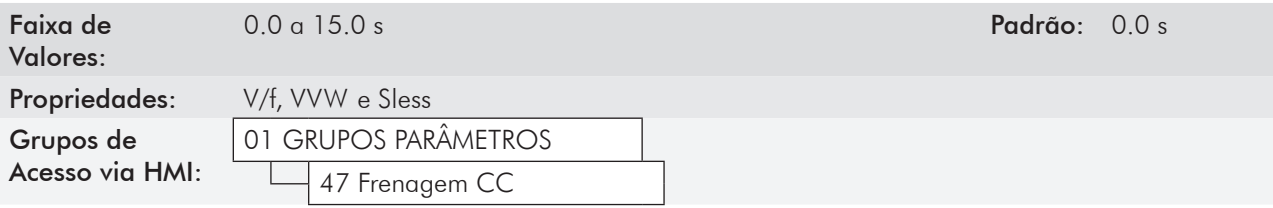

#### Descrição:

Este parâmetro ajusta o tempo de frenagem CC na parada.

A figura 12.11 apresenta a atuação da frenagem CC via desabilita rampa (consulte P0301).

(a) Escalar V/f

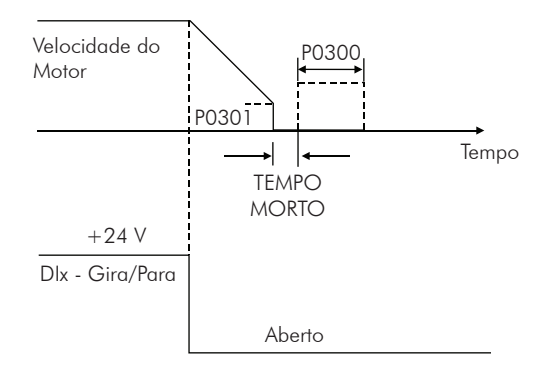

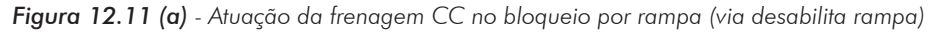

#### (b) VVW e Vetorial Sensorless

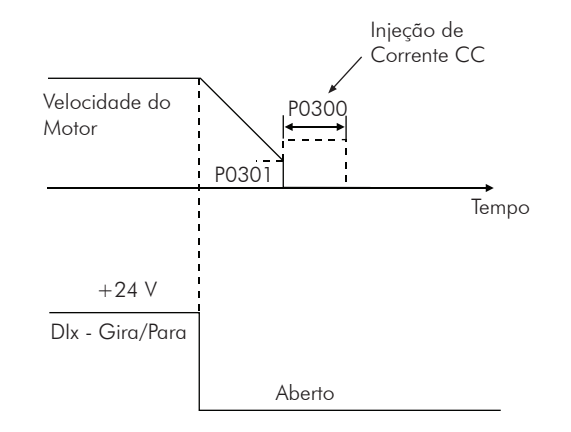

*Figura 12.11 (cont.) (b) - Atuação da frenagem CC no bloqueio por rampa (via desabilita rampa)* 

A figura 12.12 apresenta a atuação da frenagem CC via desabilita geral. Essa condição só funciona no modo escalar V/f.

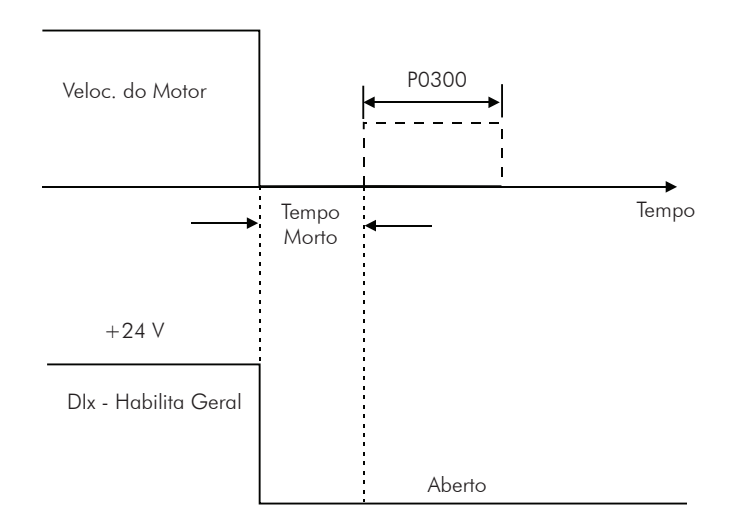

*Figura 12.12 - Atuação da frenagem CC via Desabilita Geral - Modo V/f*

Para o modo de controle Escalar V/f existe um "tempo morto" (motor gira livre), antes de iniciar a frenagem por corrente contínua. Este tempo é necessário para desmagnetização do motor e é proporcional à velocidade do mesmo.

Durante a frenagem CC a HMI indica o estado do inversor como Fren.CC no canto superior esquerdo.

Durante o processo de frenagem, se o inversor é habilitado, a frenagem é interrompida e o inversor passa a operar normalmente.

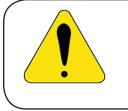

## ATENÇÃO!

A frenagem CC pode continuar atuando mesmo que o motor já tenha parado. Cuidado com o dimensionamento térmico do motor para frenagens cíclicas de curto período.

#### P0301 – Velocidade de Início da Frenagem CC

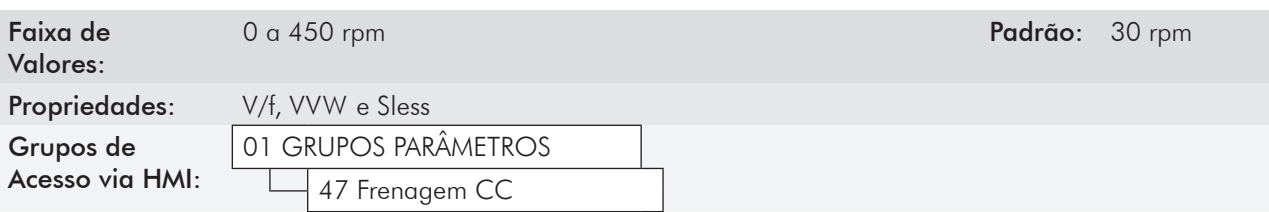

#### Descrição:

Este parâmetro estabelece o ponto inicial para aplicação da frenagem CC na parada. Consulte a figura 12.11 (a) e (b).

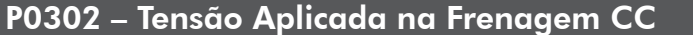

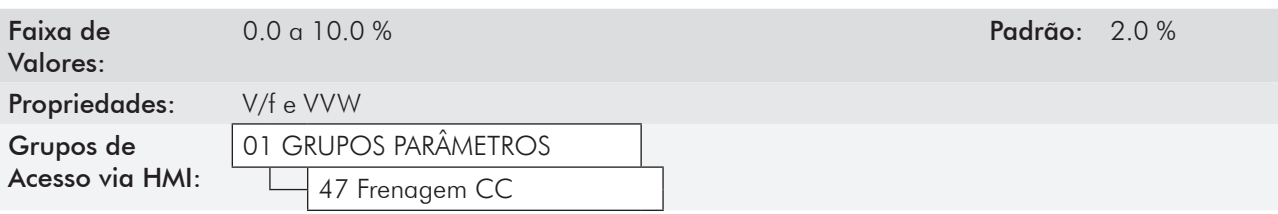

#### Descrição:

Este parâmetro ajusta a tensão CC (torque de frenagem CC) aplicada ao motor durante a frenagem.

O ajuste deve ser feito aumentando gradativamente o valor de P0302, que varia de 0 a 10 % da tensão nominal, até se conseguir a frenagem desejada.

Este parâmetro atua somente para os modos de controle Escalar V/f e VVW.

## P0372 – Nível de Corrente na Frenagem CC

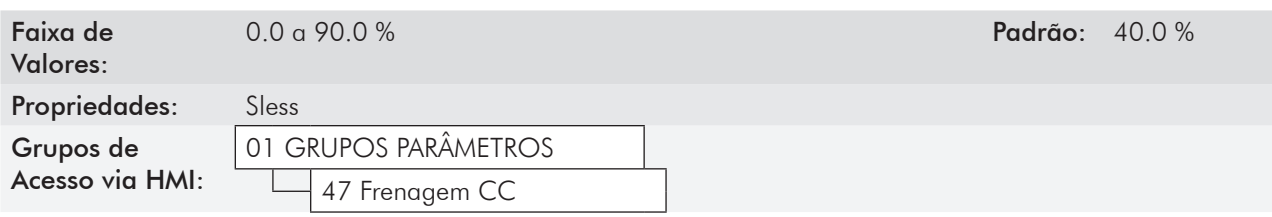

#### Descrição:

Este parâmetro ajusta o nível de corrente (torque de frenagem CC) aplicada ao motor durante a frenagem.

O nível de corrente programado é o percentual da corrente nominal do inversor.

Este parâmetro atua somente para o modo de controle Vetorial Sensorless.

## 12.9 Pular Velocidade [48]

Os parâmetros deste grupo evitam que o motor opere permanentemente em valores de velocidade nos quais, por exemplo, o sistema mecânico entra em ressonância (causando vibração ou ruídos exagerados).

## P0303 – Velocidade Evitada 1

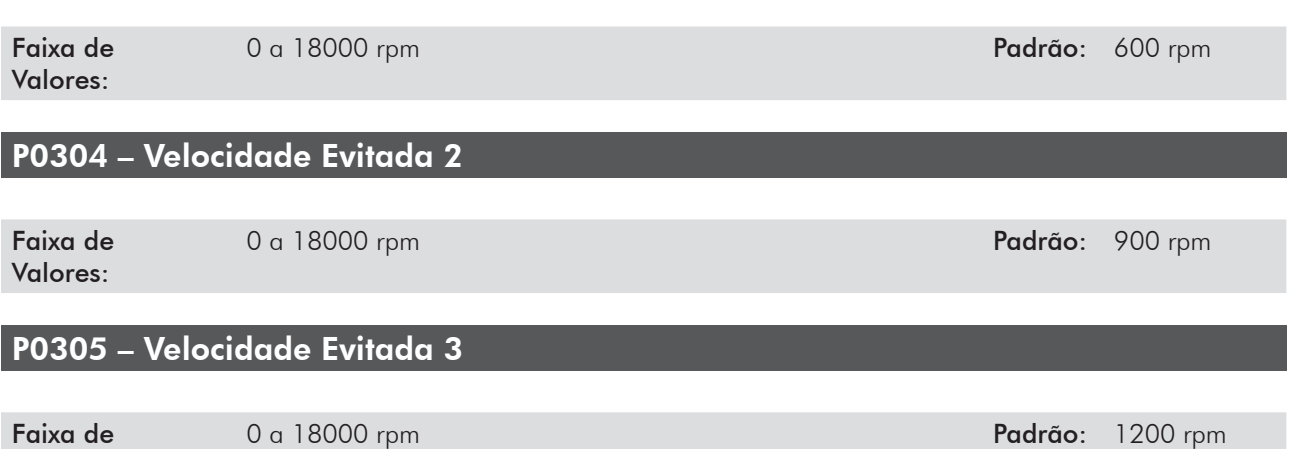

Faixa de Valores:

# P0306 – Faixa de Velocidade Evitada

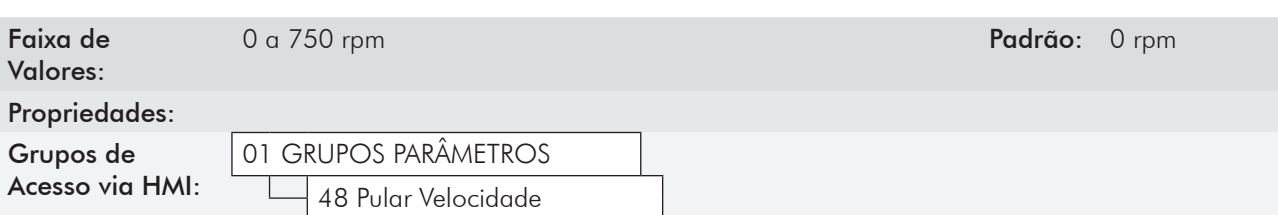

#### Descrição:

A atuação desses parâmetros é feita conforme apresentado na figura 12.13 a seguir.

A passagem pela faixa de velocidade evitada (2xP0306) é feita através de rampa de aceleração/desaceleração.

A função não opera de forma correta se duas faixas de "Velocidade Evitada" se sobrepuserem.

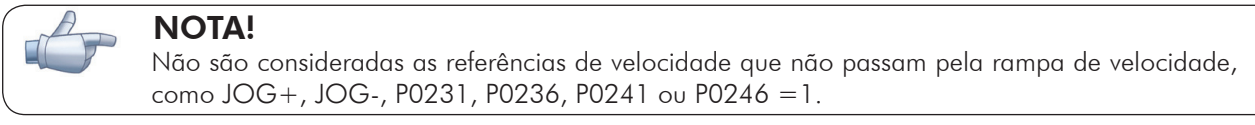

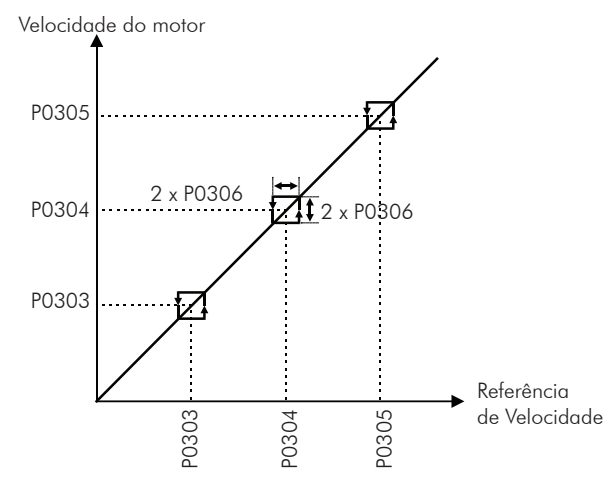

*Figura 12.13 - Curva de atuação das "Velocidades Evitadas"*

12-23

## 12.10 BUSCA DE ZERO DO ENCODER

A função de busca de zero visa sincronizar a contagem mínima ou a contagem máxima visualizada no parâmetro P0039 – Contador dos Pulsos do Encoder, com o pulso de zero do encoder.

A função é ativada fazendo-se P0191=1. Será executada apenas uma vez, ao ocorrer o primeiro pulso de zero após a habilitação da função.

Entre as ações realizadas estão: o parâmetro P0039 é zerado (ou ajustado com o valor de 4xP0405), e o parâmetro P0192 passa a indicar P0192=Concluído.

## P0191 – Busca de Zero do Encoder

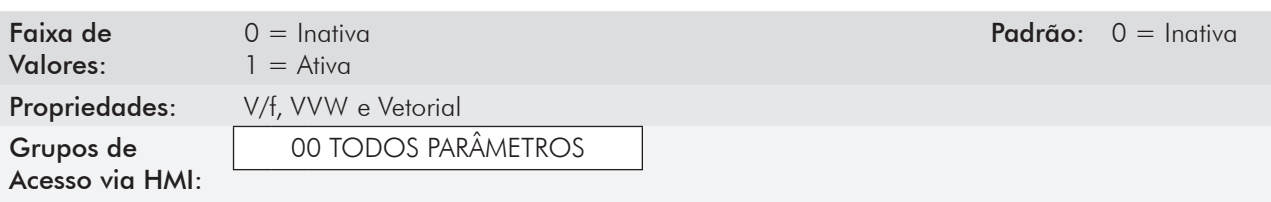

#### Descrição:

Este parâmetro é iniciado igual a zero no ligamento do inversor (power-on). Ao ser alterado para um, ativa o funcionamento da função de busca de zero, enquanto o parâmetro P0192 permanecer em zero (Inativo).

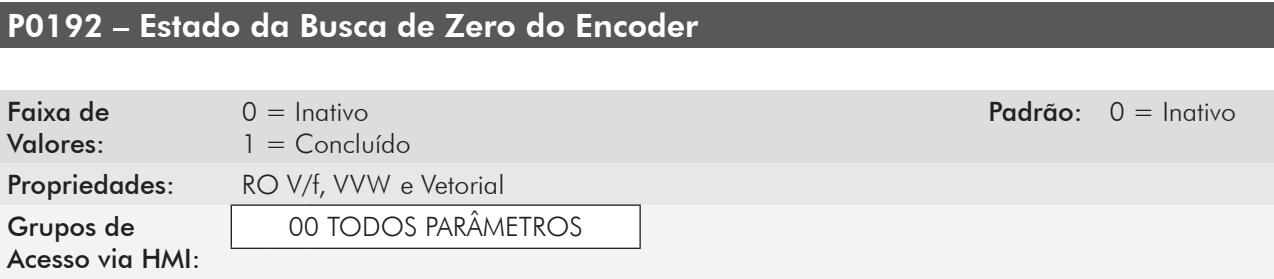

#### Descrição:

É iniciado em zero no ligamento do inversor.

Quando o conteúdo for igual a 1 (Concluído) indica que a busca de zero foi executada, e que esta função volta ao estado de Inativa, muito embora P0191 continue igual a um (Ativa).

# Entradas e Saídas Digitais e Analógicas

Esta seção apresenta os parâmetros para configuração das entradas e saídas do CFW-11, bem como os parâmetros para o comando do inversor em Situação Local ou Remoto.

# 13.1 Configuração de I/O [07]

## 13.1.1 Entradas Analógicas [38]

Na configuração padrão do CFW-11, estão disponíveis 2 entradas analógicas (AI1 e AI2), e como acessórios podem ser adicionadas outras 2 entradas (AI3 e AI4). AI4 está disponível no módulo IOA-01 ou no módulo IOB-01; A entrada AI3 está disponível apenas no módulo IOB-01.

## NOTA!

Os parâmetros associados as entradas analógicas AI3 e AI4 serão mostrados na HMI apenas quando o módulo IOA-01 ou IOB-01 estiver conectado no slot 1 (XC41).

Com essas entradas é possível, por exemplo, o uso de uma referência externa de velocidade ou a conexão de um sensor para medição de temperatura (PTC). Os detalhes para essas configurações estão descritos nos parâmetros a seguir.

## P0018 – Valor de AI1

## P0019 – Valor de AI2

## P0020 – Valor de AI3

## P0021 – Valor de AI4

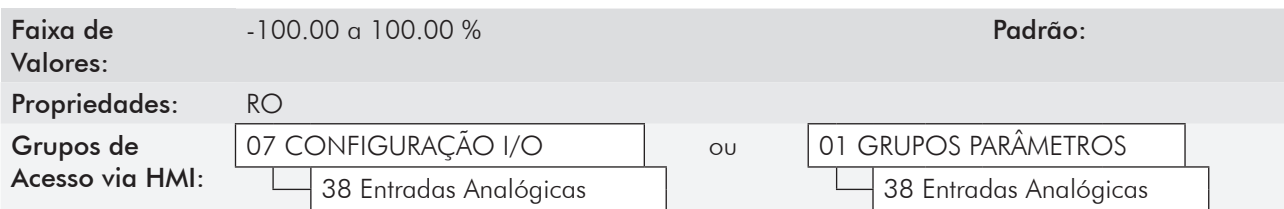

#### Descrição:

Esses parâmetros, somente de leitura, indicam o valor das entradas analógicas AI1 a AI4, em percentual do fundo de escala. Os valores indicados são os valores obtidos após a ação do offset e da multiplicação pelo ganho. Veja a descrição dos parâmetros P0230 a P0250.

## P0230 – Zona Morta das Entradas Analógicas

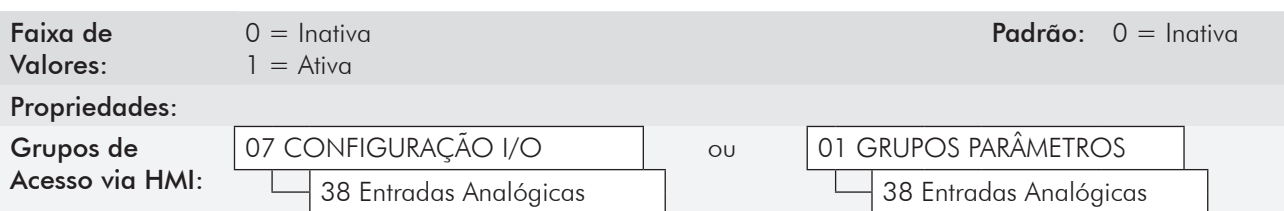

#### Descrição:

Este parâmetro atua somente para as entradas analógicas (AIx) programadas como referência de velocidade, e define se a Zona Morta nessas entradas está Ativa (1) ou Inativa (0).

Se o parâmetro for configurado como Inativa (P0230=0), o sinal nas entradas analógicas atuará na Referência de Velocidade a partir do ponto mínimo (0 V / 0 mA / 4 mA ou 10 V / 20 mA), e estará diretamente relacionado à velocidade mínima programada em P0133. Consulte a figura 13.1 (a).

Se o parâmetro for configurado como Ativa (P0230=1), o sinal nas entradas analógicas terá uma zona morta, onde a Referência de Velocidade permanece no valor da Velocidade Mínima (P0133), mesmo com a variação do sinal de entrada. Consulte a figura 13.1 (b).

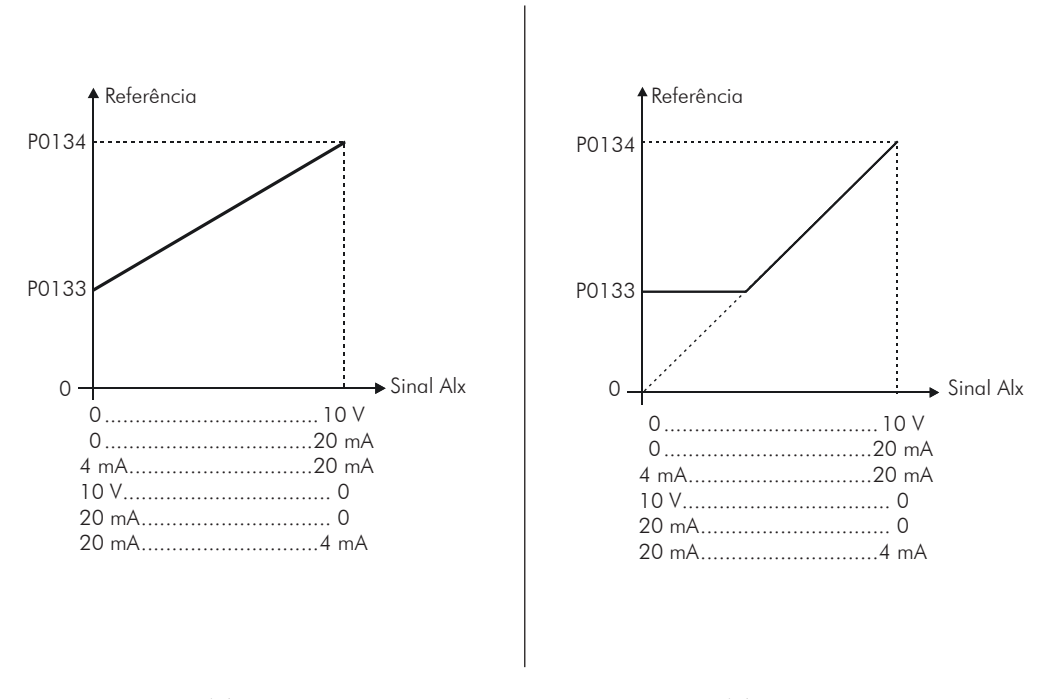

*Figura 13.1 (a) - Atuação das Entradas Analógicas com Zona Morta Inativa*

*Figura 13.1 (b) - Atuação das Entradas Analógicas com Zona Morta Ativa*

**Referência** 

No caso das Entradas Analógicas AI2 e AI4 programadas para -10 V a +10 V (P0238 e P0248 configurados em 4), teremos curvas idênticas às da figura 13.1 acima; somente quando AI2 ou AI4 for negativa o sentido de giro será invertido.

## P0231 – Função do Sinal AI1

P0236 – Função do Sinal AI2

#### P0241 – Função do Sinal AI3

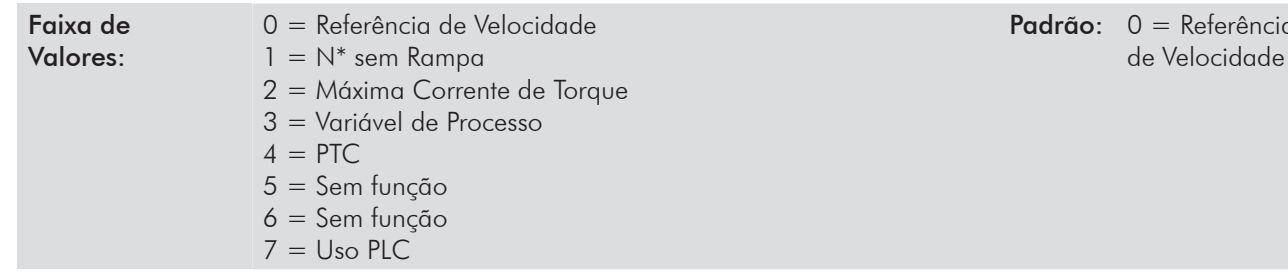

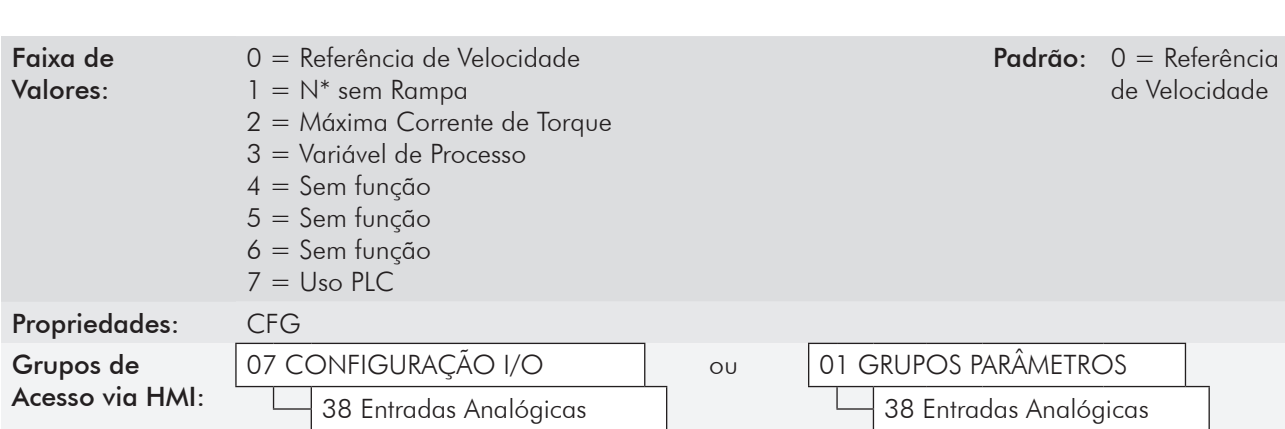

## P0246 – Função do Sinal AI4

#### Descrição:

Nesses parâmetros são definidas as funções das entradas analógicas.

Quando é selecionada a opção 0 (Referência de Velocidade), as entradas analógicas podem fornecer a referência para o motor, sujeita aos limites especificados (P0133 e P0134) e à ação das rampas (P0100 a P0103). Mas para isso é necessário configurar também os parâmetros P0221 e/ou P0222, selecionando o uso da entrada analógica desejada (Para mais detalhes consulte a descrição desses parâmetros na seção 13.2 - Comando Local [31] e Comando Remoto [32] e a figura 13.8 deste manual).

A opção 1 (N\* sem Rampa – válida somente para o modo vetorial) é utilizada geralmente como um sinal de referência adicional, por exemplo em aplicações usando balancim (Consulte a figura 13.8, opção sem rampa de aceleração e desaceleração).

A opção 2 (Máxima Corrente de Torque) permite que o controle do limite da corrente de torque horário e anti-horário, seja feita através da entrada analógica selecionada. Neste caso, P0169 e P0170 não são utilizados.

O ajuste feito na entrada analógica AI1, AI2, AI3 ou AI4, pode ser monitorado no parâmetro P0018, P0019, P0020 ou P0021, respectivamente. O valor apresentado neste parâmetro será o valor máximo da corrente de torque, expresso em percentual da corrente nominal do motor (P0401). A faixa de variação da indicação será: 0...200 %. Quando a entrada analógica for igual a 10V (máximo), o parâmetro de monitoração correspondente mostrará 200 %, e o valor da máxima corrente de torque horário e anti-horário serão iguais a 200 %.

Para que as expressões que determinam a corrente total e o torque máximo desenvolvido pelo motor (seções 11.5 - Controle de Torque e 11.8.6 - Limitação Corrente Torque [95]) continuem válidas, deve-se substituir P0169, P0170 por P0018 a P0021.

A opção 3 (Variável de Processo) define a entrada analógica como sinal de realimentação do Regulador PID (por exemplo: sensor de pressão, temperatura, etc.). Para isso deve-se configurar também o parâmetro P0524 (Seleção da Realimentação do PID).

Quando a entrada analógica estiver no seu limite máximo (P0018 a P0021 indicando 100 %), a variável de processo estará também no valor máximo (100 %).

A opção 4 (PTC – não disponível para a entrada AI4) configura a entrada para a monitoração da temperatura do motor, através da leitura de um sensor do tipo PTC, quando este estiver presente no motor. Para isso é necessário ainda configurar uma saída analógica (AO) como fonte de corrente para alimentação do PTC. Mais detalhes dessa função são descritos na seção 15.2 – Proteção de Sobretemperatura do Motor.

A opção 7 (Uso PLC) configura o sinal na Entrada para utilização pelo cartão PLC11.

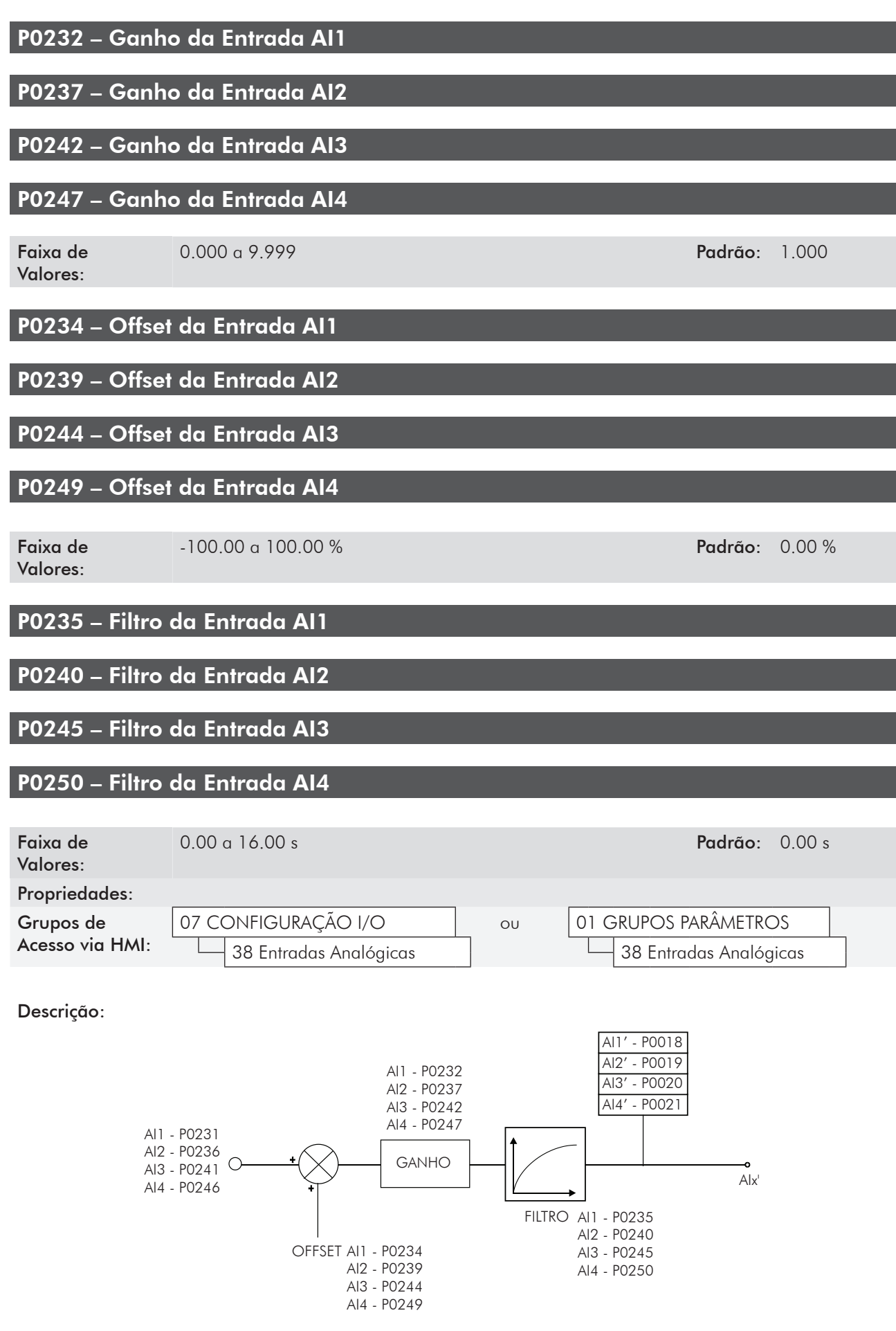

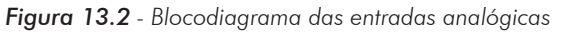
O valor interno AIx' é o resultado da seguinte equação:

$$
A/x' = \left(A/x + \frac{OFFSET}{100} \times 10 \text{ V}\right) \times \text{Ganh}
$$

Por exemplo:  $\text{Alx} = 5 \text{ V}$ , OFFSET = -70 % e Ganho = 1.000:

$$
A/x' = \left(5 + \frac{(-70)}{100} \times 10 \text{ V}\right) \text{ x1 } = -2 \text{ V}
$$

AIx'=–2 V significa que o motor irá girar no sentido contrário com uma referência em módulo igual a 2 V, se a função do sinal AIx for "Referência de Velocidade". Para função de AIx "Máxima Corrente de Torque", valores negativos são grampeados em 0.0 %.

No caso dos parâmetros de filtro (P0235, P0240, P0245 e P0250), o valor ajustado corresponde à constante RC utilizada para a filtragem do sinal lido na entrada.

#### P0233 – Sinal da Entrada AI1

### P0243 – Sinal da Entrada AI3

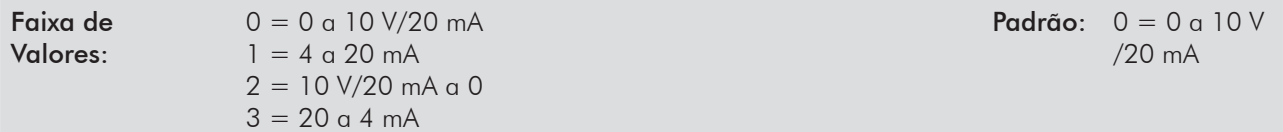

### P0238 – Sinal da Entrada AI2

### P0248 – Sinal da Entrada AI4

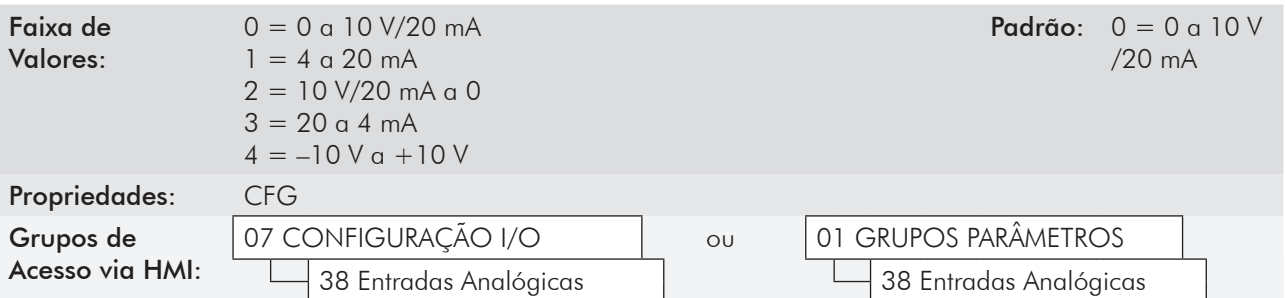

#### Descrição:

Esses parâmetros configuram o tipo do sinal (se corrente ou tensão) que será lido em cada entrada analógica, bem como a sua faixa de variação. Para mais detalhes referentes a esta configuração, consulte as tabelas 13.1 e 13.2.

*Tabela 13.1 - Chaves "Dip Switch" relacionadas com as entradas analógicas*

| Parâmetro | Entrada | Chave | Localização        |
|-----------|---------|-------|--------------------|
| P0233     | AI 1    | S1.4  |                    |
| P0238     | AI2     | S1.3  | Cartão de Controle |
| P0243     | AI3     | S3.1  | <b>IOB</b>         |
| P0248     | AI4     | S3.   | <b>IOA</b>         |

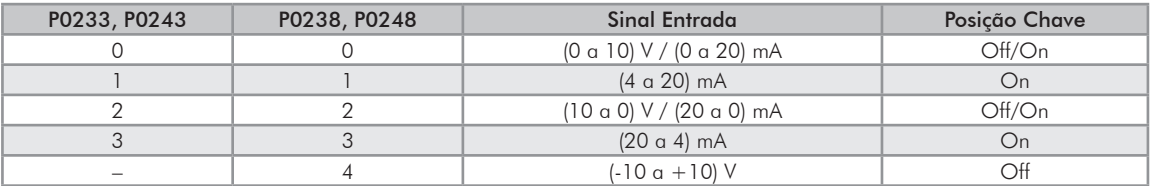

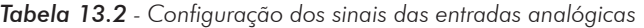

Quando utilizados sinais em corrente nas entradas, deve-se colocar a chave correspondente à entrada desejada na posição "ON".

Para as opções 2 e 3 tem-se a referência inversa, isto é, tem-se a velocidade máxima com referência mínima.

### 13.1.2 Saídas Analógicas [39]

Na configuração padrão do CFW-11 estão disponíveis 2 saídas analógicas (AO1 e AO2), e mais 2 saídas (AO3 e AO4) que podem ser adicionadas com o acessório IOA-01. A seguir estão descritos os parâmetros relacionados a estas saídas.

Os parâmetros associados as saídas analógicas AO3 e AO4 serão mostrados na HMI apenas

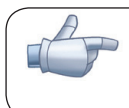

### P0014 – Valor de AO1

NOTA!

### P0015 – Valor de AO2

Faixa de Valores:

0.00 a 100.00 % Padrão:

quando o módulo IOA-01 estiver conectado no slot 1 (XC41).

### P0016 – Valor de AO3

### P0017 – Valor de AO4

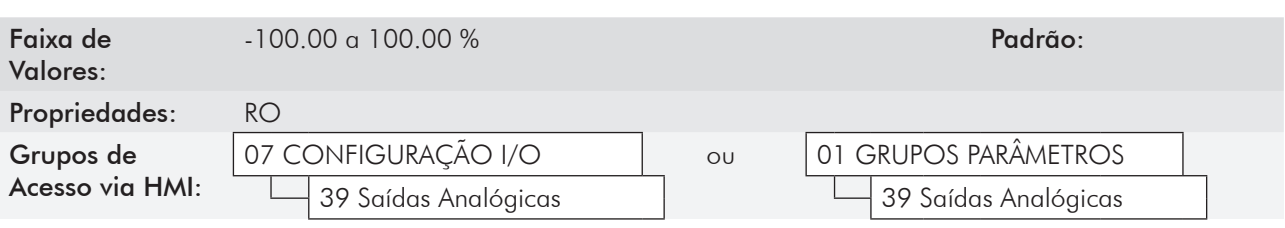

#### Descrição:

Esses parâmetros, somente de leitura, indicam o valor das saídas analógicas AO1 a AO4, em percentual do fundo de escala. Os valores indicados são os valores obtidos após a multiplicação pelo ganho. Veja a descrição dos parâmetros P0251 a P0261.

Padrão: P0251 = 2

(Velocidade Real)  $P0254 = 5$ (Corrente de Saída)

### P0251 – Função da Saída AO1

### P0254 – Função da Saída AO2

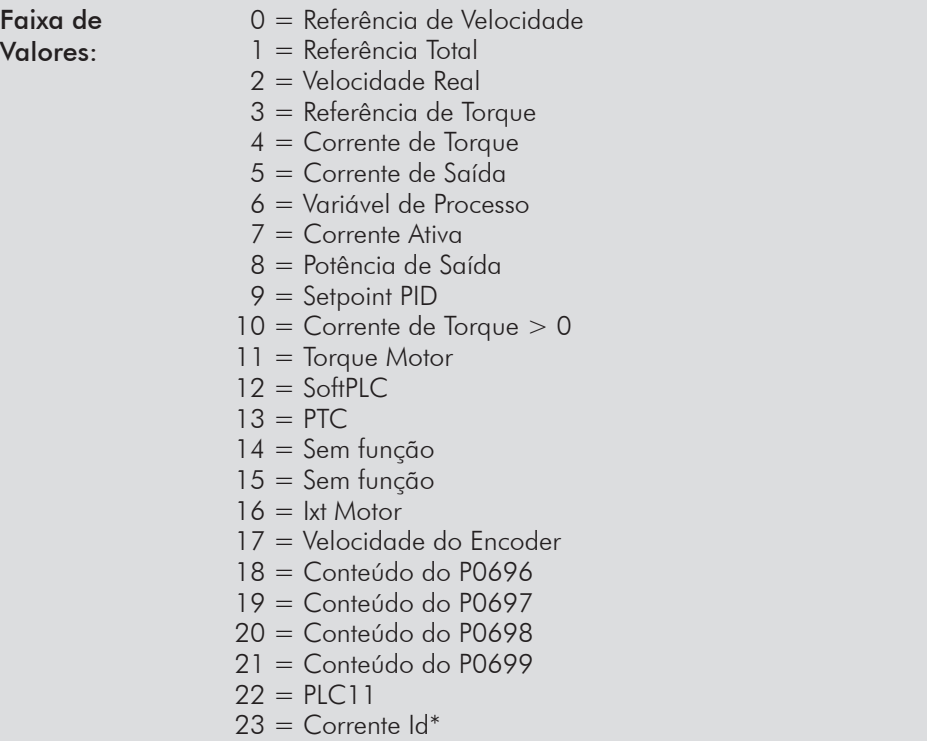

### P0257 – Função da Saída AO3

### P0260 – Função da Saída AO4

Faixa de Valores:

- 0 = Referência de Velocidade 1 = Referência Total 2 = Velocidade Real 3 = Referência de Torque  $4 =$  Corrente de Torque 5 = Corrente de Saída 6 = Variável de Processo  $7$  = Corrente Ativa 8 = Potência de Saída 9 = Setpoint PID 10 = Corrente de Torque > 0 11 = Torque Motor  $12 = \text{SoftPLC}$ 13 = Sem função 14 = Sem função 15 = Sem função  $16 =$  Ixt Motor 17 = Velocidade do Encoder
- 18 = Conteúdo do P0696
- 19 = Conteúdo do P0697
- 20 = Conteúdo do P0698
- 21 = Conteúdo do P0699
- 22 = Sem função
- $23$  = Corrente  $Id^*$

24 a 71 = Variáveis para uso em situações especiais por pessoal técnico qualificado. Consulte a Referência Rápida dos Parâmetros.

Padrão: P0257 = 2 (Velocidade Real)  $P0260 = 5$ (Corrente de Saída)

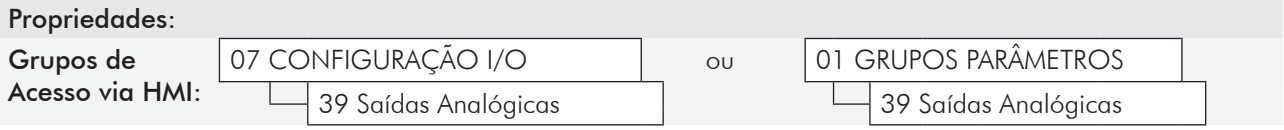

### Descrição:

Esses parâmetros ajustam as funções das saídas analógicas, conforme apresenta a tabela 13.3.

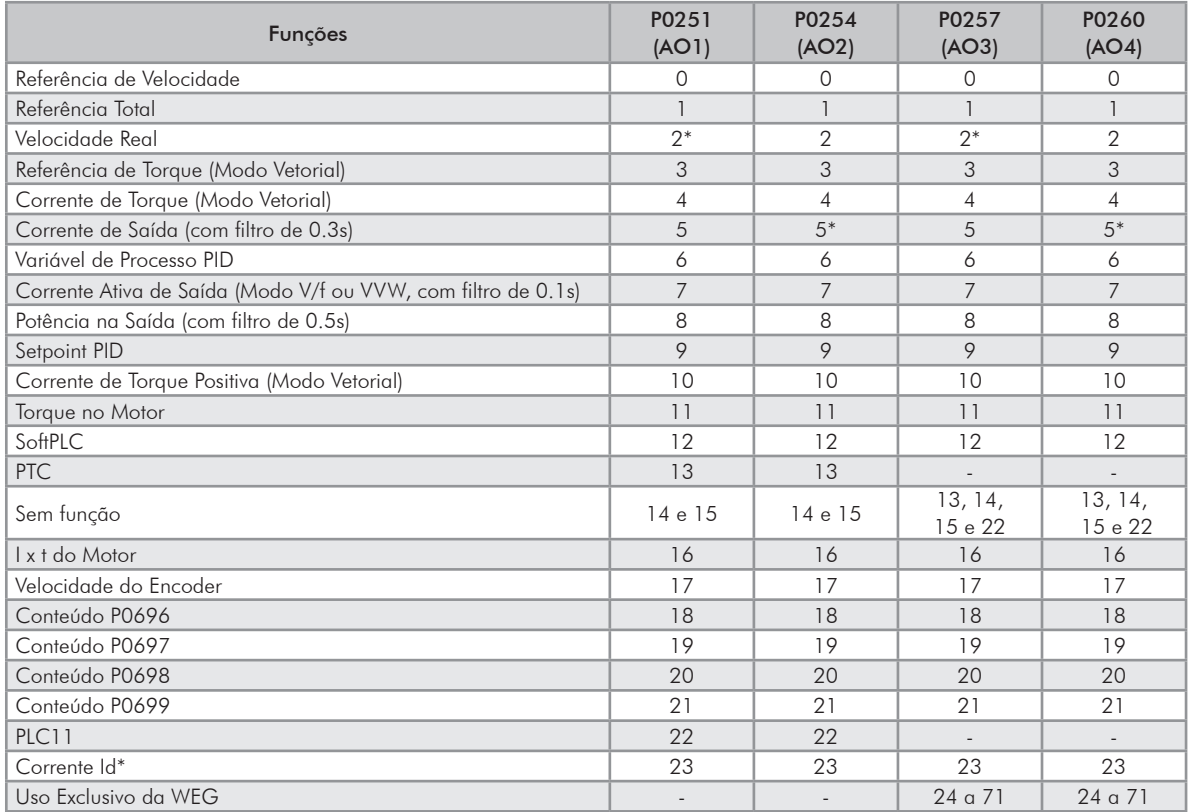

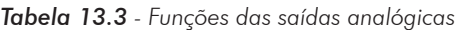

\* Padrão de fábrica

### P0252 – Ganho da Saída AO1

### P0255 – Ganho da Saída AO2

# P0258 – Ganho da Saída AO3

### P0261 – Ganho da Saída AO4

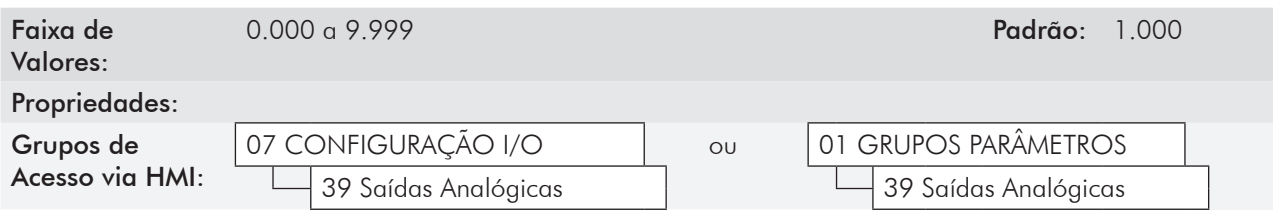

#### Descrição:

Ajustam o ganho das saídas analógicas. Consulte a figura 13.3.

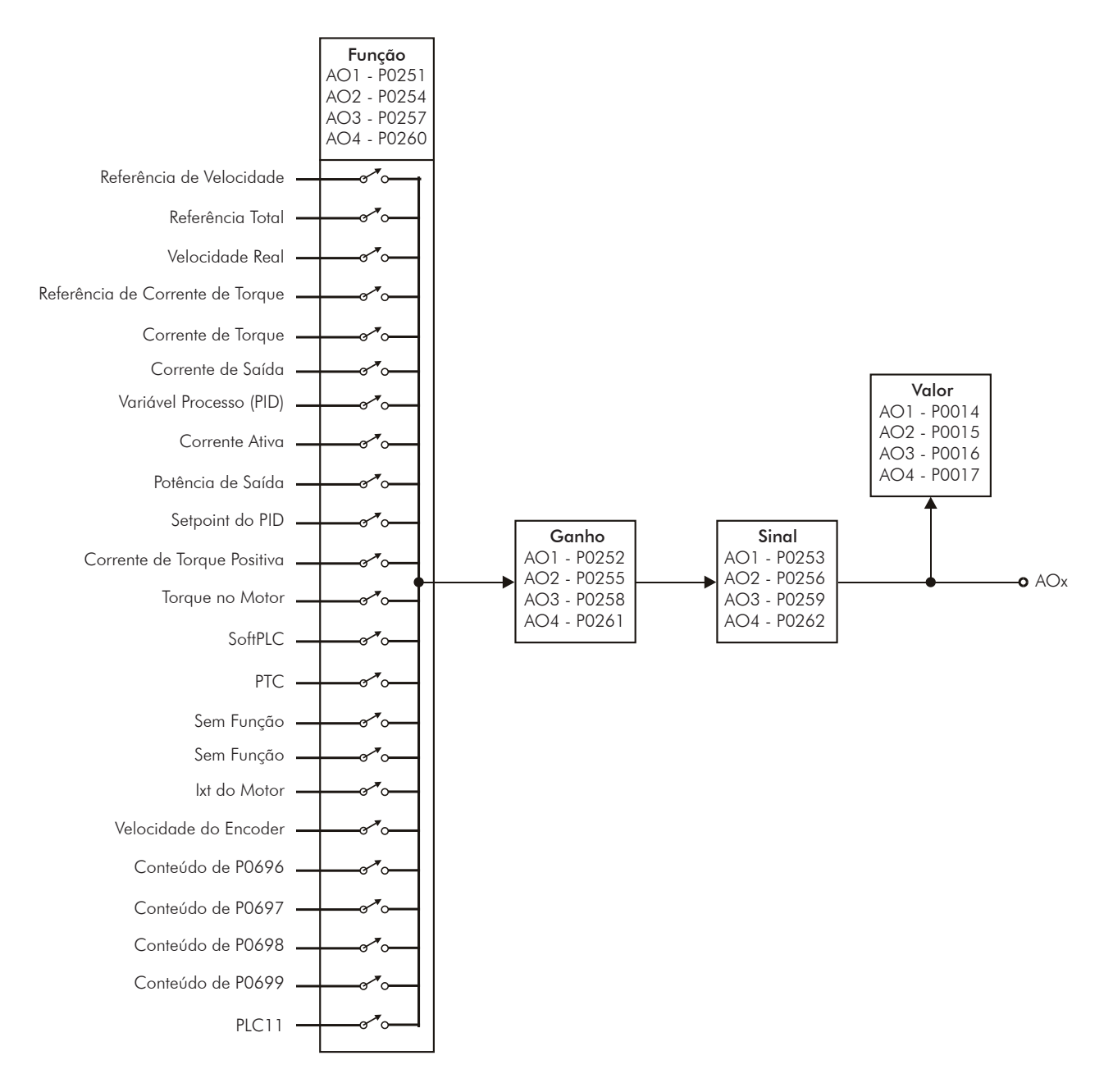

*Figura 13.3 - Blocodiagrama das saídas analógicas*

| ESCALA DAS INDICAÇÕES NAS SAÍDAS ANALÓGICAS |                                            |  |  |  |
|---------------------------------------------|--------------------------------------------|--|--|--|
| Variável                                    | Fundo de Escala (*)                        |  |  |  |
| Referência Velocidade                       |                                            |  |  |  |
| Referência Total                            | P0134                                      |  |  |  |
| Velocidade do Motor                         |                                            |  |  |  |
| Velocidade do Encoder                       |                                            |  |  |  |
| Referência de Corrente de Torque            |                                            |  |  |  |
| Corrente de Torque                          | $2.0 \times I_{\text{nomHD}}$              |  |  |  |
| Corrente de Torque Positiva                 |                                            |  |  |  |
| Torque no Motor                             | $2.0 \times I_{\text{nom}}$                |  |  |  |
| Corrente de Saída                           |                                            |  |  |  |
| Corrente Ativa                              | $1.5 \times I_{\text{nomHD}}$              |  |  |  |
| Variável Processo PID                       | P0528                                      |  |  |  |
| Setpoint PID                                |                                            |  |  |  |
| Potência de Saída                           | $1.5 \times \sqrt{3} \times$ P0295 x P0296 |  |  |  |
| lxt do Motor                                | 100%                                       |  |  |  |
| SoftPLC                                     |                                            |  |  |  |
| Conteúdo P0696                              |                                            |  |  |  |
| Conteúdo P0697                              | 32767                                      |  |  |  |
| Conteúdo P0698                              |                                            |  |  |  |
| Conteúdo P0699                              |                                            |  |  |  |

*Tabela 13.4 - Fundo de escala*

 (\*) Quando o sinal for inverso (10 a 0 V, 20 a 0 mA ou 20 a 4 mA) os valores tabelados tornam-se o início da escala.

### P0253 – Sinal da Saída AO1

### P0256 – Sinal da Saída AO2

#### Faixa de Valores:

 $0 = 0$  a 10 V/20 mA  $1 = 4$  a 20 mA  $2 = 10 \text{ V}/20 \text{ mA}$  a 0  $3 = 20$  a 4 mA

Padrão:  $0 = 0$  a 10 V /20 mA

### P0259 – Sinal da Saída AO3

### P0262 – Sinal da Saída AO4

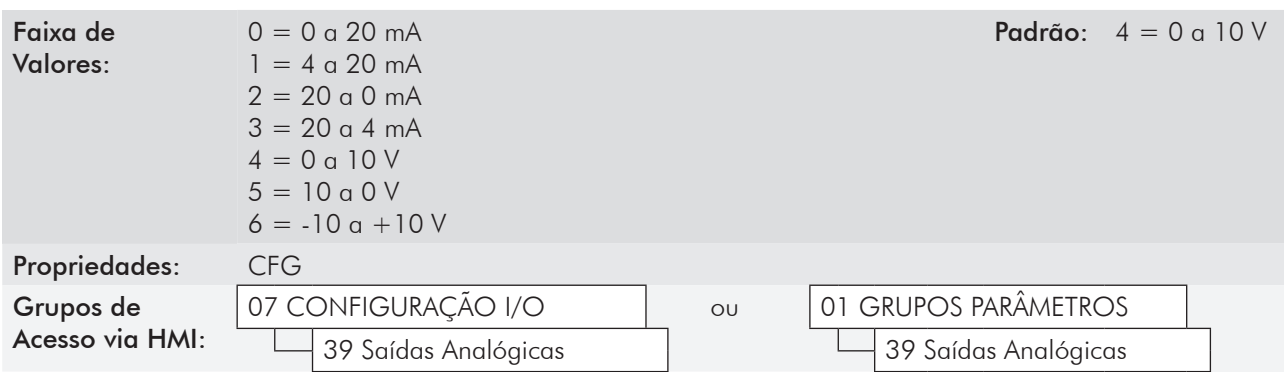

#### Descrição:

Esses parâmetros configuram se o sinal das saídas analógicas será em corrente ou tensão, com referência direta ou inversa.

Para ajustar estes parâmetros, é necessário também posicionar chaves "DIP switch" do Cartão de Controle ou do Cartão Acessório IOA, conforme a tabelas 13.5, 13.6 e 13.7.

| Parâmetro | Saída | Chave | Localização        |  |  |
|-----------|-------|-------|--------------------|--|--|
| P0253     | AO 1  | S1 1  |                    |  |  |
| P0256     | AO2   | S12   | Cartão de Controle |  |  |
| P0259     | AO3   | S2 1  |                    |  |  |
| P0262     | (()4  | くつ つ  | ( ) A              |  |  |

*Tabela 13.5 - Chaves "DIP switch" relacionadas com as saídas analógicas*

*Tabela 13.6 - Configuração dos sinais das saídas analógicas AO1 e AO2*

| P0253, P0256 | Sinal Saída                          | Posição Chave |
|--------------|--------------------------------------|---------------|
|              | (0 a 10) V / (0 a 20) mA             | On / Off      |
|              | $(4 \alpha 20)$ mA                   | Off           |
|              | $(10 \alpha 0) V / (20 \alpha 0) mA$ | On / Off      |
|              | $(20 \alpha 4)$ mA                   | ∩H            |

*Tabela 13.7 - Configuração dos sinais das saídas analógicas AO3 e AO4*

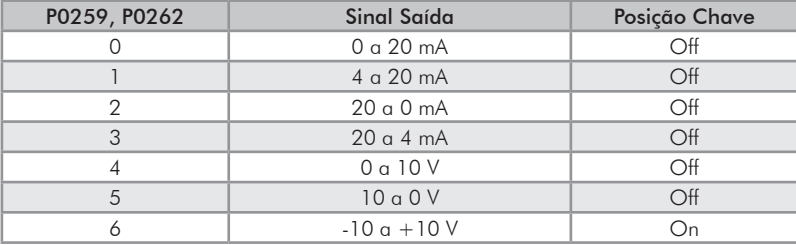

Para AO1 e AO2, quando utilizados sinais em corrente, deve-se colocar a chave correspondente à saída desejada na posição "OFF".

Para AO3 e AO4, quando utilizados sinais em corrente, devem ser utilizadas as saídas AO3 (I) e AO4 (I). Para sinais em tensão, utilizar as saídas AO3 (V) e AO4 (V). A chave correspondente à saída desejada deve ser posicionada em "ON" apenas para utilizar a faixa -10 a +10 V.

### 13.1.3 Entradas Digitais [40]

Para utilização de entradas digitais, o CFW-11 dispõe de 6 portas na versão padrão do produto, e mais 2 podem ser adicionadas com os acessórios IOA-01 e IOB-01. Os parâmetros que configuram essas entradas são apresentados a seguir.

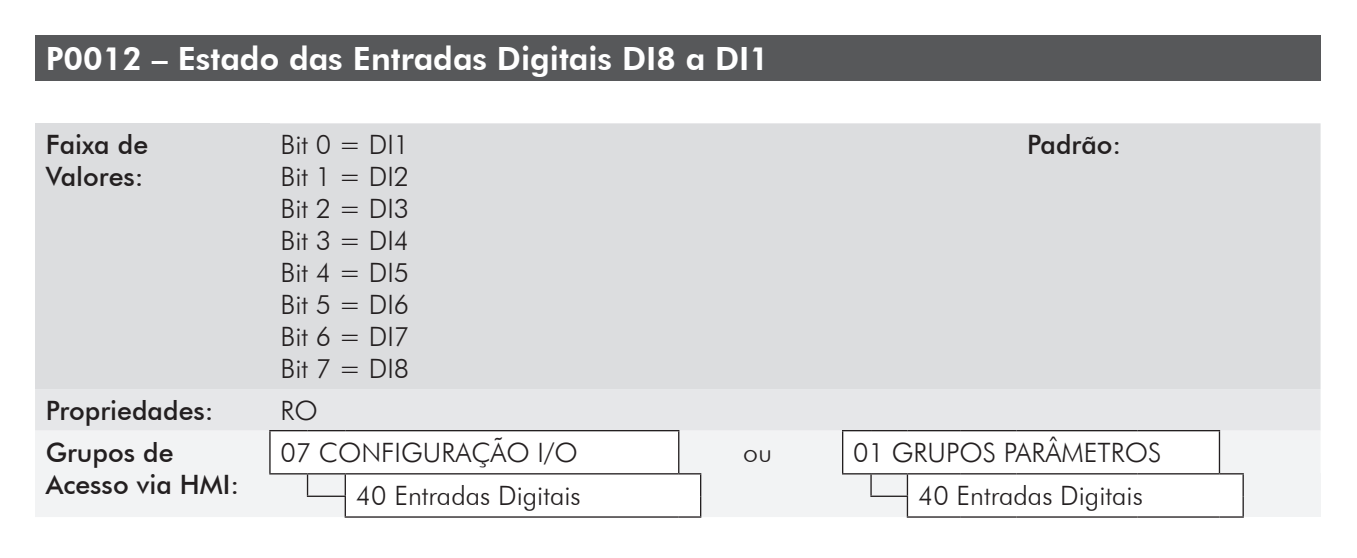

#### Descrição:

Através desse parâmetro é possível visualizar o estado das 6 entradas digitais do cartão de controle (DI1 a DI6) e das 2 entradas digitais do acessório (DI7 e DI8).

A indicação é feita por meio dos números 1 e 0 para representar, respectivamente, os estados "Ativo" e "Inativo" das entradas. O estado de cada entrada é considerado como um dígito na sequência, sendo que a DI1 representa o dígito menos significativo.

Exemplo: Caso a sequência 10100010 seja apresentada na HMI, ela corresponderá ao seguinte estado das DIs:

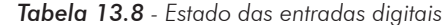

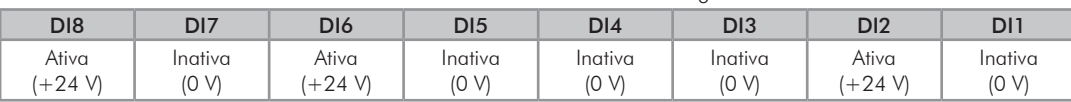

### P0263 – Função da Entrada DI1

P0264 – Função da Entrada DI2

P0265 – Função da Entrada DI3

P0266 – Função da Entrada DI4

P0267 – Função da Entrada DI5

P0268 – Função da Entrada DI6

P0269 – Função da Entrada DI7

P0270 - Função da Entrada DI8

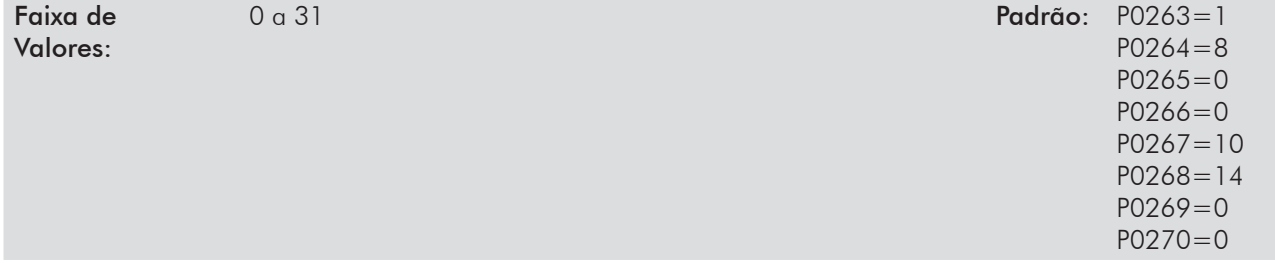

| Funções           | P0263<br>(D11)           | P0264<br>(D12)           | P0265<br>(D 3)           | P0266<br>(D 4) | P0267<br>(D15)           | P0268<br>(D16) | P0269<br>(D17)           | P0270<br>(D18)  |
|-------------------|--------------------------|--------------------------|--------------------------|----------------|--------------------------|----------------|--------------------------|-----------------|
| Sem função        | 0, 13 e 23               | 0, 13 e 23               | $0^*$ , 13 e 23          | $0*$ e 23      | 0 e 23                   | 0 e 23         | $0^*$ , 13 e 23          | $0^*$ , 13 e 23 |
| Gira/Para         | $\mathbb{I}^*$           | 1                        | 1                        | $\mathbf{1}$   | $\overline{\phantom{a}}$ | $\mathbb{I}$   | $\mathbf{1}$             | $\mathbf{1}$    |
| Habilita Geral    | $\overline{2}$           | $\overline{2}$           | $\overline{2}$           | $\overline{2}$ | $\overline{2}$           | $\overline{2}$ | $\overline{2}$           | $\overline{2}$  |
| Parada Rápida     | 3                        | 3                        | 3                        | 3              | 3                        | 3              | 3                        | $\mathfrak{S}$  |
| Avanço            | $\overline{4}$           | $\overline{4}$           | $\overline{4}$           | $\overline{4}$ | $\overline{4}$           | $\overline{4}$ | $\overline{4}$           | $\overline{4}$  |
| Retorno           | 5                        | 5                        | 5                        | 5              | 5                        | 5              | 5                        | 5               |
| Start             | 6                        | 6                        | 6                        | 6              | 6                        | 6              | 6                        | 6               |
| Stop              | $\overline{7}$           | $\overline{7}$           | $\overline{7}$           | $\overline{7}$ | $\overline{7}$           | $\overline{7}$ | $\overline{7}$           | $\overline{7}$  |
| Sentido Giro      | 8                        | $8*$                     | 8                        | 8              | 8                        | 8              | 8                        | 8               |
| LOC/REM           | 9                        | 9                        | 9                        | 9              | 9                        | 9              | 9                        | 9               |
| JOG               | 10                       | 10                       | 10                       | 10             | $10*$                    | 10             | 10                       | 10              |
| Acelera E.P.      | 11                       | 11                       | 11                       | 11             | 11                       | 11             | 11                       | 11              |
| Desacelera E.P.   | 12                       | 12                       | 12                       | 12             | 12                       | 12             | 12                       | 12              |
| Multispeed        | $\overline{\phantom{a}}$ | $\overline{\phantom{a}}$ | $\overline{\phantom{a}}$ | 13             | 13                       | 13             | $\overline{\phantom{a}}$ | $\blacksquare$  |
| $2^{\circ}$ Rampa | 14                       | 14                       | 14                       | 14             | 14                       | $14*$          | 14                       | 14              |
| Veloc./Torque     | 15                       | 15                       | 15                       | 15             | 15                       | 15             | 15                       | 15              |
| JOG+              | 16                       | 16                       | 16                       | 16             | 16                       | 16             | 16                       | 16              |
| JOG-              | 17                       | 17                       | 17                       | 17             | 17                       | 17             | 17                       | 17              |
| Sem Alarme Ext.   | 18                       | 18                       | 18                       | 18             | 18                       | 18             | 18                       | 18              |
| Sem Falha Ext     | 19                       | 19                       | 19                       | 19             | 19                       | 19             | 19                       | 19              |
| Reset             | 20                       | 20                       | 20                       | 20             | 20                       | 20             | 20                       | 20              |
| Uso PLC           | 21                       | 21                       | 21                       | 21             | 21                       | 21             | 21                       | 21              |
| Manual/Autom.     | 22                       | 22                       | 22                       | 22             | 22                       | 22             | 22                       | 22              |
| Desab. FlyStart   | 24                       | 24                       | 24                       | 24             | 24                       | 24             | 24                       | 24              |
| Regul. Barr. CC   | 25                       | 25                       | 25                       | 25             | 25                       | 25             | 25                       | 25              |
| Bloqueia Prog.    | 26                       | 26                       | 26                       | 26             | 26                       | 26             | 26                       | 26              |
| Carrega Us. 1/2   | 27                       | 27                       | 27                       | 27             | 27                       | 27             | 27                       | 27              |
| Carrega Us. 3     | 28                       | 28                       | 28                       | 28             | 28                       | 28             | 28                       | 28              |
| Temporiz. DO2     | 29                       | 29                       | 29                       | 29             | 29                       | 29             | 29                       | 29              |
| Temporiz, DO3     | 30                       | 30                       | 30                       | 30             | 30                       | 30             | 30                       | 30              |
| Função Trace      | 31                       | 31                       | 31                       | 31             | 31                       | 31             | 31                       | 31              |

*Tabela 13.9 - Funções das entradas digitais*

\* Padrão de fábrica

#### Propriedades:

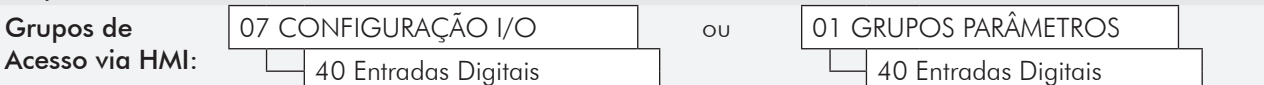

#### Descrição:

Esses parâmetros permitem configurar a função das entradas digitais, conforme a faixa de valores relacionada.

Abaixo estão algumas notas referentes as funções das Entradas Digitais.

- Gira/Pára: Para assegurar o correto funcionamento desta função, é necessário programar P0224 e/ou P0227 em 1.
- Parada Rápida: O comando "Gira/Para = Para" é executado com rampa de desaceleração nula, independentemente do ajuste de P0101 ou P0103, não se recomenda sua utilização nos modos de controle V/f e VVW.
- Acelera E.P. e Desacelera E.P. (Potenciômetro Eletrônico): Estão ativas quando se aplica +24 V (para Acelera E.P.) ou 0 V (para Desacelera E.P.) na respectiva entrada configurada para esta função. É necessário também programar P0221 e/ou P0222 em 7, consulte a seção 12.5 - Potênciometro Eletônico [37].
- Local/Remoto: Quando programada, essa função atua em "Local" com a aplicação de 0 V na entrada, e em "Remoto" com a aplicação de  $+24$  V. É necessário programar também P0220=4 (DIx).
- Velocidade/Torque: Essa função é válida para P0202=3 ou 4 (Controle Vetorial Sensorless ou Controle Vetorial com Encoder), e seleciona-se "Velocidade" com a aplicação de 0 V na entrada, ou "Torque" com a aplicação de 24 V.

Quando for selecionado Torque, os parâmetros do regulador de velocidade P0161 e P0162 ficam inativos (\*). Com isto a Referência Total passa a ser a entrada do Regulador de Torque. Consulte a figura 11.1 e 11.2.

(\*) O regulador de velocidade tipo PID é convertido em um regulador tipo P, com ganho proporcional 1.00 e ganho integral nulo.

Quando for selecionada Velocidade os ganhos do regulador de velocidade voltam a ser definidos por P0161 e P0162. Nas aplicações com controle de torque recomenda-se seguir o método descrito no parâmetro P0160.

- Regulador Barramento CC: deve ser utilizada quando P0184=2. Para mais detalhes, consulte a descrição deste parâmetro no item 11.8.7 - Regulador do Barramento CC [96], deste manual.
- JOG+ e JOG-: funções válidas somente para P0202=3 ou 4.
- Desabilita Flying-Start: válido para P0202≠4, aplicando-se +24 V na entrada digital programada para essa finalidade desabilita-se a função Flying-Start. Aplicando-se 0 V a função Flying-Start volta a ser habilitada desde que o P0320 seja igual a 1 ou 2, consulte a seção 12.7 - Flying Start / Ride-Througth [44].
- Carrega Usuário 1/2: essa função permite a seleção da memória do usuário 1 ou 2, processo semelhante a P0204=7 ou 8, com a diferença de que o usuário é carregado a partir de uma transição na DIx programada para essa função.

Quando o estado da DIx alterar de nível baixo para nível alto (transição de 0 V para 24 V), é carregada a memória do usuário 1, desde que anteriormente tenha sido transferido o conteúdo dos parâmetros atuais do inversor para a memória de parâmetros 1 (P0204=10).

Quando o estado da DIx alterar de nível alto para nível baixo (transição de 24 V para 0 V), é carregada a memória do usuário 2, desde que anteriormente tenha sido transferido o conteúdo dos parâmetros atuais do inversor para a memória de parâmetros 2 (P0204=11).

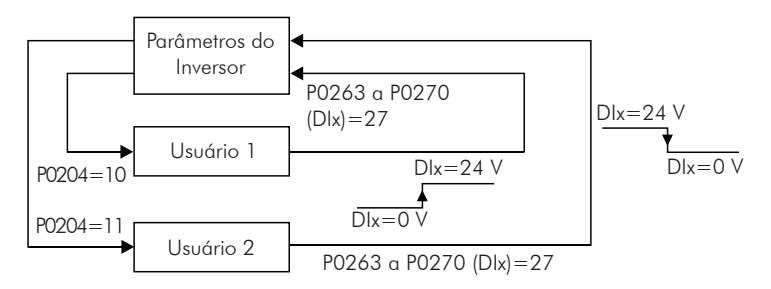

*Figura 13.4 - Detalhes sobre o funcionamento da função Carrega Usuário 1/2*

Carrega Usuário 3: essa função permite a seleção da memória do usuário 3, processo semelhante a P0204=9, com a diferença de que o usuário é carregado a partir de uma transição na DIx programada para essa função.

Quando o estado da DIx alterar de nível baixo para nível alto (transição de 0 V para 24 V), é carregada a memória do usuário 3, desde que anteriormente tenha sido transferido o conteúdo dos parâmetros atuais do inversor para a memória de parâmetros 3 (P0204=12).

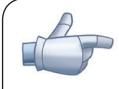

### NOTAS!

 Assegure-se que ao utilizar estas funções os conjuntos de parâmetros (Memória do Usuário 1, 2 ou 3) sejam totalmente compatíveis com a aplicação (motores, comandos liga/desliga, etc).

■ Com o motor habilitado não será possível carregar memória de usuário.

 Se forem salvos dois ou três conjuntos de parâmetros diferentes de motores nas memórias de usuário 1, 2 e/ou 3, deve-se ajustar os valores de corrente corretos nos parâmetros P0156, P0157 e P0158 para cada usuário.

- Bloqueia Programação: quando esta função estiver programada e a entrada Dlx estiver em +24 V, não será permitida alteração de parâmetros, independente dos valores ajustados em P0000 e P0200. Quando a entrada DIx estiver em 0 V, a alteração de parâmetros estará condicionada aos valores ajustados em P0000 e P0200.
- Temporizador DO2 e DO3: essa função atua como um temporizador para ativar e desativar os relés 2 e 3 (DO2 e DO3).

Quando programado em alguma DIx a função de temporização dos relés 2 e 3, e for efetuada a transição de 0 V para +24 V, o relé programado será ativado de acordo com o tempo ajustado em P0283 (DO2) ou P0285 (DO3). Quando ocorrer a transição de +24 V para 0 V, o relé programado será desativado de acordo com o tempo ajustado em P0284 (DO2) ou P0286 (DO3).

Após a transição da DIx, para ativar ou desativar o relé programado, é necessário que a DIx permaneça em ON/OFF pelo menos o tempo ajustado nos parâmetros P0283/P0285 e P0284/P0286. Caso contrário o temporizador será resetado. Consulte a figura 13.5.

Obs.: Para a atuação dessa função é necessário programar P0276 e/ou P0277=29 (Temporizador).

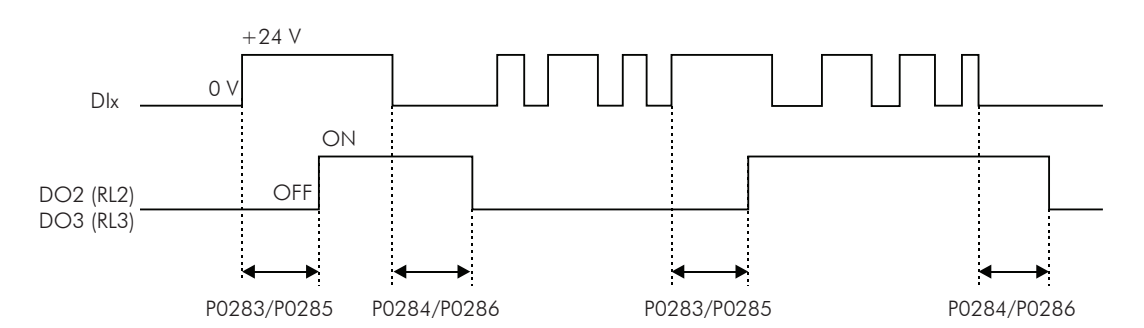

*Figura 13.5* - *Funcionamento da função temporizador DO2 (RL2) e DO3 (RL3)*

- Multispeed: o ajuste dos parâmetros P0266 e/ou P0267 e/ou P0268=13 requerem que o parâmetros P0221 e/ou P0222 sejam programados em 8. Consulte na seção 12.4 - Multispeed [36], na descrição dos parâmetros P0124 a P0131.
- Função Trace: dispara a aquisição de dados dos canais selecionados com essa função, quando as 3 condições a seguir forem satisfeitas:
	- Se a DIx estiver em 24 V;
	- Condição Trigger ajustada em P0552=6 "DIx";
	- Função aguardando Trigger P0576=1 "aguardando".
	- Para mais detalhes, consulte o capítulo 19 Função Trace.
- Sem Alarme Externo: essa função irá indicar "Alarme Externo" (A090) no display da HMI quando a entrada digital pogramada estiver aberta (0 V). Se for aplicada +24 V na entrada, a mensagem de alarme automaticamente desaparecerá do display da HMI. O motor continua trabalhando normalmente, independentemente do estado dessa entrada.
- Manual/Automático: permite selecionar a referência de velocidade do CFW-11 entre a referência definida por P0221/P0222 (modo Manual-DIx aberta) e a referência definida pela saída do regulador PID (modo Automático - DIx em 24 V). Para mais detalhes consulte o capítulo 20 - Regulador PID.
- Uso PLC: Quando esta opção for selecionada não tomará nenhuma ação para o CFW-11. Poderá ser utilizada como uma entrada remota para o cartão PLC11 ou para Redes de Comunicação.

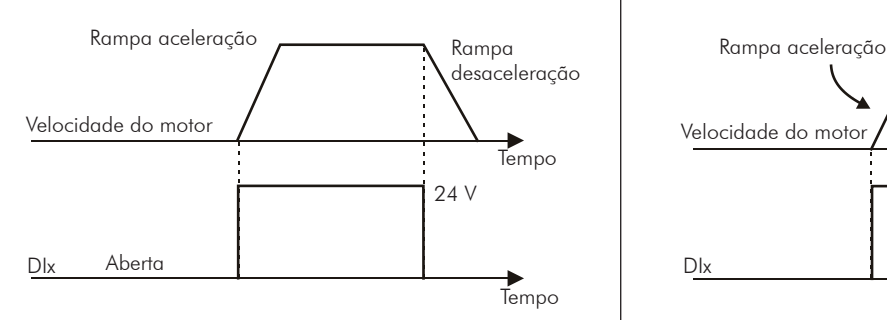

Nota: Todas as entradas digitais ajustadas para habilita geral, Parada Rápida, Avanço ou Retorno devem estar no estado ON para que o CFW-11 opere como mostrado acima.

#### (a) GIRA/PARA (b) HABILITA GERAL

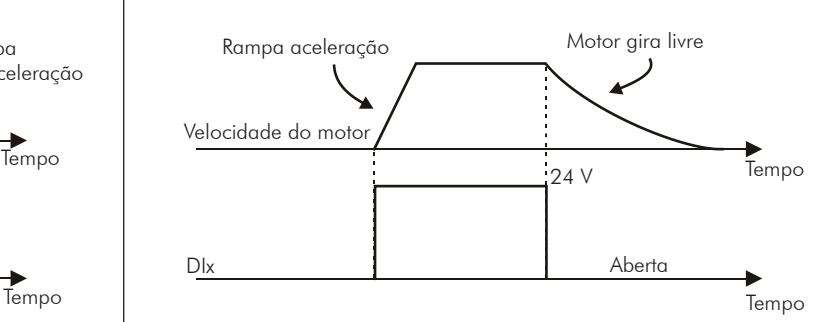

Nota: Todas as entradas digitais ajustadas para Gira/Pára, Parada Rápida, Avanço ou Retorno devem estar no estado ON para que o CFW-11 opere como mostrado acima.

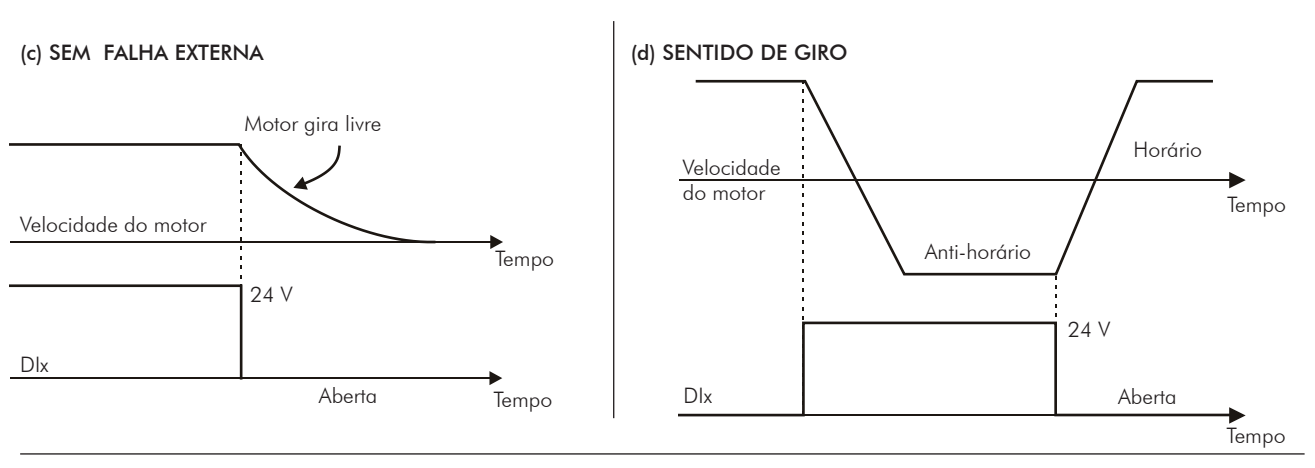

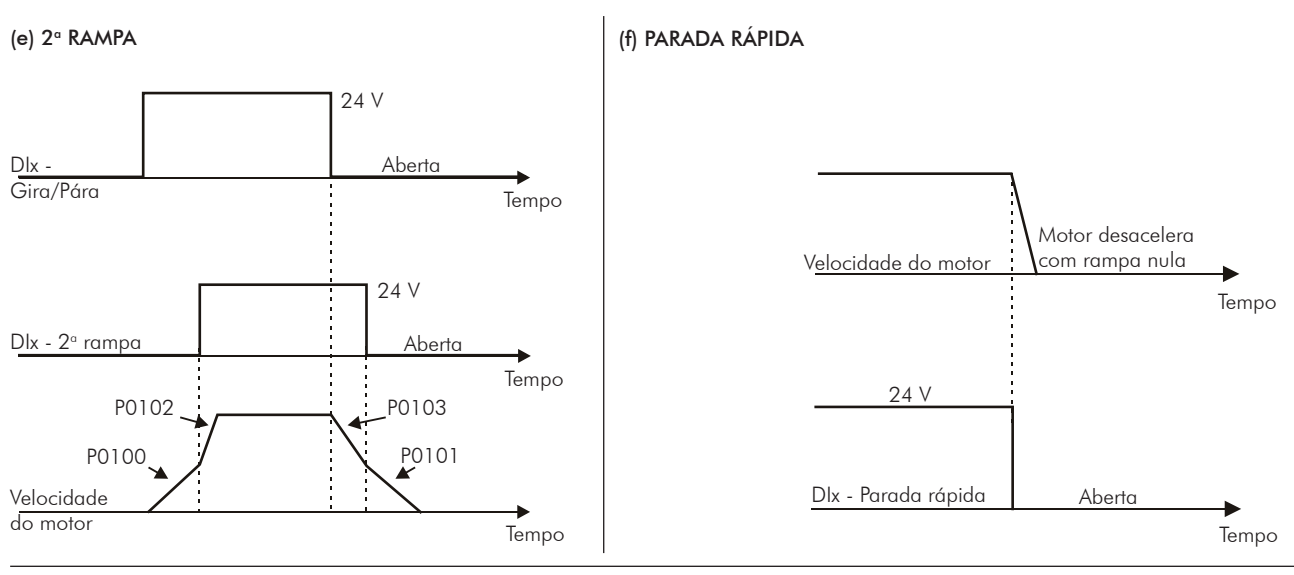

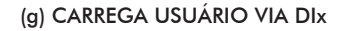

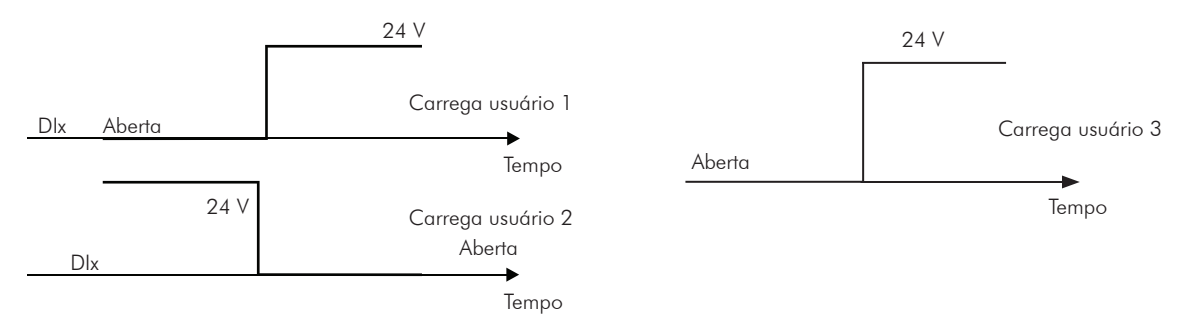

*Figura 13.6 (a)* a *(g) - Detalhes sobre funcionamento das funções das entradas digitais*

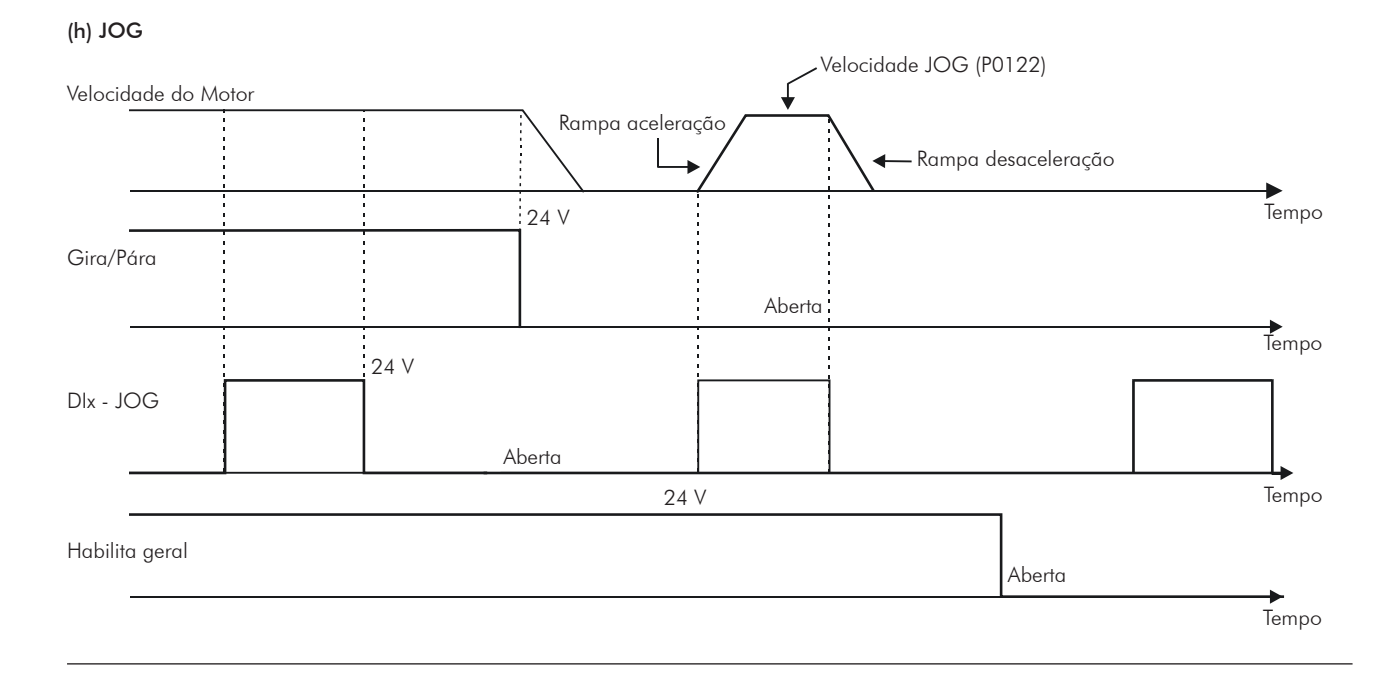

(i)  $JOG + e JOG -$ 

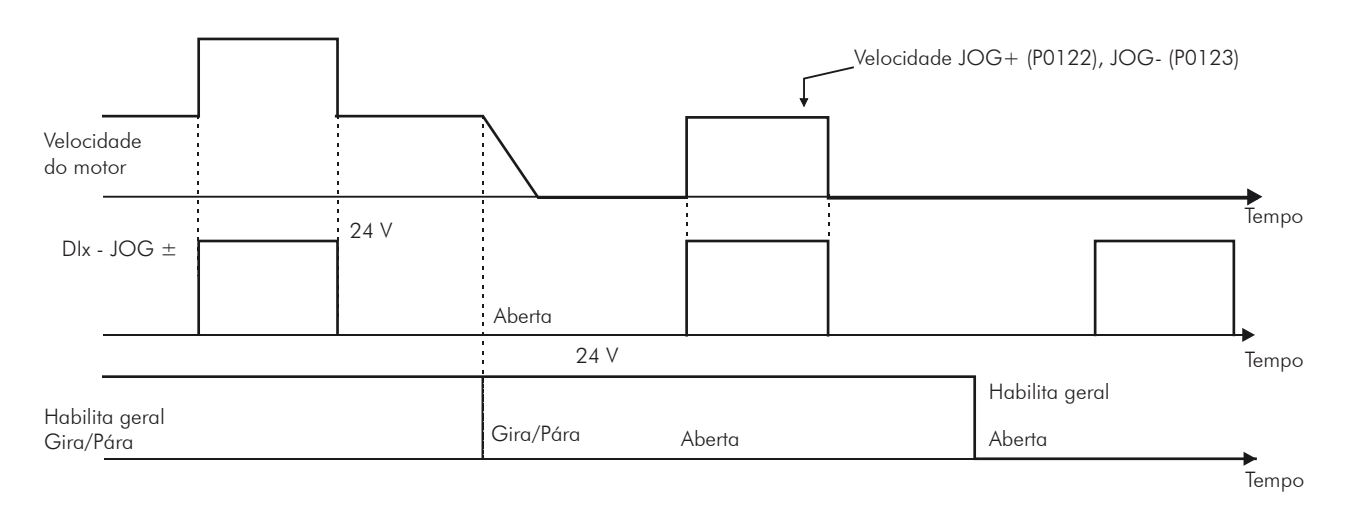

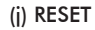

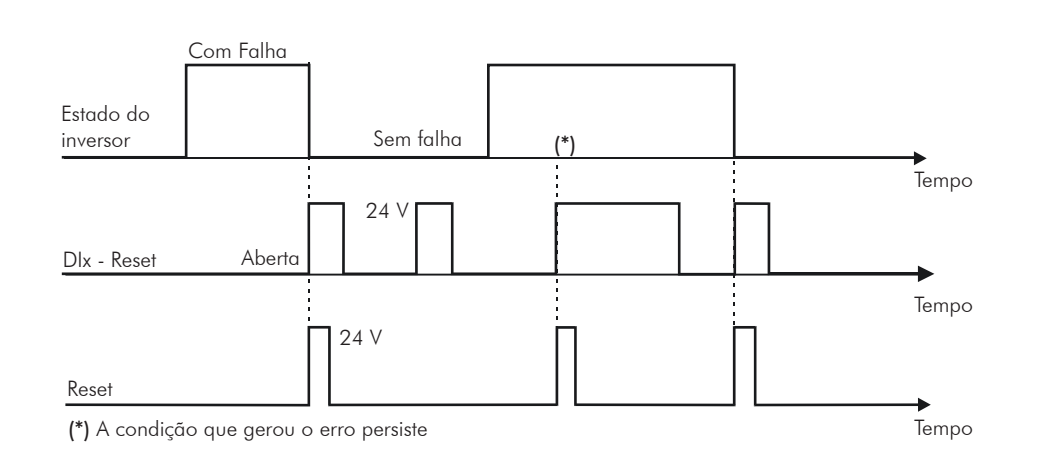

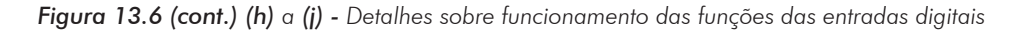

#### (k) START / STOP - 3 FIOS

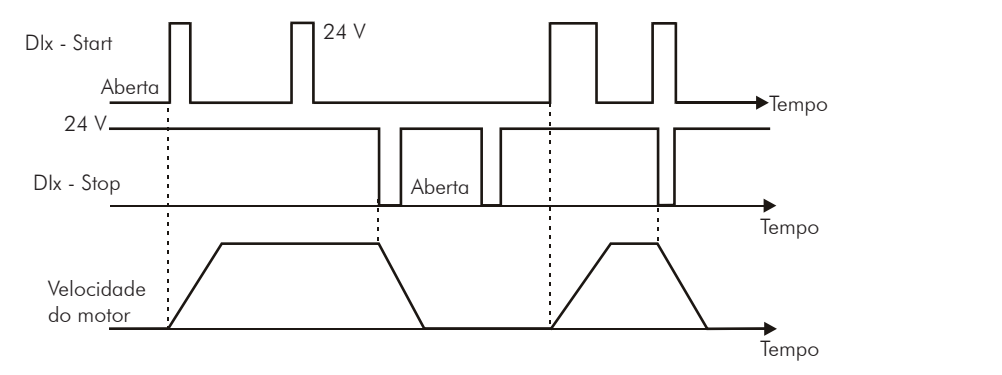

#### (l) AVANÇO / RETORNO

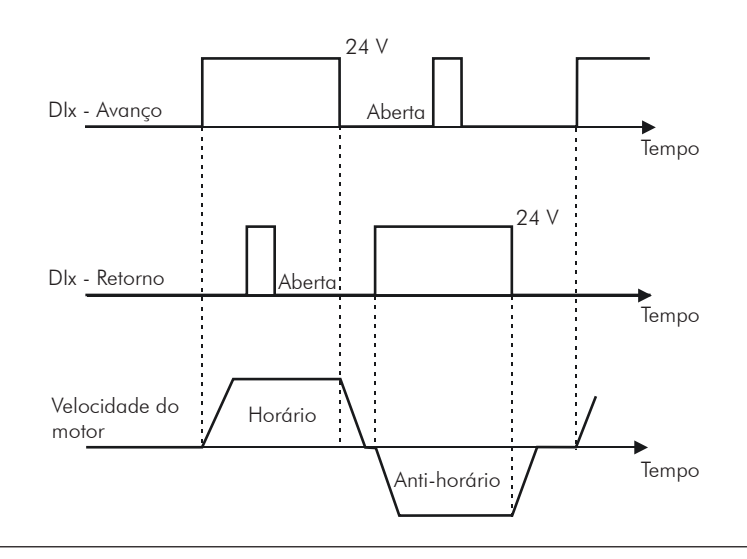

### (m) POTENCIÔMETRO ELETRÔNICO (E.P.)

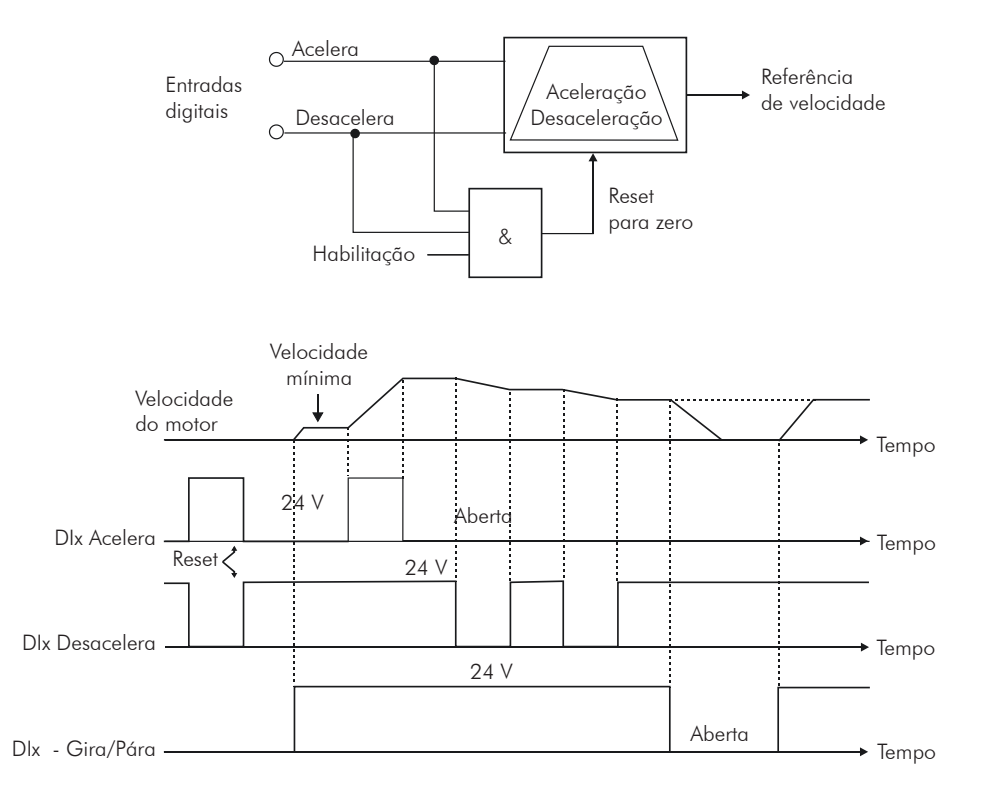

*Figura 13.6 (cont.) (k) a (m)* - *Detalhes sobre funcionamento das funções das Entradas digitais*

### 13.1.4 Saídas Digitais / a Relé [41]

Como padrão, o CFW-11 dispõe de 3 saídas digitais a relé no seu cartão de controle, e mais 2 saídas do tipo coletor aberto podem ser adicionadas com os acessórios IOA-01 ou IOB-01. Os parâmetros a seguir configuram as funções relacionadas a essas saídas.

### P0013 – Estado das Saídas Digitais DO5 a DO1

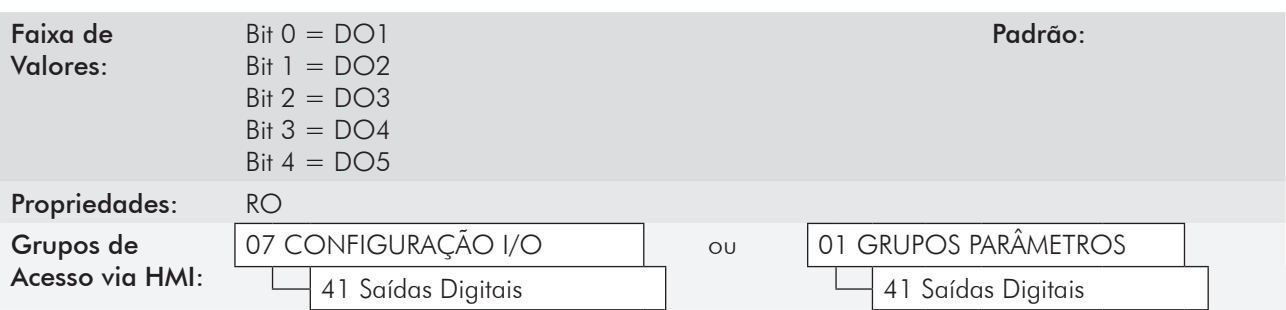

#### Descrição:

Através desse parâmetro é possível visualizar o estado das 3 saídas digitais do cartão de controle (DO1 a DO3) e das 2 saídas digitais do módulo acessório (DO4 e DO5).

A indicação é feita por meio dos números "1" e "0" para representar, respectivamente, os estados "Ativo" e "Inativo" das saídas. O estado de cada saída é considerado como um dígito na sequência, sendo que a DO1 representa o dígito menos significativo.

Exemplo: Caso a sequência 00010010 seja apresentada na HMI, ela corresponderá ao seguinte estado das DOs:

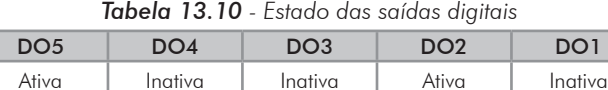

(0 V)

 $(+24 V)$ 

 $(0 \vee)$ 

### P0275 – Função da Saída DO1 (RL1)

 $(+24)$ 

(0 V)

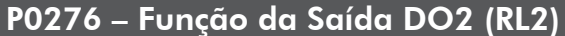

### P0277 – Função da Saída DO3 (RL3)

### P0278 – Função da Saída DO4

### P0279 – Função da Saída DO5

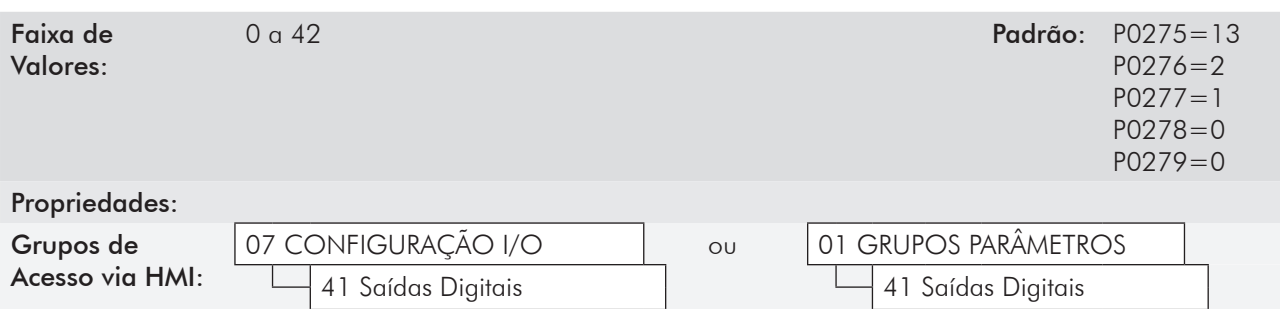

| Funções                                        | P0275<br>(DO1)           | P0276<br>(DO2) | P0277<br>(DO3)            | P0278<br>(DO4)                    | P0279<br>(DO5)                    |
|------------------------------------------------|--------------------------|----------------|---------------------------|-----------------------------------|-----------------------------------|
| Sem função                                     | 0 e 29                   | 0              | $\circ$                   | 0, 29, 37, 38, 39,<br>40, 41 e 42 | 0, 29, 37, 38, 39,<br>40, 41 e 42 |
| $N^* > Nx$                                     | $\overline{\phantom{a}}$ | $\mathbb{I}$   | $\mathsf{I}^*$            | 1                                 | $\mathbf{1}$                      |
| $\mathsf{N}>\mathsf{N}\mathsf{x}$              | $\overline{2}$           | $2*$           | $\mathbf{2}$              | $\overline{2}$                    | $\mathbf{2}$                      |
| N < Ny                                         | 3                        | 3              | $\ensuremath{\mathsf{3}}$ | $\mathfrak{S}$                    | $\mathfrak{S}$                    |
| $N = N^*$                                      | $\overline{4}$           | $\overline{4}$ | $\overline{4}$            | $\overline{4}$                    | $\overline{4}$                    |
| Velocidade Nula                                | 5                        | 5              | $\sqrt{5}$                | 5                                 | $\sqrt{5}$                        |
| s > x                                          | 6                        | 6              | 6                         | 6                                 | 6                                 |
| s  <  x                                        | $\overline{7}$           | $\overline{7}$ | $\overline{7}$            | $\overline{7}$                    | $\overline{7}$                    |
| Torque $> Tx$                                  | 8                        | 8              | 8                         | 8                                 | 8                                 |
| Torque $<$ Tx                                  | $\circ$                  | 9              | $\circ$                   | 9                                 | $\circ$                           |
| Remoto                                         | 10                       | 10             | 10                        | 10                                | 10                                |
| Run                                            | 11                       | 11             | 11                        | 11                                | 11                                |
| Ready                                          | 12                       | 12             | 12                        | 12                                | 12                                |
| Sem falha                                      | $13*$                    | 13             | 13                        | 13                                | 13                                |
| Sem F070                                       | 14                       | 14             | 14                        | 14                                | 14                                |
| Sem F071                                       | 15                       | 15             | 15                        | 15                                | 15                                |
| Sem F006/021/022                               | 16                       | 16             | 16                        | 16                                | 16                                |
| Sem F051/054/057                               | 17                       | 17             | 17                        | 17                                | 17                                |
| Sem F072                                       | 18                       | 18             | 18                        | 18                                | 18                                |
| 4-20mA Ok                                      | 19                       | 19             | 19                        | 19                                | 19                                |
| Conteúdo P0695                                 | 20                       | 20             | 20                        | 20                                | 20                                |
| Sentido Horário                                | 21                       | 21             | 21                        | 21                                | 21                                |
| V. Proc. $>$ VPx                               | 22                       | 22             | 22                        | 22                                | 22                                |
| V. Proc. $<$ VPy                               | 23                       | 23             | 23                        | 23                                | 23                                |
| Ride-Through                                   | 24                       | 24             | 24                        | 24                                | 24                                |
| Pré-Carga Ok                                   | 25                       | 25             | 25                        | 25                                | 25                                |
| Com falha                                      | 26                       | 26             | 26                        | 26                                | 26                                |
| Horas $Hab > Hx$                               | 27                       | 27             | 27                        | 27                                | 27                                |
| SoftPLC                                        | 28                       | 28             | 28                        | 28                                | 28                                |
| Temporizador                                   | $\overline{\phantom{a}}$ | 29             | 29                        | $\overline{\phantom{a}}$          | $\overline{\phantom{a}}$          |
| N>Nx e Nt>Nx                                   | 30                       | 30             | 30                        | 30                                | 30                                |
| $F > F_X(1)$                                   | 31                       | 31             | 31                        | 31                                | 31                                |
| $F > F_X^{(2)}$                                | 32                       | 32             | 32                        | 32                                | 32                                |
| <b>STO</b>                                     | 33                       | 33             | 33                        | 33                                | 33                                |
| Sem F160                                       | 34                       | 34             | 34                        | 34                                | 34                                |
| Sem Alarme                                     | 35                       | 35             | 35                        | 35                                | 35                                |
| Sem Falha e Sem Alarme                         | 36                       | 36             | 36                        | 36                                | 36                                |
| PLC11                                          | 37                       | 37             | 37                        | $\overline{a}$                    | $\overline{a}$                    |
| Sem Falha IOE                                  | 38                       | 38             | 38                        | $\frac{1}{2}$                     | $\frac{1}{2}$                     |
| Sem Alarme IOE                                 | 39                       | 39             | 39                        | $\overline{a}$                    | $\overline{a}$                    |
| Sem Alarme de Cabo Rompido                     | 40                       | 40             | 40                        | $\overline{a}$                    |                                   |
| Sem Alarme IOE e Sem Alarme de<br>Cabo Rompido | 41                       | 41             | 41                        |                                   |                                   |
| Sem Falha IOE e Sem Alarme de<br>Cabo Rompido  | 42                       | 42             | 42                        |                                   |                                   |

*Tabela 13.11 - Funções das saídas digitais*

#### Descrição:

Programam a função das saídas digitais, conforme as opções apresentadas anteriormente.

Quando a condição declarada pela função for verdadeira, a saída digital estará ativada.

Exemplo: Função Is > Ix – quando Is > Ix, temos DOx = transistor saturado e/ou relé com bobina energizada e, quando Is ≤ Ix, temos DOx = transistor cortado e/ou relé com bobina não energizada.

A seguir algumas notas adicionais referentes as funções das Saídas Digitais e a Relé.

- Sem função: significa que as saídas digitais ficarão sempre no estado de repouso, ou seja, DOx = transistor cortado e/ou relé com bobina não energizada.
- Velocidade nula: significa que a velocidade do motor está abaixo do valor ajustado em P0291 (Velocidade Nula).
- Torque > Tx e torque < Tx: são válidos somente para P0202=3 ou 4 (Controle Vetorial). Nestas funções, "Torque" corresponde ao torque do motor como indicado no parâmetro P0009.
- Remoto: significa que o inversor está operando na situação Remoto.
- Run: equivale ao inversor habilitado. Neste momento os IGBTs estão comutando, e o motor pode estar com qualquer velocidade, inclusive zero.
- Ready: equivale a inversor sem falha e sem subtensão.
- Sem falha: significa que o inversor não está desabilitado por qualquer tipo de falha.
- Sem F070: significa que o inversor não está desabilitado por falha F070 (Sobrecorrente ou Curto-Circuito).
- Sem F071: significa que o inversor não está desabilitado por falha F071 (Sobrecorrente na Saída).
- Sem F006+F021+F022: significa que o inversor não está desabilitado por falha F006 (Desequilibrio ou falta de Fase na Rede), F021(Subtensão Barramento CC) ou F022 (Sobretensão Barramento CC).
- Sem F051+F054+F057: significa que o inversor não está desabilitado por falha F051 (Sobretemperatura IGBTs Fase U), F054 (Sobretemperatura IGBTs Fase V), ou F057 (Sobretemperatura IGBTs Fase W).
- Sem F072: significa que o inversor não está desabilitado por falha F072 (Sobrecarga no Motor).
- Referência 4 a 20 mA Ok: significa que a referência em corrente (opção 4 a 20 mA) das entradas analógicas AIx está dentro da faixa de 4 a 20 mA.
- Conteúdo do P0695: significa que o estado da saída digital será controlado pelo parâmetro P0695, o qual é escrito via rede. Mais detalhes referente a este parâmetro consulte o manual da comunicação Serial CFW-11.
- Sentido Horário: significa que quando o motor estiver girando no sentido horário teremos DOx=transistor saturado e/ou relé com bobina energizada e, quando o motor estiver girando no sentido anti-horário, teremos DOx=transistor cortado e/ou relé com bobina não energizada.
- Ride-Through: significa que o inversor está executando a função Ride-Through.
- Pré-carga Ok: significa que a tensão do Barramento CC está acima do nível de tensão de pré-carga.
- Com falha: significa que o inversor está desabilitado por qualquer tipo de falha.
- Temporizador: esses temporizadores habilitam ou desabilitam as saídas a relé 2 e 3 (consulte os parâmetros P0283 a P0286 a seguir).
- $N > Nx$  e Nt > Nx: (válido somente para P0202=4 Vetorial com Encoder) significa que ambas as condições devem ser satisfeitas para que DOx=transistor saturado e/ou relé com bobina energizada. Ou seja, basta que uma das condições não seja satisfeita para que DOx=transistor cortado e/ou relé com bobina não energizada.
- SoftPLC: significa que o estado da saída digital será controlado pela programação feita na área de memória reservada à função softPLC. Para mais detalhes consulte o manual SoftPLC.
- STO: sinaliza o estado STO (Parada de Segurança ativa).
- Sem F160: sinaliza que o inversor não está desabilitado por falha F160 (Relés Parada de Segurança);
- Sem alarme: significa que o inversor não está na condição de alarme;
- Sem falha e Sem alarme: significa que o inversor não está desabilitado por qualquer tipo de falha e não está na condição de alarme;
- PLC11: esta opção configura o sinal nas Saídas DO1(RL1), DO2(RL2) e DO3(RL3) para utilização pelo cartão PLC11.
- Sem Falha IOE: Significa que o inversor não está desabilitado por falha de temperatura alta no motor, detectada por algum sensor de temperatura do módulo IOE-01, IOE-02 ou IOE-03.
- Sem Alarme IOE: Significa que o inversor não está na condição de alarme de temperatura alta no motor, detectada por algum sensor de temperatura do módulo IOE-01, IOE-02 ou IOE-03.
- Sem Alarme de Cabo Rompido: significa que o inversor não está na condição de alarme de cabo rompido detectado em algum dos sensores de temperatura do módulo IOE-01, IOE-02 ou IOE-03.
- Sem Alarme IOE e sem Alarme de Cabo Rompido: significa que o inversor não está na condição de alarme de temperatura alta no motor e não está na condição de cabo rompido detectado em algum dos sensores do módulo IOE-01, IOE-02 ou IOE-03.
- Sem Falha IOE e sem Alarme de Cabo Rompido: significa que o inversor não está desabilitado por falha de temperatura alta no motor e não está na condição de cabo rompido detectado em algum dos sensores do módulo IOE-01, IOE-02 ou IOE-03.

Definições dos símbolos usados nas funções:

- $N =$  P0002 (Velocidade do Motor);
- N\* = P0001 (Referência de Velocidade);
- $Nx = P0288$  (Velocidade Nx) Ponto de referência de velocidade selecionado pelo usuário;
- $Ny = P0289$  (Velocidade Ny) Ponto de referência de velocidade selecionado pelo usuário;
- Ix = P0290 (Corrente Ix) Ponto de referência de corrente selecionado pelo usuário;
- Is = P0003 (Corrente do Motor);
- **Torque** =  $P0009$  (Torque no Motor);

- Tx = P0293 (Torque Tx) Ponto de referência de torque selecionado pelo usuário;
- VPx = P0533 (Variável Processo x) Ponto de referência selecionado pelo usuário;
- VPy = P0534 (Variável Processo y) Ponto de referência selecionado pelo usuário;

Nt = Referência Total (consulte a figura 13.8);

 $Hx = P0294$  (Horas Hx);

 $F = P0005$  (Frequência do motor);

Fx = P0281 (Frequência Fx) – Ponto de referência de frequência do motor selecionado pelo usuário;

PLC = Consulte o manual do acessório PLC.

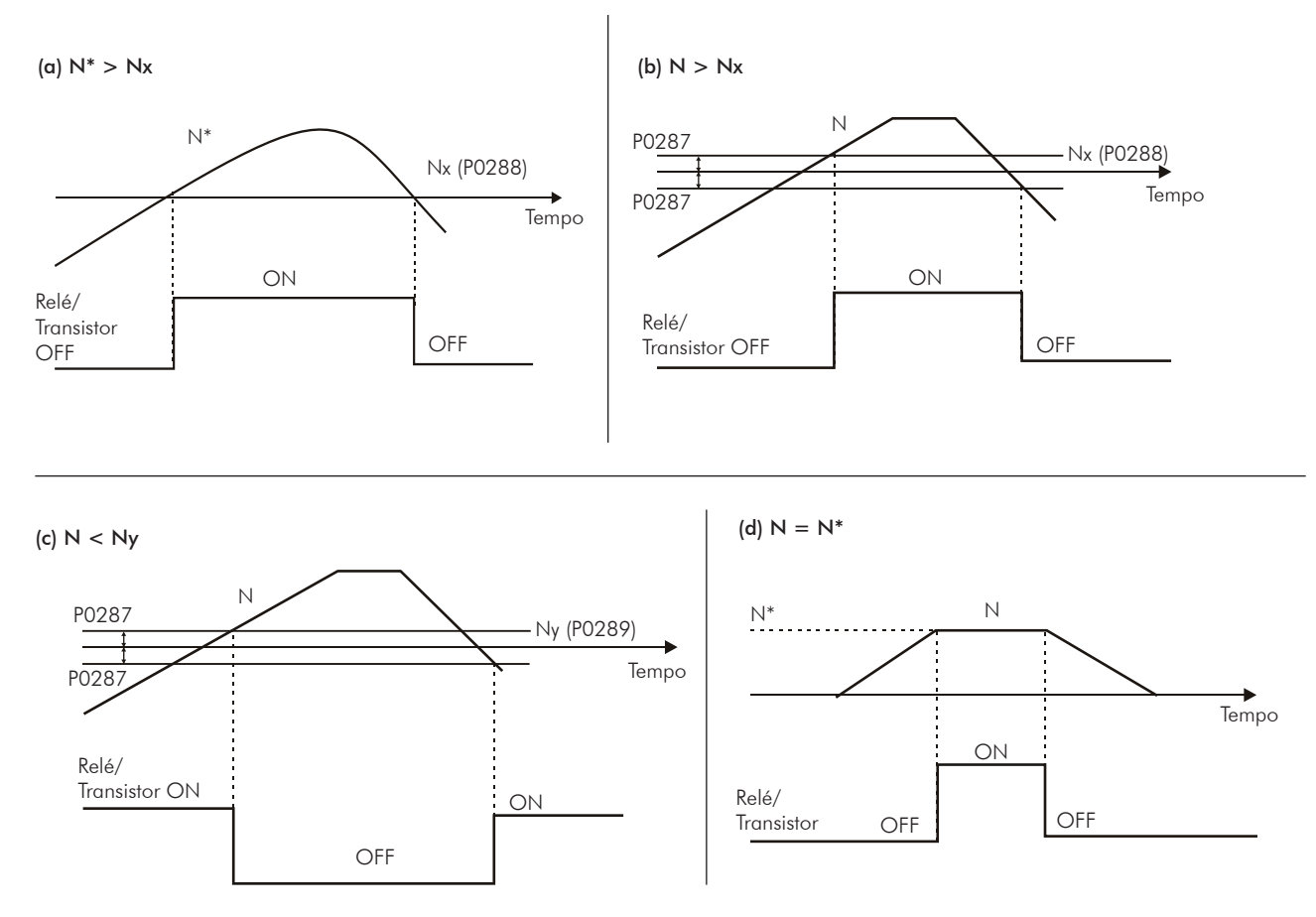

*Figura 13.7 (a) a (d) - Detalhes do funcionamento das funções das saídas digitais e a relé* 

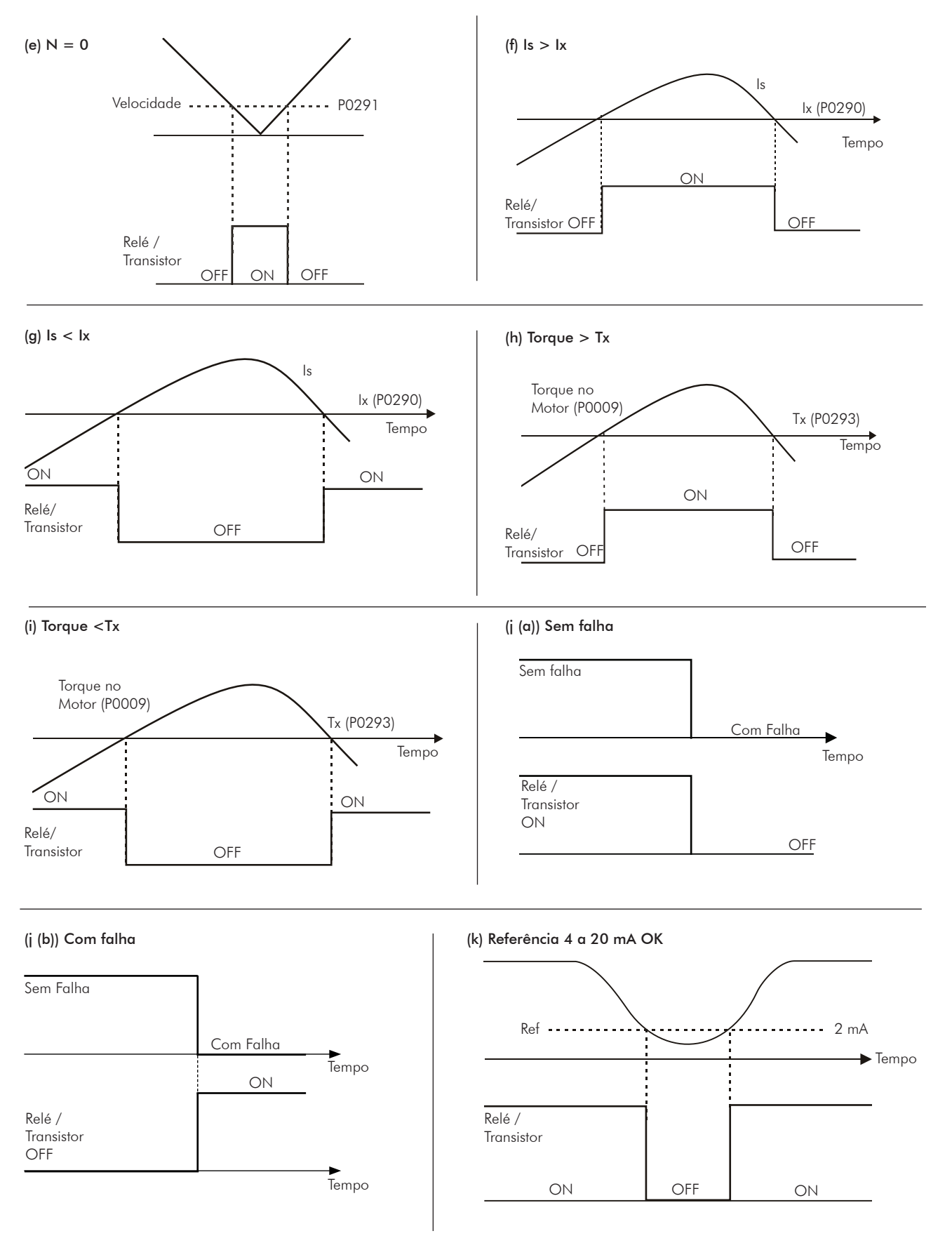

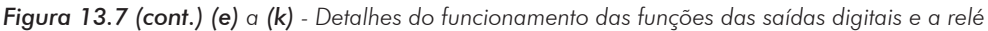

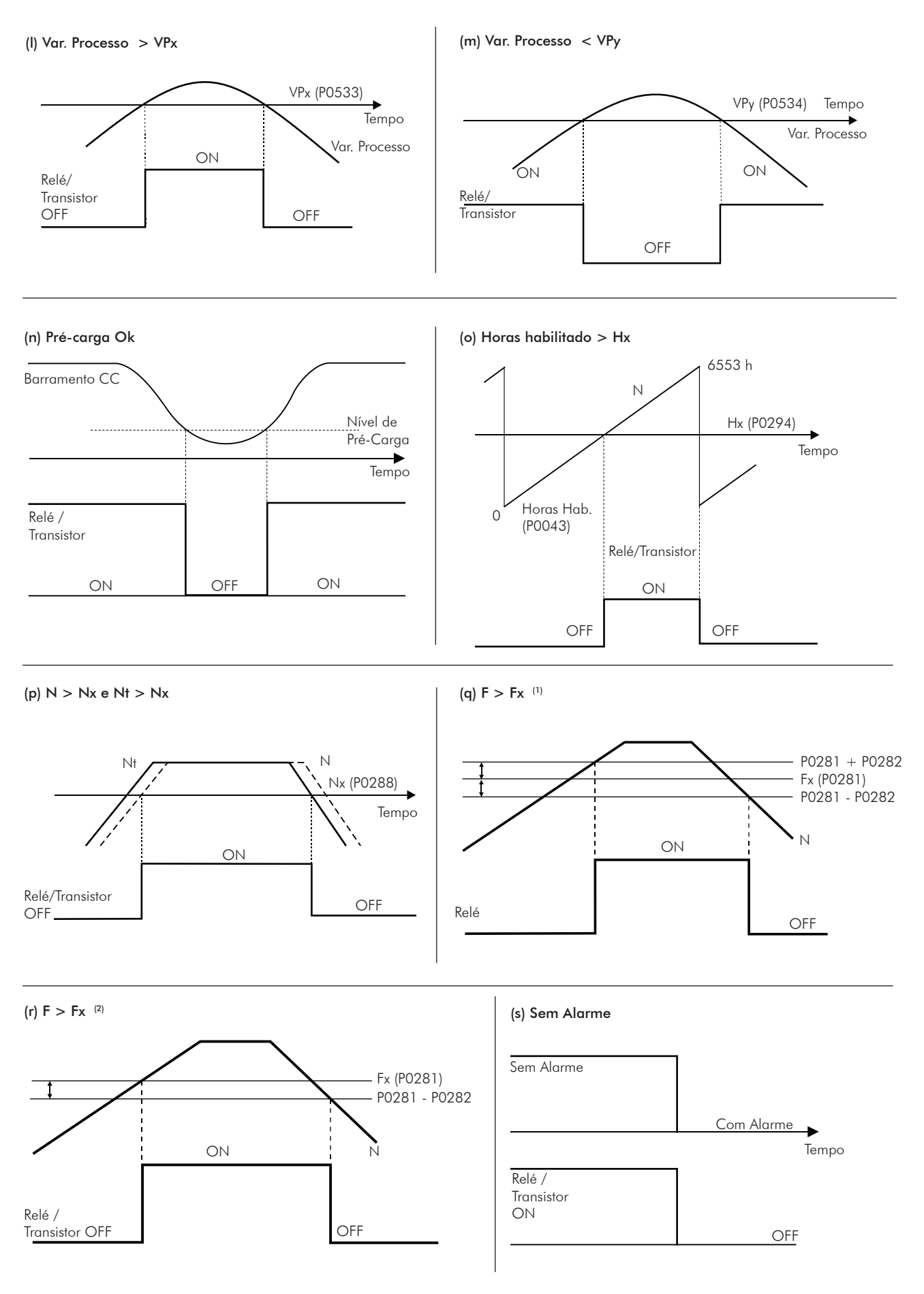

*Figura 13.7 (cont.) (l) a (s) - Detalhes do funcionamento das funções das saídas digitais e a relé*

### P0281 – Frequência Fx

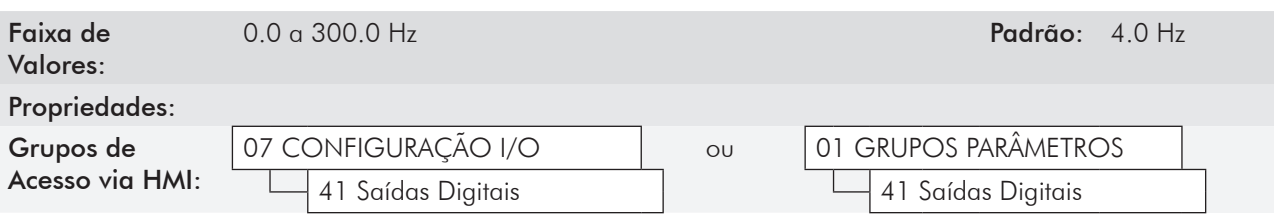

#### Descrição:

Utilizado nas funções das saídas digitais e a relé:

 $F>F_X(1)$  e  $F>F_X(2)$ 

P0282 – Histerese para Fx

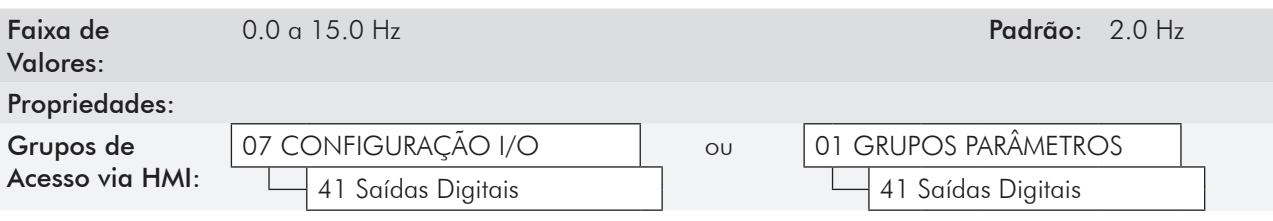

#### Descrição:

Utilizado nas funções das saídas digitais e a relé:

#### $F > F_X(1)$  e  $F > F_X(2)$

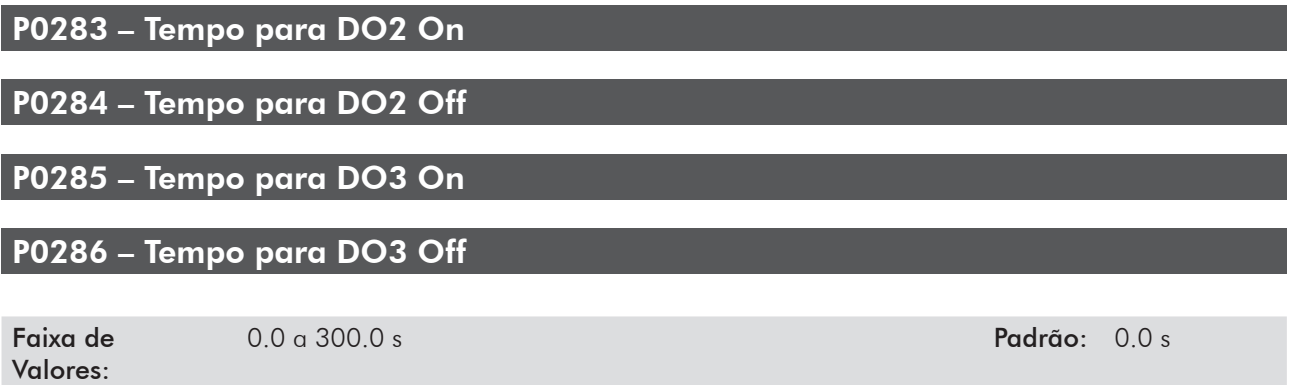

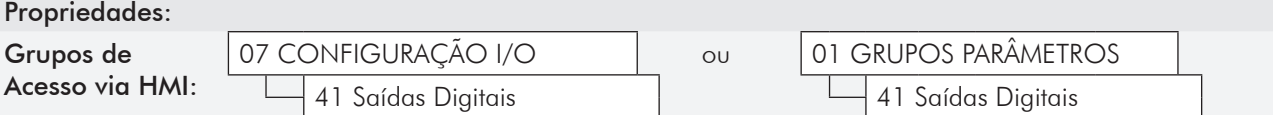

#### Descrição:

Esses parâmetros são usados na função Temporizador da saída a relé 2 ou 3, e ajustam o tempo para ativação ou desativação do relé após uma transição da entrada digital programada para essa função, conforme detalhado nos parâmetros da seção anterior.

Assim, após a transição da DIx para ativar ou desativar o relé programado, é necessário que a DIx permaneça em ON/OFF pelo menos o tempo ajustado nos parâmetros P0283/P0285 e P0284/P0286. Caso contrário o temporizador será resetado. Consulte a figura 13.5.

### P0287 – Histerese para Nx e Ny

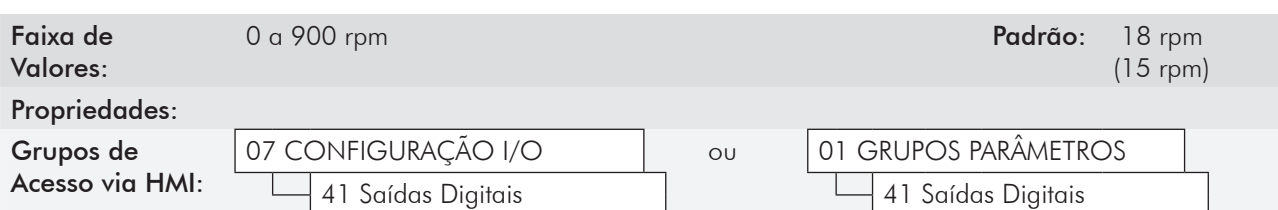

#### Descrição:

Utilizado nas funções N > Nx e N < Ny das saídas digitais e a relé.

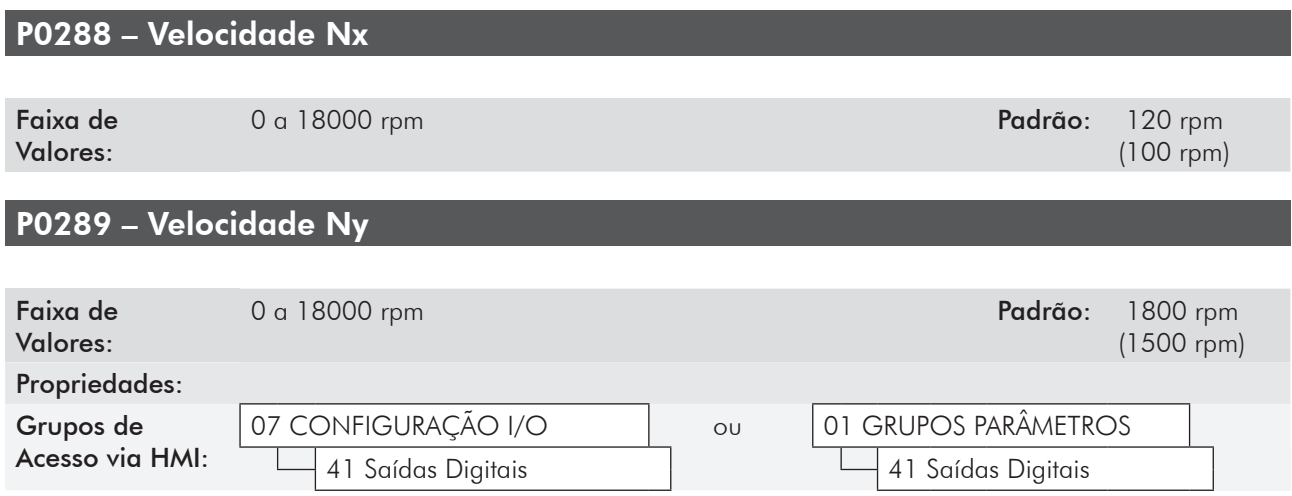

#### Descrição:

Utilizado nas funções N\* > Nx, N > Nx, e N < Ny das saídas digitais e a relé.

### P0290 – Corrente Ix

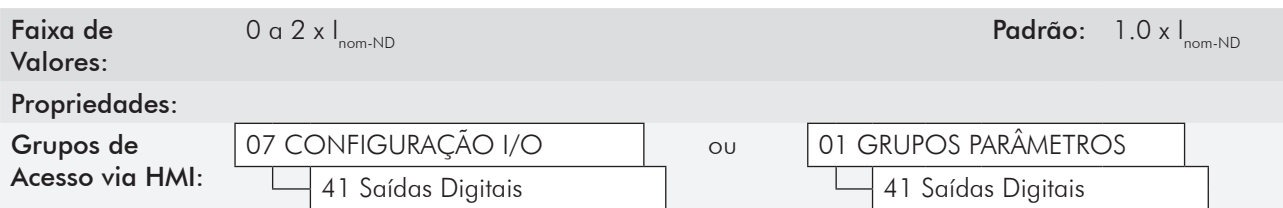

#### Descrição:

Utilizado nas funções Is > Ix e Is < Ix das saídas digitais e a relé.

### P0291 – Velocidade Nula

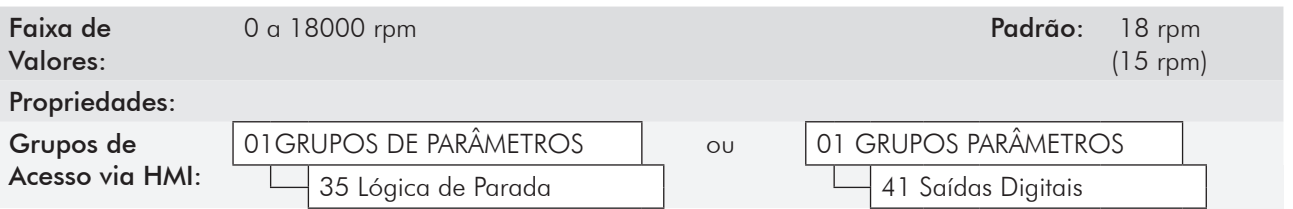

#### Descrição:

Especifica o valor, em rpm, ± 1 % da velocidade nominal do motor (histerese), abaixo do qual a velocidade real será considerada nula para efeito da função Lógica de Parada.

Esse parâmetro é usado também pelas funções: das Saídas Digitais, a Relé e pelo Regulador PID. Histerese  $=$   $\pm$  0,22 % da velocidade nominal do motor.

#### P0292 – Faixa para  $N = N^*$

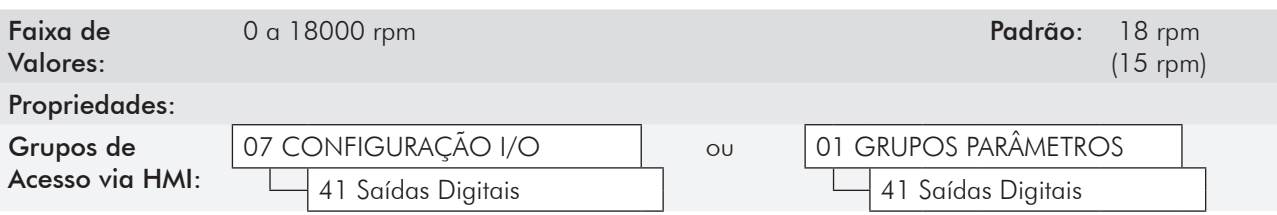

#### Descrição:

Usado na função  $N = N^*$  das saídas digitais e a relé.

#### P0293 – Torque Tx

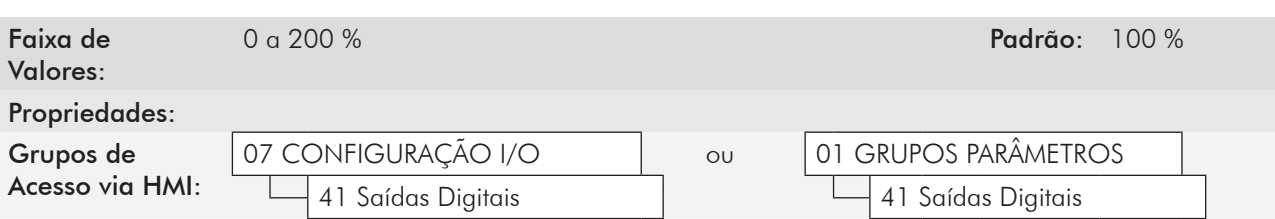

#### Descrição:

Usado nas funções Torque > Tx e Torque < Tx das saídas digitais e a relé.

Nestas funções o torque do motor indicado no parâmetro P0009 é comparado com o valor ajustado em P0293.

O ajuste deste parâmetro é expresso em porcentagem da corrente nominal do motor (P0401=100 %).

### P0294 – Horas Hx

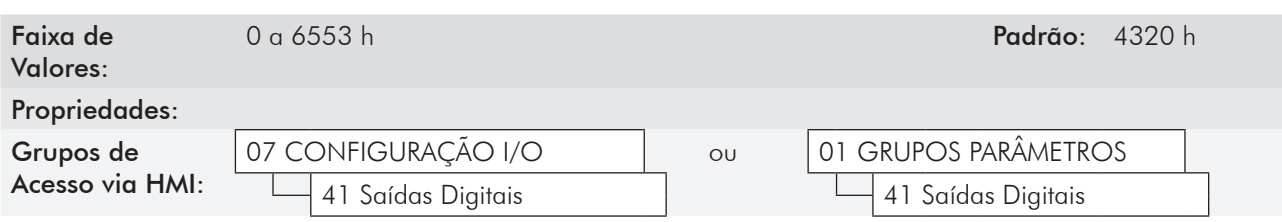

#### Descrição:

Usado na função Horas Habilitado > Hx das saídas digitais e a relé.

### 13.2 Comando Local [31] E COMANDO REMOTO [32]

Nesses grupos de parâmetros pode-se configurar a fonte de origem dos principais comandos do inversor na situação local ou remoto, como Referência de Velocidade, Sentido de Giro, Gira/Pára e JOG.

### P0220 – Seleção LOCAL/REMOTO

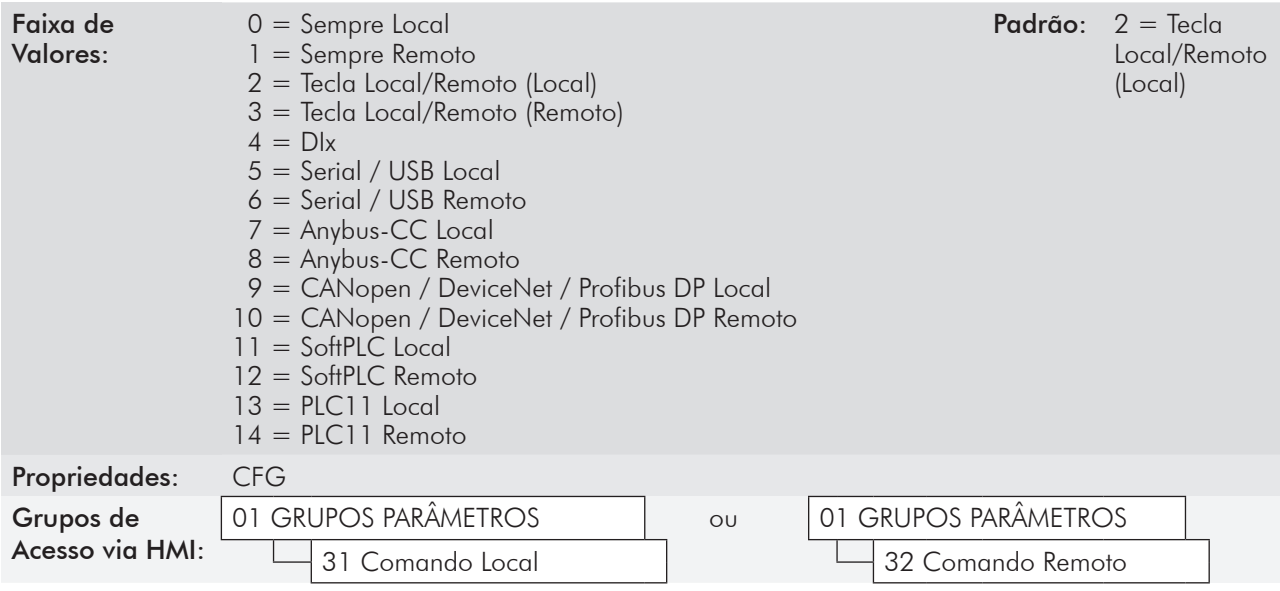

### Descrição:

Define a fonte de origem do comando que irá selecionar entre a situação local e a situação remoto, onde:

- Local: Significa Default situação local.
- Remoto: Significa Default situação Remoto.
- DIx: Consultar item 13.1.3 Entradas Digitais [40].

### P0221 – Seleção da Referência de Velocidade - Situação LOCAL

### P0222 – Seleção da Referência de Velocidade - Situação REMOTO

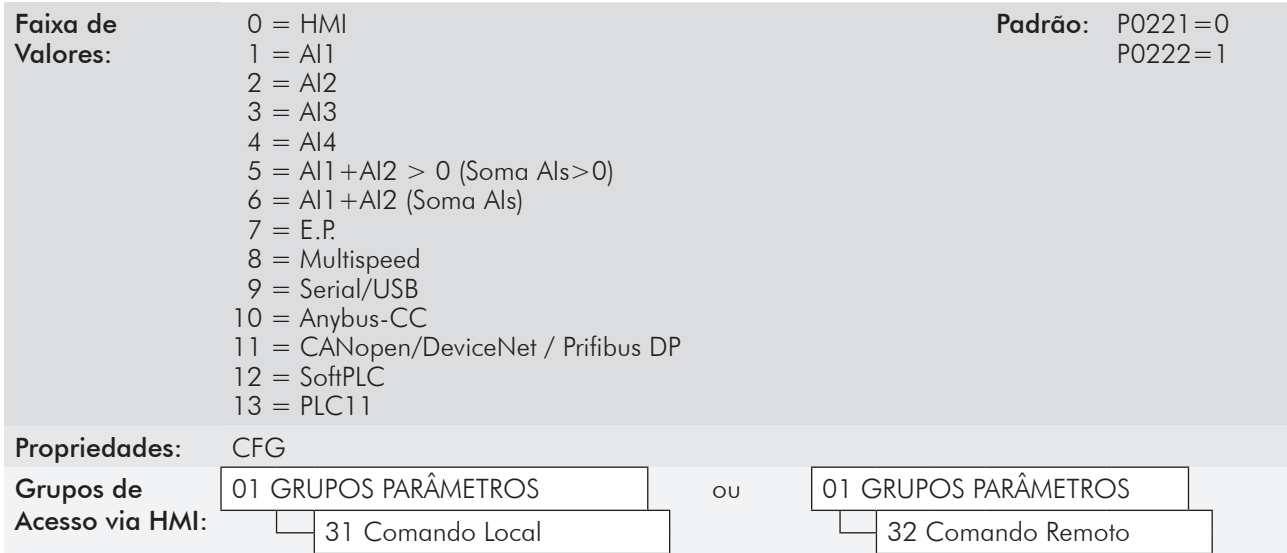

#### Descrição:

Definem a fonte de origem para a Referência de Velocidade na Situação local e na Situação remoto.

Algumas observações sobre as opções desses parâmetros:

- **Ø** A descrição Alx' refere-se ao sinal analógico obtido após a soma de Alx com o offset e multiplicado pelo ganho aplicado (consulte o item 13.1.1 - Entradas Analógicas [38]).
- $\boxtimes$  O valor da referência ajustado pelas teclas  $\bullet$  e  $\bullet$  está contido no parâmetro P0121.
- Ao selecionar a opção 7 (E.P.), programar uma das entradas digitais em 11 (Acelera E.P.) e outra em 12 (Desacelera E.P.). Para mais detalhes consulte a seção 12.5 - Potenciômetro Eletrônico [37].
- Ao selecionar a opção 8, programar P0266 e/ou P0267 e/ou P0268 para 13 (Multispeed). Consulte a seção 12.4 - Multispeed [36].
- Quando P0203=1 (Regulador PID), não utilizar a referência via E.P.
- **Ø Quando P0203=1, o valor programado em P0221/P0222 passa a ser Setpoint do PID.**

### P0223 – Seleção do Sentido de Giro - Situação LOCAL

### P0226 – Seleção do Sentido de Giro - Situação REMOTO

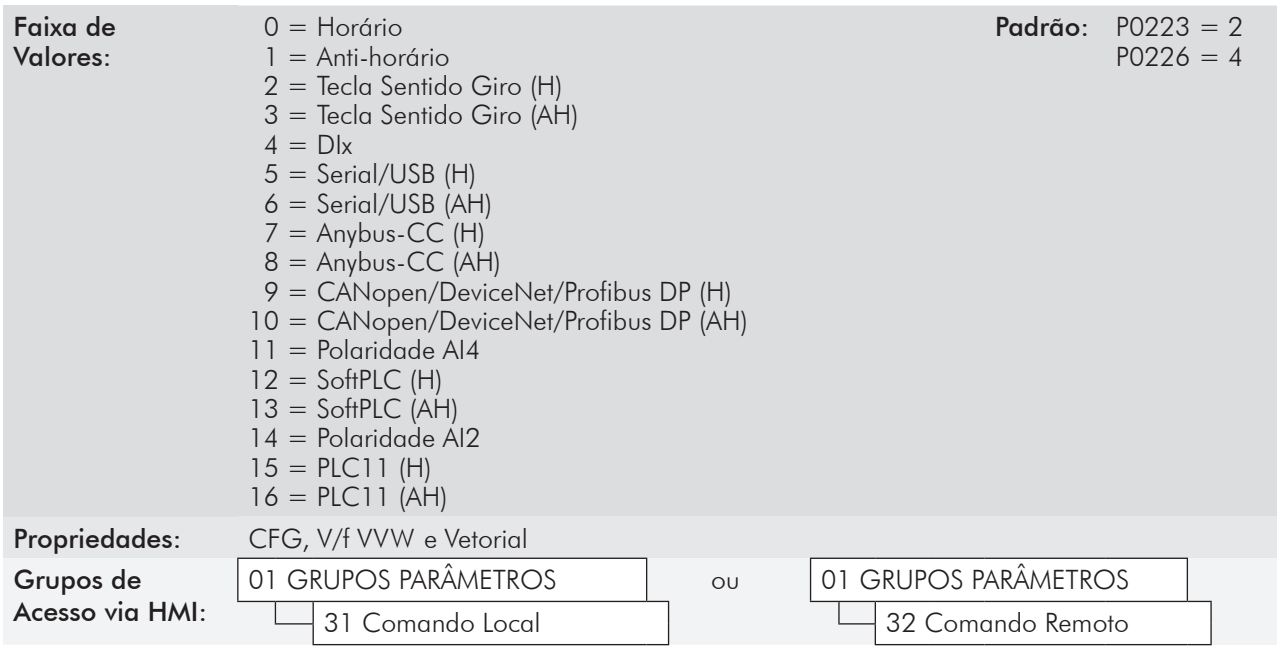

#### Descrição:

Definem a fonte de origem para o comando "Sentido de Giro" na situação local e remoto, onde:

- **Ø** H: Significa Default Horário.
- AH: Significa Default Anti-horário.
- DIx: Consulte o item 13.1.3 Entradas Digitais [40].

### P0224 – Seleção de Gira / Para - Situação lOCAl

### P0227 – Seleção de Gira / Para - Situação REMOTO

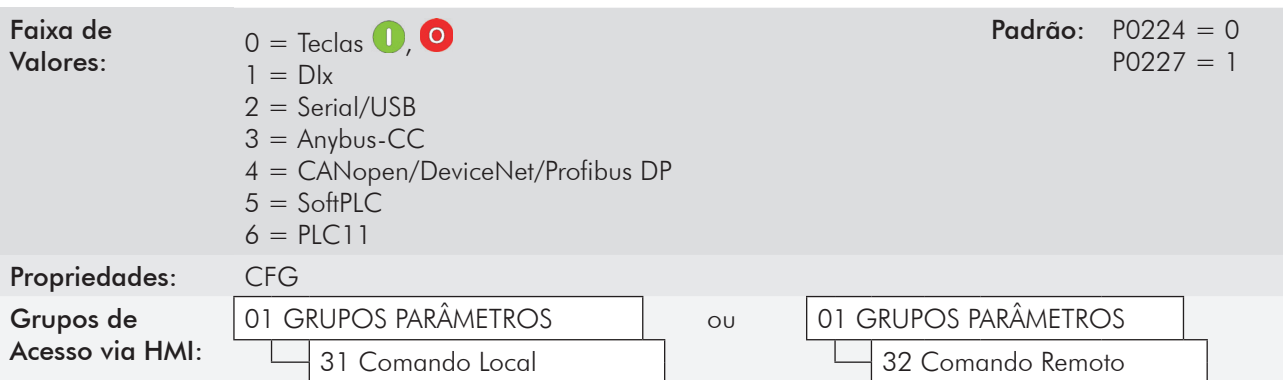

#### Descrição:

Definem a fonte de origem para o comando Gira / Pára na situação local e remoto.

### P0225 – Seleção de jOG - Situação lOCAl

### P0228 – Seleção de jOG - Situação REMOTO

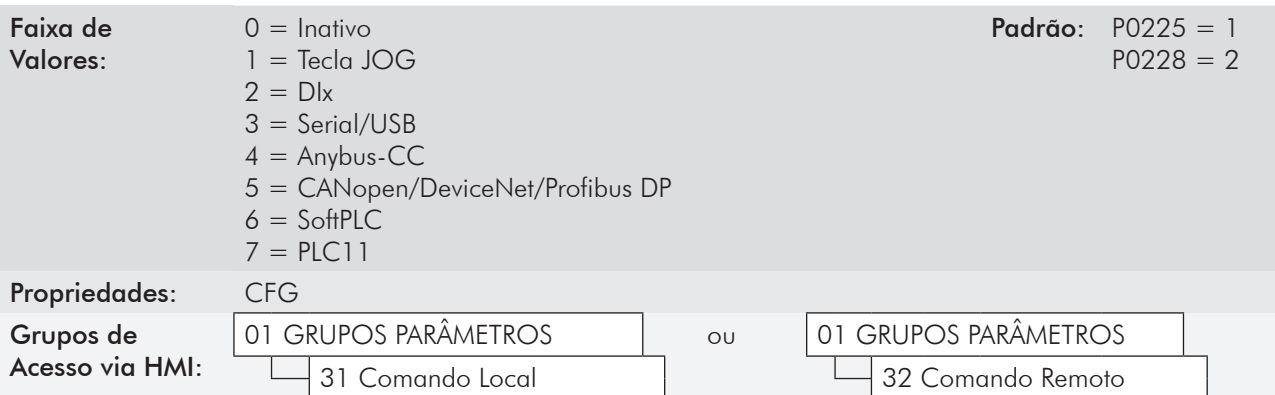

#### Descrição:

Definem a fonte de origem para o comando JOG na situação local e remoto.

### P0229 – Seleção do Modo de Parada

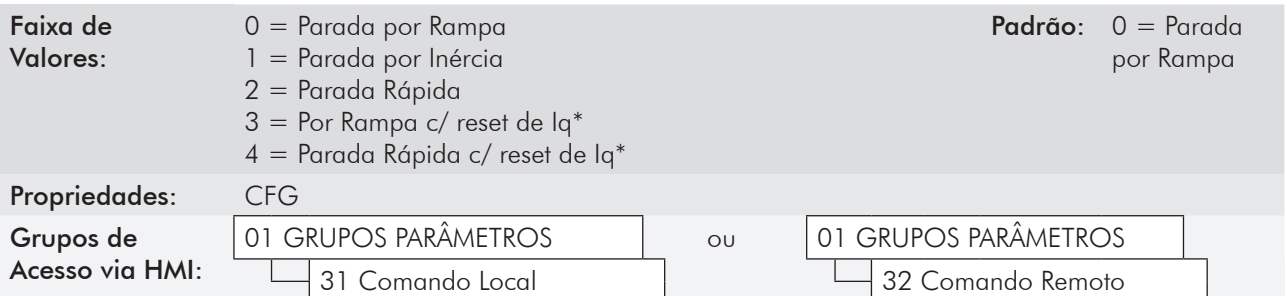

### Descrição:

Define o modo de parada do motor quando o inversor recebe o comando "Pára". A tabela 13.12 descreve as opções desse parâmetro.

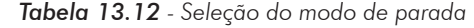

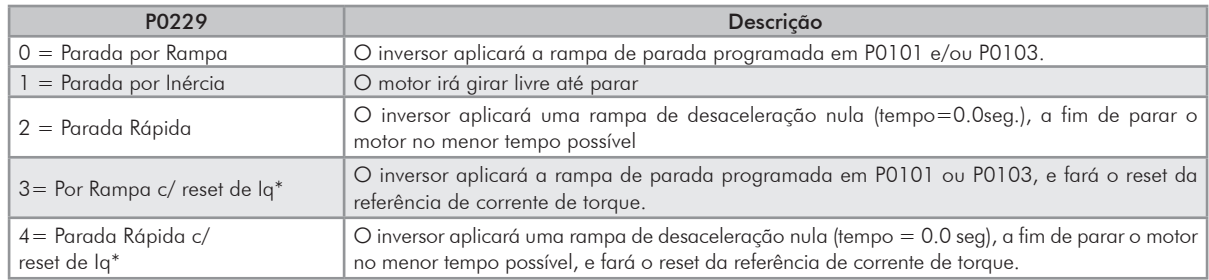

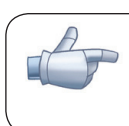

### NOTA!

Quando o modo de controle V/f ou VVW está selecionado, não se recomenda a utilização da opção 2 (Parada Rápida).

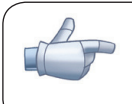

#### NOTA!

Quando programado o modo de Parada por Inércia e a função Flying-Start estiver desabilitada, somente acione o motor se o mesmo estiver parado.

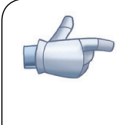

### NOTA!

As opções 3 e 4 estarão operacionais apenas para P0202=4 ou P0202=6.

A diferença de comportamento em relação as opções 0 e 2 está no reset da referência de corrente de torque(Iq\*). Esse reset ocorrerá na transição do estado do inversor de Run para Ready após executar um comando de "Para". O objetivo das opções 3 ou 4 é evitar que um valor alto de corrente fique memorizado no regulador de velocidade, p. ex. ao utilizar um freio mecânico para parar o eixo do motor antes que a sua velocidade seja nula.

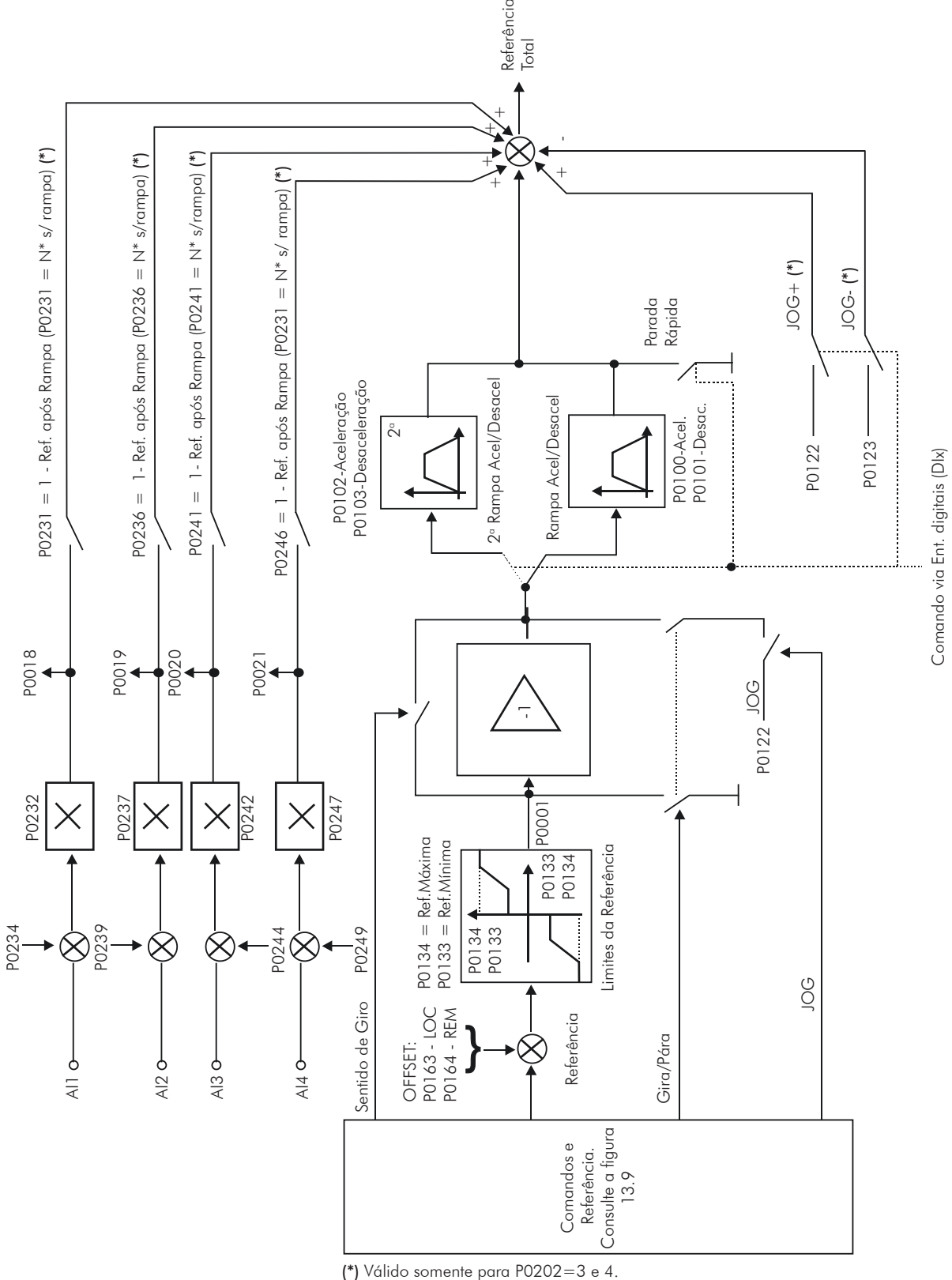

*Figura 13.8 - Blocodiagrama da Referência de Velocidade*

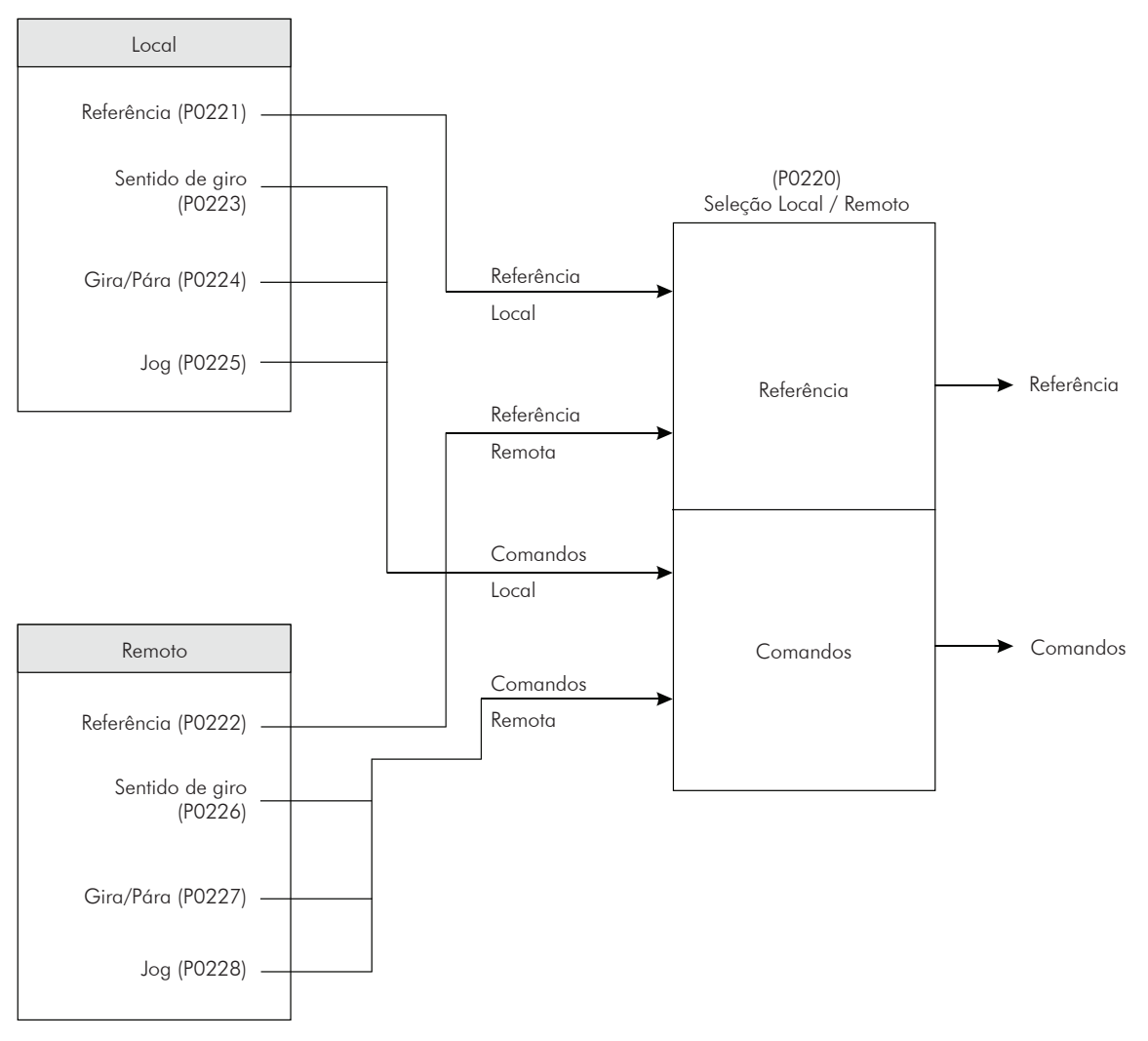

*Figura 13.9 - Blocodiagrama Situação Local / Remoto*

### 13.3 Comando a 3 Fios [33]

O grupo definido como "Comando a 3 Fios" refere-se à função "Start/Stop" programada via entradas digitais.

Com essa função é possível acionar ou desacionar o motor através de pulsos de sinal nas entradas digitais configuradas como Start (DIx=6) e Stop (DIx=7). O único detalhe da aplicação desse sinal é que o pulso para o comando Stop deve ser invertido, ou seja: variando de +24 V para 0 V.

Para uma melhor compreensão desta função recomenda-se verificar a figura 13.6 (k).

### 13.4 Comando Avanço/Retorno [34]

A função de Avanço/Retorno pode ser utilizada para comandar o motor nos sentidos horário e anti-horário, através das entradas digitais.

Com a aplicação de +24 V na entrada digital programada para Avanço (DIx=4), o motor acelera no sentido horário até atingir a referência de velocidade. Uma vez liberada a entrada de Avanço (0 V) e aplicado +24 V na entrada programada para Retorno (DIx=5), o CFW-11 irá acionar o motor no sentido anti-horário até que o mesmo atinja a referência de velocidade. Mais detalhes dessa função podem ser vistos na figura 13.6 (l).

# Frenagem Reostática

O conjugado de frenagem que pode ser obtido através da aplicação de inversores de frequência, sem resistores de frenagem reostática, varia de 10 % a 35 % do conjugado nominal do motor.

Para se obter conjugados frenantes maiores, utiliza-se resistores para a frenagem reostática. Neste caso a energia regenerada é dissipada no resistor montado externamente ao inversor.

Este tipo de frenagem é utilizada nos casos em que são desejados tempos de desaceleração curtos ou quando forem acionadas cargas de elevada inércia.

Para o modo de controle vetorial existe a possibilidade de uso da "Frenagem Ótima", eliminando-se, em muitos casos, a necessidade da frenagem reostática.

### 14.1 Frenagem Reostática [28]

A função de Frenagem Reostática somente pode ser usada se um resistor de frenagem estiver conectado ao CFW-11, assim como os parâmetros relacionados à mesma, devem estar ajustados adequadamente.

Veja a seguir a descrição dos parâmetros para saber como programar cada um deles.

### P0153 – Nível de Frenagem Reostática

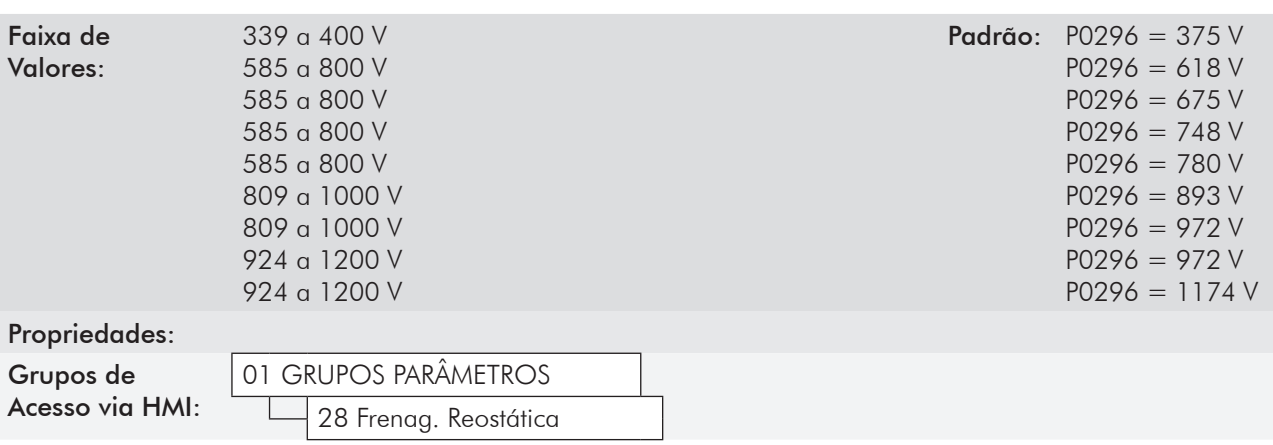

#### Descrição:

O parâmetro P0153 define o nível de tensão para atuação do IGBT de frenagem, e deve estar compatível com a tensão de alimentação.

Se P0153 é ajustado num nível muito próximo do nível de atuação da sobretensão (F022), a mesma pode ocorrer antes que o resistor de frenagem possa dissipar a energia regenerada.

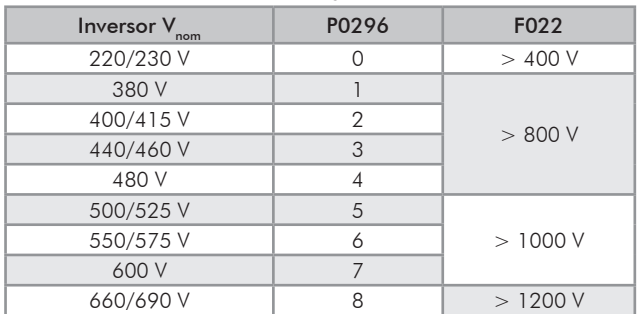

A tabela a seguir apresenta o nível de atuação da sobretensão.

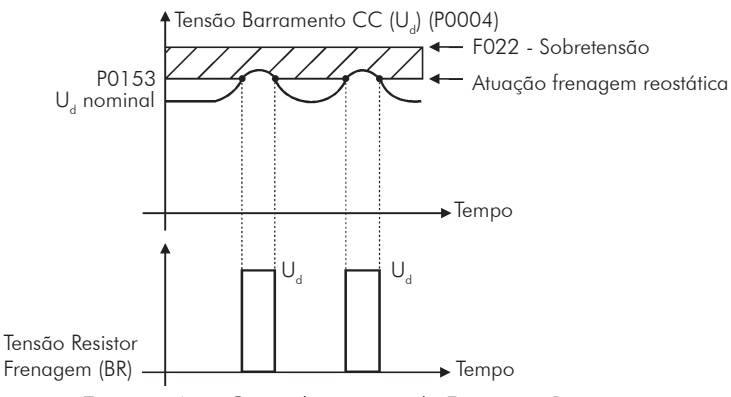

*Tabela 14.1 - Níveis de atuação da sobretensão (F022)*

*Figura 14.1 - Curva de atuação da Frenagem Reostática*

Passos para habilitar a frenagem reostática:

- $\boxtimes$  Conecte o resistor de frenagem (Consulte o manual do usuário no item 3.2.3.2. Frenagem Reostática);
- Ajuste P0154 e P0155 de acordo com o resistor de frenagem utilizado;
- Ajuste P0151 ou P0185 para o valor máximo: 400 V (P0296=0), 800 V (P0296=1, 2, 3 ou 4), 1000 V (P0296=5, 6 ou 7) ou 1200 V (P0296=8), conforme o caso, para evitar a atuação da regulação de tensão do barramento CC antes da frenagem reostática.

#### P0154 – Resistor de Frenagem

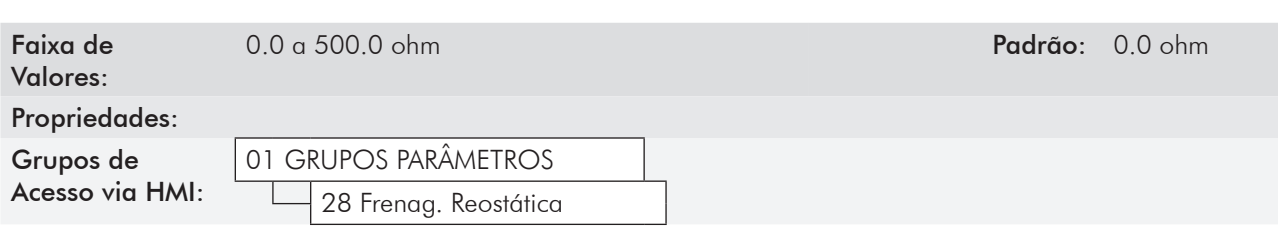

#### Descrição:

Ajustar esse parâmetro com valor igual ao da resistência ôhmica do resistor de frenagem utilizado.

Se P0154=0, desabilita-se a proteção de sobrecarga no resistor de frenagem. Deve ser programado para zero quando não for utilizado resistor de frenagem.

### P0155 – Potência Permitida no Resistor de Frenagem

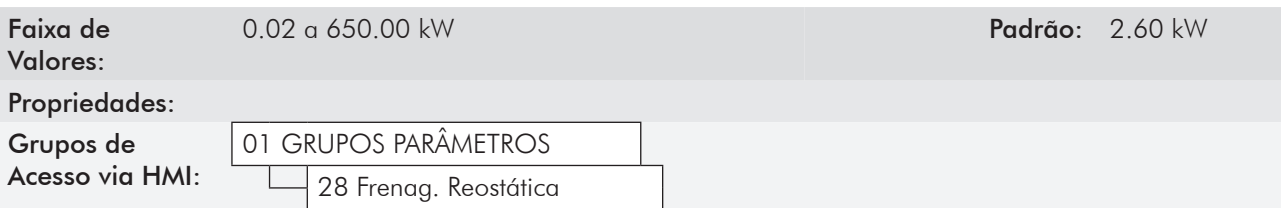

#### Descrição:

Esse parâmetro ajusta o nível de atuação da proteção de sobrecarga no resistor de frenagem.

Deve ser ajustado de acordo com a potência nominal do resistor de frenagem utilizado (em kW).

Funcionamento: se a potência média no resistor de frenagem durante o período de 2 minutos ultrapassarem o valor ajustado em P0155, o inversor será bloqueado por F077- Sobrecarga Resistor de Frenagem.

Para mais detalhes referentes a seleção do resistor de frenagem, consulte o manual do usuário no item 3.2.3.2 - Frenagem Reostática.

## Falhas e Alarmes

A estrutura de detecção de problemas no inversor está baseada na indicação de falhas e alarmes.

Na falha ocorrerá o bloqueio dos IGBTs e parada do motor por inércia.

O alarme funciona como um aviso para o usuário de que condições críticas de funcionamento estão ocorrendo e que poderá ocorrer uma falha caso a situção não se modifique.

Para mais informações, consulte no manual do usuário CFW-11 o capítulo 6 - Diagnóstico de Problemas e Manutenção e a seção Referência Rápida de Parâmetros, Falhas e Alarmes deste manual.

### 15.1 Proteção de Sobrecarga no Motor

A proteção de Sobrecarga no Motor baseia-se no uso de curvas que simulam o aquecimento e resfriamento do motor em casos de sobrecarga, conforme normas IEC 60947-4-2 e UL 508C. Os códigos de falha e alarme da proteção de sobrecarga do motor são respectivamente, F072 e A046.

A sobrecarga do motor é dada em função do valor de referência In x FS (corrente nominal do motor multiplicado pelo fator de serviço), que é o valor máximo em que a proteção de sobrecarga não deve atuar, pois o motor consegue trabalhar indefinidamente com esse valor de corrente sem danos.

Entretanto, para que essa proteção atue de forma adequada, estima-se a imagem térmica do motor, que corresponde ao tempo de aquecimento e resfriamento do motor.

A imagem térmica, por sua vez, depende da constante térmica do motor, a qual é aproximada a partir da potência e do número de pólos do motor.

A imagem térmica é importante para que seja dado um "derating" no tempo de atuação da falha, de forma que se tenha tempos menores de atuação quando o motor estiver "a quente".

Esta função aplica um "derating" no tempo de atuação da falha dependendo da frequência de saída fornecida ao motor, pois para motores auto-ventilados haverá menor ventilação da carcaça em velocidades menores, e o motor estará sujeito a um maior aquecimento. Assim, torna-se necessário diminuir o tempo de atuação da falha, de modo a evitar a queima do motor.

Para garantir maior proteção em caso de religamento, essa função mantém as informações relativas à imagem térmica do motor na memória não-volátil (EEPROM) do CFW-11. Desta forma, após o religamento do inversor, a função utilizará o valor salvo na memória térmica para efetuar uma nova avaliação de sobrecarga.

O parâmetro P0348 configura o nível de proteção desejada para a função de sobrecarga do motor. As opções possíveis são: Falha e Alarme, somente Falha, somente Alarme e função de sobrecarga do motor desabilitada. O nível para atuação do alarme da proteção de sobrecarga do motor (A046) é ajustado via P0349.

Para mais informações, consulte na seção 15.3 - Proteções [45], os parâmetros P0156, P0157, P0158, P0159, P0348, P0349.

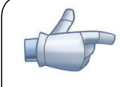

### NOTA!

Para garantir a conformidade da proteção de sobrecarga do motor do CFW11 com a norma UL508C observar o seguinte:

- $\boxtimes$  A corrente de "trip" é igual a 1.25 vezes a corrente nominal do motor (P0401) ajustada no menu "Start-up Orientado".
- O valor máximo permitido para o parâmetro P0398 (Fator Serviço Motor) e 1.15.
- Os parâmetros P0156, P0157 e P0158 (Corrente sobrecarga 100 %, 50 % e 5 % da velocidade nominal respectivamente) são ajustadas automaticamente quando o parâmetro P0401(Corrente nominal do motor) e ou P0406 (Ventilação do motor) são ajustados no menu "Start-up Orientado". Se os parâmetros P0156, P0157 e P0158 forem ajustados manualmente, o valor máximo permitido para esses parâmetros é 1.05xP0401.

### 15.2 Proteção de Sobretemperatura do Motor

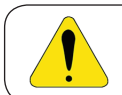

### **ATENÇAO!**

O PTC deve ter isolação reforçada de partes vivas do motor e instalação.

Esta função faz a proteção de sobretemperatura do motor através da indicação de alarme (A110) e falha (F078).

O motor precisa ter um sensor de temperatura do tipo PTC.

Uma saída analógica fornece corrente constante para o PTC (2 mA), enquanto uma entrada analógica do inversor lê a tensão sobre o PTC e compara com os valores limites de falha ou alarme, consulte a tabela 15.1. Quando estes valores são excedidos ocorre a indicação de falha ou alarme.

As saídas analógicas AO1 e AO2 do módulo de controle, bem como as saídas analógicas existentes nos módulos de acessórios AO1-B e AO2-B (IOB) podem ser usadas para fornecer a corrente constante para o PTC. Para isso, é necessário configurar as "DIP switch" da saída para corrente e programar o parâmetro da função da saída para 13=PTC.

As entradas analógicas AI1 e AI2 do módulo de controle, assim como as entradas analógicas existentes nos módulos de acessórios AI3 (IOB) e AI4 (IOA) podem ser usadas para ler a tensão no PTC. Para tanto é necessário configurar as "DIP switch" da entrada para tensão e programar o parâmetro da função da entrada para 4=PTC. Consulte na seção 15.3 - Proteções [45], o parâmetro P0351.

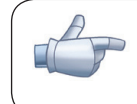

#### NOTA!

Para que essa função funcione adequadamente, é importante manter o(s) ganho(s) e offset(s) das entradas e saídas analógicas nos valores padrões.

| Situação                                             | <b>PTC</b>                            | Tensão na Al                 |  |
|------------------------------------------------------|---------------------------------------|------------------------------|--|
| Entra em alarme A110 no aumento da temperatura       | $R_{\rm arc}$ > 3,51 kΩ               | $V_{A} > 7,0 V$              |  |
| Entra em falha F078 no aumento da temperatura        | $R_{\text{pr}} > 3.9 \text{ k}\Omega$ | $V_{\text{Al}}$ > 7,8 V      |  |
| Reseta Alarme A110                                   | 150 Ω < R <sub>prc</sub> < 1,6 kΩ     | 0,3 < V <sub>1</sub> < 3,2 V |  |
| Permite reset da falha F078                          | 150 Ω < R <sub>prc</sub> < 1,6 kΩ     | 0,3 < V,3 < 3,2 V            |  |
| Entra em falha F078 (detecção de resistência mínima) | $R_{\text{prc}}$ < 60 $\Omega$        | $<$ 0,12 V                   |  |

*Tabela 15.1 - Níveis de atuação de A110 e F078*
(a) AO1, AI1

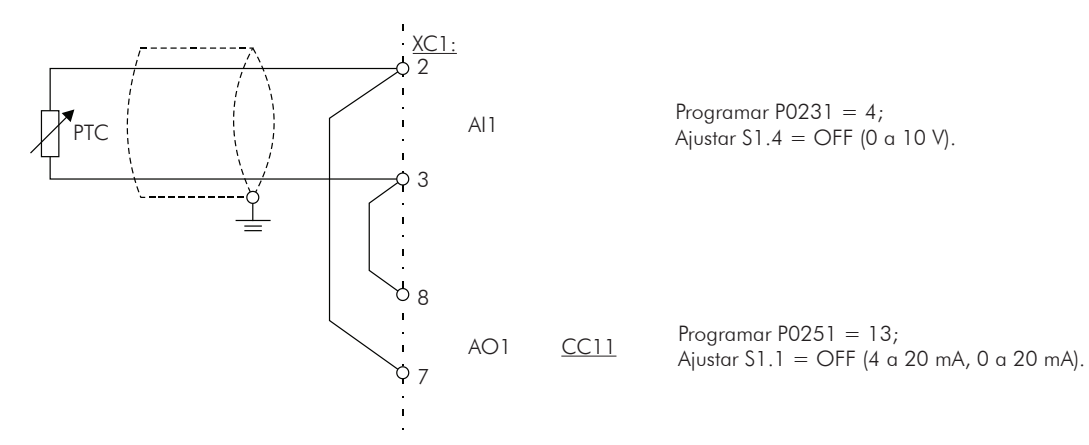

(b) AO2, AI2

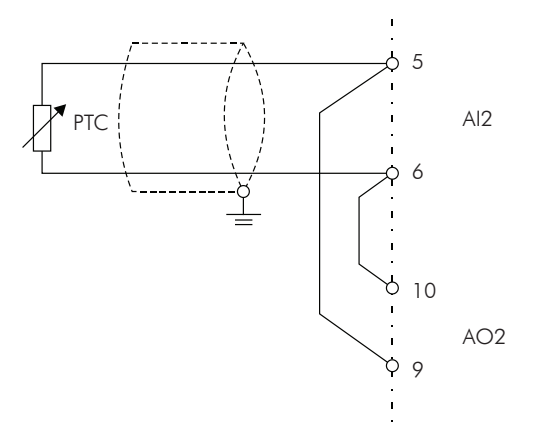

Programar P0236  $= 4;$ Ajustar S1.3  $=$  OFF (0 a  $\pm$  10 V)

Programar P0254 =  $13;$ Ajustar S1.2 = OFF (4  $\alpha$  20 mA, 0  $\alpha$  20 mA).

(c) AO1-B, AI3

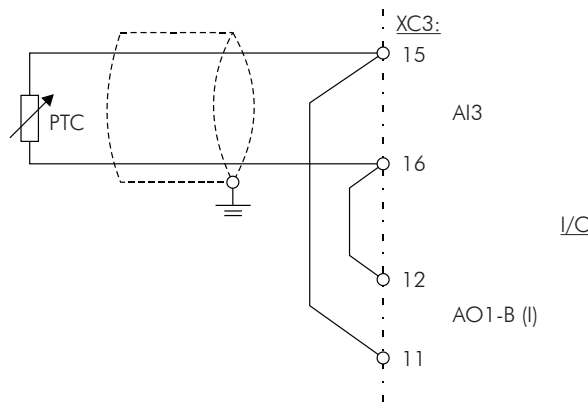

Programar  $P0241 = 4;$ Ajustar S3.1 = OFF (0 a 10 V) e programar  $P0243 = 0$  ou 2.

I/OB

*Figura 15.1 (a) a (c) - Exemplos de conexões do PTC*

(d) AO2-B, Al3

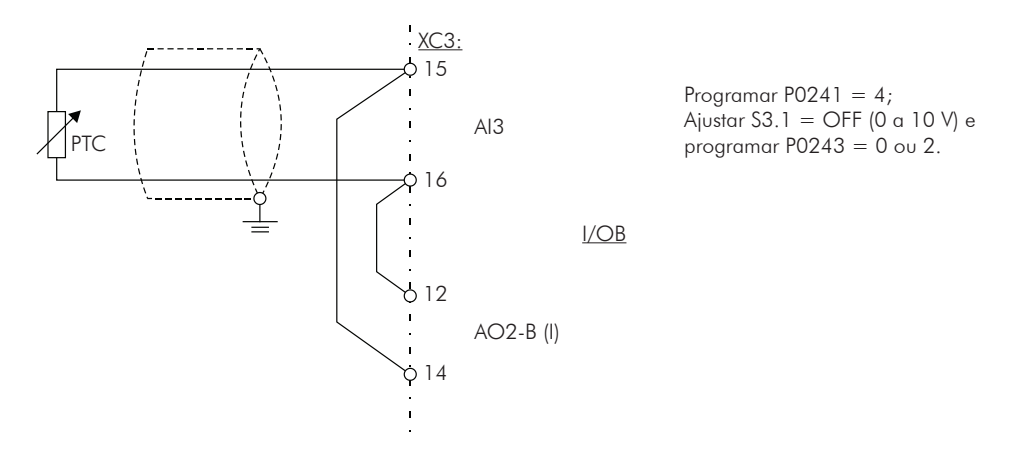

*Figura 15.1 (cont.) (d) - Exemplos de conexões do PTC*

# 15.3 PROTEÇÕES [45]

Os parâmetros relacionados às proteções do motor e do inversor encontram-se nesse grupo.

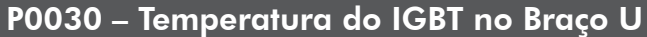

P0031 – Temperatura do IGBT no Braço V

P0032 – Temperatura do IGBT no Braço W

P0033 – Temperatura do Retificador

# P0034 – Temperatura do Ar Interno

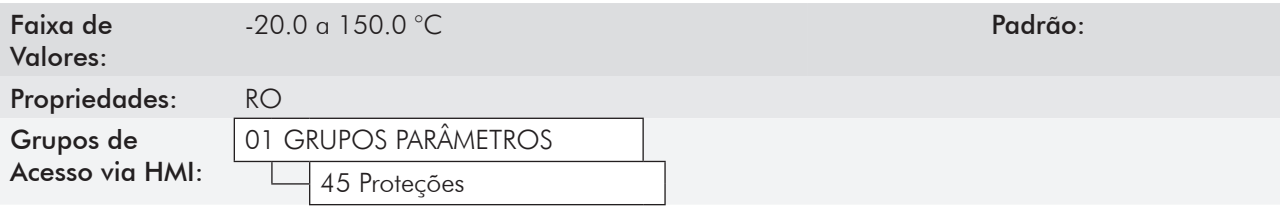

#### Descrição:

Esses parâmetros apresentam, em graus Celsius, as temperaturas do dissipador nos braços U, V e W (P0030, P0031 e P0032), do retificador (P0033) e também do ar interno (P0034).

Eles são úteis para monitorar a temperatura nos principais pontos do inversor em um eventual sobreaquecimento do mesmo.

# P0156 – Corrente de Sobrecarga do Motor à 100 % Velocidade Nominal

# 15

P0157 – Corrente de Sobrecarga do Motor à 50 % da Velocidade Nominal

#### P0158 – Corrente de Sobrecarga do Motor a 5 % da Velocidade Nominal

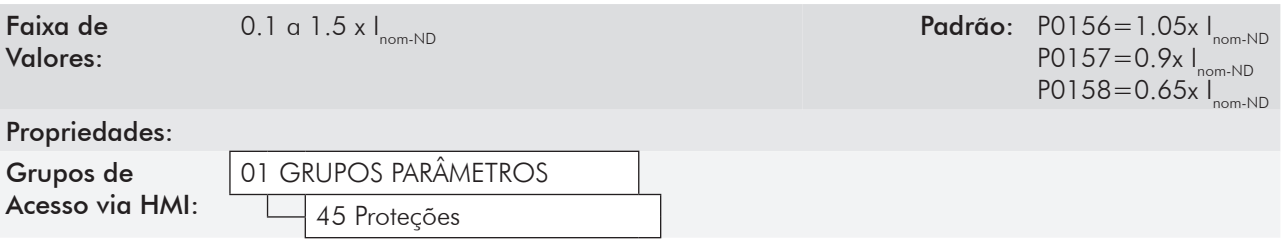

#### Descrição:

Esses parâmetros são utilizados para proteção de sobrecarga do motor (Ixt - F072).

A corrente de sobrecarga do motor é o valor de corrente (P0156, P0157 e P0158) a partir do qual, o inversor entenderá que o motor está operando em sobrecarga.

Quanto maior a diferença entre a corrente do motor e a corrente de sobrecarga, mais rápida será a atuação da falha F072.

O parâmetro P0156 (Corrente de Sobrecarga do Motor à Velocidade Nominal) deve ser ajustado em um valor 5 % acima da corrente nominal do motor utilizado (P0401).

A corrente de sobrecarga é dada em função da velocidade que está sendo aplicada ao motor, de acordo com a curva de sobrecarga. Os parâmetros P0156, P0157 e P0158 são os três pontos utilizados para formar a curva de sobrecarga do motor, conforme apresentado na figura 15.2.

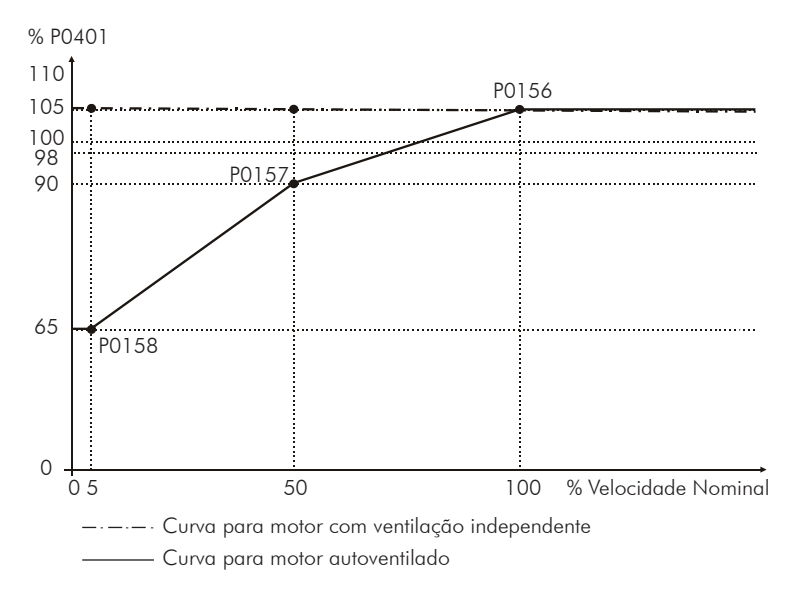

*Figura 15.2* - *Níveis de proteção de sobrecarga*

Com o ajuste da curva de corrente de sobrecarga, é possível programar um valor de sobrecarga que varia de acordo com a velocidade de operação do motor (padrão de fábrica), melhorando a proteção para motores autoventilados, ou um nível constante de sobrecarga para qualquer velocidade aplicada ao motor (motores com ventilação independente).

Esta curva é automaticamente ajustada quando P0406 (Tipo de Ventilação do Motor) é programado durante a rotina de "Start-up Orientado" (consulte a descrição deste parâmetro na seção 11.7 - Dados do Motor [43]).

# P0159 – Classe Térmica do Motor

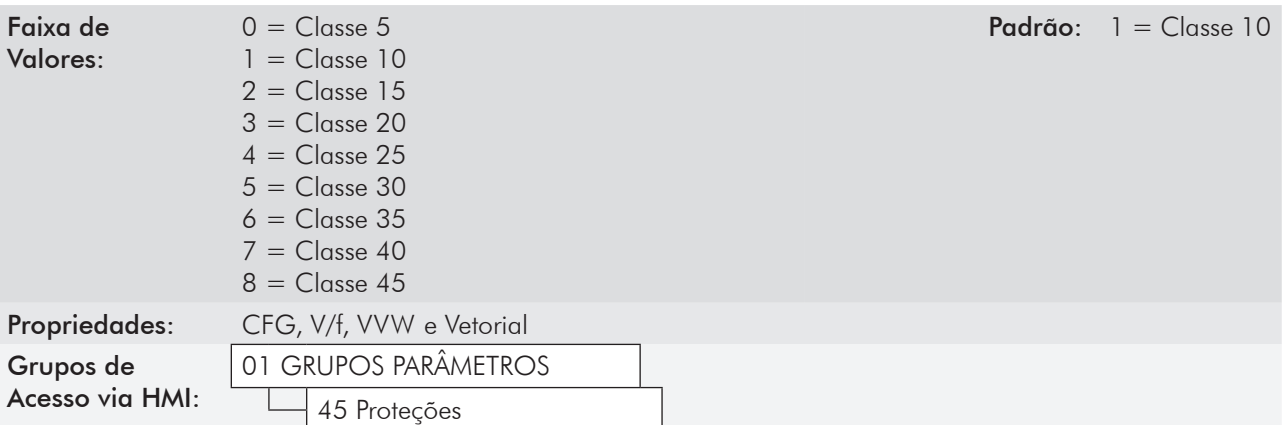

#### Descrição:

Esse parâmetro define a classe térmica do motor, e dele depende o tempo correto para atuação da falha de proteção de sobrecarga (F072). Quanto maior a classe de proteção, maior será o tempo para atuação da falha.

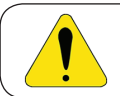

# ATENÇÃO!

A escolha incorreta da classe de proteção térmica pode ocasionar a queima do motor.

Os dados necessários para a escolha da classe térmica são os seguintes:

- Corrente nominal do motor  $(I_n)$ ;
- Corrente de rotor bloqueado (I<sub>p</sub>);
- Tempo de rotor bloqueado  $(T_{RB})^*$ ;
- Fator de serviço (FS).

\* Obs.: Deverá ser verificado se o tempo de rotor bloqueado é dado para o motor a quente ou a frio, para que sejam utilizadas as curvas das classes térmicas correspondentes.

De posse desses valores, deve-se calcular o tempo e a corrente de sobrecarga do motor, dados pelas seguintes relações:

$$
Correcte Sobrecarga = \frac{I_p}{I_n \times FS} \times 100\ (%)
$$

*Tempo Sobrecarga = T<sub>RB</sub> (s)* 

Essas equações fornecem as condições limites para a atuação do erro, ou seja, o motor não poderá trabalhar com um tempo de atuação da falha maior que esse, pois correrá o risco de queimar. Por isso deve-se escolher uma classe térmica imediatamente menor, de forma a garantir a proteção do motor.

Exemplo: Para um motor com as seguintes características,

$$
I_n = 10,8 \text{ A}
$$
  
\n
$$
T_{RB} = 4 \text{ s (tempo de rotor bloqueado com motor a quente)}
$$
  
\n
$$
I_p / I_n = 7,8 \Rightarrow I_p = 7,8 \times 10,8 \text{ A} = 84,2 \text{ A}
$$
  
\n
$$
FS = 1,15
$$

tem-se,

Correctes

\nCorrectes

\n
$$
\text{Solvecarg}\,\mathbf{a} = \frac{I_p}{I_p \times FS} = \frac{84.2}{10.8 \times 1.15} \times 100 = 678\,\%
$$

*Tempo Sobrecarga* =  $T_{RB}$  = 4 s

Feito isso, basta relacionar os valores calculados no gráfico de sobrecarga do motor (Figuras 15.3 (a) ou 15.3 (b)), e selecionar a curva de classe térmica imediatamente abaixo do ponto encontrado.

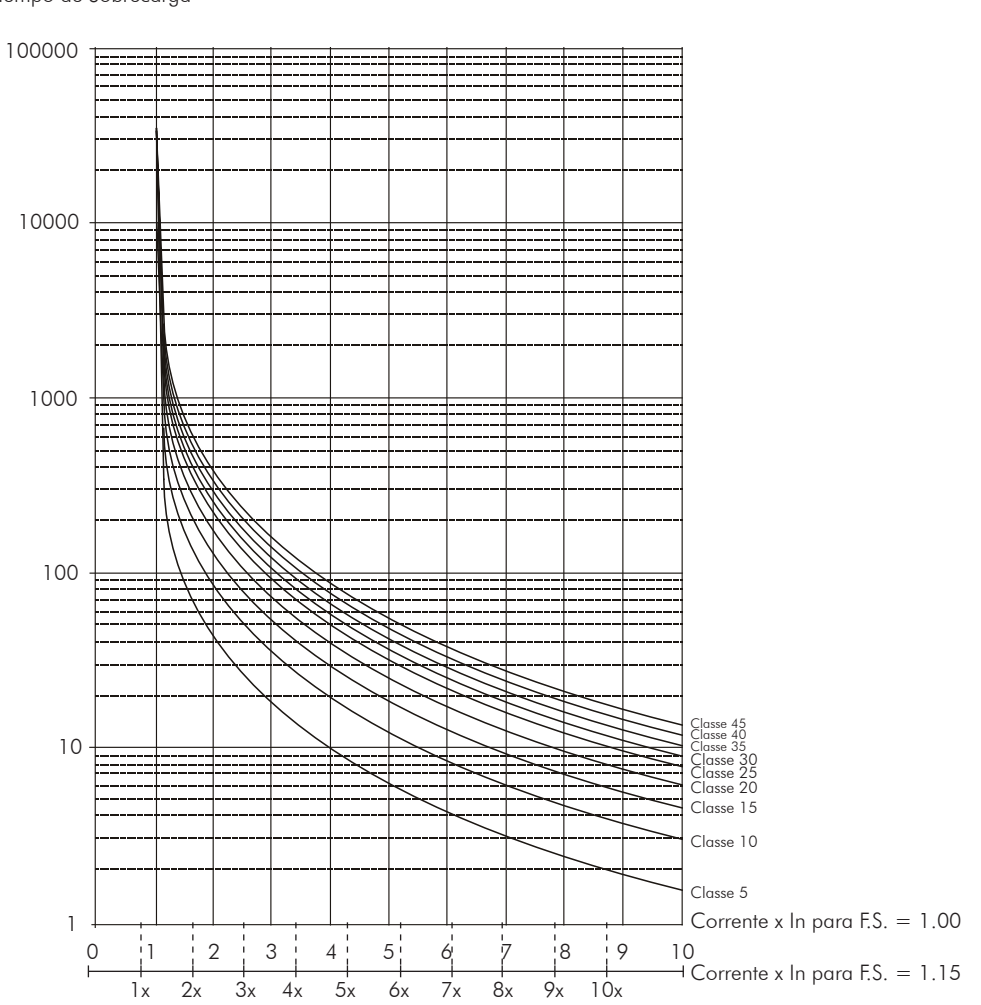

Tempo de Sobrecarga

*Figura 15.3 (a) - Curvas de sobrecarga com o motor a frio para cargas do tipo HD e ND*

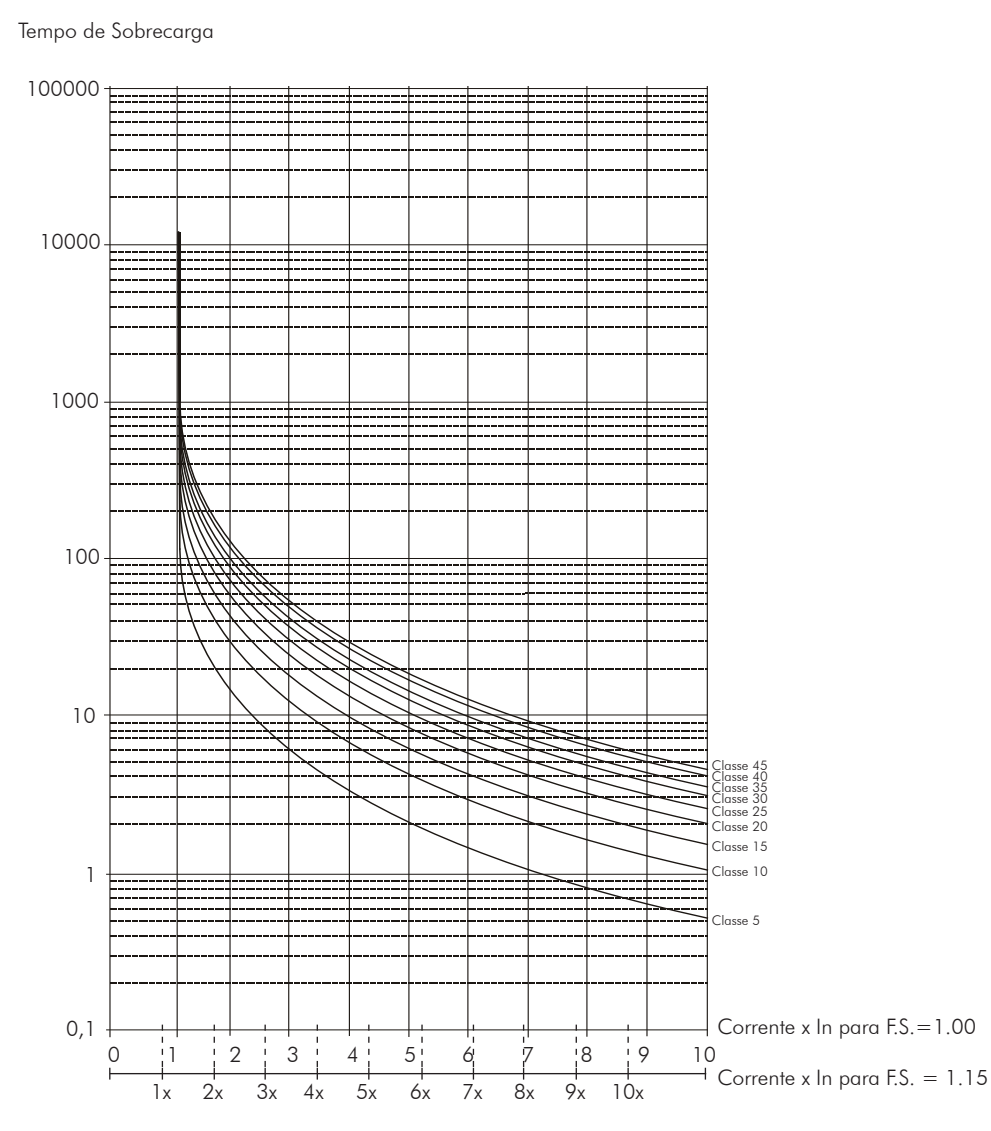

*Figura 15.3 (b) - Curvas de sobrecarga com o motor a quente para cargas do tipo HD e ND*

Para o exemplo anterior, relacionando o valor de 678 % (eixo x) da Corrente de Sobrecarga com os 4 segundos (eixo y) do Tempo de Sobrecarga no gráfico da figura 15.3(b) (motor a quente), a classe térmica a ser selecionada  $\sec$ á a classe 15 (t15).

# P0340 – Tempo Auto-Reset

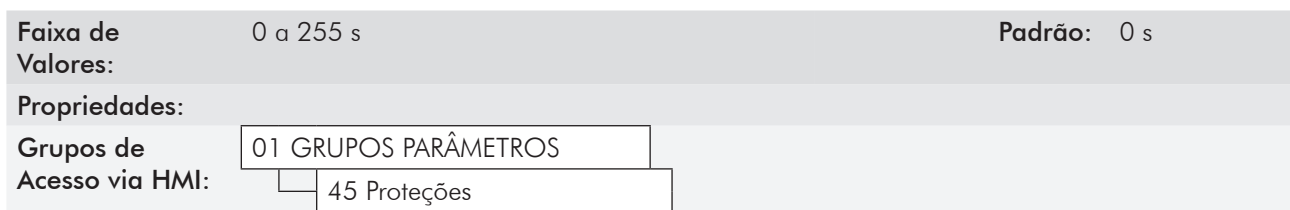

#### Descrição:

Quando ocorre uma falha (exceto F067 - Fiação Inv. Encoder/Motor e F099-Offset Cor. Inválido), o inversor poderá provocar um reset automaticamente, após transcorrido o tempo fornecido por P0340.

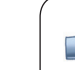

# NOTA!

As falhas F051, F078, F156, F301, F304, F307, F310, F313, F316, F319, F322, F325, F328, F331, F334, F337, F340 e F343 permitem Reset condicional, ou seja, o Reset somente ocorrerá se a temperatura voltar a faixa normal de operação.

Depois de realizado o auto-reset, se a mesma falha voltar a ocorrer por três vezes consecutivas, a função de auto-reset será inibida. Uma falha é considerada reincidente se esta mesma falha voltar a ocorrer até 30 segundos após ser executado o auto-reset.

Portanto, se uma falha ocorrer quatro vezes consecutivas, o inversor permanecerá desabilitado (desabilita geral) e a falha continuará sendo indicada.

Se P0340 ≤ 2, não ocorrerá auto-reset.

## P0342 – Configuração da Detecção de Corrente Desequilibrada no Motor

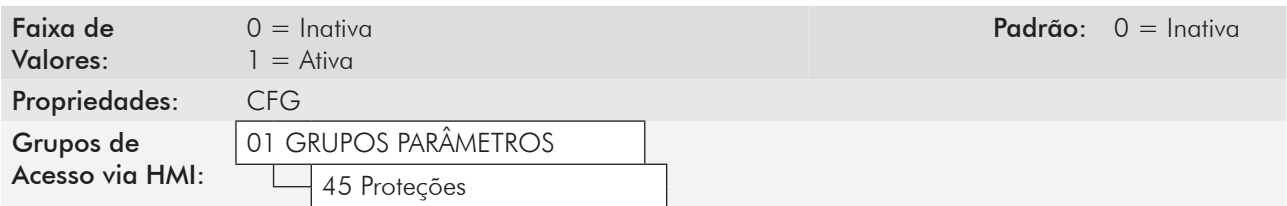

#### Descrição:

Esse parâmetro habilita o detector de corrente desequilibrada no Motor, que será responsável pela geração da falha F076.

Essa função estará liberada para atuar quando as condições abaixo forem satisfeitas simultaneamente por mais de 2 segundos:

- 1.  $P0342 =$  Ativa;
- 2. Inversor habilitado;
- 3. Referência de velocidade acima de 3 %;
- 4. |Iu Iv| ou |Iu Iw| ou |Iv Iw|> 0.125 x P0401.

# P0343 – Configuração da Detecção de Falta à Terra

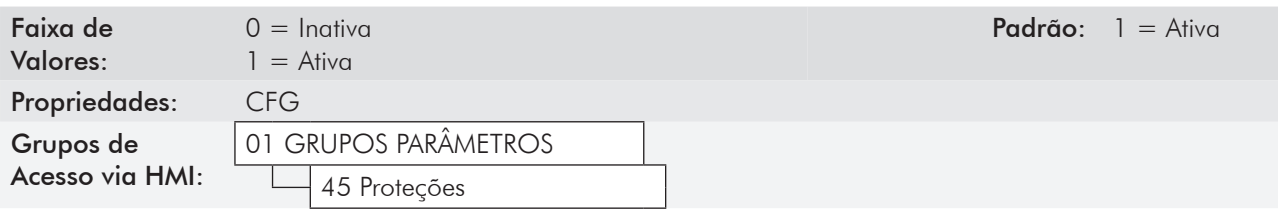

#### Descrição:

Esse parâmetro habilita o Detector de Falta à Terra, que será responsável pela geração da falha F074 (Falta à Terra).

Assim, caso desejado, é possível inibir a ocorrência da falha de Falta à Terra (F074) fazendo-se P0343=Inativa.

# P0348 – Configuração da Proteção de Sobrecarga do Motor

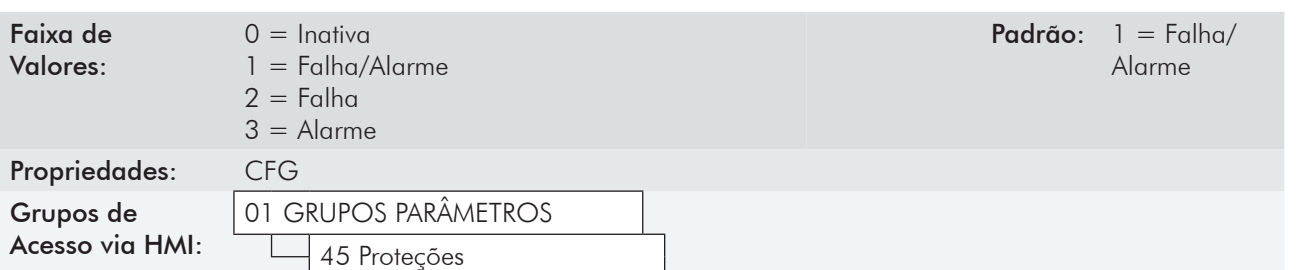

#### Descrição:

Esse parâmetro permite que se configure o nível de proteção desejado para a função de sobrecarga do motor. Consulte a tabela abaixo para detalhes da atuação de cada uma das opções disponíveis.

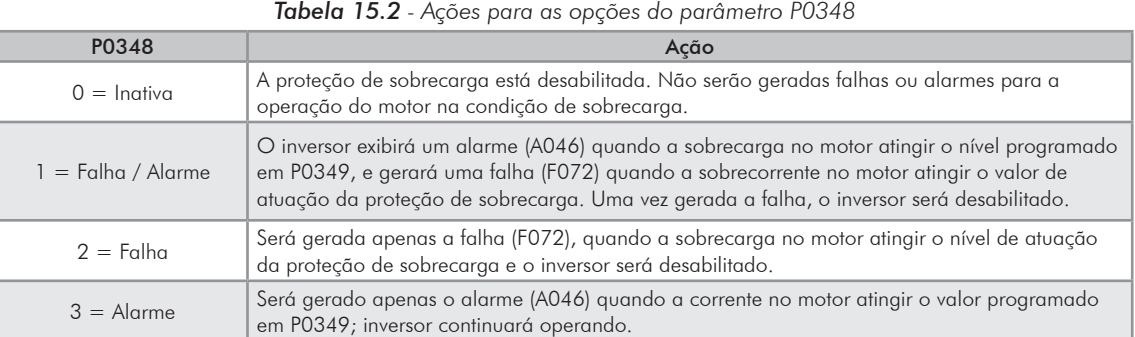

O nível de atuação da proteção de sobrecarga é calculado internamente pelo CFW-11, através da corrente no motor, da sua classe térmica e do seu fator de serviço. Consulte P0159 nesta seção.

# P0349 – Nível para Alarme de Sobrecarga do Motor

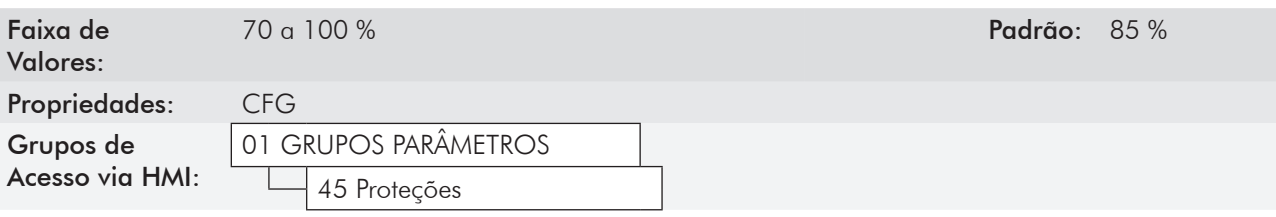

#### Descrição:

Esse parâmetro define o nível para atuação do alarme da proteção de sobrecarga do motor (A046), é expresso em percentual do valor limite do integrador de Sobrecarga.

Somente será efetivo quando P0348 for programado em 1 (Falha/Alarme) ou 3 (Alarme).

# P0350 – Configuração da Proteção de Sobrecarga do Inversor (IGBT's)

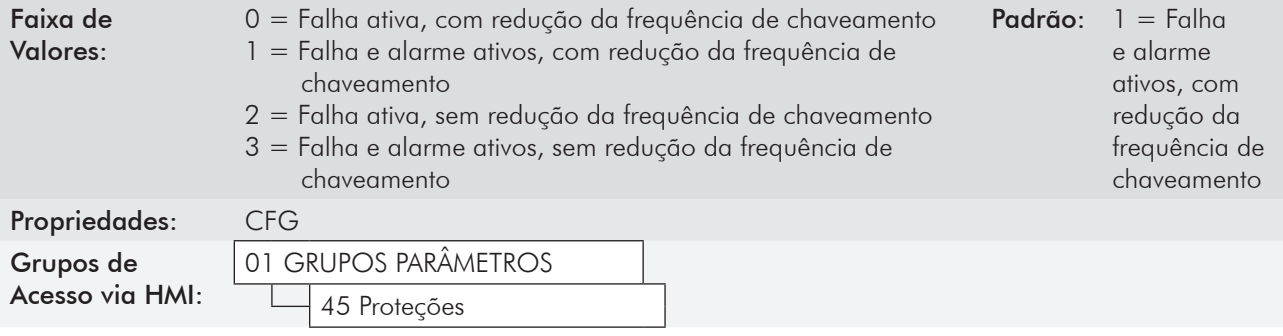

#### Descrição:

A função de proteção de sobrecarga do inversor, opera de forma independente da proteção de sobrecarga do motor, e tem o objetivo de proteger os IGBTs e retificadores no caso de sobrecargas, evitando que ocorram danos devido à sobretemperatura na junção destes.

Assim, o parâmetro P0350 permite configurar o nível de proteção desejado para essa função, inclusive com a redução automática da frequência de chaveamento, para tentar evitar a ocorrência da falha. A tabela 15.3 descreve cada uma das opções disponíveis.

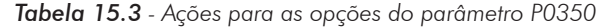

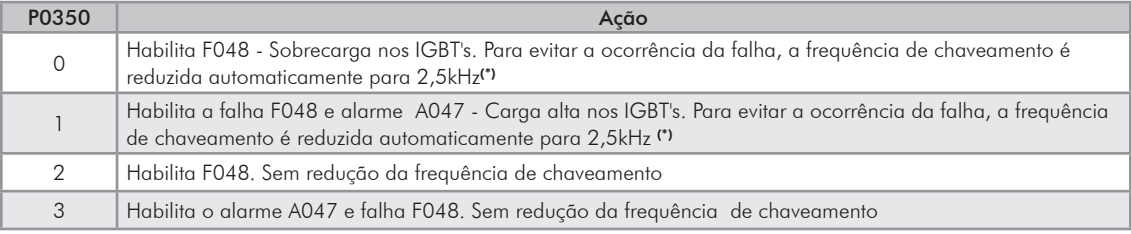

(\*) Reduz a frequência de chaveamento quando:

- A corrente de saída ultrapassar 1,5 x I<sub>nom HD</sub> (1,1 x I<sub>nom ND</sub>); **ou** 

- A temperatura da carcaça do IGBT estiver a menos de 10ºC da sua temperatura máxima; e

 $-$  P0297 = 2 (5 kHz).

# P0351 – Proteção de Sobretemperatura do Motor

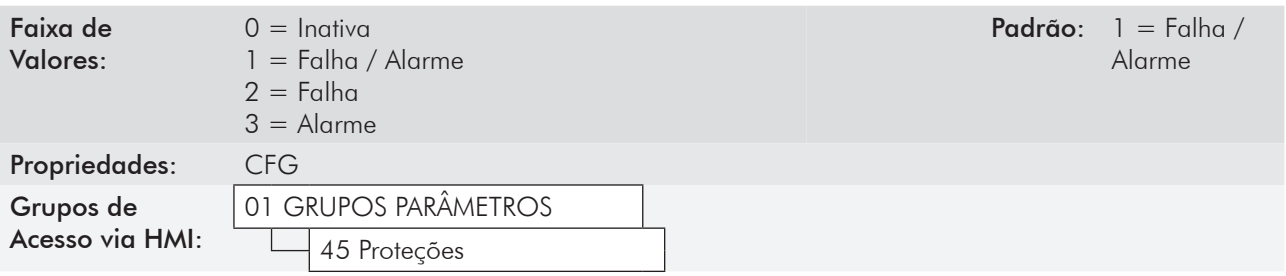

#### Descrição:

Esse parâmetro tem utilidade quando o motor é equipado com sensores de temperatura do tipo PTC, permitindo a configuração do nível de proteção desejado para a função de sobretemperatura do motor. Na tabela 15.4 estão os detalhes da atuação das opções disponíveis. Consulte a seção 15.2 - Proteção e Sobretemperatura do Motor.

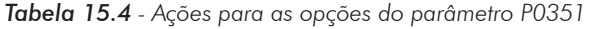

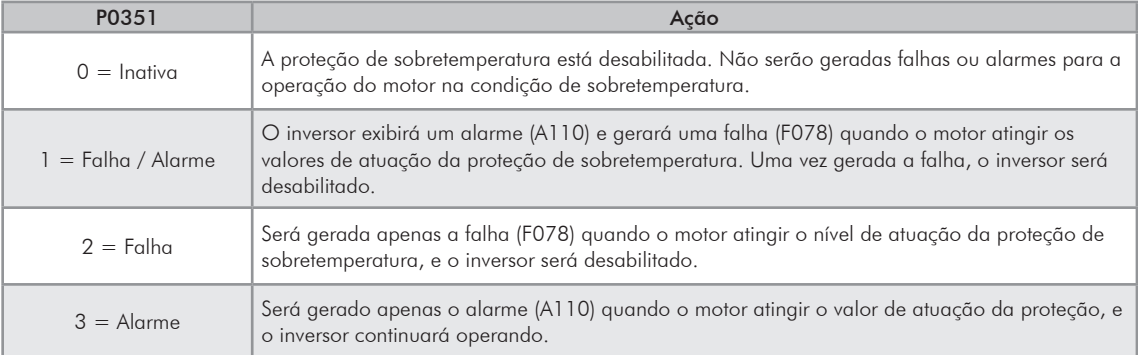

# P0352 – Configuração do Controle dos Ventiladores

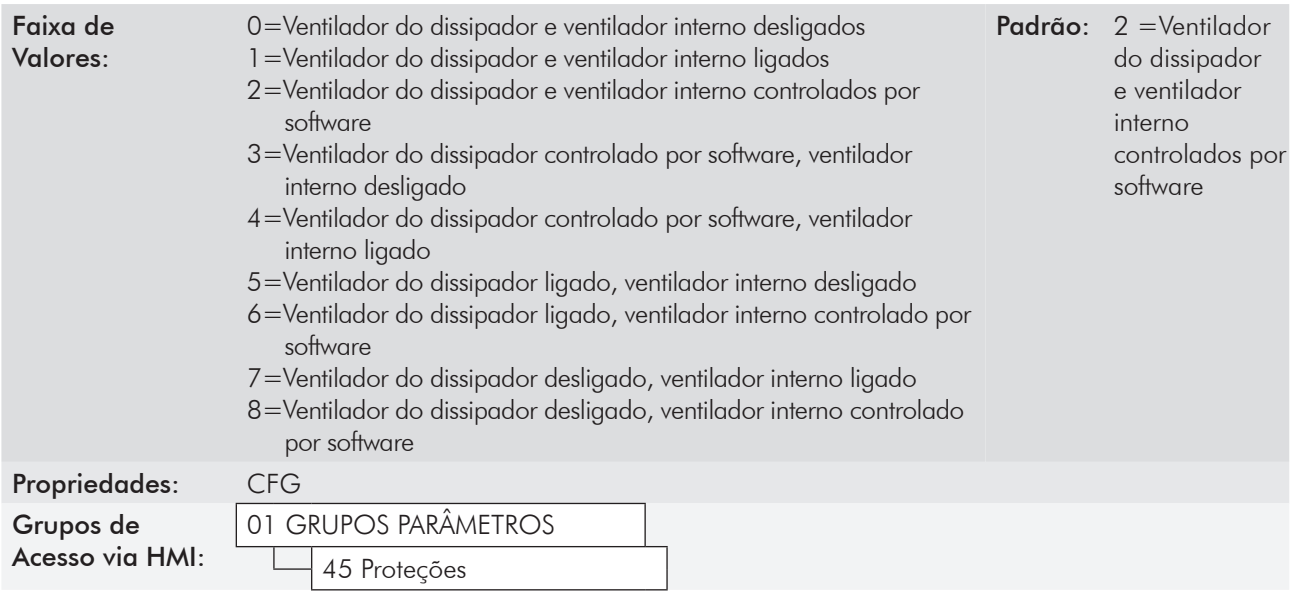

#### Descrição:

O CFW-11 é equipado com dois ventiladores: um ventilador interno e um ventilador no dissipador, e o acionamento de ambos será controlado via software pela programação do inversor.

As opções disponíveis para o ajuste desse parâmetro são as seguintes:

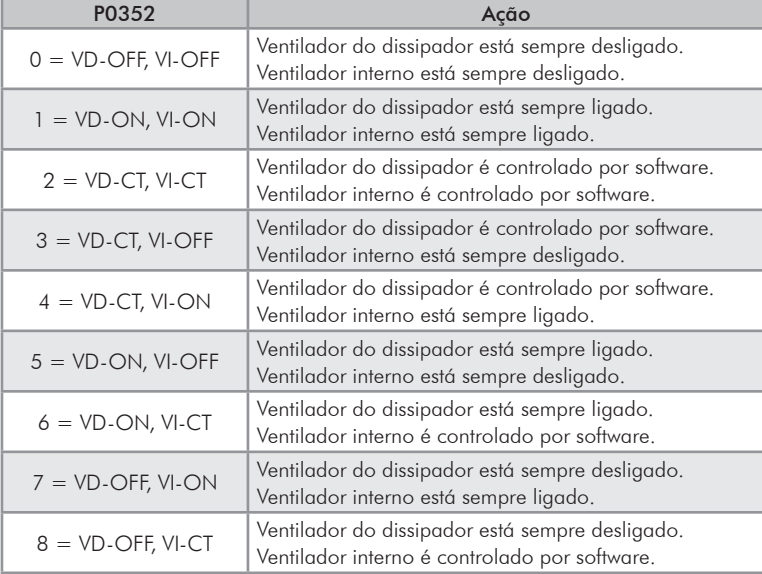

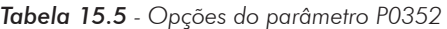

# P0353 – Configuração da Proteção de Sobretemperatura nos IGBT's e no Ar Interno

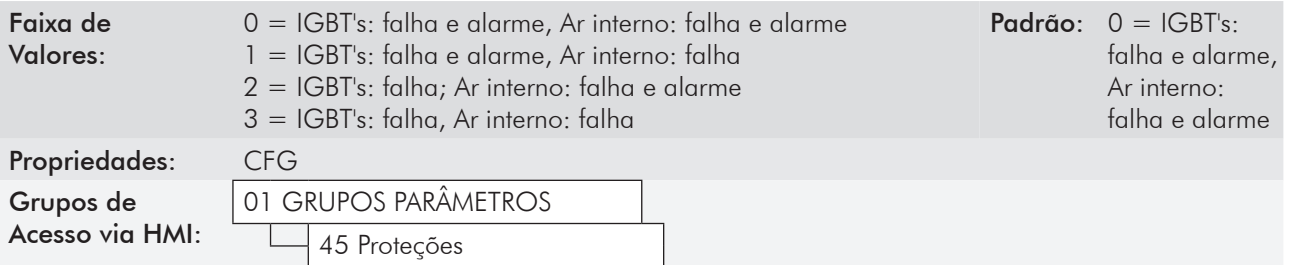

#### Descrição:

A proteção de sobretemperatura é feita através da medida da temperatura nos sensores NTCs dos IGBTs e do ar interno no cartão de potência, podendo gerar alarmes e falhas.

Para configurar a proteção desejada, ajuste P0353 conforme a tabela abaixo.

| P0353                  | Ação                                                                                                    |
|------------------------|----------------------------------------------------------------------------------------------------|
| $0 = D - F/A$ , AR-F/A | Habilita falha (F051)- Sobretemperatura nos IGBTs e alarme (A050)- Temperatura IGBTs alta<br>Habilita falha (F153) - Sobretemperatura ar interno e alarme (A152)- Temperatura ar interno<br>Habilita Sobretemperatura no Retificador (AO10) |
| $  1 = D - F/A$ , AR-F | Habilita falha (F051) e alarme (A050) p/ temperatura nos IGBTs<br>Habilita somente falha (F153) p/ sobretemperatura no ar interno<br>Habilita Sobretemperatura no Retificador (AO10)                                                        |
| $2 = D - F$ , AR-F/A   | Habilita somente falha (F051) p/ sobretemperatura nos IGBTs<br>Habilita falha (F153) e alarme (A152) p/ sobretemperatura no ar interno                                                                                                    |
| $3 = D - F$ , AR-F     | Habilita somente falha (F051) p/ sobretemperatura nos IGBTs<br>Habilita somente falha (F153) p/ sobretemperatura no ar interno                                                                                                    |

*Tabela 15.6 - Opções do parâmetro P0353*

# P0354 – Configuração de Proteção do Ventilador do Dissipador

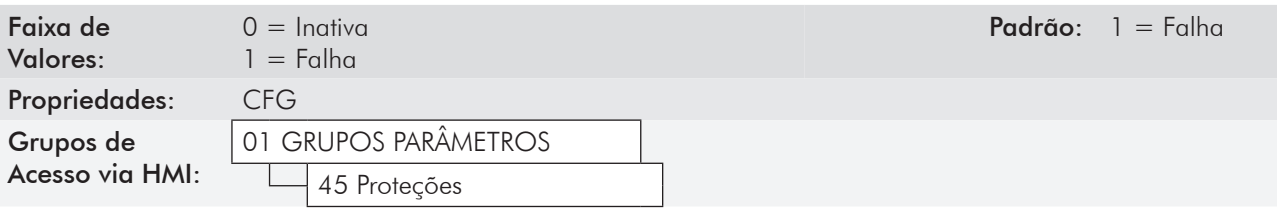

#### Descrição:

Quando a rotação do ventilador do dissipador atingir um valor abaixo de 1/4 da rotação nominal será gerada a falha F179 (Falha na velocidade do ventilador do dissipador). Esse parâmetro permite que a geração dessa falha seja desabilitada, conforme apresentado na tabela a seguir.

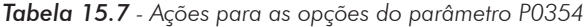

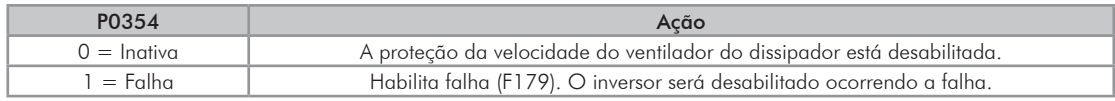

# P0355 – Configuração da Falha F185

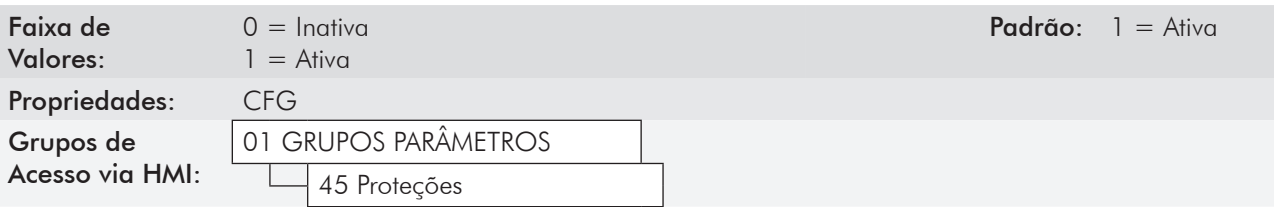

#### Descrição:

Este parâmetro permite desabilitar a atuação da falha F185 – Falha no contator de pré-carga.

Se P0355=0, a Falha no contator de pré-carga ficará desativada. Não será gerada a falha F185. Nos modelos da Mecânica E alimentados em tensão contínua (Vcc) deve-se ajustar P0355=0.

# P0356 – Compensação de Tempo Morto

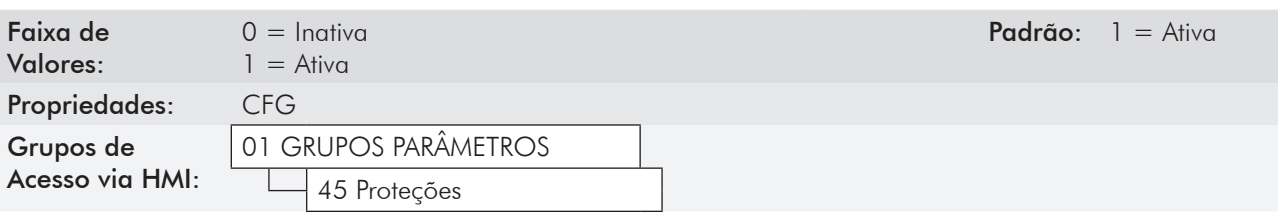

#### Descrição:

Este parâmetro deve ser mantido sempre em 1 (Ativa). Somente em casos especiais de manutenção utilize o valor 0 (Inativa).

# P0357 – Tempo de Falta de Fase da Rede

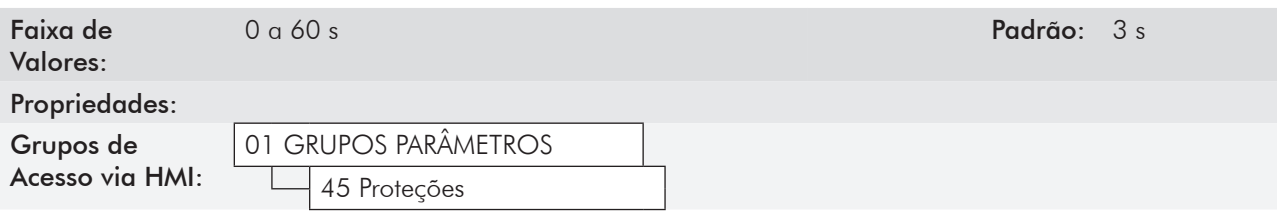

#### Descrição:

Configura o tempo para indicação de falta de fase da rede (F006).

Se P0357=0, a função fica desabilitada.

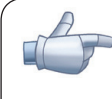

# NOTA!

A função de Falta de Fase será automaticamente desabilitada quando for detectado algum dos modelos: CFW11 0010 S 2024, CFW11 0006 S 2024FA ou CFW11 0007 S 2024 FA.

Se o inversor for alimentado por rede monofásica é necessário ajustar P0357 = 0 para desabilitar a falha F006.

# P0359 – Estabilização da Corrente do Motor

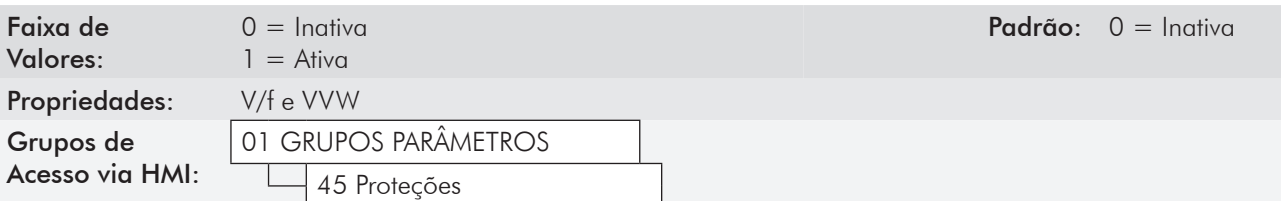

#### Descrição:

O parâmetro P0359 permite habilitar a função de estabilização da corrente do motor.

Essa função elimina as oscilações nas correntes do motor, provocadas ao atuar em baixas rotações e com pouca carga.

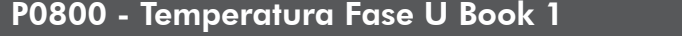

P0801 - Temperatura Fase V Book 1

P0802 - Temperatura Fase W Book 1

P0803 - Temperatura Fase U Book 2

P0804 - Temperatura Fase V Book 2

P0805 - Temperatura Fase W Book 2

P0806 - Temperatura Fase U Book 3

P0807 - Temperatura Fase V Book 3

P0808 - Temperatura Fase W Book 3

P0809 - Temperatura Fase U Book 4

P0810 - Temperatura Fase V Book 4

P0811 - Temperatura Fase W Book 4

P0812 - Temperatura Fase U Book 5

P0813 - Temperatura Fase V Book 5

# P0814 - Temperatura Fase W Book 5

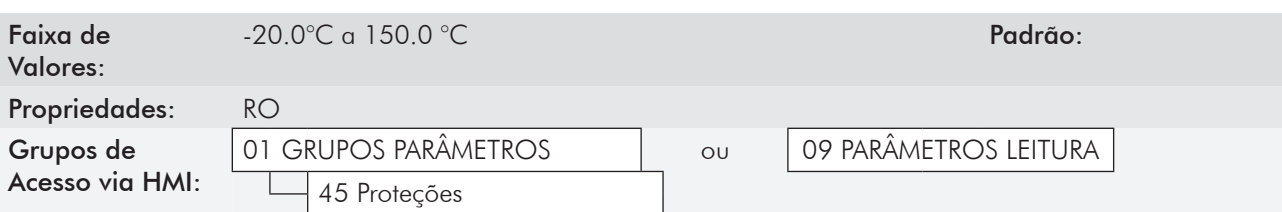

#### Descrição:

Estes parâmetros de leitura, indicam em graus Celsius (ºC) a temperatura interna dos IGBTs de cada fase, de cada Book. A resolução da indicação é de 0,1ºC. Para mais informações , consulte o manual do usuário CFW-11M.

# P0832 - Função da Entrada Digital DIM1

# P0833 - Função da Entrada Digital DIM2

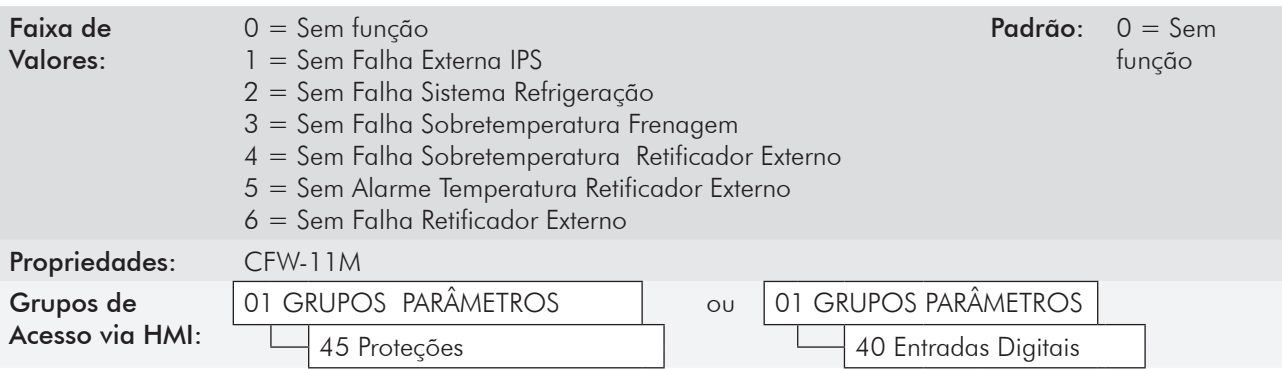

#### Descrição:

Estes parâmetros permitem configurar as entradas digitais DIM1 e DIM2 com o tipo de falha (1, 2, 3, 4 ou 6) ou alarme (5) a ser detectado. Será mostrado o código da Falha ou do Alarme na HMI; o inversor será desabilitado quando ocorrer a Falha selecionada.

# P0834 - Estado das Entradas Digitais DIM1 e DIM2

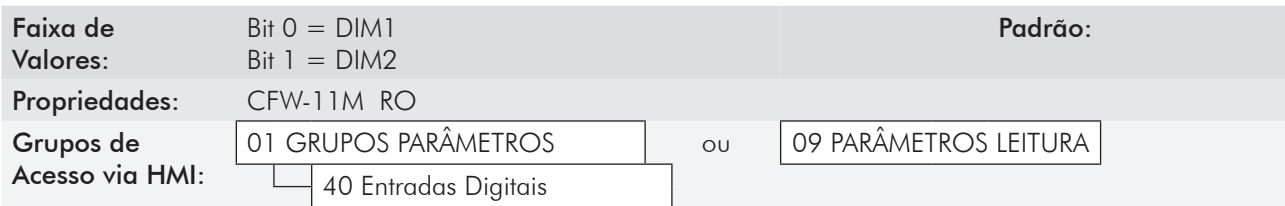

#### Descrição:

Através desse parâmetro é possível visualisar o estado das 2 entradas digitais do cartão de interface do Modular Drive.

A indicação é feita por meio de números 0 ou 1 para representar, respectivamente, os estados Sem Falha/Alarme ou Com Falha/Alarme das entradas.

O estado de cada entrada é considerado como um dígito na sequência, sendo que a DIM1 representa o dígito menos significativo.

Para mais informações, consulte o manual do usuário CFW-11M.

# 15.4 Proteção de Sobretemperatura do motor usando Módulo IOE-01, IOE-02 ou IOE-03

Para cada tipo de sensor de temperatura: PTC, PT100 ou KTY84, existe um Módulo opcional associado: IOE-01, IOE-02 ou IOE-03, respectivamente.

# P0374 – Configuração de Falha/Alarme de Temperatura do Sensor 1

# P0377 – Configuração de Falha/Alarme de Temperatura do Sensor 2

# P0380 – Configuração de Falha/Alarme de Temperatura do Sensor 3

# P0383 – Configuração de Falha/Alarme de Temperatura do Sensor 4

# P0386 – Configuração de Falha/Alarme de Temperatura do Sensor 5

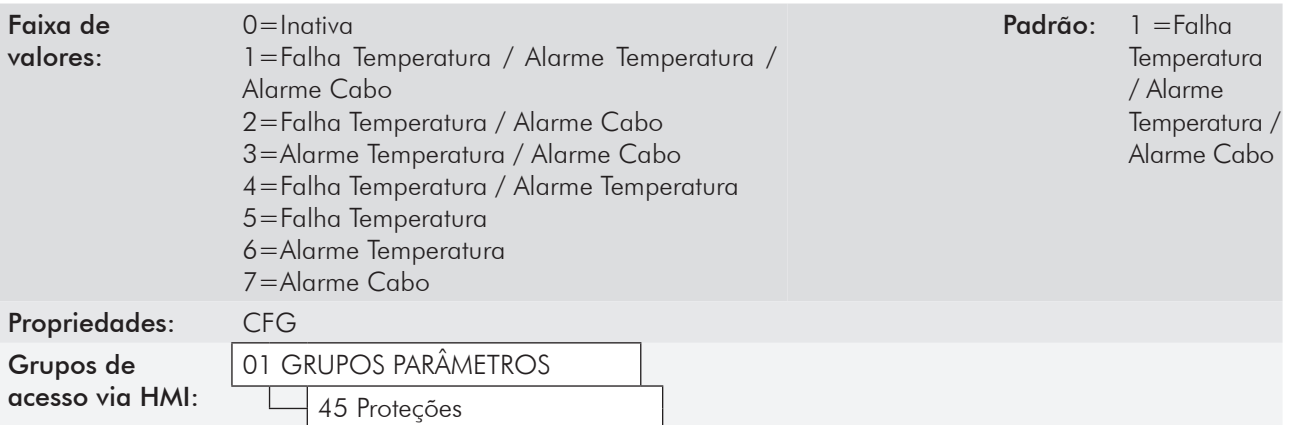

#### Descrição:

Esses parâmetros permitem configurar o tipo de ação desejada: falha de temperatura, alarme de temperatura ou alarme de cabo rompido. O rompimento do cabo que liga o sensor ao Módulo IOE-0x poderá provocar qualquer uma dessas ações, dependerá da opção selecionada.

Na tabela 15.8, está detalhada a atuação de cada opção disponível.

Esses parâmetros serão visualizados na HMI apenas quando o Módulo opcional IOE-01, IOE-02 ou IOE-03 estiver conectado no slot 1(conector XC41). Consulte a figura 3.1.

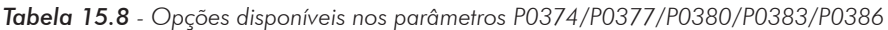

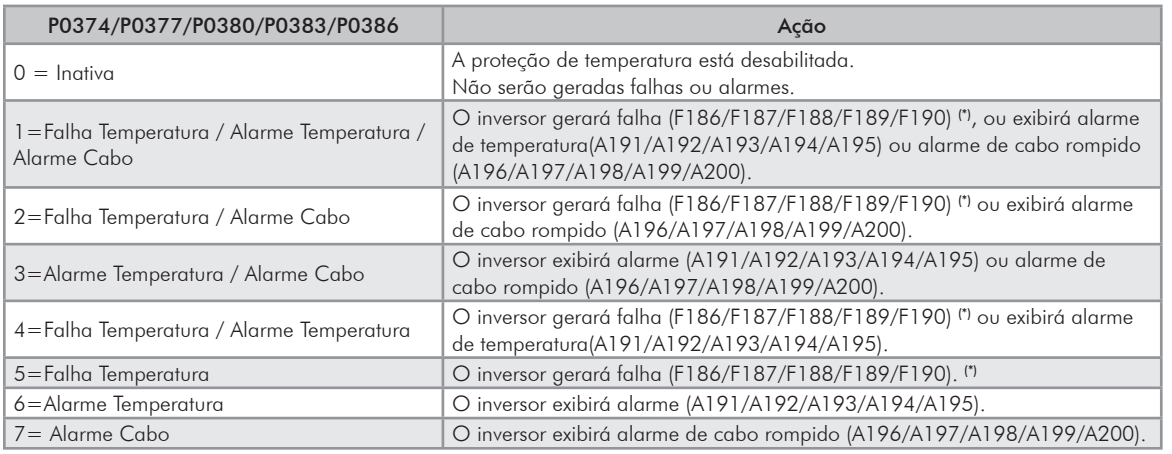

(\*) Uma vez gerada a falha, o inversor será desabilitado.

A atuação do Alarme de Temperatura ou Alarme de Cabo rompido afetará apenas a HMI. O estado do inversor (P0006) não será alterado.

15-17

# 15.4.1 Sensor de temperatura tipo PTC

Os parâmetros a seguir serão mostrados na HMI quando o Módulo IOE-01 estiver conectado no slot 1 (conector XC41). Consulte a figura 3.1.

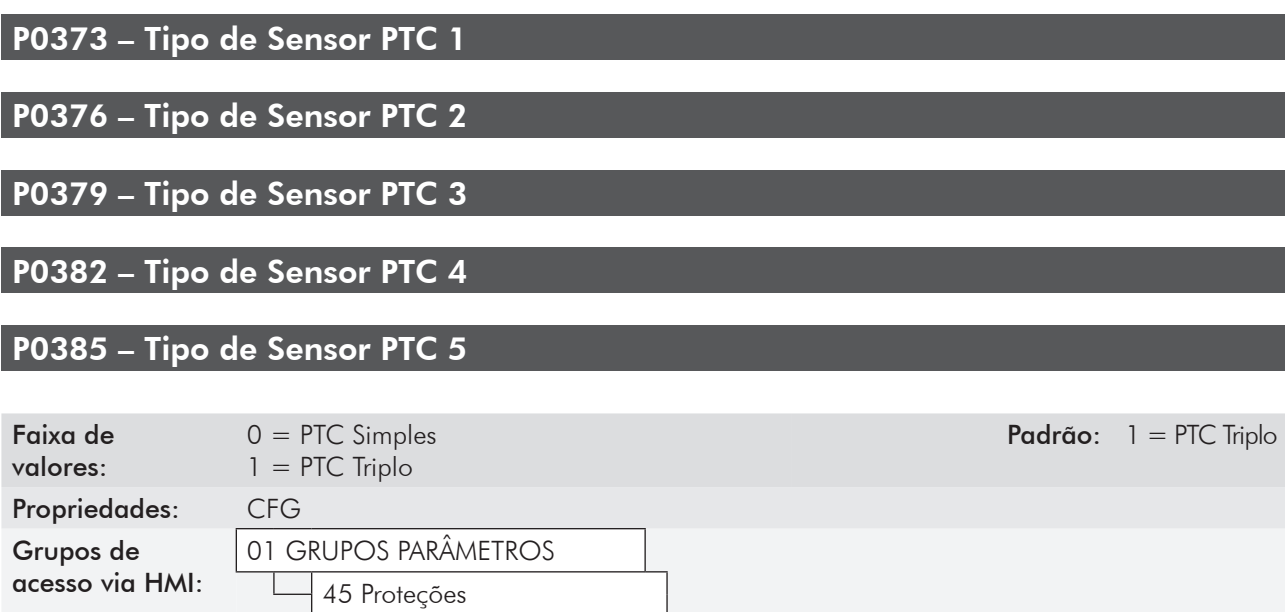

#### Descrição:

Esses parâmetros permitem escolher o tipo de sensor PTC a ser utilizado: simples ou triplo.

# 15.4.2 Sensor de temperatura tipo PT100 ou KTY84.

Os parâmetros descritos nesta seção serão mostrados na HMI quando o Módulo opcional IOE-02 ou IOE-03 estiver conectado no slot 1(conector XC41). Consulte a figura 3.1.

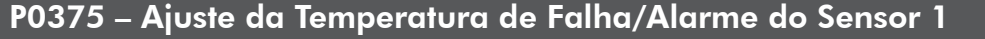

P0378 – Ajuste da Temperatura de Falha/Alarme do Sensor 2

P0381 – Ajuste da Temperatura de Falha/Alarme do Sensor 3

#### P0384 – Ajuste da Temperatura de Falha/Alarme do Sensor 4

# P0387 – Ajuste da Temperatura de Falha/Alarme do Sensor 5

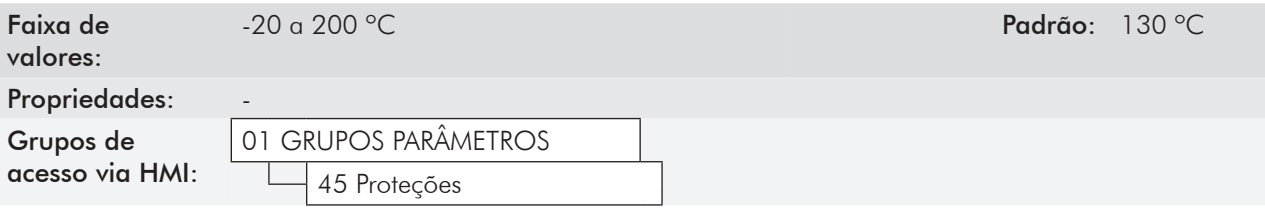

#### Descrição:

Esses parâmetros permitem ajustar a temperatura na qual ocorrerá a falha/alarme de temperatura em cada sensor.

# P0388 – Temperatura do Sensor 1

# P0389 – Temperatura do Sensor 2

P0390 – Temperatura do Sensor 3

P0391 – Temperatura do Sensor 4

P0392 – Temperatura do Sensor 5

#### Descrição:

Esses parâmetros indicam, em graus Celsius, a temperatura dos sensores PT100 ou KTY84.

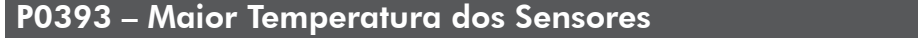

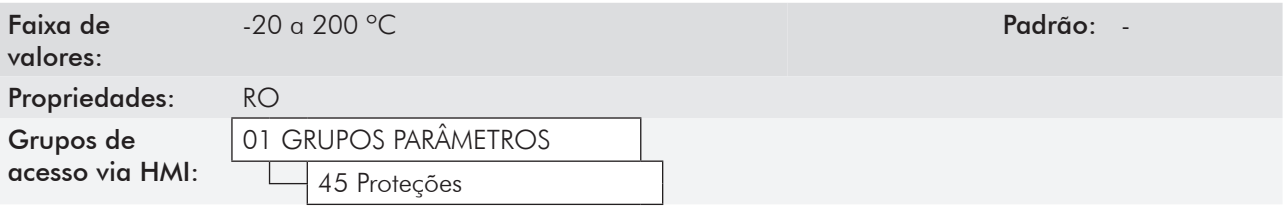

#### Descrição:

Esse parâmetro indica, em graus Celsius, a maior temperatura dos sensores PT100 ou KTY84 em uso.

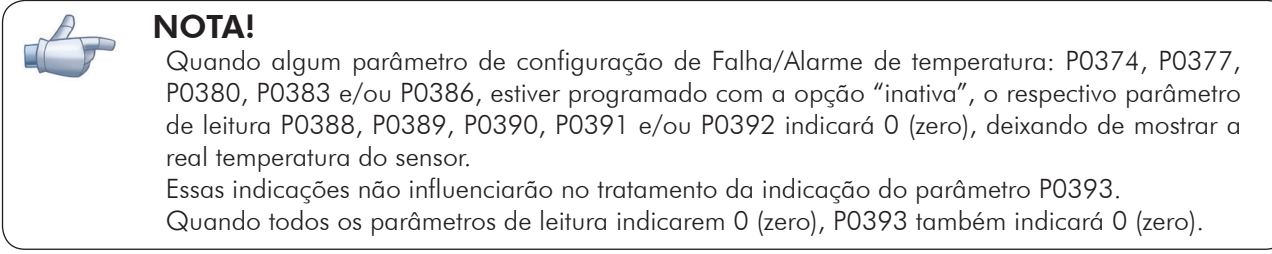

Na tabela 15.9 são mostrados os níveis de atuação das falhas ou alarmes e do nível que permite o seu reset.

| Código | Descrição                          | Atuação                                                                                                    | Reset                                                                                                    |  |  |  |
|--------|------------------------------------|----------------------------------------------------------------------------------------------------|----------------------------------------------------------------------------------------------------|--|--|--|
| F186   | Falha de temperatura no sensor 1   | P0373 = 0: $R_{\text{PTC}}$ > 1,3 KQ<br>P0373 = 1: $R_{\text{PTC}}$ > 4 K $\Omega$<br>PT100 e KTY84: P0388 > P0375            | P0373 = 0: $R_{\text{PTC}}$ < 550 $\Omega$<br>P0373 = 1: $R_{\text{PTC}}$ < 1,65 K $\Omega$<br>PT100 e KTY84: P0388 < (P0375 -15 °C)  |  |  |  |
| F187   | Falha de temperatura no sensor 2   | P0376 = 0: $R_{PTC}$ > 1,3 K $\Omega$<br>P0376 = 1: $R_{PTC}$ > 4 K $\Omega$<br>PT100 e KTY84: P0389 > P0378                  | P0376 = 0: $R_{\text{PTC}}$ < 550 $\Omega$<br>P0376 = 1: $R_{\text{PTC}}$ < 1,65 K $\Omega$<br>PT100 e KTY84: P0389 < (P0378 -15 °C)  |  |  |  |
| F188   | Falha de temperatura no sensor 3   | P0379 = 0: $R_{\text{pr}} > 1,3$ KQ<br>P0379 = 1: $R_{\text{prc}}$ > 4 KQ<br>PT100 e KTY84: P0390 > P0381                     | P0379 = 0: $R_{\text{PTC}}$ < 550 $\Omega$<br>P0379 = 1: $R_{\text{PTC}}$ < 1,65 K $\Omega$<br>PT100 e KTY84: P0390 < (P0381 -15 °C)  |  |  |  |
| F189   | Falha de temperatura no sensor 4   | P0382 = 0: $R_{PTC}$ > 1,3 KQ<br>P00382 = 1: $R_{PTC}$ > 4 K $\Omega$<br>PT100 e KTY84: P0391 > P0384                         | P0382 = 0: $R_{\text{PTC}}$ < 550 $\Omega$<br>P0382 = 1: $R_{\text{PTC}}$ < 1,65 KΩ<br>PT100 e KTY84: P0391 < (P0384 -15 °C)          |  |  |  |
| F190   | Falha de temperatura no sensor 5   | P0385 = 0: $R_{\text{PTC}}$ > 1,3 K $\Omega$<br>P0385 = 1: R <sub>PTC</sub> > 4 KΩ<br>PT100 e KTY84: P0392 > P0387            | P0385 = 0: $R_{\text{PTC}}$ < 550 $\Omega$<br>P0385 = 1: R <sub>PTC</sub> < 1,65 KΩ<br>PT100 e KTY84: P0392 < (P0387 -15 °C)          |  |  |  |
| A191   | Alarme de temperatura no sensor 1  | P0373 = 0: R <sub>PTC</sub> > 1,3 KΩ<br>P0373 = 1: $R_{\text{PTC}}$ L > 4 K $\Omega$<br>PT100 e KTY84: P0388 > (P0375 -10 °C) | P0373 = 0: R <sub>PTC</sub> < 550 $\Omega$<br>P0373 = 1: $R_{\text{PTC}}$ < 1,65 K $\Omega$<br>PT100 e KTY84: P0388 < (P0375 - 15 °C) |  |  |  |
| A192   | Alarme de temperatura no sensor 2  | P0376 = 0: $R_{\text{PTC}}$ > 1,3 KQ<br>P0376 = 1: $R_{PTC}$ > 4 K $\Omega$<br>PT100 e KTY84: P0389 > (P0378 -10 °C)          | P0376 = 0: $R_{\text{PTC}}$ < 550 $\Omega$<br>P0376 = 1: R <sub>PTC</sub> < 1,65 KΩ<br>PT100 e KTY84: P0389 < (P0378 -15 °C)          |  |  |  |
| A193   | Alarme de temperatura no sensor 3  | P0379 = 0: $R_{PTC}$ > 1,3 KQ<br>P0379 = 1: $R_{PTC}$ > 4 K $\Omega$<br>PT100 e KTY84: P0390 > (P0381 -10 °C)                 | P0379 = 0: $R_{\text{PTC}}$ < 550 $\Omega$<br>P0379 = 1: $R_{\text{PTC}}$ < 1,65 K $\Omega$<br>PT100 e KTY84: P0390 < (P0381 -15 °C)  |  |  |  |
| A194   | Alarme de temperatura no sensor 4  | P0382 = 0: $R_{\text{arc}} > 1,3$ K $\Omega$<br>P0382 = 1: $R_{PTC}$ > 4 K $\Omega$<br>PT100 e KTY84: P0391 > (P0384 -10 °C)  | P0382 = 0: $R_{\text{PTC}}$ < 550 $\Omega$<br>P0382 = 1: $R_{\text{PTC}}$ < 1,65 K $\Omega$<br>PT100 e KTY84: P0391 < (P0384 -15 °C)  |  |  |  |
| A195   | Alarme de temperatura no sensor 5  | P0385 = 0: $R_{\text{pr}} > 1,3$ KQ<br>P0385 = 1: $R_{\text{PTC}}$ > 4 K $\Omega$<br>PT100 e KTY84: P0392 > (P0387 -10 °C)    | P0385 = 0: R <sub>PTC</sub> < 550 Ω<br>P0385 = 1: $R_{\text{PTC}}$ < 1,65 K $\Omega$<br>PT100 e KTY84: P0392 < (P0387 -15 °C)         |  |  |  |
| A196   | Alarme de cabo rompido no sensor 1 | P0373 = 0: $R_{\text{PTC}}$ < 20 $\Omega$<br>P0373 = 1: $R_{PTC}$ < 60 $\Omega$<br>PT100 e KTY84: P0388 $<$ -20 °C            | P0373 = 0: $R_{\text{PTC}}$ > 40 $\Omega$<br>P0373 = 1: R <sub>PTC</sub> > 120 $\Omega$<br>PT100 e KTY84: P0388 > -20 ℃               |  |  |  |
| A197   | Alarme de cabo rompido no sensor 2 | P0376 = 0: $R_{\text{PTC}}$ < 20 $\Omega$<br>P0376 = 1: $R_{\text{prc}}$ < 60 $\Omega$<br>PT100 e KTY84: P0389 < -20 °C       | P0376 = 0: $R_{\text{PTC}}$ > 40 $\Omega$<br>P0376 = 1: R <sub>ptr</sub> FIL > 120 Ω<br>PT100 e KTY84: P0389 > -20 ℃                  |  |  |  |
| A198   | Alarme de cabo rompido no sensor 3 | P0379 = 0: $R_{\text{PTC}}$ < 20 $\Omega$<br>P0379 = 1: $R_{PTC}$ < 60 $\Omega$<br>PT100 e KTY84: P0390 < -20 °C              | P0379 = 0: $R_{\text{PTC}}$ > 40 $\Omega$<br>P0379 = 1: $R_{PTC}$ > 120 $\Omega$<br>PT100 e KTY84: P0390 > -20 °C                     |  |  |  |
| A199   | Alarme de cabo rompido no sensor 4 | P0382 = 0: $R_{\text{prc}}$ < 20 $\Omega$<br>P0382 = 1: $R_{PTC}$ < 60 $\Omega$<br>PT100 e KTY84: P0391 $<$ -20 °C            | P0382 = 0: $R_{\text{PTC}}$ > 40 $\Omega$<br>P0382 = 1: $R_{\text{PTC}}$ > 120 $\Omega$<br>PT100 e KTY84: P0391 > -20 ℃               |  |  |  |
| A200   | Alarme de cabo rompido no sensor 5 | P0385 = 0: $R_{\text{PTC}}$ < 20 $\Omega$<br>P0385 = 1: $R_{PTC}$ < 60 $\Omega$<br>PT100 e KTY84: P0392 < -20 °C              | P0385 = 0: $R_{\text{PTC}}$ > 40 $\Omega$<br>P0385 = 1: $R_{\text{PTC}}$ > 120 $\Omega$<br>PT100 e KTY84: P0392 > -20 °C              |  |  |  |

*Tabela 15.9 - Níveis de atuação das Falhas e Alarmes*

# Parâmetros de Leitura [09]

Para facilitar a visualização das principais variáveis de leitura do inversor, pode-se acessar diretamente o grupo [09] – "Parâmetros de Leitura".

É importante destacar que todos os parâmetros desse grupo podem apenas ser visualizados no display da HMI, e não permitem alterações por parte do usuário.

# P0001 – Referência de Velocidade

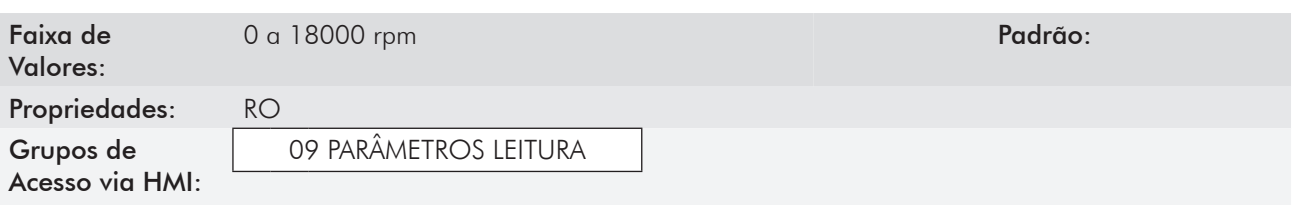

#### Descrição:

Esse parâmetro apresenta, independentemente da fonte de origem ajustada em P0221 ou P0222, o valor da referência de velocidade em rpm (ajuste de fábrica).

A unidade da indicação pode ser alterada de rpm para outra unidade através de P0209, P0210 e P0211, bem como a escala através de P0208 e P0212.

Através desse parâmetro também é possível alterar a referência de velocidade (P0121), quando P0221 ou P0222=0.

# P0002 – Velocidade do Motor

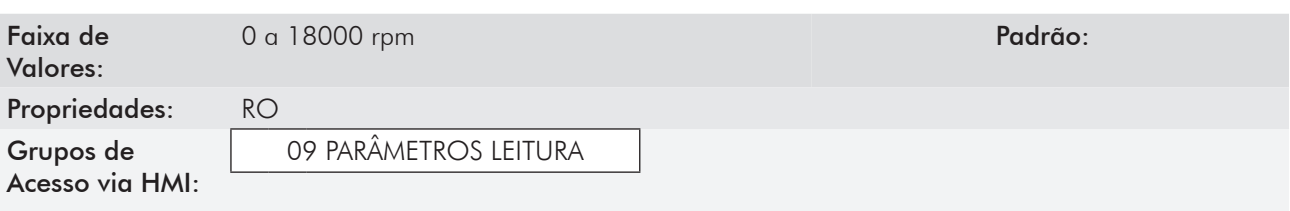

#### Descrição:

Esse parâmetro indica o valor da velocidade real do motor em rpm (ajuste de fábrica), com filtro de 0.5 s.

A unidade da indicação pode ser alterada de rpm para outra unidade através de P0209, P0210 e P0211, assim como a escala através de P0208 e P0212.

Através desse parâmetro também é possível alterar a referência de velocidade (P0121), quando P0221 ou  $P0222=0.$ 

# P0003 – Corrente do Motor

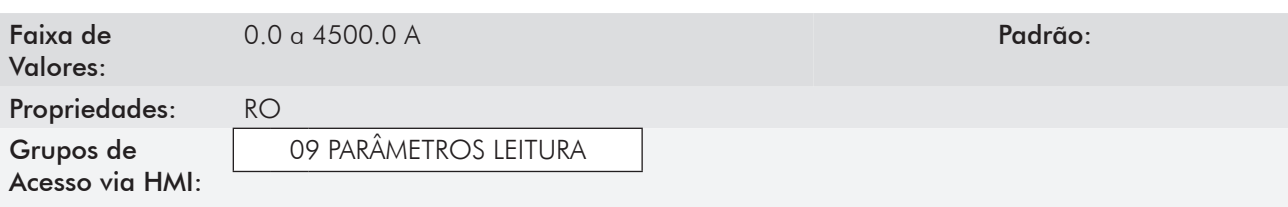

# Descrição:

Indica a corrente de saída do inversor em Amperes (A).

# P0004 – Tensão do Barramento CC (U<sub>a</sub>)

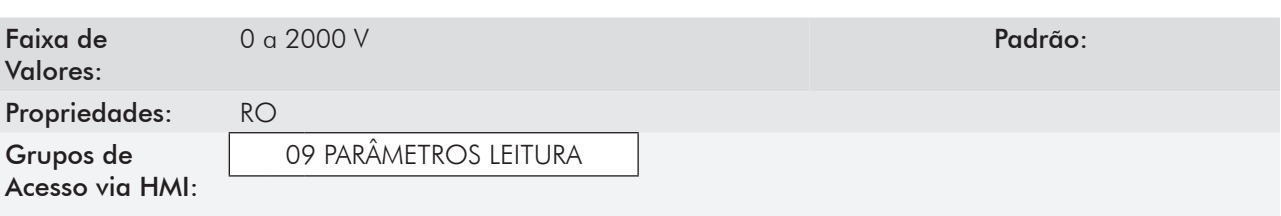

#### Descrição:

Indica a tensão atual no Barramento CC de corrente contínua em Volts (V).

# P0005 – Frequência do Motor

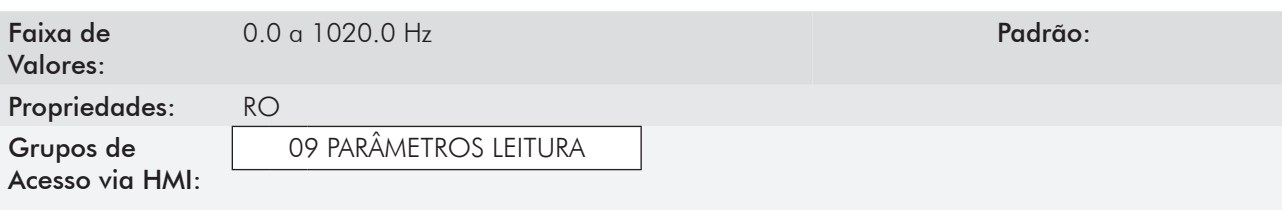

#### Descrição:

Valor da frequência de saída do inversor, em Hertz (Hz).

# P0006 – Estado do Inversor

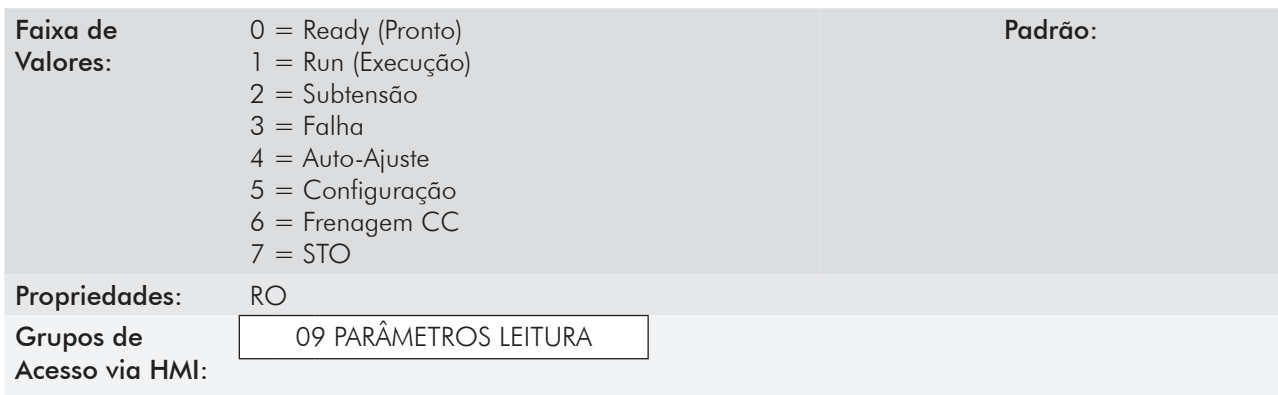

#### Descrição:

Indica um dos 8 possíveis estados do inversor. Na tabela a seguir é apresentada a descrição de cada estado.

Para facilitar a visualização, o estado do inversor também é mostrado no canto superior esquerdo da HMI (figura 5.3 – seção 5.6 - Ajuste das Indicações do Display no Modo Monitoração). No caso dos estados 3 a 7, a apresentação é feita de forma abreviada, como segue:

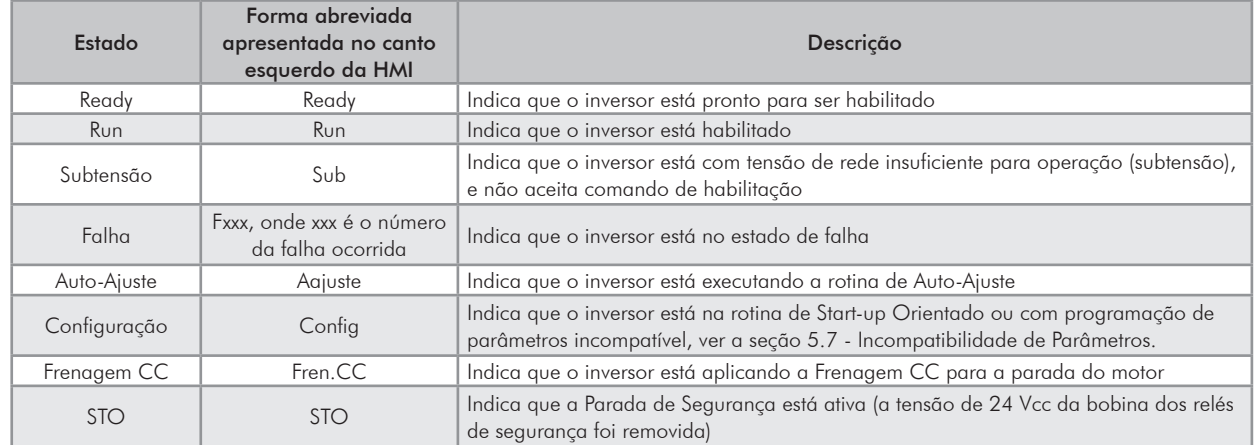

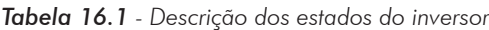

# P0007 – Tensão de Saída

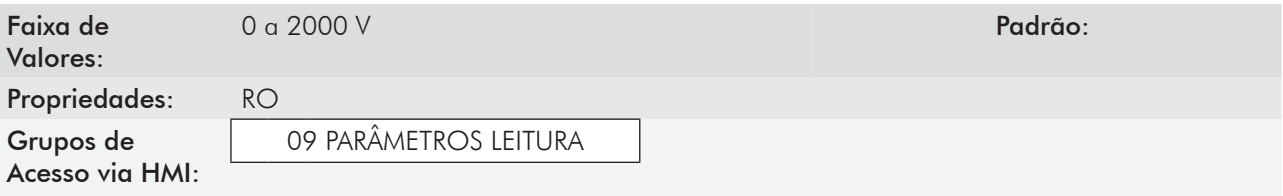

#### Descrição:

Indica a tensão de linha estimada na saída do inversor, em Volts (V).

# P0009 – Torque no Motor

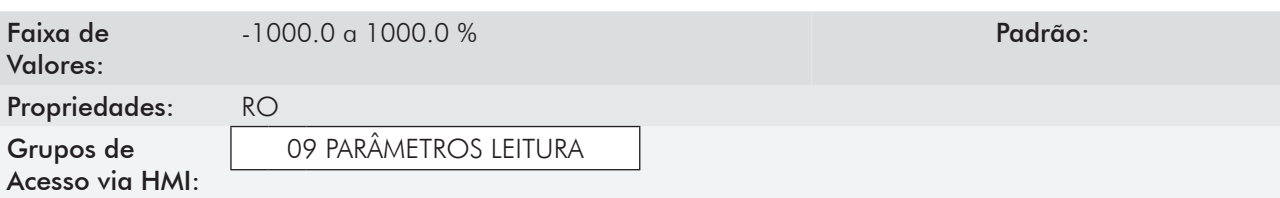

#### Descrição:

Indica o torque desenvolvido pelo motor, calculado conforme a seguir:

P0009 = 
$$
\frac{T_m \times 100}{I_{TM}} \times Y
$$
  
1) PO202 ≠ 3:  $I_{TM} = \left( PO401^2 - \left(\frac{PO410 \times PO178}{100}\right)^2\right)^{0.5}$ 

em V/f ou VVW os ajustes são: P0178 = 100 % e  $P0190 = 0.95 \times P0400$ 

2) PO202 = 3:  
\n
$$
I_{TM} = \left( PO401^2 - \left( \frac{Id^* \times PO178}{100} \right)^2 \right)^{0.5}
$$
\n
$$
Y = 1 \text{ para } N \leq \frac{PO190 \times N_{\text{sinc}}}{PO400}
$$

$$
Y = \frac{N_{\text{sinc}}}{N} \times \frac{P0190}{P0400} \text{ para } N > \frac{P0190 \times N_{\text{sinc}}}{P0400}
$$

Sendo:

 $N_{\text{sinc}}$  = velocidade síncrona do motor;

 $N =$  velocidade atual do motor;

 $T_m$  = Corrente de torque no motor;

 $I_{T_M}$  = Corrente de torque nominal do motor.

# P0010 – Potência de Saída

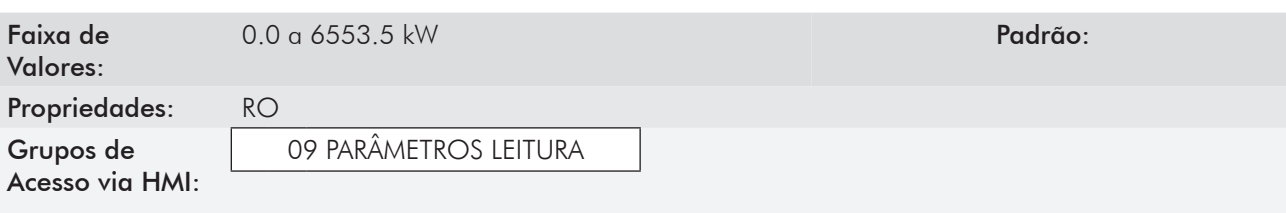

#### Descrição:

Indica a potência elétrica na saída do inversor. Essa potência é determinada através da fórmula:

#### P0010 = 1.732 x P0003 x P0007 x P0011.

Sendo que:  $1.732 = \sqrt{3}$ ;

P0003 é a corrente de saída medida;

P0007 é a tensão de saída de referência (ou estimada);

P0011 é o valor do cosseno [(ângulo do vetor da tensão de saída de referência) – (ângulo do vetor da corrente de saída medida)].

# P0011 – Cos phi da Saída

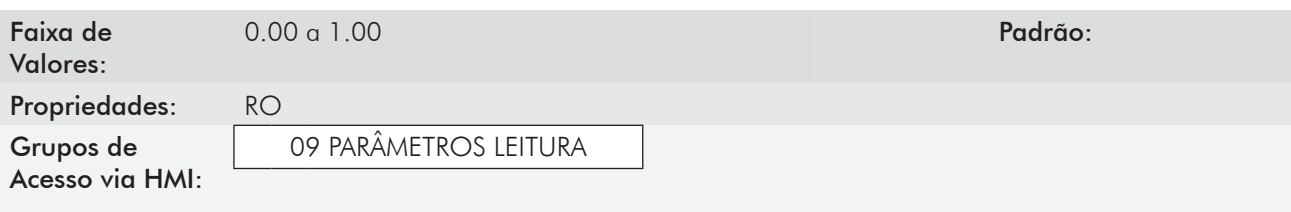

#### Descrição:

Este parâmetro indica o valor do cosseno do ângulo entre a tensão estimada e a corrente de saída. Os motores elétricos são cargas indutivas e, portanto, consomem potência reativa. Essa potência é trocada entre o motor e o inversor e não produz potência útil. Conforme a condição de operação do motor a relação [potência reativa / potência ativa] pode aumentar, resultando numa redução do cosseno Ø da saída.

# P0012 – Estado DI8 a DI1

Consulte o item 13.1.3 - Entradas Digitais [40].

# P0013 – Estado DO5 a DO1

Consulte o item 13.1.4 - Saídas Digitais / a Relé [41].

# P0014 – Valor de AO1

# P0015 – Valor de AO2

P0016 – Valor de AO3

# P0017 – Valor de AO4

Consulte o item 13.1.2 - Saídas Analógicas [39].

P0018 – Valor de AI1

P0019 – Valor de AI2

P0020 – Valor de AI3

# P0021 – Valor de AI4

Consulte o item 13.1.1 - Entradas Analógicas [38].

# P0023 – Versão de Software

Para mais detalhes, consulte a seção 6.1 - Dados do Inversor.

# P0027 – Configuração de Acessórios 1

# P0028 – Configuração de Acessórios 2

# P0029 – Configuração do Hardware de Potência

Consulte a seção 6.1 - Dados do Inversor.

# P0030 – Temperatura do IGBT no Braço U

# P0031 – Temperatura do IGBT no Braço V

P0032 – Temperatura do IGBT no Braço W

P0033 – Temperatura do Retificador

# P0034 – Temperatura do Ar Interno

Consulte a seção 15.3 - Proteções [45].

# P0036 – Velocidade do Ventilador

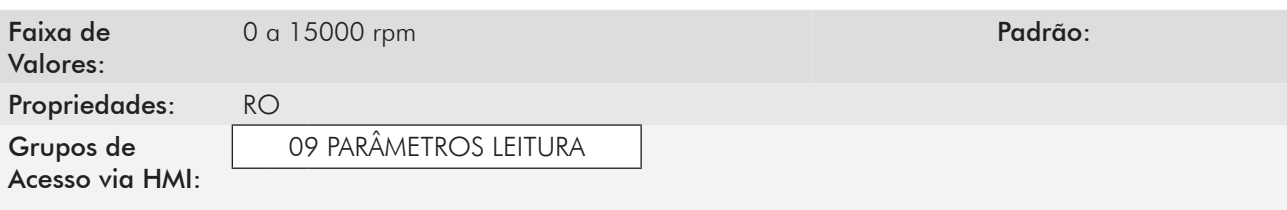

#### Descrição:

Indica a velocidade atual do ventilador do dissipador, em rotações por minuto (rpm).

#### P0037 – Sobrecarga do Motor Faixa de Valores: 0 a 100 % Padrão: Propriedades: RO Grupos de Acesso via HMI: 09 PARÂMETROS LEITURA

#### Descrição:

Descrição:

Indica o percentual de sobrecarga atual do motor. Quando este parâmetro atingir 100 % irá ocorrer falha "Sobrecarga no Motor" (F072).

# P0038 – Velocidade do Encoder

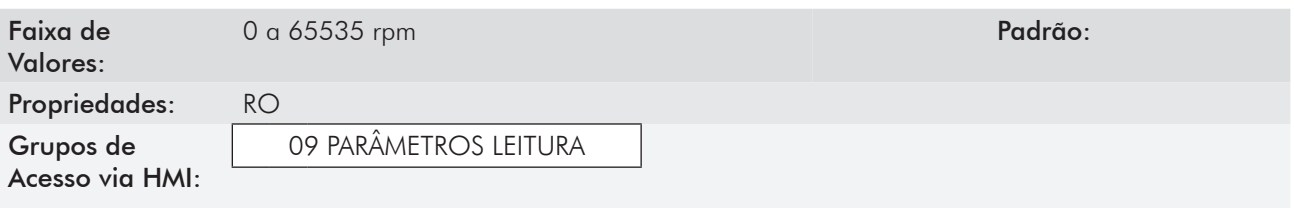

# 16

Indica a velocidade atual do encoder, em rotações por minuto (rpm), através de um filtro de 0.5 segundos.

# P0039 – Contador dos Pulsos do Encoder

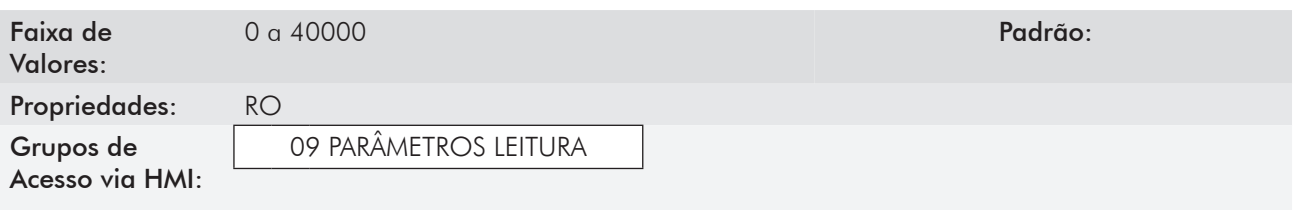

#### Descrição:

Este parâmetro mostra a contagem dos pulsos do encoder. A contagem pode ser incrementada de 0 até 40000 (giro Horário) ou decrementada de 40000 até zero (giro Anti-Horário). Esse parâmetro pode ser visualizado nas saídas analógicas quando P0257=49 ou P0260=49. Consulte a seção 12.10 - Busca de Zero do Encoder.

# P0040 – Variável de Processo PID

# P0041 – Valor do Setpoint PID

Consulte a seção 20.6 - Parâmetros.

# P0042 – Contador de Horas Energizado

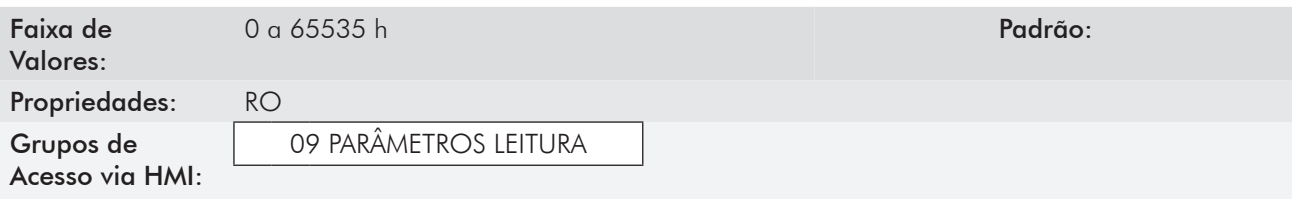

#### Descrição:

Indica o total de horas que o inversor permaneceu energizado.

Este valor é mantido mesmo quando o inversor é desligado. O conteúdo de P0042 é gravado na EEPROM quando é detectada a condição de subtensão no barramento CC.

# P0043 – Contador de Horas Habilitado

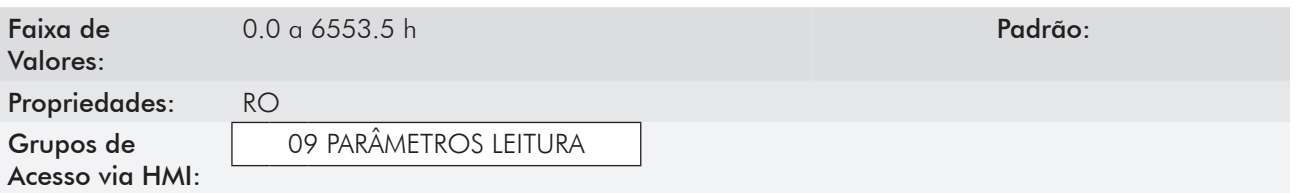

#### Descrição:

Indica o total de horas que o inversor permaneceu habilitado.

Indica até 6553.5 horas, depois retorna para zero.

Ajustando P0204=3, o valor do parâmetro P0043 vai para zero.

Este valor é mantido mesmo quando o inversor é desligado. O conteúdo de P0043 é gravado na EEPROM quando é detectada a condição de subtensão no barramento CC.

# P0044 – Contador de kWh

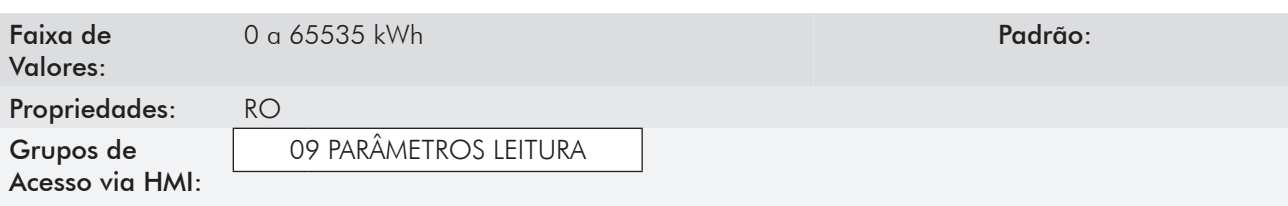

#### Descrição:

Indica a energia consumida pelo motor.

Indica até 65535 kWh, depois retorna para zero.

Ajustando P0204=4, o valor do parâmetro P0044 passa para zero.

Este valor é mantido mesmo quando o inversor é desligado. O conteúdo de P0044 é gravado na EEPROM quando é detectada a condição de subtensão no barramento CC.

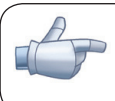

#### NOTA! O valor indicado nesse parâmetro é calculado indiretamente, e não deve ser usado para mensurar

o consumo de energia.

# P0045 – Horas com Ventilador Ligado

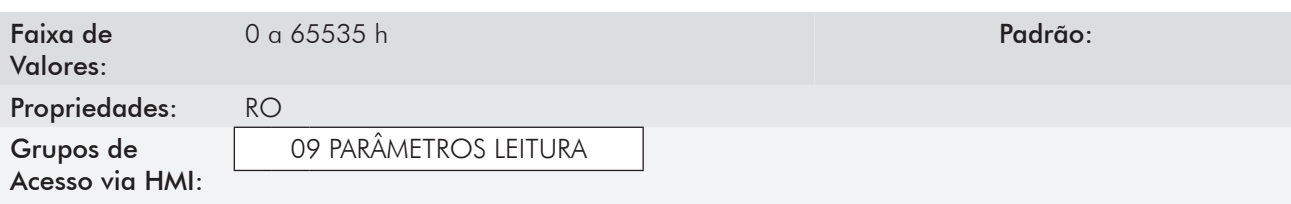

#### Descrição:

Indica o número de horas que o ventilador do dissipador permaneceu ligado.

Indica até 65535 horas, depois retorna para zero.

Ajustando P0204=2, o valor do parâmetro P0045 passa para zero.

Este valor é mantido mesmo quando o inversor é desligado. O conteúdo de P0045 é gravado na EEPROM quando é detectada a condição de subtensão no barramento CC.

# P0048 – Alarme Atual

# P0049 – Falha Atual

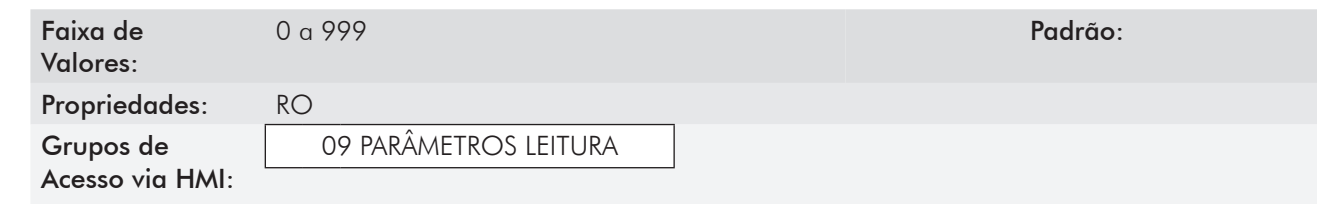

#### Descrição:

Indicam o número do alarme (P0048) ou da falha (P0049) que eventualmente estejam presentes no inversor.

Para compreender o significado dos códigos utilizados para as falhas e alarmes, consulte o capítulo 15 - Falhas e Alarmes, deste manual e o capítulo 6 - Diagnóstico de Problemas e Manutenção do manual do usuário.

# 16.1 Histórico de Falhas [08]

Neste grupo estão descritos os parâmetros que registram as últimas falhas ocorridas no inversor, juntamente com outras informações relevantes para a interpretação da falha, como data, hora, velocidade do motor, etc.

Caso ocorra uma falha simultaneamente com a energização ou Reset do CFW-11, os parâmetros referentes a está falha como data, hora, velocidade do motor, etc., poderão conter informações inválidas.

# P0050 – Última Falha

P0054 – Segunda Falha

NOTA!

P0058 – Terceira Falha

P0062 – Quarta Falha

P0066 – Quinta Falha

P0070 – Sexta Falha

P0074 – Sétima Falha

P0078 – Oitava Falha

P0082 – Nona Falha

# P0086 – Décima Falha

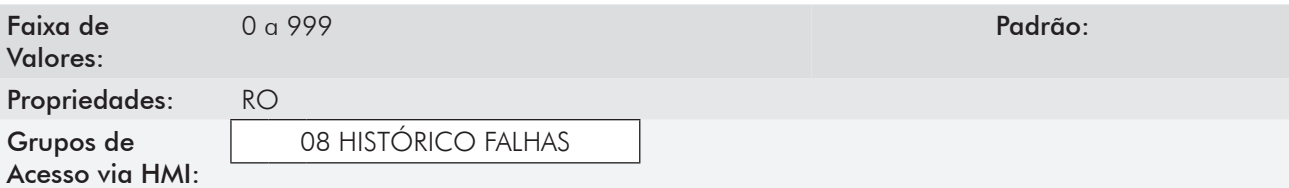

# Descrição:

Indicam os códigos da ocorrência da última à décima falha.

A sistemática de registro é a seguinte:

 $Fxxx \rightarrow PO050 \rightarrow PO054 \rightarrow PO058 \rightarrow PO062 \rightarrow PO066 \rightarrow PO070 \rightarrow PO074 \rightarrow PO078 \rightarrow PO082 \rightarrow PO086$ 

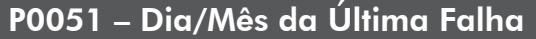

P0055 – Dia/Mês da Segunda Falha

P0059 – Dia/Mês da Terceira Falha

P0063 – Dia/Mês da Quarta Falha

P0067 – Dia/Mês da Quinta Falha

P0071 – Dia/Mês da Sexta Falha

P0075 – Dia/Mês da Sétima Falha

P0079 – Dia/Mês da Oitava Falha

P0083 – Dia/Mês da Nona Falha

# P0087 – Dia/Mês da Décima Falha

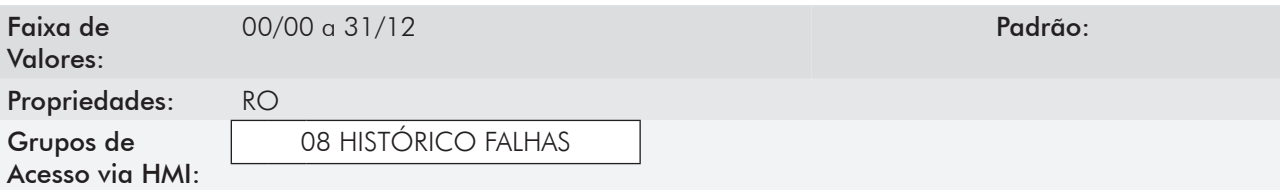

# Descrição:

Indicam o dia e mês da ocorrência da última à décima falha.

# P0052 – Ano da Última Falha

P0056 – Ano da Segunda Falha

P0060 – Ano da Terceira Falha

P0064 – Ano da Quarta Falha

P0068 – Ano da Quinta Falha

P0072 – Ano da Sexta Falha

P0076 – Ano da Sétima Falha

P0080 – Ano da Oitava Falha

P0084 – Ano da Nona Falha

# P0088 – Ano da Décima Falha

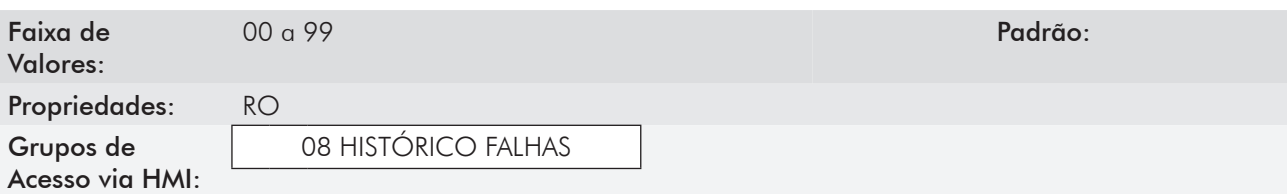

#### Descrição:

Indicam o ano da ocorrência da última à décima falha.

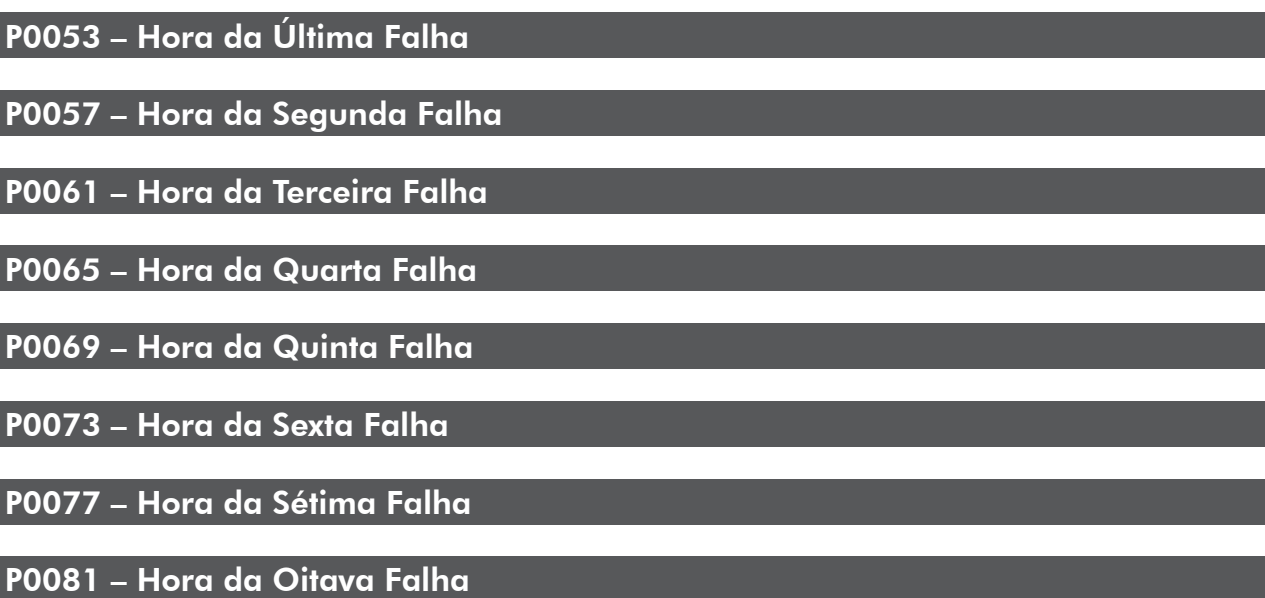

P0085 – Hora da Nona Falha

# P0089 – Hora da Décima Falha

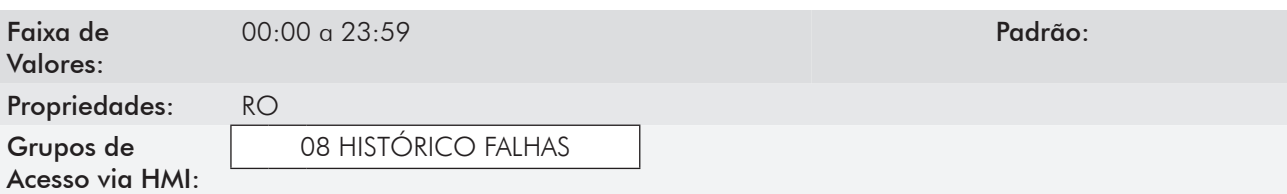

## Descrição:

Indicam a hora da ocorrência da última à décima falha.

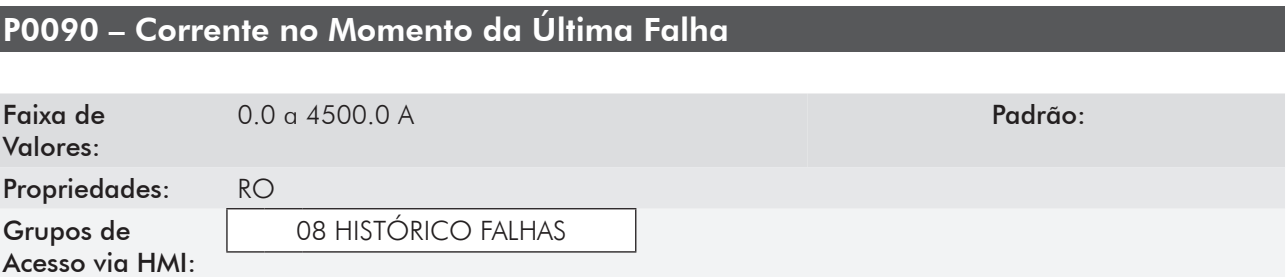

#### Descrição:

Registro da corrente fornecida pelo inversor no momento da ocorrência da última falha.

# P0091 – Tensão no Barramento CC no Momento da Última Falha

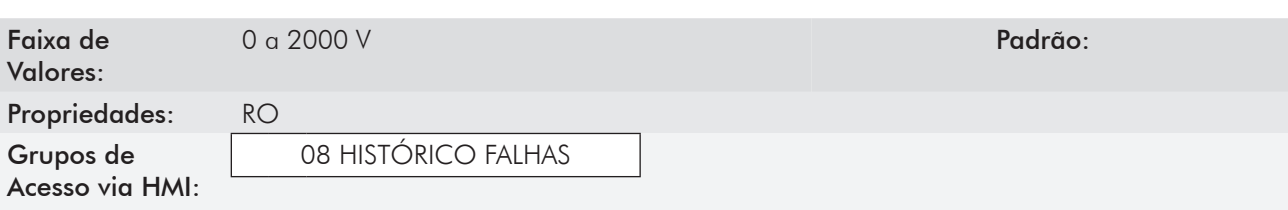

#### Descrição:

Registro da tensão no Barramento CC do inversor no momento da ocorrência da última falha.

# P0092 – Velocidade no Momento da Última Falha

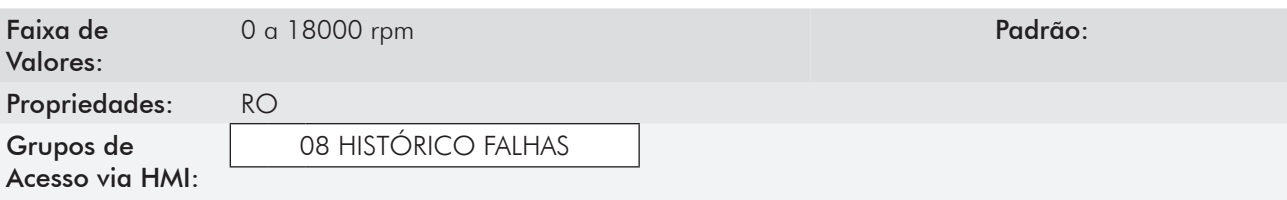

#### Descrição:

Registro da velocidade do motor no momento da ocorrência da última falha.

# P0093 – Referência no Momento da Última Falha

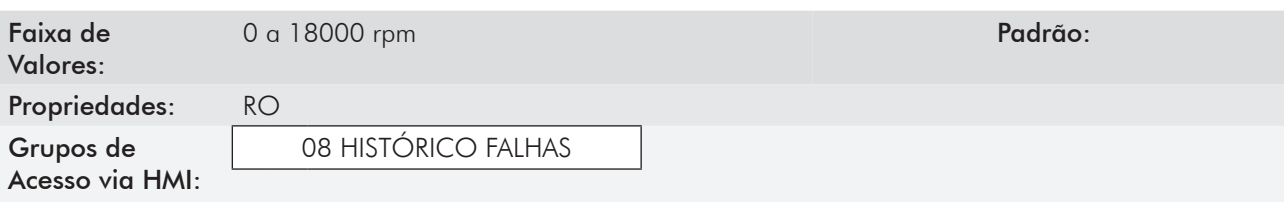

#### Descrição:

Registro da referência de velocidade no momento da ocorrência da última falha.

# P0094 – Frequência no Momento da Última Falha

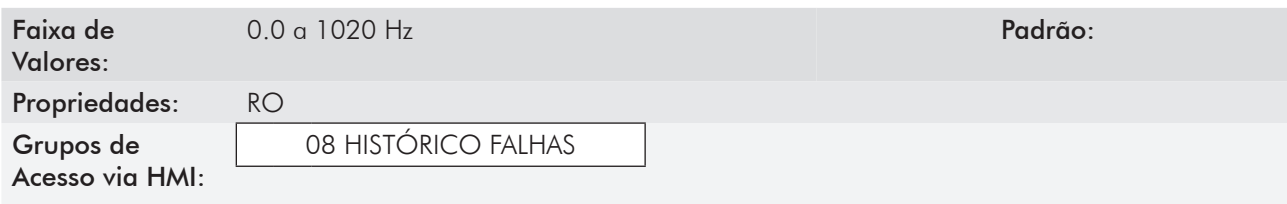

#### Descrição:

Registro da frequência de saída do inversor no momento da ocorrência da última falha.

# P0095 – Tensão do Motor no Momento da Última Falha

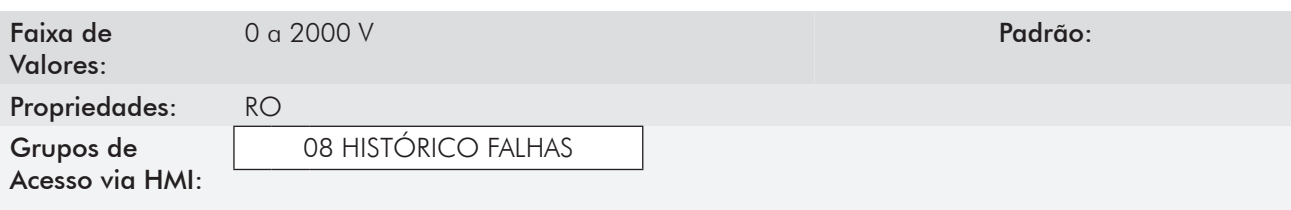

#### Descrição:

Registro da tensão do motor no momento da ocorrência da última falha.

# P0096 – Estado das DIx no Momento da Última Falha

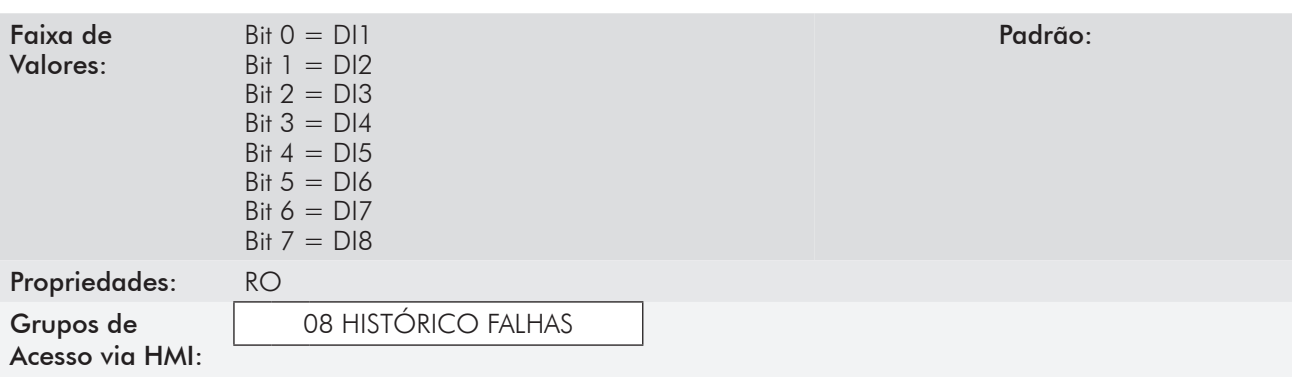

#### Descrição:

Indica o estado das entradas digitais no momento da ocorrência da última falha.

A indicação é feita por meio de um código hexadecimal, que quando convertido para binário indicará, através dos números 1 e 0, os estados "Ativa" e "Inativa" das entradas.

Exemplo: Caso o código apresentado na HMI para o parâmetro P0096 seja 00A5, ele corresponderá à sequência 10100101, indicando que as entradas 8, 6, 3 e 1 estavam ativas no momento da ocorrência da última falha.

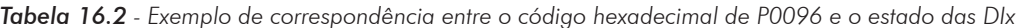

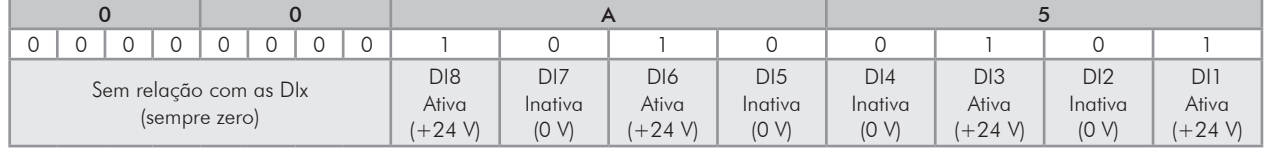

# P0097 – Estado das DOx no Momento da Última Falha

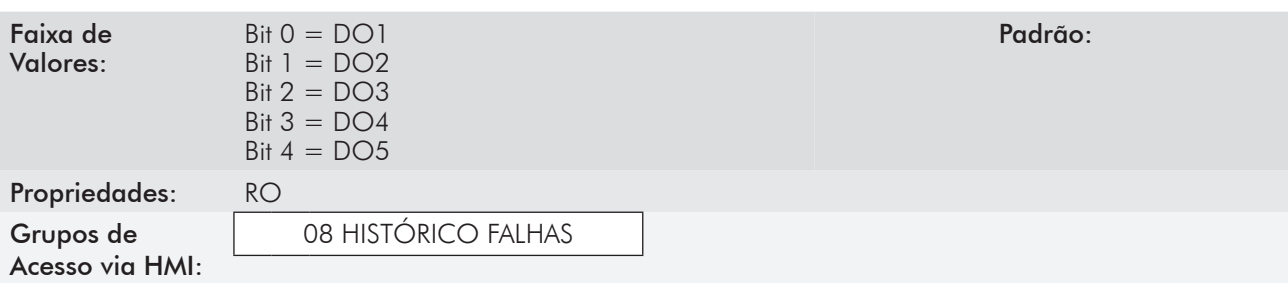

#### Descrição:

Indica o estado das saídas digitais no momento da ocorrência da última falha.

A indicação é feita por meio de um código hexadecimal, que quando convertido para binário indicará, através dos números 1 e 0, os estados "Ativa" e "Inativa" das saídas.

Exemplo: Caso o código apresentado na HMI para o parâmetro P0097 seja 001C, ele corresponderá à sequência 00011100, indicando que as saídas 5, 4 e 3 estavam ativas no momento da ocorrência da última falha.

*Tabela 16.3 - Exemplo de correspondência entre o código hexadecimal de P0097 e o estado das DOx*

| Sem relação com as DO <sub>x</sub> |  |  |  |  |  | Sem relação com as DOx |  | DO <sub>5</sub><br>Ativa | DO4<br>Ativa | DO <sub>3</sub><br>Ativa | DO <sub>2</sub><br>Inativa | DO <sub>1</sub><br>Inativa |          |                 |       |
|------------------------------------|--|--|--|--|--|------------------------|--|--------------------------|--------------|--------------------------|----------------------------|----------------------------|----------|-----------------|-------|
| (sempre zero)                      |  |  |  |  |  |                        |  | (sempre zero)            |              |                          | $(+24)$                    | $(+24)$                    | $+24$ V) | 10 <sub>W</sub> | (0 V) |

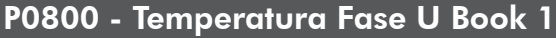

P0801 - Temperatura Fase V Book 1

# P0802 - Temperatura Fase W Book 1

P0803 - Temperatura Fase U Book 2

P0804 - Temperatura Fase V Book 2

P0805 - Temperatura Fase W Book 2

P0806 - Temperatura Fase U Book 3

P0807 - Temperatura Fase V Book 3

P0808 - Temperatura Fase W Book 3

P0809 - Temperatura Fase U Book 4

P0810 - Temperatura Fase V Book 4

P0811 - Temperatura Fase W Book 4

P0812 - Temperatura Fase U Book 5

P0813 - Temperatura Fase V Book 5

P0814 - Temperatura Fase W Book 5

# 16

# P0834 - Estado das Entradas Digitais DIM1 e DIM2

Para mais detalhes, consulte a seção 15.3 - Proteções [45].

# Comunicação [49]

Para a troca de informações via rede de comunicação, o CFW-11 dispõe de vários protocolos padronizados de comunicação, como Modbus, CANopen, DeviceNet, Ethernet/IP.

Para mais detalhes referentes a configuração do inversor para operar nesses protocolos, consulte os manuais de comunicação do CFW-11. A seguir estão descritos os parâmetros relacionados a Comunicação.

# 17.1 Interface Serial RS-232 e RS-485

# P0308 – Endereço Serial

P0310 – Taxa de Comunicação Serial

P0311 – Configuração dos Bytes da Interface Serial

P0312 – Protocolo Serial

P0314 – Watchdog Serial

P0316 – Estado da Interface Serial

P0682 – Palavra de Controle via Serial / USB

P0683 – Referência de Velocidade via Serial/ USB

Parâmetros para configuração e operação da interface serial RS-232 e RS-485. Para descrição detalhada, consulte o manual da comunicação RS-232/RS-485, fornecido em formato eletrônico no CD-ROM que acompanha o produto.

# 17.2 Interface CAN – CANopen/DeviceNet

P0684 – Palavra de Controle via CANopen/DeviceNet

P0685 – Referência de Velocidade via CANopen/DeviceNet

P0700 – Protocolo CAN

P0701 – Endereço CAN

P0702 – Taxa de Comunicação CAN

P0703 – Reset de Bus Off

P0705 – Estado do Controlador CAN

P0706 – Contador de Telegramas CAN Recebidos

P0707 – Contador de Telegramas CAN Transmitidos

P0708 – Contador de Erros de Bus Off

P0709 – Contador de Mensagens CAN Perdidas

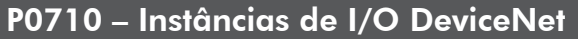

P0711 – Leitura #3 DeviceNet

P0712 – Leitura #4 DeviceNet

P0713 – Leitura #5 DeviceNet

P0714 – Leitura #6 DeviceNet

P0715 – Escrita #3 DeviceNet

P0716 – Escrita #4 DeviceNet

P0717 – Escrita #5 DeviceNet

P0718 – Escrita #6 DeviceNet

P0719 – Estado da Rede DeviceNet

P0720 – Estado do Mestre DeviceNet

P0721 – Estado da Comunicação CANopen

P0722 – Estado do Nó CANopen

Parâmetros para configuração e operação da interface CAN. Para descrição detalhada, consulte o manual da comunicação CANopen ou manual da comunicação DeviceNet, fornecidos em formato eletrônico no CD-ROM que acompanha o produto.

# 17.3 Interface Anybus-CC

P0686 – Controle Anybus-CC

P0687 – Referência de Velocidade via Anybus-CC

P0723 – Identificação da Anybus

P0724 – Estado da Comunicação Anybus

P0725 – Endereço da Anybus

P0726 – Taxa de Comunicação da Anybus

P0727 – Palavras I/O Anybus

P0728 – Leitura #3 Anybus

P0729 – Leitura #4 Anybus

P0730 – Leitura #5 Anybus

P0731 – Leitura #6 Anybus

P0732 – Leitura #7 Anybus

P0733 – Leitura #8 Anybus

P0734 – Escrita #3 Anybus

P0735 – Escrita #4 Anybus

P0736 – Escrita #5 Anybus

P0737 – Escrita #6 Anybus

P0738 – Escrita #7 Anybus

P0739 – Escrita #8 Anybus

Parâmetros para configuração e operação da interface Anybus-CC. Para descrição detalhada, consulte o manual da comunicação Anybus-CC, fornecido em formato eletrônico no CD-ROM que acompanha o produto.

# 17.4 INTERFACE PROFIBUS DP

Parâmetros relacionados com a interface Profibus DP do Slot 3. Para interface Profibus DP do Slot 4 (Anybus, consulte a seção 17.3 - Interface Anybus-CC).

P0741 – Perfil Dados Profibus

P0742 – Leitura #3 Profibus

P0743 – Leitura #4 Profibus

P0744 – Leitura #5 Profibus

P0745 – Leitura #6 Profibus

P0746 – Leitura #7 Profibus

P0747 – Leitura #8 Profibus

P0748 – Leitura #9 Profibus

P0749 – Leitura #10 Profibus

P0750 – Escrita #3 Profibus

P0751 – Escrita #4 Profibus

P0752 – Escrita #5 Profibus

P0753 – Escrita #6 Profibus

P0754 – Escrita #7 Profibus

P0755 – Escrita #8 Profibus

P0756 – Escrita #9 Profibus

P0757 – Escrita #10 Profibus

P0918 – Endereço Profibus

P0922 – Seleção Telegrama Profibus

P0944 – Contador de Falhas

P0947 – Número da Falha

P0963 – Taxa Comunicação Profibus

P0964 – Identificação Drive

P0965– Identificação Perfil

P0967 – Palavra de Controle 1

# P0968 – Palavra de Status 1

Parâmetros para configuração e operação da interface Profibus DP. Para descrição detalhada, consulte o manual de comunicação Profibus DP, fornecido em formato eletrônico no CD-ROM que acompanha o produto.

# 17.5 Estados e Comandos da Comunicação

P0313 – Ação para Erro de Comunicação

P0680 – Estado Lógico

P0681 – Velocidade em 13 bits

P0695 – Valor para as Saídas Digitais

P0696 – Valor 1 para Saídas Analógicas

P0697 – Valor 2 para Saídas Analógicas

P0698 – Valor 3 para Saídas Analógicas

P0699 – Valor 4 para Saídas Analógicas

# P0799 - Atraso Atualização I/O

Parâmetros utilizados para monitoramento e controle do inversor CFW-11 utilizando interfaces de comunicação. Para descrição detalhada, consulte o manual de comunicação de acordo com a interface utilizada. Estes manuais são fornecidos em formato eletrônico no CD-ROM que acompanha o produto.
# **SOFTPLC [50]**

# 18.1 SoftPLC

A função softPLC permite que inversor de frequência assuma funções de CLP (Controlador Lógico Programável). Para mais detalhes referentes a programação dessas funções no CFW-11, consulte o Manual SoftPLC do CFW-11. A seguir estão descritos os parâmetros relacionados ao SoftPLC.

### P1000 – Estado da SoftPLC

### P1001 – Comando para SoftPLC

### P1002 – Tempo Ciclo de Scan

P1010 até P1059 – Parâmetros SoftPLC

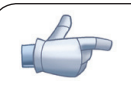

#### NOTA!

Os parâmetros P1010 a P1019 podem ser visualizados no Modo de Monitoração (consultar as seções 5.4 - HMI [30] e 5.6 - Ajuste das Indicações do Display no Modo Monitoração).

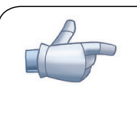

#### NOTA!

O parâmetro P1011, quando for de escrita e estiver programado em P0205, P0206 ou P0207, pode ter o seu conteúdo alterado no Menu de Monitoração(consultar a seção 5.6 - Ajuste das Indicações do Display no Modo Monitoração) usando as teclas **ou da HMI.** 

# 18.2 Configuração de I/O [07]

As entradas e saídas digitais a seguir são de uso exclusivo da função SoftPLC.

# 18.2.1 Entradas Digitais [40]

Os parâmetros a seguir serão visualizados na HMI quando o módulo IOC-01, IOC-02 ou IOC-03 estiver conectado no slot 1 (conector XC41);

### P0025 – Estado das Entradas Digitais DI9 a DI16

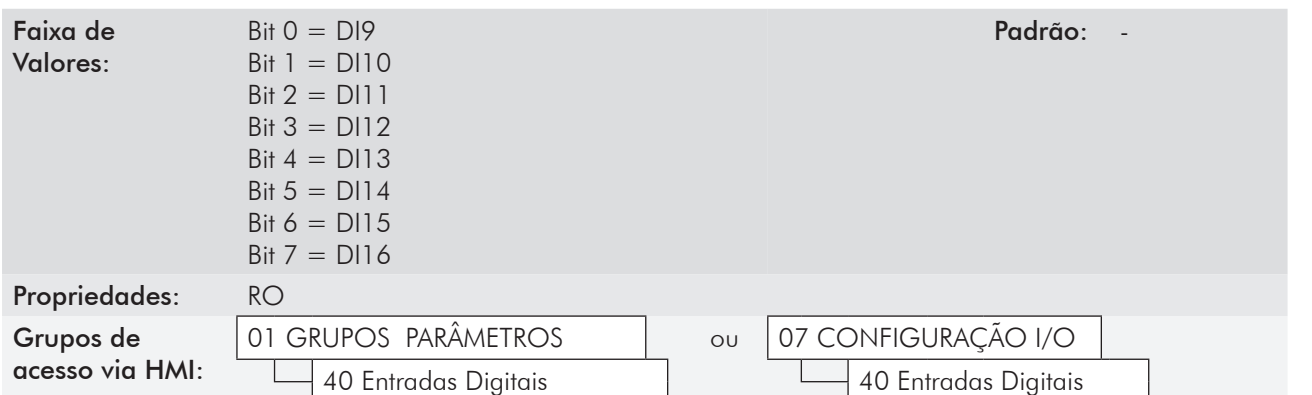

#### Descrição:

Através desse parâmetro é possível visualizar o estado das 8 entradas digitais (DI9 a DI16) do módulo IOC-01, IOC-02 ou IOC-03.

A indicação é feita usando os números 1 ou 0 para representar, respectivamente, o estado "Ativo" ou "Inativo" das entradas.

O estado de cada entrada é considerado como um dígito na sequência, sendo que a DI9 representa o dígito menos significativo.

### 18.2.2 Saídas Digitais [41]

No módulo IOC-01 são disponibilizadas 4 saídas digitais por contato de relé: DO6 a DO9 (contato de relé NA). No módulo IOC-02 são disponibilizadas 8 saídas digitais tipo coletor aberto: DO6 a DO13.

No módulo IOC-03 são disponibilizadas 7 saídas digitais do tipo PNP, isoladas galvanicamente, protegidas, de 500 mA cada.

#### P0026 – Estado das Saídas Digitais DO6 a DO13

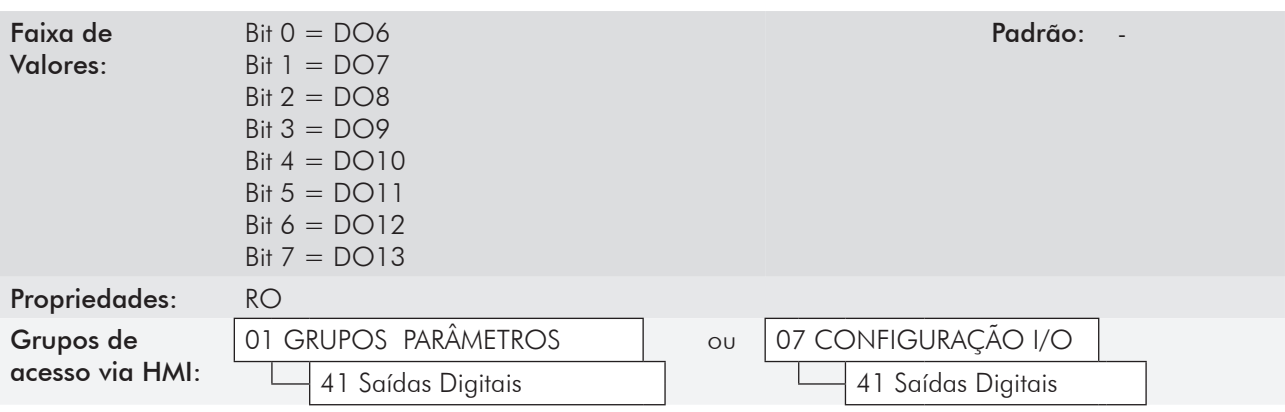

#### Descrição:

Através desse parâmetro é possível visualizar o estado das 4 saídas digitais do módulo IOC-01, o estado das 8 saídas digitais do módulo IOC-02 ou o estado das 7 saídas digitais do módulo IOC-03.

A indicação é feita usando os números 1 ou 0 para representar, respectivamente, o estado "Ativo" ou "Inativo" das saídas.

O estado de cada saída é considerado como um dígito na sequência, sendo que a DO6 representa o dígito menos significativo.

Obs.: Quando o módulo IOC-01 é utilizado, as indicações dos bits DO10 a DO13 ficarão inativas. Quando o módulo IOC-03 é ultilizado, a indicação do bit DO13 ficará inativo.

# Função Trace [52]

# 19.1 Função Trace

A função Trace é utilizada para registrar variáveis de interesse do CFW-11 (como corrente, tensão, velocidade) quando ocorre um determinado evento no sistema (ex. alarme/falha, corrente alta, etc). Este evento no sistema, por desencadear o processo de armazenamento dos dados, é chamado de "trigger" (disparo). As variáveis armazenadas podem ser vistas sob a forma de gráficos usando-se SuperDrive G2 executando em um PC conectado via USB ou Serial ao CFW-11.

A seguir são apresentados os parâmetros relacionados com essa função.

### P0550 – Fonte de Trigger para o Trace

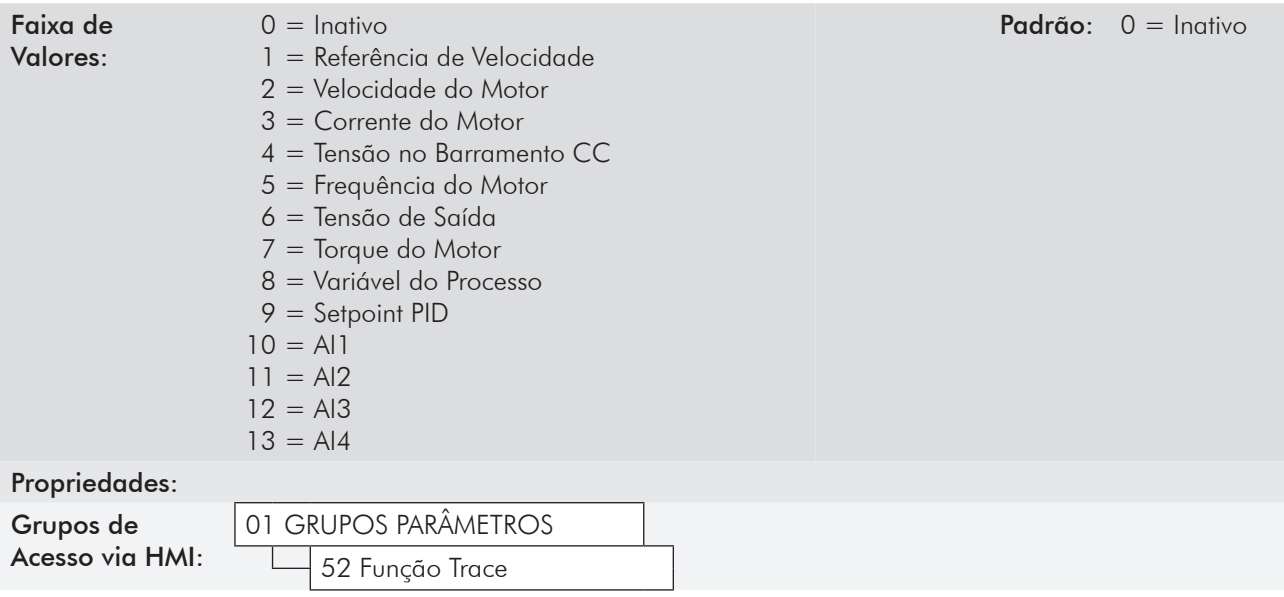

#### Descrição:

Seleciona a variável que será utilizada como fonte de trigger para o Trace.

Este parâmetro não tem efeito quando P0552="Alarme", "Falha" ou "DIx".

Essas mesmas variáveis podem ser utilizadas também como sinal a ser adquirido, através dos parâmetros P0561 a P0564.

# P0551 – Valor de Trigger para o Trace

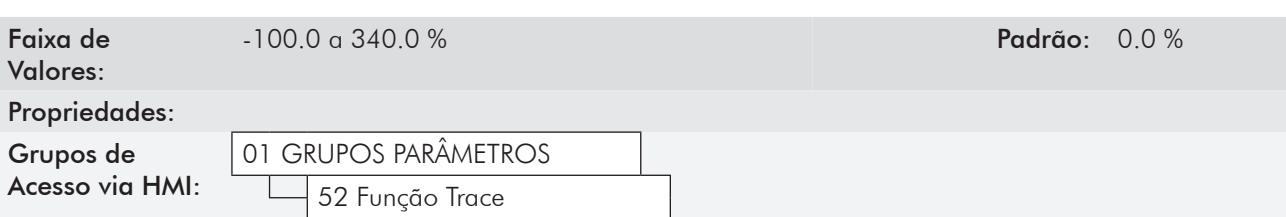

19

#### Descrição:

Define o valor para comparação com a variável selecionada em P0550.

O fundo de escala das variáveis selecionáveis como "trigger" é apresentado na tabela a seguir.

| Variável                 | Fundo de Escala                             |
|--------------------------|---------------------------------------------|
| Referência de Velocidade | $100\% = P0134$                             |
| Velocidade do Motor      | $100\% = P0134$                             |
| Corrente do Motor        | 200 % = 2,0 x $I_{\text{nomHD}}$            |
| Tensão no Barramento CC  | 100 % = Lim. Máx. P0151                     |
| Frequência do Motor      | $340\% = 3.4 \times P0403$                  |
| Tensão de Saída          | $100 \% = 1.0 \times P0400$                 |
| Torque no Motor          | 200 % = $2,0 \times 1$ <sub>nom Motor</sub> |
| Variável do Processo     | $100\% = 1.0 \times P0528$                  |
| Setpoint PID             | $100\% = 1.0 \times P0528$                  |
| AI1                      | $100\% = 10\frac{V}{20}$ mA                 |
| AI2                      | $100\% = 10\frac{V}{20}$ mA                 |
| AI3                      | $100\% = 10\frac{V}{20}$ mA                 |
| $A$ <sub>14</sub>        | $100\% = 10\frac{V}{20}$ mA                 |

*Tabela 19.1 - Fundo de escala das variáveis selecionáveis como trigger*

Este parâmetro não tem efeito quando P0552="Alarme", "Falha" ou "DIx".

### P0552 – Condição de Trigger para o Trace

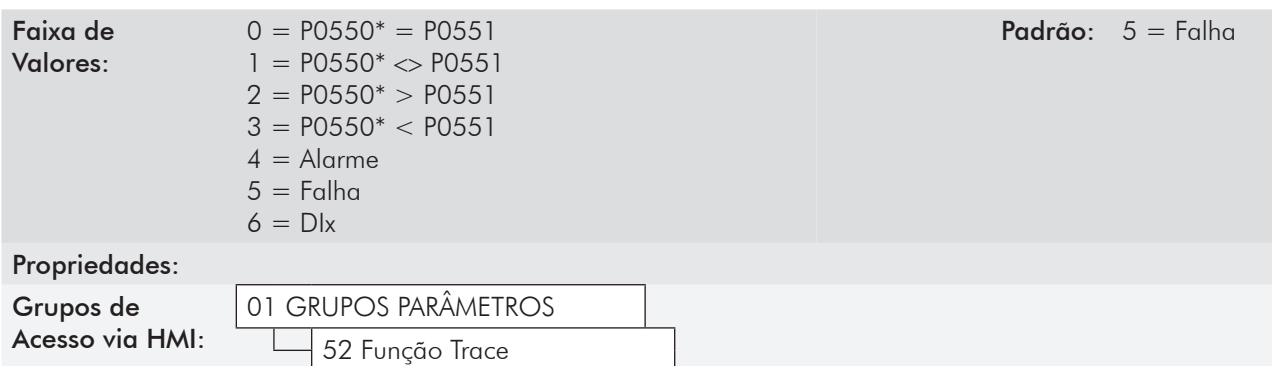

#### Descrição:

Define a condição para iniciar a aquisição dos sinais. A tabela 19.2 detalha as opções disponíveis.

| Opção de P0552     | Descrição                                                          |  |  |
|--------------------|--------------------------------------------------------------------|--|--|
| $PO550* = PO551$   | Variável selecionada em P0550 igual ao valor ajustado em P0551     |  |  |
| $PO550* < > PO551$ | Variável selecionada em P0550 diferente do valor ajustado em P0551 |  |  |
| $PO550* > PO551$   | Variável selecionada em P0550 maior que o valor ajustado em P0551  |  |  |
| $PO550* < PO551$   | Variável selecionada em P0550 menor que o valor ajustado em P0551  |  |  |
| Alarme             | Inversor com alarme ativo                                          |  |  |
| Falha              | Inversor em estado de falha                                        |  |  |
| Dlx                | Entrada digital (seleção por P0263 - P0270)                        |  |  |

*Tabela 19.2 - Descrição das opções do parâmetro P0552*

Para P0552=6 (opção "DIx"), é necessário selecionar a opção "Trigger Trace" em um dos parâmetros P0263 a P0270. Para mais detalhes, consulte o item 13.1.3 - Entradas Digitais [40].

#### Observações:

- Se P0552=6 e nenhuma DI estiver configurada para "Trigger Trace", o trigger não ocorrerá;
- Se P0552=6 e múltiplas DIs forem configuradas para "Trigger Trace", basta que uma delas esteja ativa para a ocorrência do trigger;

- Se P0552≠6 e alguma DI for configurada para "Trigger Trace", o trigger nunca ocorrerá pela ativação da DI;

- Estas três opções de parametrização não impedem que o inversor seja habilitado.

#### P0553 – Período de Amostragem do Trace

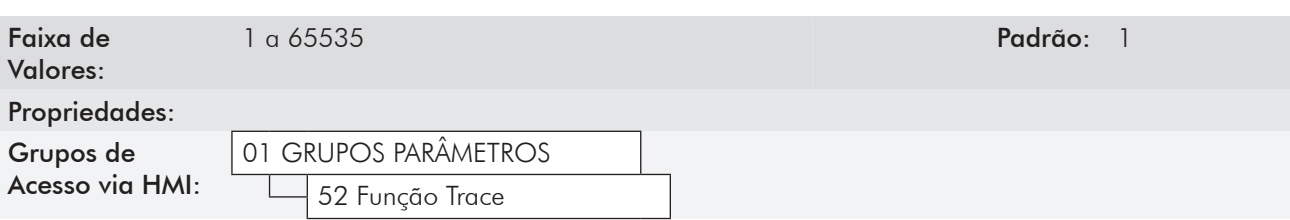

#### Descrição:

Define o período de amostragem (tempo entre dois pontos de amostra) como um múltiplo de 200 µs.

Para P0297=1.25 kHz, define o período da amostragem como um múltiplo de 400 µs.

### P0554 – Pré-Trigger do Trace

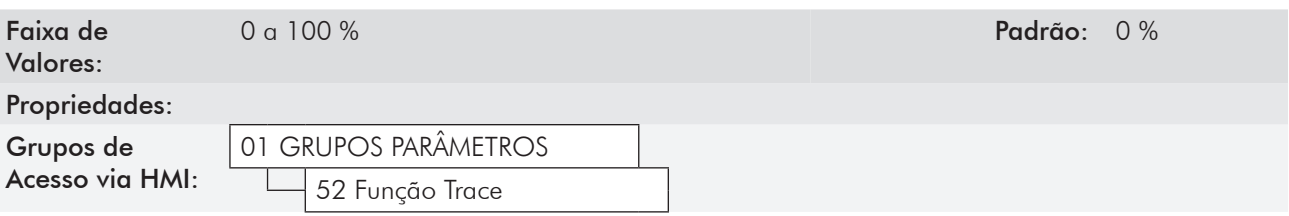

#### Descrição:

Percentual de dados que serão registrados antes da ocorrência do evento de trigger.

#### P0559 – Memória Máxima para Trace

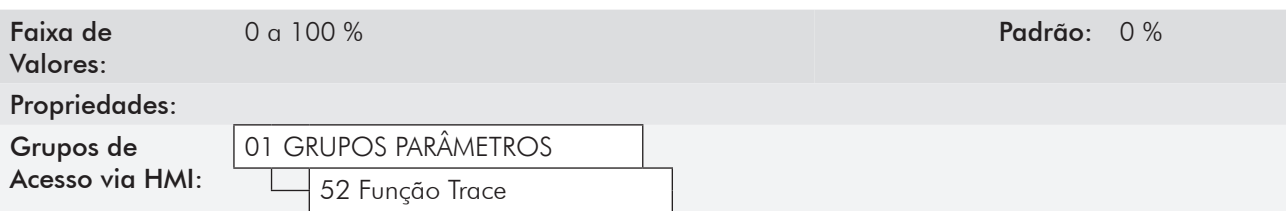

#### Descrição:

Define a quantidade máxima de memória que o usuário deseja reservar para pontos da Função Trace. A faixa de ajuste, de 0 a 100 %, corresponde a solicitar reserva de 0 a 15 KB para a Função Trace.

Cada ponto armazenado pela Função Trace ocupa 2 bytes da memória. Este parâmetro define, indiretamente, o número máximo de pontos que o usuário deseja armazenar com a Função Trace.

A área de memória utilizada pela Função Trace é compartilhada com a memória para o aplicativo da softPLC. Quando, no inversor, houver aplicativo da softPLC, a quantidade de memória realmente disponível para a função Trace pode ser menor do que o valor ajustado em P0559. A indicação da quantidade de memória realmente disponível é feita no parâmetro de leitura P0560. Para mais detalhes, consulte a descrição de P0560.

Como padrão de fábrica, P0559=0 %. Neste caso, não há memória disponível para a Função Trace, pois os 15 KB disponíveis estão reservados para aplicativos da softPLC.

### P0560 – Memória Disponível para Trace

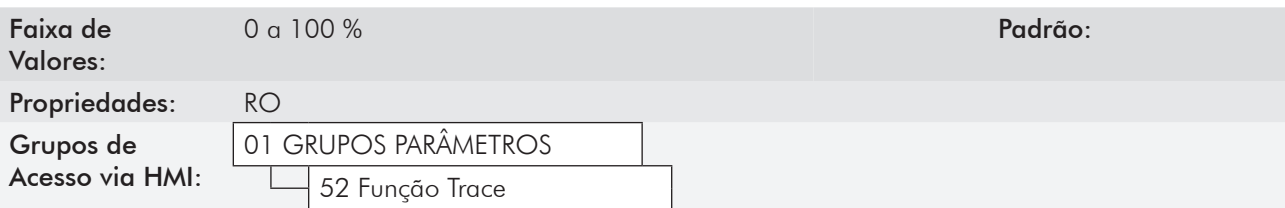

#### Descrição:

Mostra a quantidade de memória disponível para armazenar pontos da Função Trace. A faixa de variação, de 0 a 100 %, indica que de 0 a 15 KB estão disponíveis para a Função Trace.

#### Compartilhamento de memória com a softPLC:

A memória para a Função Trace é compartilhada com a memória para aplicativos da softPLC.

- Se P1000=0 (não há aplicativo da softPLC), é possível utilizar toda a área da memória para a Função Trace. Neste caso,  $P0559 = P0560$ .
- Se P1000>0 (há aplicativo da softPLC no inversor), P0560 mostrará o menor valor entre P0559 e (100 % menos a memória ocupada pelo aplicativo da softPLC).

Para poder operar a Função Trace, o usuário deve ajustar P0559 num valor maior que 0 %, e menor ou igual ao apresentado em P0560. Se P0559 > P0560 e o usuário desejar utilizar mais memória para a Função Trace, devese apagar o aplicativo da softPLC através do parâmetro P1001.

# NOTA!

Caso P0559 > P0560 poderá ocorrer distorção no(s) sinal(is) observado(s).

### P0561 – CH1: Canal 1 do Trace

P0562 – CH2: Canal 2 do Trace

#### P0563 – CH3: Canal 3 do Trace

### P0564 – CH4: Canal 4 do Trace

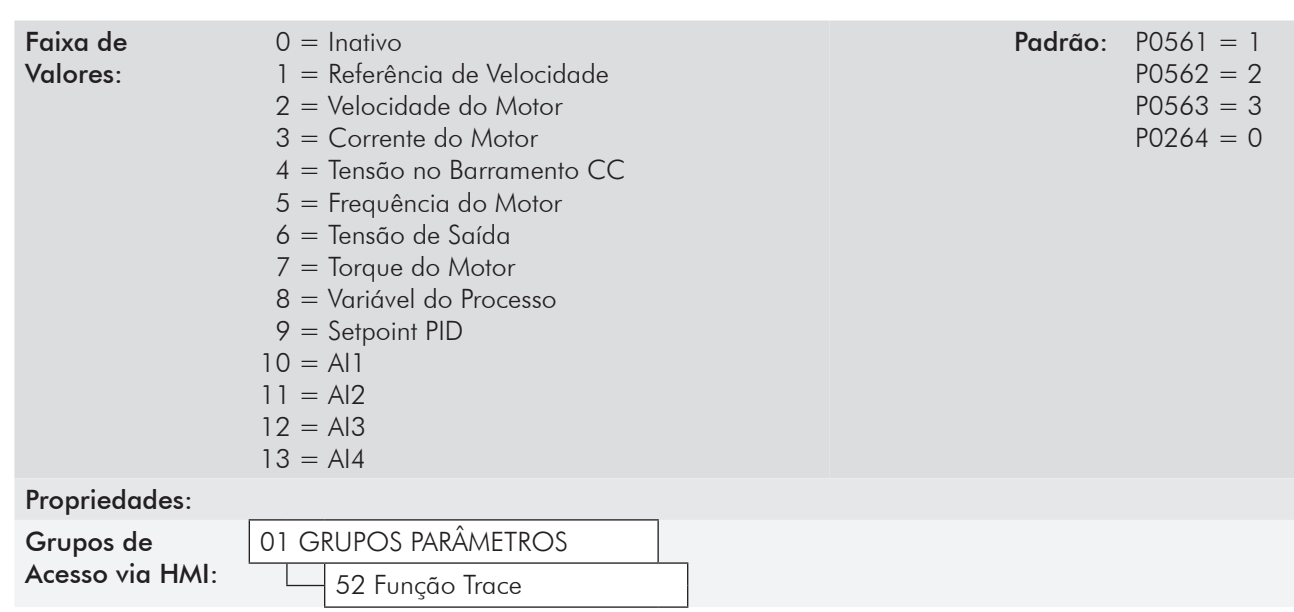

19

#### Descrição:

Selecionam os sinais que serão registrados nos canais 1 a 4 da Função Trace.

As opções são as mesmas disponíveis em P0550. Selecionando a opção "Inativo", a memória total disponível para a Função Trace é distribuída entre os demais canais ativos.

### P0571 – Inicia Trace

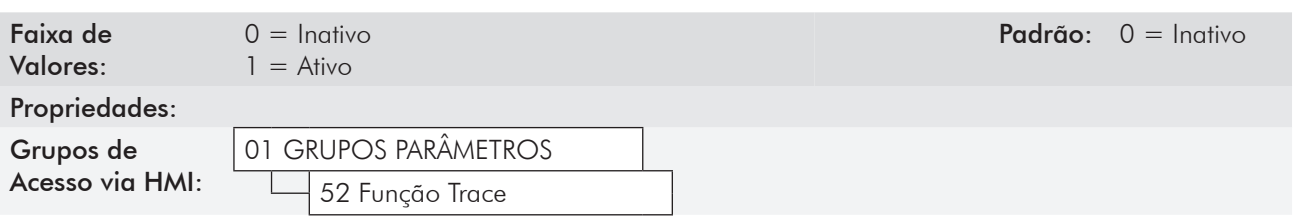

#### Descrição:

Inicia a espera pelo trigger da Função Trace.

Como é um parâmetro que pode ser alterado com o motor girando, não é necessário, na HMI, pressionar "Salvar" para que a espera pelo "Trigger" inicie.

Este parâmetro não tem efeito se não houver canal ativo, ou se não houver memória disponível para a Função  $Trace (P0560 = 0)$ .

P0571 retorna automaticamente para 0, por segurança, caso qualquer um dos parâmetros entre P0550 e P0564 seja alterado.

00 a 99 **Padrão**:

#### P0572 – Dia/Mês de Disparo do Trace

Faixa de Valores: 00/00 a 31/12 **Padrão:** 

### P0573 – Ano de Disparo do Trace

Faixa de Valores:

P0574 – Hora de Disparo do Trace

Faixa de Valores: 00:00 a 23:59 **Padrão:** 

# P0575 – Segundo de Disparo do Trace

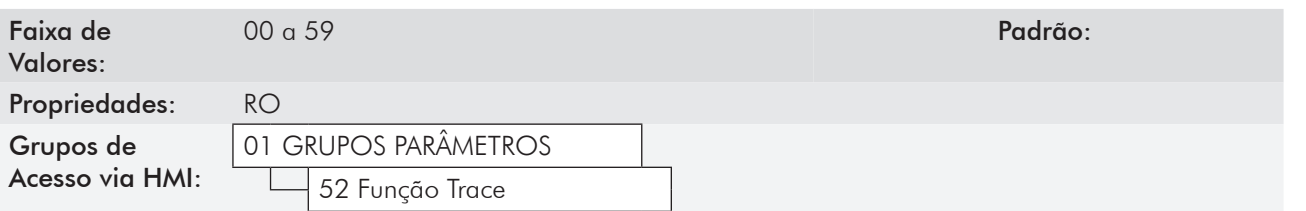

19

#### Descrição:

P0572 a P0575 registram a data e hora da ocorrência do disparo. Estes parâmetros e os pontos adquiridos pela Função Trace não são salvos quando o inversor é desenergizado.

Existem duas possibilidades para que P0572 a P0575, sejam nulos:

- Nenhuma aquisição foi realizada após a energização do inversor, ou
- Trace foi realizado sem HMI conectada ao inversor (sem RTC).

### P0576 – Estado da Função Trace

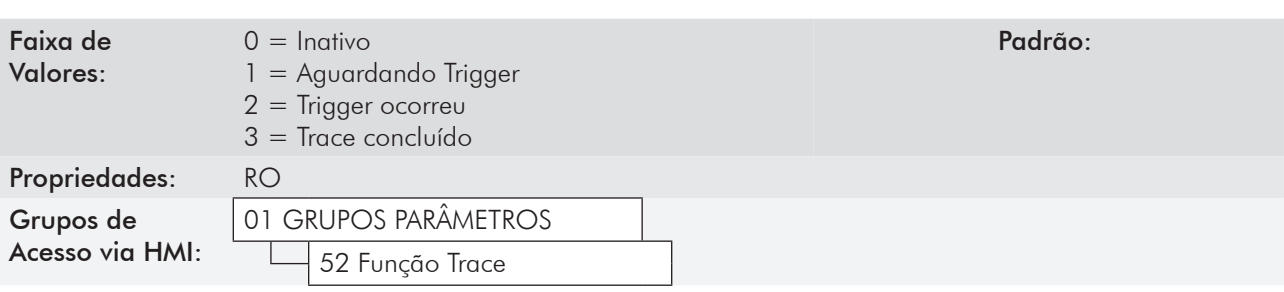

#### Descrição:

Indica se a Função Trace foi iniciada, se já houve disparo e se os sinais já foram completamente adquiridos.

# Regulador PID [46]

# 20.1 Descrição e Definições

O CFW-11 dispõe da função especial REGULADOR PID, que pode ser utilizada para fazer o controle de um processo em malha fechada. Essa função coloca um regulador proporcional, integral e derivativo superposto ao controle normal de velocidade do CFW-11. Consulte o diagrama de blocos na figura 20.1.

O controle do processo é feito através da variação da velocidade do motor, mantendo o valor da variável do processo (aquela que se deseja controlar) no valor desejado.

Exemplos de aplicação: o controle da vazão ou da pressão em uma tubulação, da temperatura de um forno ou estufa, ou da dosagem de produtos químicos em tanques.

Para definir os termos utilizados por um controle PID, vamos usar um exemplo simples.

Uma motobomba é utilizada em um sistema de bombeamento de água onde se deseja controlar a pressão desta no cano de saída da bomba. Um transdutor de pressão é instalado no cano e fornece um sinal de realimentação analógico para o CFW-11, que é proporcional à pressão de água. Esse sinal é chamado de variável do processo, e pode ser visualizado no parâmetro P0040. Um setpoint é programado no CFW-11 via HMI (P0525) ou através de uma entrada analógica (como um sinal de 0 a 10 V ou de 4 a 20 mA). O setpoint é o valor desejado da pressão de água que se quer que a bomba produza, independente das variações de demanda na saída da bomba em qualquer instante.

O CFW-11 irá comparar o setpoint com a variável do processo e controlar a rotação do motor para tentar eliminar qualquer erro e manter a variável do processo igual ao setpoint. O ajuste dos ganhos P, I e D determina a velocidade com que o inversor irá responder para eliminar esse erro.

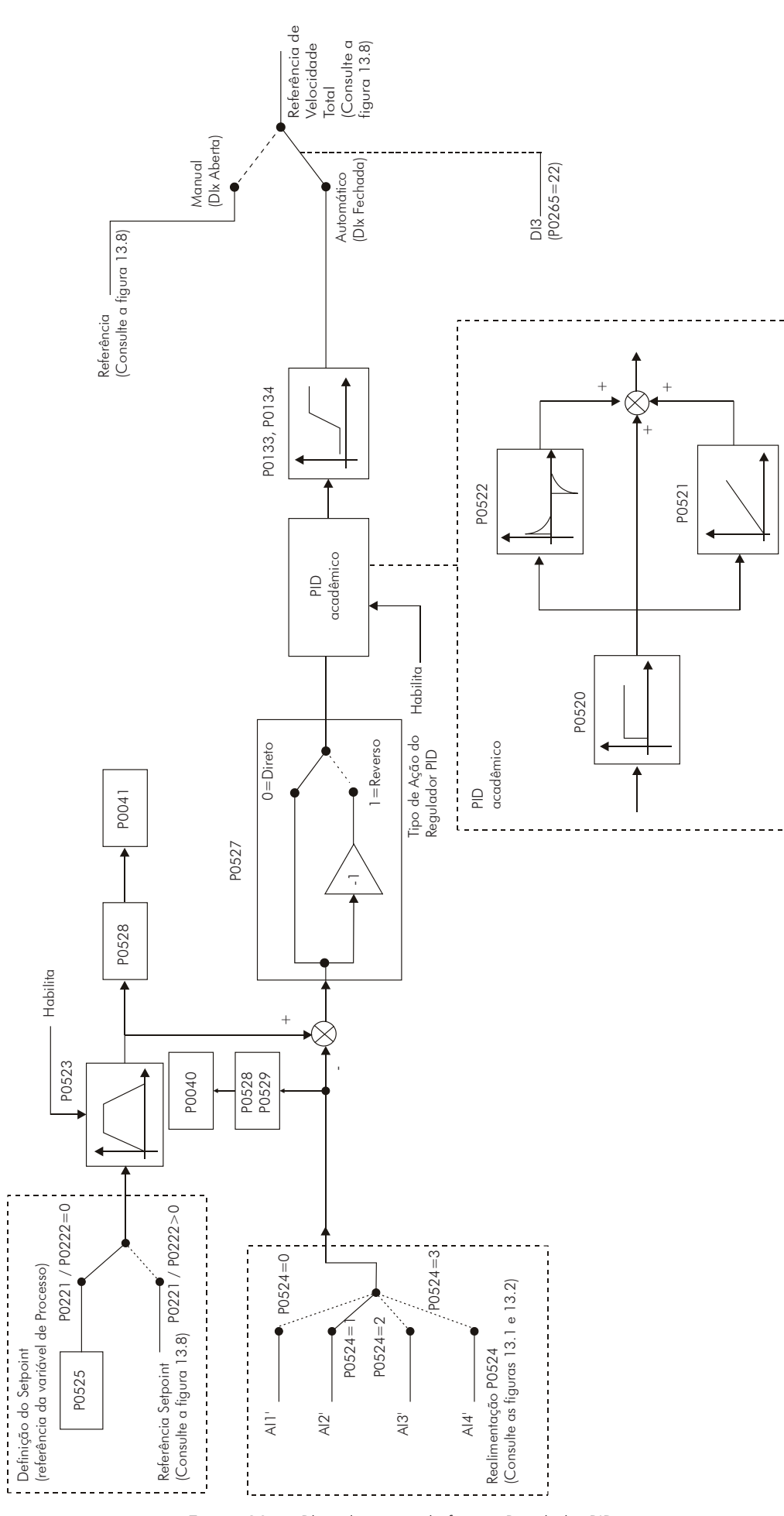

*Figura 20.1 - Blocodiagrama da função Regulador PID*

# 20.2 Colocação em Funcionamento

Antes de fazer uma descrição detalhada dos parâmetros relacionados a essa função, apresentamos a seguir um roteiro passo a passo para a colocação do regulador PID em operação.

#### NOTA!

Para que a função PID funcione adequadamente, é fundamental verificar se o inversor está configurado corretamente para acionar o motor na velocidade desejada. Por isso, verifique os seguintes ajustes: Boosts de torque (P0136 e P0137) e compensação de escorregamento (P0138), se estiver no

- modo de controle V/f;
- Ter executado o auto-ajuste se estiver no modo vetorial;
- Rampas de aceleração e desaceleração (P0100 a P0103) e limitação de corrente (P0135 para controles V/f e VVW ou P0169/P0170 para controle vetorial).

#### Configurando a Função PID

1) Selecionar função especial: Regulador PID (P0203=1)

Quando se habilita a função PID, fazendo P0203=1 via HMI, automaticamente são alterados os seguintes parâmetros:

- P0205=10 (Seleção Parâmetro Leitura 1: Setpoint PID ≠);
- P0206=9 (Seleção Parâmetro Leitura 2: Var. Processo ≠);
- P0207=2 (Seleção Parâmetro Leitura 3: Veloc. Motor ≠);
- P0223=0 (Seleção Sentido Giro Local: Horário);
- P0225=0 (Seleção Fonte JOG Local: Inativo);
- P0226=0 (Seleção Sentido Giro Remoto: Horário);
- P0228=0 (Seleção Fonte JOG Remoto: Inativo);
- P0236=3 (Função da Entrada AI2: Var. do Processo);
- P0265=22 (Função da Entrada DI3: Manual/Automático).

A função da DI3, definida pelo parâmetro P0265, atuará da seguinte maneira:

*Tabela 20.1 - Modo de operação da DI3 para P0265=22*

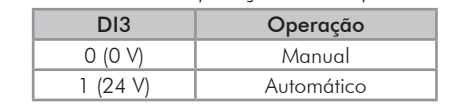

2) Definir o tipo de ação do PID que o processo requer: direto ou reverso. A ação de controle deve ser direta (P0527=0) quando é necessário que a velocidade do motor seja aumentada para incrementar a variável do processo. Em caso contrário, selecionar reverso (P0527=1). Consulte a figura 20.2.

#### Exemplos:

- a) Direto: Bomba acionada por inversor fazendo o enchimento de um reservatório, com o PID regulando o nível do mesmo. Para que o nível (variável do processo) aumente, é necessário que a vazão aumente, o que é conseguido com o aumento da velocidade do motor.
- b) Reverso: Ventilador acionado por inversor fazendo o resfriamento de uma torre de refrigeração, com o PID controlando a temperatura da mesma. Quando se quer aumentar a temperatura (variável do processo), é necessário reduzir a ventilação, através da redução da velocidade do motor.

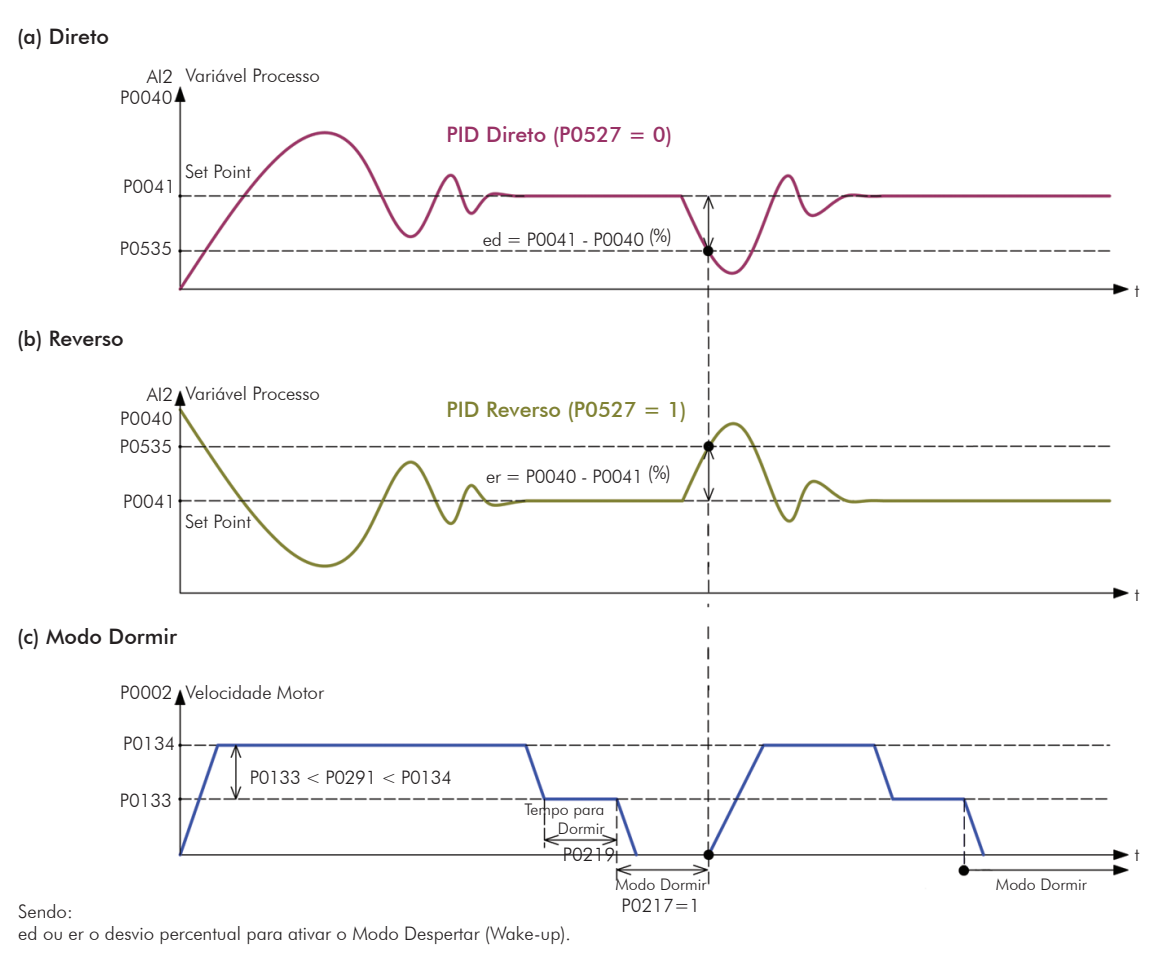

*Figura 20.2 (a) a (c) - Tipos de ação do PID*

- 3) Definir entrada da realimentação: a realimentação (medição da variável do processo) é feita sempre via uma das entradas analógicas (selecionada em P0524). Para simplicidade desse roteiro, a entrada AI2 será selecionada (P0524=1).
- 4) Acertar a escala da variável de processo: o transdutor (sensor) a ser utilizado para realimentação da variável de processo deve ter um fundo de escala de, no mínimo, 1.1 vezes o maior valor que se deseja controlar.
- Exemplo: Se for desejado controlar uma pressão em 20 bar, deve-se escolher um sensor com fundo de escala de, no mínimo, 22 bar (1.1 x 20).

Uma vez definido o sensor, deve-se selecionar o tipo de sinal a ser lido na entrada (se corrente ou tensão) e ajustar a chave correspondente (S1 ou S2) à seleção feita.

Nesse roteiro, adotaremos que o sinal do sensor varia de 4 a 20 mA (configurar P0238=1 e chave S1.3=ON).

Depois, pode-se ajustar o ganho (P0237) e o offset (P0239) do sinal de realimentação para que a variável de processo seja lida na entrada analógica com a maior resolução possível e sem saturação. Nesse caso, ajustar os parâmetros P0237 e P0239, conforme o exemplo a seguir.

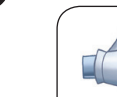

20

### NOTA!

Para evitar a saturação da entrada analógica de realimentação durante sobrepicos de regulação, o sinal deve variar entre 0 e 90 % (0 a 9 V / 4 a 18 mA). Essa adaptação pode ser feita alterando-se o ganho da entrada analógica selecionada como realimentação.

Exemplo:

- Fundo de escala do transdutor (valor máximo na saída) = 25 bar (FS=25);
- Faixa de operação (faixa de interesse) = 0 a 15 bar (FO=15).

Optando por manter P0237=1.000 e P0239=0 (padrão de fábrica), que é o mais comum para a maioria das aplicações:

– P0525=50 % (setpoint pela HMI) será equivalente ao valor de fundo de escala do sensor utilizado, ou seja, 0.5 x FS=12.5 bar. Assim, a faixa de operação (0 a 15 bar) representa 60 % do setpoint.

Se for necessário ajustar P0237:

– Considerando-se uma folga de 10 % para a faixa de medição da variável de processo (FM=1.1 x FO=16.5), esta deve ser ajustada em 0 a 16.5 bar. Portanto, o parâmetro P0237 deve ser ajustado em:

$$
P0237 = \frac{FS}{FM} = \frac{25}{16.5} = 1.52
$$

Assim, um setpoint de 100 % representa 16.5 bar, ou seja, a faixa de operação, em percentual fica de 0 a 90.9 % (FO=15/16.5).

Se necessitar de ajuste do offset, deve-se configurar o parâmetro P0239 de acordo com a descrição detalhada do item 13.1.1 - Entradas Analógicas [38].

Se desejar alterar a indicação na HMI da variável de processo, deve-se ajustar os parâmetros P0528 e P0529 conforme o fundo de escala do transdutor utilizado e de P0237 definido (consulte a descrição desses parâmetros na seção 20.6 - Parâmetros). Os parâmetros P0530 a P0532 também podem ser configurados para ajustar a unidade de engenharia da variável de processo.

Exemplo: Caso você queira ler "25.0 bar" para a velocidade máxima do motor, ajuste:

- $-$  P0528=250;
- $-$  P0529=1 (wxy.z);
- $-$  P0530="b" ;
- $PO531 = "a";$
- $-$  P0532="r".
- 5) Ajustar referência (setpoint): definir o modo de operação (local/remoto) no parâmetro P0220 e a fonte da referência nos parâmetros P0221 ou P0222, de acordo com a situação desejada.

No caso do setpoint ser definido via HMI, ajuste o parâmetro P0525 de acordo com a equação abaixo:

Setpoint (%) = 
$$
\frac{\text{Valor desejado (variável de processo)}}{\text{Fundo de escala do sensor}} \times \text{Realimentação} \times 100\%
$$

Exemplo: Dado um transdutor de pressão com saída de 4 a 20 mA e fundo de escala de 25 bar (ou seja, 4 mA=0 bar e 20 mA=25 bar) e P0237=2.000. Se for desejado controlar 10 bar, deve-se entrar com o seguinte setpoint:

$$
Stepoint (\%) = \frac{10}{25} \times 2 \times 100 \% = 80 \%
$$

No caso do setpoint ser definido via entrada analógica (AI1, por exemplo), configurar P0231=0 (Função Sinal AI1: Ref. Velocidade) e P0233 (Sinal da Entrada AI1) de acordo com o tipo de sinal a ser lido pela entrada (se corrente ou tensão).

Não programar P0221e/ou P0222=7 (E.P.).

6) Limites de velocidade: ajustar P0133 e P0134, conforme aplicação.

As leituras relacionadas automaticamente quando o inversor é energizado são:

- Leitura 1 P0041 "Setpoint";
- Leitura 2 P0040 "Variável de Processo";
- Leitura 3 P0002 "Velocidade".

7) Indicação: Consulte o capítulo 5 - Instruções Básicas para Programação, deste manual.

Essas variáveis podem ainda ser visualizadas nas saídas analógicas (AOx), desde que os parâmetros que definem a função dessas saídas sejam programados para tal.

#### *Colocando em Operação*

1) Operação Manual (DI3 aberta): mantendo a DI3 aberta (Manual), conferir a indicação da variável de processo na HMI (P0040) com base em uma medição externa do valor do sinal de realimentação (transdutor) na AI2.

Em seguida, variar a referência de velocidade até atingir o valor desejado da variável de processo. Só então passar para o modo automático.

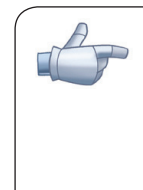

#### NOTA!

Se o setpoint estiver definido por P0525, o inversor irá ajustar automaticamente P0525 no valor instantâneo de P0040 quando o modo for alterado de manual para automático (desde que  $P0536=1$ ).

Nesse caso, a comutação de manual para automático é suave (não há variação brusca de velocidade).

2) Operação Automática (DI3 fechada): fechar a DI3 e fazer o ajuste dinâmico do regulador PID, ou seja, dos ganhos proporcional (P0520), integral (P0521) e diferencial (P0522), verificando se a regulação está sendo feita corretamente. Para isto, basta comparar o setpoint e a variável do processo e verificar se os valores estão próximos. Veja também com que rapidez o motor responde a oscilações da variável de processo.

É importante ressaltar que o ajuste dos ganhos do PID é um passo que requer alguma tentativa e erro para atingir o tempo de resposta desejado. Se o sistema responde rapidamente e oscila próximo ao setpoint, então o ganho proporcional está muito alto. Se o sistema responde lentamente e demora para atingir o setpoint, então o ganho proporcional está muito baixo, e deve ser aumentado. E caso a variável do processo não atinja o valor requerido (setpoint), então o ganho integral deve ser ajustado.

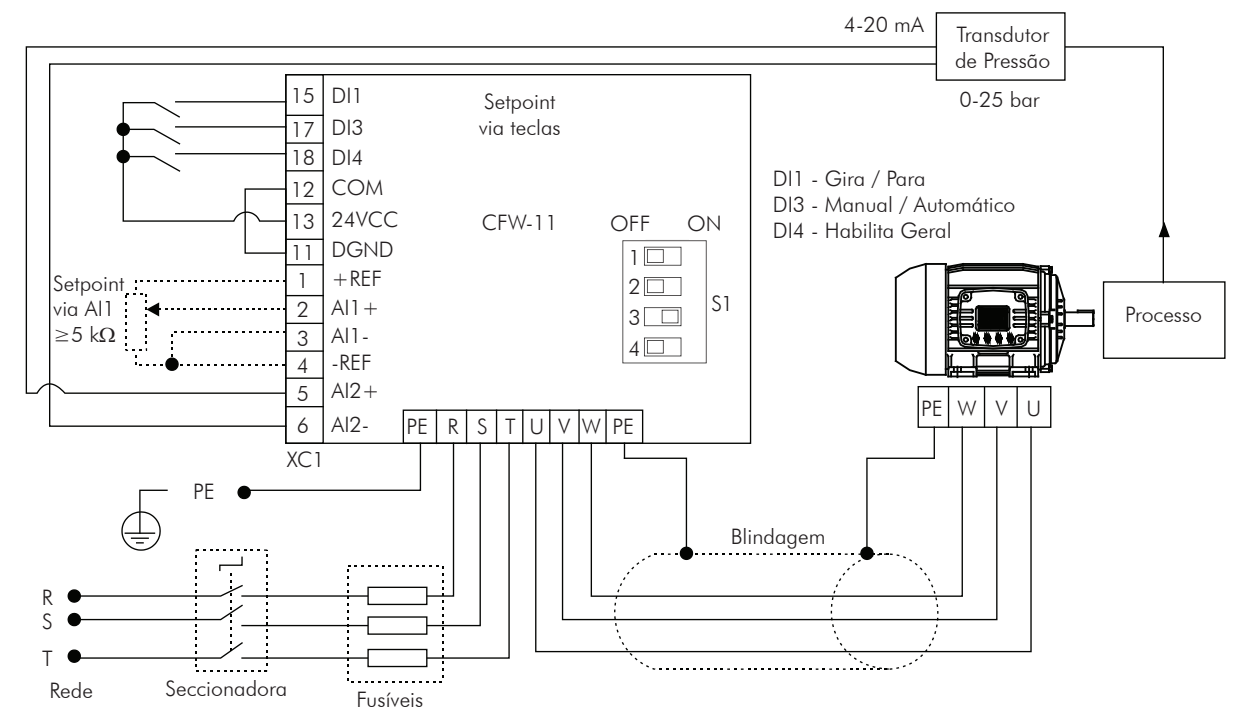

Como resumo desse roteiro, apresenta-se a seguir um esquemático das conexões para a aplicação do CFW-11 como regulador PID, e também o ajuste dos parâmetros usados nesse exemplo.

*Figura 20.3 - Exemplo de aplicação do CFW-11 como regulador PID*

| Parâmetro                      | Descrição                                          |
|--------------------------------|----------------------------------------------------|
| $P0203 = 1$                    | Seleção da função PID                              |
| $P0527 = 0^{(1)}$              | Tipo de ação do PID (Direto)                       |
| $P0524 = 1^{(1)}$              | Entrada Al2 para realimentação                     |
| $PO238 = 1$                    | Sinal da entrada Al2 (4 a 20 mA)                   |
| $P0237 = 1.000(1)$             | Ganho da entrada Al2                               |
| $P0239 = 0^{(1)}$              | Offset da Entrada AI2                              |
| $P0528 = 250$                  | Fator de escala da variável de processo            |
| $P0529 = 1(1)$                 | Forma de indicação da variável de processo (wxy.z) |
| $P0220 = 1$                    | Operação em situação remoto                        |
| $P0222 = 0$                    | Seleção da referência (HMI)                        |
| $P0525 = 80%$                  | Setpoint PID                                       |
| $PO230 = 1$                    | Zona morta (ativa)                                 |
| $P0205 = 10^{(2)}$             | Seleção parâmetro de leitura 1 (Setpoint PID)      |
| $P0206 = 9^{(2)}$              | Seleção parâmetro de leitura 2 (Variável Processo) |
| $P0207 = 2(2)$                 | Seleção parâmetro de leitura 3 (Velocidade Motor)  |
| $P0536 = 1(1)$                 | Ajuste automático de P0525 (Ativo)                 |
| $P0227 = 1(1)$                 | Seleção Gira/Pára remoto (DIx)                     |
| $P0263 = 1(1)$                 | Função da entrada DI1 (Gira/Pára)                  |
| $P0265 = 22(2)$                | Função da entrada DI3: Manual/Autom.               |
| $P0266 = 2$                    | Função da entrada DI4 (Habilita Geral)             |
| $P0236 = 3(2)$                 | Função da entrada AI2 (Variável de Processo)       |
| $P0520 = 1.000(1)$             | Ganho proporcional PID                             |
| $P0521 = 0.043(1)$             | Ganho integral PID                                 |
| $P0522 = 0.000$ <sup>(1)</sup> | Ganho diferencial PID                              |

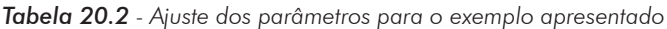

**(1)** Parâmetros já no padrão de fábrica.

**(2)** Parâmetro configurado automaticamente pelo inversor.

# 20.3 Modo DORMIR (SLEEP)

O modo Dormir é um recurso útil para economizar energia quando se utilizar regulador PID. Consultar a figura 20.2.

Em muitas aplicações com regulador PID desperdiça-se energia mantendo o motor girando na velocidade mínima quando, por exemplo, continua aumentando a pressão ou o nível de um tanque.

O modo dormir funciona em conjunto com a lógica de parada (bloqueio por velocidade nula).

Para o modo dormir funcionar habilite a lógica de parada programando P0217=1 (ativa). A condição de bloqueio é a mesma existente para a lógica de parada sem PID. Consulte a seção 12.6 - Lógica de Parada [35]. Porém o ajuste de P0291 deve ser: P0133 < P0291 < P0134. Consulte a figura 20.2.

Para sair do modo dormir (modo despertar (Wake-up)), quando no modo PID e automático, além da condição programada em P0218, é necessário que o erro do PID (a diferença entre o setpoint e a variável de processo) seja maior que o valor programado em P0535.

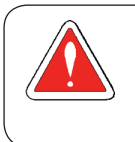

#### PERIGO!

Quando no modo dormir o motor pode girar a qualquer momento em função das condições do processo. Se desejar manusear o motor ou efetuar qualquer tipo de manutenção, desenergize o inversor.

# 20.4 Telas do Modo de Monitoração

Quando utilizado o regulador PID a tela do modo monitoração pode ser configurada para mostrar as principais variáveis na forma numérica ou em gráfico de barras, com as respectivas unidades de engenharia.

Um exemplo da HMI com essa configuração pode ser observado na figura 20.4, onde são mostrados a variável de processo, o setpoint, ambos em BAR e a velocidade do motor em rpm. Consulte o capítulo 5 - Instruções Básicas para Programação.

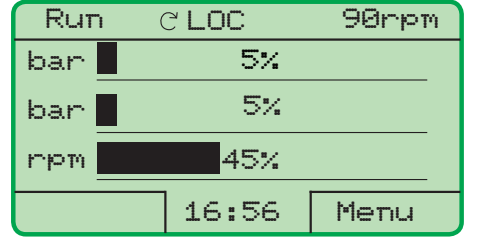

| Run | C LOC       | 90rpm |
|-----|-------------|-------|
|     | 5.0<br>bar  |       |
|     | 5.0         | ban   |
|     | 990<br>FFPM |       |
|     | 16:54       | Menu  |

*Figura 20.4 - Exemplo da HMI no modo monitoração para a função Regulador PID*

# 20.5 Ligação de Transdutor a 2 Fios

Na configuração com 2 fios, o sinal do transdutor é compartilhado com a alimentação. A figura 20.5 apresenta este tipo de ligação.

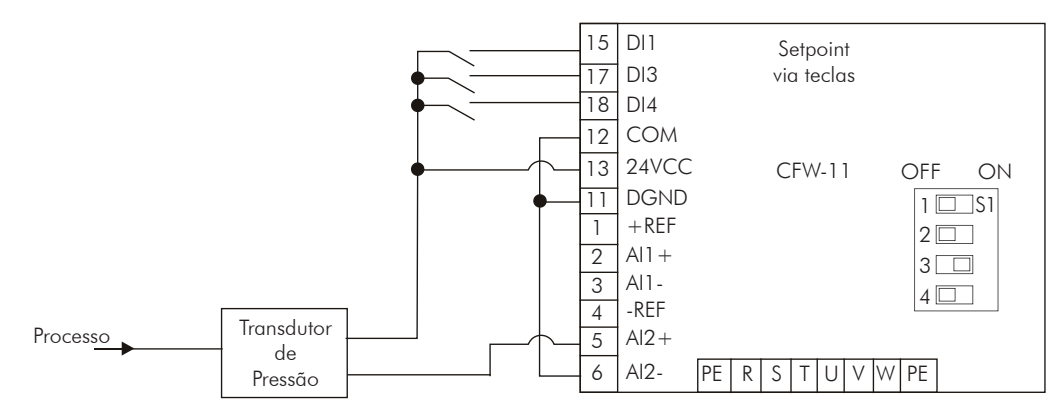

*Figura 20.5 - Ligação de transdutor ao CFW-11 com 2 fios*

# 20.6 Parâmetros

Descreve-se agora de forma detalhada os parâmetros relacionados ao grupo Regulador PID [46].

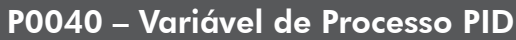

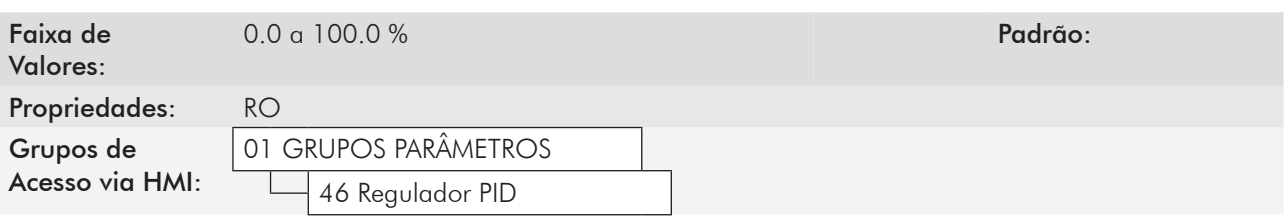

#### Descrição:

Parâmetro apenas de leitura que apresenta, em valores percentuais, o valor da variável de processo do Regulador PID.

# P0041 – Valor do Setpoint PID

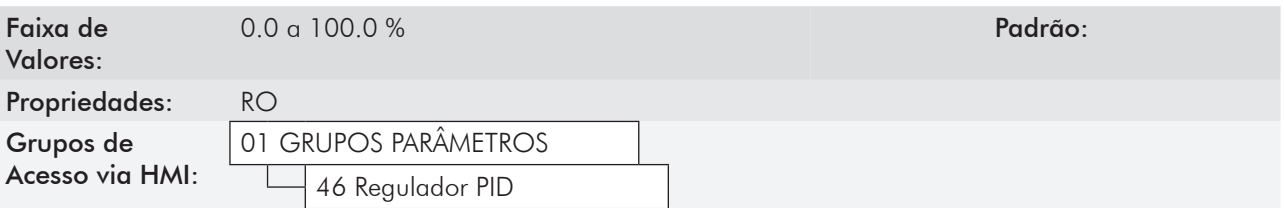

#### Descrição:

Parâmetro apenas de leitura que apresenta, em valores percentuais, o valor do setpoint (referência) do Regulador PID.

### P0203 – Seleção de Função Especial

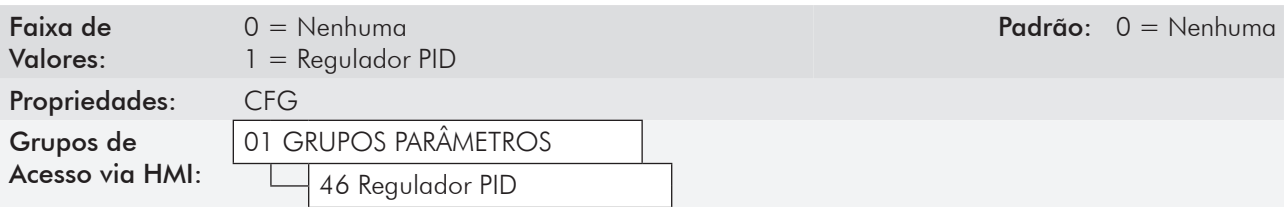

#### Descrição:

Habilita o uso da função especial Regulador PID, quando ajustado em 1.

Quando P0203 é alterado para 1, automaticamente são alterados os seguintes parâmetros:

- P0205=10 (Seleção Parâmetros de Leitura 1);
- P0206=9 (Seleção Parâmetros de Leitura 2);
- P0207=2 (Seleção Parâmetros de Leitura 3);
- P0223=0 (Seleção Sentido Giro Local: Horário);
- P0225=0 (Seleção Fonte JOG Local: Inativo);
- P0226=0 (Seleção Sentido Giro Remoto: Horário);
- P0228=0 (Seleção Fonte JOG Remoto: Inativo);
- P0236=3 (Função da Entrada AI2: Var. do Processo);
- P0265=22 (Função da Entrada DI3: Manual/Autom.).

Uma vez habilitada a função Regulador PID, as funções JOG e sentido de giro ficam fora de ação. Os comandos de Habilitação e Gira/Pára são definidos em P0220, P0224 e P0227.

### P0520 – Ganho Proporcional PID

### P0521 – Ganho Integral PID

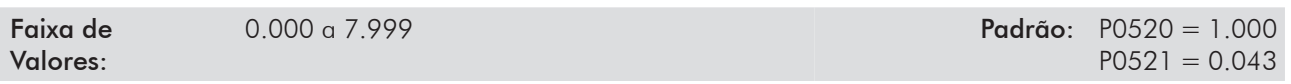

### P0522 – Ganho Diferencial PID

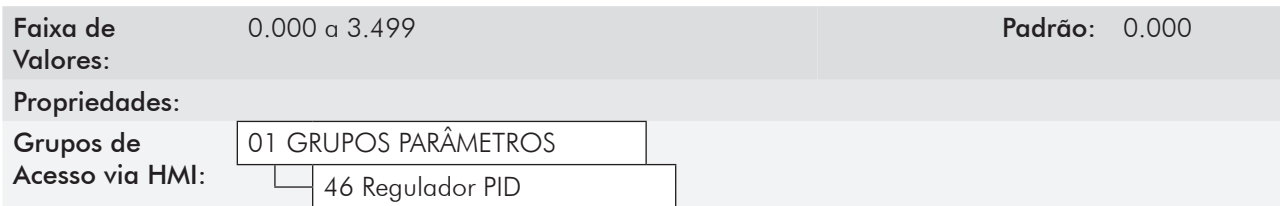

#### Descrição:

Esses parâmetros definem os ganhos da função Regulador PID, e devem ser ajustados de acordo com a aplicação que está sendo controlada.

Alguns exemplos de ajustes iniciais para algumas aplicações são apresentados na tabela 20.3.

|                               | Ganhos                |                   |                     |  |
|-------------------------------|-----------------------|-------------------|---------------------|--|
| Grandeza                      | Proporcional<br>P0520 | Integral<br>P0521 | Derivativo<br>P0522 |  |
| Pressão em sistema pneumático |                       | 0.043             | 0.000               |  |
| Vazão em sistema pneumático   |                       | 0.037             | 0.000               |  |
| Pressão em sistema hidráulico |                       | 0.043             | 0.000               |  |
| Vazão em sistema hidráulico   |                       | 0.037             | 0.000               |  |
| Temperatura                   | 2                     | 0.004             | 0.000               |  |
| Nível                         |                       | Consulte a nota   | 0.000               |  |

*Tabela 20.3 - Sugestões para ajustes dos ganhos do regulador PID*

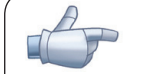

#### NOTA!

No caso do controle de nível, o ajuste do ganho integral vai depender do tempo que leva para o reservatório passar do nível mínimo aceitável para o nível que se deseja, nas seguintes condições:

- 1. Para ação direta o tempo deverá ser medido com a vazão de entrada máxima e vazão de saída mínima;
- 2. Para ação reversa o tempo deverá ser medido com a vazão de entrada mínima e vazão de saída máxima.

Uma fórmula para calcular um valor inicial de P0521 em função do tempo de resposta do sistema é apresentada a seguir:

 $P0521=0.02 / t$ ,

Onde: t=tempo (em segundos).

### P0523 – Tempo de Rampa do PID

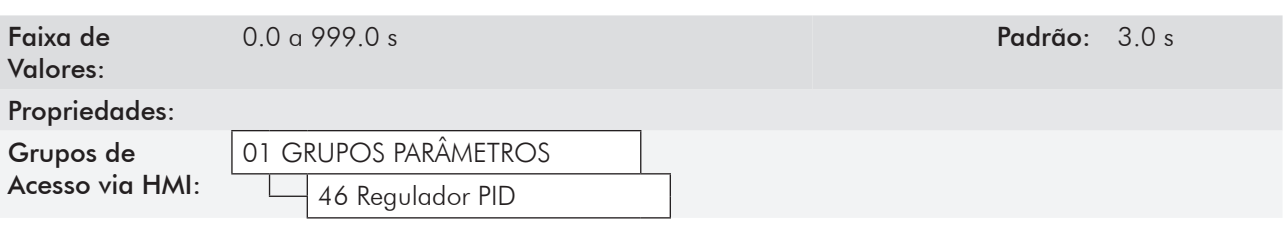

#### Descrição:

Esse parâmetro ajusta o tempo da rampa do setpoint utilizado na função do Regulador PID. A rampa evita que transições bruscas no setpoint cheguem ao Regulador PID.

O tempo padrão ajustado de fábrica (3.0 s) normalmente é adequado para a maioria das aplicações, como as relacionadas na tabela 20.3.

### P0524 – Seleção da Realimentação do PID

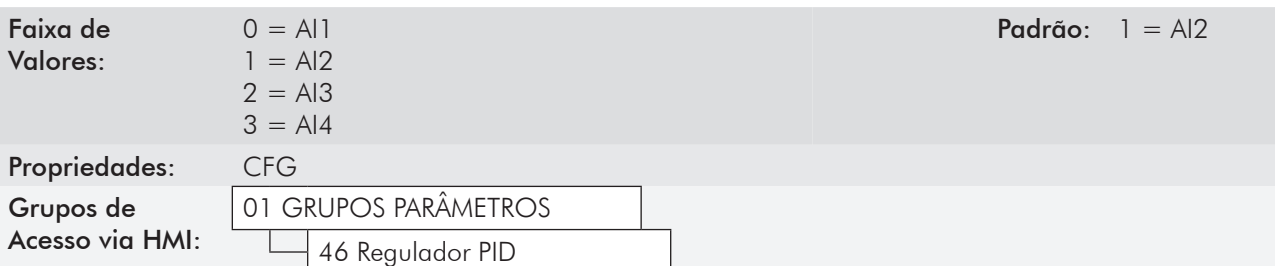

#### Descrição:

Seleciona a entrada de realimentação (variável de processo) do regulador.

Após a escolha da entrada de realimentação, deve-se programar a função da entrada selecionada no parâmetro P0231 (para AI1), P0236 (para AI2), P0241 (para AI3) ou P0246 (para AI4).

# P0525 – Setpoint PID pela HMI

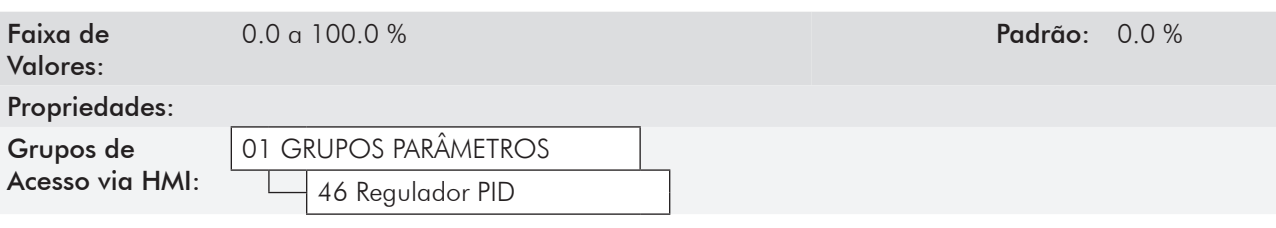

#### Descrição:

Esse parâmetro permite o ajuste do setpoint do Regulador PID através das teclas da HMI, desde que P0221=0 ou P0222=0 e se estiver operando no modo Automático. Caso a operação esteja em modo Manual, a referência via HMI é ajustada no parâmetro P0121.

O valor de P0525 é mantido no último valor ajustado (backup) mesmo desabilitando ou desenergizando o inversor quando P0120=1 (Ativa). Neste caso o valor de P0525 é gravado na EEPROM quando é detectada a condição de subtensão no barramento CC.

#### P0527 – Tipo de Ação do PID

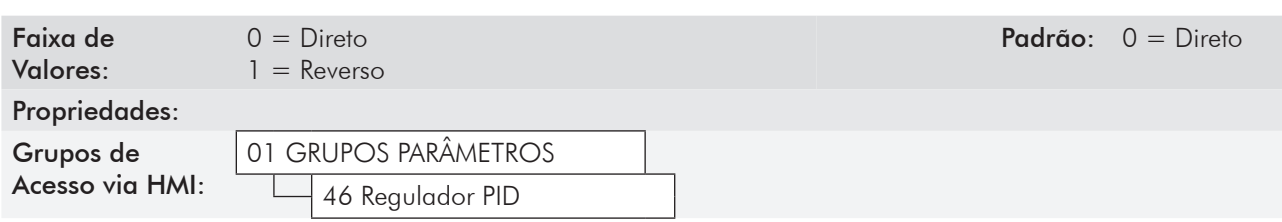

#### Descrição:

O tipo de ação do PID deve ser selecionado como "Direto" quando é necessário que a velocidade do motor seja aumentada para fazer com que a variável do processo seja incrementada. Do contrário, deve-se selecionar "Reverso".

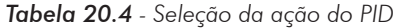

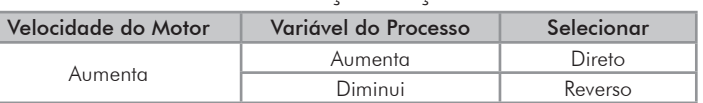

20

Essa característica varia conforme o tipo de processo, mas a realimentação direta é a mais utilizada.

Em processos de controle de temperatura ou nível, o ajuste do tipo de ação vai depender da configuração. Por exemplo: no controle de nível, se o inversor atua no motor que retira fluido do reservatório, a ação será reversa, pois quando o nível aumenta o inversor deverá aumentar a rotação do motor para fazê-lo baixar. Caso o inversor atue no motor que coloca fluido no reservatório, a ação será direta.

#### P0528 – Fator de Escala da Variável de Processo

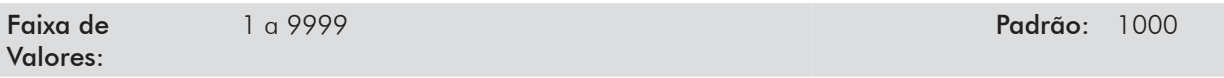

### P0529 – Forma de Indicação da Variável de Processo

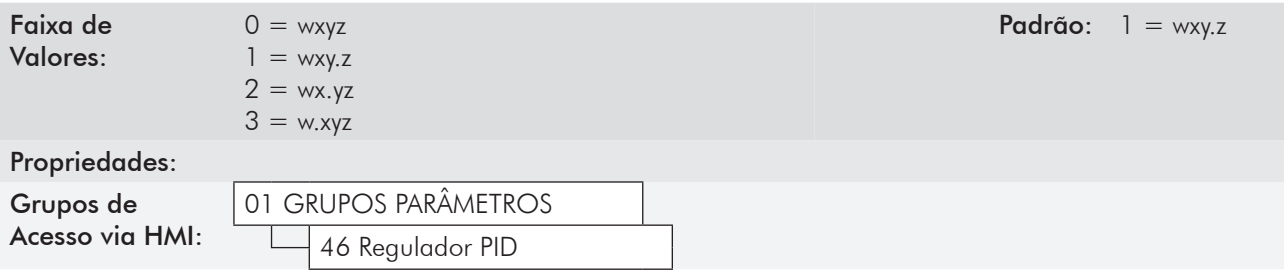

#### Descrição:

Esses parâmetros definem como será apresentada a variável de processo (P0040) e o Setpoint do PID (P0041).

O parâmetro P0529 define o número de casas decimais após a vírgula.

Já o parâmetro P0528 deve ser ajustado da seguinte forma:

$$
P0528 = \frac{\text{Indicação F. S. V. Processo x (10)^{P0529}}}{\text{Ganho da Entrada Analógica}} \,,
$$

Onde: Indicação F. S. V. Processo = Valor do Fundo de Escala da Variável de Processo, que corresponde a 10 V/20 mA na entrada analógica utilizada como realimentação.

- Exemplo 1 (Transdutor de Pressão 0 a 25 bar saída 4 a 20 mA):
- Indicação desejada: 0 a 25 bar (F.S.);
- Entrada de realimentação: AI3;
- Ganho AI3: P0242=1.000;
- Sinal Al3:  $P0243 = 1$  (4 a 20 mA);
- P0529=0 (sem casa decimal após a vírgula).

$$
P0528 = \frac{25 \times (10)^0}{1.000} = 25
$$

- Exemplo 2 (valores padrão de fábrica);
- Indicação desejada: 0.0 % a 100 % (F.S.);
- Entrada de realimentação: AI2;
- Ganho AI2: P0237=1.000;
- P0529=1 (uma casa decimal após a vírgula).

$$
PO528 = \frac{100.0 \times (10)^{1}}{1.000} = 1000
$$

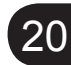

### P0530 – Unidade de Engenharia 1 da Variável de Processo

### P0531 – Unidade de Engenharia 2 da Variável de Processo

### P0532 – Unidade de Engenharia 3 da Variável de Processo

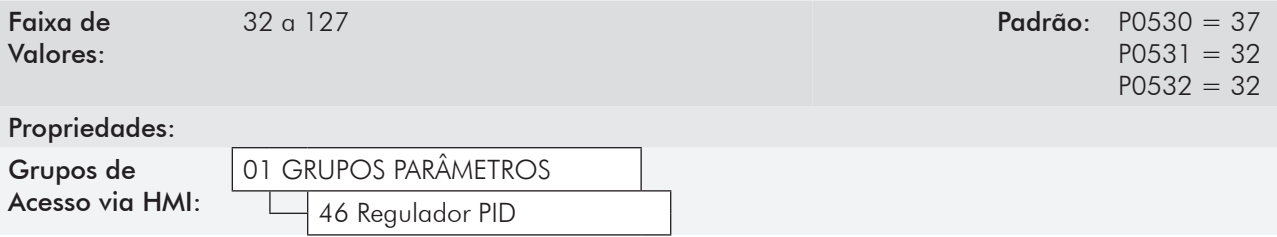

#### Descrição:

A unidade de engenharia da variável de processo é composta de três caracteres, os quais serão aplicados à indicação dos parâmetros P0040 e P0041. O parâmetro P0530 define o caracter mais à esquerda, P0531 o do centro e P0532 o da direita.

Os caracteres possíveis de serem escolhidos correspondem ao código ASCII de 32 a 127.

Exemplos:

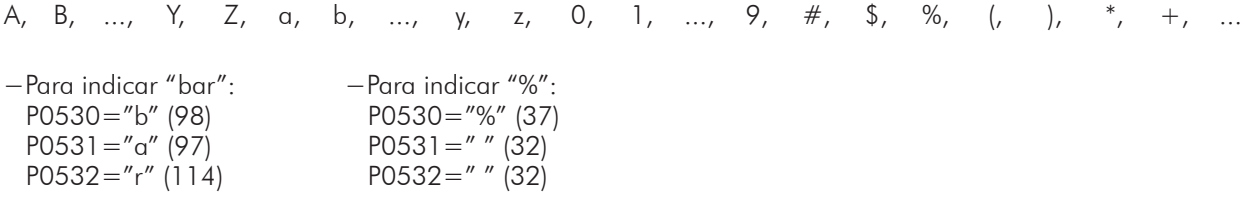

### P0533 – Valor da Variável de Processo X

### P0534 – Valor da Variável de Processo Y

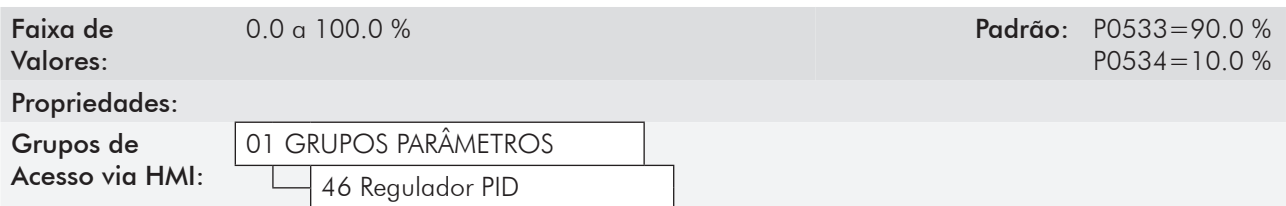

#### Descrição:

Esses parâmetros são usados nas funções das saídas digitais/a relé, com a finalidade de sinalização/alarme, e irão indicar:

> Variável do Processo > VPx e Variável do Processo < VPy

Os valores são percentuais do fundo de escala da variável de processo:

$$
PO040 = \frac{(10)^{PO529}}{PO528} \times 100\%
$$

### P0535 – Saída N=0 PID

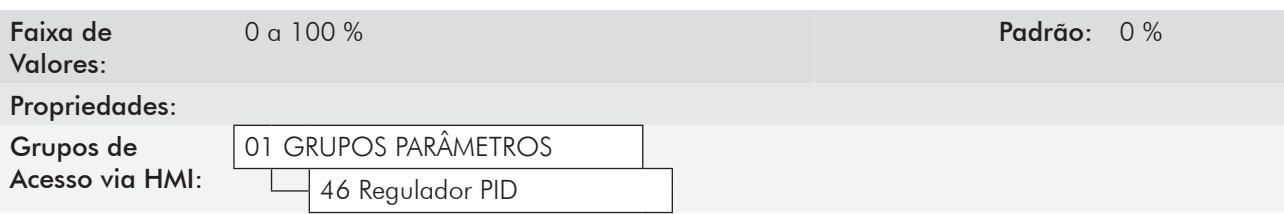

#### Descrição:

O parâmetro P0535 atua em conjunto com o parâmetro P0218 (Saída do Bloqueio por Velocidade Nula), fornecendo a condição adicional para a saída do bloqueio. Com isso, é necessário que o erro do PID (a diferença entre o setpoint e a variável de processo) seja maior que o valor programado em P0535 para que o inversor volte a acionar o motor.

### P0536 – Ajuste Automático de P0525

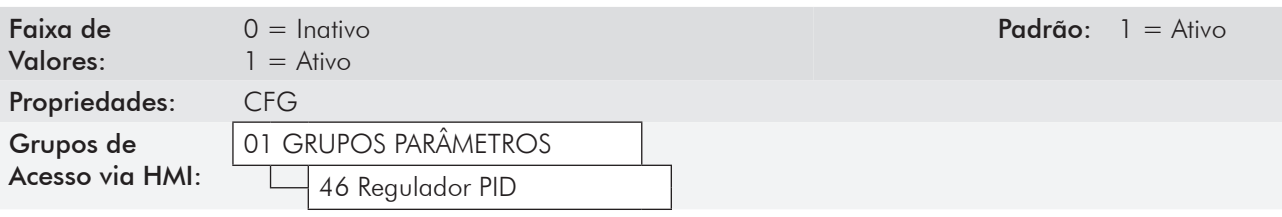

#### Descrição:

Quando o setpoint do regulador PID for via HMI (P0221/P0222=0) e P0536 estiver em 1 (ativo), ao comutar de manual para automático o valor da variável de processo (P0040) será carregado em P0525. Com isso evitam-se oscilações do PID na comutação de manual para automático.

#### P0538 – Histerese VPx/VPy

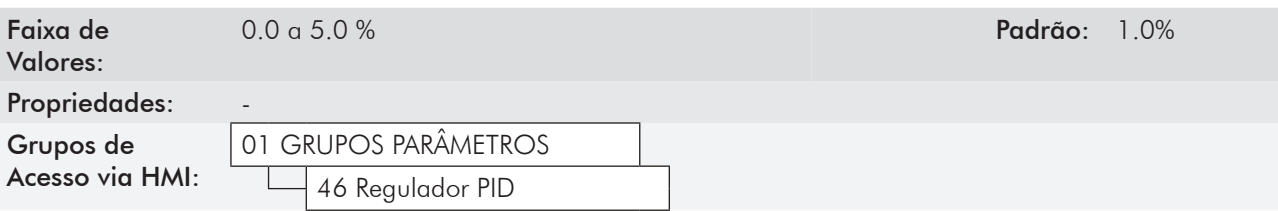

#### Descrição:

O valor de histerese programado será usado nas seguintes funções das saídas digitais e a relé:

Função: P02xy=(22) Variável de Processo > Vpx, e P02xy=(23) Variável de Processo < Vpy.

Onde:  $Vpx = P0533 \pm P0538$ ;  $Vpy = P0534 \pm P0538$ , e  $P02xy = P0275$ ,...,  $P0280$ .

# 20.7 PID Acadêmico

O controlador implementado no CFW-11é do tipo acadêmico. Apresentam-se a seguir as equações que caracterizam o PID Acadêmico, que é a base do algoritmo dessa função.

A função de transferência no domínio da frequência do regulador PID Acadêmico é:

$$
y(s) = Kp \times e(s) \times [1 + \frac{1}{sT_i} + sT_d]
$$

Substituindo-se o integrador por uma somatória e a derivada pelo quociente incremental, obtêm-se uma aproximação para a equação de transferência discreta (recursiva) apresentada a seguir:

*y(kTa) = y(k-1)Ta + Kp[(e(KTa) - e(k-1)Ta) + Kie(k-1)Ta + Kd(e(kTa) - 2e(k-1)Ta + e(k-2)Ta)]*

sendo:

Kp (Ganho proporcional):  $Kp = P0520 \times 4096$ ;

Ki (Ganho Integral): Ki = P0521 x 4096 =  $\frac{d}{dx}$  Ta/Ti x 4096 ];

Kd (Ganho Diferencial): Kd =  $P0522 \times 4096 = [Td/Ta \times 4096]$ ;

Ta = 0,02seg (período de amostragem do regulador PID);

SP\* : referência, tem no máximo 13 bits (0 a 8191);

X: variável de processo (ou controlada), lida através de uma das entradas analógicas (AIx), tem no máximo 13 bits;

y(kTa): saída atual do PID, tem no máximo 13 bits;

y(k-1)Ta: saída anterior do PID;

e(kTa): erro atual  $[SP<sup>*</sup>(k) - X(k)]$ ;

e(k-1)Ta: erro anterior  $[SP*(k-1) - X(k-1)]$ ;

e(k-2)Ta: erro a duas amostragens anteriores [SP\*(k-2) – X(k-2)].

# CONTROLE VETORIAL PM

# 21.1 MOTORES SÍNCRONOS A ÍMÃS PERMANENTES (PMSM)

Os motores síncronos a ímãs permanentes são motores de corrente alternada com enrolamento de estator trifásico, similar ao motor de indução, e rotor a ímãs permanentes. Os PMSM para aplicações industriais, possuem FCEM e corrente de alimentação senoidais para que o torque desenvolvido seja suave. O CFW-11 está preparado para acionar os motores da linha Wmagnet, que apresentem construção do tipo pólos salientes (ímãs interiores).

Motores de pólos lisos (ímãs superficiais) e de outros fabricantes poderão ser utilizados sob consulta. Características principais da linha de motores Wmagnet:

- Indutância Lq maior que a Ld, em função das saliências produzidas no rotor, o que irá gerar o torque de relutância;

- Faixa de Enfraquecimento de Campo: grande ([1...2]x a vel.Nominal);

- Maior proteção dos ímãs contra a força centrífuga;

- Maior rendimento que o motor de indução (não tem perdas RI<sup>2</sup> no rotor), o que lhe garante menor elevação da temperatura, menor volume e peso. Comparado com um motor de indução equivalente, o volume do motor Wmagnet chega a ser 47 % menor, resultando em uma alta relação de torque/volume, e uma redução de 36 % no peso. Para uma mesma relação de torque/potência, diminuindo-se o tamanho da carcaça, o sistema de ventilação também é reduzido.

Os motores Wmagnet podem ser utilizados, onde a variação de velocidade com torque constante e alto rendimento são requeridos, por exemplo, em compressores, exaustores, bombas e esteiras transportadoras. E também em elevadores, onde o controle preciso de velocidade em baixas rotações, torque suave, baixos níveis de vibração e ruído são fundamentais.

### 21.2 CONTROLE PM SENSORLESS E PM COM ENCODER

O controle vetorial desenvolvido para acionar os motores da linha Wmagnet possui uma estrutura muito parecida à utilizada para os motores de indução, ver figuras 21.1 e 21.2.

Na região de torque constante o controle determina a referência da corrente id adequada para o motor especificado. Desta forma o torque de relutância é adicionado ao torque produzido pelos ímãs e o motor acelera com a máxima relação N.m/A e rápida resposta dinâmica. Acima da velocidade nominal o controle aplica o enfraquecimento de campo através do controle da reação de armadura para que o motor acelere com tensão nominal e potência constante.

### 21.2.1 PM Sensorless - P0202 = 7

O modo de controle PM sensorless utiliza dois métodos de estimação da posição do rotor: o método para baixas velocidades utiliza a injeção de um sinal de frequência de ±1 kHz, o que provoca um aumento do nível de ruído acústico, e o método para altas velocidades, que se baseia nas tensões e correntes de saída. Permite o controle de torque e velocidade até 0 (zero) rpm; operação numa faixa de velocidade de 1:1000 e resposta dinâmica rápida.

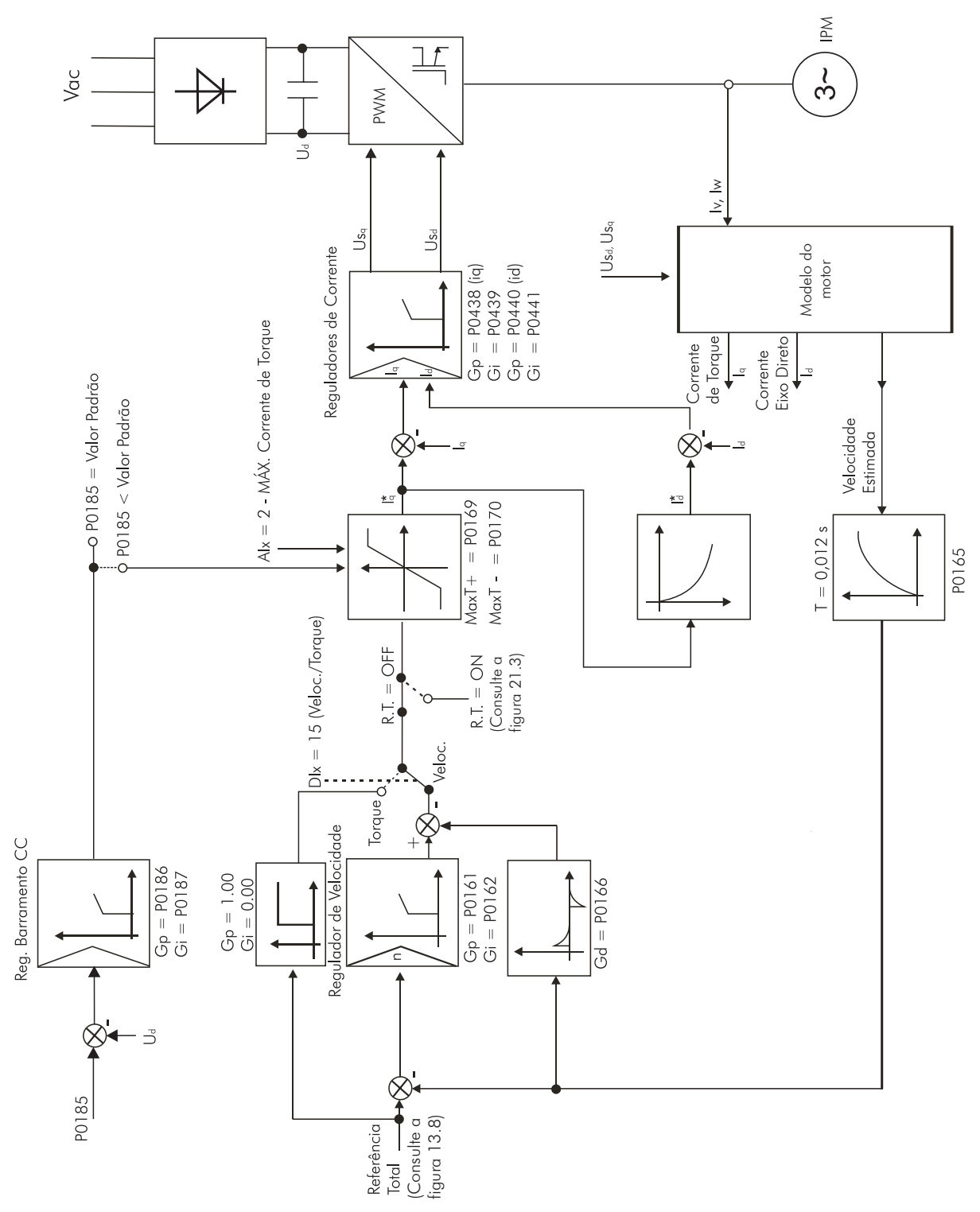

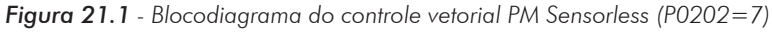

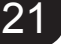

### 21.2.2 PM com Encoder - P0202 = 6

O controle PM com encoder apresenta as vantagens descritas para o controle sensorless, e também precisão de 0.01 % no controle da velocidade (usando a referência analógica de velocidade pela entrada analógica de 14 bits, via IOA-01, ou usando as referências digitais via HMI, Profibus DP, DeviceNet). Necessita do acessório ENC-01 ou ENC-02 para a interface com o encoder incremental.

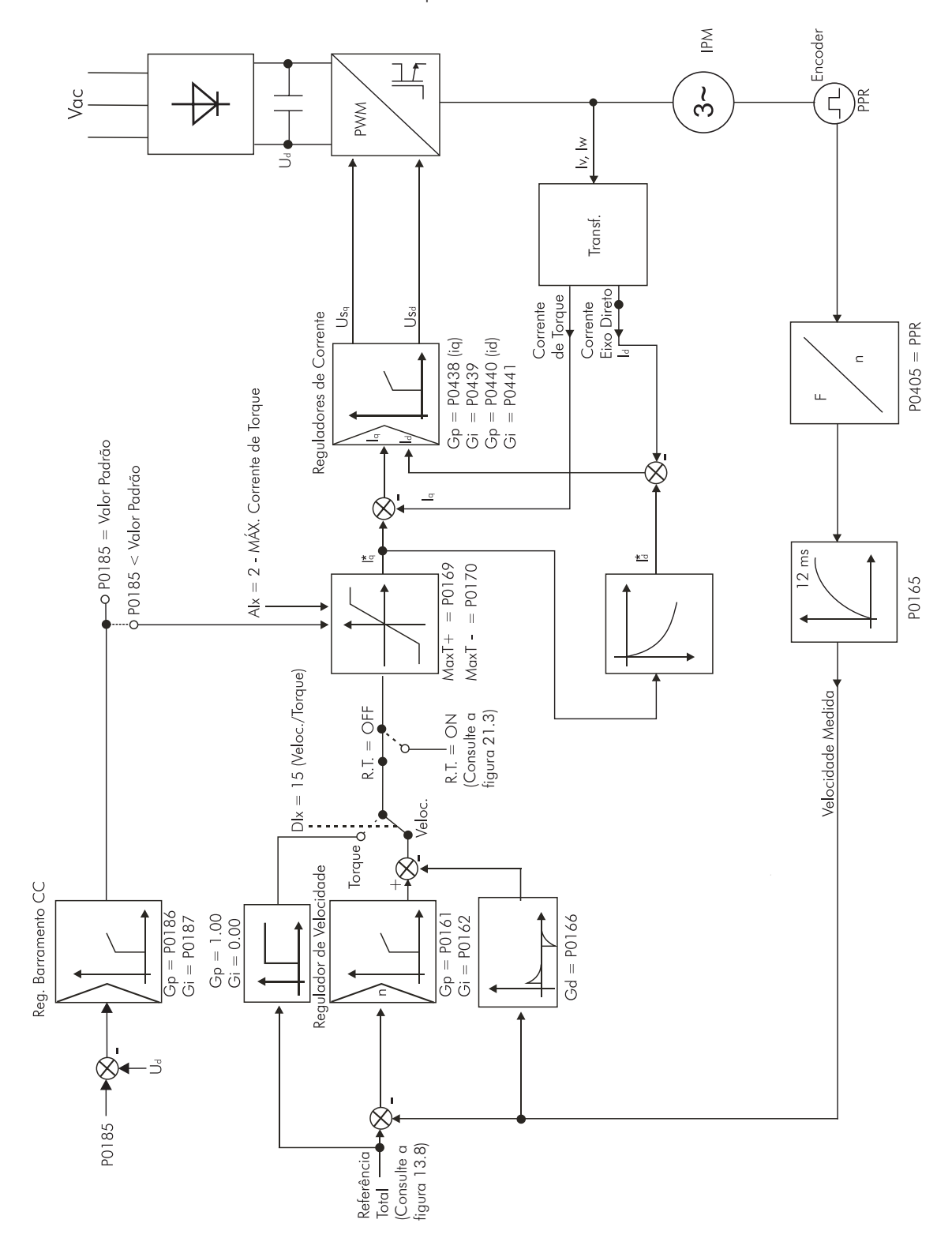

*Figura 21.2 - Blocodiagrama do controle vetorial PM com encoder (P0202=6)*

### 21.2.3 Funções Modificadas

Quase todas as funções apresentadas neste manual permanecem ativas quando se programa P0202 = 6 ou 7. Aquelas que deixaram de funcionar ou que sofreram alguma modificação são descritas nos itens 21.3 a 21.9.

As funções Inativas não são visualizadas na HMI, por exemplo fazer Auto-Ajuste (P0408), ou os parâmetros associados não são mostrados, por exemplo Controle I/F (P0182 e P0183).

# 21.3 INSTRUÇÕES BÁSICAS PARA PROGRAMAÇÃO – INCOMPATIBILIDADE DE PARÂMETROS

Caso ocorra alguma das combinações listadas abaixo, o CFW-11 vai para o estado "Config". Para as combinações de 1 a 34 consultar a seção 5.7 - Incompatibilidade de Parâmetros.

- 35) P0202 programado para (3=Sensorless, 4=Encoder, 6=PM com Encoder ou 7=PM Sensorless) e P0297=0 (1.25 kHz);
- 36) P0202 programado para 7 = (PM Sensorless) e P0297=3 (10 kHz) ou 4 (2.0 kHz).

### 21.4 IDENTIFICAÇÃO DO MODELO DO INVERSOR E ACESSÓRIOS

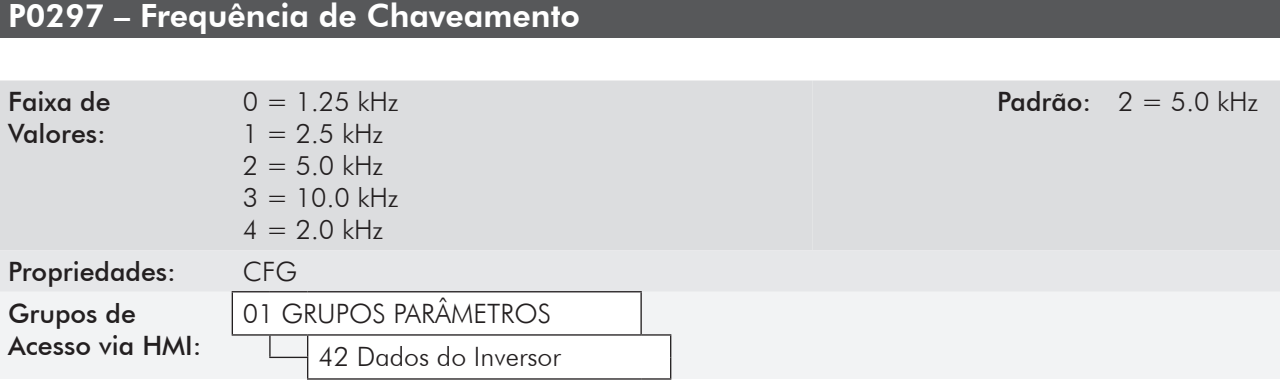

#### Descrição:

Consulte os dados da corrente permitida para frequência de chaveamento, diferentes do padrão nas tabelas disponíveis no capítulo 8 - Especificações Técnicas do manual do usuário CFW-11.

A frequência de chaveamento do inversor pode ser ajustada de acordo com as necessidades da aplicação.

Frequências de chaveamento mais altas implicam em menor ruído acústico no motor, no entanto, a escolha da frequência de chaveamento resulta num compromisso entre o ruído acústico no motor, as perdas nos IGBTs do inversor e as máximas correntes permitidas.

A redução da frequência de chaveamento reduz as correntes de fuga para o terra, podendo evitar a atuação das falhas F074 (Falta à Terra) ou F070 (Sobrecorrente ou curto-circuito na saída).

Obs.: A opção 0 (1.25 kHz) só é permitida para os tipos de controle V/f ou VVW (P0202=0, 1, 2 ou 5). As opções 3 (10 kHz) e 4 (2.0 kHz) não são permitidas no modo de controle PM (P0202=7).

# 21.5 CONTROLE DE TORQUE

No controle vetorial é possível usar o inversor para controlar o torque do motor. Uma das configurações é a que mantêm o regulador de velocidade saturado; a outra é a que seleciona controle de torque ou velocidade através de entrada digital.

Faixa de controle de torque: 10 % a 180 %.

Precisão: ± 5 % do torque nominal.

Quando o regulador de velocidade está saturado positiva ou negativamente, a corrente de torque é limitada por P0169 ou por P0170, respectivamente.

O torque no eixo do motor em % (mostrado em P0009) é dado por:

Iq\* x P0401 Tmotor =  $\frac{19}{1}$   $\frac{10}{10}$  x 20 [%]

Onde: Iq\* em (Volts), tensão lida nas saídas analógicas AO1...AO4.

#### Ajustes para controle de torque:

#### Limitação de torque:

- 1. Via parâmetros P0169, P0170 (pela HMI, Serial ou Fieldbus). Consulte o item 11.8.6 Limitação Corrente Torque [95];
- 2. Pelas entradas analógicas AI1, AI2, AI3 ou AI4. Consulte o item 13.1.1 Entradas Analógicas [38], opção 2 (máxima corrente de torque).

#### Referência de velocidade:

3. Ajuste a referência de velocidade 10 %, ou mais, acima da velocidade de trabalho. Isso garante que a saída do regulador de velocidade fique saturada no valor máximo permitido pelo ajuste de limite de torque.

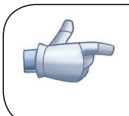

#### NOTA!

A corrente nominal do motor deve ser equivalente à corrente nominal do inversor, para que o controle tenha a melhor precisão possível.

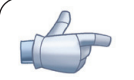

#### NOTA!

O controle de torque com o regulador de velocidade saturado, tem a função de proteção (limitar a velocidade do motor sem provocar falha). Por exemplo: para um bobinador, na situação em que o material em bobinamento rompe, o regulador sai da condição de saturado e passa a controlar a velocidade do motor, a qual estará no valor fornecido pela referência de velocidade.

21

# 21.6 DADOS DO MOTOR [43] E AUTO-AJUSTE [05] OU [94]

Nestes grupos estão relacionados os parâmetros para o ajuste dos dados do motor utilizado. Ajustá-los de acordo com os dados de placa do motor, exceto P0405.

### P0398 – Fator de Serviço do Motor

### P0400 – Tensão Nominal do Motor

### P0401 – Corrente Nominal do Motor

### P0402 – Rotação Nominal do Motor

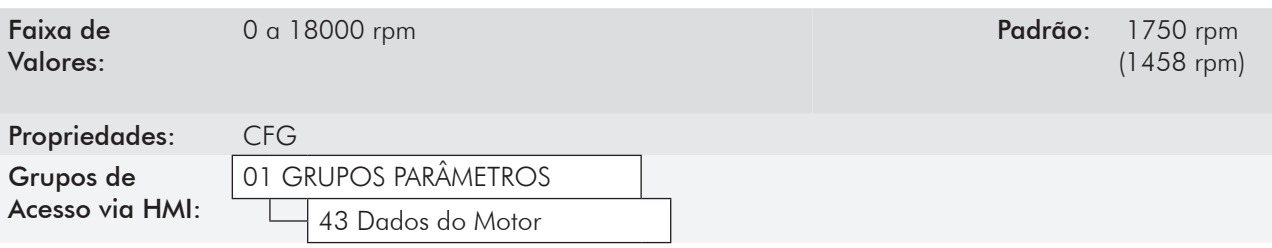

#### Descrição:

Ajustar de acordo com o dado da placa do motor utilizado.

Para controle vetorial para motor PM, ajuste de 0 a 18000 rpm.

#### P0403 – Frequência Nominal do Motor

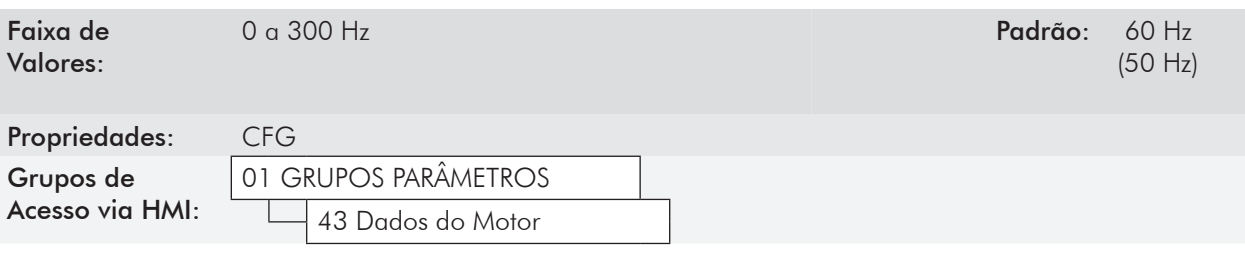

#### Descrição:

Ajustada automaticamente de acordo com a expressão:

P0402 x P0431 60  $P0403 = \frac{10402 \times 10401}{10}$  [Hz]

### P0404 – Potência Nominal do Motor

### P0405 – Número de Pulsos do Encoder

#### P0408 – Auto-Ajuste

A função está Inativa.

21

### P0409 – Resistência do Estator do Motor (Rs)

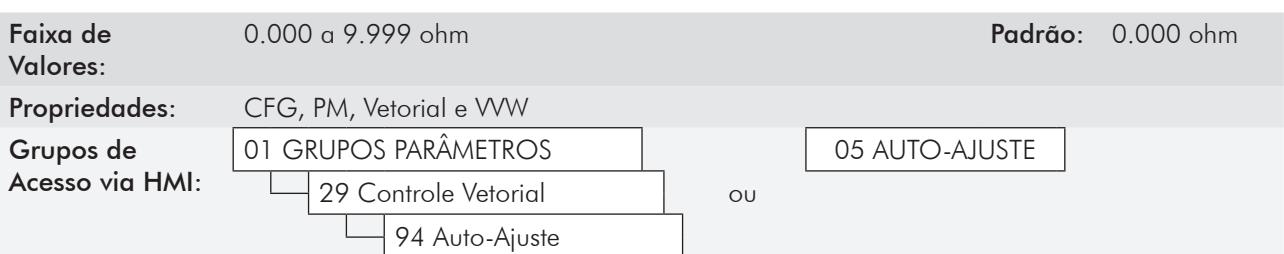

#### Descrição:

Valor obtido da folha de dados do motor. Caso esta informação não esteja disponível mantenha o valor padrão.

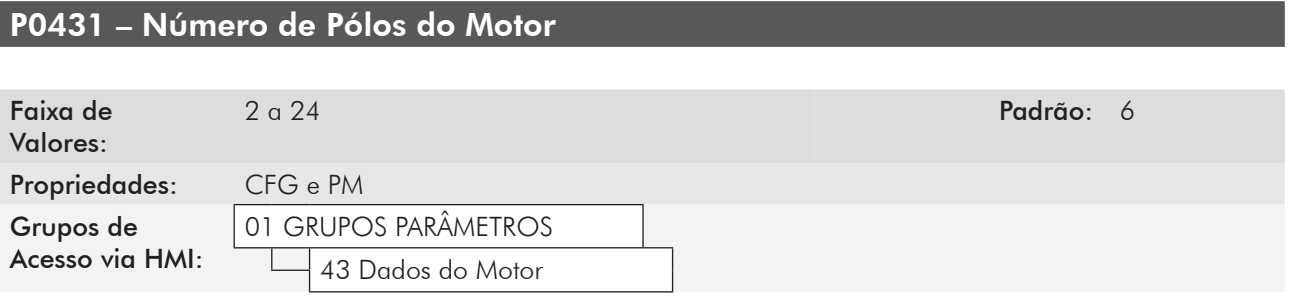

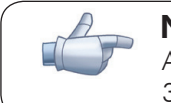

NOTA!

Ajuste este parâmetro igual a 6 para a linha de motores Wmagnet padrão (P0402=1800 rpm ou 3600 rpm). Outros valores possíveis para o caso de motores especiais.

# P0433 – Indutância Lq

### P0434 – Indutância Ld

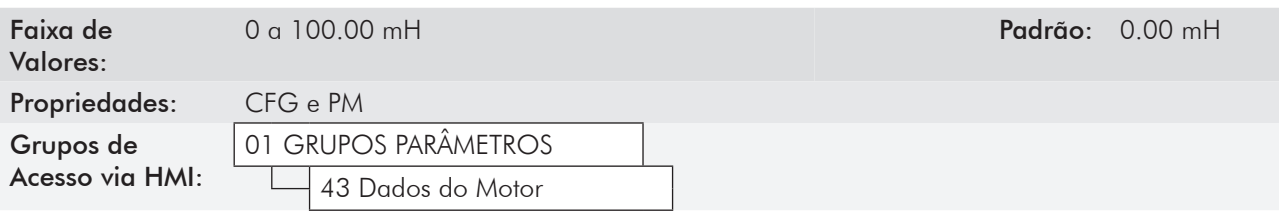

#### Descrição:

Ajuste de acordo com os dados de placa do motor. Caso estas informações não estejam disponíveis mantenha o valor padrão.

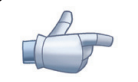

#### NOTA!

A utilização do valor padrão provoca:

1. Aumento da corrente de saída, pois o torque de relutância não é produzido pelo motor nessas condições; o incremento da corrente de saída pode provocar elevação da temperatura do motor. 2. Impede a operação do motor na região de enfraquecimento de campo.

### P0435 – Constante Ke

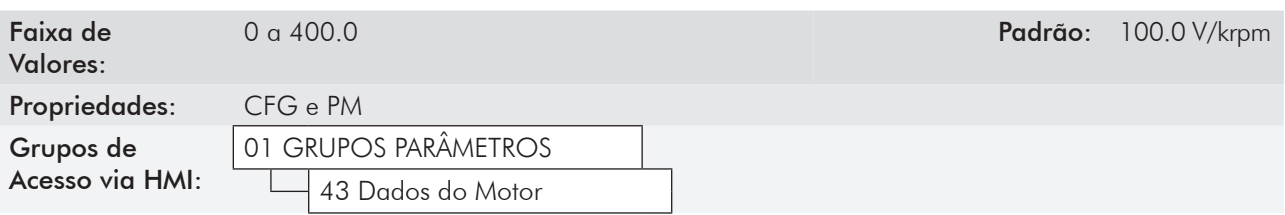

Obs.: Ke é a constante da tensão gerada. É uma característica do motor que determina a tensão gerada em função da velocidade do motor. A unidade de engenharia usada é V/krpm (Volts/1000 rpm).

#### Descrição:

Valores obtidos dos dados de placa do motor.

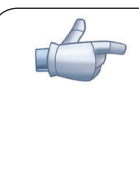

# NOTA!

Caso esta informação não esteja disponível, ela pode ser obtida usando o procedimento a seguir: Acionar o motor sem carga, ajustando P0121=1000 rpm; após atingida essa velocidade, ler a indicação de P0007. Desabilitar o inversor e ajustar a parcela à esquerda do ponto decimal de P0435 com o valor lido em P0007.

# 21.7 CONTROLE VETORIAL PM [29]

# 21.7.1 Regulador de Velocidade [90]

Neste grupo são apresentados os parâmetros relacionados ao regulador de velocidade do CFW-11.

- P0160 Configuração do Regulador de Velocidade
- P0161 Ganho Proporcional do Regulador de Velocidade
- P0162 Ganho Integral do Regulador de Velocidade

P0163 – Offset de Referência Local

P0164 – Offset de Referência Remota

P0165 – Filtro de Velocidade

P0166 – Ganho Diferencial do Regulador de Velocidade

# 21.7.2 Regulador de Corrente [91]

Neste grupo aparecem os parâmetros relacionados ao regulador de corrente do CFW-11.

### P0438 – Ganho Proporcional do Regulador de Corrente de Iq

#### P0440 – Ganho Proporcional do Regulador de Corrente de Id

Faixa de Valores:

 $0.00 \text{ a} + 99$  Padrão: P0438 = 0.80  $P0440 = 0.50$ 

# P0439 – Ganho Integral do Regulador de Corrente de Iq

#### P0441 – Ganho Integral do Regulador de Corrente de Id

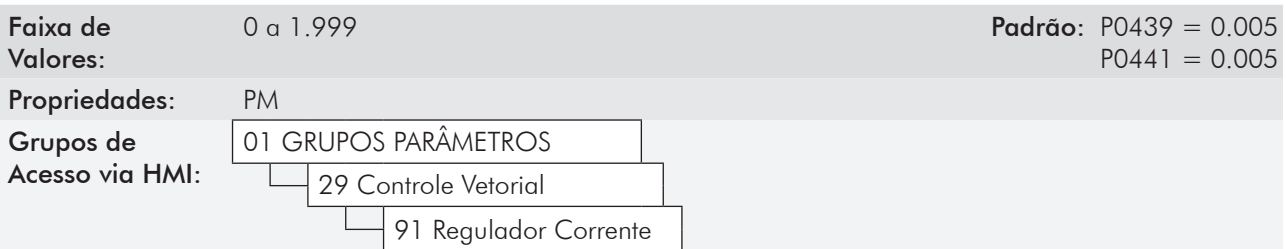

### 21.7.3 Regulador de Fluxo [92]

### P0190 – Tensão de Saída Máxima

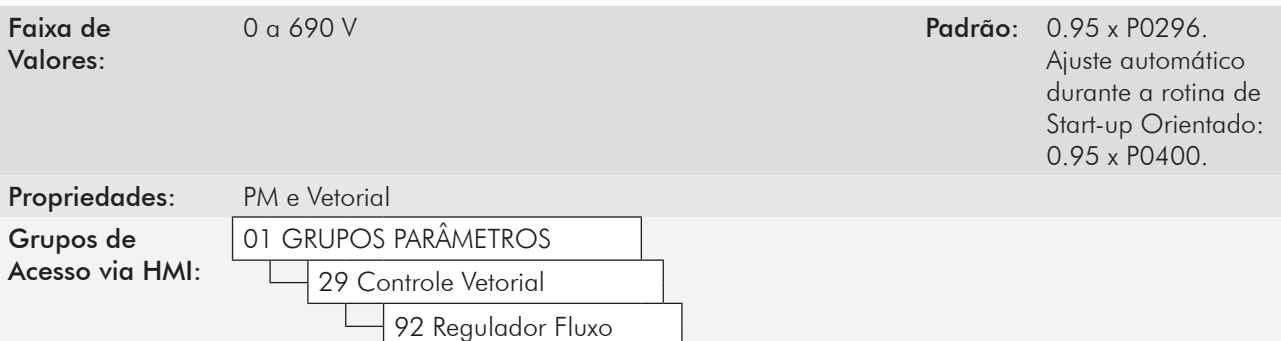

#### Descrição:

Este parâmetro define o valor da tensão de saída máxima. Seu valor padrão está definido na condição em que a tensão da rede é nominal.

A referência de tensão usada no regulador "Tensão de Saída Máxima" é diretamente proporcional a tensão da rede de alimentação.

Se esta tensão aumentar, então a tensão de saída poderá aumentar até o valor ajustado no parâmetro P0400 - Tensão Nominal do Motor.

Se a tensão de alimentação diminuir, a tensão de saída máxima diminuirá na mesma proporção.

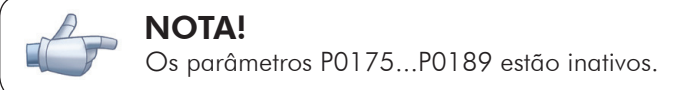

# 21.7.4 Limitação da Corrente de Torque [95]

### P0169 – Máxima Corrente de Torque +

### P0170 – Máxima Corrente de Torque -

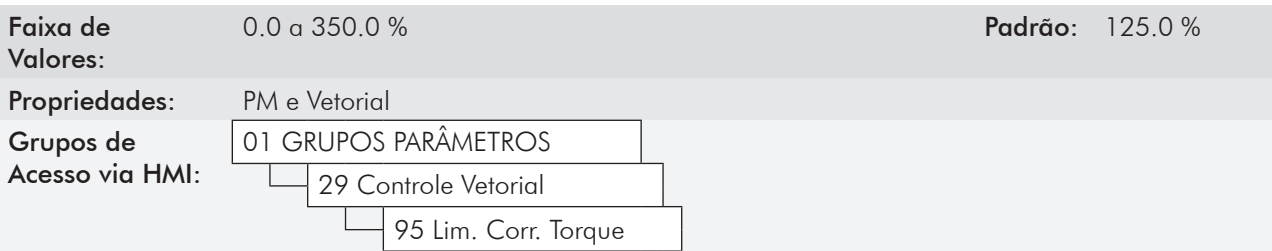

#### Descrição:

Estes parâmetros limitam o valor da componente da corrente do motor que produz torque + (P0169) ou torque - (P0170). O ajuste é expresso em percentual da corrente nominal do motor (P0401).

Caso alguma Entrada Analógica (AIx) esteja programada para a opção 2 (Máxima Corrente de Torque), P0169 e P0170 ficam inativos e a limitação de corrente será dada pela AIx. Neste caso o valor da limitação poderá ser monitorado no parâmetro correspondente à AIx programada (P0018...P0021).

Na condição de limitação de torque a corrente do motor pode ser calculada por:

$$
I_{\text{motor}} = \frac{P0169 \text{ ou } P0170^{\text{(t)}}}{100} \times P0401
$$

O torque máximo desenvolvido pelo motor é dado por:

#### $T_{\text{matter}}$ (%) = P0169 ou P0170

(\*) Caso a limitação de corrente de torque seja fornecida por entrada analógica, substituir P0169 ou P0170 por P0018, P0019, P0020 ou P0021 de acordo com a AIx programada. Para mais detalhes consulte o item 13.1.1 - Entradas Analógicas [38].

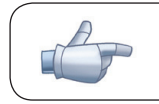

 NOTA! Os parâmetros P0171, P0172 e P0173 estão inativos.

# 21.7.5 Regulador do Barramento CC [96]

Para a desaceleração de cargas de alta inércia ou com tempos de desaceleração pequenos, o CFW-11 dispõe da função Regulador do Barramento CC, que evita o bloqueio do inversor por sobretensão no barramento CC (F022).

### P0184 – Modo de Regulação da Tensão CC

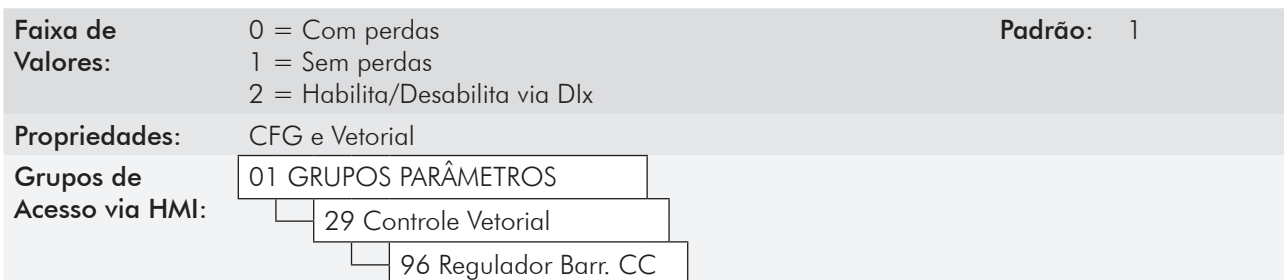

#### Descrição:

Habilita ou desabilita a função Frenagem Sem Perdas na regulação da tensão CC, conforme tabela a seguir.

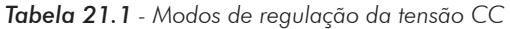

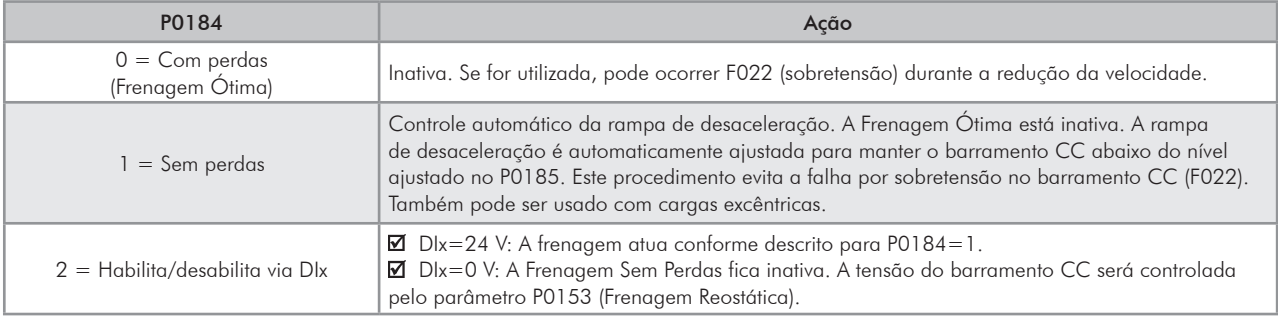

P0185 – Nível de Atuação da Regulação da Tensão do Barramento CC

P0186 – Ganho Proporcional do Regulador da Tensão do Barramento CC

P0187 – Ganho Integral do Regulador da Tensão do Barramento CC

# 21.7.6 Flying Start/Ride-Through [44]

### $P0321 - U_d$  para Falta de Rede

 $P0322 - U_d$  para Ride-Through

P0323 – U<sub>d</sub> para Retorno da Rede

# P0325 – Ganho Proporcional do Ride-Through

### P0326 – Ganho Integral do Ride-Through

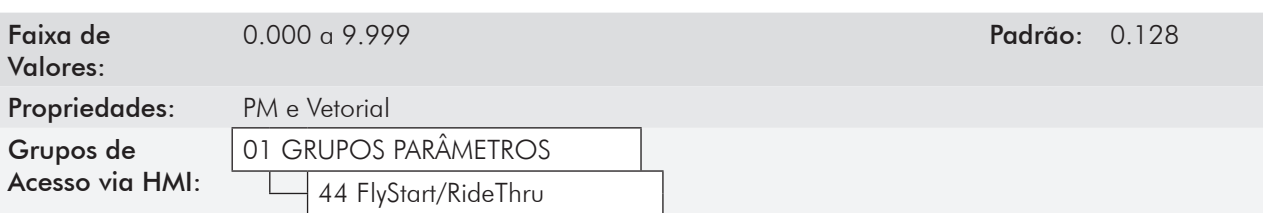

#### Descrição:

Esses parâmetros configuram o controlador PI do Ride-Through no modo vetorial, que é responsável por manter a tensão do barramento CC no nível ajustado em P0322.

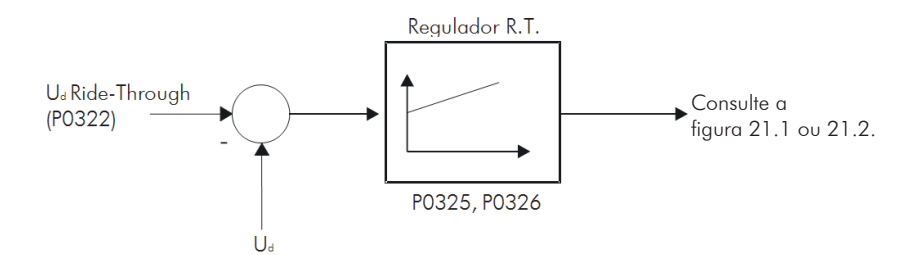

*Figura 21.3 - Controlador PI do Ride-Through*

Normalmente o ajuste de fábrica para P0325 e P0326 é adequado para a maioria das aplicações. Não altere esses parâmetros.

# 21.7.7 Frenagem CC [47]

# 21.7.8 Busca de Zero do Encoder

Estas funções estão Inativas.

# 21.8 COLOCAÇÃO EM FUNCIONAMENTO NO MODO DE CONTROLE VETORIAL PM

 NOTA! Leia todo o manual do usuário CFW-11 antes de instalar, energizar ou operar o inversor.

Sequência para instalação, verificação, energização e colocação em funcionamento:

a) Instale o inversor: de acordo com o capítulo 3 - Instalação e Conexão do manual do usuário CFW-11, ligando todas as conexões de potência e controle.

b) Prepare o acionamento e energize o inversor: de acordo com a seção 5.1 - Preparação e Energização, do manual do usuário CFW-11.

c) Ajuste a senha P0000=5: de acordo com a seção 5.3 - Ajuste da Senha em P0000, deste manual.

d) Ajuste o inversor para operar com a rede e o motor da aplicação: através do Menu "Start-up Orientado" acesse P0317 e altere o seu conteúdo para 1, o que faz o inversor iniciar a rotina de "Start-up Orientado".

A rotina de start-up orientado [02] apresenta na HMI os principais parâmetros em uma Sequência lógica. O ajuste destes parâmetros prepara o inversor para operação com a rede e o motor da aplicação. Veja a Sequência na figura 21.4.

O ajuste dos parâmetros apresentados no grupo [02], resulta na modificação automática do conteúdo de outros parâmetros ou variáveis internas do inversor, conforme mostrado na figura 21.4 o que resultará numa operação estável do controle, com valores adequados para obter o melhor desempenho do motor.

Durante a rotina de Start-up Orientado será indicado o estado "Config"(configuração) no canto superior esquerdo da HMI.
#### Parâmetros relacionados ao motor:

Programe o conteúdo dos parâmetros P0398, P0400...P0435 diretamente dos dados de placa do motor.

e) Ajuste de parâmetros e funções específicos para a aplicação: programe as entradas e saídas digitais e analógicas, teclas da HMI, de acordo com as necessidades da aplicação.

#### Para aplicações:

- Simples, que podem utilizar as entradas e saídas digitais e analógicas programadas com valores padrão de fábrica, utilizando o Menu Aplicação Básica [04], consulte o item 5.2.3 - Ajuste dos Parâmetros da Aplicação Básica, do manual do usuário do CFW-11.
- Que necessitem somente das entradas e saídas digitais e analógicas com programação diferente do padrão de fábrica, utilize o Menu Configuração I/O [07].
- Que necessitem de funções como: Frenagem Reostática [28], Ride-Through [44], acesse estas funções através do Menu Grupos de Parâmetros [01].

#### f) Verificação de funcionamento:

1) Ajuste a referência de velocidade (P0121) na rotação nominal (P0402) e acione o motor sem carga;

2) Com o motor em funcionamento na rotação nominal(P0402), ajuste a carga lentamente até atingir o valor de corrente nominal (P0401).

Caso ocorra alguma falha ou sintoma a seguir relacionado, durante a execução das etapas 1. e 2., tente eliminá-lo usando o(s) procedimento(s) descrito(s) para cada situação. Quando existir mais de um procedimento, teste cada sugestão isoladamente e na ordem apresentada:

#### - Sobrecorrente na saída do inversor (F071)

1) Aumente o tempo da rampa de aceleração (P0100 ou P0102).

2) Aumente o ganho proporcional do regulador de velocidade (P0161) em passos de 1.0 até no máximo 20.0.

3) Aumente o ganho proporcional do regulador de corrente de iq (P0438) em passos de 0.10 até no máximo 1.50.

- 4) Verifique o ajuste de P0435.
- 5) Diminua em 5 % o valor da tensão máxima de saída (P0190).
- 6) Diminua a carga.

#### - Sobretensão no barramento CC (F022)

1) Ajuste P0185 conforme sugerido na tabela 11.9.

#### - Sobrevelocidade no motor (F150)

1) Ajuste os ganhos do regulador de velocidade conforme descrito no item 11.8.1 - Regulador de Velocidade [90]. 2) Aumente o valor do ganho proporcional de iq (P0438) em passos de 0.10 até no máximo 1.50.

#### - Oscilação na velocidade

1) Siga o procedimento de ajuste para otimização do regulador de velocidade descrito no item 11.8.1 - Regulador de Velocidade [90].

#### - Vibração no motor (em geral ocorre quando P0202=7)

- 1) Diminua o valor do ganho proporcional de id (P0440) em passos de 0.05 até mínimo 0.2.
- 2) Diminua o valor do ganho proporcional de iq (P0438) em passos de 0.05 até mínimo 0.8.
- 3) Diminua o valor do ganho proporcional de velocidade (P0161) em passos de 1.0 até no mínimo 4.

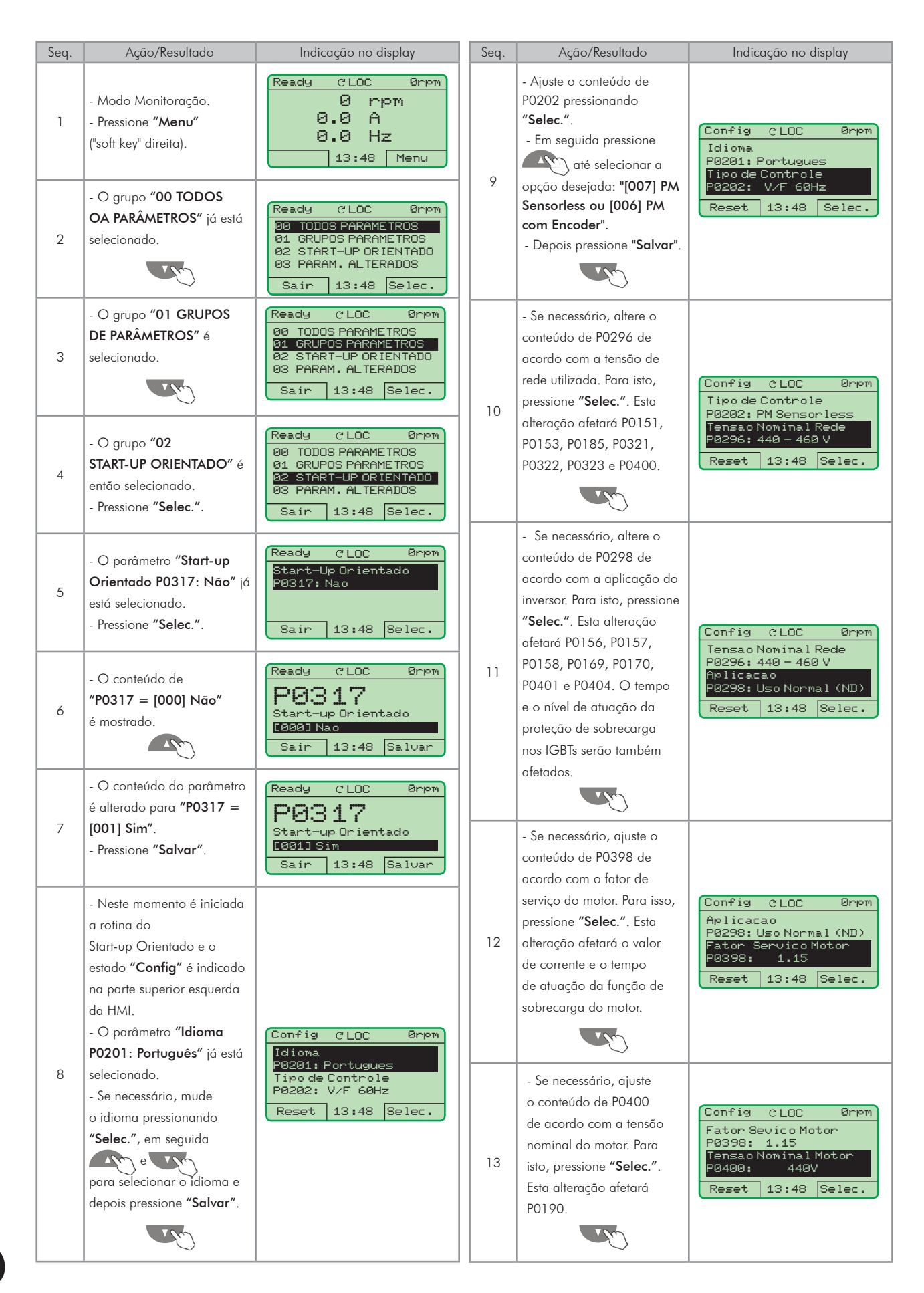

*Figura 21.4 - Start-up Orientado do modo vetorial PM*

21

| Seq. | Ação/Resultado                                  | Indicação no display                                                                                                    | Seq. | Ação/Resultado                                | Indicação no display                             |
|------|-------------------------------------------------|----------------------------------------------------------------------------------------------------|------|-----------------------------------------------|--------------------------------------------------|
|      | - Se necessário, ajuste                         |                                                                                                    |      | - Ajuste P0409 de acordo                      |                                                  |
| 14   | P0401 de acordo com                             |                                                                                                    |      | com a folha de dados do                       |                                                  |
|      | a corrente nominal do                           | Config<br><b>CLOC</b><br>Ørpm<br>Tensao Nominal Motor<br>P0400:<br>440V<br>Corrente Nom. Motor<br>P0401:<br>13.5A<br>Reset<br>13:48<br>Selec.         | 19   | motor. Para isto, pressione                   | Config<br>CLOC.<br>Ørien                         |
|      | motor. Para isto, pressione                     |                                                                                                    |      | "Selec.".                                     | Numeno Pulsos Encoden<br>P0405:<br>1024 ppr      |
|      | "Selec.". Esta alteração                        |                                                                                                    |      | Se a informação não                           | Resistencia Estator                              |
|      | afetará P0156, P0157 e                          |                                                                                                    |      | estiver disponível<br>mantenha o ajuste igual | P0409:<br>0.000 ohm                              |
|      | P0158.                                          |                                                                                                    |      | a zero.                                       | 13:48<br>Reset<br>Selec.                         |
|      |                                                 |                                                                                                    |      |                                               |                                                  |
|      |                                                 |                                                                                                    |      | - Ajuste P0431 igual a                        |                                                  |
| 15   | - Se necessário, ajuste<br>P0402 de acordo com  | Config<br><b>CLOC</b><br>Øripm<br>Connente Nom. Moton<br>P0401:<br>13.5A<br>Rotacao Nom. Motor<br>P0402:<br>1750 rpm<br>Reset<br>13:48<br>Selec.      | 20   | 6 para motor Wmagnet                          | Config<br>C LOC<br>Ørien                         |
|      | a rotação nominal do                            |                                                                                                    |      | padrão. Para isto                             | Resistencia Estator                              |
|      | motor. Para isto, pressione                     |                                                                                                    |      | pressione "Selec.". Esta                      | P0409:<br>0.000 ohm<br>Numero de Polos           |
|      | "Selec.". Esta alteração                        |                                                                                                    |      | alteração afetará P0403.                      | P0431:<br>6                                      |
|      | afetará P0122 a P0131,                          |                                                                                                    |      |                                               | Selec.<br>13:48<br>Reset                         |
|      | P0133, P0134, P0208,                            |                                                                                                    |      |                                               |                                                  |
|      | P0288, P0289 e P0403.                           |                                                                                                    | 21   | - Ajuste P0433 de acordo                      | Config<br><b>CLOC</b><br>Ørpm<br>Numeno de Polos |
|      |                                                 |                                                                                                    |      | com o dado de placa.                          |                                                  |
|      |                                                 |                                                                                                    |      | Para isto, pressione                          | P0431:<br>6<br>Indutancia Lq                     |
| 16   | - P0403 é ajustado                              | Config<br>C LOC<br>Ønjom.<br>Rotacao Nom. Motor<br>P0402:<br>1750 rpm<br>Freequencia Nom. Motor<br>-0403:<br>60 Hz<br>13:48<br>Selec.<br>Reset        |      | "Selec.".                                     | P0433:<br>0.00 mH<br>13:48<br>Selec.<br>Reset    |
|      | automaticamente de                              |                                                                                                    |      |                                               |                                                  |
|      | acordo com:                                     |                                                                                                    |      |                                               |                                                  |
|      | $PO403 = PO402 \times PO431$                    |                                                                                                    | 22   | - Ajuste P0434 de acordo                      | Config<br><b>CLOC</b><br>Ørpm                    |
|      | 120<br>Para isto, pressione                     |                                                                                                    |      | com o dado de placa.                          | Indutancia Lq                                    |
|      | "Selec.".                                       |                                                                                                    |      | Para isto, pressione                          | P0433:<br>0.00 mH<br>Indutancia Ld               |
|      |                                                 |                                                                                                    |      | "Selec.".                                     | 0.00 mH<br>P0434:                                |
|      |                                                 |                                                                                                    |      |                                               | 13:48<br>Selec.<br>Reset                         |
|      | - Se necessário, altere o                       | Config<br><b>CLOC</b><br>Ønpm.<br>Frequencia Nom. Motor<br>P0403:<br>60 Hz<br>Potencia Nom. Motor<br>-0404:<br>7.5 CV<br>13:48<br>Selec.<br>Reset     | 23   | - Ajuste P0435 de acordo                      |                                                  |
|      | conteúdo de P0404 de                            |                                                                                                    |      | com o dado de placa.                          | Config<br><b>CLOC</b><br>Øripm                   |
| 17   | acordo com a potência<br>nominal do motor. Para |                                                                                                    |      | Para isto, pressione                          | Indutancia Ld<br>P0434:<br>0.00 mH               |
|      | isto, pressione "Selec.".                       |                                                                                                    |      | "Selec.".                                     | Constante Ke<br>P0435:<br>100.0                  |
|      |                                                 |                                                                                                    |      |                                               | Selec.<br>13:48<br>Reset                         |
|      |                                                 |                                                                                                    |      |                                               |                                                  |
|      | - O parâmetro P0405                             | Config<br><b>CLOC</b><br>Ønjom.<br>Potencia Nom. Motor<br>P0404:<br>7.5 CV<br>Numero Pulsos Encoder<br>P0405:<br>1024 ppr<br>13:48<br>Selec.<br>Reset |      |                                               |                                                  |
|      | somente estará visível se o                     |                                                                                                    |      |                                               |                                                  |
|      | cartão de encoder ENC1                          |                                                                                                    |      |                                               |                                                  |
|      | ou módulo PLC11 estiver                         |                                                                                                    |      |                                               |                                                  |
|      | conectado ao inversor.                          |                                                                                                    |      |                                               |                                                  |
| 18   | - Ajuste P0405 de acordo                        |                                                                                                    |      |                                               |                                                  |
|      | com o número de pulsos                          |                                                                                                    |      |                                               |                                                  |
|      | por rotação do encoder.<br>Para isto, pressione |                                                                                                    |      |                                               |                                                  |
|      | "Selec.".                                       |                                                                                                    |      |                                               |                                                  |
|      |                                                 |                                                                                                    |      |                                               |                                                  |
|      |                                                 |                                                                                                    |      |                                               |                                                  |

*Figura 21.4 (cont.) - Start-up Orientado do modo vetorial PM*

## 21.9 FALHAS E ALARMES

Quando o modo de controle for PM com Encoder (P0202=6), o reset de falhas será aceito apenas com o motor parado. Exceto o reset da Falha F079 (Falha Sinais Encoder) que poderia ocorrer com o eixo do motor em movimento. Entretanto, o motor deve estar parado para evitar problemas de funcionamento após o reset da falha.

# 21.10 Parâmetros de Leitura [09]

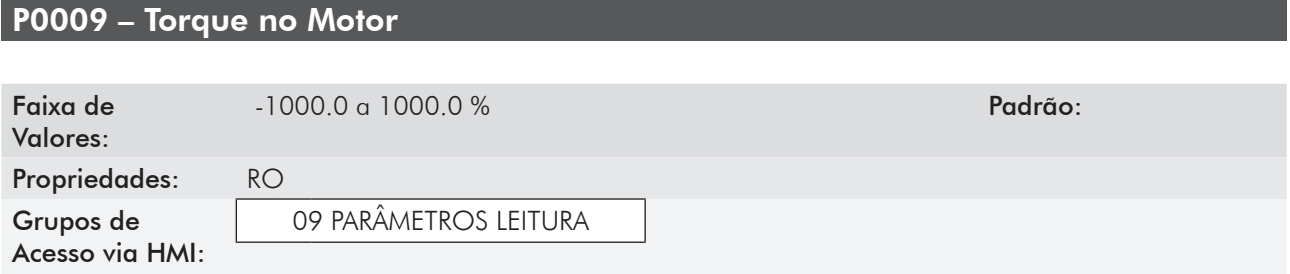

### Descrição:

Indica o torque desenvolvido pelo motor em percentual da corrente nominal do motor (P0401). Usando a saída analógica AO1 ou AO2 (módulo), AO3 ou AO4 programada para mostrar a referência da corrente de torque (Iq\*), pode-se calcular o valor do torque do motor através da fórmula:

```
T_{\text{motor}} = \{ \text{Iq}^* \times \text{PO401} \times 20 \, [\%] \} / I_{\text{HD}}
```
Onde: Iq\* em (Volts); I<sub>HD</sub> é a corrente de HD do inversor (P0295).

## 21.11 LIMITES DE VELOCIDADE [22]

P0134 - Limites de Referência de Velocidade Máxima.

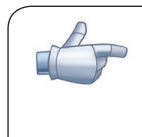

#### NOTA!

A velocidade máxima permitida é ajustada automaticamente no valor definido por:

P0134  $_{\text{limit}}$ =Ud<sub>máx</sub> x 636 / P0435.

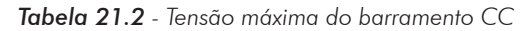

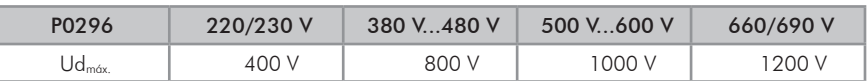

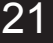

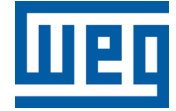

WEG Drives & Controls - Automação LTDA. Jaraguá do Sul - SC - Brasil Fone 55 (47) 3276-4000 - Fax 55 (47) 3276-4020 São Paulo - SP - Brasil Fone 55 (11) 5053-2300 - Fax 55 (11) 5052-4212 automacao@weg.net www.weg.net

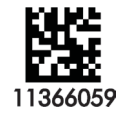